# **MITSUBISHI**

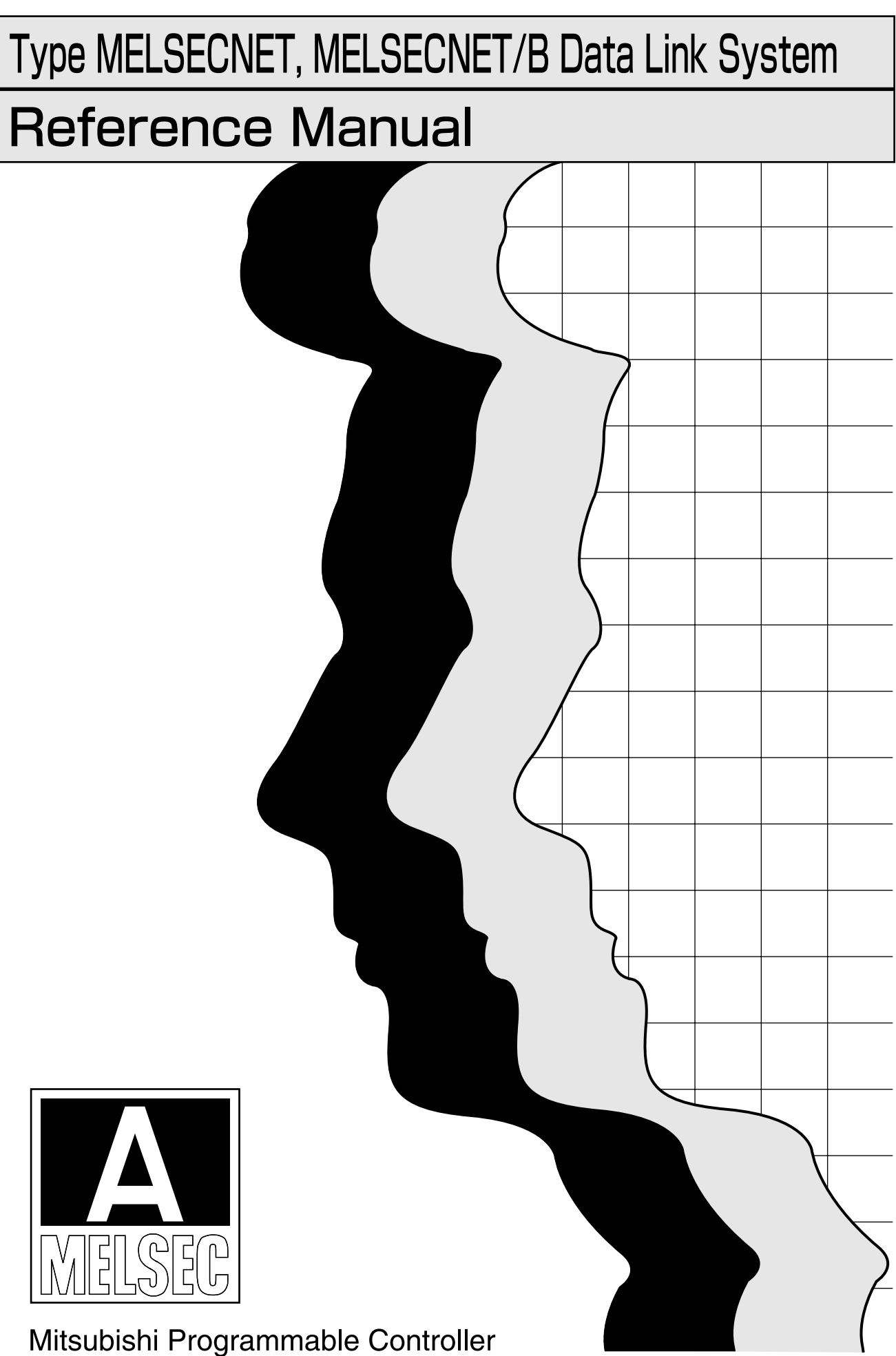

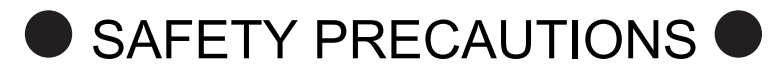

(Read these precautions before using this product.)

Before using this product, please read this manual and the relevant manuals carefully and pay full attention to safety to handle the product correctly.

The precautions given in this manual are concerned with this product only. For the safety precautions of the programmable controller system, refer to the user's manual for the CPU module used.

In this manual, the safety precautions are classified into two levels: " $\bigwedge$  WARNING" and " $\bigwedge$  CAUTION".

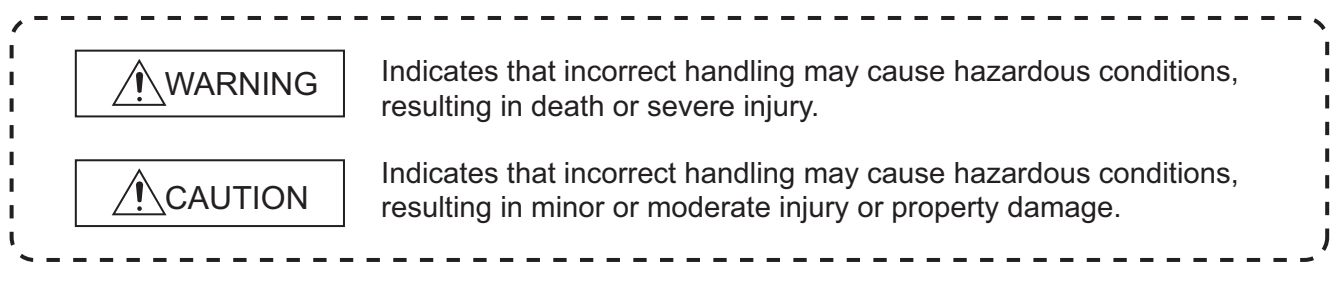

Under some circumstances, failure to observe the precautions given under " $\bigwedge$  CAUTION" may lead to serious consequences.

Observe the precautions of both levels because they are important for personal and system safety. Make sure that the end users read this manual and then keep the manual in a safe place for future reference.

# [Design Precautions]

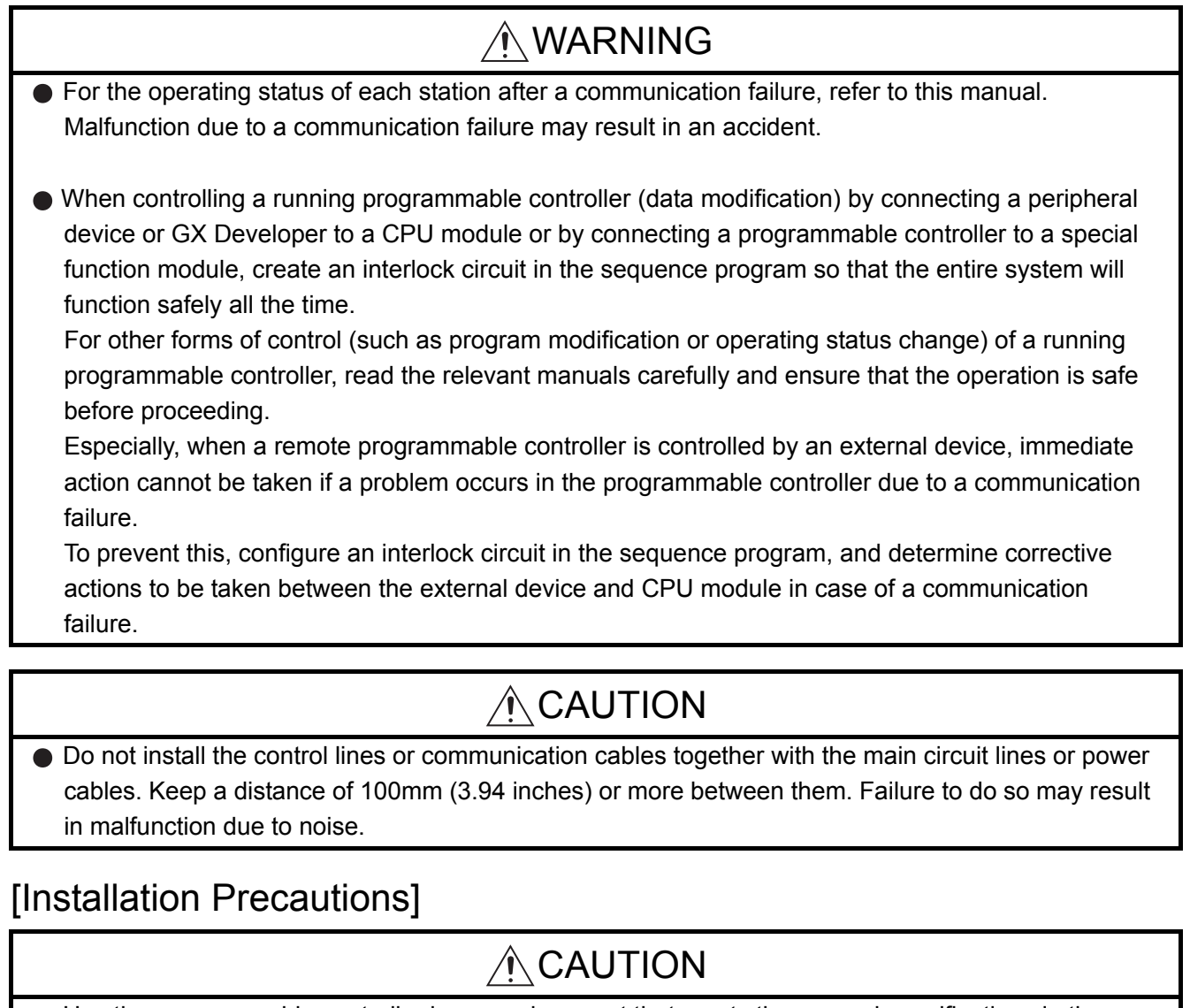

- Use the programmable controller in an environment that meets the general specifications in the user's manual for the CPU module used. Failure to do so may result in electric shock, fire, malfunction, or damage to or deterioration of the product.
- Fully insert the protection on the bottom of the module into the hole in the base unit and press the module into position.

(To fix an AnS series module to the base unit, tighten the screws within the specified torque range). Incorrect mounting may cause malfunction, failure or drop of the module.

- Shut off the external power supply (all phases) used in the system before mounting or removing the module. Failure to do so may result in damage to the product.
- $\bullet$  Do not directly touch any conductive parts and electronic components of the module. Doing so can cause malfunction or failure of the module.

# [Wiring Precautions]

# WARNING

 Completely turn off the externally supplied power used in the system when installing or placing wiring.

Failure to do so may result in electric shock or damage to the product.

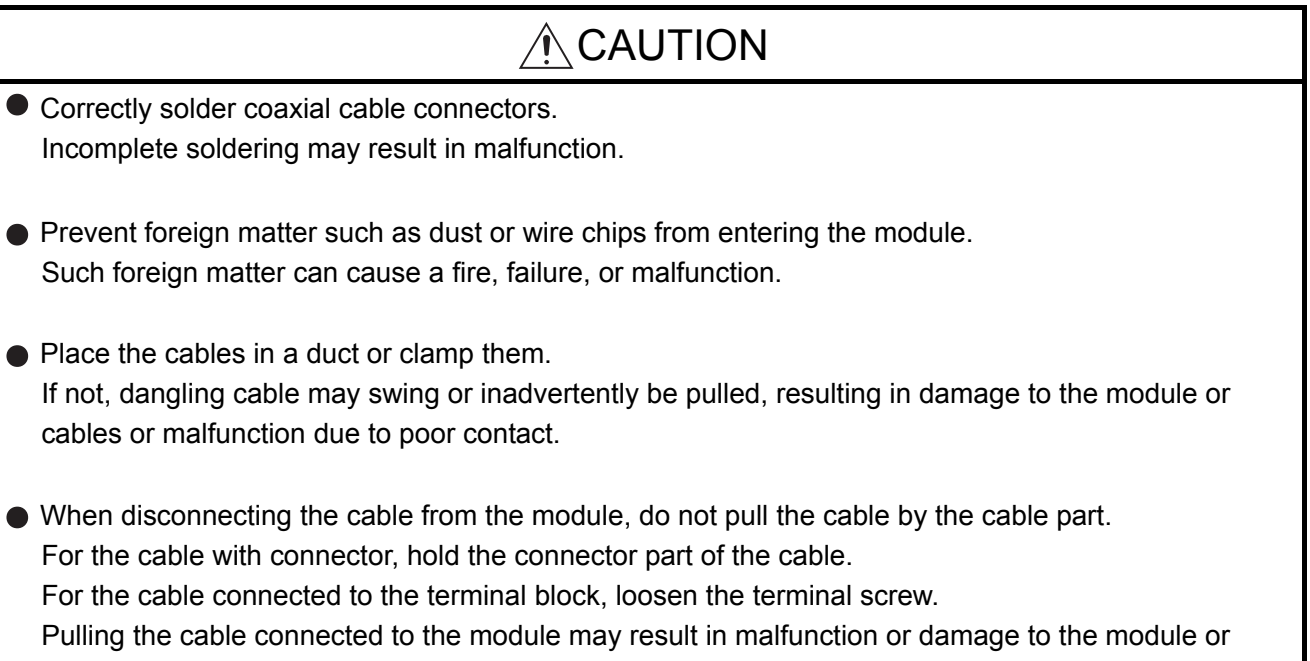

cable.

# [Startup and Maintenance Precautions]

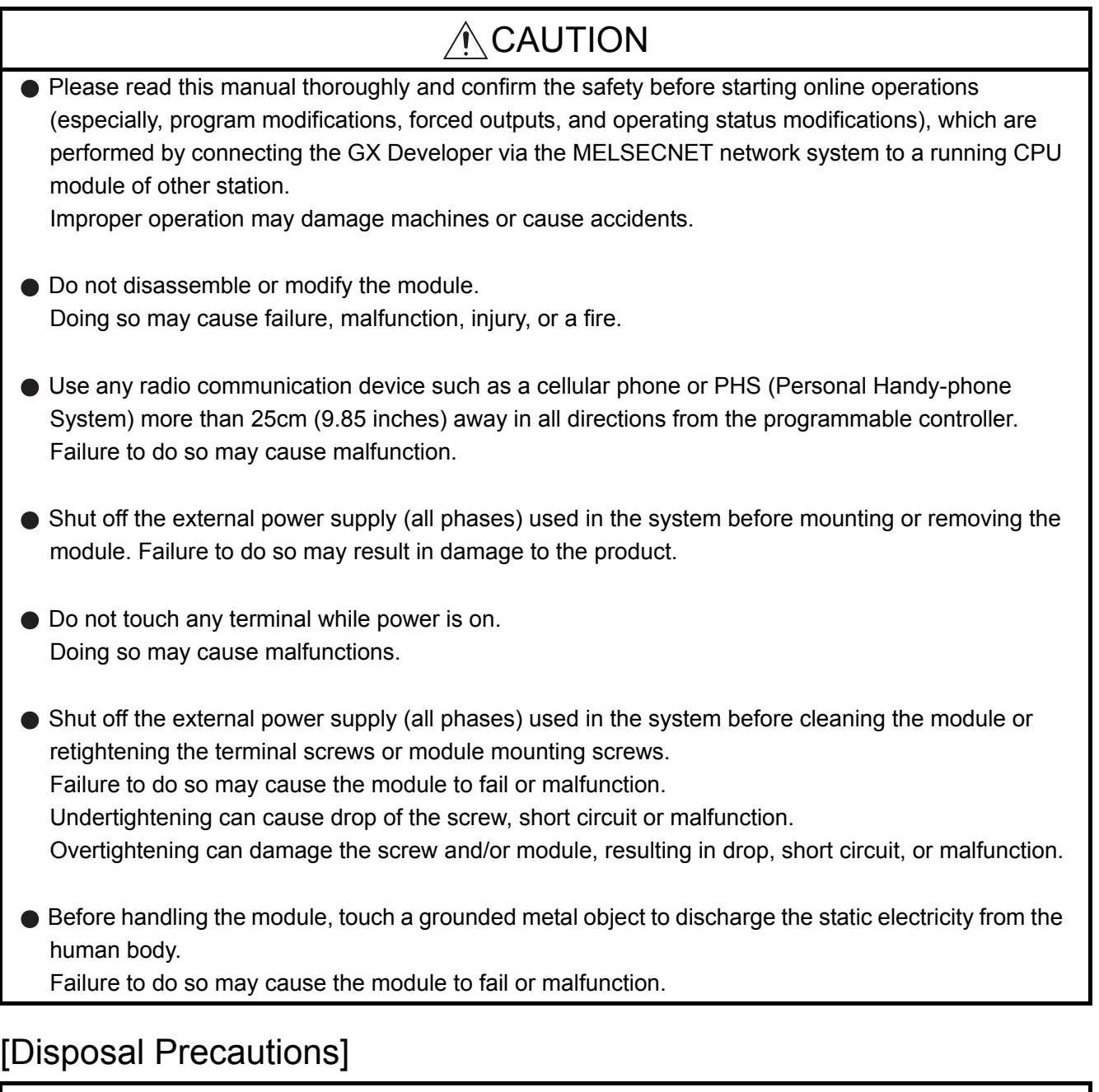

#### **CAUTION** ∕ो

When disposing of this product, treat it as industrial waste.

# **CONDITIONS OF USE FOR THE PRODUCT**

(1) Mitsubishi programmable controller ("the PRODUCT") shall be used in conditions;

i) where any problem, fault or failure occurring in the PRODUCT, if any, shall not lead to any major or serious accident; and

ii) where the backup and fail-safe function are systematically or automatically provided outside of the PRODUCT for the case of any problem, fault or failure occurring in the PRODUCT.

(2) The PRODUCT has been designed and manufactured for the purpose of being used in general industries.

MITSUBISHI SHALL HAVE NO RESPONSIBILITY OR LIABILITY (INCLUDING, BUT NOT LIMITED TO ANY AND ALL RESPONSIBILITY OR LIABILITY BASED ON CONTRACT, WARRANTY, TORT, PRODUCT LIABILITY) FOR ANY INJURY OR DEATH TO PERSONS OR LOSS OR DAMAGE TO PROPERTY CAUSED BY the PRODUCT THAT ARE OPERATED OR USED IN APPLICATION NOT INTENDED OR EXCLUDED BY INSTRUCTIONS, PRECAUTIONS, OR WARNING CONTAINED IN MITSUBISHI'S USER, INSTRUCTION AND/OR SAFETY MANUALS, TECHNICAL BULLETINS AND GUIDELINES FOR the PRODUCT. ("Prohibited Application")

Prohibited Applications include, but not limited to, the use of the PRODUCT in;

- Nuclear Power Plants and any other power plants operated by Power companies, and/or any other cases in which the public could be affected if any problem or fault occurs in the PRODUCT.
- Railway companies or Public service purposes, and/or any other cases in which establishment of a special quality assurance system is required by the Purchaser or End User.
- Aircraft or Aerospace, Medical applications, Train equipment, transport equipment such as Elevator and Escalator, Incineration and Fuel devices, Vehicles, Manned transportation, Equipment for Recreation and Amusement, and Safety devices, handling of Nuclear or Hazardous Materials or Chemicals, Mining and Drilling, and/or other applications where there is a significant risk of injury to the public or property.

Notwithstanding the above, restrictions Mitsubishi may in its sole discretion, authorize use of the PRODUCT in one or more of the Prohibited Applications, provided that the usage of the PRODUCT is limited only for the specific applications agreed to by Mitsubishi and provided further that no special quality assurance or fail-safe, redundant or other safety features which exceed the general specifications of the PRODUCTs are required. For details, please contact the Mitsubishi representative in your region.

\*The manual number is given on the bottom left of the back cover.

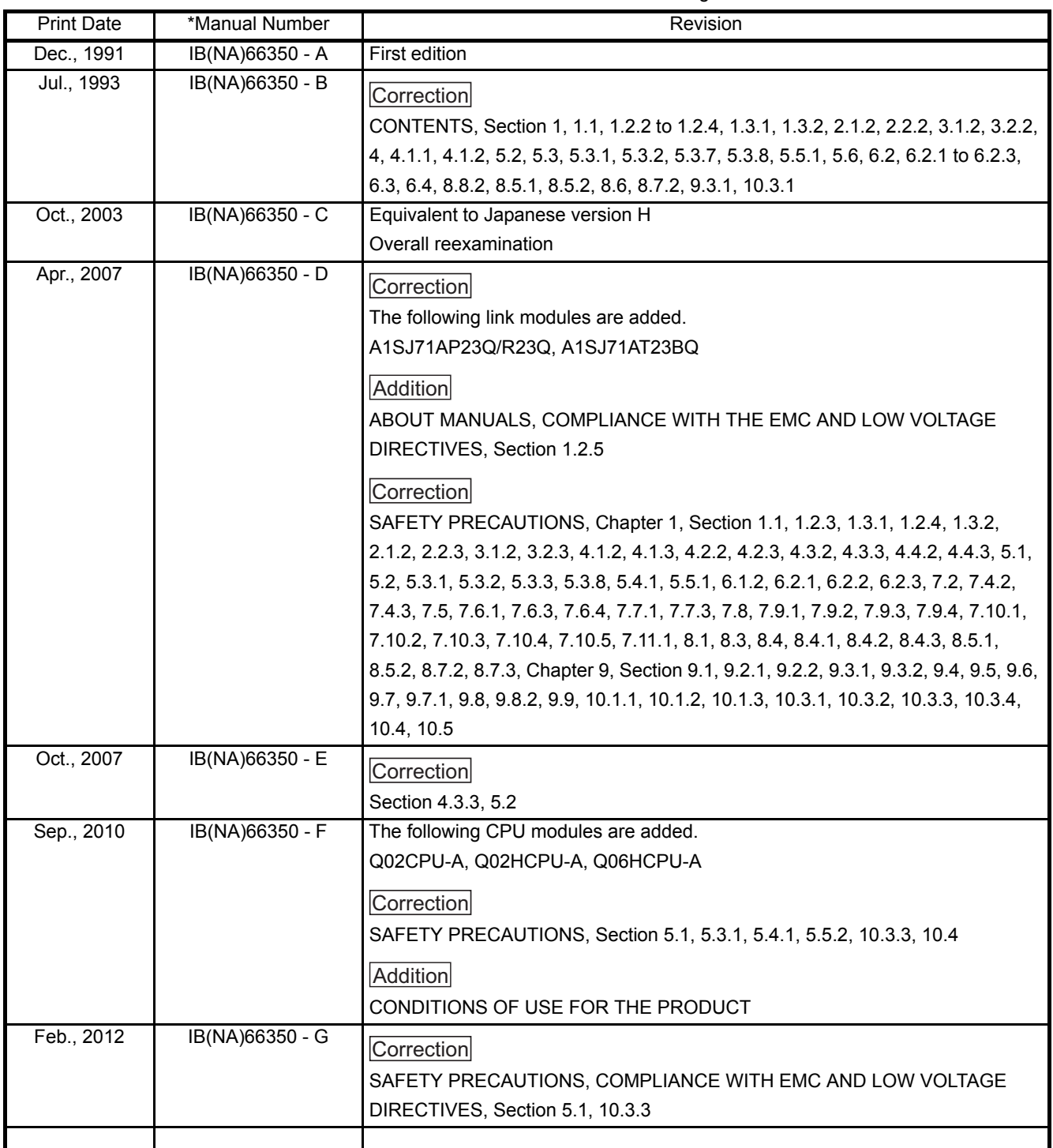

Japanese Manual Version IB-68277-N

This manual confers no industrial property rights or any rights of any other kind, nor does it confer any patent licenses. Mitsubishi Electric Corporation cannot be held responsible for any problems involving industrial property rights which may occur as a result of using the contents noted in this manual.

 $©$  1991 MITSUBISHI ELECTRIC CORPORATION

# **INTRODUCTION**

Thank you for choosing the Mitsubishi MELSEC-A Series of General Purpose Programmable Controllers. Before using the equipment, please read this manual carefully to develop full familiarity with the functions and performance of the A series programmable controller you have purchased, so as to ensure correct use.

# **CONTENTS**

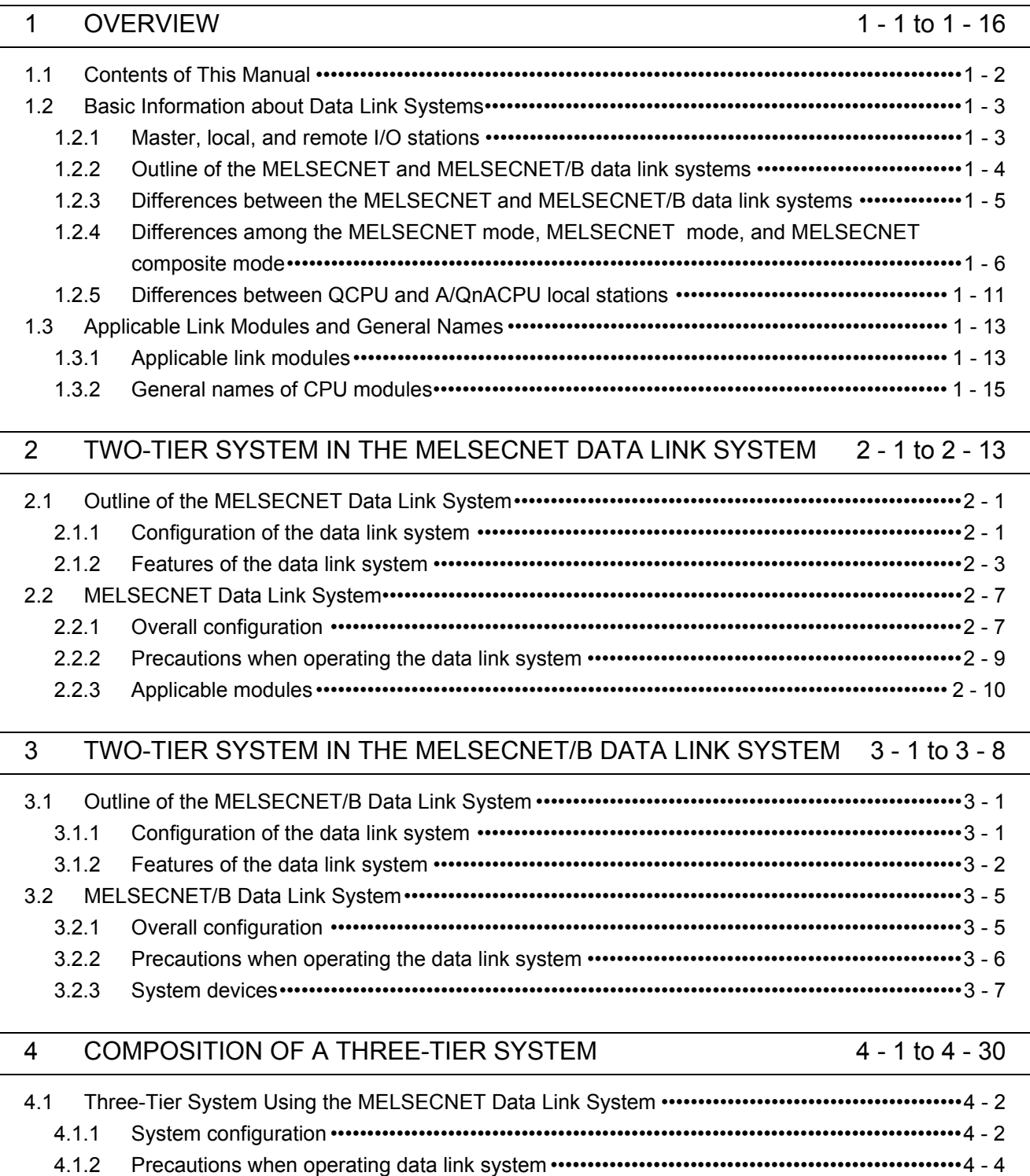

[4.1.3 System devices•••••••••••••••••••••••••••••••••••••••••••••••••••••••••••••••••••••••••••••••••••••••••••••4 - 6](#page-55-0)

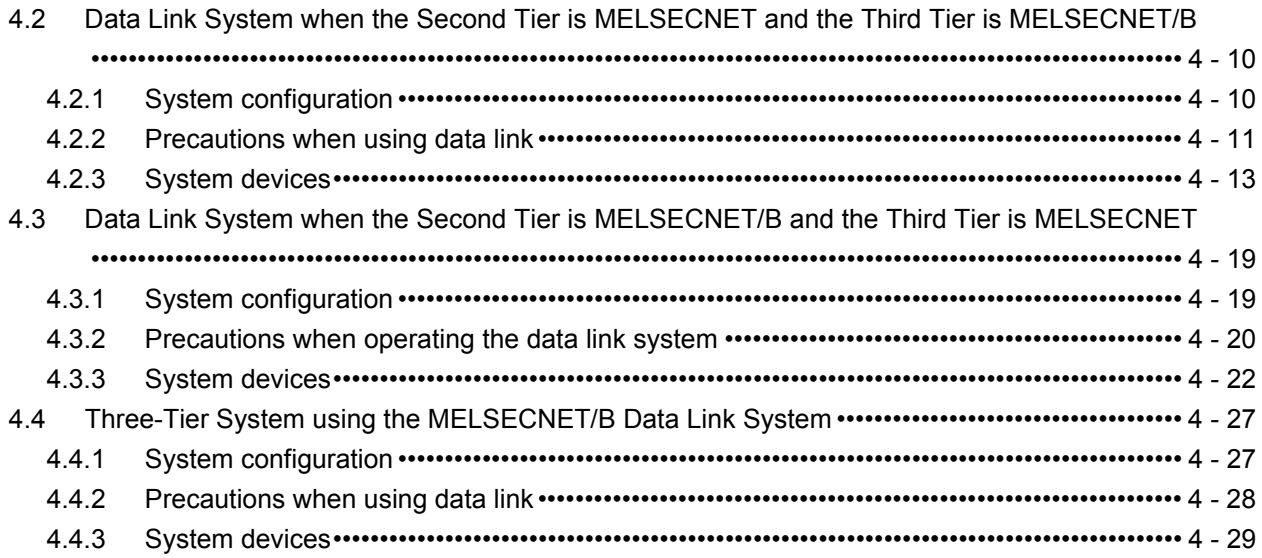

# [5 SPECIFICATIONS 5 - 1 to 5 - 42](#page-80-0)

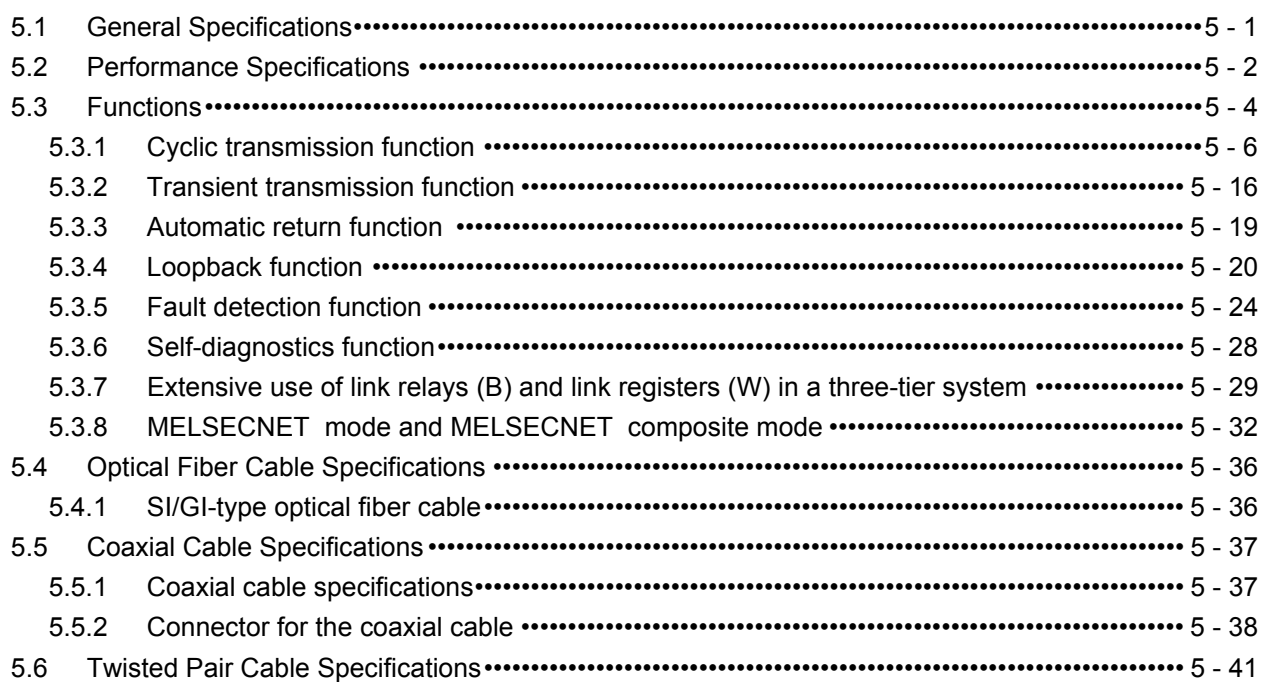

# [6 LINK DATA SEND/RECEIVE PROCESSING AND PROCESSING TIME](#page-122-0)

6 - 1 to 6 - 22

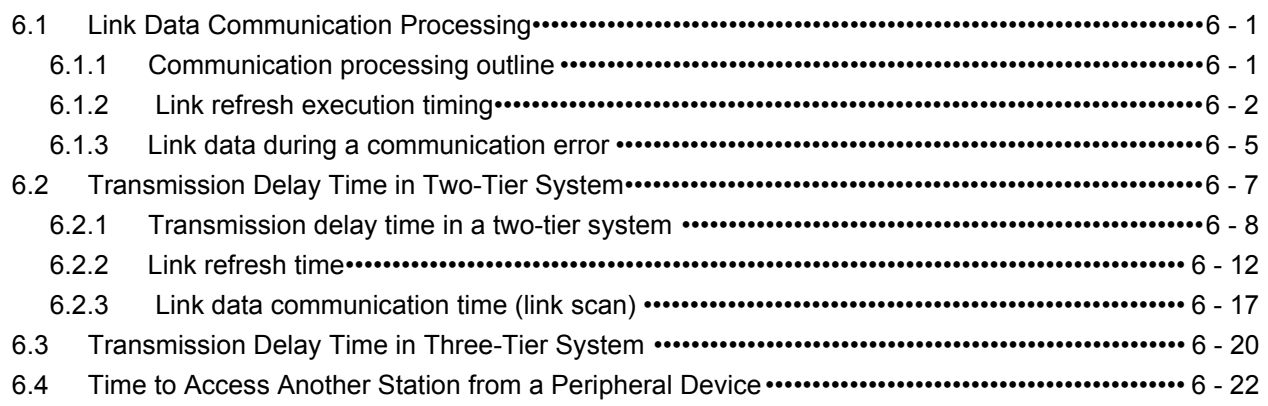

# [7 DATA LINK SETTINGS 7 - 1 to 7 - 85](#page-144-0) [7.1 Data Link Settings Overview •••••••••••••••••••••••••••••••••••••••••••••••••••••••••••••••••••••••••••••••••••7 - 1](#page-144-1) [7.2 Setting of the Number of Modules•••••••••••••••••••••••••••••••••••••••••••••••••••••••••••••••••••••••••••••7 - 2](#page-145-0) [7.3 Network Refresh Parameters ••••••••••••••••••••••••••••••••••••••••••••••••••••••••••••••••••••••••••••••••••7 - 4](#page-147-0) [7.4 Link Parameters •••••••••••••••••••••••••••••••••••••••••••••••••••••••••••••••••••••••••••••••••••••••••••••••• 7 - 11](#page-154-0) [7.4.1 Link parameters to be set for the MELSECNET mode ••••••••••••••••••••••••••••••••••••••••••• 7 - 11](#page-154-1) [7.4.2 Link parameters to be set for the MELSECNET mode••••••••••••••••••••••••••••••••••••••••••• 7 - 12](#page-155-0) 7.4.3 Link parameters to be set for the MELSECNET composite mode ••••••••••••••••••••••••••••• 7 - 14 [7.5 Monitoring Time Setting ••••••••••••••••••••••••••••••••••••••••••••••••••••••••••••••••••••••••••••••••••••••• 7 - 17](#page-160-0) [7.6 Common Element •••••••••••••••••••••••••••••••••••••••••••••••••••••••••••••••••••••••••••••••••••••••••••••• 7 - 19](#page-162-0) [7.6.1 Maximum number of link points per station ••••••••••••••••••••••••••••••••••••••••••••••••••••••••• 7 - 19](#page-162-1) [7.6.2 Determining the link relay \(B\) assignment range •••••••••••••••••••••••••••••••••••••••••••••••••• 7 - 20](#page-163-0) [7.6.3 Determining the link register \(W\) assignment range •••••••••••••••••••••••••••••••••••••••••••••• 7 - 21](#page-164-0) [7.6.4 Determining the input \(X\) and output \(Y\) assignment range••••••••••••••••••••••••••••••••••••• 7 - 23](#page-166-0) [7.7 Link Parameters in the MELSECNET Mode •••••••••••••••••••••••••••••••••••••••••••••••••••••••••••••• 7 - 24](#page-167-0) 7.7.1 Local system assignment and link parameter setting example ••••••••••••••••••••••••••••••••••• 7 - 24 7.7.2 Remote I/O system assignment and link parameter setting example••••••••••••••••••••••••••••••• 7 - 30 7.7.3 Local/remote I/O system assignment and link parameter setting example •••••••••••••••••••• 7 - 35 [7.8 Link Parameters in the MELSECNET Mode•••••••••••••••••••••••••••••••••••••••••••••••••••••••••••••• 7 - 42](#page-185-0) [7.9 Link Parameters in the MELSECNET Composite Mode ••••••••••••••••••••••••••••••••••••••••••••••• 7 - 48](#page-191-0) [7.9.1 Local system assignment••••••••••••••••••••••••••••••••••••••••••••••••••••••••••••••••••••••••••••••• 7 - 48](#page-191-1) [7.9.2 Remote I/O system assignment••••••••••••••••••••••••••••••••••••••••••••••••••••••••••••••••••••••• 7 - 50](#page-193-0) [7.9.3 Local/remote I/O system assignment •••••••••••••••••••••••••••••••••••••••••••••••••••••••••••••••• 7 - 52](#page-195-0) [7.9.4 Link parameter setting example••••••••••••••••••••••••••••••••••••••••••••••••••••••••••••••••••••••• 7 - 56](#page-199-0) [7.10 Three-Tier System Assignment•••••••••••••••••••••••••••••••••••••••••••••••••••••••••••••••••••••••••••••• 7 - 61](#page-204-0) [7.10.1 Common element •••••••••••••••••••••••••••••••••••••••••••••••••••••••••••••••••••••••••••••••••••••••• 7 - 61](#page-204-1) [7.10.2 Using the MELSECNET mode in the second tier•••••••••••••••••••••••••••••••••••••••••••••••••• 7 - 66](#page-209-0) [7.10.3 Using the MELSECNET mode in the second tier ••••••••••••••••••••••••••••••••••••••••••••••••• 7 - 68](#page-211-0) [7.10.4 Using the MELSECNET composite mode in the second tier ••••••••••••••••••••••••••••••••••• 7 - 70](#page-213-0) [7.10.5 Link parameter setting example••••••••••••••••••••••••••••••••••••••••••••••••••••••••••••••••••••••• 7 - 72](#page-215-0) 7.11 Assignment of Inputs and Outputs to the Master Station in a Remote I/O System •••••••••••••••• 7 - 81 [7.11.1 I/O assignment restrictions••••••••••••••••••••••••••••••••••••••••••••••••••••••••••••••••••••••••••••• 7 - 81](#page-224-1)

[7.11.2 I/O assignment example•••••••••••••••••••••••••••••••••••••••••••••••••••••••••••••••••••••••••••••••• 7 - 83](#page-226-0)

# [8 PROCEDURES TO OPERATION 8 - 1 to 8 - 23](#page-229-0)

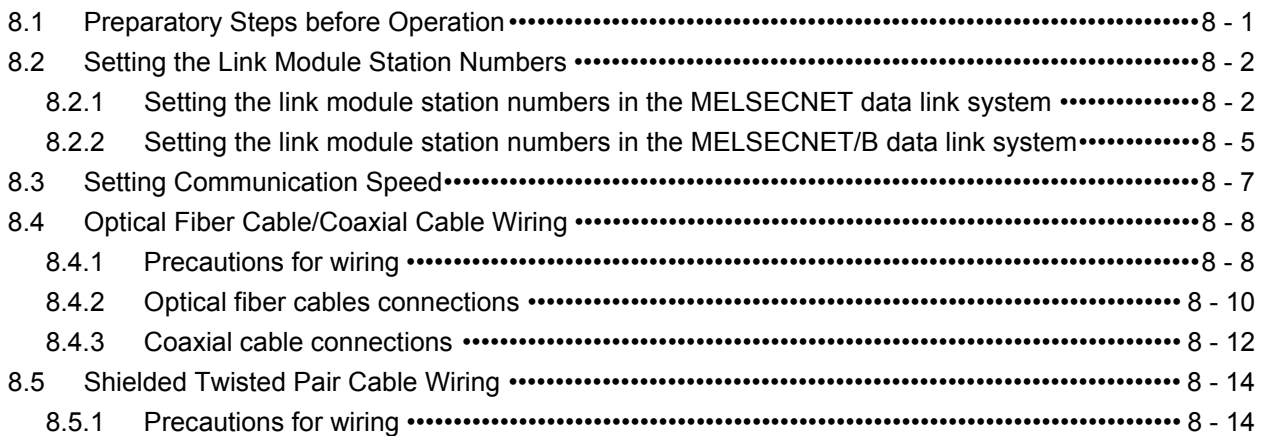

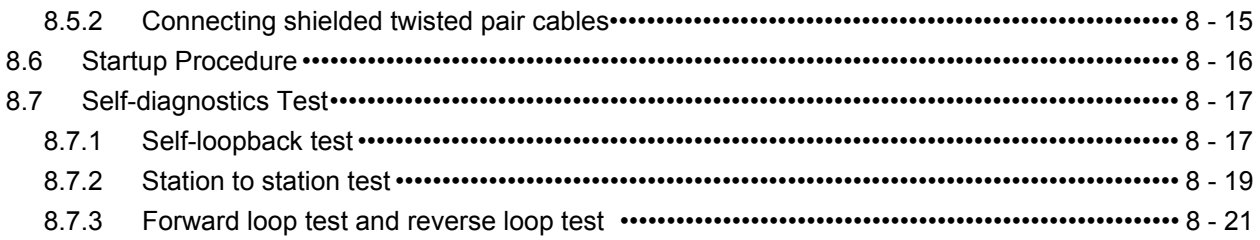

# [9 PROGRAMMING 9 - 1 to 9 - 52](#page-252-0)

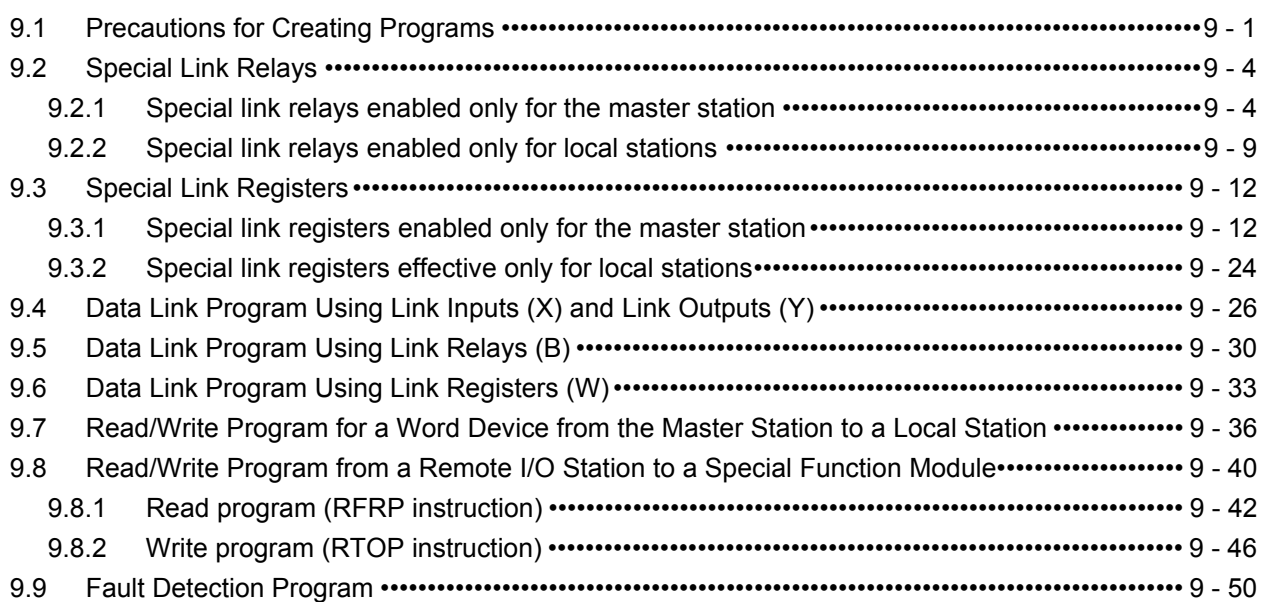

# [10 TROUBLESHOOTING](#page-304-0) 10 - 1 to 10 - 28

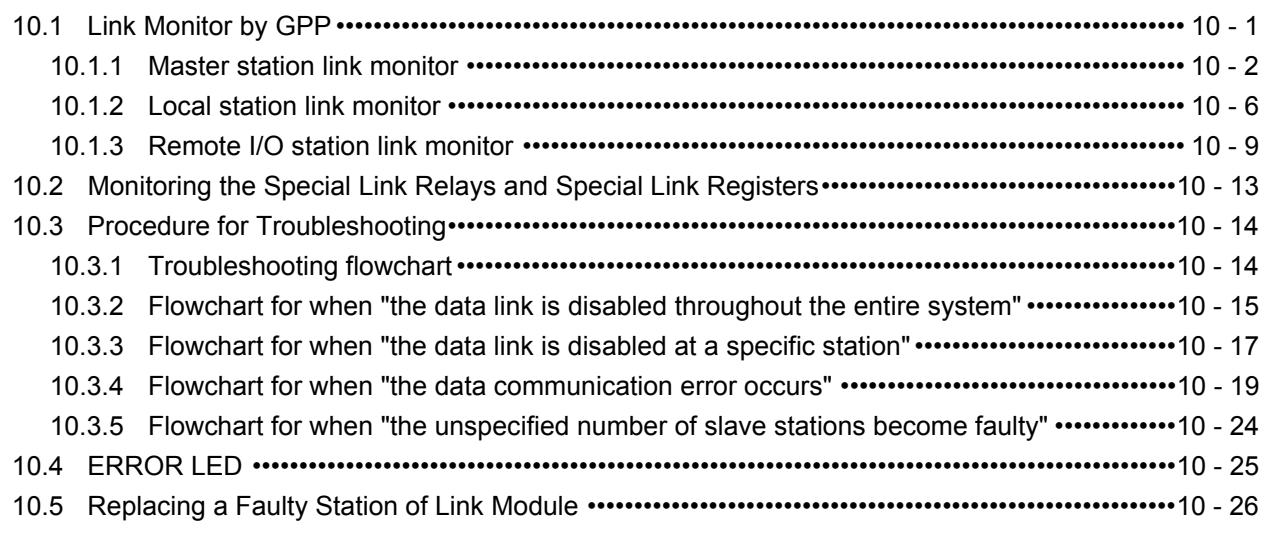

INDEX INDEX **Index** - 1 to Index - 2

### ABOUT MANUALS

The following manual is also related to this product. Order it by referring to the table below as necessary.

#### Related manual

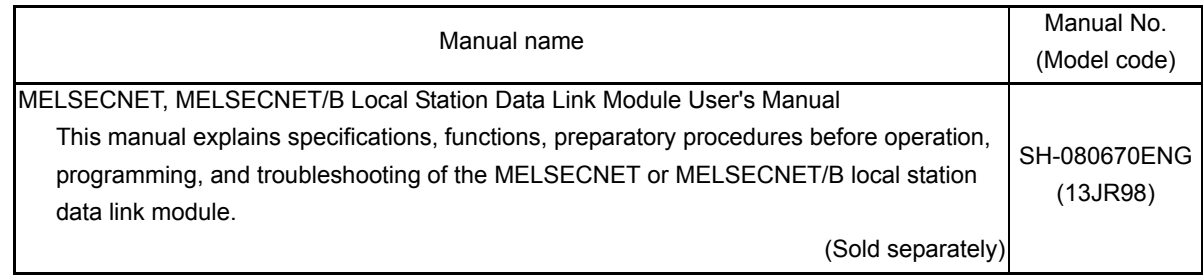

#### COMPLIANCE WITH EMC AND LOW VOLTAGE DIRECTIVES

(1) Method of ensuring compliance

To ensure that Mitsubishi programmable controllers maintain EMC and Low Voltage Directives when incorporated into other machinery or equipment, certain measures may be necessary. Please refer to one of the following manuals.

- User's manual for the CPU module used
- User's manual (hardware) for the CPU module or base unit used
- (2) Additional measures

To ensure that this product maintains EMC and Low Voltage Directives, please refer to one of the manuals listed under (1).

# <span id="page-13-0"></span>1 OVERVIEW

This manual describes the performance, functions, and programming procedure for the MELSEC-A Series MELSECNET, MELSECNET/B Data Link System.

When applying the following program examples to the actual system, make sure to examine the applicability and confirm that it will not cause system control problems.

(1) MELSECNET data link system

MELSECNET data link system is a system to connect link modules via optical fiber cable or coaxial cable and to control them.

The system can be configured in the MELSEC-A series.

The only difference between a system using optical fiber cable and a system using coaxial cable is a distance between link modules. Other functions/operations are the same.

(2) MELSECNET/B data link system

MELSECNET/B data link system is a system to connect link modules via inexpensive twisted pair cable and control them.

The system can be configured in the MELSEC-A series.

(3) Operation mode

The following three operation modes are available with the MELSECNET and MELSECNET/B data link system. The operation mode is determined by the configuration of the connected data link modules and the link parameter settings.

- MELSECNET mode
- MELSECNET II mode
- $\cdot$  MELSECNET  $\mathbb I$  composite mode

Refer to the manual for the individual link modules for details on the performance, functions, and operation of the link modules connected to the data link system.

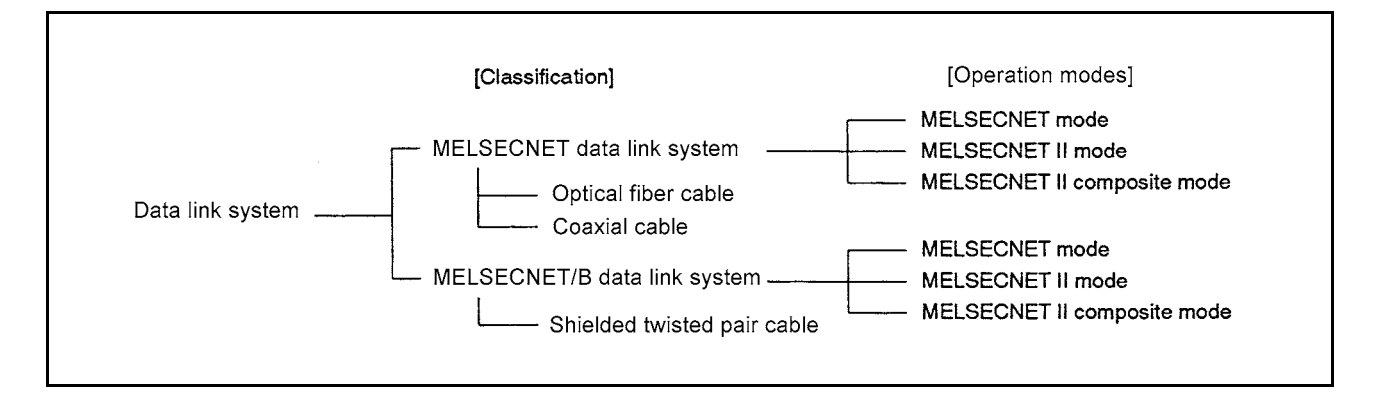

# <span id="page-14-0"></span>1.1 Contents of This Manual

This manual explains the MELSECNET data link system and the MELSECNET/B data link system.

The MELSECNET data link system is explained in [Chapter 2](#page-29-3) and the MELSECNET/B data link system is explained in [Chapter 3.](#page-42-3)

Other chapters explain both systems.

#### POINT

(1) To avoid misunderstanding, the table in the top right of a page indicates which system is being explained. In addition, when the MELSECNET data link and the MELSECNET/B data link partly differ, the item mainly explains the MELSECNET data link, and the description unrelated to MELSECNET/B data link is underlined. When using the MELSECNET/B data link, skip the underlined sentences/ phrases. (2) This manual is described based on the screen examples of the SW $\Box$ GP-GPPA.

When using GX Developer or any other peripheral, some of the screen displays or functions may be different from those of this manual. Refer to the manual for the product in use.

MELSEC-A

#### <span id="page-15-2"></span><span id="page-15-0"></span>1.2 Basic Information about Data Link Systems

This section gives the basic information for using the MELSECNET and the MELSECNET/ B data link systems.

Read this section carefully before going on to [Chapter 2](#page-29-3).

#### <span id="page-15-1"></span>1.2.1 Master, local, and remote I/O stations

In a data link system, link modules are classified into master stations, local stations, and remote I/O stations as shown below:

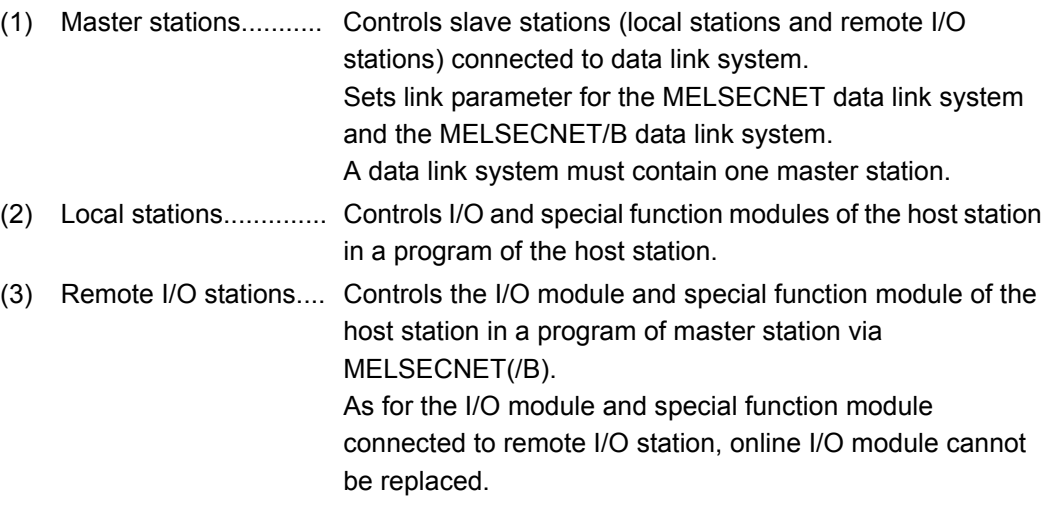

### POINTS

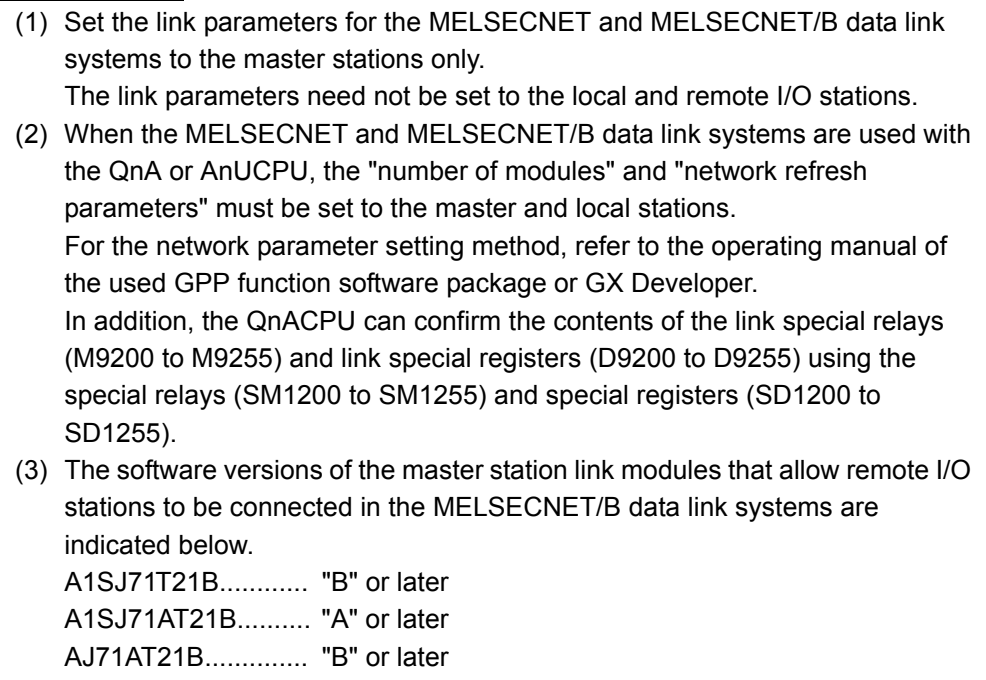

REMARK

1) \*: Online I/O module replacement means replacing an I/O module without occurrence of "UNIT VERIFY ERROR" while the programmable controller is ON.

#### <span id="page-16-0"></span>1.2.2 Outline of the MELSECNET and MELSECNET/B data link systems

Use a MELSEC-A series programmable controller CPU to establish a data link system via optical fiber, coaxial or twisted-wire pair cables.

The MELSECNET data link system is a system to connect link modules via optical fiber cables or coaxial cables.

The MELSECNET/B data link system is a system to connect link modules via twisted-wire pair cables.

(1) MELSECNET data link system

In the MELSECNET data link systems, up to 64 slave stations (local and remote I/O stations) can be connected to a master station.

By using optical fiber or coaxial cables, connect slave station No.1 to the master station and slave station No. 2 to slave station 1 .., creating a loop system until station n is connected to the master station.

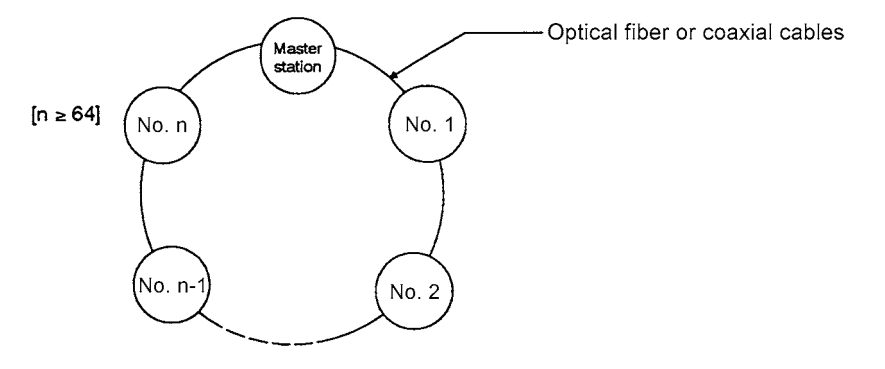

(2) MELSECNET/B data link systems

In the MELSECNET/B data link system, up to 31 slave stations (local and remote I/O stations) can be connected to the master station.

There is no restriction on order of connection and station order of the master station, local station and remote I/O station.

In addition, it is unnecessary to create a loop system, since each station has electrical connection.

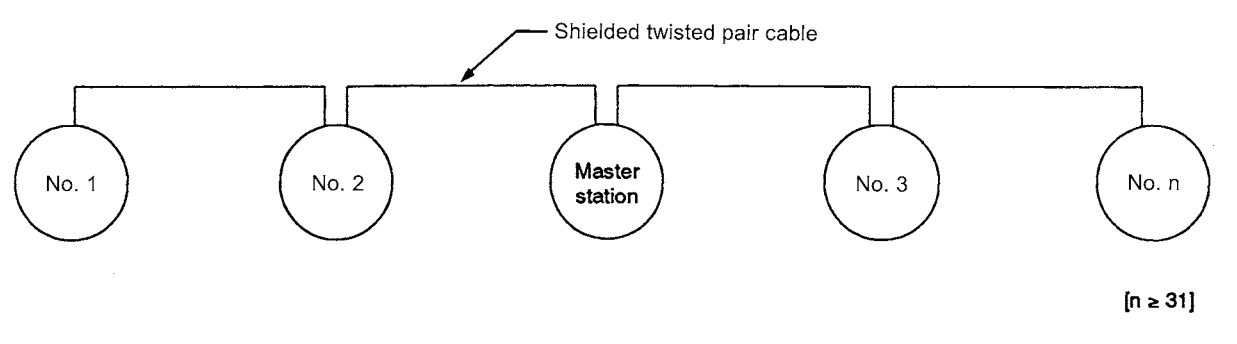

# <span id="page-17-0"></span>1.2.3 Differences between the MELSECNET and MELSECNET/B data link systems

The following table shows differences between the MELSECNET and MELSECNET/B data link systems.

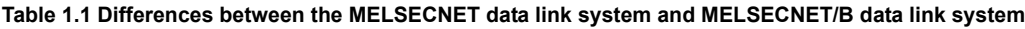

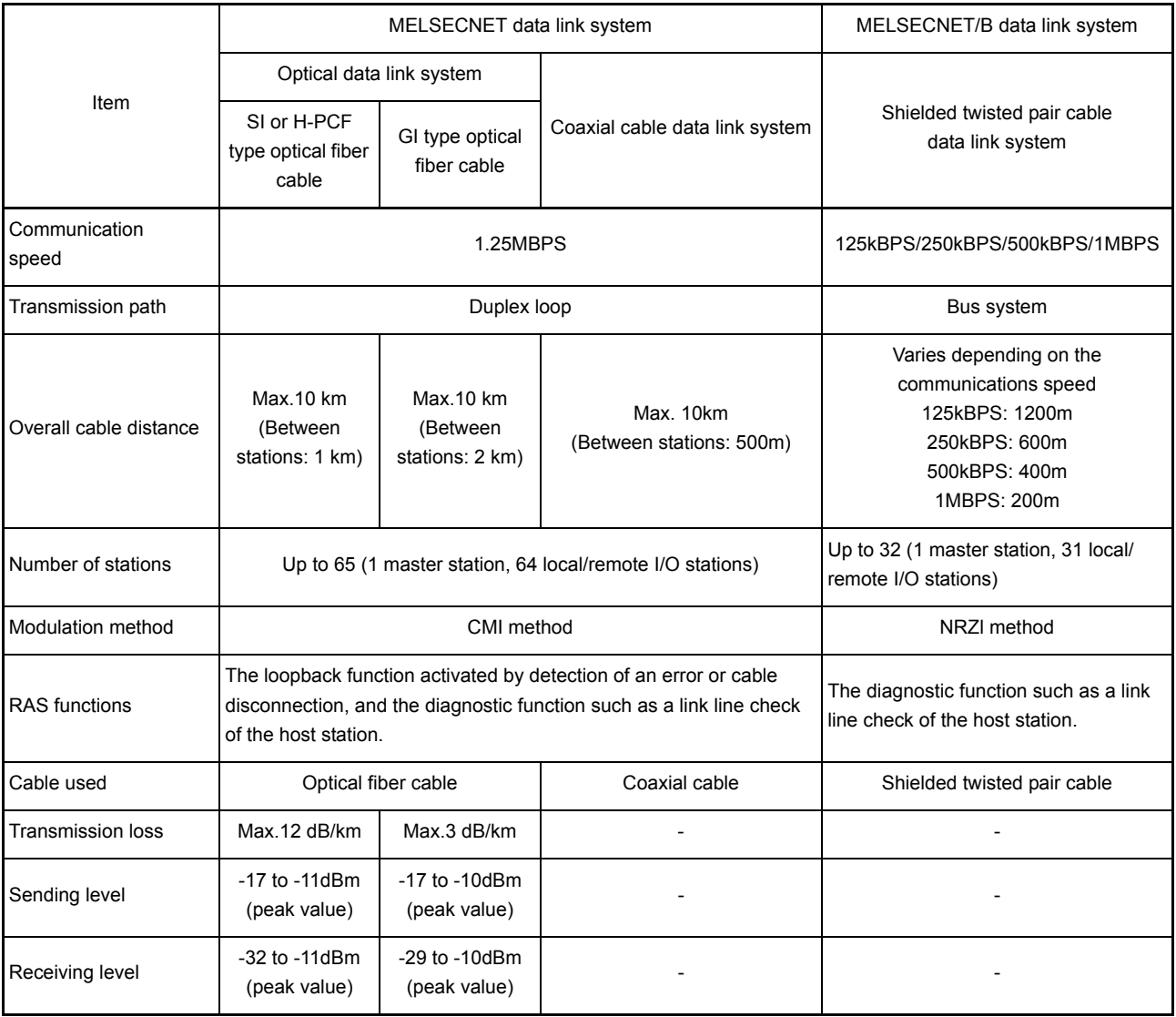

<span id="page-18-0"></span>1.2.4 Differences among the MELSECNET mode, MELSECNET  $\scriptstyle\rm II$  mode, and MELSECNET  $\scriptstyle\rm II$  composite mode

> The data link system has the MELSECNET mode, the MELSECNET II mode, or the MELSECNET II composite mode.

In the MELSECNET mode, the data link system operates within the range of B/W0 to 3FF regardless of the link module used for the master station.

In the MELSECNET  $\mathbb I$  mode, the following link modules are used as the master and local stations and B/W400 and later are used for data link.

- AnACPUP21/R21
- AnACPU+AJ71AP21/R21/T21B
- AnUCPU+AJ71AP21/R21/T21B
- QnACPU+AJ71AP21/R21/T21B
- A2ASCPU(S1)+A1SJ71AP21/R21/T21B
- A2USHCPU-S1+A1SJ71AP21/R21/T21B
- Q2AS(H)CPU(S1)+A1SJ71AP21/R21/T21B
- QCPU-A+A1SJ71AP21/R21/T21B
- QCPU+A1SJ71AP23Q/R23Q/T23BQ(Local station only)

The following describes the major differences between the MELSECNET mode and the MELSECNET II mode:

- The data link device range has been increased from B/W0 to 3FF (1024 points) to B/ W0 to FFF (4096 points) in the MELSECNET  $\mathbb I$  mode.
- The maximum number of link points per station (master station and local station) has been increased from 1024 bytes to 2048 bytes in the MELSECNET II mode.
- Connection of remote I/O stations is impossible in the MELSECNET  $\mathbb I$  mode.

The MELSECNET  $\mathbb I$  composite mode has the almost same function as that of the MELSECNET mode, and it is a mode which can connect to link module and remote I/O station of the MELSECNET mode.

The following describes the major differences among the three modes:

- (1) Link modules that can be used as the master station (Refer to [Table 1.2](#page-21-0) for the link module model name.)
	- (a) MELSECNET mode
		- MELSECNET mode-compatible data link modules

(A MELSECNET  $\mathbb I$  mode-compatible data link module can also be used as the master station for MELSECNET mode.)

- (b) MELSECNET mode MELSECNET II mode-compatible link modules
- (c) MELSECNET II composite mode MELSECNET II mode-compatible data modules

- (2) Link modules that can be used as the local station (Refer to [Table 1.2](#page-21-0) for the link module model name.)
	- (a) MELSECNET mode MELSECNET mode- and MELSECNET II mode-compatible data link modules
	- (b) MELSECNET mode MELSECNET II mode-compatible data link modules
	- (c) MELSECNET  $\mathbb I$  composite mode MELSECNET mode- and MELSECNET II mode-compatible data link modules
- (3) Possibility of connecting remote I/O stations
	- (a) MELSECNET mode Possible to connect
	- (b) MELSECNET mode Impossible to connect
	- (c) MELSECNET  $\mathbb I$  composite mode Possible to connect
- (4) Data link device range

The following describes the data link device range for each operation mode. The data link range for inputs (X) and outputs (Y) is determined by the data link module used as the master station. The maximum value is indicated below. For example, if an A2NCPU or A2ACPU is used as the master station, the X/Y range that can be used for data link is 0 to 1FF (512 points).

- (a) MELSECNET mode
	- X/Y : 0 to 7FF (2048 points)
	- B : 0 to 3FF (1024 points)
	- W : 0 to 3FF (1024 points)

The data link range for link relays (B) and link registers (W) is B/W0 to 3FF (1024 points) when a MELSECNET  $\mathbb I$  compatible data link module is connected to the local station.

(b) MELSECNET II mode

X/Y : 0 to 7FF (2048 points)

- B : 0 to FFF (4096 points)
- W : 0 to FFF (4096 points)
- (c) MELSECNET  $\mathbb I$  composite mode
	- X/Y : 0 to 7FF (2048 points)
	- B : 0 to FFF (4096 points)
	- W : 0 to FFF (4096 points)

The data link range for link relays (B) and link registers (W) that can be data linked by the MELSECNET-compatible local station is B/W0 to 3FF (1024 points).

- (5) Link parameter types and the number of link points per station
	- (a) MELSECNET mode
		- 1) Link parameter is only one type.
		- 2) Maximum number of link points per station Master station and local station : 1024 bytes/station Remote I/O station : 512 bytes/station (I/O is 512 points of X/Y0 to 1FF per station)
	- (b) MELSECNET mode
		- 1) Link parameter Link parameter is divided into two types (first/second half link parameter). Data link is also possible by setting the first half link parameter only.
		- 2) Maximum link points per station
			- For stations with only first half link parameters set: Master station and local station: 1024 bytes/station
			- For stations with both first and second link parameters set: Master station and local station: 2048 bytes/station
	- (c) MELSECNET composite mode
		- 1) Link parameter Link parameter is divided into two types (first/second half link parameter). (When setting first half link parameter only, its function is the same as that of the MELSECNET mode.)
			- First half link parameters should be assigned to master stations, local stations, and remote I/O stations.
			- Second half link parameters should be assigned to master and local stations that are compatible with MELSECNET  $\mathbb I$  mode only. Second half link parameters cannot be assigned to remote I/O stations or MELSECNET mode-compatible local stations.
		- 2) Maximum link points per station
			- For stations with only first half link parameters set: Master station and local station: 1024 bytes/station Remote I/O station : 512 bytes/station (I/O is 512 points of X/Y0 to 1FF per station)
			- For stations with both first and second link parameters set: Master station and local station: 2048 bytes/station

The information mentioned above (1) to (5) is summarized in [Table 1.2.](#page-21-0)

ä

<span id="page-21-0"></span>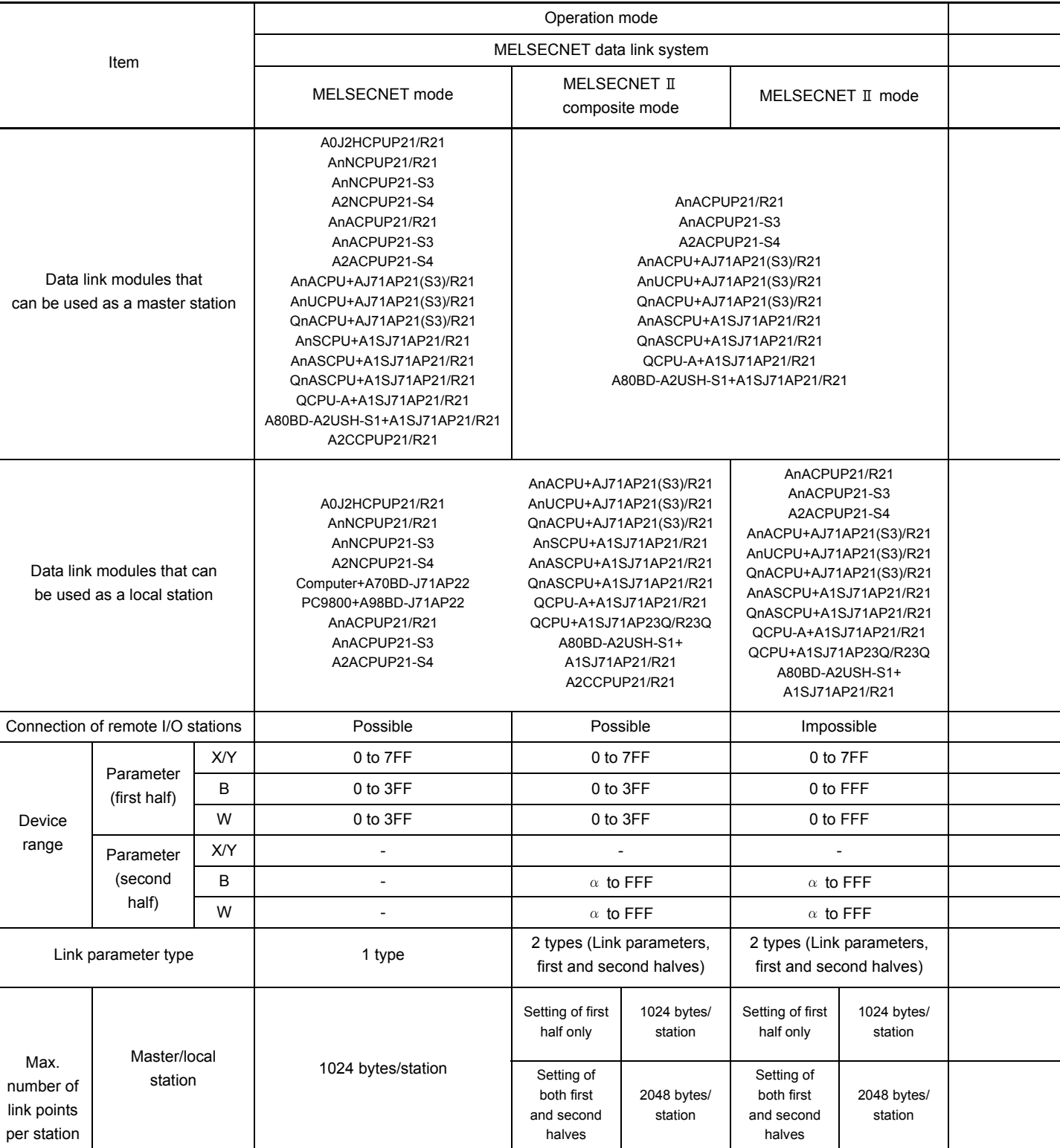

#### Table 1.2 MELSECNET ( $\text{I}$ ) Data Link Function Overview

512 bytes/station

(I/O: 512 points (X/Y0 to 1FF) /station)

Remote I/O station

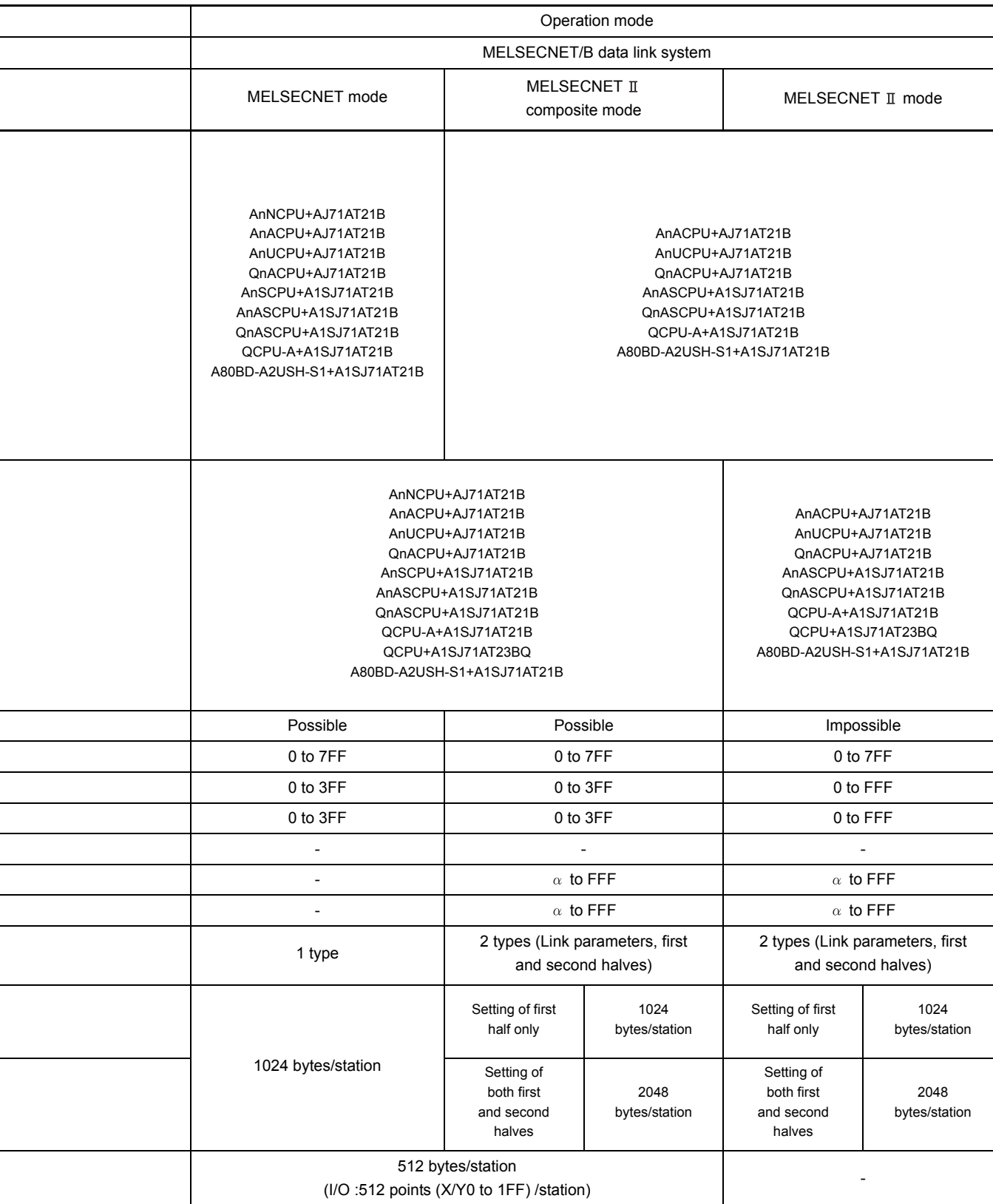

#### Table 1.2 MELSECNET ( $\text{I}$ ) Data Link Function Overview (Continued)

: "The last number in first half" + 1

("0" if the first half range is "0".)

### <span id="page-23-0"></span>1.2.5 Differences between QCPU and A/QnACPU local stations

(1) When using an QCPU local station This module replaces or adds a part of the existing MELSECNET  $(\mathbb{I})$  data link system to QCPU.

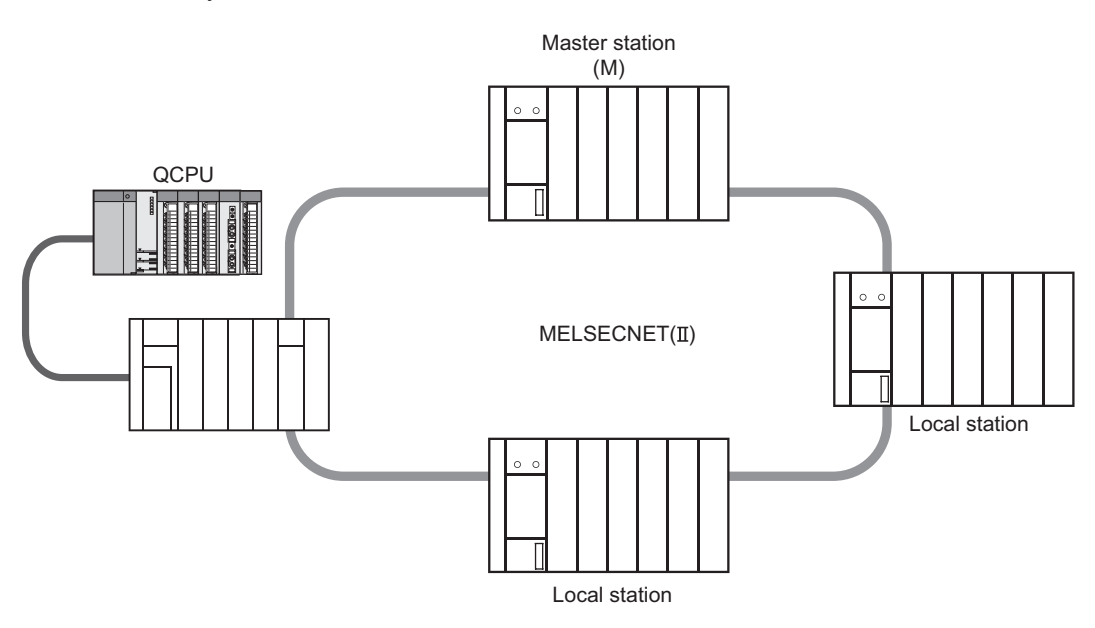

(2) Differences between QCPU and A/QnACPU local stations When replacing an A/QnACPU local station with a QCPU one, pay attention to the following point.

For details, refer to the MELSECNET, MELSECNET/B Local Station Data Link Module User's Manual.

<span id="page-23-1"></span>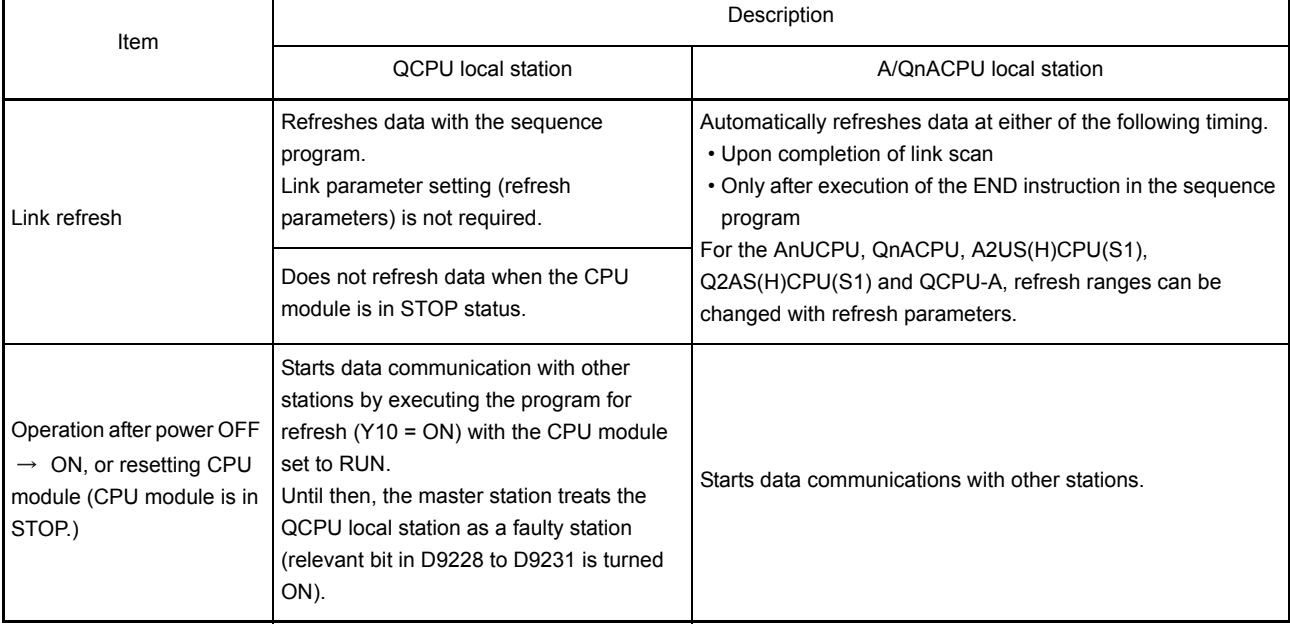

#### **Table 1.3 Differences between QCPU and A/QnACPU local stations**

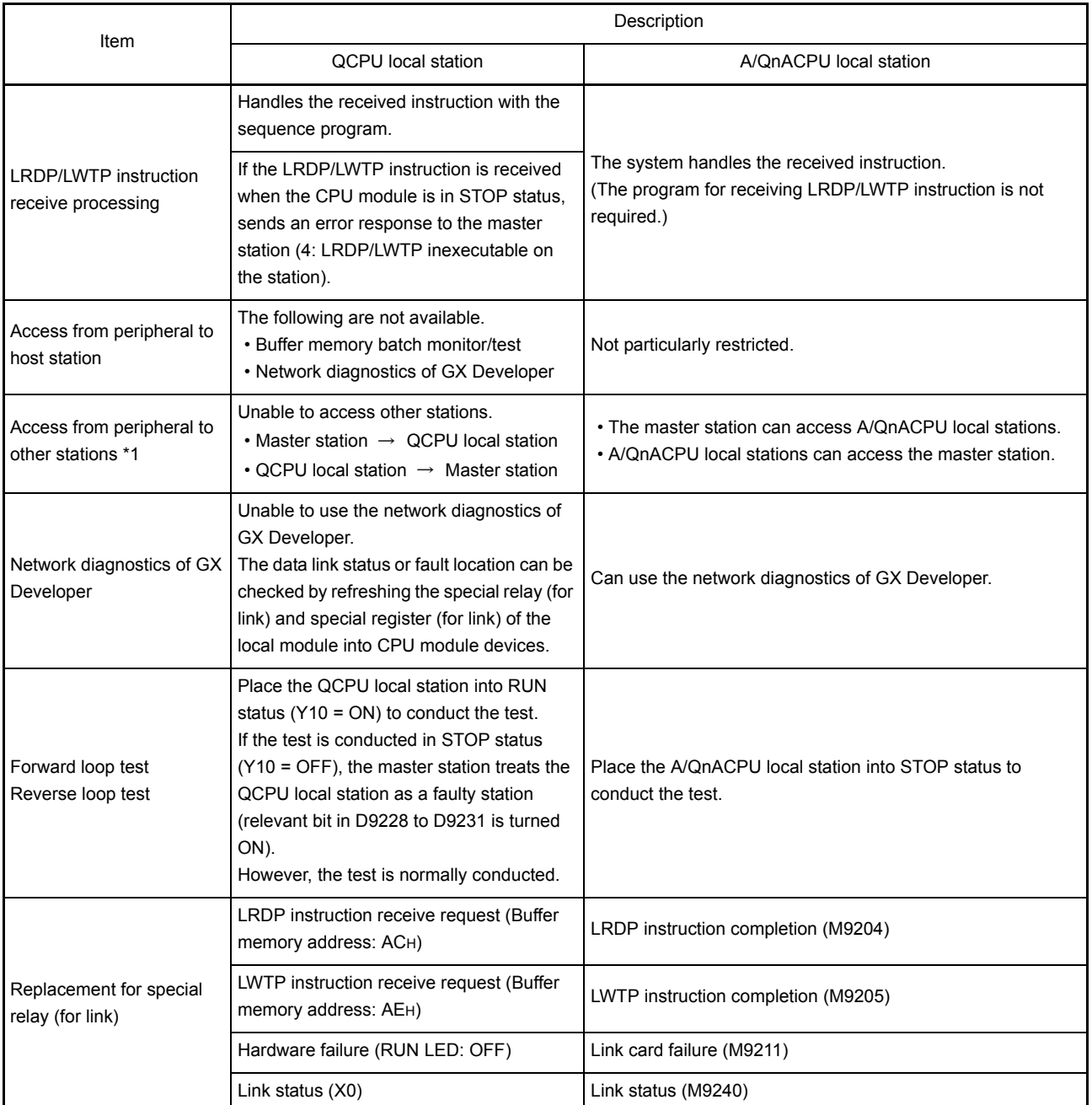

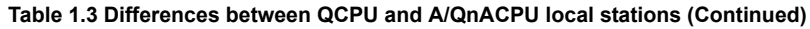

\*1 When replacing with a QCPU local station, the following alternative solution can be applied to GOT communications.

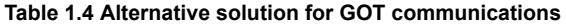

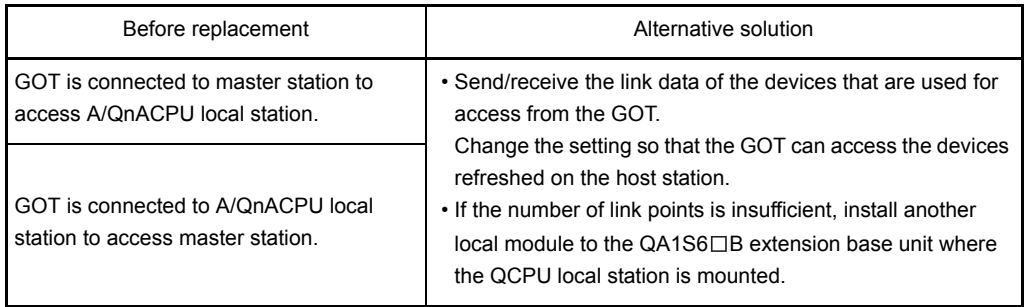

# <span id="page-25-0"></span>1.3 Applicable Link Modules and General Names

<span id="page-25-1"></span>1.3.1 Applicable link modules

This manual explains the link modules shown below.

The link modules compatible with MELSECNET  $\scriptstyle\rm II$  mode also support the MELSECNET mode.

### MELSECNET data link system

- (1) CPU modules
	- (a) Link modules compatible with MELSECNET mode A0J2HCPUP21/R21 A1NCPUP21/R21 A1NCPUP21-S3 A2NCPUP21/R21(S1) A2NCPUP21-S3 A2NCPUP21/R21-S1 A2NCPUP21-S4 A3NCPUP21/R21 A3NCPUP21-S3 A2CCPUP21/R21
	- (b) Link modules compatible with MELSECNET  $\mathbb I$  mode A2ACPUP21/R21(S1) A2ACPUP21-S3 A2ACPUP21/R21-S1 A2ACPUP21-S4 A3ACPUP21/R21 A3ACPUP21-S3
- (2) The following link modules are installed to a base unit.
	- (a) Link modules compatible with MELSECNET mode (Installed in the CPU slot) AJ72P25/R25 (for remote I/O station) AJ72P25-S3 (for remote I/O station)
	- (b) Link modules compatible with MELSECNET mode (Installed in an I/O slot) AJ71AP21/R21 (for master station/local station) A1SJ71AP21/R21 (for master station/local station) AJ71AP21-S3 (for master station/local station)
- (3) The following link modules are used independently, without being installed to a base unit.
	- (a) Link modules compatible with MELSECNET mode A0J2P25/R25 (for remote I/O station) A0J2P25-S3 (for remote I/O station)

#### MELSECNET/B data link system

- (1) The following link modules are installed to a base unit.
	- (a) Link module compatible with MELSECNET mode (Installed in the CPU slot) A1SJ72T25B (for remote I/O station) AJ72T25B (for remote I/O station)
	- (b) Link module compatible with MELSECNET  $\mathbb I$  mode (Installed in an I/O slot) A1SJ71AT21B (for master station/local station) AJ71AT21B (for master station/local station)

# POINT

Although the following link modules can be connected to the MELSECNET data link system, they are not discussed in this manual. Graphic operation terminal A6BSW-S3, S4, S5 (bypass switch) Personal computer board Refer to the manual for these link modules for details.

#### <span id="page-27-0"></span>1.3.2 General names of CPU modules

This manual describes CPU modules using the following generic names.

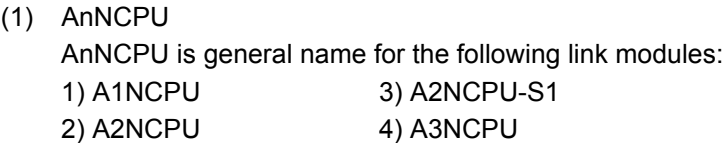

(2) AnACPU AnACPU is general name for the following link modules: 1) A2ACPU 3) A3ACPU 2) A2ACPU-S1

(3) AnUCPU

AnUCPU is general name for the following link modules: 1) A2UCPU 3) A3UCPU

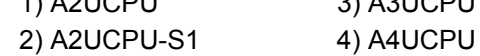

(4) QnACPU

QnACPU is general name for the following link modules:

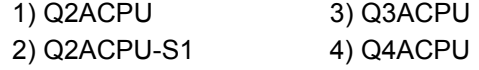

(5) ACPU

ACPU is general name for all the CPUs listed in items (1) to (4), A0J2HCPU and A2CCPU.

(6) AnSCPU

AnSCPU is general name for the following link modules: 1) A1SJHCPU 3) A2SHCPU 2) A1SHCPU

(7) AnASCPU

AnASCPU is general name for the following link modules: 1) A2ASCPU 3) A2USHCPU-S1 2) A2ASCPU-S1

### (8) QnASCPU

QnASCPU is general name for the following link modules:

- 1) Q2ASCPU 3) Q2ASHCPU
	- 2) Q2ASCPU-S1 4) Q2ASHCPU-S1

# (9) AnNCPUP21/R21

AnNCPUP21/R21 is general name for the following link modules:

- 1) A1NCPUP21/R21 5) A2NCPUP21-S3
- 2) A1NCPUP21-S3 6) A2NCPUP21-S4
- 3) A2NCPUP21/R21 7) A3NCPUP21/R21
- 4) A2NCPUP21/R21-S1 8) A3NCPUP21-S3

(10) AnACPUP21/R21

AnACPUP21/R21 is general name for the following link modules: 1) A2ACPUP21/R21 4) A2ACPUP21-S4

- 2) A2ACPUP21/R21-S1 5) A3ACPUP21/R21
- 3) A2ACPUP21-S3 6) A3ACPUP21-S3

(11) QCPU-A

QCPU-A is general name for the following CPU modules: 1) Q02CPU-A 3) Q06HCPU-A 2) Q02HCPU-A

(12) QCPU

QCPU is general name for the following CPU modules:

- 1) Q02CPU 4) Q12HCPU
- 2) Q02HCPU 5) Q25HCPU
- 3) Q06HCPU

# <span id="page-29-3"></span><span id="page-29-0"></span>2 TWO-TIER SYSTEM IN THE MELSECNET DATA LINK SYSTEM

This section describes the MELSECNET data link system.

#### <span id="page-29-1"></span>2.1 Outline of the MELSECNET Data Link System

#### <span id="page-29-2"></span>2.1.1 Configuration of the data link system

The MELSECNET data link system connects link modules via optical fiber or coaxial cables.

In the MELSECNET data link system, up to 64 slave (local and remote I/O) stations can be connected to a link module used as the master station.

There is no restriction on combinations of local and remote I/O stations.

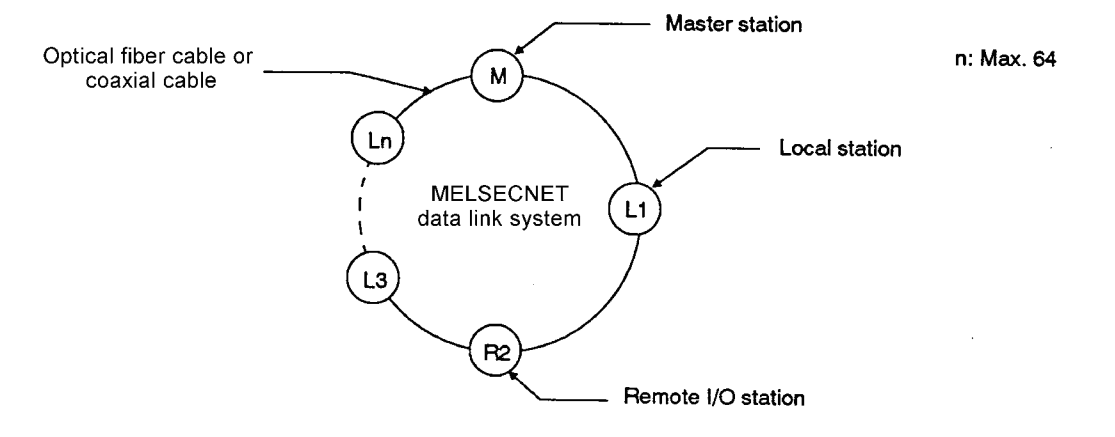

#### (1) Master station

The master station is the link module which controls the whole MELSECNET data link system.

The total number of slave stations (up to 64) connected to MELSECNET data link system and the device (B, W, X, Y) to perform data link are set to the programmable controller CPU of the master station using link parameter.

The master station controls data communications in the MELSECNET data link system by using the set link parameters.

(2) Slave stations

There are two kinds of slave stations: local stations and remote I/O stations.

(a) Local stations

When two or more programmable controller CPUs are used for data link, local stations are used to increase the number of I/O points and the program capacity in a large-scale system.

(b) Remote I/O stations

Remote I/O stations are used to reduce wiring costs when data must be frequently input/output from/to devices that are far away from a programmable controller CPU.

The programmable controller CPU in the master station controls the input and output of remote I/O stations.

The number of I/O points is 512 points (X/Y0 to 1FF) per station.

# REMARK

Master stations, local stations, and remote I/O stations are expressed in the following symbols.

- Master station...............M
- Local station..................L (Local station No. n: Ln)
- Remote I/O station........R (remote I/O station No. n: Rn)

MFI SFC-A

#### <span id="page-31-0"></span>2.1.2 Features of the data link system

The following describes features of MELSECNET data link system.

#### (1) Cyclic transmission function

The cyclic transmission is a function to periodically communicate data between a master station and slave stations (local stations and remote I/O stations). Either 1 : n or 1 : 1 data communications are enabled by the cyclic transmission.

(a) 1 : n data communications

This is data communications between the master station and all local stations/ between local stations.

ON/OFF data and 16-bit data can both be communicated:

- 1) ON/OFF data is communicated using the link relay (B).
- 2) 16-bit data is communicated using the link register (W).

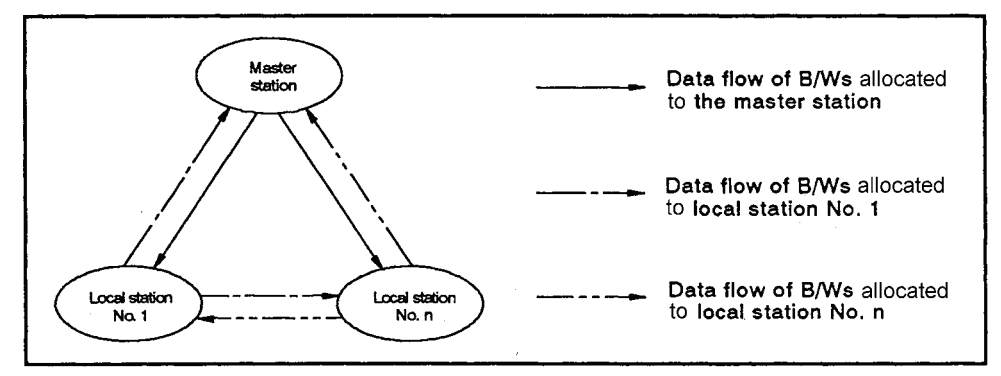

**Fig 2.1 Flow of data by B/W communication**

(b) 1 : 1 data communications

This is 1 : 1 data communications between the master station and a local station/ between the master station and a remote I/O station.

ON/OFF data can be communicated using inputs (X) and outputs (Y).

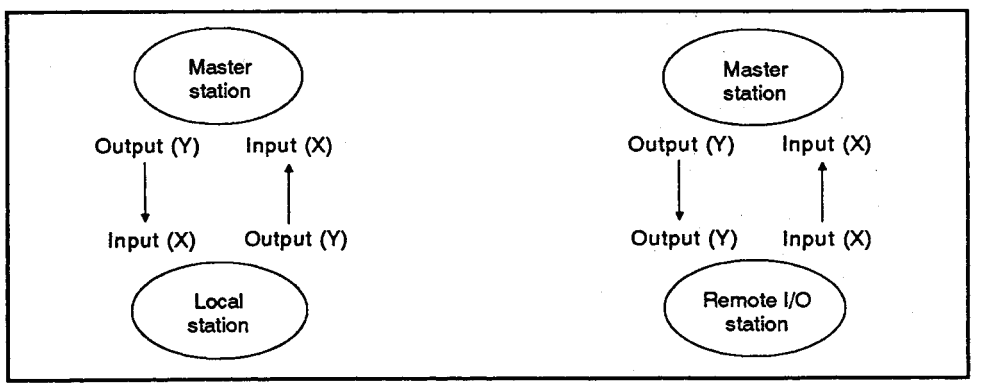

**Fig 2.2 Flow of input (X) and output (Y) communication data**

MFI SFC-A

#### (2) Transient transmission function

The transient transmission function reads/writes data from/to a device in a local station by the master station programmable controller CPU or communicates data between a peripheral device connected to a programmable controller CPU and a programmable controller CPU in another station.

The transient transmission includes the following.

(a) Communication between master station and local station The device (T, C, D, W) of a local station is read/written from the programmable controller CPU of the master station.

The master station uses LRDP and LWTP<sup>\*1</sup> instructions in a sequence program.

(b) Communication between master station and remote I/O station The content of buffer memory of the special function module connected from remote I/O station is read/written from the programmable controller CPU of the master station.

The master station uses RFRP and RTOP<sup>\*1</sup> instructions in a sequence program.

(c) Access of peripheral device and special function module to/from other station Access of the peripheral device and special function module connected to the programmable controller CPU to/from other station is performed. The accessible station varies as shown in [Table 2.1,](#page-32-0) depending on which one of the master station, local station and remote I/O station is connected to peripheral device or mounts special function module.

For the function executable in the peripheral device and special function module, refer to the manual for the peripheral device and special function module in use.

<span id="page-32-0"></span>

| Access target station | Station where peripheral device is connected |                |                    |
|-----------------------|----------------------------------------------|----------------|--------------------|
|                       | <b>Master Station</b>                        | Local Station  | Remote I/O Station |
| <b>Master Station</b> | Accessible                                   | Accessible     | Accessible         |
| Local Station         | Accessible                                   | Not accessible | Not accessible     |
| Remote I/O Station    | Accessible <sup>*2</sup>                     | Not accessible | Not accessible     |

**Table 2.1 Accessible Stations With a Peripheral Device**

#### REMARK

 \* 1 • When the AnACPU(P21/R21), AnUCPU, A2US(H)CPU(S1) or QCPU-A is used, the LRDP/LWTP/RFRP/RTOP instructions of the dedicated instructions can also be used.

> (For details of the instructions, refer to the Type AnSHCPU/AnACPU/ AnUCPU/QCPU-A (A Mode) Programming Manual (Dedicated Instructions) IB-66251.)

- When the QnACPU, Q2AS(H)CPU(S1) is used, the ZNRD/ZNWR/ RFRP/RTOP instructions of the data link instructions can also be used. (For details on the instructions, refer to the QnACPU Programming Manual (Common Instructions).)
- \* 2 Not accessible when using GX Developer.

MFI SFC-A

- (3) Improved RAS (Reliability, Availability, Serviceability) functions
	- (a) Loopback function

If a cable breaks or the power supply to a slave station is turned off, the affected slave station is disconnected from the data link so that normal link operations are able to continue for other stations.

In the MELSECNET data link system, the optical fiber cables or coaxial cables are doubled to make the loopback function possible. This double configuration allows data link operations to continue by switching the loop from forward to reverse if a cable breaks or the power to a slave station is turned off. (Refer to [Section 5.3.4.](#page-99-1))

(b) Automatic return function

If an error occurs in a slave station, the corresponding station is disconnected from the data link system.

When a slave station (local station, remote I/O station) is disconnected from the link due to an occurrence of a problem, it is automatically connected into the link when the station recovers the normal operating conditions. (Refer to [Section](#page-98-1)  [5.3.3.](#page-98-1))

- (c) Error detection
	- 1) The data link operation status is stored in special relays (M) and special registers (D) in a programmable controller CPU. Read these special relays (M) and special registers (D) to check the data link operation status.
	- 2) Use the link monitor function of a peripheral device (A6GPP, A6PHP, A6HGP) to check the data link operation status.
- (d) Self-diagnostics function

The self-diagnostics function checks the link module hardware, the optical fiber cable or coaxial cable connection status, etc.

# REMARK

The errors that make the RAS functions valid are only cable breakage, slave station power-off, data link setting error, and the errors that can be detected by the selfdiagnostics of the CPU module.

The RAS functions may not work depending on the fault of the data link module.

(4) Using MELSECNET mode and MELSECNET mode-compatible modules in the same network

The link module which can be connected to MELSECNET data link system includes the MELSECNET mode-compatible link module and the MELSECNET II modecompatible link module.

The MELSECNET data link system even allows MELSECNET mode-compatible modules and MELSECNET II mode-compatible modules to be used in the same network.

The MELSECNET II mode-compatible link module can also be connected to the data link system of the operating MELSECNET mode.

The MELSECNET data link system has parameters for setting its operation mode so that various combinations of system configuration are possible.

The operation mode includes MELSECNET mode, MELSECNET II mode, and MELSECNET **T** composite mode.

Refer to [Section 1.2](#page-15-2) for details on the differences between these modes.

MELSEC-A

#### <span id="page-35-0"></span>2.2 MELSECNET Data Link System

#### <span id="page-35-1"></span>2.2.1 Overall configuration

(1) Two-tier system

In a two-tier system, up to 64 stations (local and remote I/O stations) can be connected to the master station with optical fiber cable or coaxial cable. In a two-tier system, a master station is referred to as "master station" and a local station or a remote I/O station is referred to as "slave station".

#### (2) System configuration

(a) Fig 2.3 shows the configuration of the two-tier system.

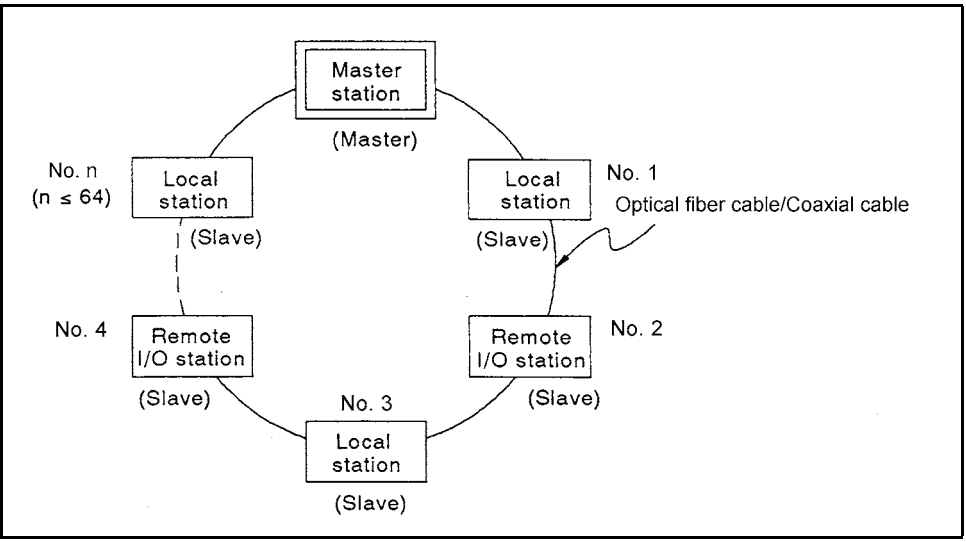

**Fig 2.3 Two-Tier System**

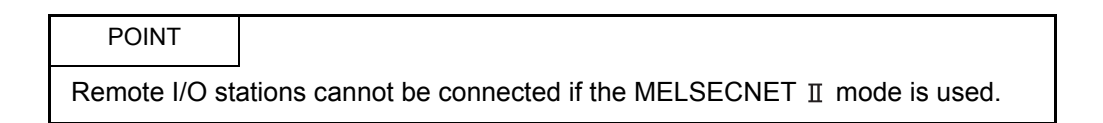
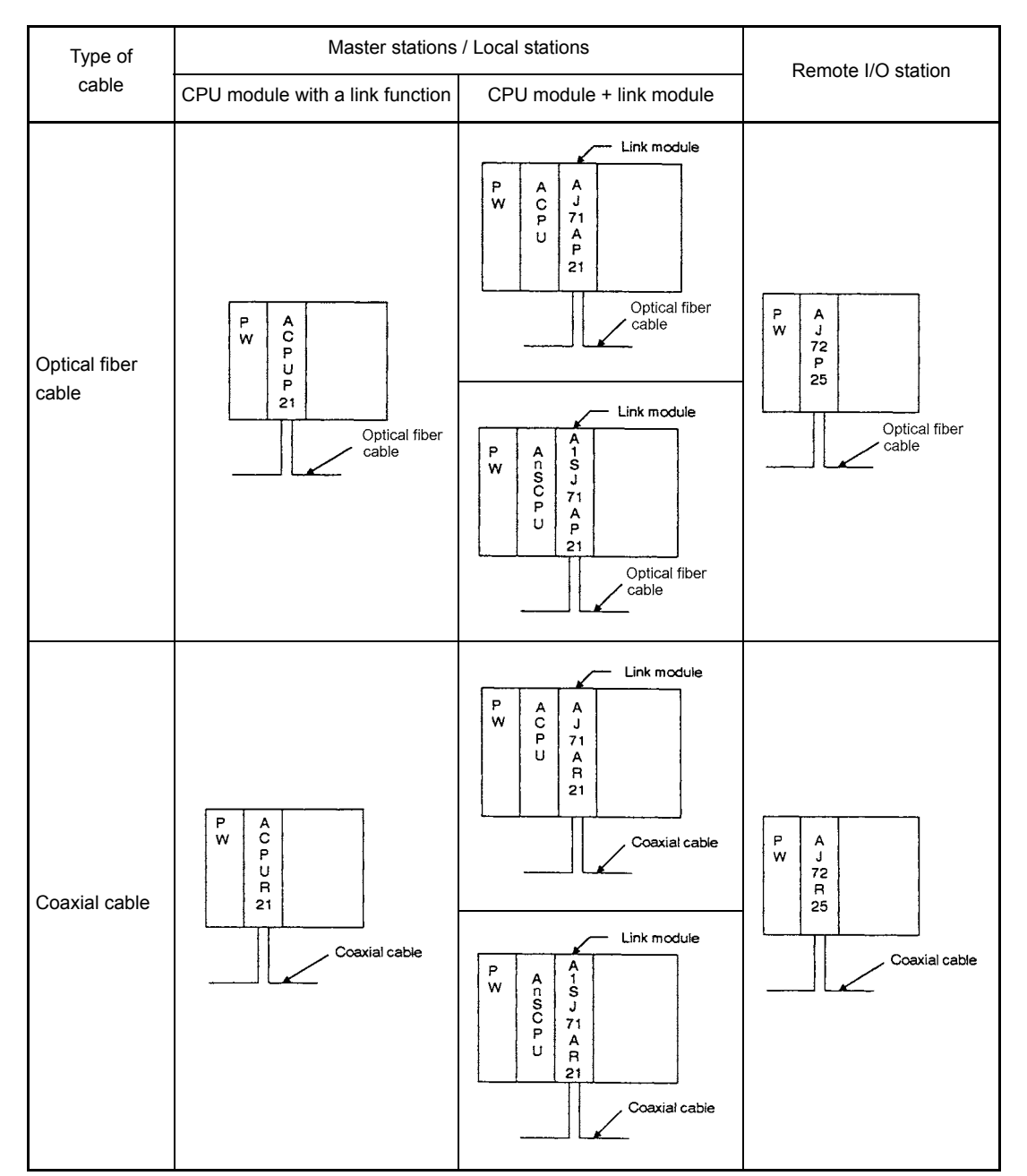

(b) The following table shows the configurations of the master station/local station and the remote I/O station.

# 2.2.2 Precautions when operating the data link system

The following describes the precautions for performing data link.

(1) Optical fiber cable and coaxial cable cannot be mixed in the same loop. The same type of cable must be used for links within the same loop of the two-tier system. Optical fiber cable and coaxial cable cannot be mixed.

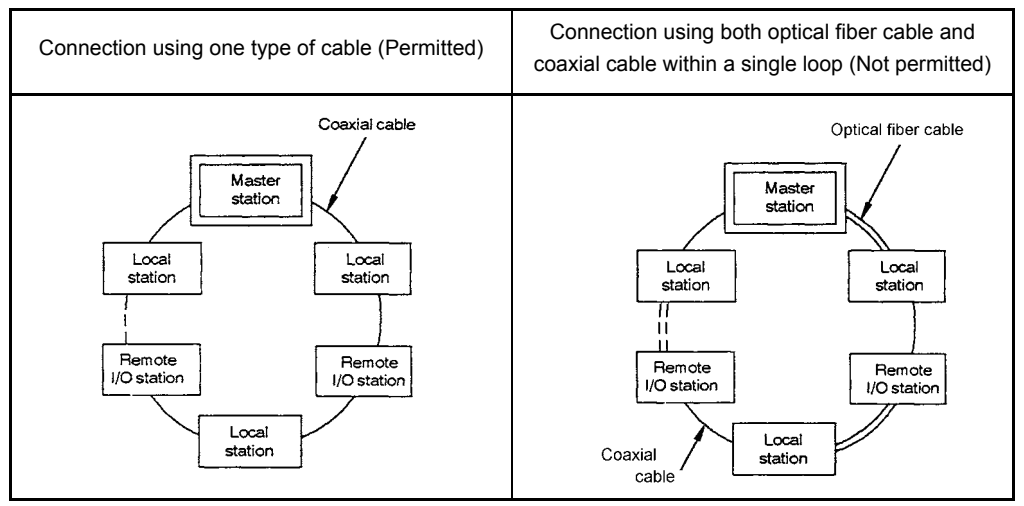

**Fig 2.4 Possibility of connection between link modules**

# (2) Number of link device points

The number of link device points (X, Y, B, W) that can be used for each local or remote I/O station is limited. (For details, refer to [Section 7.3.](#page-147-0))

# (3) Link parameter settings

Set the link parameters in the master station to operate data link. The link parameters include the number of slave stations connected to the MELSECNET data link system, the link device assignments, and the monitoring time.

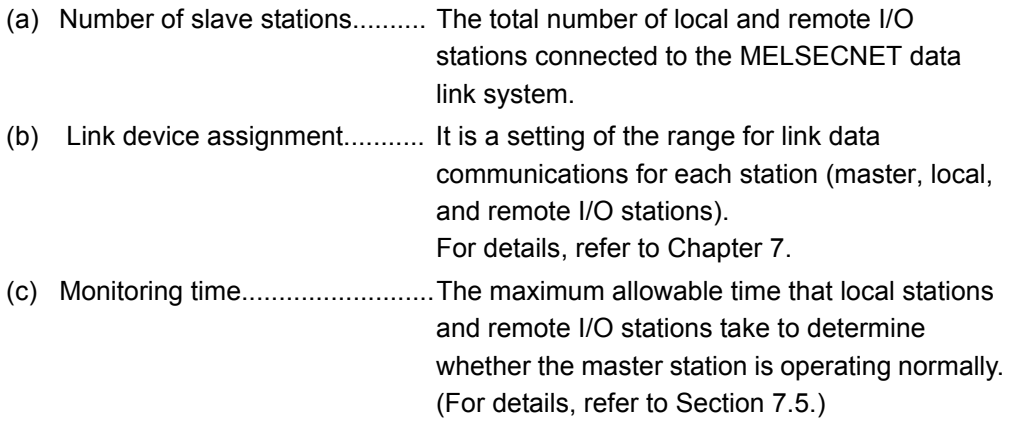

(4) Operation mode in the MELSECNET data link system Operation mode is determined according to the type of link module which is connected to the MELSECNET data link system and link parameter setting. For details, refer to [Section 1.2.4](#page-18-0).

# 2.2.3 Applicable modules

The following describes link modules which can be used in the MELSECNET.

(1) Data link module using optical fiber cable

The data link modules that can be connected with optical fiber cable are listed in [Table 2.2.](#page-38-0)

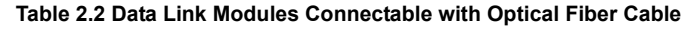

: Applicable

<span id="page-38-0"></span>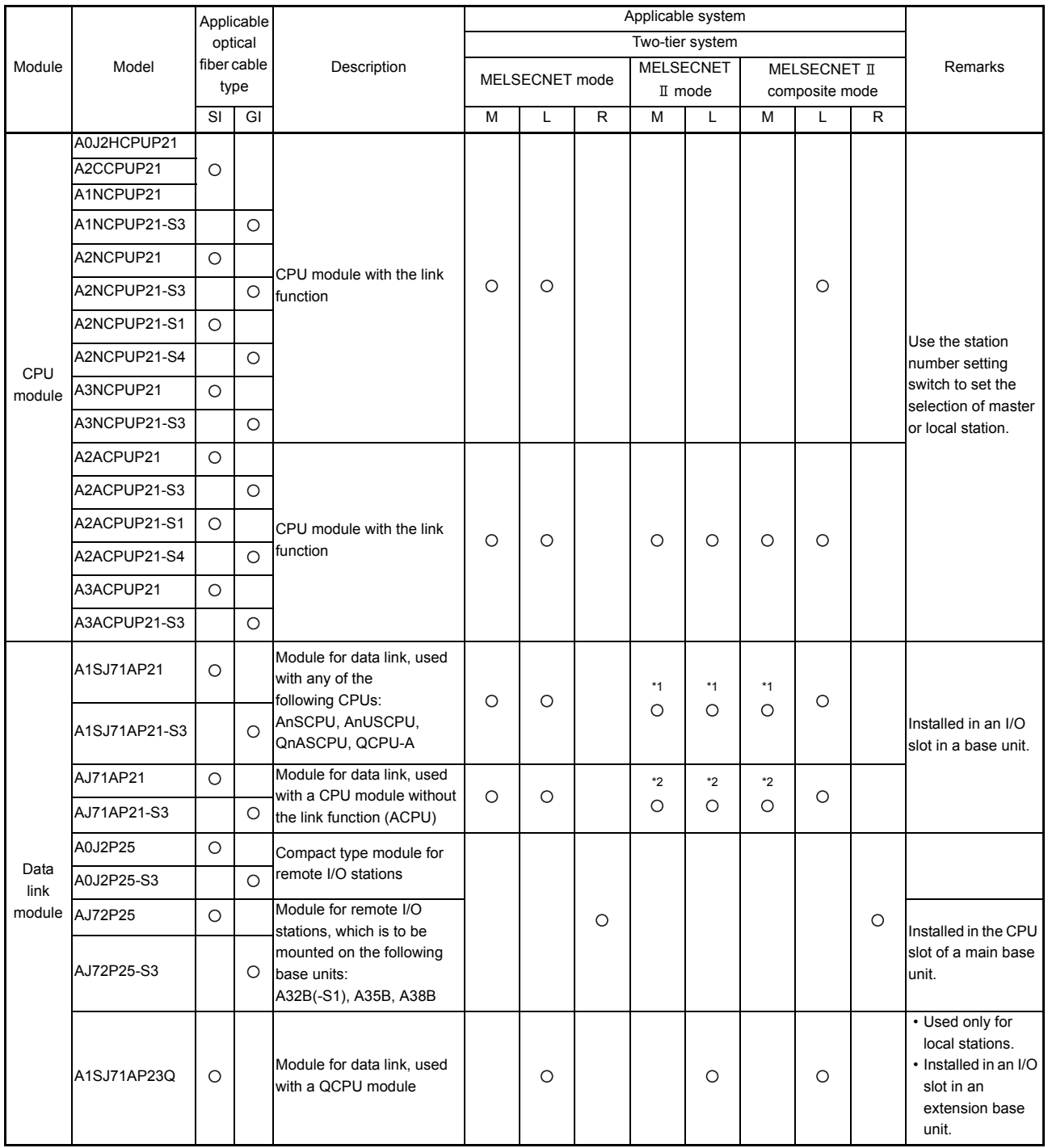

# REMARK

- (1) The M, L and R stations in Table 2.2 indicate the following stations. a) M station.......... Master station
	- b) L station........... Local station
	- c) R station........... Remote I/O station
- (2) \*1: Applicable only when used in combination with the A2US(H)CPU(S1), Q2AS(H)CPU(S1) or QCPU-A.
- (3) \*2: Applicable only when used in combination with the AnACPU, AnUCPU or QnACPU.

 $\blacksquare$ 

# (2) Data link module using coaxial cable

The data link modules that can be connected with coaxial cable are listed in [Table](#page-40-0)  [2.3](#page-40-0).

<span id="page-40-0"></span>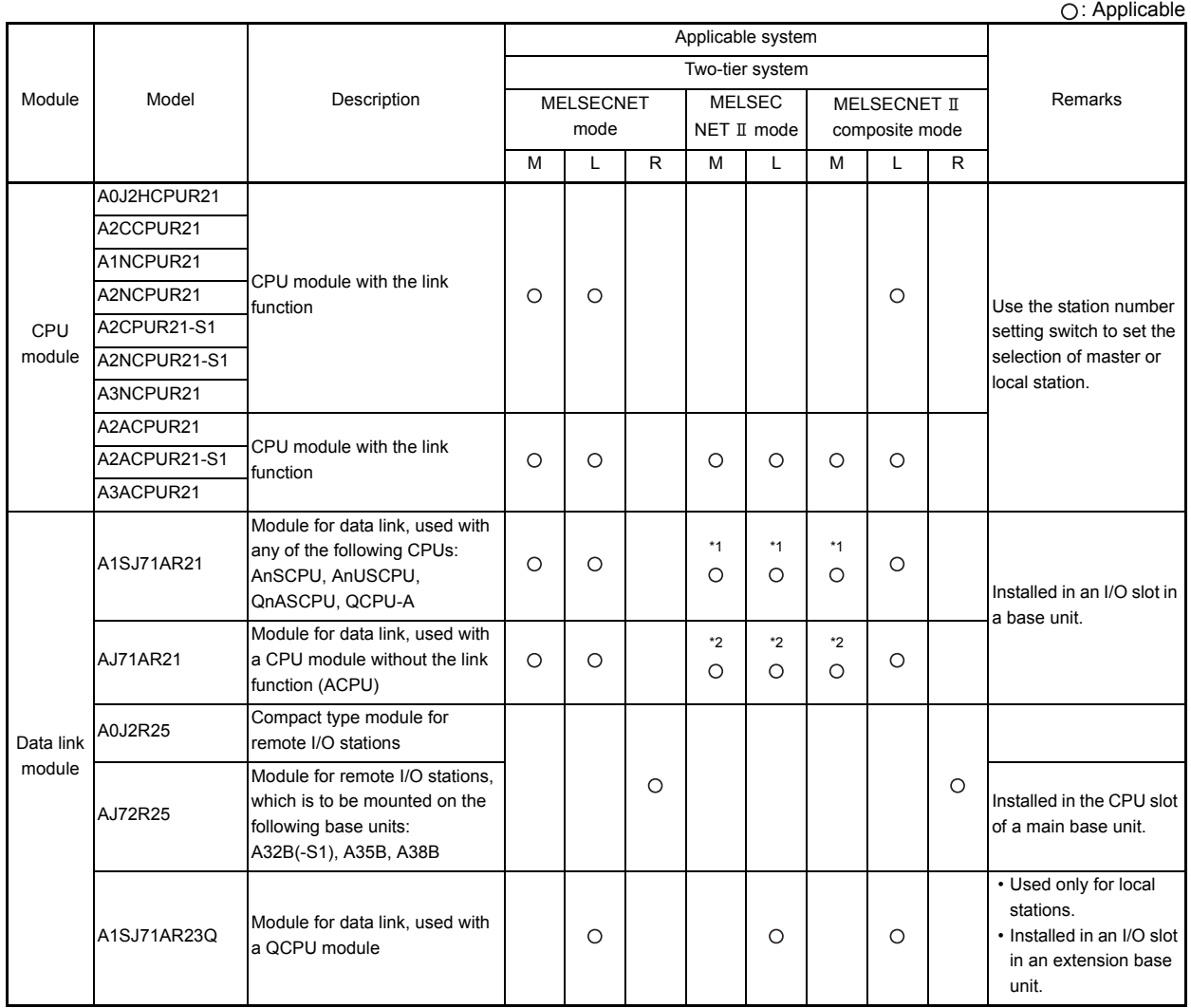

### **Table 2.3 Data Link Modules Connectable with Coaxial Cable**

REMARK

- $(1)$  The M, L and R stations in Table 2.3 indicate the following stations.
	- a) M station.......... Master station
	- b) L station........... Local station
	- c) R station........... Remote I/O station
- (2) \*1: Applicable only when used in combination with the A2US(H)CPU(S1), Q2AS(H)CPU(S1) or QCPU-A.
- (3) \*2: Applicable only when used in combination with the AnACPU, AnUCPU or QnACPU.

# MEMO

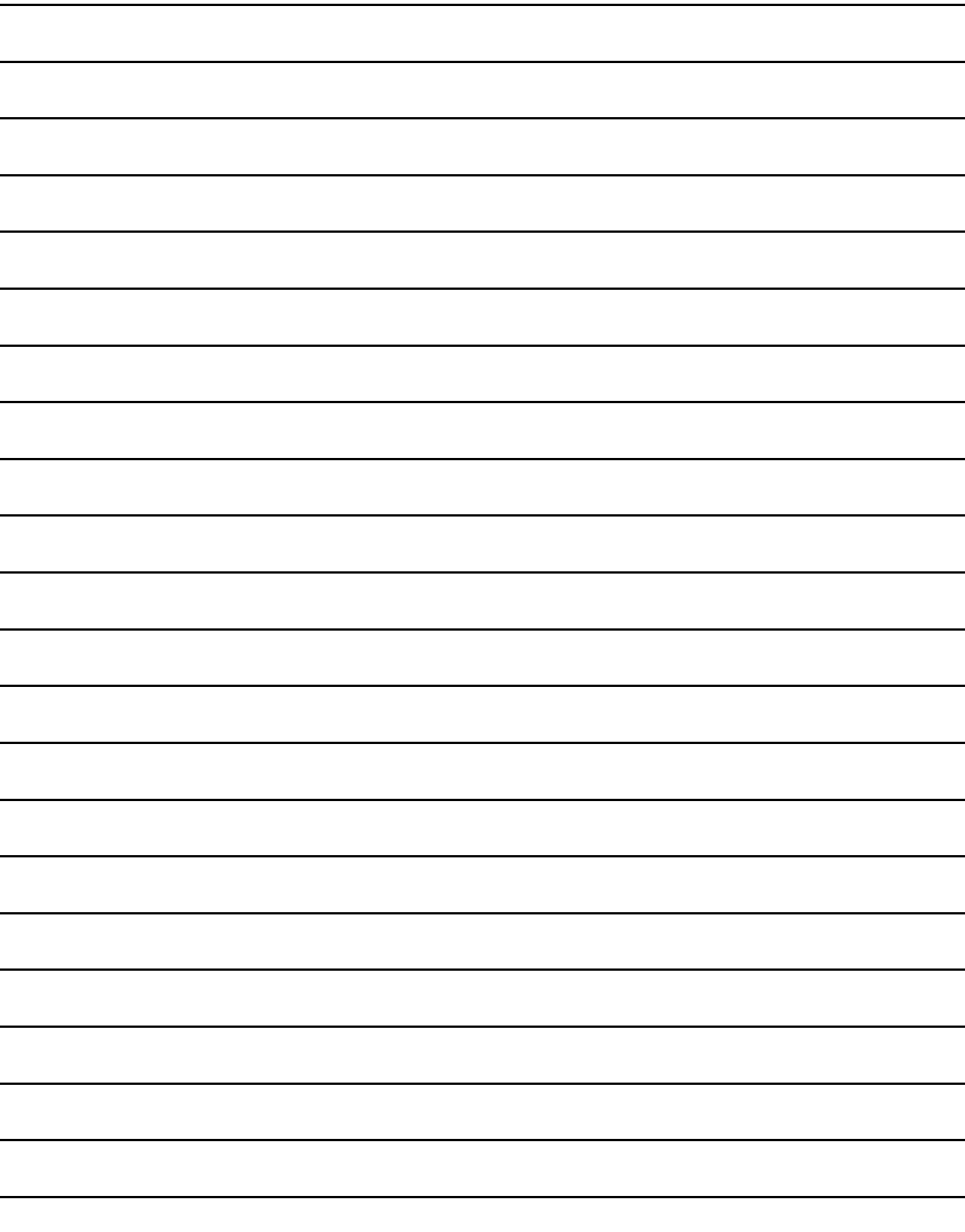

# 3 TWO-TIER SYSTEM IN THE MELSECNET/B DATA LINK SYSTEM

This section describes the MELSECNET/B data link system.

### 3.1 Outline of the MELSECNET/B Data Link System

### 3.1.1 Configuration of the data link system

The MELSECNET/B data link system is a system to connect link modules using shielded twisted pair cable.

Up to 31 slave stations (local station and remote I/O station) can be used in a system which has one link module as the master station.

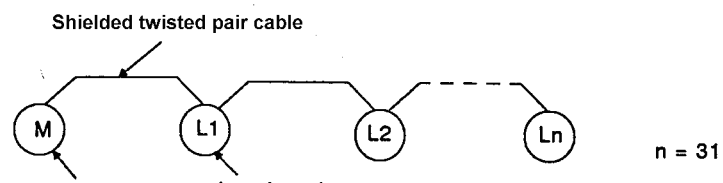

Local station Master station

(1) Master station

Master station is the link module that controls the whole MELSECNET/B data link system.

The number of connected slave stations (Max. 31) and the device (B, W, X, Y) ranges for data communications are set with link parameters at the programmable controller CPU in the master station.

The master station controls data communications in a MELSECNET/B data link system in accordance with these set link parameters.

# (2) Slave stations

Slave stations include a local station and a remote I/O station.

(a) Local station

When two or more programmable controller CPUs are used for data link, local stations are used to increase the number of I/O points and the program capacity in a large-scale system.

(b) Remote I/O station

Remote I/O stations are used to reduce wiring cost when data must be frequently input/output from/to devices that are far away from the programmable controller CPU.

The programmable controller CPU in the master station controls the input and output of remote I/O stations.

The number of I/O points is 512 points (X/Y0 to 1FF) per station.

# REMARK

Master stations, local stations, and remote I/O stations are expressed in the following symbols.

- Master station.............. M
- Local station................ L (Local station No. n: Ln)
- Remote I/O station....... R (remote I/O station No. n: Rn)

# 3.1.2 Features of the data link system

The features of the MELSECNET/B data link system are described below.

(1) Cyclic transmission function

The cyclic transmission is a function to periodically communicate data between a master station and slave stations (local stations and remote I/O stations) Either 1 : n or 1 : 1 data communications are enabled by the cyclic transmission function.

(a) 1 : n data communications

This is data communications between the master station and all local stations/ between local stations.

ON/OFF data and 16-bit data can both be communicated:

- 1) ON/OFF data is communicated using the link relay (B).
- 2) 16-bit data is communicated using the link register (W).

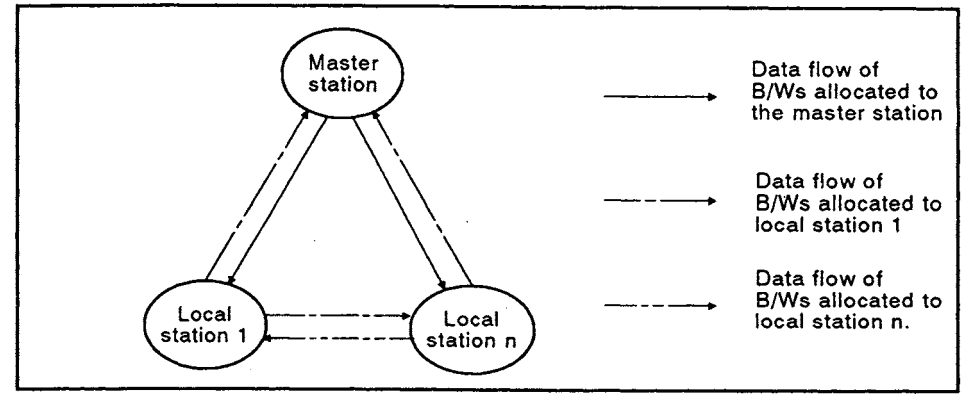

**Fig 3.1 Flow of data by B/W communication**

### (b) 1 : 1 data communications

This is 1 : 1 data communications between a master station and a local station. ON/OFF data can be communicated using inputs (X) and outputs (Y).

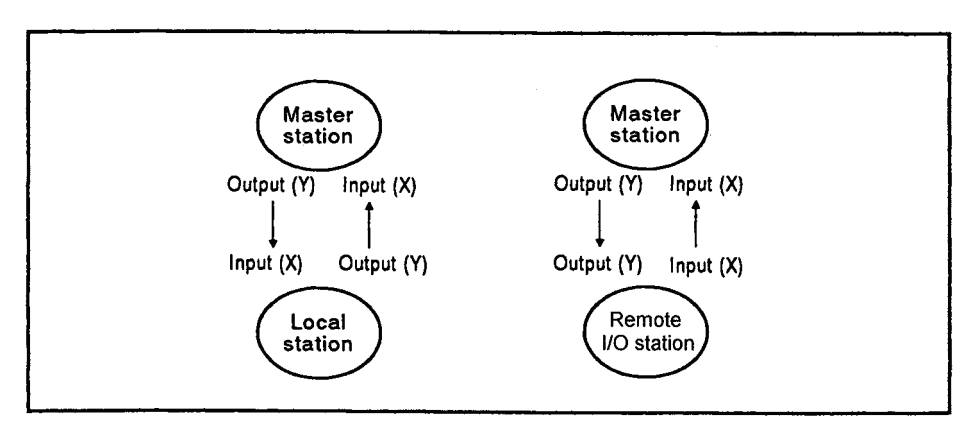

**Fig 3.2 Flow of input (X) and output (Y) communication data**

# (2) Transient transmission function

The transient transmission function (a) reads/writes data from/to a device in a local station by using a master station programmable controller CPU, and (b) communicates data between a peripheral device connected to a programmable controller CPU and a programmable controller CPU in another station. The transient transmission function executes the following types of processings:

(a) Communications between a master station and a local station Read/write for devices (T, C, D and W) in a local station by a master station programmable controller CPU.

LRDP/LWTP<sup>\*1</sup> instructions in a sequence program are used for this processing at the master station.

(b) Communications between a master station and a remote I/O station Read/write of data from/to the buffer memory of a special-function module connected to a remote I/O station is performed from a master station programmable controller CPU.

RFRP/RTOP<sup>\*1</sup> instructions in a sequence program are used at the master station.

(c) Access between a peripheral device or special-function module and another station

Another station is accessed from a peripheral device or special-function module connected to a programmable controller CPU.

As [Table 3.1](#page-44-0) shows, the accessible station varies depending on the peripheral device or special-function module installed in a master, local or remote I/O station.

However, the stations in [Table 3.1](#page-44-0) are basically accessible.

The manual of the used peripheral device or special-function module gives details about the functions that can be executed by that peripheral device or special-function module.

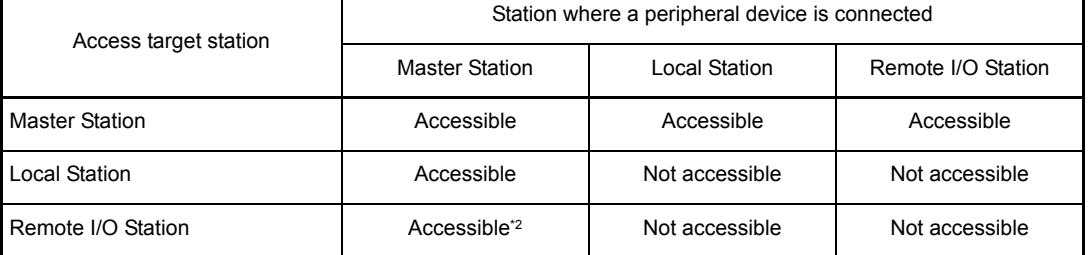

<span id="page-44-0"></span>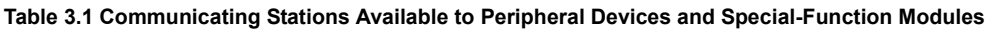

# REMARK

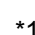

• When the AnACPU(P21/R21), AnUCPU, A2US(H)CPU(S1) or QCPU-A is used, the LRDP/LWTP/RFRP/RTOP instructions of the dedicated instructions can also be used. (For details of the instructions, refer to the Type AnSHCPU/AnACPU/ AnUCPU/QCPU-A (A Mode) Programming Manual (Dedicated Instructions) IB-66251.) • When the QnACPU, Q2AS(H)CPU(S1) is used, the ZNRD/ZNWR/RFRP/

- RTOP instructions of the data link instructions can also be used. (For details on the instructions, refer to the QnACPU Programming Manual (Common Instructions).)
- \*2 Not accessible when using GX Developer.
- (3) Improved RAS (Reliability, Availability, Serviceability) functions
	- (a) Automatic return function When a slave station (local station) where an error occurred returns to the linkenabled state, the station automatically restarts the data link operation. (Refer to [Section 5.3.3.](#page-98-0))
	- (b) Error detection
		- 1) The data link operating state is stored in special relays (M) and special registers (D) in a programmable controller CPU. The data link operating state can be checked by reading the data stored in the special relays (M) and special registers (D).
		- 2) The data link operating state can also be checked by using the link monitor function at a peripheral device (A6GPP, A6PHP, or A6HGP).
	- (c) Self-diagnostics function

The self-diagnostics function of the data link module checks the link module hardware and shielded twisted pair cable connections.

- (4) Three operating modes can be selected by setting the CPU module To satisfy various system configuration requirements, different operating modes can be selected for the MELSECNET/B data link system by setting link parameters. The MELSECNET/B data link system has the following three operation modes: MELSECNET mode, MELSECNET  $\text{I}$  mode, and MELSECNET  $\text{I}$  composite mode. [Section 1.2](#page-15-0) gives details about the differences among these modes.
- (5) Switching the communication speed is enabled. The communication speed can be set to 125kbps, 250kbps, 500kbps, or 1Mbps. The total link distance can be changed by switching the communication speed. For the relationship between the communication speed and total link distance, refer to Table 1.1.

# 3.2 MELSECNET/B Data Link System

# 3.2.1 Overall configuration

(1) Two-tier system

The two-tier system is a system to connect up to 31 local stations and remote I/O stations to a master station via shielded twisted pair cables. In a two-tier system, a master station is referred to as "master station" and a local station or a remote I/O station is referred to as "slave station".

# (2) System configuration

[Fig 3.3](#page-46-0) shows the configuration of the two-tier system.

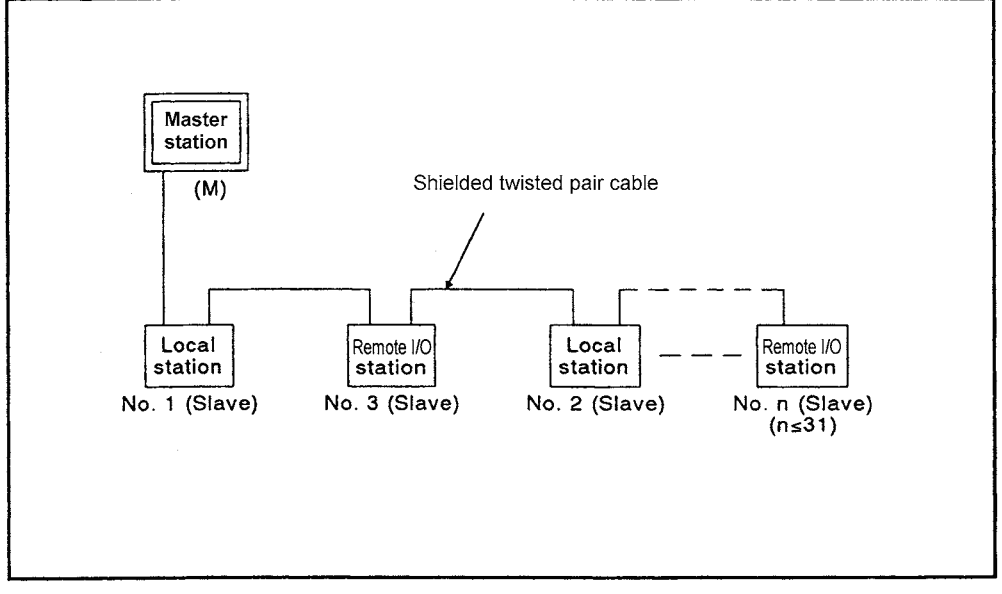

**Fig 3.3 Two-tier system**

<span id="page-46-0"></span>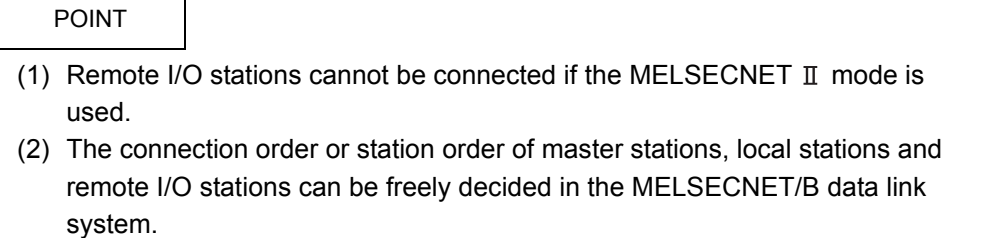

 $\blacksquare$  MELSEC-A

### 3.2.2 Precautions when operating the data link system

The following describes the precautions for performing data link.

- (1) Number of link device points for one station Note that the number of link device (X, Y, B, W) points that can be used at a local station and a remote I/O station is limited. (For details, refer to [Section 7.3.](#page-147-0))
- (2) Link parameter setting Set the link parameters in the master station to perform data link. The link parameters include the number of slave stations connected in the MELSECNET/B data link system, the link device assignment, and the watchdog monitoring time.

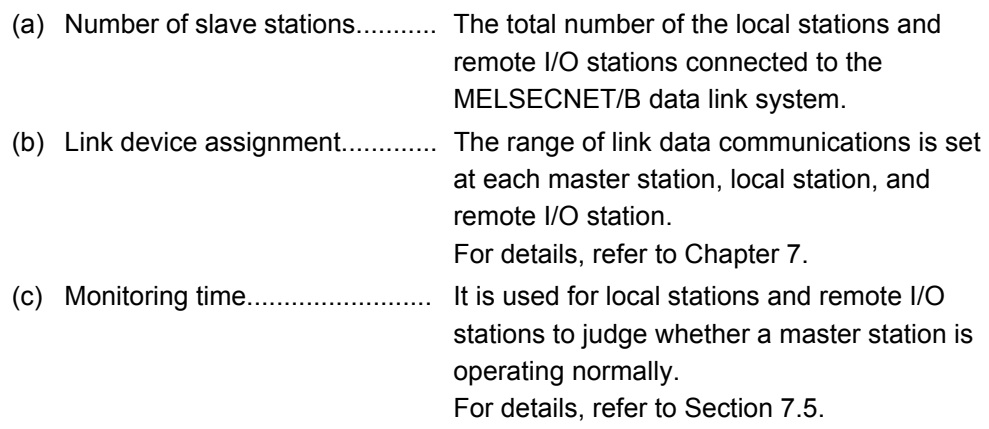

- (3) The operating mode of a MELSECNET/B data link system The operating mode is determined by the type of link modules connected to the MELSECNET/B data link system and the link parameter settings. For details, refer to [Section 1.2.4.](#page-18-0)
- (4) Shielded twisted pair cable The shielded twisted pair cable used for the MELSECNET/B data link system is  $KNPEV-SB0.5SQ \times 1P$ . For details, refer to [Section 5.6.](#page-120-0)

# 3.2.3 System devices

Table 3.2 shows the link modules that can be used in the MELSECNET/B Data Link System.

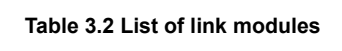

: Available

<span id="page-48-0"></span>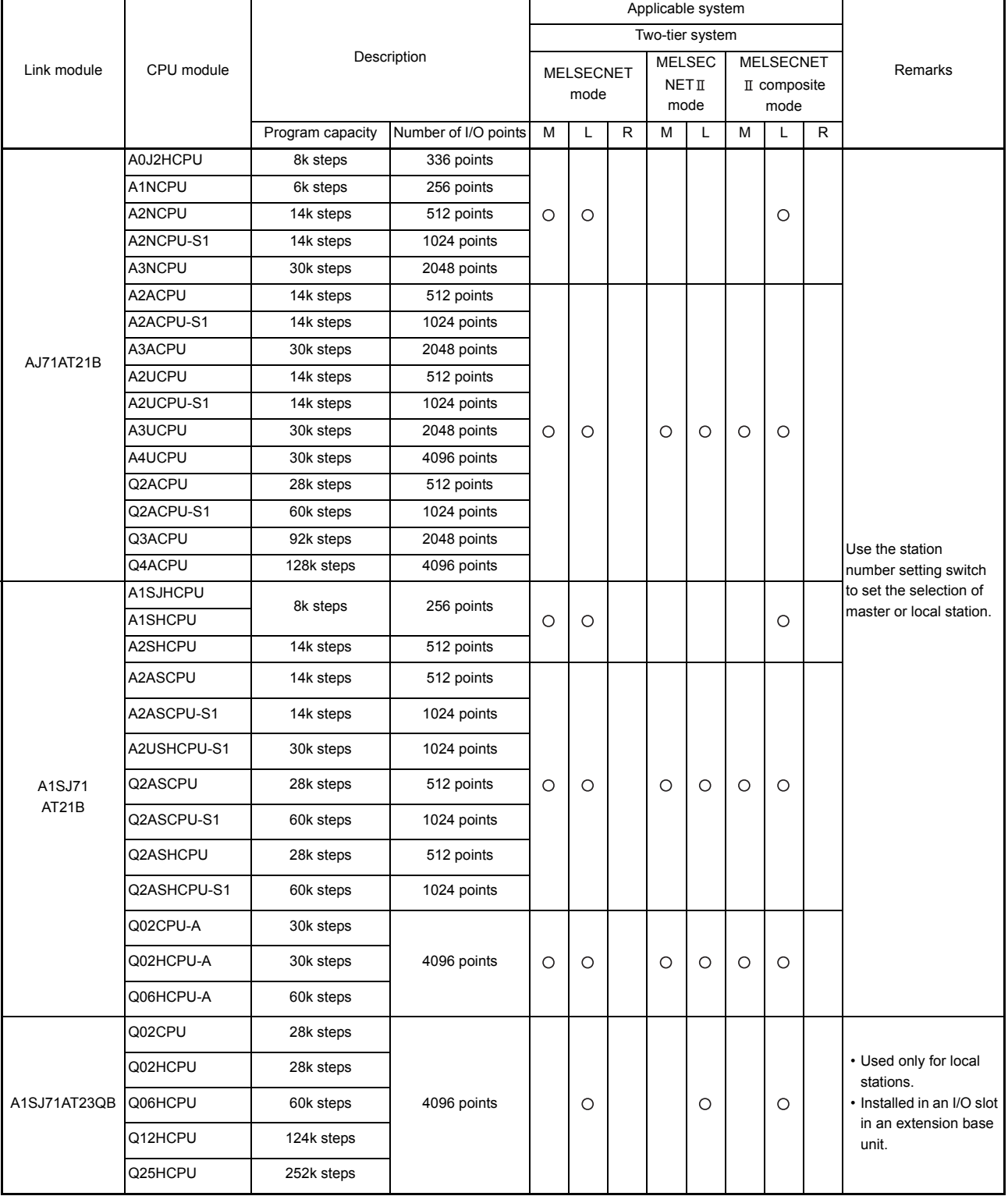

# 3. TWO-TIER SYSTEM IN THE MELSECNET/B DATA LINK SYSTEM

MELSEC-A

 $\blacksquare$ 

#### **Table 3.2 List of link modules (Continued)**

: Available

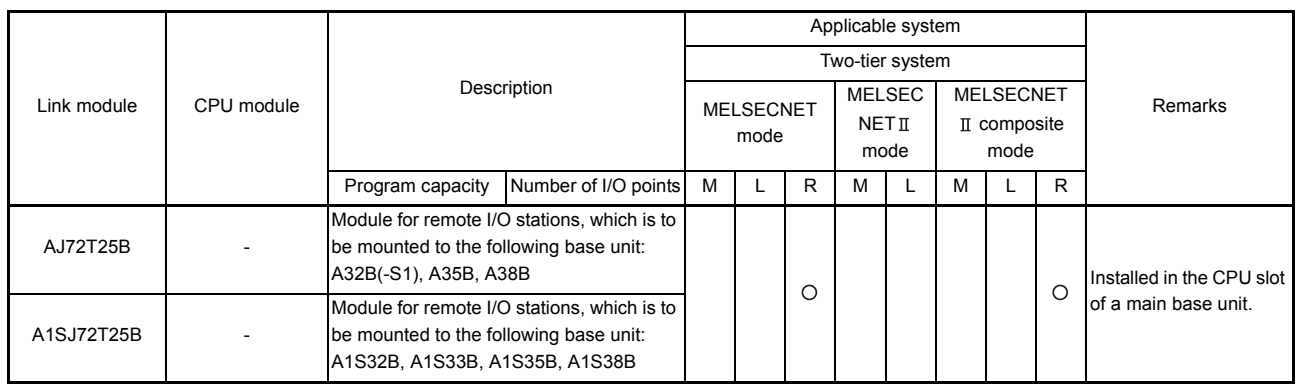

REMARK

(1) The M, L and R stations in [Table 3.2](#page-48-0) indicate the following stations.

a) M station...... Master station

b) L station........Local station

c) R station........Remote I/O station

# 4 COMPOSITION OF A THREE-TIER SYSTEM

In a three-tier system, a local station in the second tier is used as a master station for the third tier and connects with the slave stations.

MELSECNET data link system and MELSECNET/B data link system can be used for the second and third tiers. The combinations are shown in [Fig 4.1](#page-50-0).

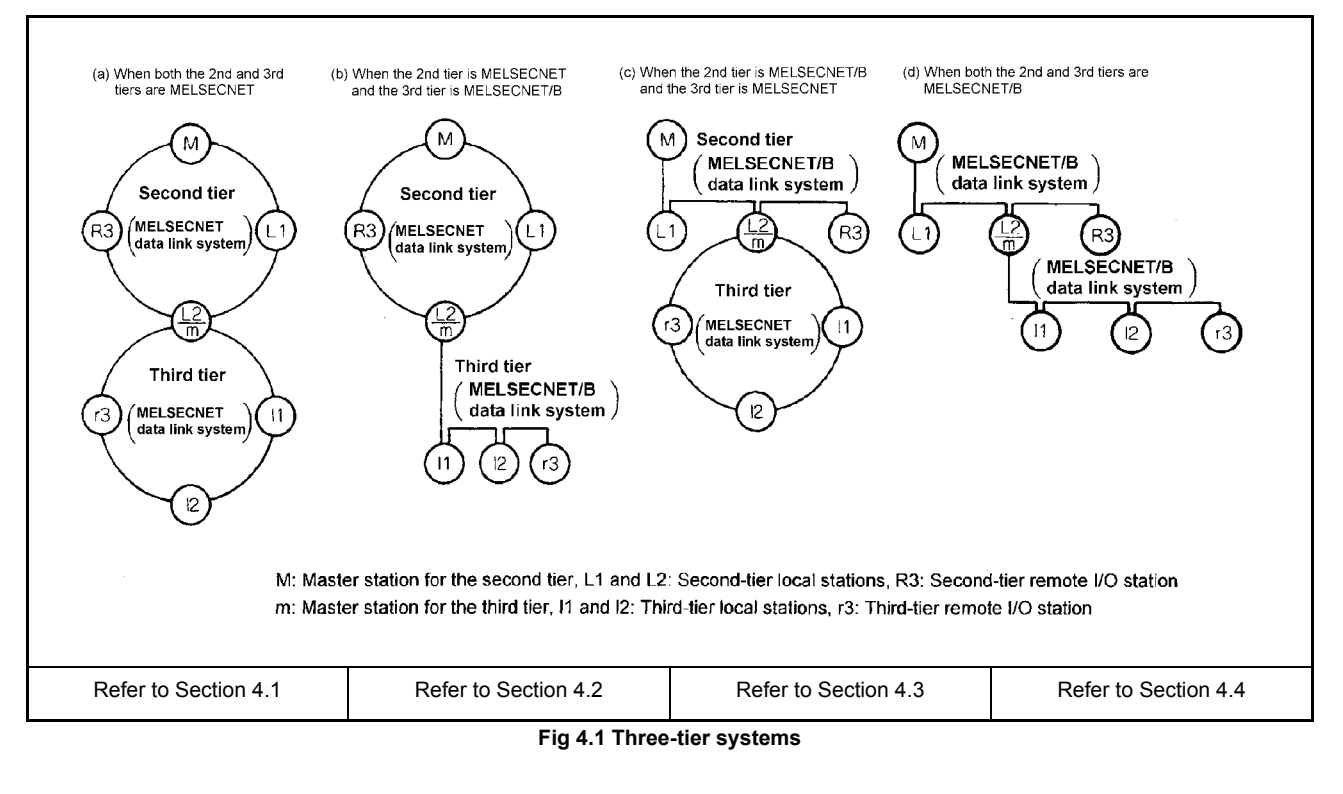

<span id="page-50-0"></span>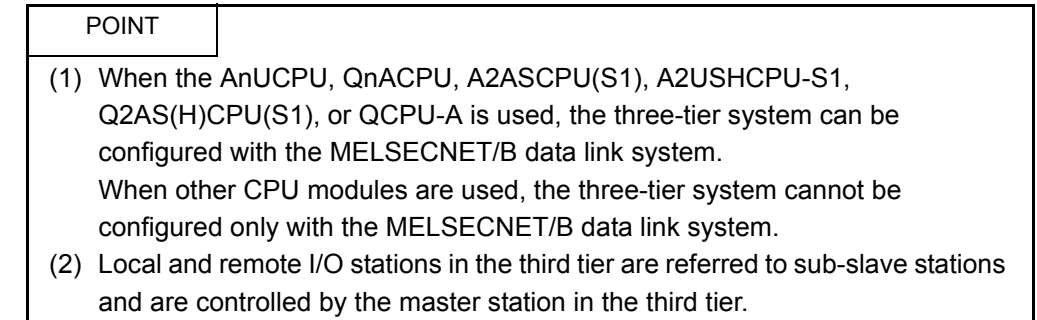

# <span id="page-51-0"></span>4.1 Three-Tier System Using the MELSECNET Data Link System

When the second and third tiers are configured with MELSECNET data link system, connect the stations using optical fiber cables or coaxial cables.

- (a) Up to 64 local and remote I/O stations can be connected to a master station for the second tier.
- (b) For the third tier, up to 64 local and remote I/O stations can be connected to the master station, which is the local station for the second tier.

### 4.1.1 System configuration

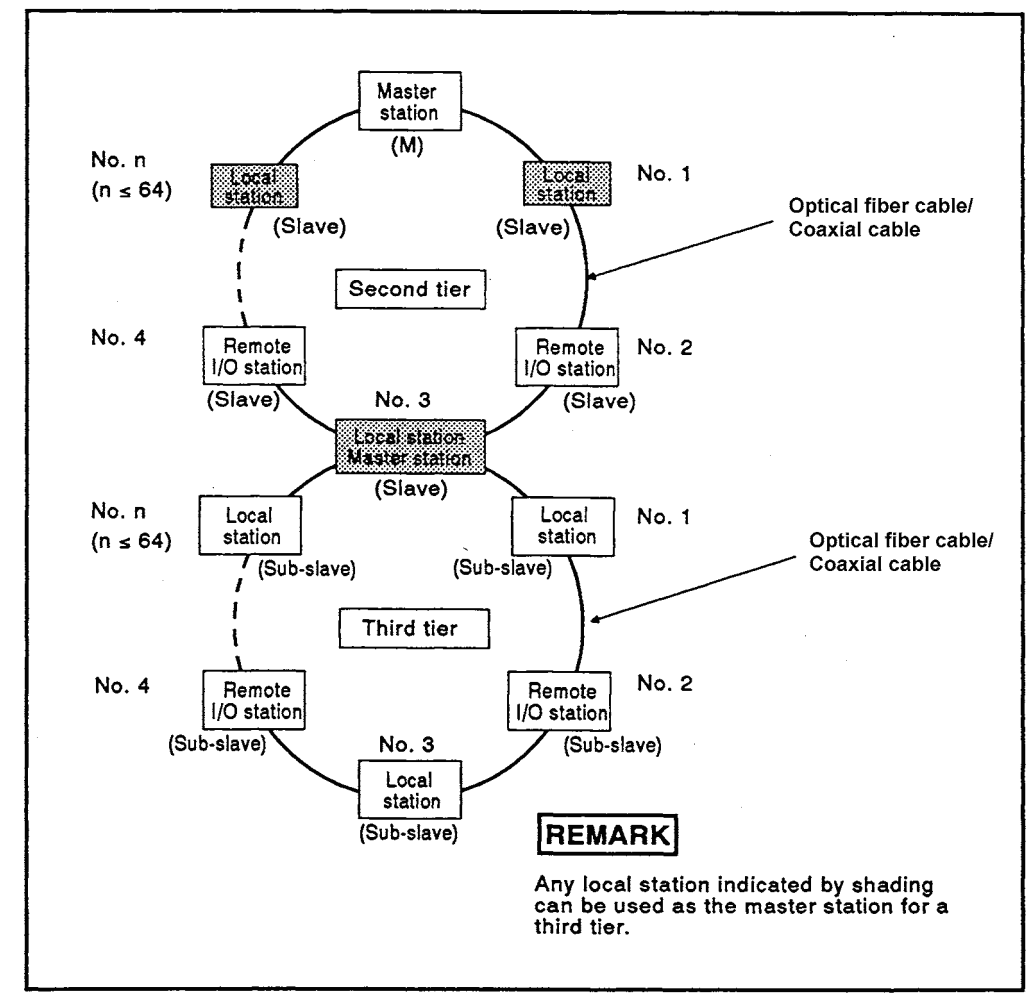

[Fig 4.2](#page-51-1) shows the configuration of the three-tier system.

<span id="page-51-1"></span>**Fig 4.2 Three-tier system configured with MELSECNET data link system**

In the three-tier system, optical fiber cables and coaxial cables can be used together for the second and third tiers.

Combinations of the optical fiber cables and coaxial cables for each tier are shown below.

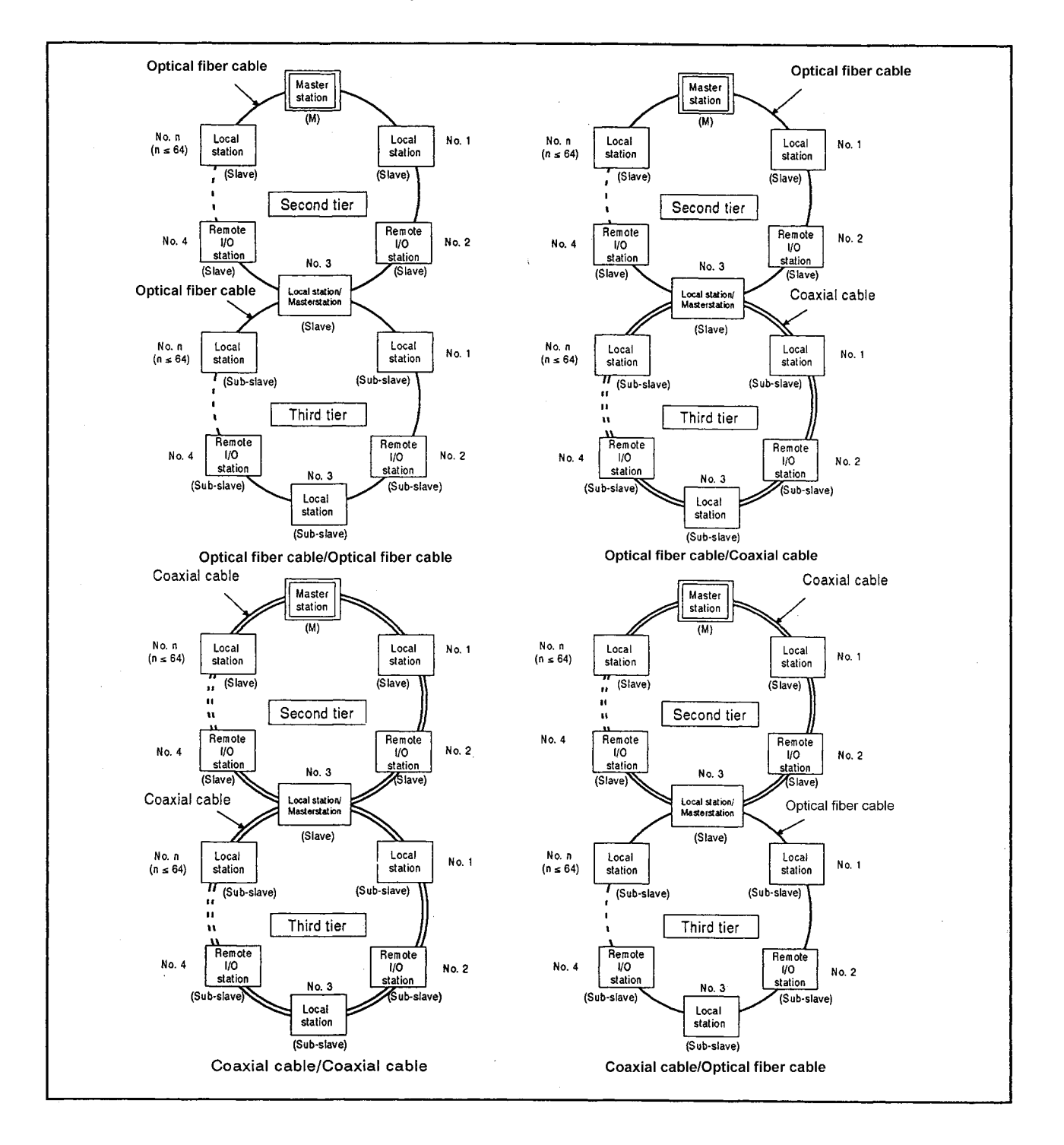

# POINT

- (1) In MELSECNET data link system, up to three tiers can be configured.
- (2) Remote I/O stations cannot be connected if the MELSECNET  $\mathbb I$  mode is used.

# 4.1.2 Precautions when operating data link system

This section explains precautions for three-tier system using MELSECNET data link.

(1) Setting link parameters

In the three-tier system, setting link parameters to CPU modules for the master stations in the second and third tiers is required.

For link parameter setting, refer to [Section 5.3.7](#page-108-0) and [Chapter 7.](#page-144-0)

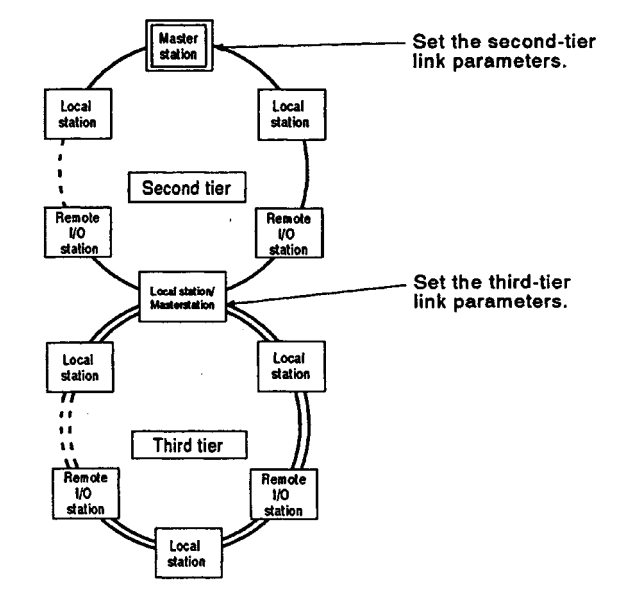

- (2) Restriction on use of link modules
	- (a) For the CPU module other than the AnUCPU, A2ASCPU(S1), A2USHCPU-S1, QnACPU, Q2AS(H)CPU(S1), and QCPU-A

Only one of the following link modules can be used with a CPU module. When configuring the three-tier system, use a CPU module having a link function with any of the following link modules.

- AJ71AP21
- AJ71AP21-S3
- A1SJ71AP21
- AJ71AR21
- A1SJ71AR21

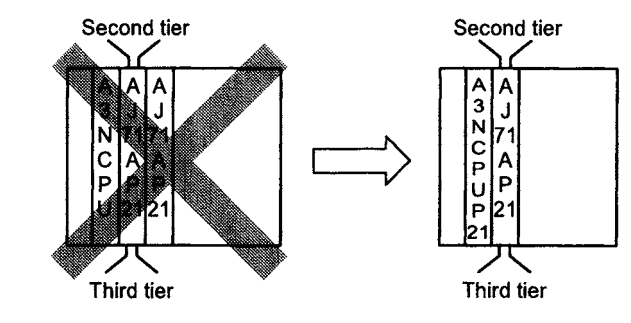

- (b) For the CPU module any of the AnUCPU, A2ASCPU(S1), A2US(H)CPU(S1), QnACPU, Q2AS(H)CPU(S1), and QCPU-A Up to two of the following link modules (one as a master station and the other as a local station) can be used with a CPU module. (The two modules cannot be used only for master stations or local stations.)
	- AJ71AP21
	- AJ71AP21-S3 A1SJ71AP21
	- AJ71AR21

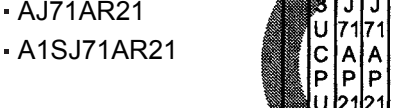

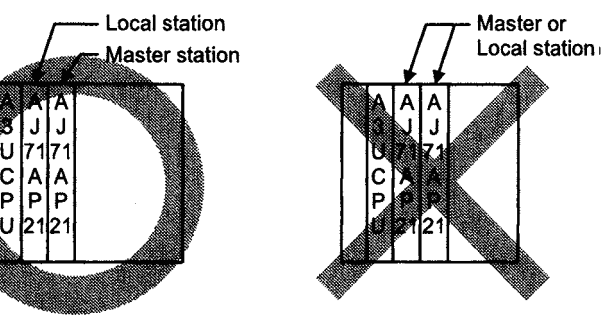

(3) When using a CPU module with link function as a master station for the third tier In a three-tier system including a CPU module with link function and a data link module, the CPU module can be used as a master station for the third tier and the data link module as a local station in the second tier.

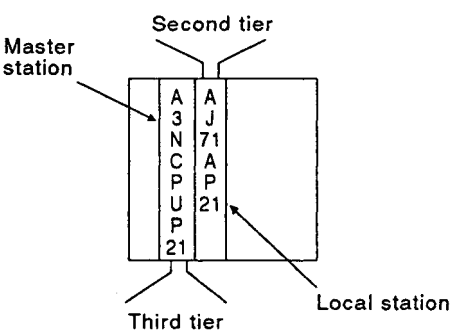

Note that the following AnACPUP21/R21 versions and later can be used as a master station for the third tier.

When configuring a three-tier system with a version earlier than that, use the AnACPUP21/R2 as a local station in the second tier, and a data link module as a master station for the third tier.

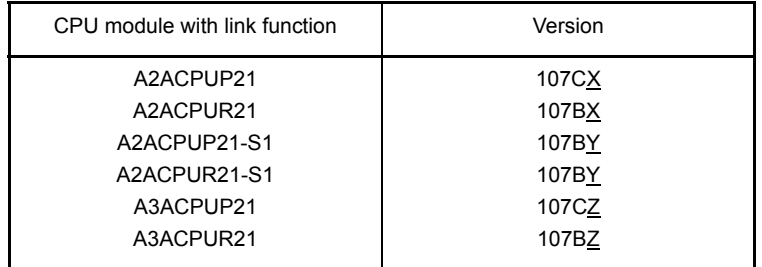

# 4.1.3 System devices

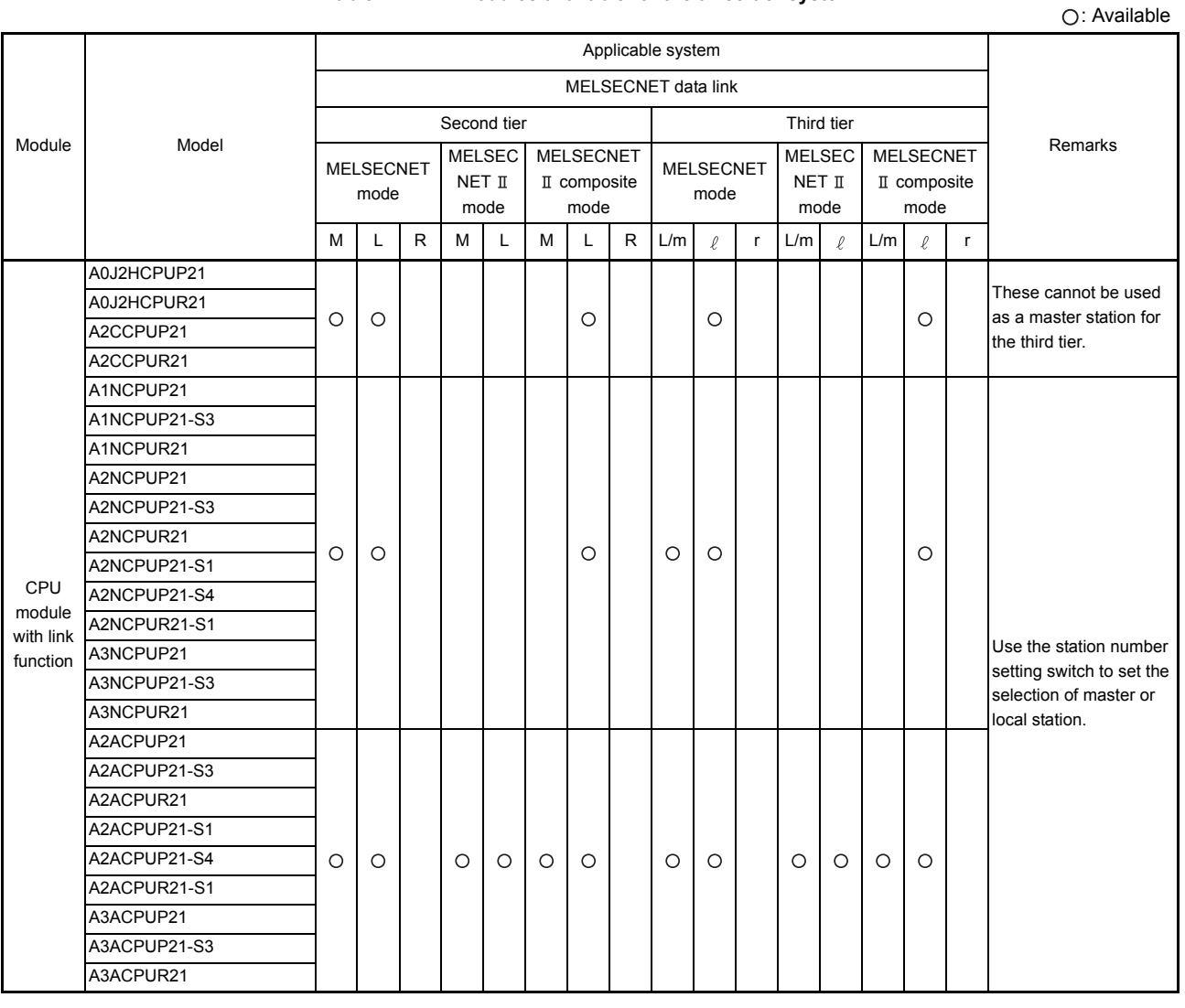

#### **Table 4.1 Link modules available for the three-tier system**

REMARK

- (1) The definitions of L/m station,  $\ell$  station, and r station in Table 4.1 are as follows.
	- a) L/m station ....... Local station in the second tier/master station in the third tier
	- b)  $\ell$  station ......... Local station in the third tier
	- c) r station ........... Remote I/O station in the third tier

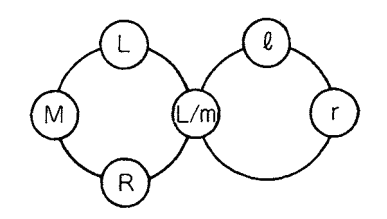

MELSEC-A

i

### **Table 4.1 Link modules available for the three-tier system (Continued)**

: Available

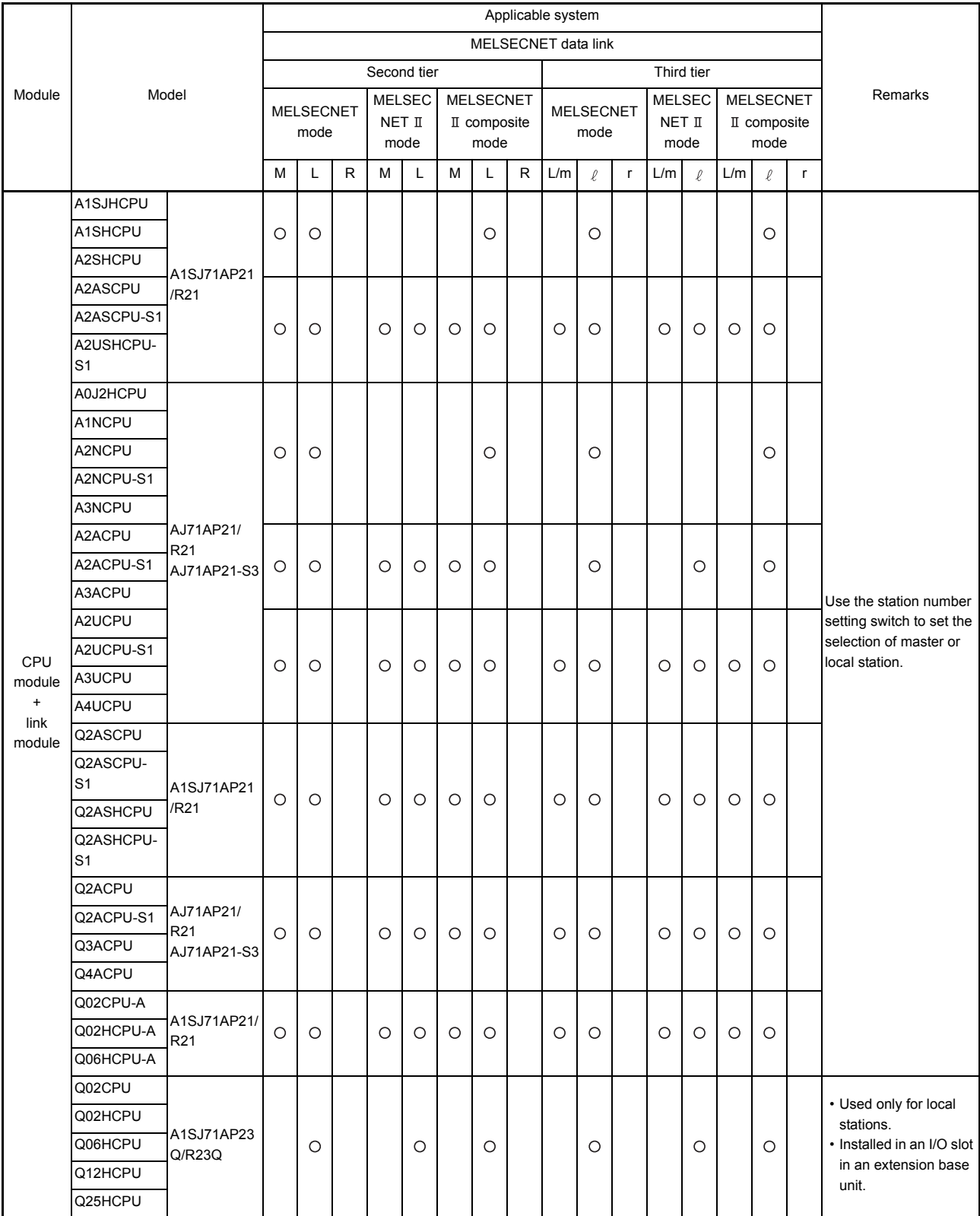

: Available

# **Table 4.1 Link modules available for the three-tier system (Continued)**

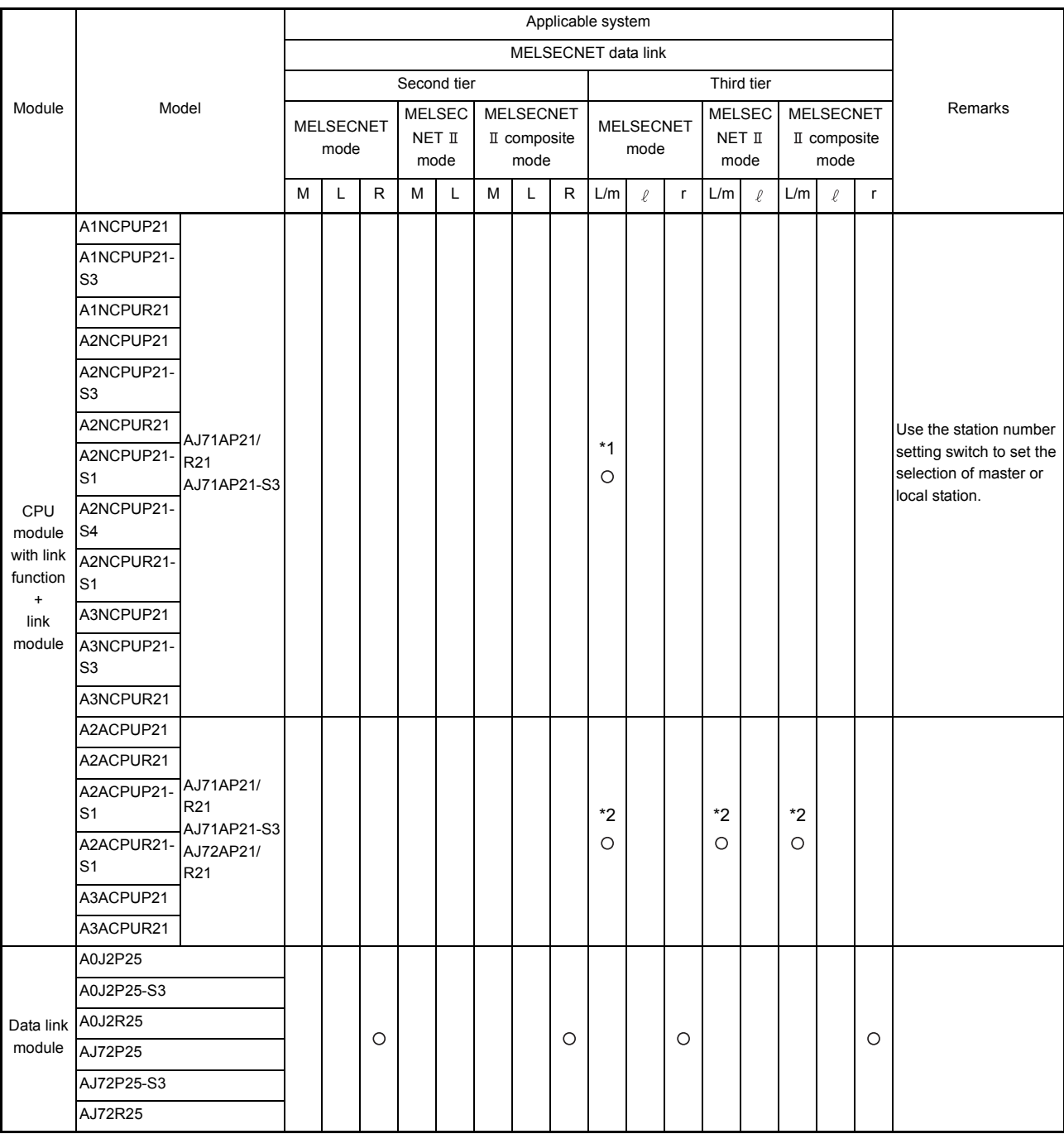

\*1: MELSECNET and MELSECNET  $\mathbb I$  composite modes can be used for the second tier.

 $*2$ : MELSECNET, MELSECNET  $\text{I}$ , and MELSECNET  $\text{I}$  composite modes can be used for the second tier.

### **Table 4.1 Link modules available for the three-tier system (Continued)**

: Available

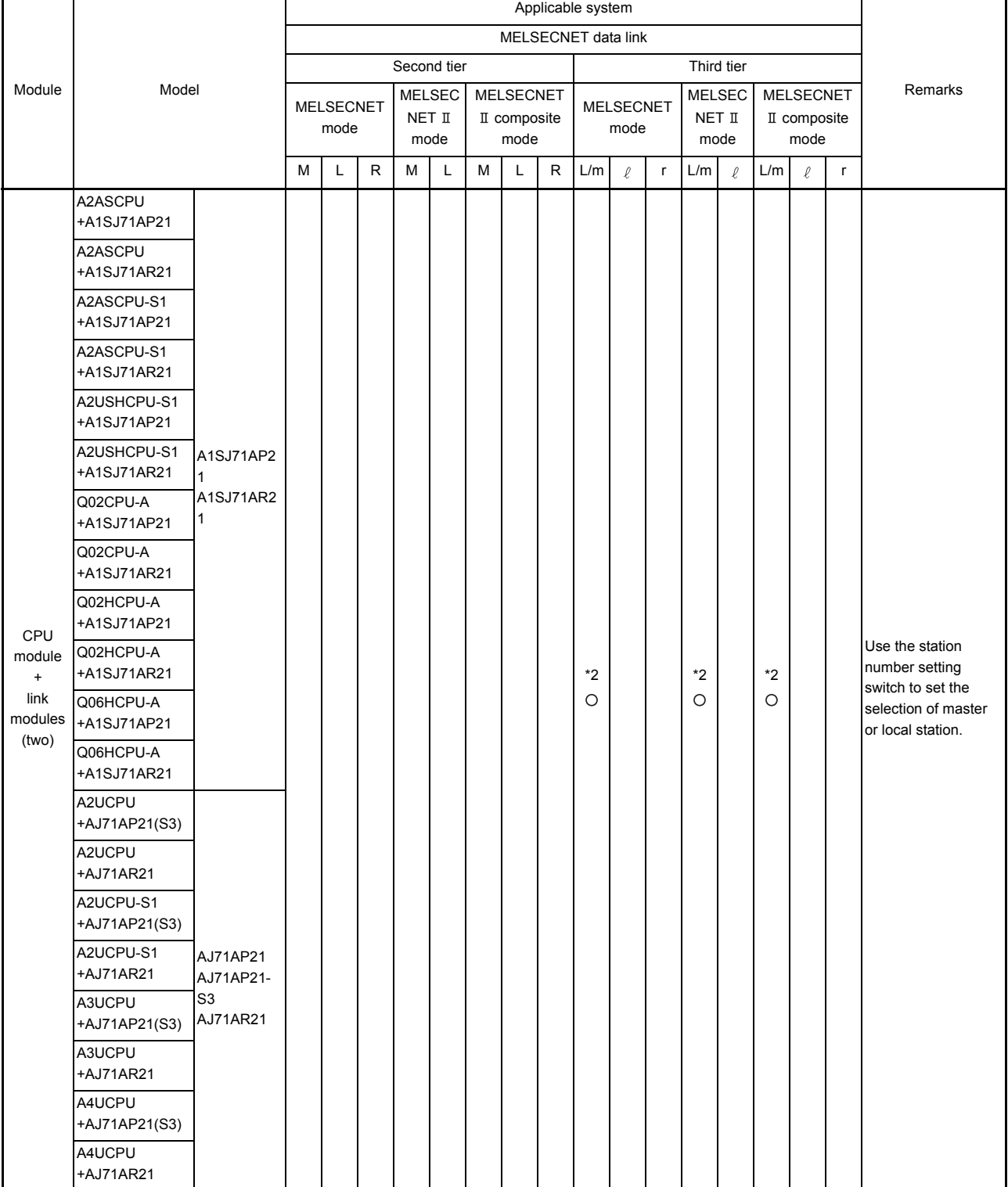

\*2: MELSECNET, MELSECNET  $\mathbb I$  or MELSECNET  $\mathbb I$  composite modes can be used for the second tier.

<span id="page-59-0"></span>4.2 Data Link System when the Second Tier is MELSECNET and the Third Tier is MELSECNET/B

In the system that the second tier is a MELSECNET data link system and the third tier is a MELSECNET/B data link system, the second tier is connected with optical fiber cables or coaxial cables, and the third tier is connected with shielded twisted pair cables.

- (a) Up to 64 local and remote I/O stations can be connected to a master station for the second tier.
- (b) For the third tier, up to 31 local and remote I/O stations can be connected to the master station, which is the local station for the second tier.

# 4.2.1 System configuration

[Fig 4.3](#page-59-1) shows the configuration of the three-tier system.

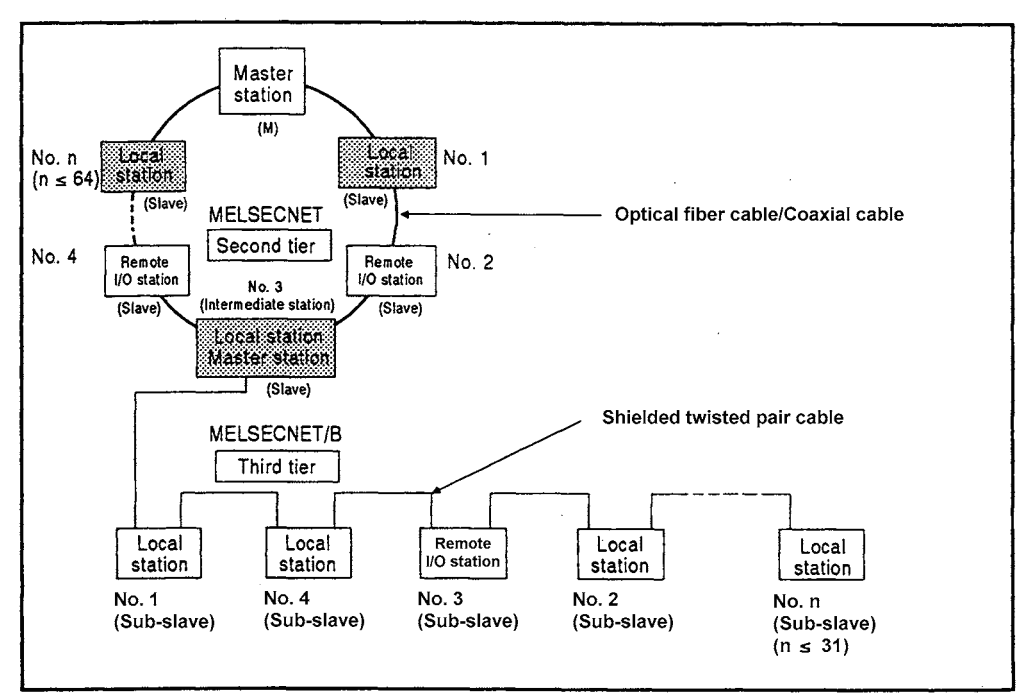

**Fig 4.3 Three-tier system when the second tier is MELSECNET data link system**

<span id="page-59-1"></span>POINT

- (1) Remote I/O stations cannot be connected if the MELSECNET  $\mathbb I$  mode is used.
- (2) MELSECNET/B data link system has no restriction on the order of stations (including master stations).

# 4.2.2 Precautions when using data link

This section explains precautions for configuring a three-tier system.

(1) Setting link parameters

In the three-tier system, setting link parameters to CPU modules for the master stations in the second and third tiers is required.

For link parameter setting, refer to [Section 5.3.7](#page-108-0) and [Chapter 7.](#page-144-0)

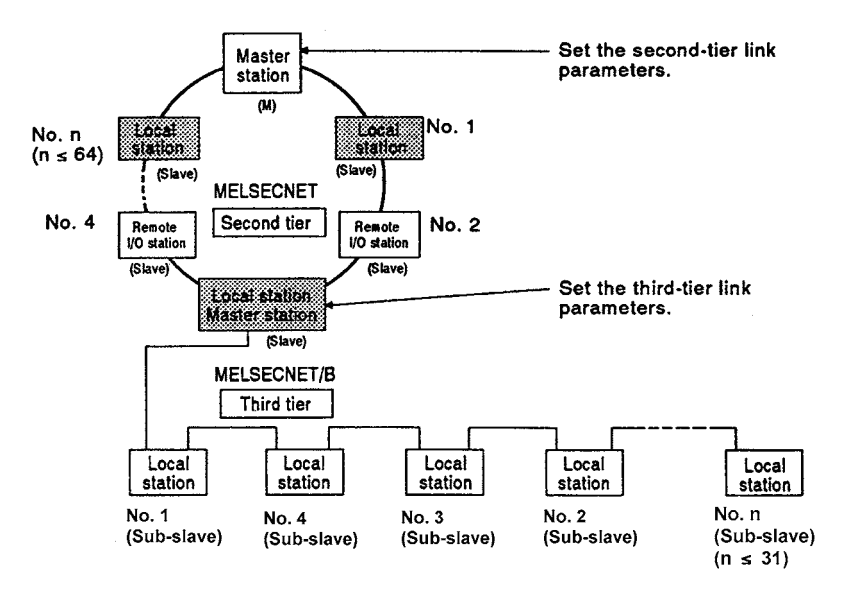

- (2) Restriction on use of link modules
	- (a) For the CPU module other than the AnUCPU, A2ASCPU(S1), A2USHCPU-S1, QnACPU, Q2AS(H)CPU(S1), and QCPU-A

Only one of the following link modules can be used with a CPU module. When configuring the three-tier system, use a CPU module having a link function with any of the following link modules.

- AJ71AP21 Second tier Second tier AJ71AP21-S3  $\frac{\overrightarrow{A}}{3}$  $\mathbf{A}$ A1SJ71AP21 Ĵ. J ⊂∖प ೧⁄ź AJ71AR21 Ċ ÌА A Α P A1SJ71AR21 İÞ  $\bar{x}$ AJ71AT21B A1SJ71AT21B Third tier Third tier
- (b) For the CPU module any of the AnUCPU, A2ASCPU(S1), A2USHCPU-S1, QnACPU, Q2AS(H)CPU(S1), and QCPU-A

Up to two of the following link modules (one as a master station and the other as a local station) can be used with a CPU module.

(The two modules cannot be used only for master stations or local stations.)

[For local station]

- AJ71AP21
- AJ71AP21-S3
- A1SJ71AP21
- AJ71AR21
- A1SJ71AR21

[For master station]

- AJ71AT21B
- A1SJ71AT21B

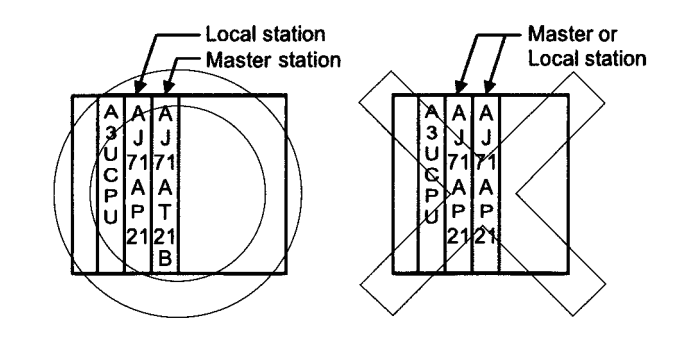

# 4.2.3 System devices

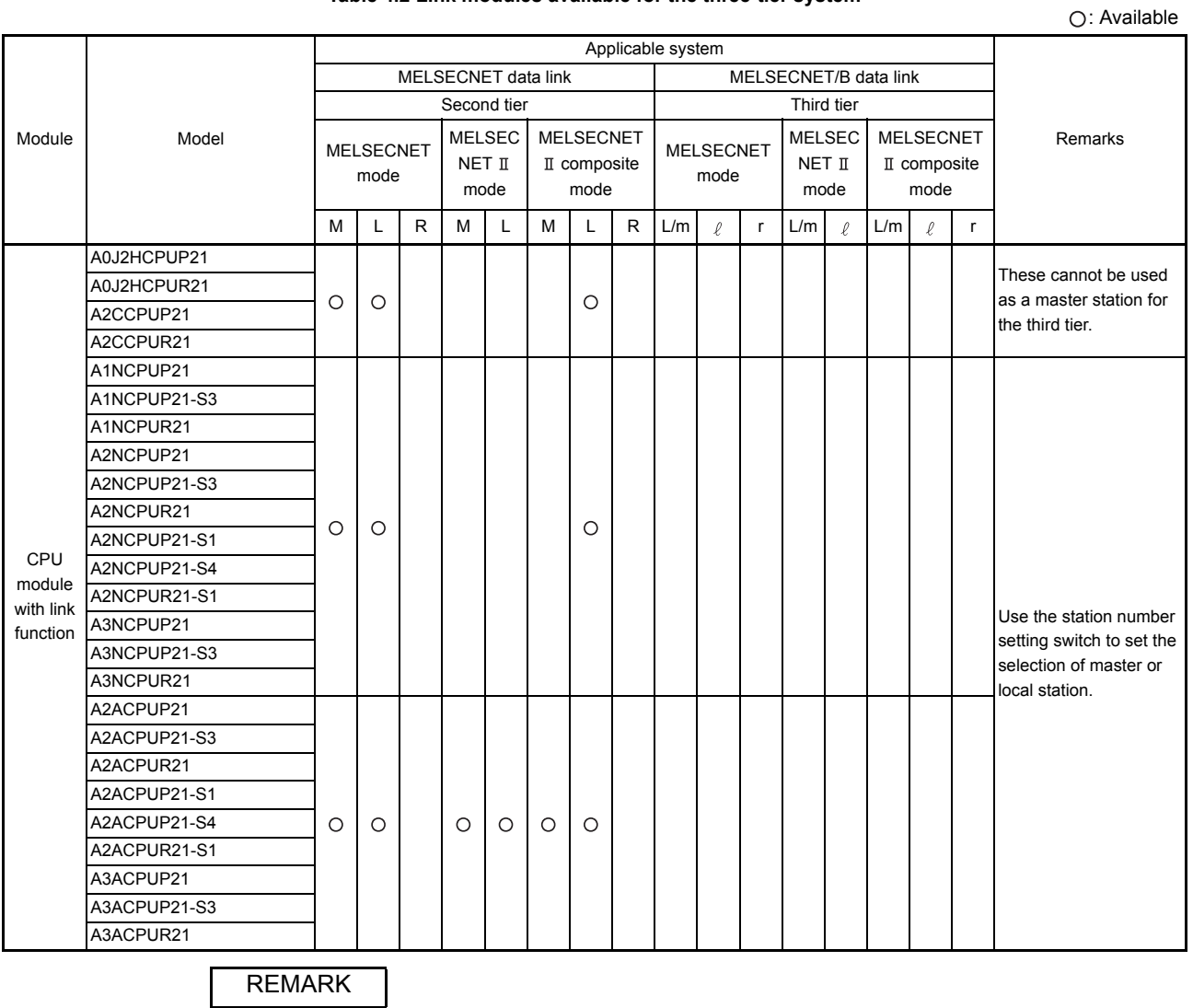

#### **Table 4.2 Link modules available for the three-tier system**

(1) The definitions of L/m station,  $\ell$  station, and r station in Table 4.2 are as follows.

- a) L/m station ....... Local station in the second tier/master station in the third tier
- b)  $\ell$  station ......... Local station in the third tier
- c) r station ........... Remote I/O station in the third tier

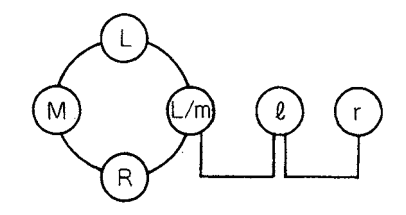

ı

: Available

### **Table 4.2 Link modules available for the three-tier system (Continued)**

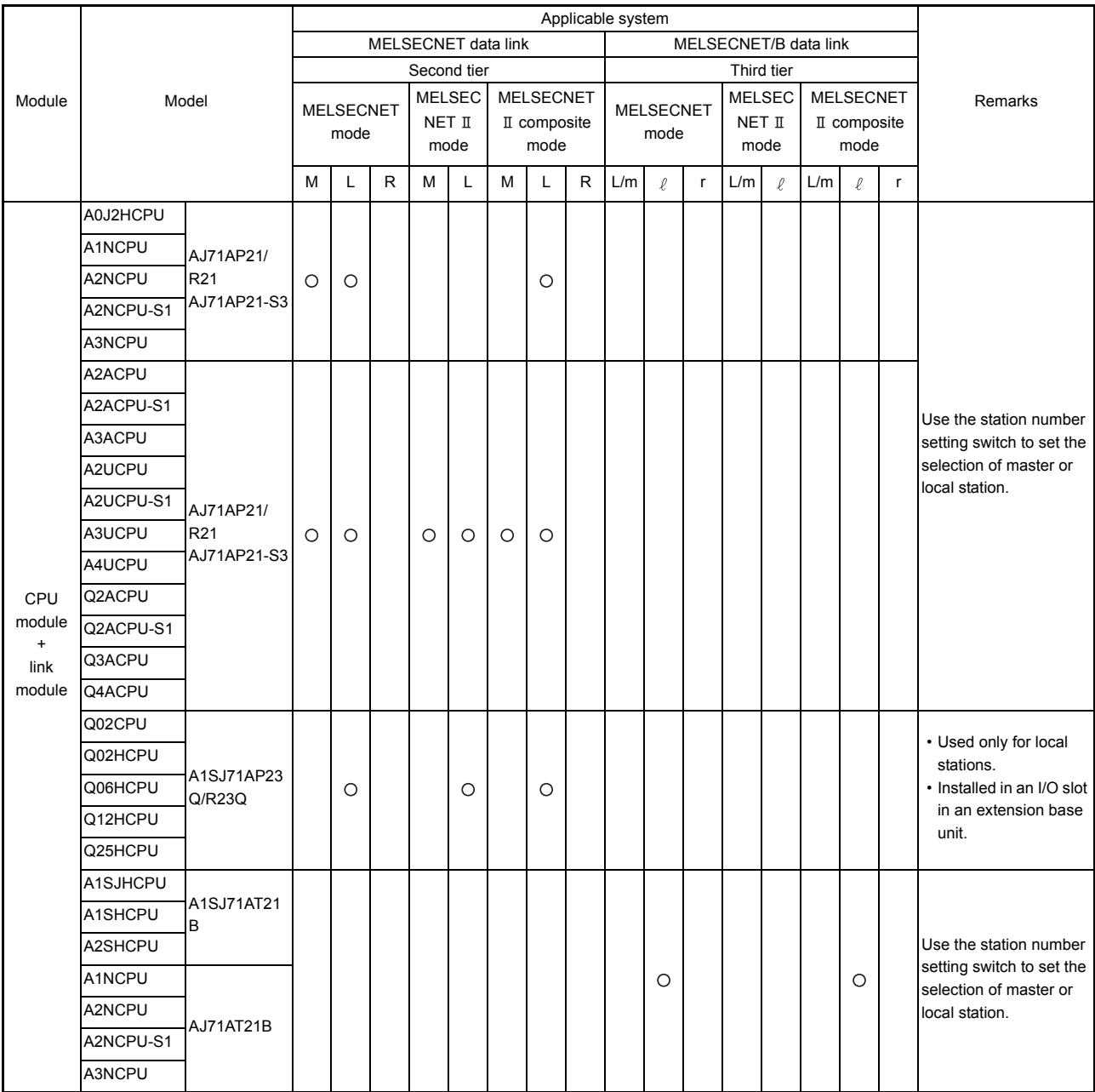

: Available

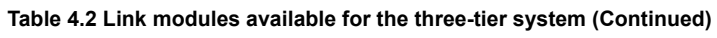

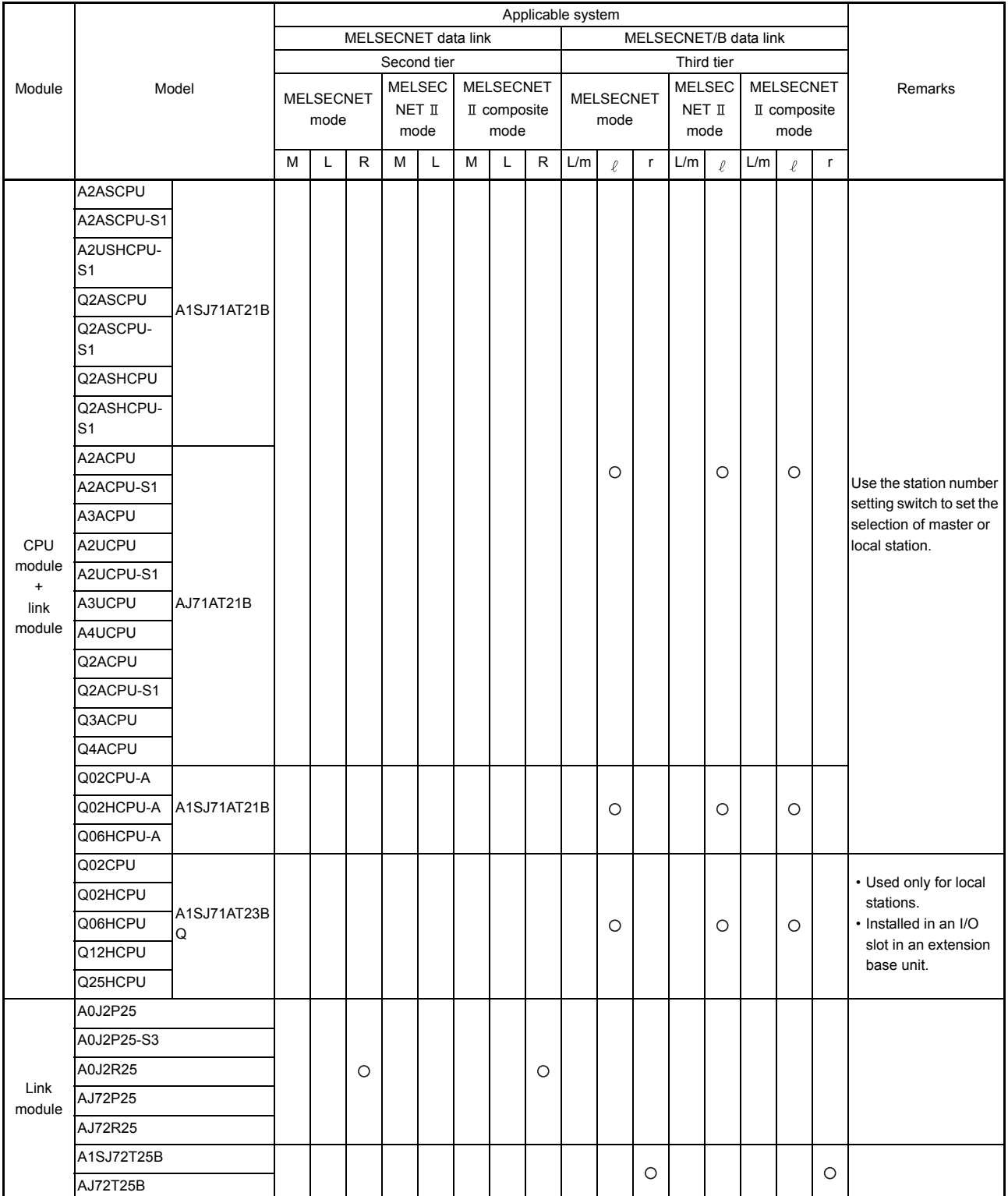

: Available

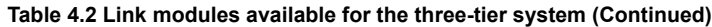

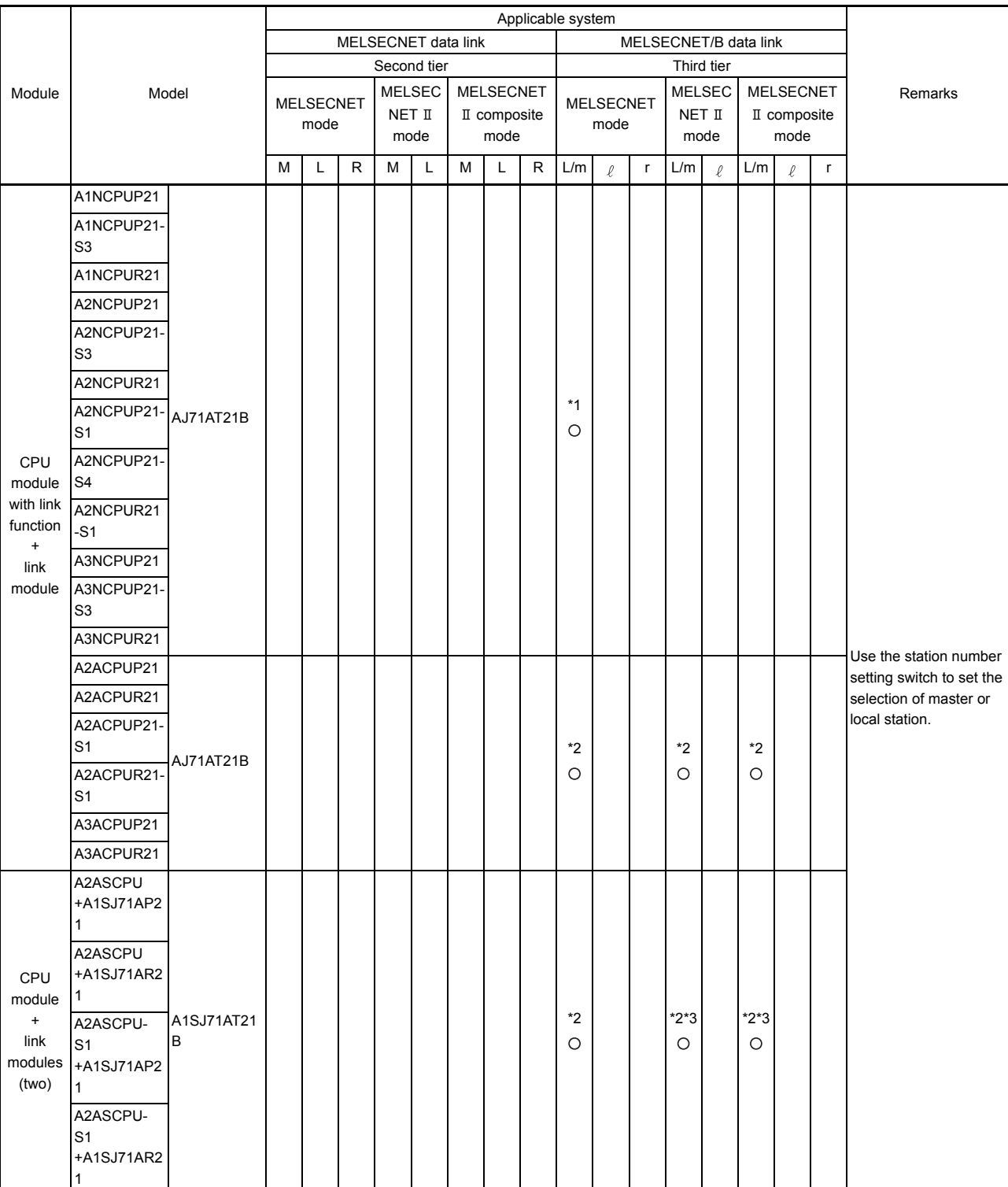

 $*1$ : MELSECNET and MELSECNET  $\mathbb I$  composite modes can be used for the second tier.

\*2: MELSECNET, MELSECNET II, and MELSECNET II composite modes can be used for the second tier.

\*3: Applicable when the A1SJ71AT21B is used.

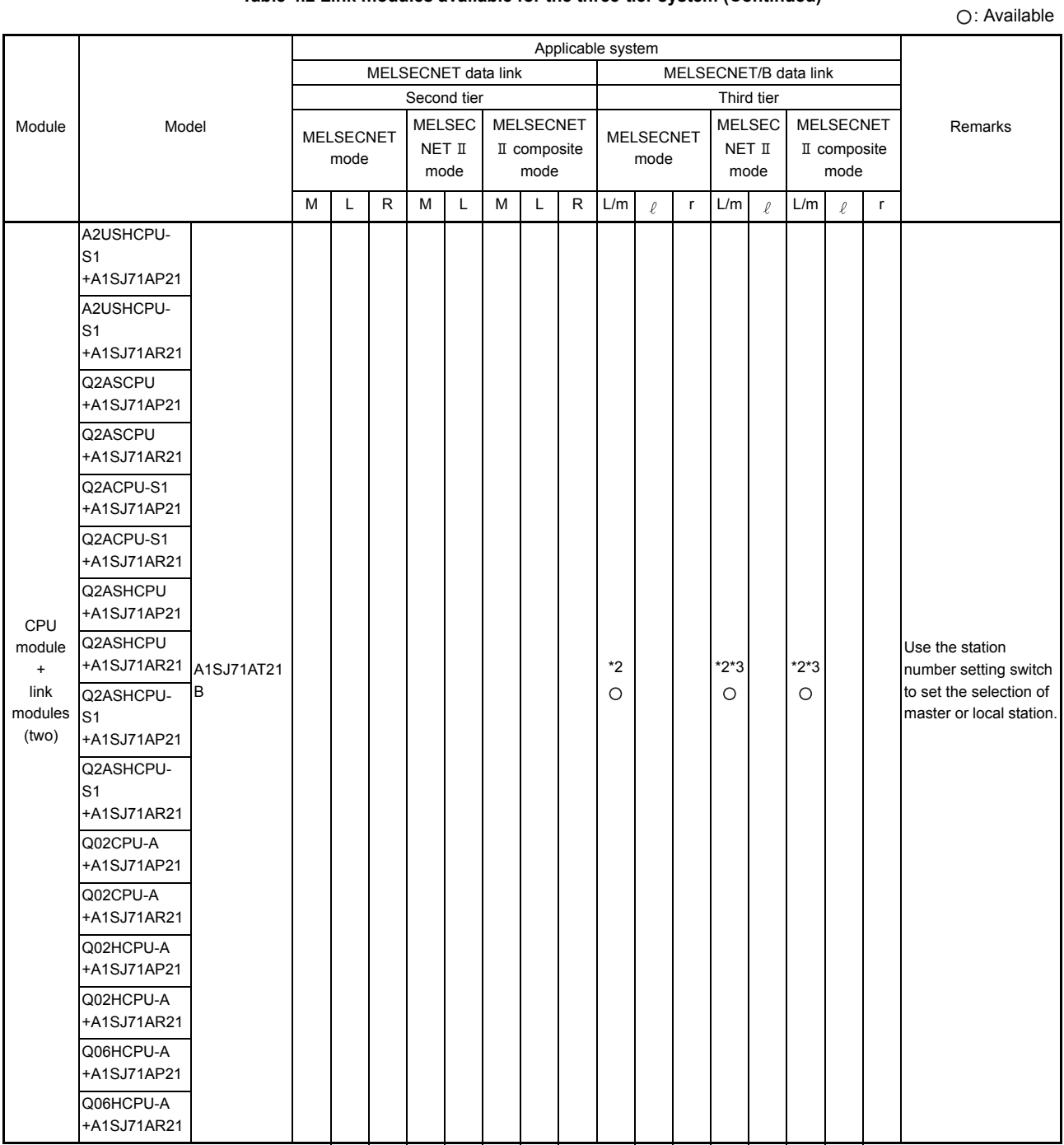

### **Table 4.2 Link modules available for the three-tier system (Continued)**

\*2: MELSECNET, MELSECNET II, and MELSECNET II composite modes can be used for the second tier.

\*3: Applicable when the A1SJ71AT21B is used.

: Available

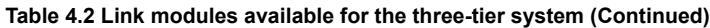

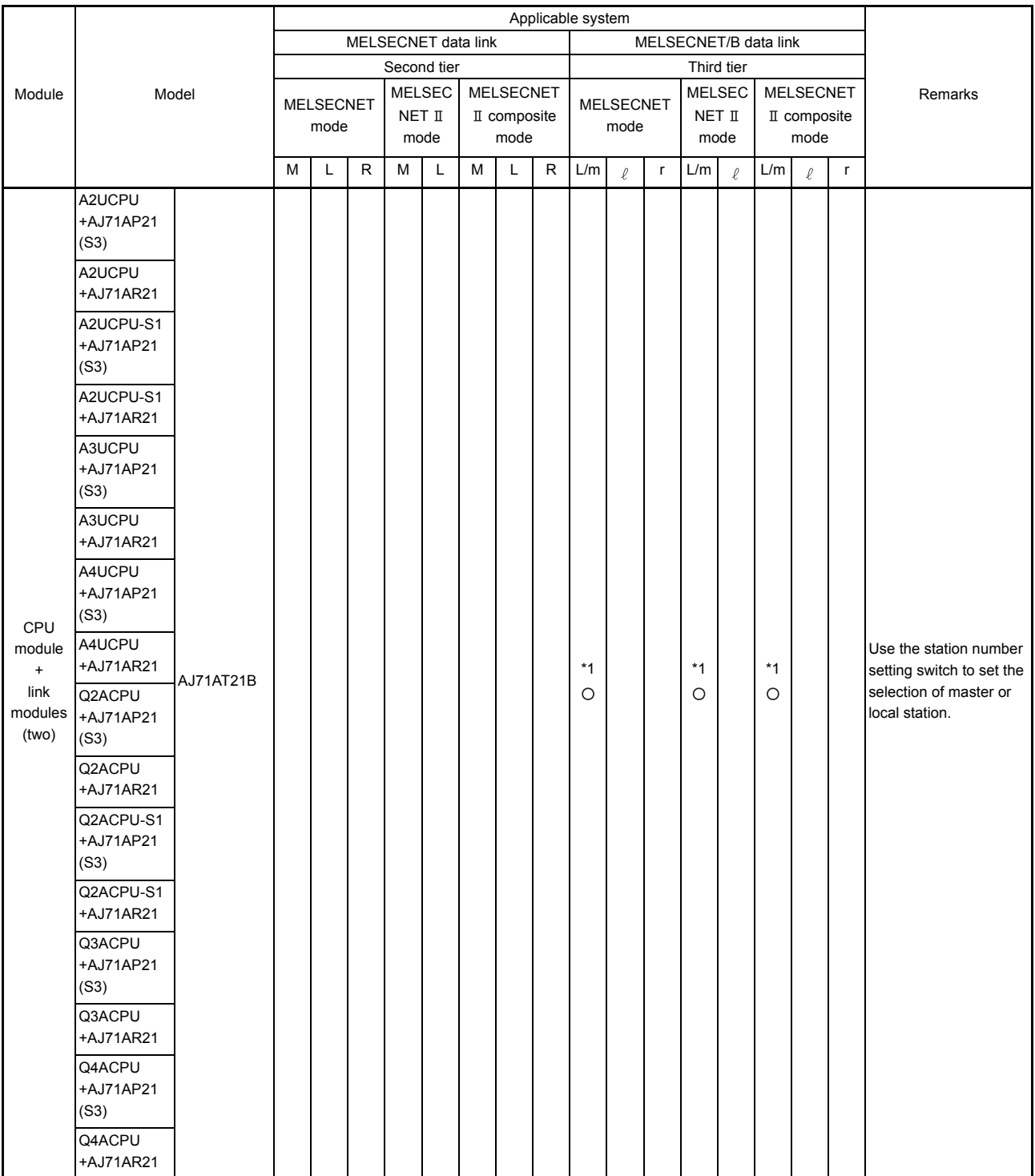

\*1: MELSECNET and MELSECNET II composite modes can be used for the second tier.

<span id="page-68-0"></span>4.3 Data Link System when the Second Tier is MELSECNET/B and the Third Tier is MELSECNET

In the system that the second tier is a MELSECNET/B data link system and the third tier is a MELSECNET data link system, the second tier is connected with shielded twisted pair cables, and the third tier is connected with optical fiber cables or coaxial cables.

- (a) Up to 31 local and remote I/O stations can be connected to a master station for the second tier.
- (b) For the third tier, up to 64 local and remote I/O stations can be connected to the master station, which is the local station for the second tier.

### 4.3.1 System configuration

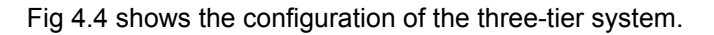

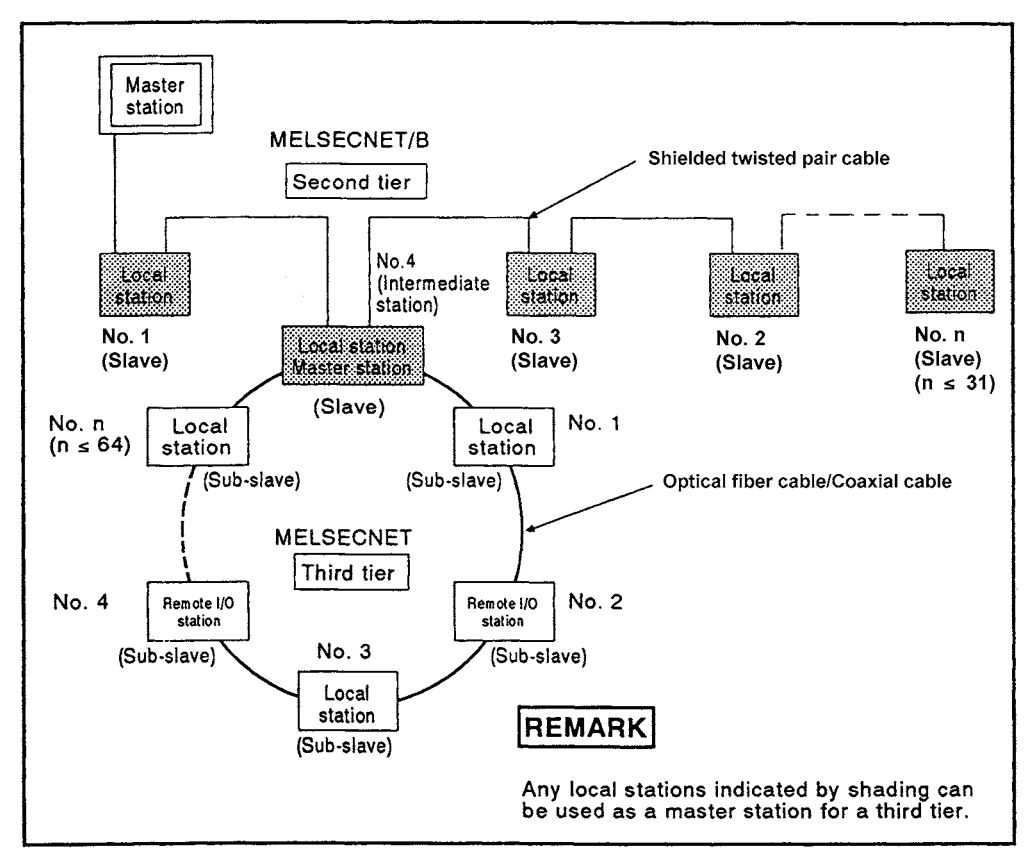

<span id="page-68-1"></span>**Fig 4.4 Three-tier system when the second tier is MELSECNET/B data link system**

POINT

- (1) Remote I/O stations cannot be connected in MELSECNET  $\mathbb I$  mode.
- (2) MELSECNET/B data link system has no restriction on the order of stations (including master stations).

### 4.3.2 Precautions when operating the data link system

This section explains precautions for configuring a three-tier system.

(1) Setting link parameters

In the three-tier system, setting link parameters to CPU modules for the master stations in the second and third tiers is required.

For link parameter setting, refer to [Section 5.3.7](#page-108-0) and [Chapter 7.](#page-144-0)

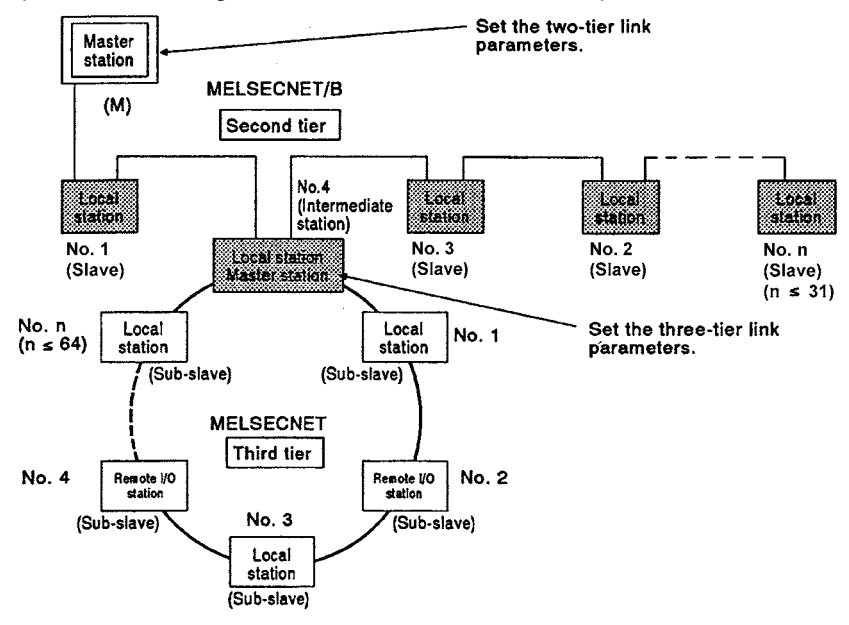

- (2) Restriction on use of link modules
	- (a) For the CPU module other than the AnUCPU, A2ASCPU(S1), A2USHCPU-S1, QnACPU, Q2AS(H)CPU(S1), and QCPU-A Only one of the following link modules can be used with a CPU module.

When configuring the three-tier system, use a CPU module having a link function with any of the following link modules.

AJ71AP21 Second tier Second tier AJ71AP21-S3 A1SJ71AP21  $\frac{1}{2}$ A A<br>
3<br>
N<br>
C<br>
P A AJ71AR21  $\mathbf{3}$ J J A1SJ71AR21  $\boldsymbol{\omega}$ 7171 Ċ `A|A<br>|T|R AJ71AT21B A Б A1SJ71AT21BU 2112<sup>.</sup> É Έ B Third tier Third tier

(b) For the CPU module any of the AnUCPU, A2ASCPU(S1), A2USHCPU-S1, QnACPU, Q2AS(H)CPU(S1), and QCPU-A Up to two of the following link modules (one as a master station and the other as a local station) can be used with a CPU module.

(The two modules cannot be used only for master stations or local stations.) [For local station]

- AJ71AP21
- $A.I71AP21-S3$
- A1SJ71AP21
- AJ71AR21
- A1SJ71AR21

[For master station]

- AJ71AT21B
- A1SJ71AT21B

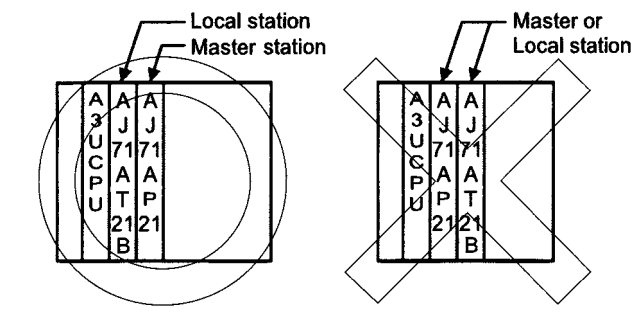

(3) When using a CPU module with link function as a master station for the third tier When a CPU module with link function is used with the AJ71AT21B in a three-tier system, the CPU module can be used as a master station for the third tier and the AJ71AT21B can be used as a local station in the second tier.

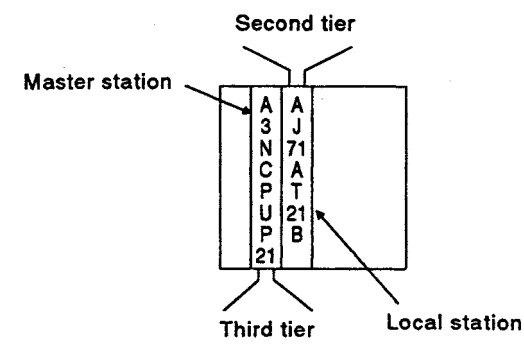

Note that the following AnACPUP21/R21 versions and later can be used as a master station for the third tier.

When a version earlier than that is used, construction of a three-tier system where the AJ71AT21B is in the second tier and the CPU module is in the third tier is not possible.

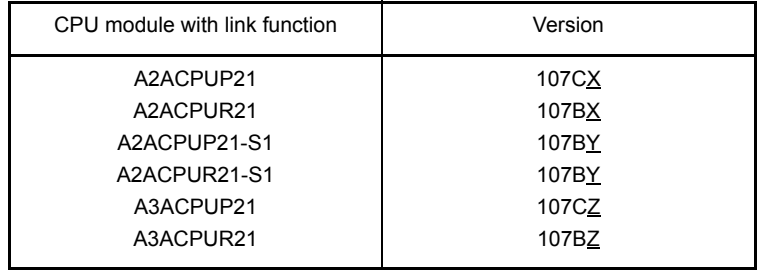

# 4.3.3 System devices

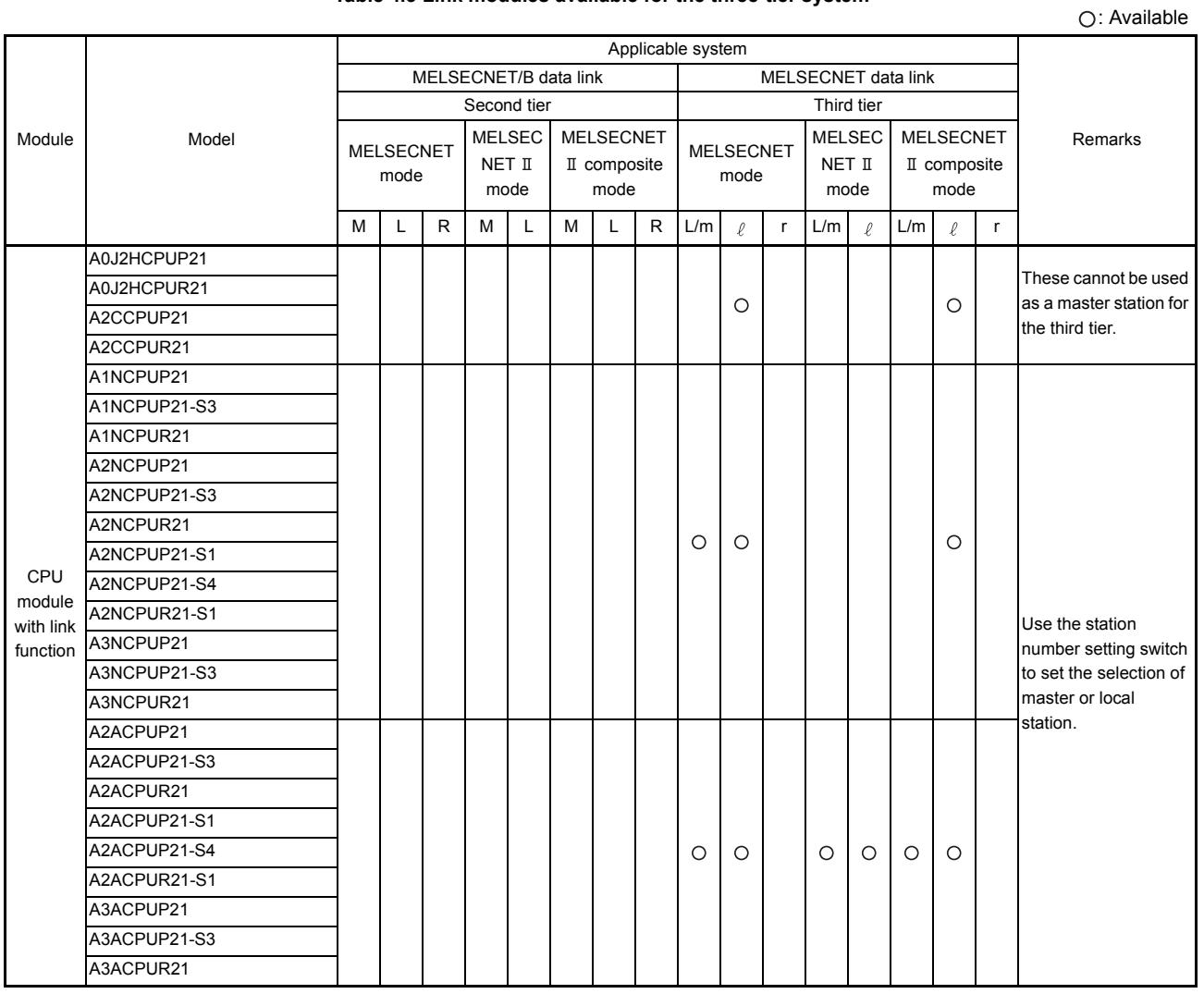

#### **Table 4.3 Link modules available for the three-tier system**

REMARK

- (1) The definitions of L/m station,  $\ell$  station, and r station in Table 4.3 are as follows.
	- a) L/m station ....... Local station in the second tier/master station in the third tier
	- b)  $\ell$  station ......... Local station in the third tier
	- c) r station ........... Remote I/O station in the third tier

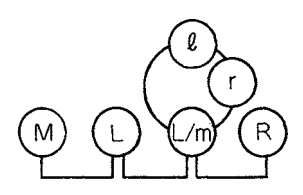

MELSEC-A
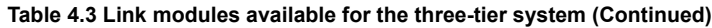

: Available

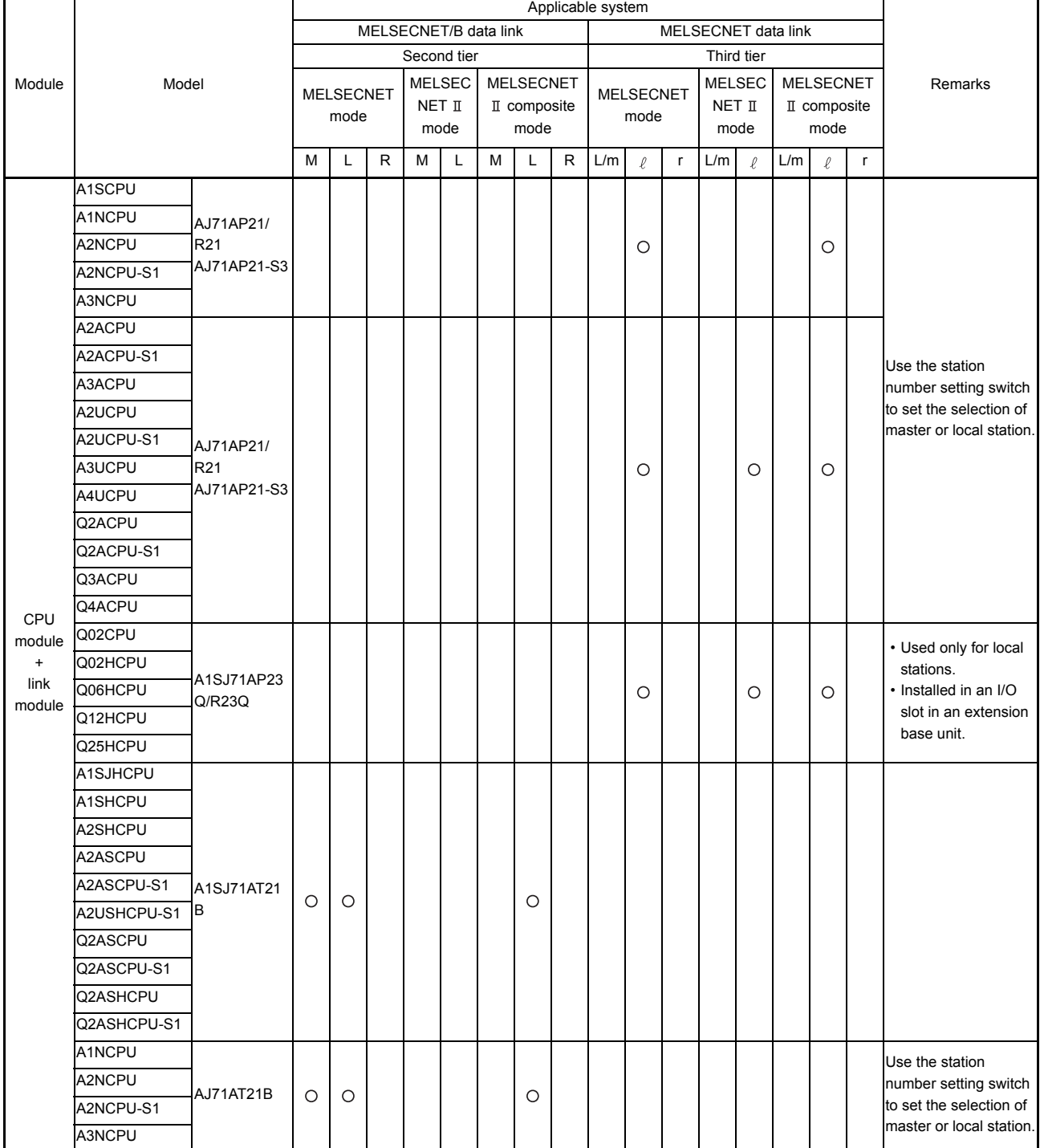

 $\blacksquare$ 

: Available

#### **Table 4.3 Link modules available for the three-tier system (Continued)**

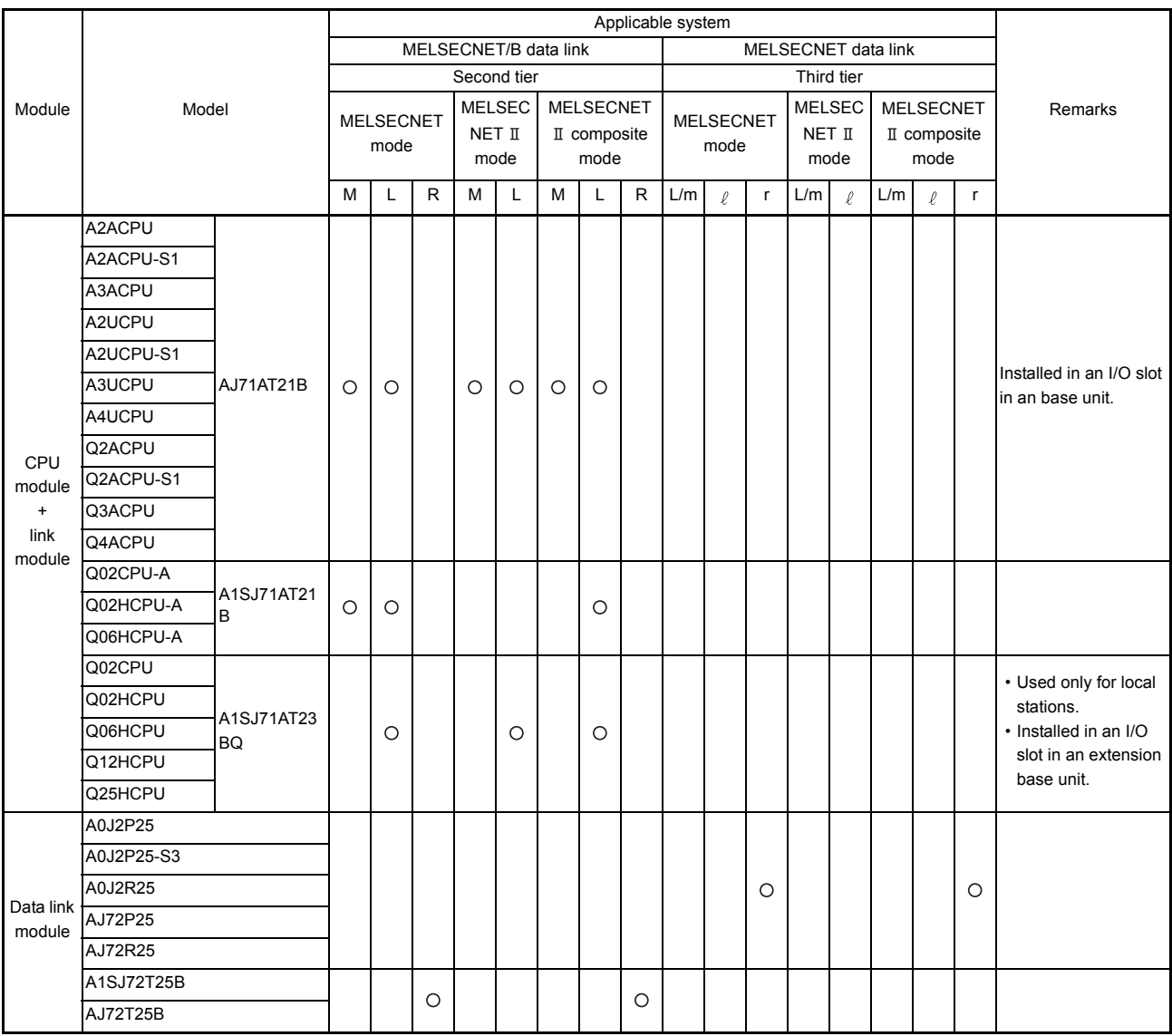

: Available

#### **Table 4.3 Link modules available for the three-tier system (Continued)**

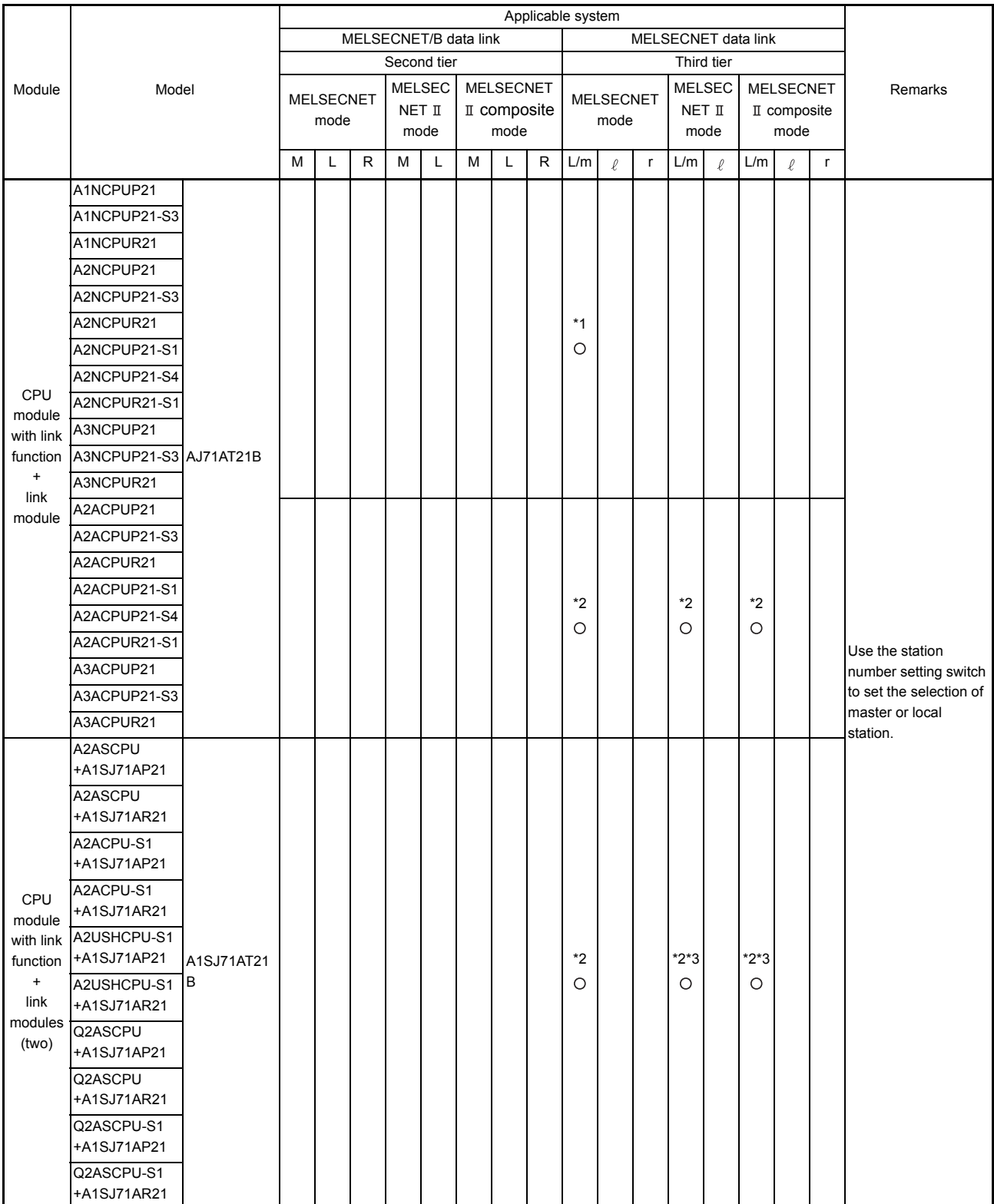

\*1: MELSECNET and MELSECNET  $\mathbb I$  composite modes can be used for the second tier.

 $*2$ : MELSECNET, MELSECNET  $\text{I}$ , and MELSECNET  $\text{I}$  composite modes can be used for the second tier.

\*3: Applicable when the A1SJ71AT21B is used.

#### **Table 4.3 Link modules available for the three-tier system (Continued)**

: Available

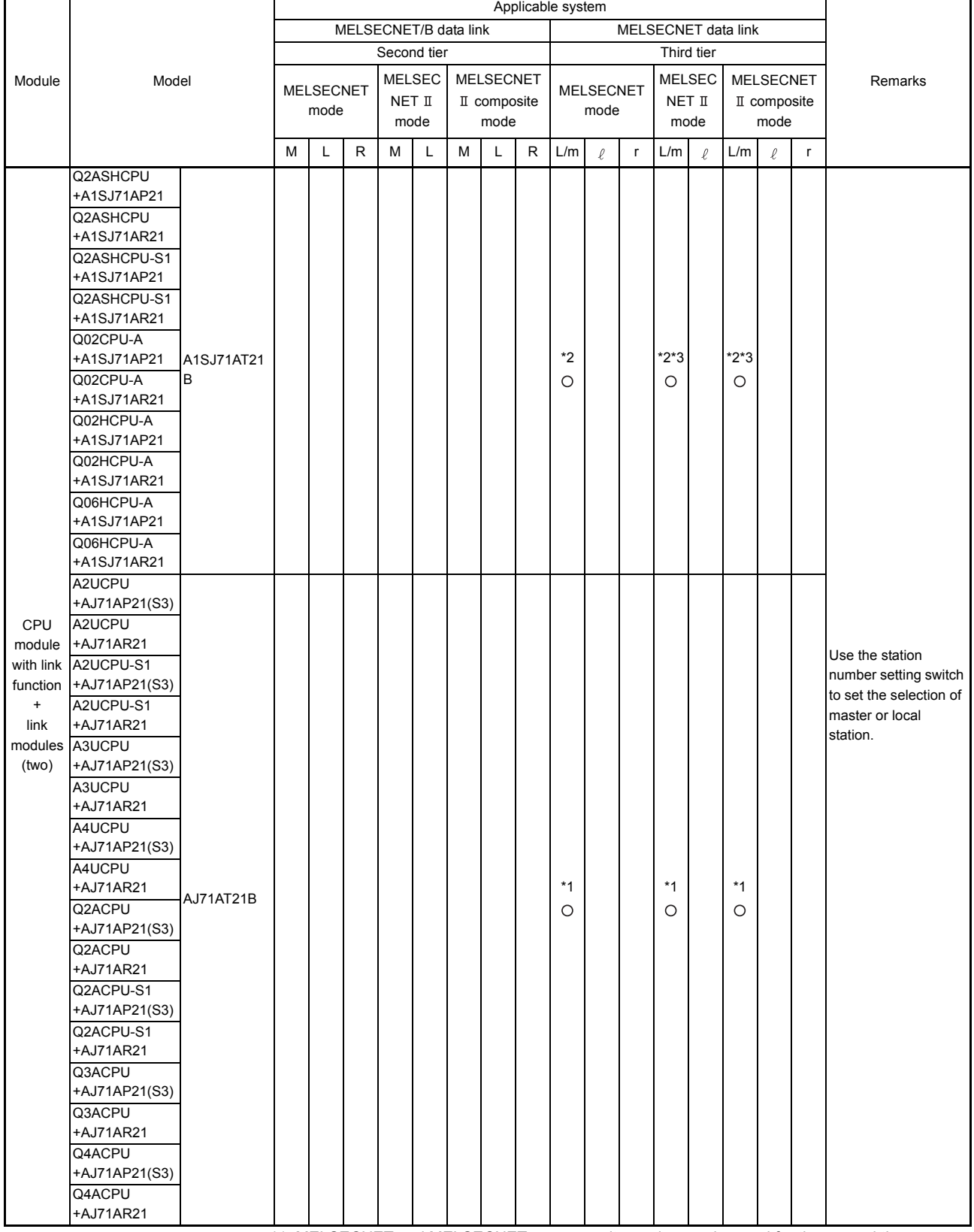

\*1: MELSECNET and MELSECNET  $\mathbb I$  composite modes can be used for the second tier.

\*2: MELSECNET, MELSECNET II, and MELSECNET II composite modes can be used for the second tier.

\*3: Applicable when the A1SJ71AT21B is used.

## 4.4 Three-Tier System using the MELSECNET/B Data Link System

When the second and third tiers are configured with MELSECNET/B data link system, connect the stations using shielded twisted pair cables.

- (a) Up to 31 local and remote I/O stations can be connected to a master station for the second tier.
- (b) For the third tier, up to 31 local and remote I/O stations can be connected to the master station, which is the local station for the second tier.

### 4.4.1 System configuration

[Fig 4.5](#page-76-0) shows the configuration of the three-tier system.

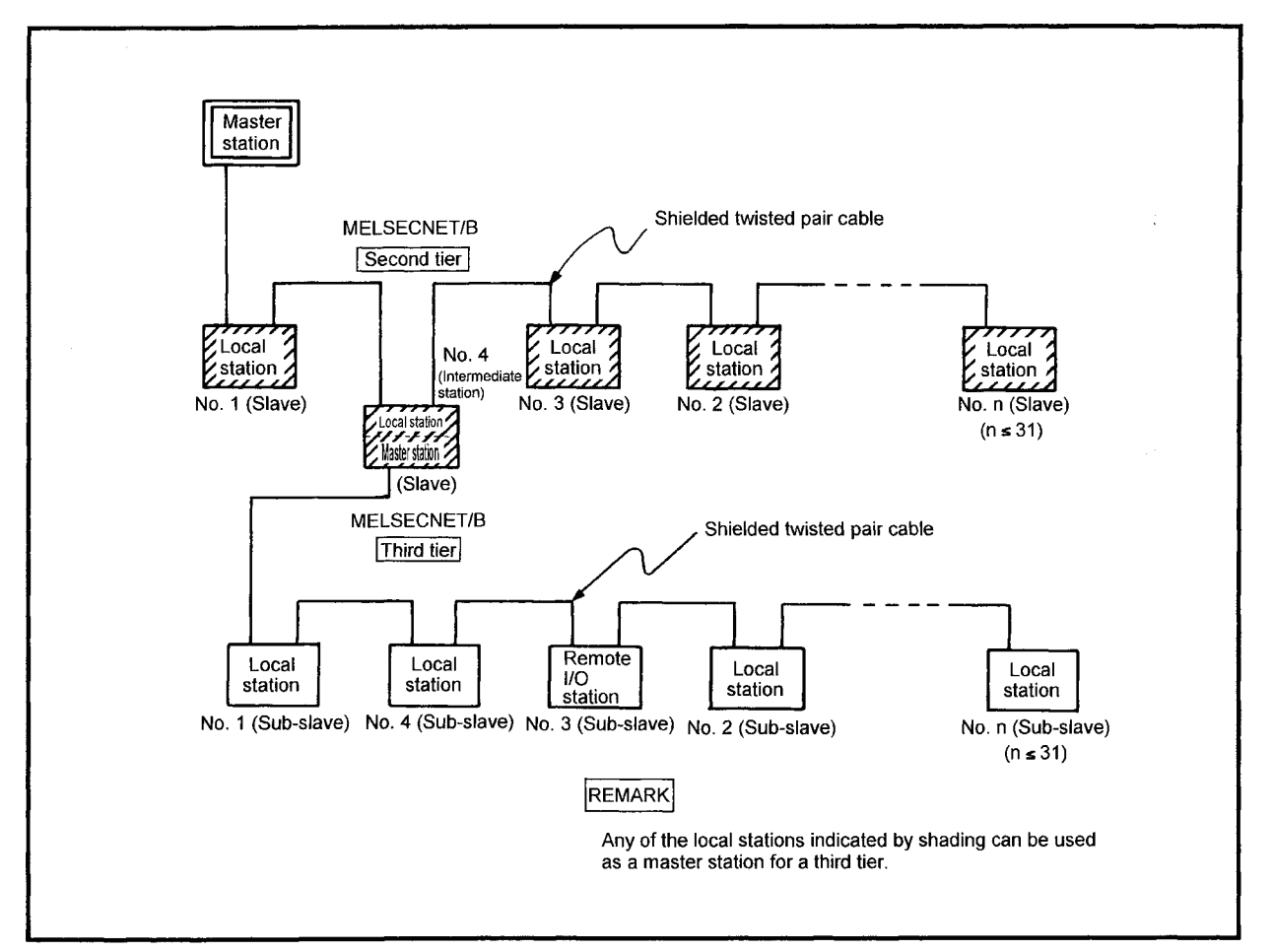

**Fig 4.5 Three-tier system configured with MELSECNET/B data link system**

<span id="page-76-0"></span>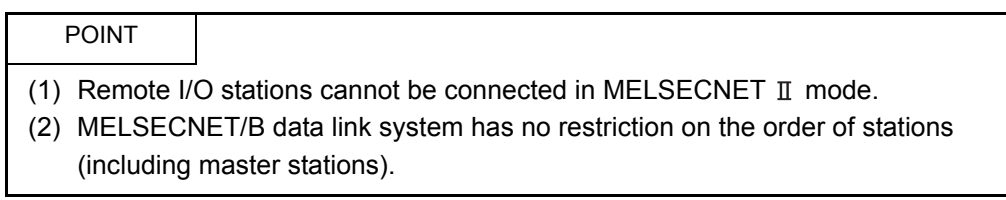

### 4.4.2 Precautions when using data link

This section explains precautions for configuring a three-tier system.

(1) Setting link parameters

In the three-tier system, setting link parameters to CPU modules for the master stations in the second and third tiers is required.

For link parameter setting, refer to [Section 5.3.7](#page-108-0) and [Chapter 7.](#page-144-0)

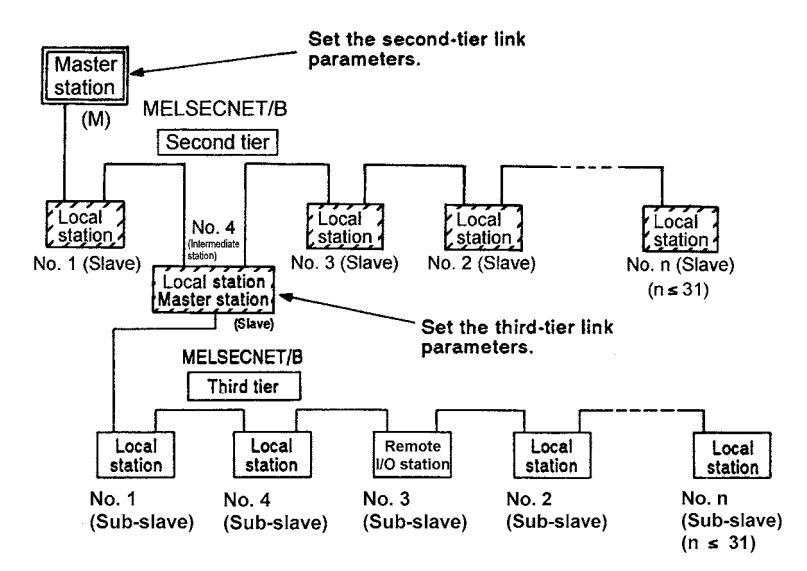

(2) Restriction on use of link modules

Up to two of the following link modules (one as a master station and the other as a local station) can be used with a CPU module.

(The two modules cannot be used only for master stations or local stations.)

- AJ71AT21B
- A1SJ71AT21B

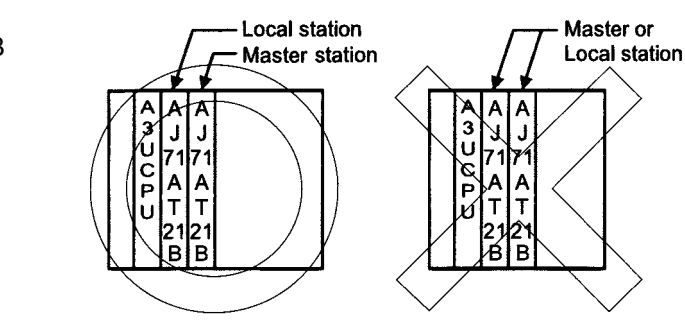

4.4.3 System devices

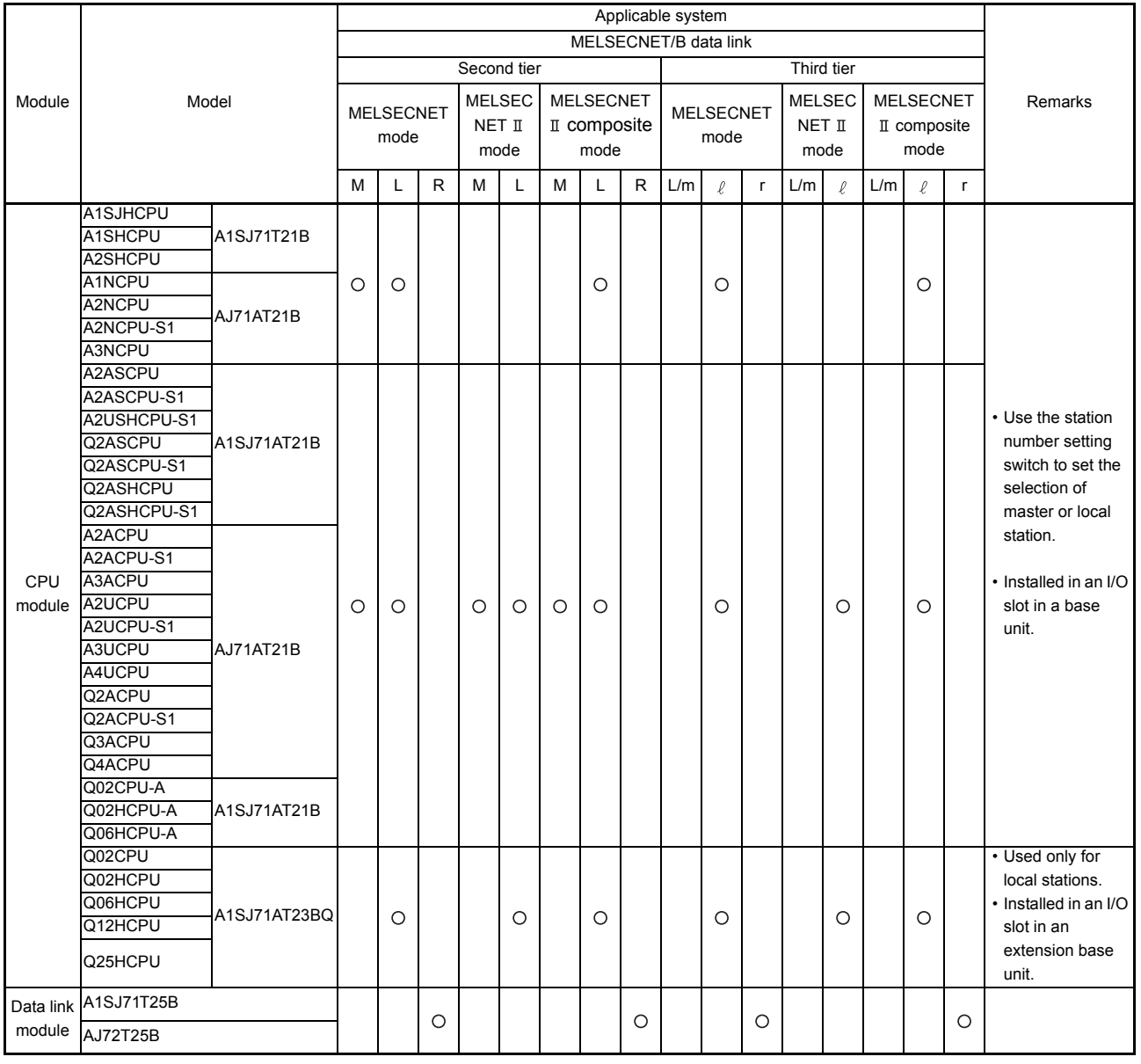

#### **Table 4.4 Link modules available for the three-tier system**

: Available

MELSEC-A

REMARK

- (1) The definitions of L/m station,  $\ell$  station, and r station in Table 4.4 are as follows.
	- a) L/m station ....... Local station in the second tier/master station in the third tier
	- b)  $\ell$  station ......... Local station in the third tier
	- c) r station ........... Remote I/O station in the third tier

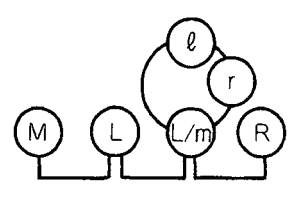

MELSEC-A

#### **Table 4.4 Link modules available for the three-tier system (Continued)**

: Available

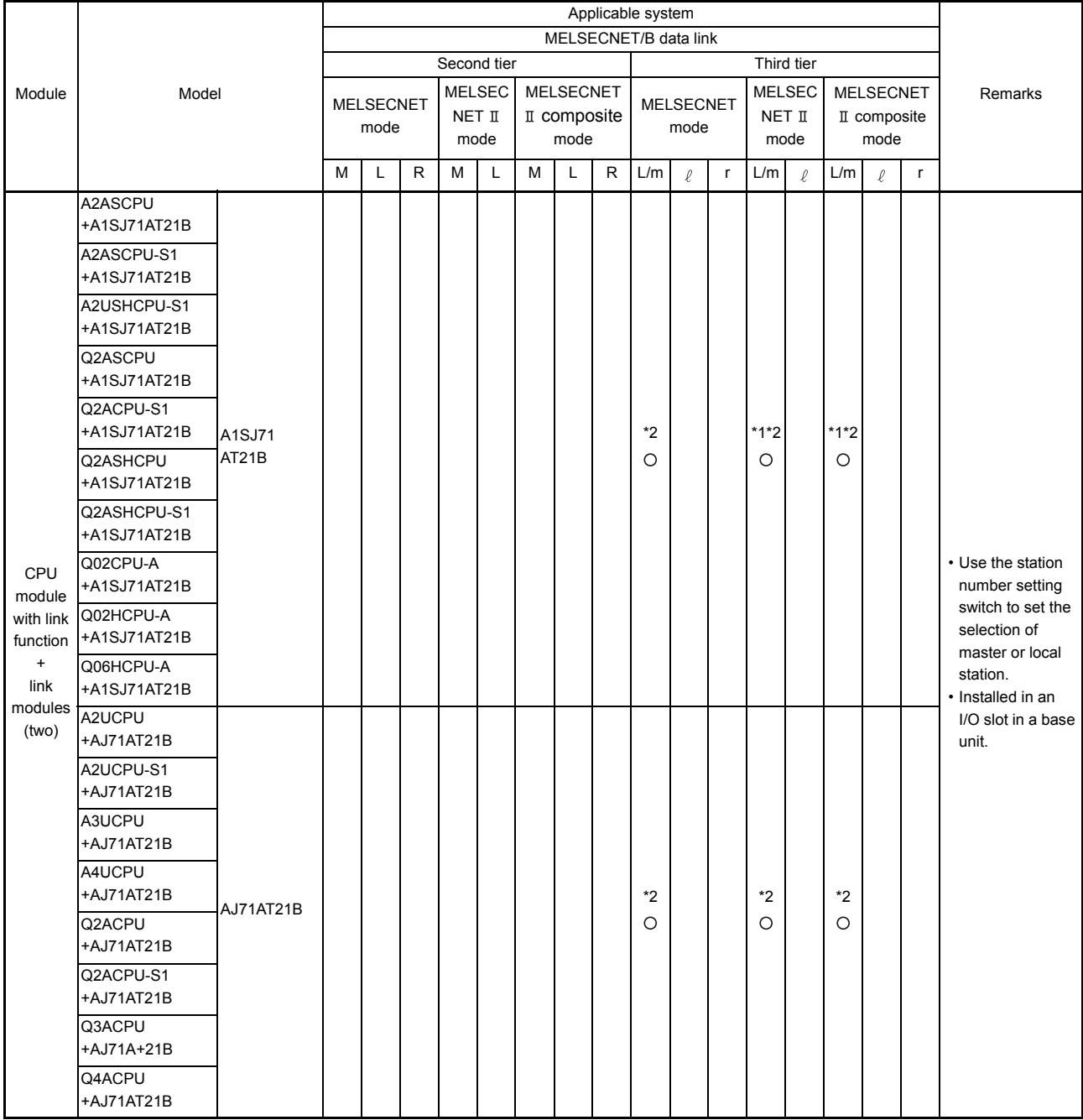

\*1: Applicable when the A1SJ71AT21B is used.

\*2: MELSECNET, MELSECNET or MELSECNET composite modes can be used for the second tier.

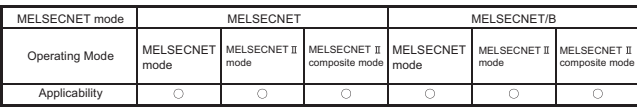

MELSEC-A

# 5 SPECIFICATIONS

This chapter describes the general specifications of the data link system and the performance specifications and functions of the link modules.

# 5.1 General Specifications

For general specifications, refer to the user's manual for the CPU module used.

### 5.2 Performance Specifications

The following shows the performance specifications of the data link system. **Table 5.1 Performance specifications**

<span id="page-81-0"></span>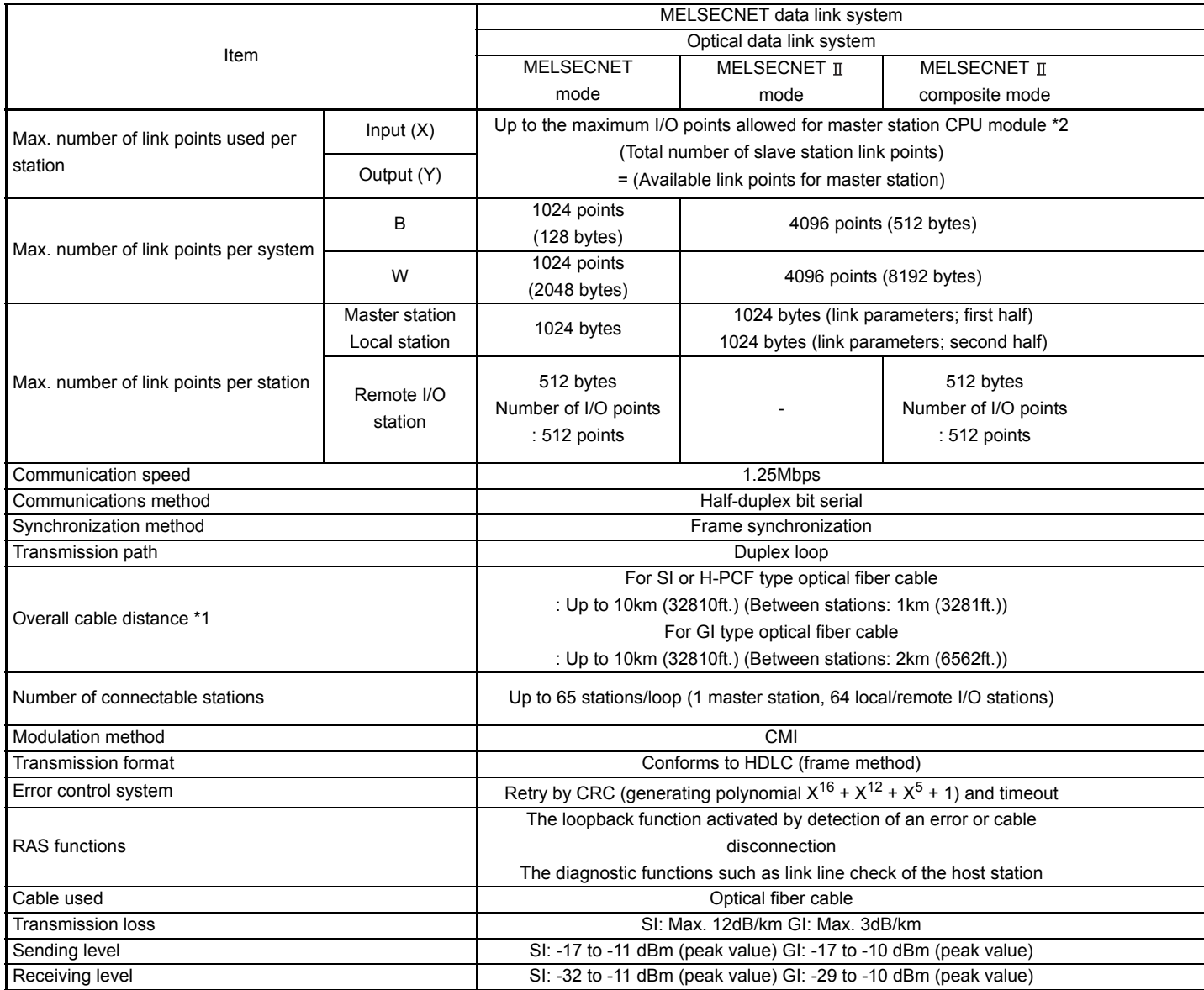

REMARK

\*1: Overall distances

• MELSECNET .......... The overall cable distance means a distance from OUT of the master station to IN of the master station via a slave stations.• MELSECNET/B....... Distance between the farthest link modules.  $(L6)$ Overall distance Overall distance  $(L1)$ (છે (L3)

**MELSECNET** 

M

 $\overline{a}$ 

I

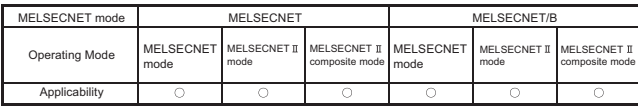

MELSEC-A

#### **[Table 5.1 Performance specifications](#page-81-0) (Continued)**

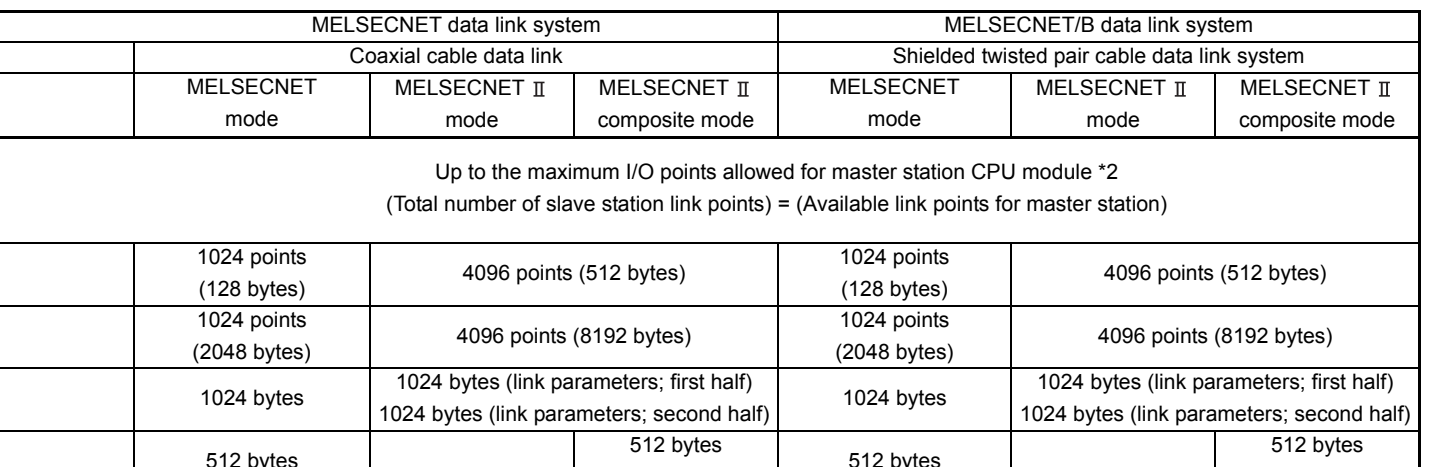

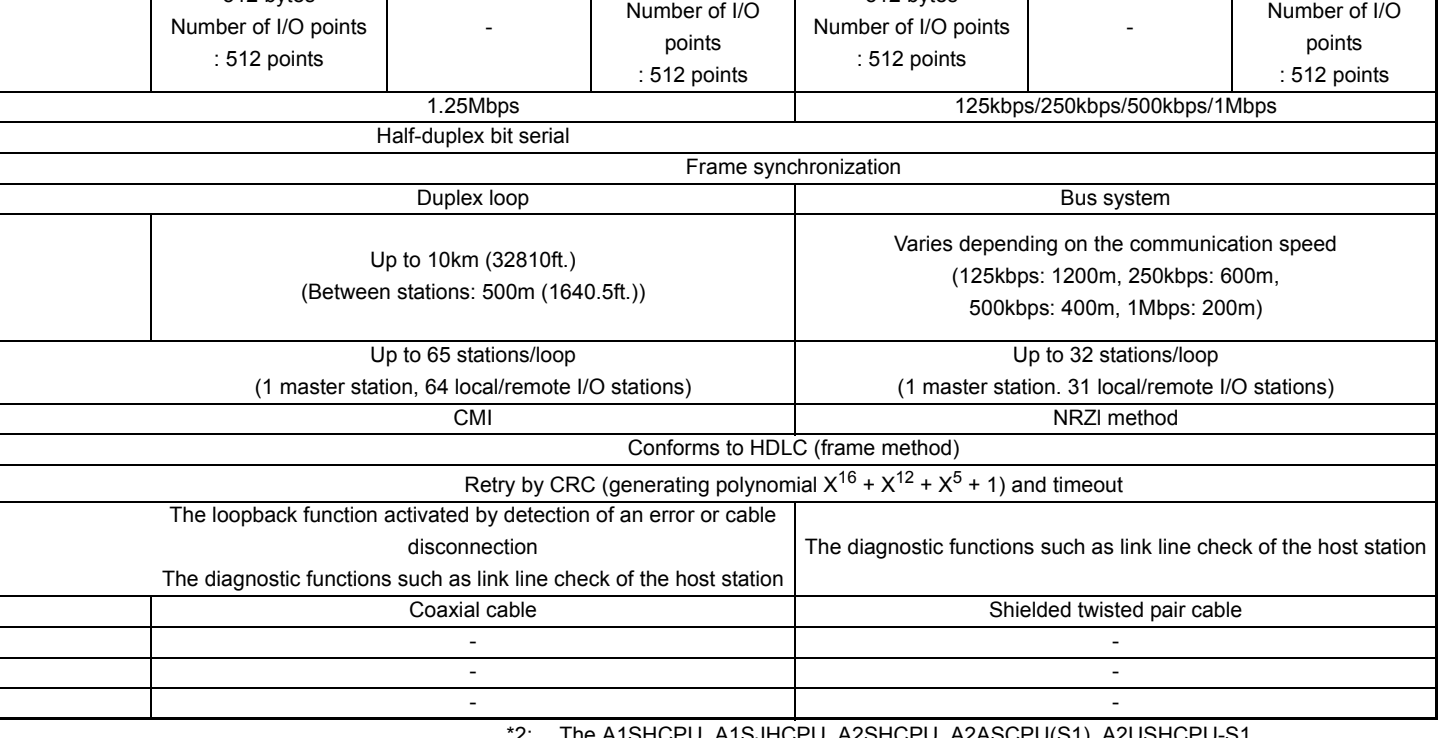

\*2: The A1SHCPU, A1SJHCPU, A2SHCPU, A2ASCPU(S1), A2USHCPU-S1,

Q2ASCPU(S1),Q2ASHCPU(S1), A2UCPU(S1), A3UCPU, A4UCPU, Q2ACPU(S1),

Q3ACPU, Q4ACPU, Q4ARCPU, Q02CPU-A, Q02HCPU-A, Q06HCPU-A can use up to 2048 points.

ī

# 5.3 Functions

# The following shows the functions of the data link system.

## **Table 5.2 List of data link system functions**

<span id="page-83-0"></span>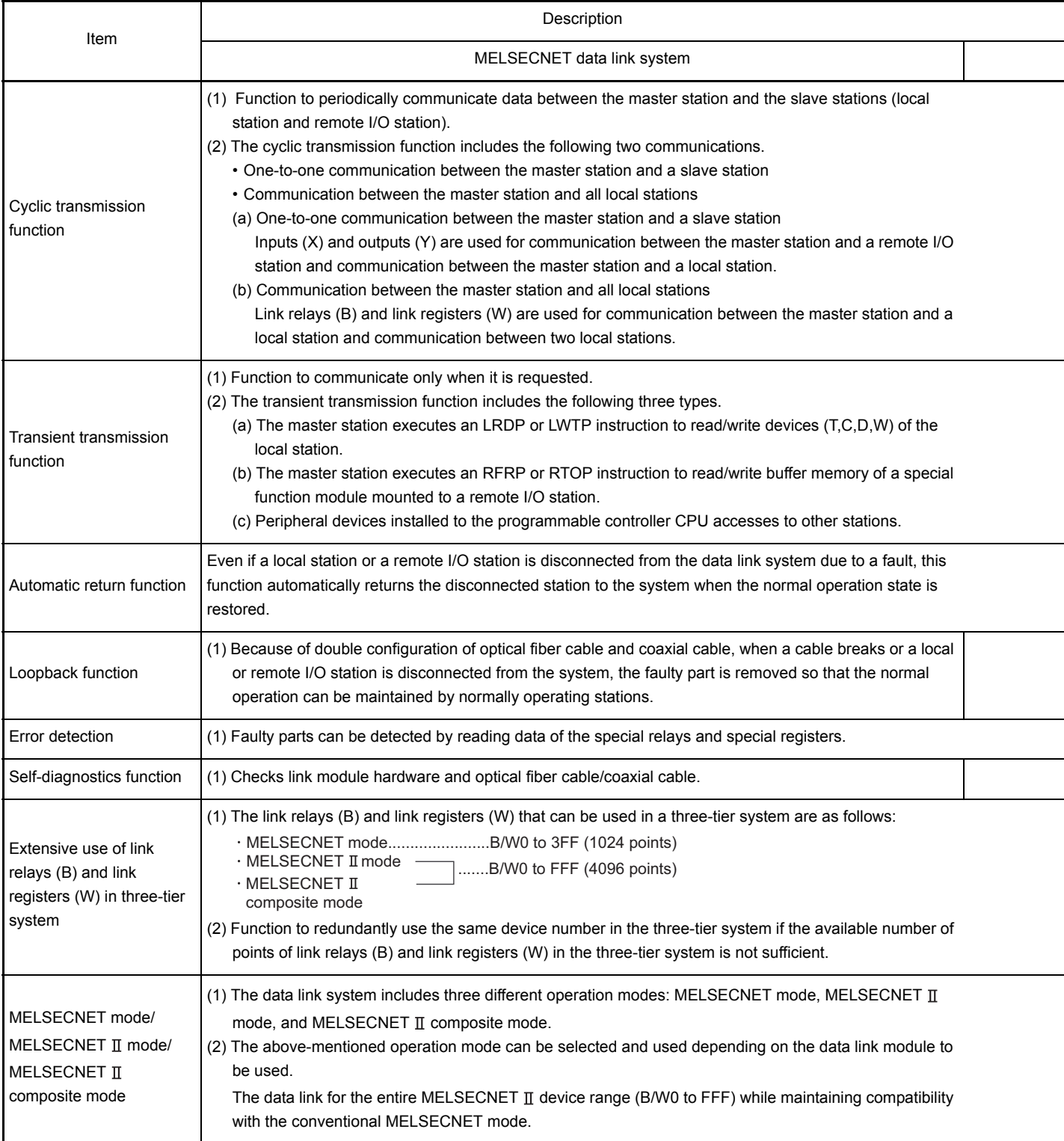

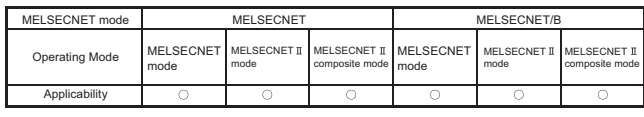

# MELSEC-A

ı

### **[Table 5.2 List of data link system functions](#page-83-0) (Continued)**

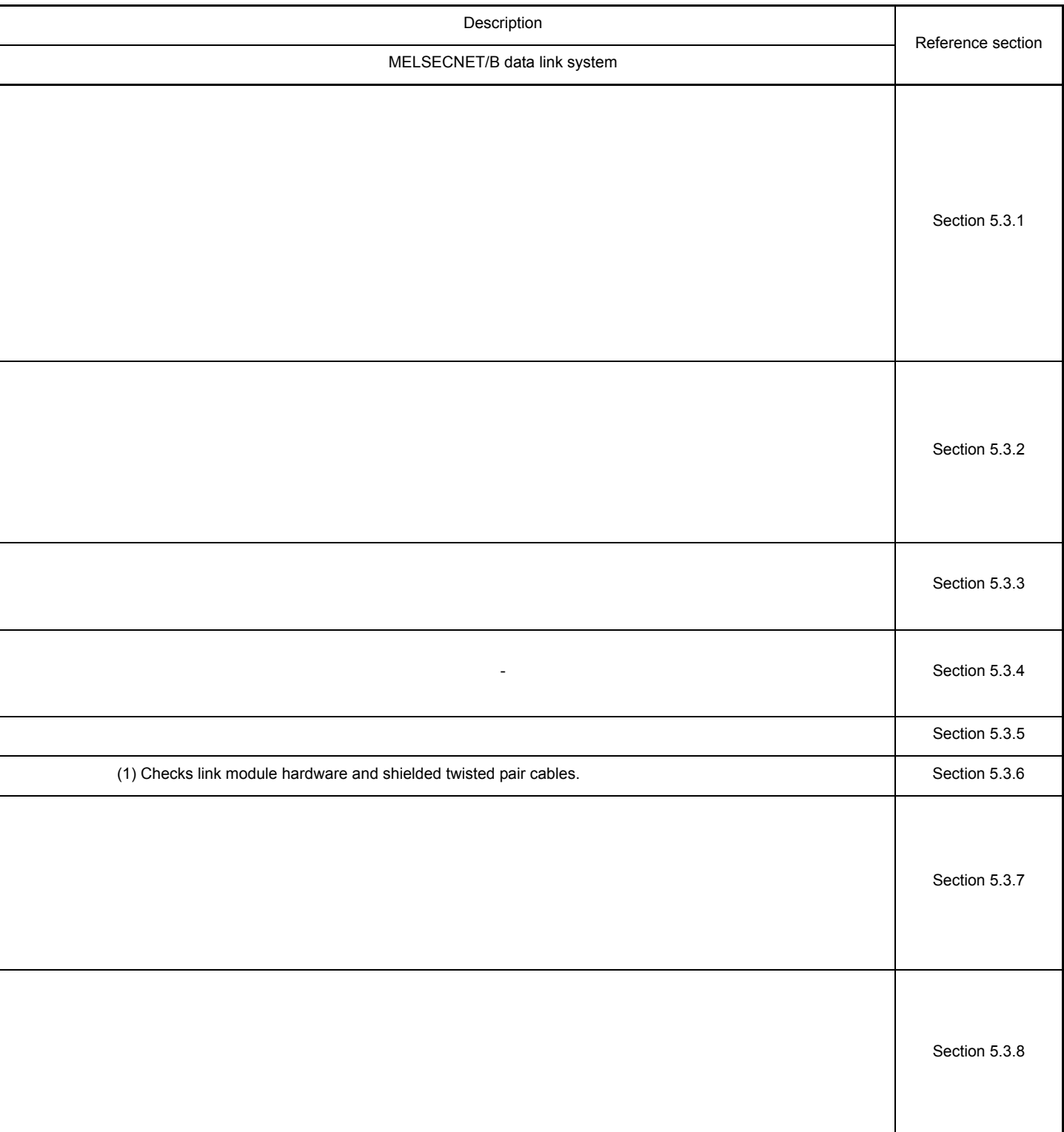

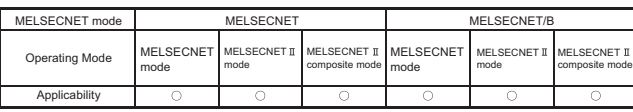

MFI SFC-A

#### <span id="page-85-0"></span>5.3.1 Cyclic transmission function

The cyclic transmission function is a function to periodically communicate data between the master station and the slave stations (local station or remote I/O station). The cyclic transmission function includes the following two communications.

- One-to-one communication between the master station and slave stations
- Communication between the master station and all local stations.
- (1) One-to-one communication

Inputs (X) and outputs (Y) are used for communication between the master station and a remote I/O station and communication between the master station and a local station.

- (a) Communication between the master station and a remote I/O station
	- 1) A master station receives ON/OFF data (inputs (X)) from an input module installed in a remote I/O station, and the master station outputs the operation results (outputs (Y)) (obtained by the master station sequence program) to the output module installed in the remote I/O station.

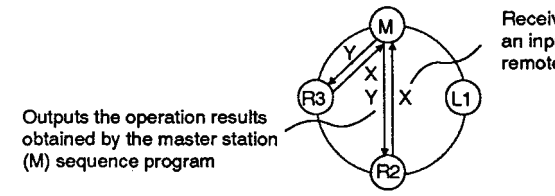

Receives ON/OFF data from an input module installed in the remote I/O station

- 2) For communication between the master and remote I/O stations, the number of I/O points of the remote I/O station must be assigned to the I/O number used on the master station by link parameters of the master station beforehand.
	- a) When the input module in the remote I/O station is turned ON, the input (X) of the master station assigned by the link parameter is also turned ON.
	- b) When the output (Y) assigned with the link parameter of the master station is turned ON, the output module on the remote I/O station turns ON.

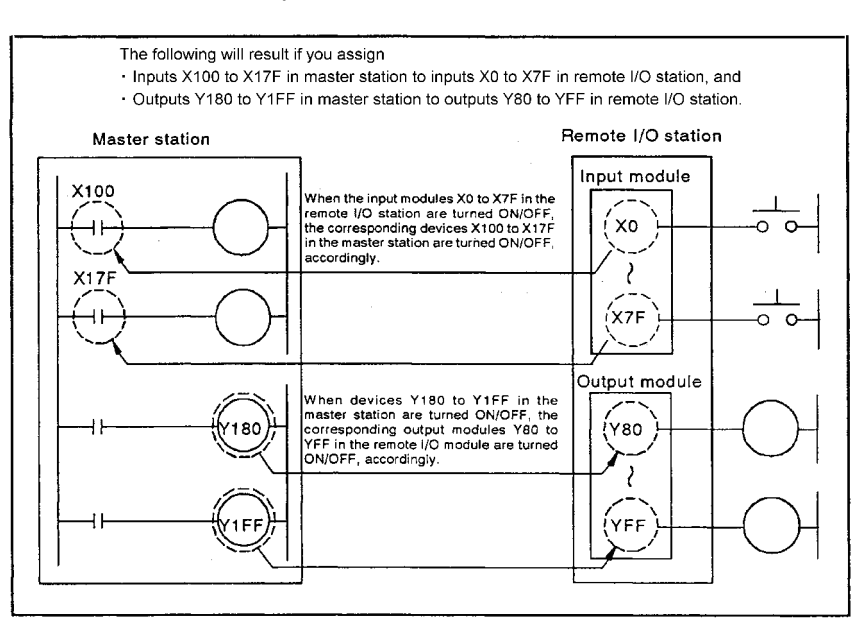

- (b) Communication between the master station and a local station
	- 1) Communicates data between the master station and a local station using some of I/O points in the master station and local stations for the data link. (Communication between local stations or communication between a local station and a remote I/O station is not possible.)
	- 2) As for communication between the master station and a local station, the sender uses outputs (Y), and receiver uses inputs (X).

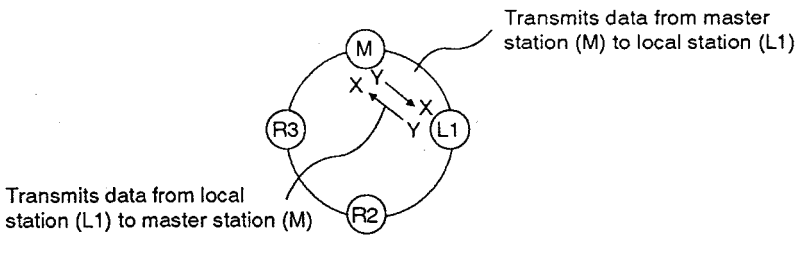

3) When communicating between the master station and a local station, assign the inputs and outputs used for the data link by a link parameter. The link parameter defines the correspondence between the master station inputs (X) and the local station outputs (Y) and between the master station outputs (Y) and the local station inputs (X).

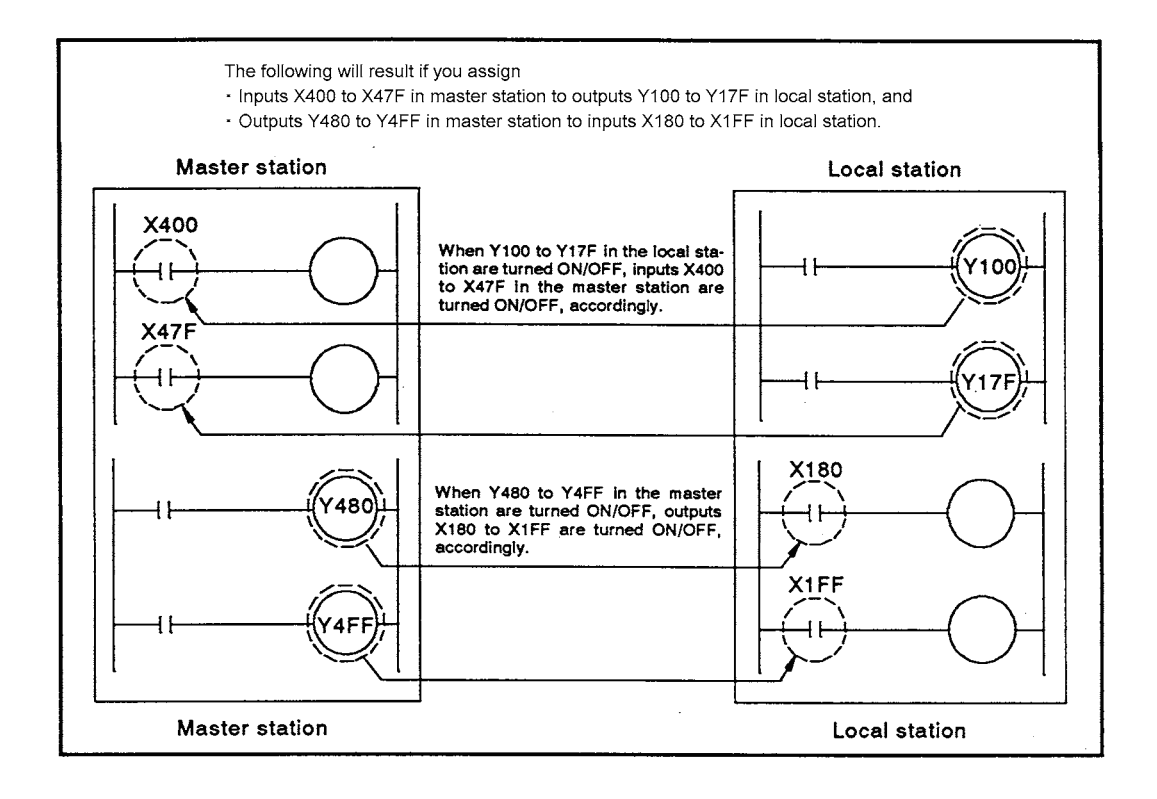

(2) Communication between the master station and all local stations Link relays (B) and link registers (W) are used for communication between the master station and a local station or communication between local stations. Link relays (B) and link registers (W) are used by the master station and all local stations in common.

Link relays (B) and link registers (W) send data to other station, using the range assigned to the host station with a link parameter.

- Link relays (B) are internal relays for the data link and are used for sending ON/ OFF data.
- Link registers (W) are data registers for the data link and are used for sending 16 bit data.
- Link relays (B) and link registers (W) handle different types of data. However, the range of communicating with other stations in the data link system is the same.

The following explains the range in which communication is possible with link relays (B) and link registers (W) when using the MELSECNET mode.

In the MELSECNET  $\mathbb I$  mode and MELSECNET  $\mathbb I$  composite mode, although the function is basically the same, stations with which communication is possible partly differ between the range assigned to the first half of the link parameter and the range assigned to the second half of the link parameter. (For details, refer to [Section 5.3.8](#page-111-0).)

- (a) Two-tier system configuration
	- 1) The master station and local stations can read the entire range of link relays (B) and link registers (W) assigned by the link parameter. The read/write range of each station is explained by showing [Fig 5.1](#page-87-0) as an example.

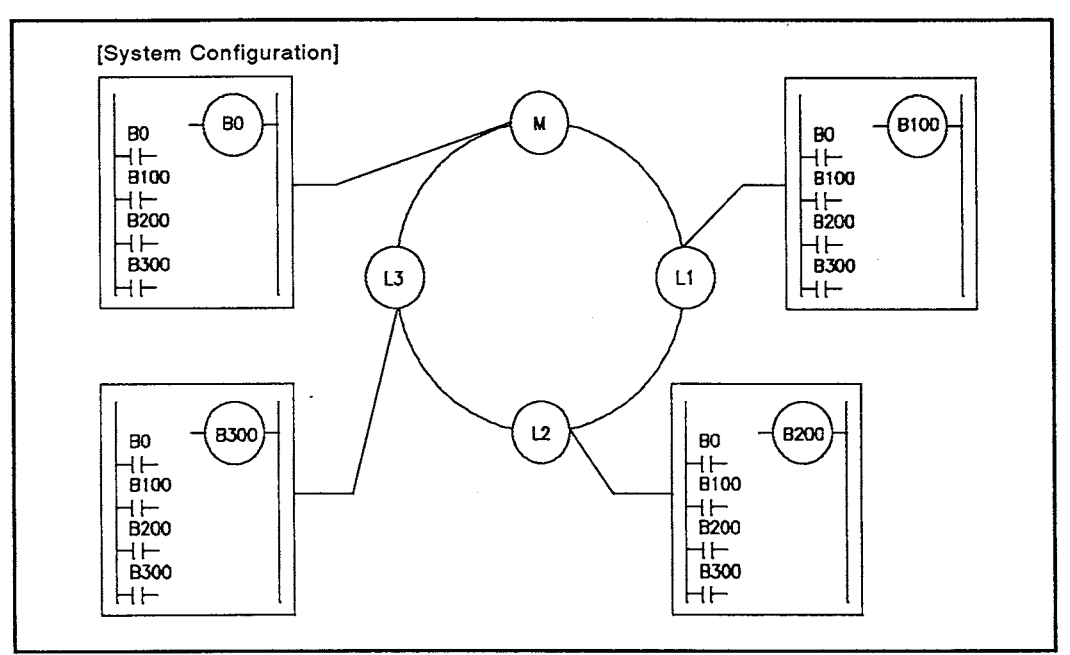

<span id="page-87-0"></span>**Fig 5.1 Two-tier system configuration**

[Link parameter setting range] B/W0 200 300 380 3FF 100 M  $L1$  $L<sub>2</sub>$ L3 Vacant [Read/write permitted range]  $(R)$  = Reading range  $(W) = Writing range$ = Usable as internal relays (M) or data registers (D)

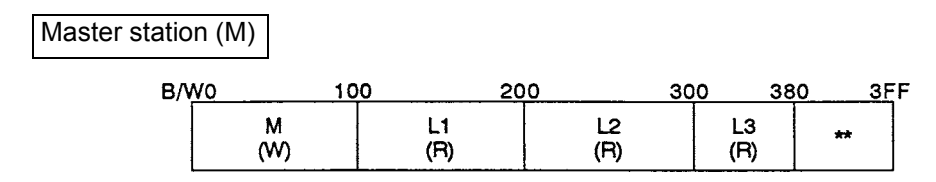

When B0 is turned ON in the M station, for example, B0 in the L1, L2, and L3 stations is also turned ON.

Local station No. 1 (L1)

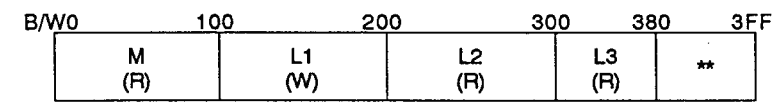

When B100 is turned ON in the L1 station, for example, B100 in the M, L2, and L3 stations is also turned ON.

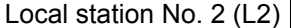

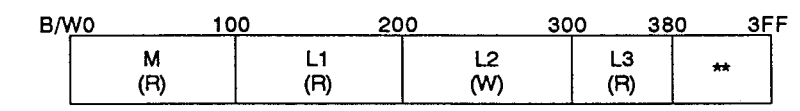

When B200 is turned ON in the L2 station, for example, B200 in the M, L1, and L3 stations is also turned ON.

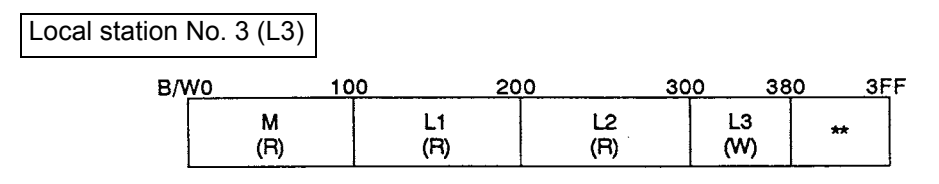

When B300 is turned ON in the L3 station, for example, B300 in the M, L1, and L2 stations is also turned ON.

## REMARK

To simplify the example, the same number is assigned to link relays (B) and link registers (W). In actual use, the number can be separately assigned to link relays (B) and link registers (W).

- (b) Three-tier system configuration
	- 1) In the configuration of the three-tier system, the link parameters are set in the master station for the second tier and the master station for the third tier.
	- 2) The master station and local stations for the second tier (including the master station for the third tier) can read the range assigned by the link parameters of the master station for the second tier.
	- 3) The local stations for the third tier can read the entire range assigned by the link parameters of the master station for the third tier and the range assigned to host station (the master station for the second tier) by the link parameters of the master station for the second tier.

The range assigned to the local stations for the second tier and the range assigned by link parameters of the master station for other third tier cannot be read.

The read/write range of each station is explained by showing [Fig 5.2](#page-89-0) as an example.

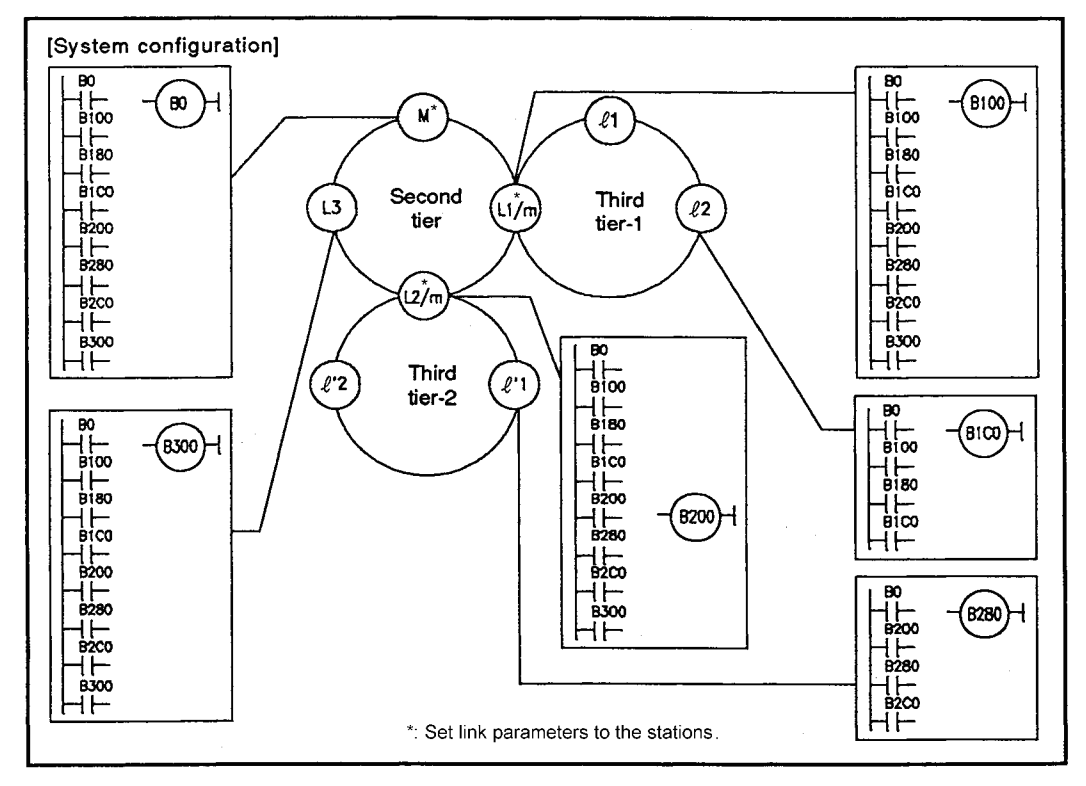

<span id="page-89-0"></span>**Fig 5.2 Three-Tier system configuration**

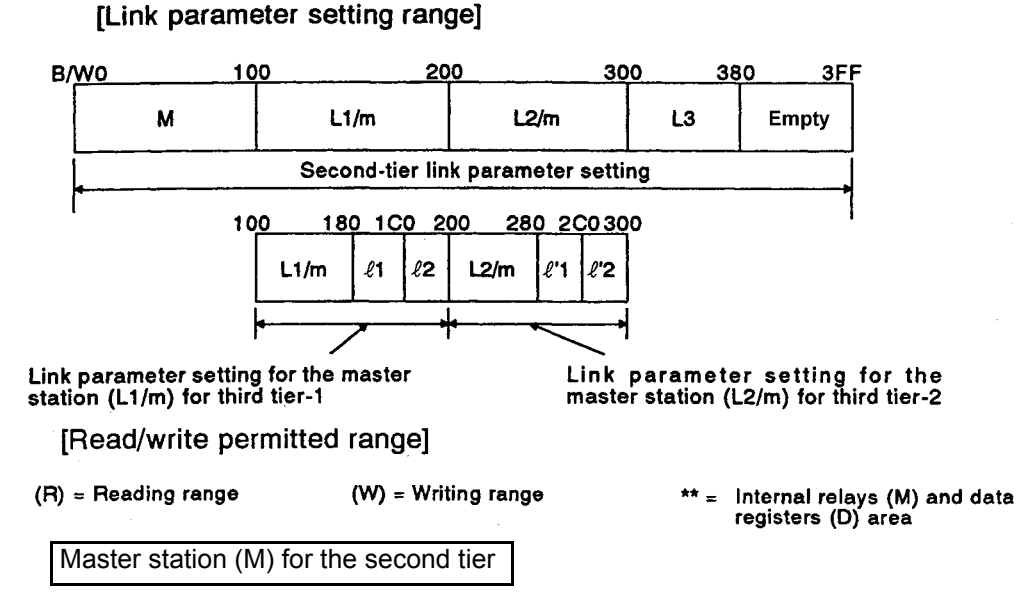

1) The M station writes data to the devices in the B/W0 to FF range and sends it to the other stations.

When B0 is turned ON in the M station, for example, B0 in other stations are also turned ON.

- 2) The M station can receive data written to the devices in the B/W100 to 37F range by other stations.
- 3) Devices in the B/W380 to 3FF range can be used instead of internal relays (M) and data registers (D).

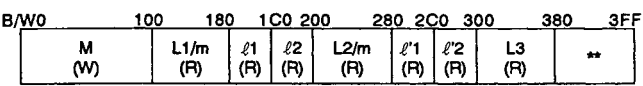

[Range where data can be received, range where data can be sent]

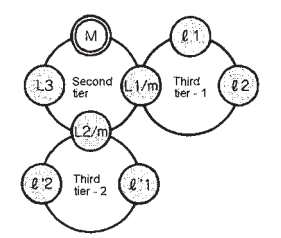

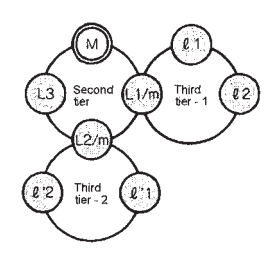

[ Range where M can send data  $]$ <sup>\*</sup>

[Range where M can receive data]\*

Local station No. 1 (Master station (L1/m) for third tier-1)

- 1) The L1/m station writes data to the devices in the B/W100 to 17F range and sends it to the other stations. When B100 is turned ON in the L1/m station, for example, B100 in other stations are also turned ON. (Except for  $\ell$  '1 and  $\ell$  '2 stations)
- 2) The L1/m station can receive data written to the devices in the B/W0 to B/ WFF range and the B/W180 to 37F range by other stations.
- 3) Devices in the B/W380 to 3FF range can be used instead of internal relays (M) and data registers (D).

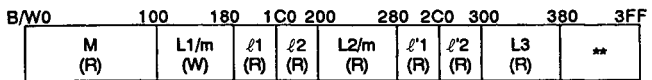

[Range where data can be received, range where data can be sent]

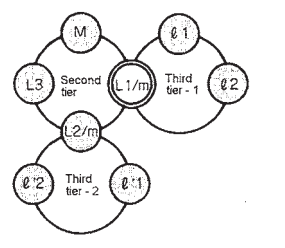

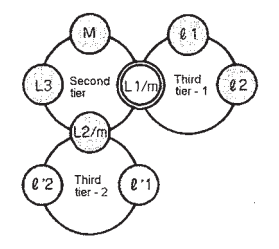

[Range where L1/m can receive data]\*

[ Range where  $L1/m$  can send data ]\*

## REMARK

- 1) To simplify the example, the same number is assigned to link relays (B) and link registers (W). In actual use, the number can be separately assigned to link relays (B) and link registers (W).
- 2)  $\cdot$ :  $\odot$  indicates the range where data can be received.

Local station No. 2 (Master station (L2/m) for third tier-2)

1) The L2/m station writes data to the devices in the B/W200 to 27F range and sends to other stations.

When B200 is turned ON in the L2/m station, for example, B200 in other stations are also turned ON. (Except for  $\ell$  1 and  $\ell$  2 stations)

- 2) The L2/m station can receive data written to the devices in the range of B/W0 to 1FF and B/W280 to 37F by other station.
- 3) Devices in the range of B/W380 to 3FF can be used instead of internal relays (M) and data registers (D).

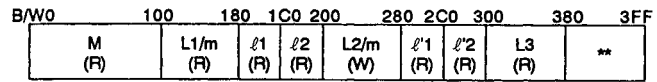

[Range where data can be received, range where data can be sent]

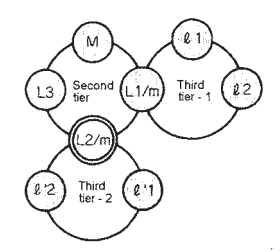

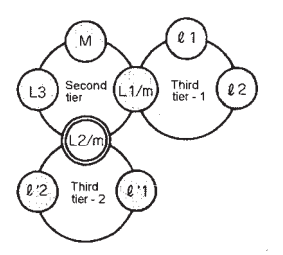

[Range where L2/m can receive data]\*

[ Range where L2/m can send data  $]$ <sup>\*</sup>

### Local station No. 3 (L3)

1) The L3 station writes data to the devices in the range of B/W300 to 37F and sends it to other stations.

When B300 is turned ON in the L3 station, for example, B300 in other stations are also turned ON. (Except for  $\ell$  1,  $\ell$  2,  $\ell$  '1 and  $\ell$  '2 stations.)

- 2) The L3 station can receive data written to the devices in the range of B/W0 to 2FF by other station.
- 3) Devices in the range of B/W380 to 3FF can be used instead of internal relays (M) and data registers (D).

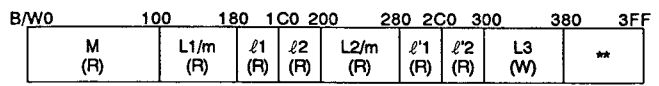

[Range where data can be received, range where data can be sent]

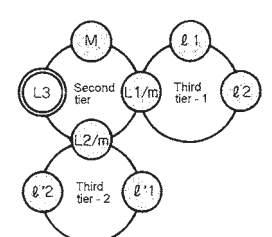

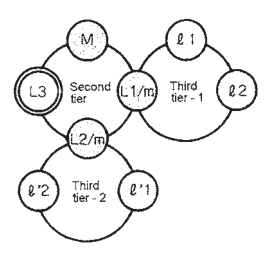

[Range where L3 can receive data]\*

[Range where L3 can send data  $1^*$ 

Local station No. 1 ( $\ell$  1) in the third tier-1

1) The  $\ell$  1 station writes data to the devices in the range of B/W180 to 1BF and sends it to the other stations.

When B180 is turned ON in the  $\ell$  1 station, for example, B180 in other stations are also turned ON. (Except for  $\ell$  '1 and  $\ell$  '2 stations)

- 2) The  $\ell$  1 station can receive data written to the devices in the range of B/W0 to 17F and B/W1C0 to 1FF by other stations.
- 3) Devices in the range of B/W200 to 3FF can be used instead of internal relays (M) and data registers (D).

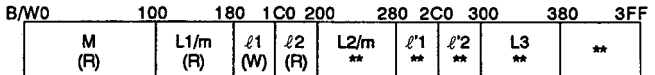

[Range where data can be received, range where data can be sent]

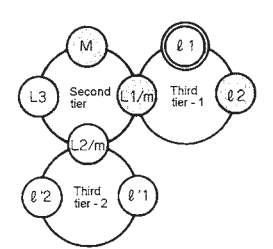

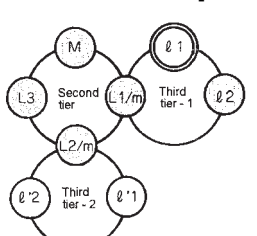

[Range where 21 can receive data]\*

[Range where  $\ell$ 1 can send data ]<sup>\*</sup>

Local station No. 2 ( $\ell$  2) in third tier-1

1) The  $\ell$  2 station writes data to the devices in the range of B/W1C0 to 1FF and sends it to the other stations.

When B1C0 is turned ON in the  $\ell$  2 station, for example, B1C0 in other stations are also turned ON. (Except for  $\ell$  '1 and  $\ell$  '2 stations)

- 2) The  $\ell$  2 station can receive data written to the devices in the range of B/W0 to 1BF by other stations.
- 3) Devices in the range of B/W200 to 3FF can be used instead of internal relays (M) and data registers (D).

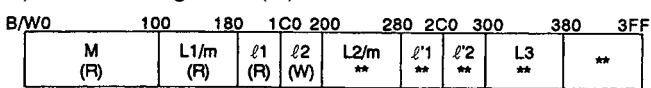

[Range where data can be received, range where data can be sent]

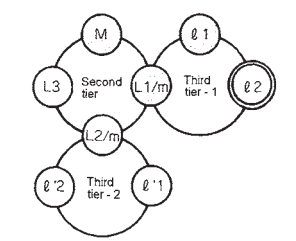

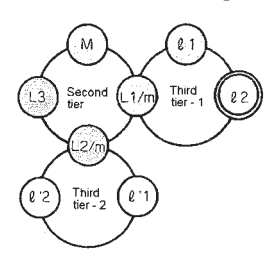

[Range where 22 can receive data]\*

[Range where  $\ell$ 2 can send data  $\mathbb{I}^*$ 

Local station No. 1 ( $\ell$  '1) in third tier-2

1) The  $\ell$  '1 station writes data to the devices in the range of B/W280 to 2BF and sends it to other stations.

When B280 is turned ON in the  $\ell$  '1 station, for example, B280 in other stations are also turned ON. (Except for  $\ell$  1 and  $\ell$  2 stations)

- 2) The  $\ell$  '1 station can receive data written to the devices in the range of B/W0 to FF, B/W200 to 27F, and B/W2C0 to 2FF by other station.
- 3) Devices in the range of B/W100 to 1FF and B/W300 to 3FF can be used instead of internal relays (M) and data registers (D).

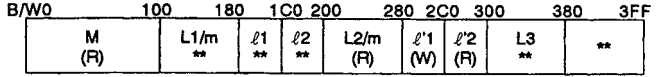

[Range where data can be received, range where data can be sent]

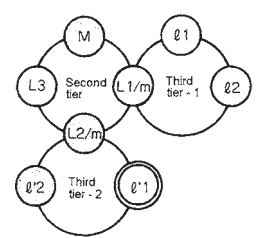

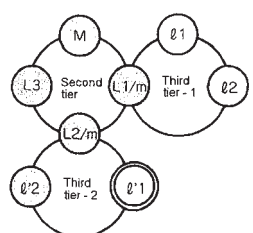

[Range where  $\ell$ '1 can receive data]\*

#### [Range where  $\ell$ '1 can send data  $\gamma^*$

### Local station No. 2 ( $\ell$  '2) in third tier-2

1) The  $\ell$  '2 station writes data to the devices in the range of B/W2C0 to 2FF and sends it to other stations.

When B2C0 is turned ON in the  $\ell$  '2 station, for example, B2C0 in other stations are also turned ON. (Except for  $\ell$  1 and  $\ell$  2 stations)

- 2) The  $\ell$  '2 station can receive data written to the devices in the range of B/W0 to FF and B/W200 to 2BF by other station.
- 3) Devices in the range of B/W100 to 1FF and B/W300 to 3FF can be used instead of internal relays (M) and data registers (D).

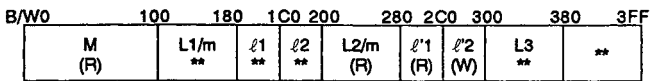

[Range where data can be received, range where data can be sent]

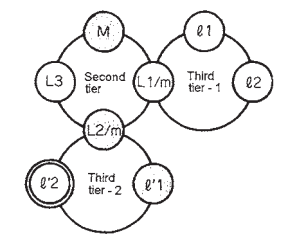

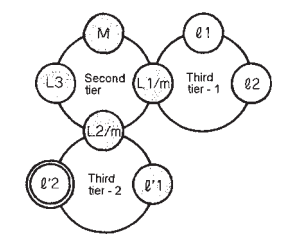

[Range where  $\ell$ '2 can receive data]\*

[Range where  $\ell$ '2 can send data  $\mathbb{I}^*$ 

### REMARK

1)  $*$ :  $\bigcirc$  indicates the range where data can be received.

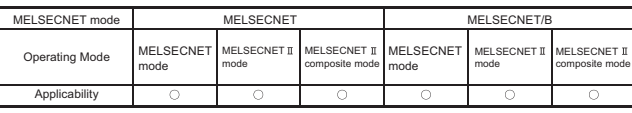

MELSEC-A

#### <span id="page-95-0"></span>5.3.2 Transient transmission function

The transient transmission is a function to:

- Read/write from/to devices (T, C, D, and W) in a local station from the master station;
- Read/write the buffer memory of a special function module in a remote I/O station from the master station;
- Enable communications from a peripheral device connected to the programmable controller CPU to the other programmable controllers.
- (1) Read/write of devices (T, C, D, and W) from the master station to a local station The transient transmission function reads/writes the link registers (W) whose range is not set by link parameters or the devices (T, C, D) where cyclic transmission is not possible.

An LRDP or LWTP instruction is executed in the master station sequence program to read/write devices (T, C, D, and W) of a local station. (Refer to Section 9.7 for details on the LRDP and LWTP instructions.)

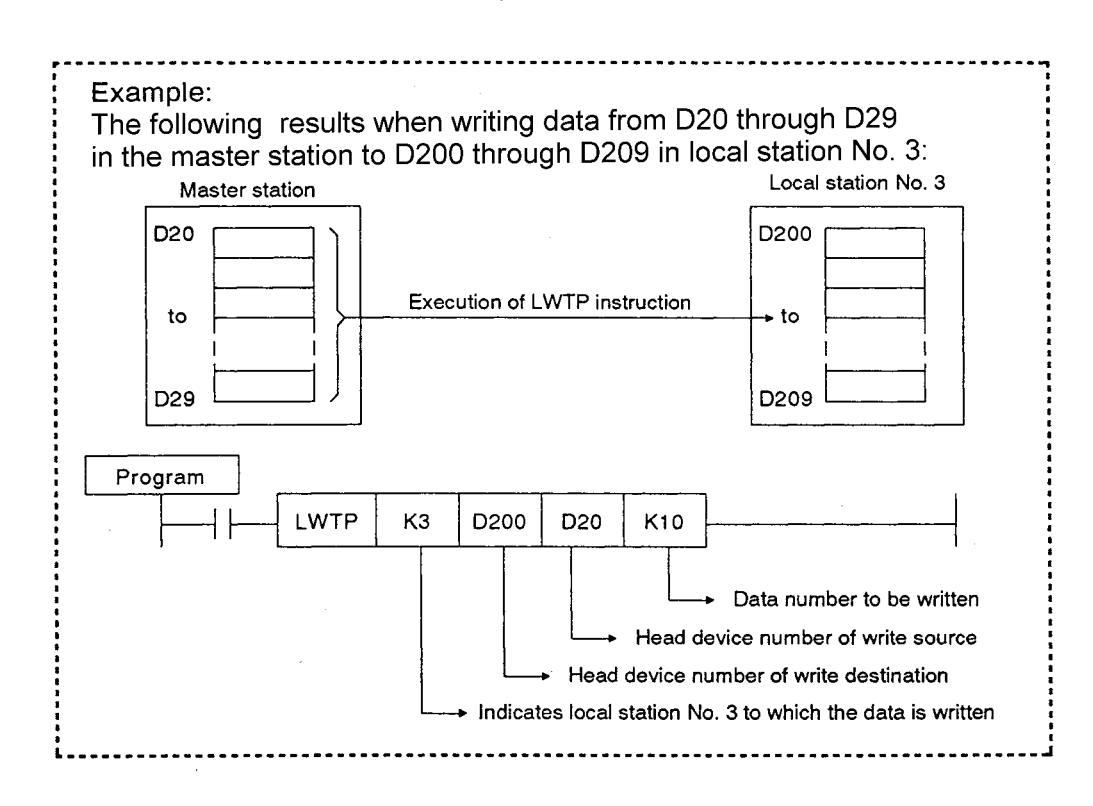

(2) Read/write of buffer memory in a special function module installed to a remote I/O station

Use RFRP or RTOP instruction to read/write buffer memory of a special function module installed to a remote I/O station from the master station.

Data communication can be executed between the master station and a remote I/O station only when RFRP or RTOP instruction is executed.

To use RFRP or RTOP instruction, link registers (W) are assigned to the remote I/O station with the link parameter.

The buffer memory data is read or data is written to the buffer memory in the special function module loaded to the remote I/O station with the link registers. (Refer to Section 9.8 for details on RFRP and RTOP instructions.)

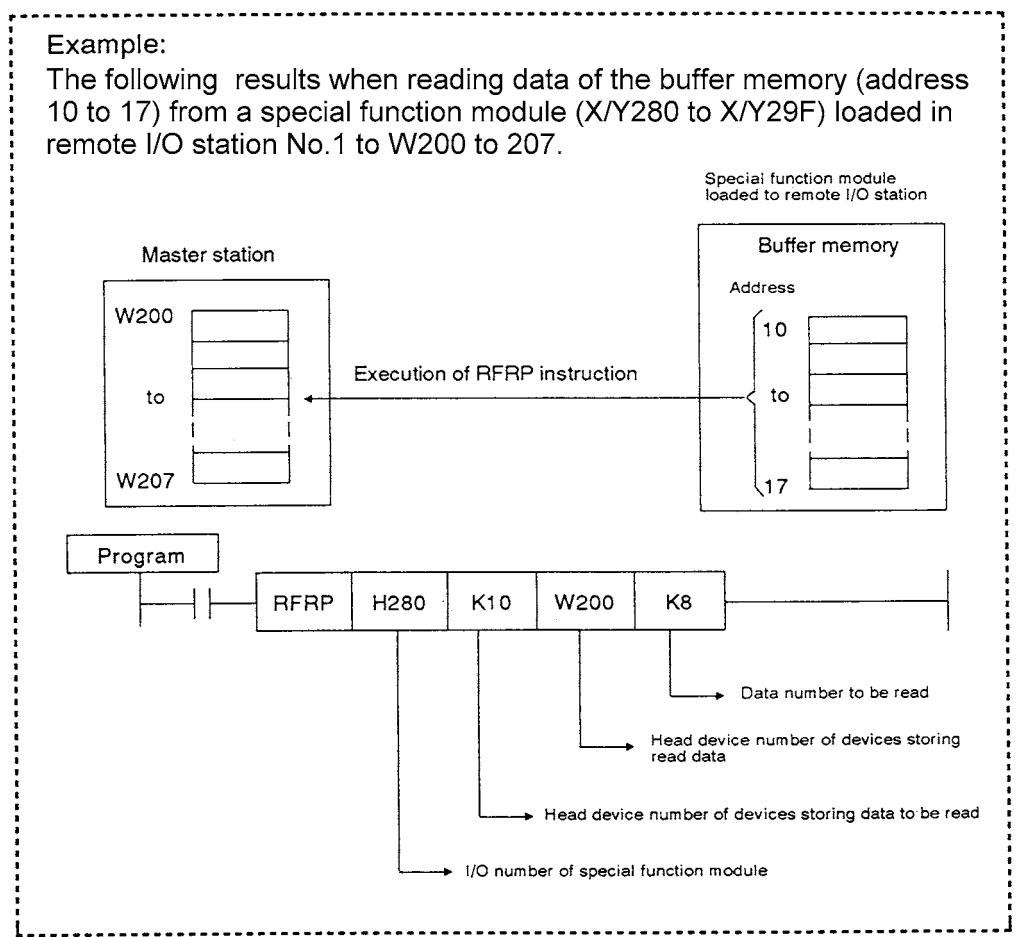

(3) Accessing other station with a peripheral device connected to programmable controller CPU

When accessing to other station from the peripheral device, the station which can be accessed depends on types of access source station (master station, local station, or remote I/O station).

The basic concept is illustrated in [Fig 5.3.](#page-97-0) For details on the executable functions, refer to the manuals for the peripheral device and module to be used.

(1) Accessible station when connecting peripheral devices

- When peripheral device is connected to the master station, host station, a local station, and a remote I/O station are accessible.
- When peripheral device is connected to a local station, host station and the master station are accessible.
- When peripheral device is connected to a remote I/O station, the master station is only accessible.

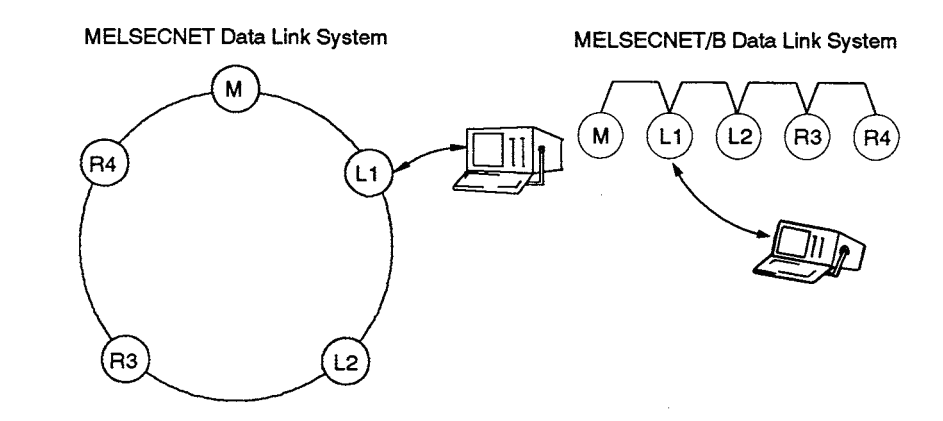

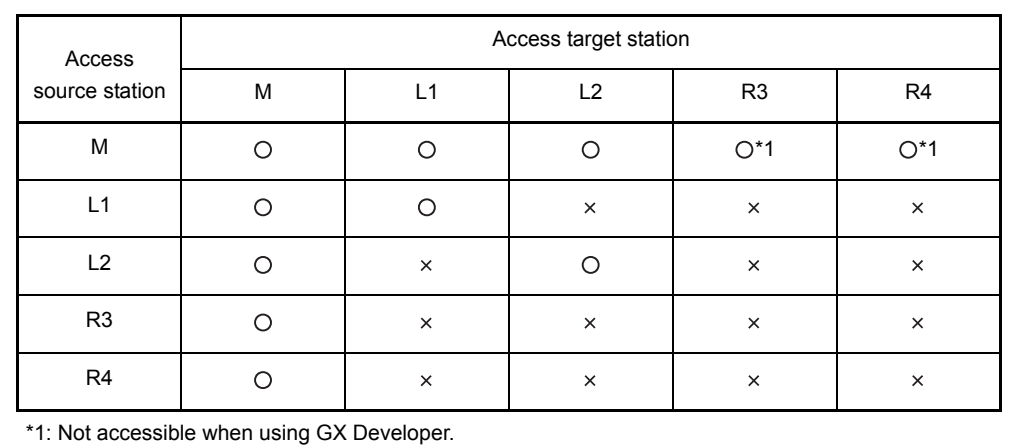

#### **Fig 5.3 Accessibility between link modules**

<span id="page-97-0"></span>In the system configuration in [Fig 5.3,](#page-97-0) an A6GPP connected to local station No. 1 (L1) can execute the following operations for the master station.

- Program read/write
- Monitor
- Test
- Remote RUN/STOP/PAUSE

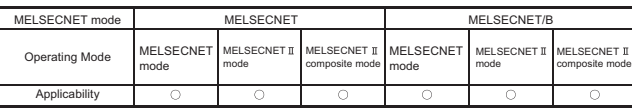

MELSEC-A

### <span id="page-98-0"></span>5.3.3 Automatic return function

(1) Automatic return function

If an error occurs to a local station or a remote I/O station, it is disconnected from the data link system to maintain the data link with the normally operating stations. The disconnected local station or remote I/O station is automatically returned to the system when the normal operation state is restored. The function that makes this possible is the automatic return function.

(2) Setting with/without automatic return function The link module connected to the data link system can select whether or not to use the automatic return function for each station. Refer to the user's manual for each link module for details on whether or not to use the automatic return function.

(3) Method for reconnecting a disconnected station with/without automatic return function

The method for reconnecting a disconnected station varies depending on whether the automatic return function is enabled or not.

- (a) When data link stops due to an error in the master station
	- 1) Automatic return function is set for the master station: After resetting the master station, reset all of the local and remote I/O stations for which the automatic return function is set.
	- 2) Automatic return function is not set for the master station: After resetting all of the local and remote I/O stations for which the automatic return function is set, reset the master station.
- (b) When a local or remote I/O station is disconnected due to an error

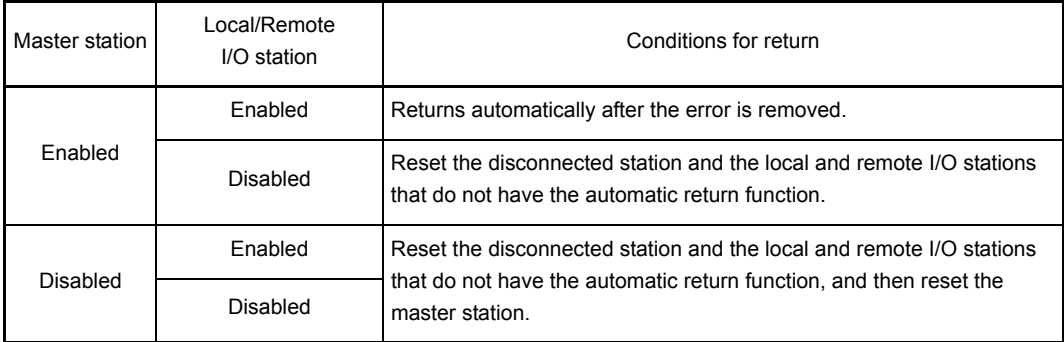

Enabled: Automatic return function selected Disabled: Automatic return function not selected

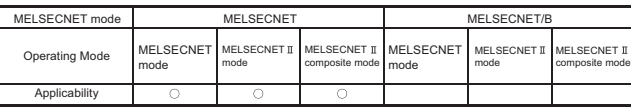

MELSEC-A

### <span id="page-99-0"></span>5.3.4 Loopback function

(1) Loopback function

The MELSECNET data link system has a double configuration of link cables (optical fiber or coaxial).

The loopback function uses the double configuration to isolate the faulty part and maintain the data link with the normally operating stations when a cable is broken or a local station or remote I/O station is disconnected.

## POINT

- (1) In the MELSECNET data link system, the station number of slave stations and sub-slave stations should be set in order (from the station No.1 to the station No. n in the forward loop direction) for the loopback function. (For details, refer to [Section 8.2](#page-230-0).)
- (2) The loopback function may not work depending on the fault of the data link module.

Identify the faulty data link module in the following method.

1) Check the LED indications ("RUN LED" off, "ERROR LED" on) of all data link modules for the faulty station.

Refer to [Section 10.4](#page-328-0) for the ERROR LED indications.

2) Turn off all stations power supply, and turn them on in order, starting with the master station.

At this time, check that which station stops the normal data link.

Replace the fault-detected data link module and then make sure that a data link returns to normal.

(2) Normal data link

Under normal operating status, the data link uses the forward loop. Loop data is sent/ received in the following order: master station, station No. 1, station No. 2, etc.

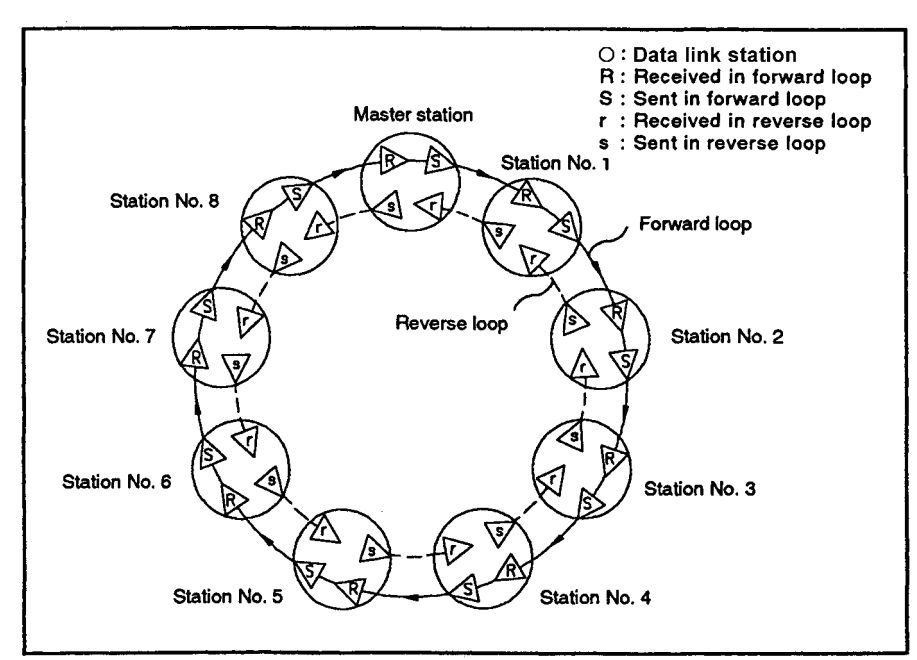

**Fig 5.4 Normal data link (When one master station and eight slave stations are used)**

(3) Data link when the forward loop is faulty

If data link using the forward loop is disabled due to a broken cable or a problem with a forward loop cable connector, the loop is automatically switched from "forward" to "reverse" to maintain the data link.

In the reverse loop, link data is sent in the following order:

master station  $\rightarrow$  station No. n  $\rightarrow$  station No. (n-1), ....

Data link operation when a forward loop cable is broken or disconnected is illustrated in [Fig 5.5.](#page-100-0)

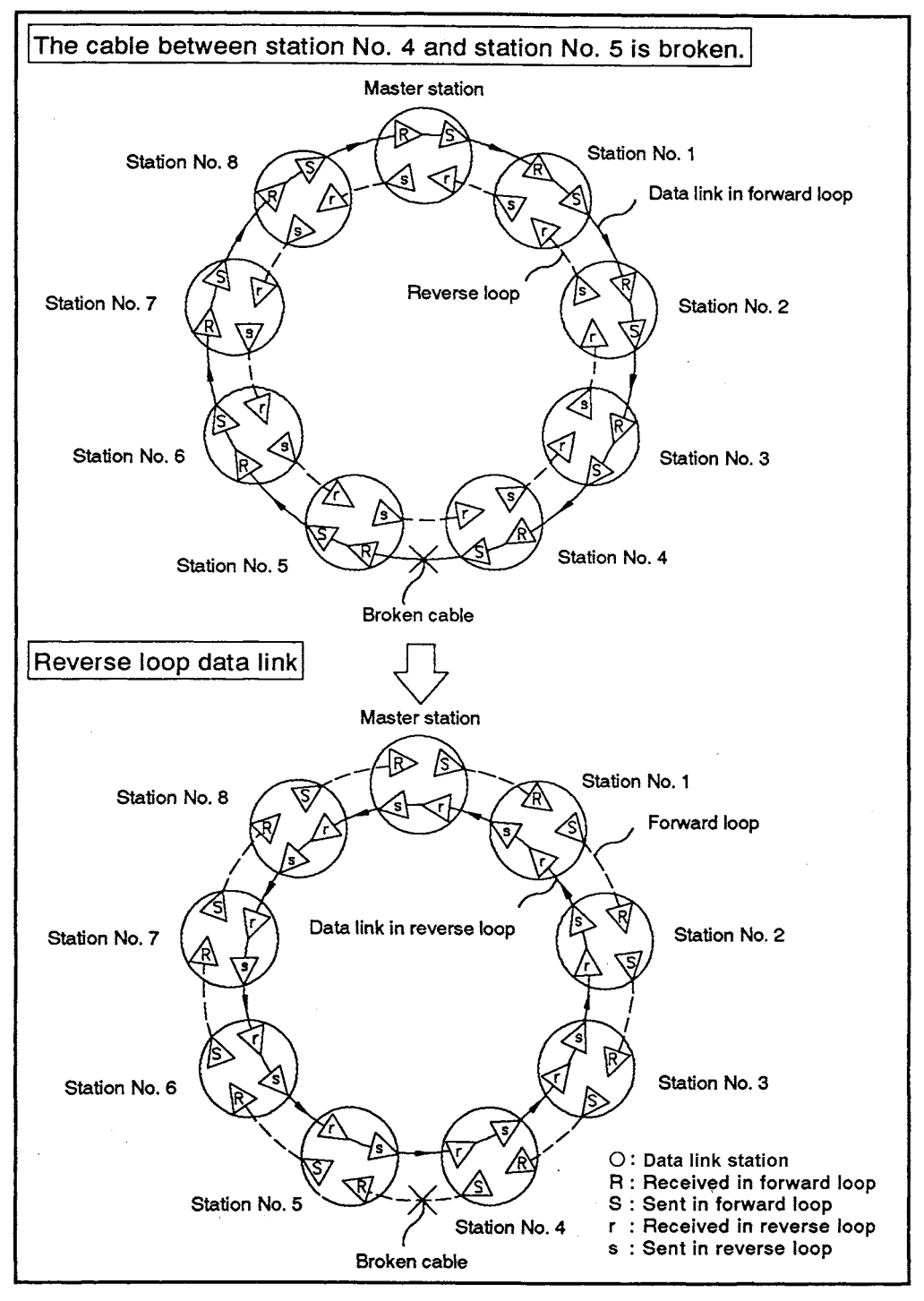

<span id="page-100-0"></span>**Fig 5.5 Reverse loop data link (When one master station and eight slave stations are used)**

(4) Data link when both the forward and reverse loops are faulty When a fault occurs to the cables of forward and reverse loops and the cable connecting connector, the link loops back toward the master station in front of faulty station, and data link is maintained by the normally operating. (Faulty stations are all disconnected.)

When the faulty part is returned to normal, the data link in the forward loop is recovered. Whether the station will remain disconnected or return to the data link depending on the setting of the automatic return function. (Refer to [Section 5.3.3.](#page-98-0))

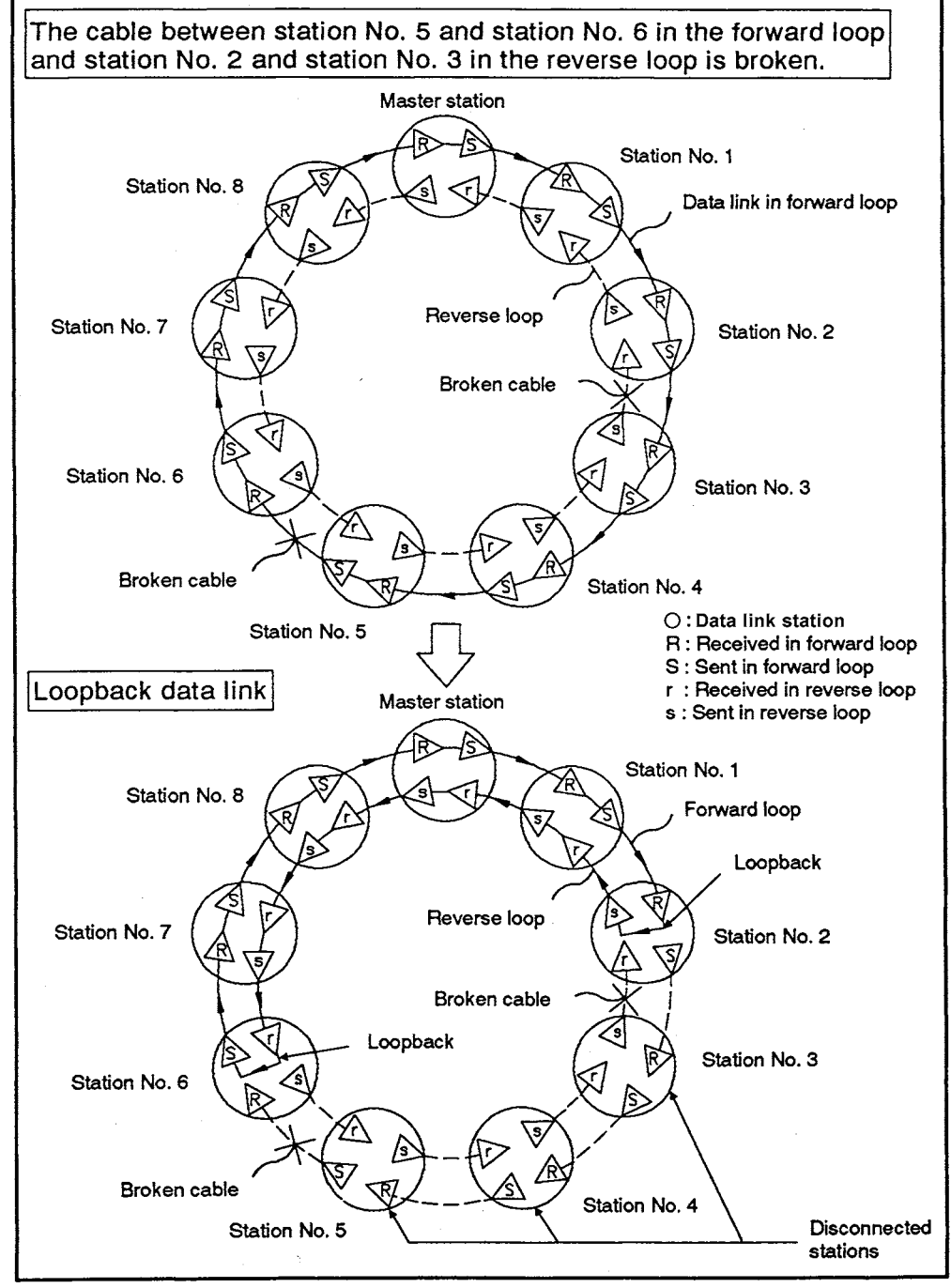

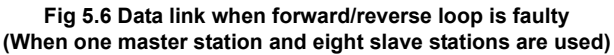

(5) Data link when a power failure occurs to local station or remote I/O station If the data link is disabled due to power failure at a local station or a remote I/O station, the link loops back toward the master station, and the data link is maintained by the normally operating stations. (The station where the power failure occurred is disconnected from the data link.)

When the power supply to the disconnected station is turned on, the data link in the forward loop recovers. Whether the station will remain disconnected or return to the data link is depending on the setting of the automatic return function. (Refer to [Section 5.3.3.](#page-98-0))

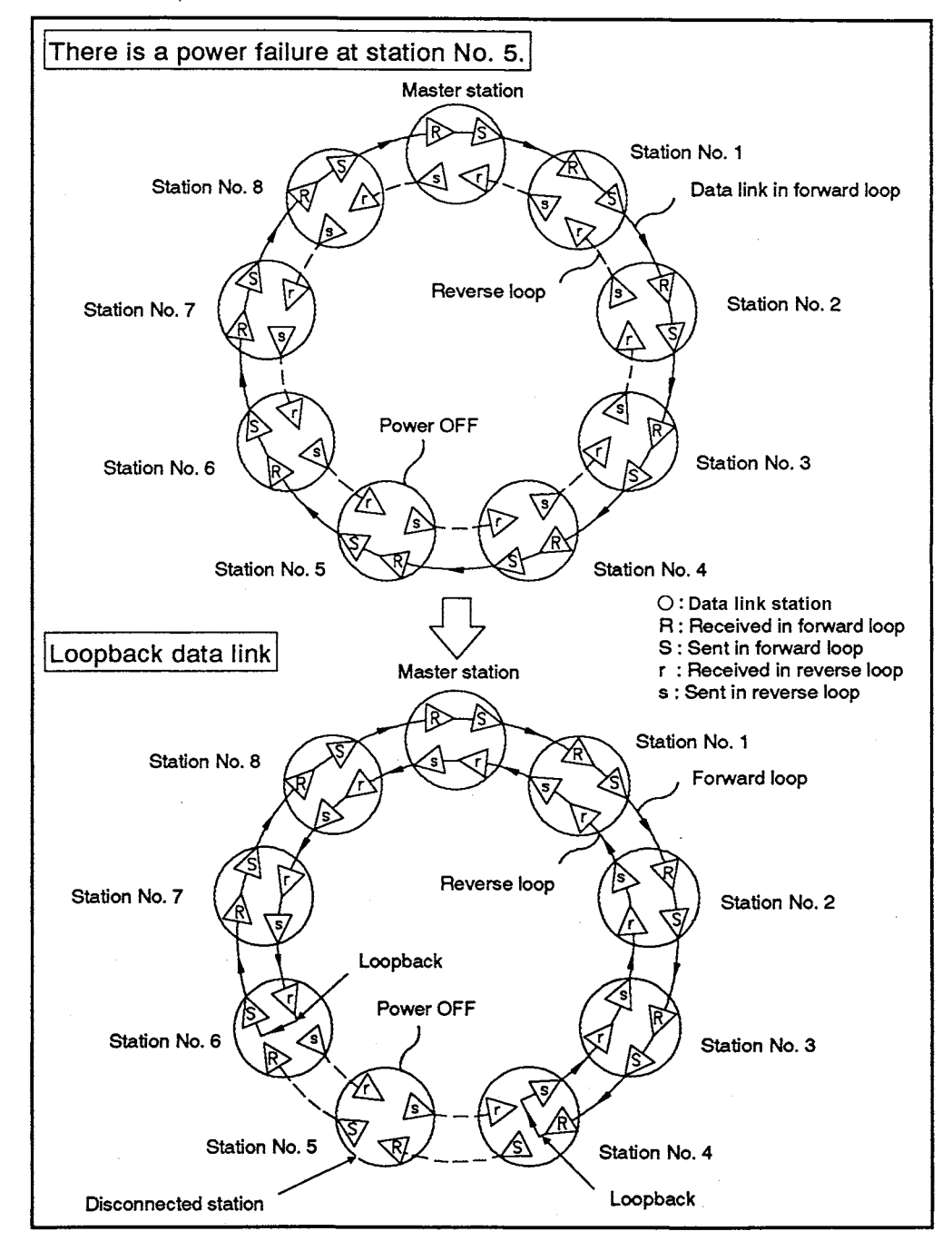

**Fig 5.7 Local station or remote I/O station power failure data link (When one master station and eight slave stations are used)**

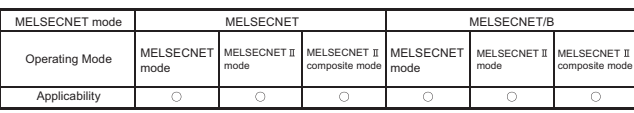

MFI SFC-A

### <span id="page-103-0"></span>5.3.5 Fault detection function

In the data link system, the data link operation status is stored in the special relays (M) and special registers (D) so that it can be easily checked with a sequence program and peripheral device.

Some special relays (M) and special registers (D) can be read by the master station, while some can be read by a local station.

For details of special relays and special registers, refer to Section 9.2.

The following describes the major events that are detected by the fault detection function.

#### When MELSECNET data link system is used

- (1) Events checked by the master station
	- (a) Data communication status with a slave station (local station and remote I/O station)
		- Stores stations at which a communication error occurs. (D9228 to D9231)
		- Stores stations at which initial communication, necessary for starting communication, has not been completed. (D9224 to D9227)
		- Stores the operation status (RUN/STEP-RUN or STOP/PAUSE) of a local station. (D9212 to D9215)
	- (b) Link parameter error
		- Checks whether the link parameter is set or the data is correct. (M9206)
		- Checks consistency (whether the B/W assignment range overlaps) between the link parameters set on a slave station (master station for the third tier) and those set for the host station.(M9207)
	- (c) Number of communication error occurrences
		- The accumulated number of retries due to transmission errors. (D9210)
		- The accumulated number of receive error occurrences. (D9240)
	- (d) Link card hardware error (M9210)
	- (e) Mode setting switch setting status in the link card
		- Whether the mode setting switch is set for online (0 or 1) or offline test mode (2 to 7). (M9224)
	- (f) Data link status
		- Forward loop error (M9225)
		- Reverse loop error (M9226)
		- Stores information whether data is sent via the forward loop, reverse loop, or forward/reverse loop. (D9204)
		- Stores the stations where loopback occurs. (D9205, D9206)
		- Stores information at which points errors occur in the forward loop line and reverse loop line. (D9232 to D9239)
- (2) Events checked by local stations
	- (a) Data communication status with the master station
		- Checks if cyclic communication is executed normally.(M9246)
		- Checks if cyclic communication is executed normally from the master station for the second tier when the host station is a local station for the third tier. (M9247)
		- Checks if the link parameters are received from the master station. (M9250)
		- Checks if the host station can communicate data. (M9251)
	- (b) Data communication status with other stations
		- Check a faulty local station other than the host station. (D9252 to D9255)
		- The operation status of local stations other than the host station. (RUN/STEP-RUN or STOP/PAUSE)
	- (c) Number of receive errors
		- The accumulated number of receive error occurrences. (D9245)
	- (d) Link card hardware error (M9211)
	- (e) Mode setting switch setting status in the link card (M9240)
	- (f) Data link status
		- Forward loop error (M9241)
		- Reverse loop error (M9242)
		- Loopback in the host station (M9243)

## When MELSECNET/B data link system is used

- (1) Events checked by the master station
	- (a) Data communication status with a slave station (local station and remote I/O station)
		- Stores stations in which a communication error occurs. (D9228, D9229)
		- Stores stations at which initial communication, necessary for starting communication, has not been completed. (D9224 and D9225)
		- Stores the operating state (RUN/STEP-RUN or STOP/PAUSE) of a local station. (D9212, D9213)
	- (b) Link parameter error
		- Checks if the link parameters for the host station is not set, or the data has an error. (M9206)
		- Checks consistency (whether the B/W assignment range overlaps) between link parameters set for a slave station (master station for the third tier) and those set for the host station. (M9207)
	- (c) Number of communication errors
		- Stores the accumulated number of retries due to transmission errors. (D9210)
		- Stores the accumulated number of receive errors. (D9240)
	- (d) Link card hardware fault (M9210)
	- (e) Mode setting switch setting status of link card
		- Checks if the mode switch is set to online (0 or 1) or offline (2 to 7). (M9224)
	- (f) Data link status Stores the data link status. (D9204)
- (2) Events checked by a local station
	- (a) Data communications status with the master station
		- Checks if cyclic data communications is normally executed. (M9246)
		- Checks if cyclic communication is executed normally from the master station for the second tier when the host station is a local station for the third tier. (M9247)
		- Checks if link parameters are received from the master station. (M9250)
		- Checks if the host station can communicate data. (M9251)
	- (b) Data communications with another station
		- Check a faulty local station other than the host station. (D9252, D9253)
		- The operation status of local stations other than the host station. (RUN/STEP-RUN or STOP/PAUSE)
	- (c) Number of receive errors
		- Checks the number of receive error occurrences (D9245).
	- (d) Link card hardware error (M9211)
	- (e) Mode setting switch setting status in the link card (M9240)

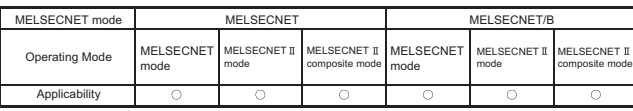

MELSEC-A

### <span id="page-107-0"></span>5.3.6 Self-diagnostics function

The self-diagnostics function is a function to check the link module hardware and detect errors like breaking of the cables for data link.

The self-diagnostics function includes the following three tests.

- (1) Self loopback test Checks the link module hardware independently, including the send/receive circuit for transmission system.
- (2) Station-to-station test Checks the wiring of cable and the link module hardware for the two adjacent stations (master station between local station, local station between local station, etc.)
- (3) Forward loop/reverse loop test (Applicable only when MELSECNET data link system is used)

Checks the data link line for the forward loop, reverse loop, and loopback mode when wiring of the all MELSECNET data link system has been connected

# REMARK

- 1) \*: The cables for the data link are as follows:
	- MELSECNET data link system —— <sup>Optical</sup> fiber cable Coaxial cable
	- MELSECNET/B data link system ............... Shielded twisted pair cable
- 2) Refer to [Section 8.7](#page-245-0) for the self-diagnostics test method
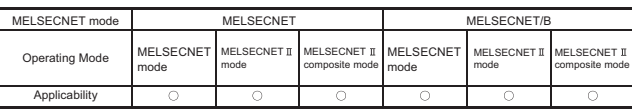

MELSEC-A

#### 5.3.7 Extensive use of link relays (B) and link registers (W) in a three-tier system

Number of link relay (B) and link register (W) points that can be used in a system is as follows:

- MELSECNET mode ......................... B/W0 to B/W3FF (1024 points)
- MELSECNET mode ...................... B/W0 to B/WFFF (4096 points)
- $\cdot$  MELSECNET II composite mode ......B/W0 to B/WFFF (4096 points)

In a system with two or more master stations for the third tier as illustrated in [Fig 5.8,](#page-109-0) when the link relay and link register exceeds the above-mentioned points, they can be expanded. In this case, the communication range that can be used is different from the communication range that can be used without expanding the range.

This section describes the link relay (B) and link register (W) range that can be expanded and the device range that can be used for data communication.

- (1) Using expanded link relays (B) and link registers (W)
	- (a) Use the master station for the third tier to turn ON special relays M9208 and M9209 when expanding to use link relays and link registers. (It is not allowed to turn ON either one of M9208 or M9209.)

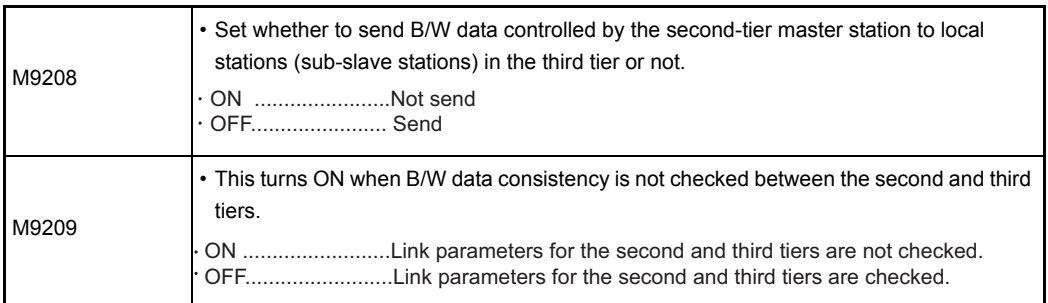

(b) Use the SET instruction to turn ON special relays M9208 and M9209 as illustrated below. Once turned ON, do not turn these special relays ON or OFF during control.

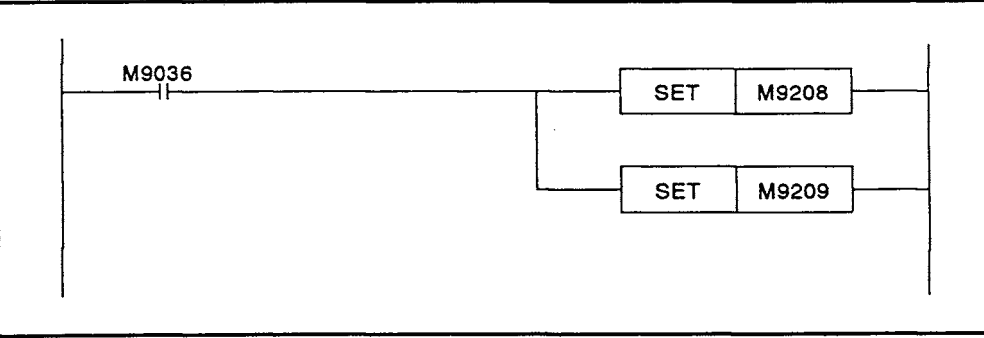

- (2) Expanded link relay (B) and link register (W) range
	- The device range that is not assigned to the link parameters for the second tier can be assigned to the link parameters for the third tier (third tier-1, third tier-2, ... third tier-n). For this assignment, the same range can be assigned to different data link. For example, when 512 points of B/W0 to 1FF are used for the second tier as illustrated in [Fig 5.8,](#page-109-0) the device range of B/W200 to 3FF can be redundantly assigned to the third-tier-1 link and also to the third-tier-2 link.

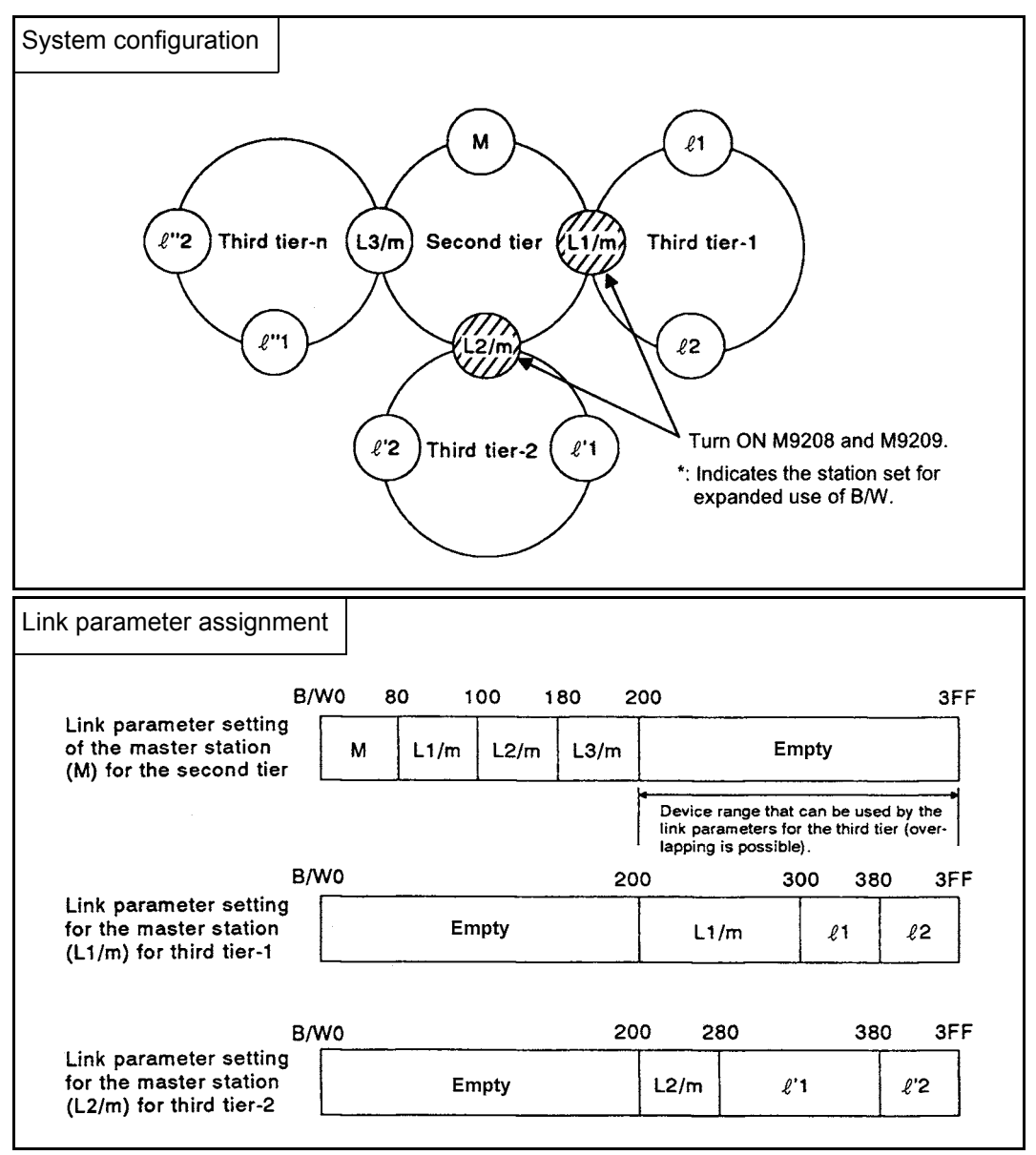

**Fig 5.8 Expanded use example of link relay (B) and link register (W)**

#### <span id="page-109-0"></span>POINT

Since the L3/m station has not been set for expanded use of B/W, its communication range is as described in [Section 5.3.1.](#page-85-0)

- (3) Data communication range with expanded link relays (B) and link registers (W)
	- (a) Link relays (B) and link registers (W) used by the two-tier link cannot be used for sending data to the local stations connected to any of the third-tier links. They can be used to send data to the master stations (L1/m, L2/m, ......, Ln/m) for the third tiers. This is because these master stations execute communication with the master station for the second tier as local stations for the second tier.
	- (b) The devices in the range set by the link parameters for the master station for the third tier cannot be used for sending data to the master station for the second tier and the local stations for the two-tier link.

The master station for the third tier can only receive data from the local stations connected to the host station.

For example, L1/m can only receive data from  $\ell$  1 and  $\ell$  2.

The expanded link relay (B) and link register (W) device range that can be used for communication in the system configuration in [Fig 5.8](#page-109-0) is shown in [Table 5.3.](#page-110-0)

<span id="page-110-0"></span>

| Link parameter<br>setting station                  | Sending                 | Device range  | Receive (data read) range |         |         |                      |          |          |         |           |                                                                                                    |  |
|----------------------------------------------------|-------------------------|---------------|---------------------------|---------|---------|----------------------|----------|----------|---------|-----------|----------------------------------------------------------------------------------------------------|--|
|                                                    | (data write)<br>station |               | M                         |         |         | $L1/m$ $L2/m$ $L3/m$ | $\ell$ 1 | $\ell$ 2 | $l$ '1  | $\ell$ '2 | Remarks                                                                                                    |  |
| Master station<br>(M) for the<br>second tier       | м                       | B/W0 to 7F    | O                         | $\circ$ | O       | O                    |          |          |         |           | Only the stations connected to the<br>second tier (M, L1/m, L2/m, L3/m)                                                                                                    |  |
|                                                    | L1/m                    | B/W80 to FF   | O                         | $\circ$ | O       | О                    |          |          |         |           | can be read. Reading of data from                                                                                                    |  |
|                                                    | L2/m                    | B/W100 to 17F | O                         | ∩       | O       | Ο                    |          |          |         |           | the local stations ( $\ell$ 1, $\ell$ 2, $\ell$ '1,<br>$\ell$ '2) in the third-tier link is not<br>possible.                                                                               |  |
|                                                    | L3/m                    | B/W180 to 1FF | $\circ$                   | ∩       | Ο       | Ο                    |          |          |         |           |                                                                                                    |  |
| Master station<br>$(L1/m)$ for the<br>third-tier-1 | L1/m                    | B/W200 to 2FF |                           | $\circ$ |         |                      | Ο        | О        |         |           | Only the stations connected to the<br>third tier - 1 (L1/m, $\ell$ 1, $\ell$ 2) can be<br>read. Reading of the other stations<br>(M, L2/m, L3/m, $\ell$ '1, $\ell$ '2) is not<br>possible. |  |
|                                                    | l <sub>1</sub>          | B/W300 to 37F |                           | $\circ$ |         |                      | O        | O        |         |           |                                                                                                    |  |
|                                                    | l2                      | B/W380 to 3FF |                           | $\circ$ |         |                      | O        | O        |         |           |                                                                                                    |  |
| Master station<br>$(L2/m)$ for the<br>third-tier-2 | L2/m                    | B/W200 to 27F |                           |         | $\circ$ |                      |          |          | $\circ$ | ∩         | Only the stations connected to the                                                                                                    |  |
|                                                    | $l$ 1                   | B/W280 to 37F |                           |         | $\circ$ |                      |          |          | O       | ∩         | third tier - 2 (L2/m, $\ell$ '1, $\ell$ '2) can<br>be read. Reading of the other                                                                                                    |  |
|                                                    | l2                      | B/W380 to 3FF |                           |         | O       |                      |          |          | Ο       | ∩         | stations (M, L1/m, L3/m, $\ell$ 1, $\ell$ 2) is<br>not possible.                                                                                                    |  |

**Table 5.3 Communication range when the link relay (B) and link register (W) ranges are expanded**

#### POINT

Distinguish between the device range to communicate with the stations in the twotier link and the device range to communicate with the stations in the three-tier link and write a program.

As for L1/m station in [Table 5.3,](#page-110-0) for example, use the device range B/W80 to FF for communication with the stations (M, L2/m, L3/m) connected to the two-tier link. Use device range B/W200 to 2FF for communication with the stations ( $\ell$  1,  $\ell$  2) connected to the three-tier-1 link.

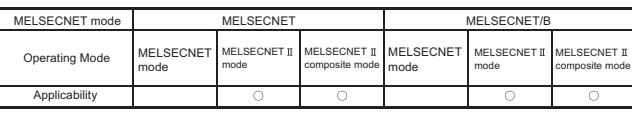

MFI SFC-A

# 5.3.8 MELSECNET II mode and MELSECNET II composite mode

When a MELSECNET  $\mathbb I$  mode-compatible link module is used as the master station, the operation mode for the MELSECNET data link system can be selected in the MELSECNET  $\text{I}$  mode or the MELSECNET  $\text{I}$  composite mode depending on the system configuration.

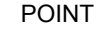

(1) When the MELSECNET mode is used, if a MELSECNET mode-compatible link module is used as a slave station, communication with this station will stop.

(1) MELSECNET mode

Select the MELSECNET  $\mathbb I$  mode only when modules for data link are all MELSECNET II mode-compatible link modules. Remote I/O stations cannot be connected. When connecting a remote I/O station, use the MELSECNET  $\mathbb I$  composite mode.

- (a) As for link relay (B) and link register (W), data link is possible up to 4096 points in the range of B/W0 to FFF.
- (b) The maximum number of link points per master station or local station is 2048 bytes. The MELSECNET  $\mathbb I$  mode has the first half link parameter and the second half link parameter. Since up to 1024 bytes can be assigned, up to 2048 bytes can be used for data link. (Up to 1024 bytes can be used for the MELSECNET mode.)
- (c) Data link is possible, using only a first half link parameter. In this case, data sent from other stations can be received at the same time because data send/receive processing is executed at a time as when using the first half link parameter. If the maximum number of link points per station is 1024 bytes or less, perform data link with the first half link parameter only. This will reduce the handshake processing of sequence programs. (Refer to Section 9.1.)
- (d) The station for which only the first or second half link parameter is assigned can read all of the data assigned to the first and second half link parameters. In the link parameter setting illustrated in [Fig 5.9,](#page-112-0) although only the first half link parameter is assigned for L3 station, it can read devices that are assigned to the second half link parameters used by other station.

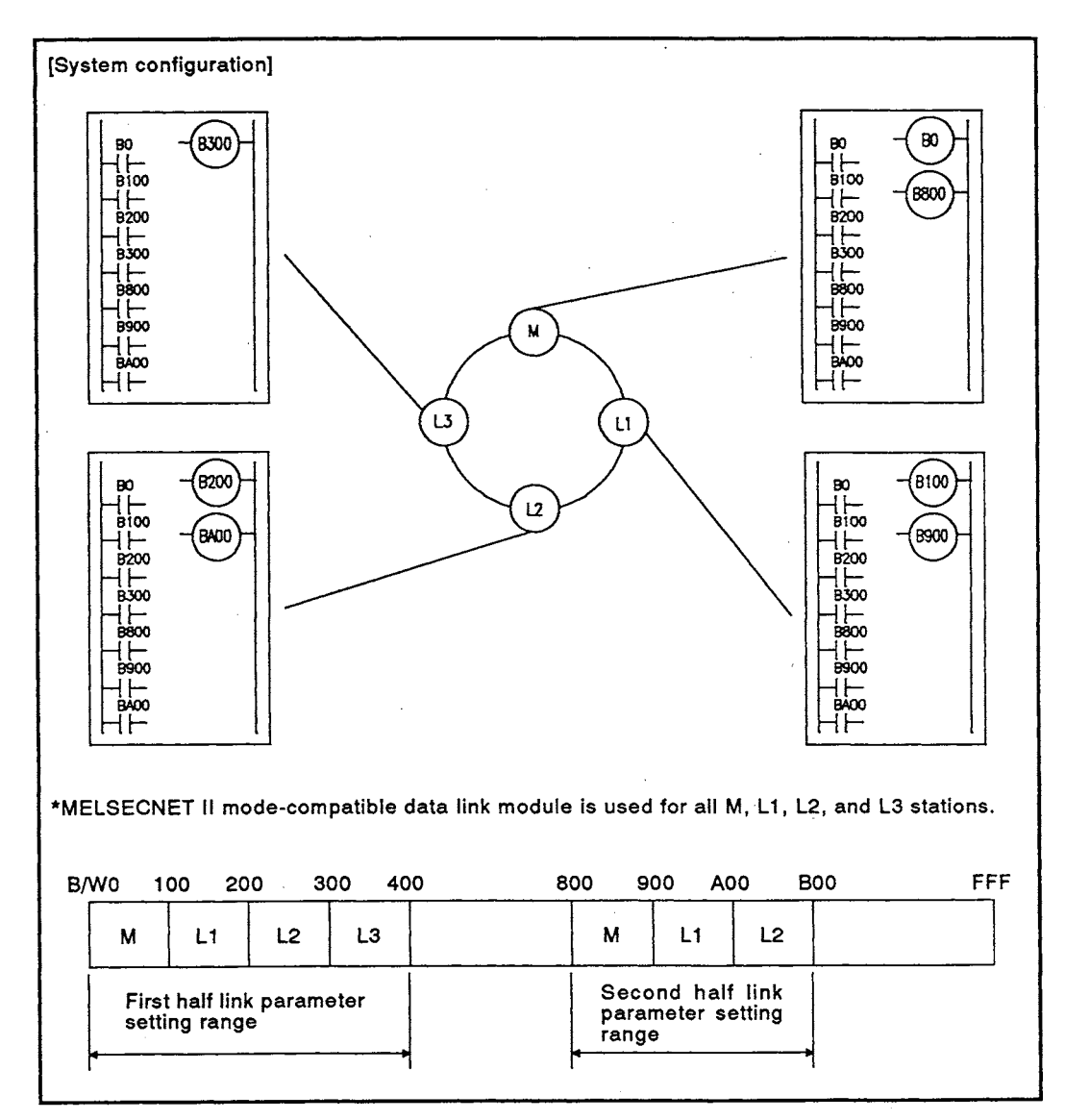

<span id="page-112-0"></span>Fig 5.9 System using MELSECNET II mode

(2) MELSECNET II composite mode

In the MELSECNET II composite mode, MELSECNET mode-compatible local stations and remote I/O stations can be connected to the master station (MELSECNET mode-compatible data link module).

By selecting the MELSECNET  $\scriptstyle\rm II$  composite mode, data link modules used in the MELSECNET mode (previous MELSECNET data link system) and those compatible with the MELSECNET II mode can be used within the same data link.

- (a) As for link relays (B) and link registers (W), data link is possible up to 4096 points in the range of B/W0 to FFF.
- (b) The maximum number of link points per master station or MELSECNET  $\mathbb I$ mode-compatible local station is 2048 bytes.

The MELSECNET  $\mathbb I$  mode has the first half link parameter and the second half link parameter. Since up to 1024 bytes can be assigned, up to 2048 bytes can be used for data link.

In this regard, however, the MELSECNET mode-compatible local station is up to 1024 bytes which is the same as that of MELSECNET mode and the MELSECNET mode-compatible remote I/O station is up to 512 bytes.

# POINT

A MELSECNET mode-compatible local station can only read the range of link relays (B) and link registers (W) assigned to the first half link parameter. Devices assigned to the second half link parameter cannot be read.

L1 station in [Fig 5.10](#page-114-0), for example, cannot read the devices in the range of B/ W300 to 4FF because it is used for a MELSECNET mode-compatible data link module.

MELSECNET mode-compatible master stations and local stations can read the range assigned to both the first and second half link parameters.

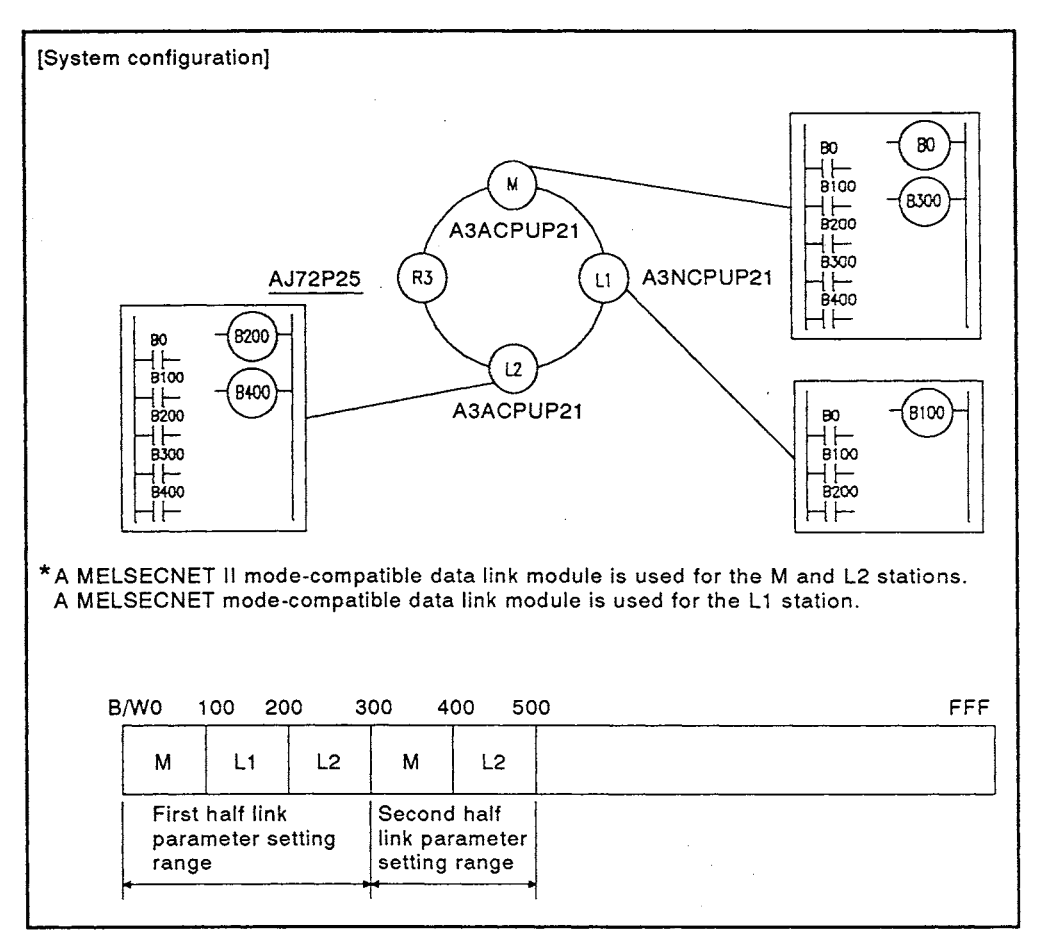

Fig 5.10 System using MELSECNET II composite mode

<span id="page-114-0"></span>REMARK

- (1) When a MELSECNET mode-compatible link module is used for the master station, the system operates in the MELSECNET mode even if a MELSECNET II mode-compatible link module is connected to a local station.
- (2) When the MELSECNET mode link parameter is set using a MELSECNET mode-compatible link module, the system operates in the MELSECNET mode.
- (3) When only the first half link parameter is set using the MELSECNET  $\mathbb I$ composite mode, the system operates in the MELSECNET mode.

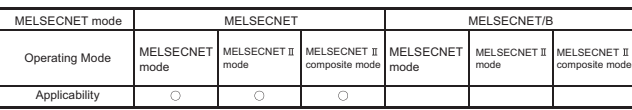

MELSEC-A

5.4 Optical Fiber Cable Specifications

The following shows the optical fiber cable specifications used for optical data link of the MELSECNET.

Special skills and tools are required for connecting optical fiber cables to connectors. In addition, dedicated connector plugs are also needed. When purchasing any of the connector plugs, please consult your local Mitsubishi Electric System & Service Co., Ltd.

#### 5.4.1 SI/GI-type optical fiber cable

The [Table 5.4](#page-115-0) shows specifications of SI/GI-type optical fiber cable.

<span id="page-115-0"></span>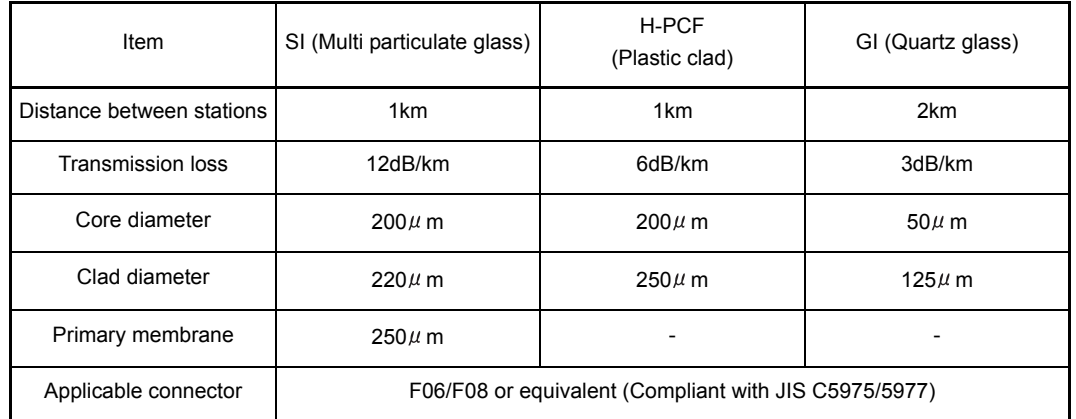

**Table 5.4 SI/GI-type optical fiber cable**

REMARK

- (1) The optical cables include the following types.
	- A type: Cable for inside control panel connection.
	- B type: Cable for connection between outside control panels.

C type: Cable for outdoor connections.

D type: Cable for reinforced outdoor connections.

There are special cables available for moveable applications and resistance to heat.

Contact your Mitsubishi Electric System & Service Co., Ltd. for details.

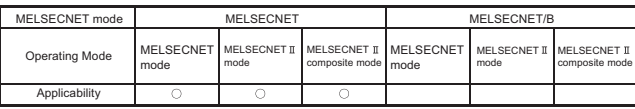

#### 5.5 Coaxial Cable Specifications

This section describes the specifications of coaxial cable used for the coaxial data link. The high-frequency coaxial cables "3C-2V" and "5C-2V" (conforming to JIS C 3501) are used as coaxial cables.

# 5.5.1 Coaxial cable specifications

The specifications of the coaxial cable are shown in [Table 5.5.](#page-116-0) Select coaxial cables that meet the operating ambient temperature (0 to  $55^{\circ}$ C) shown in the general specifications of the programmable controller.

<span id="page-116-0"></span>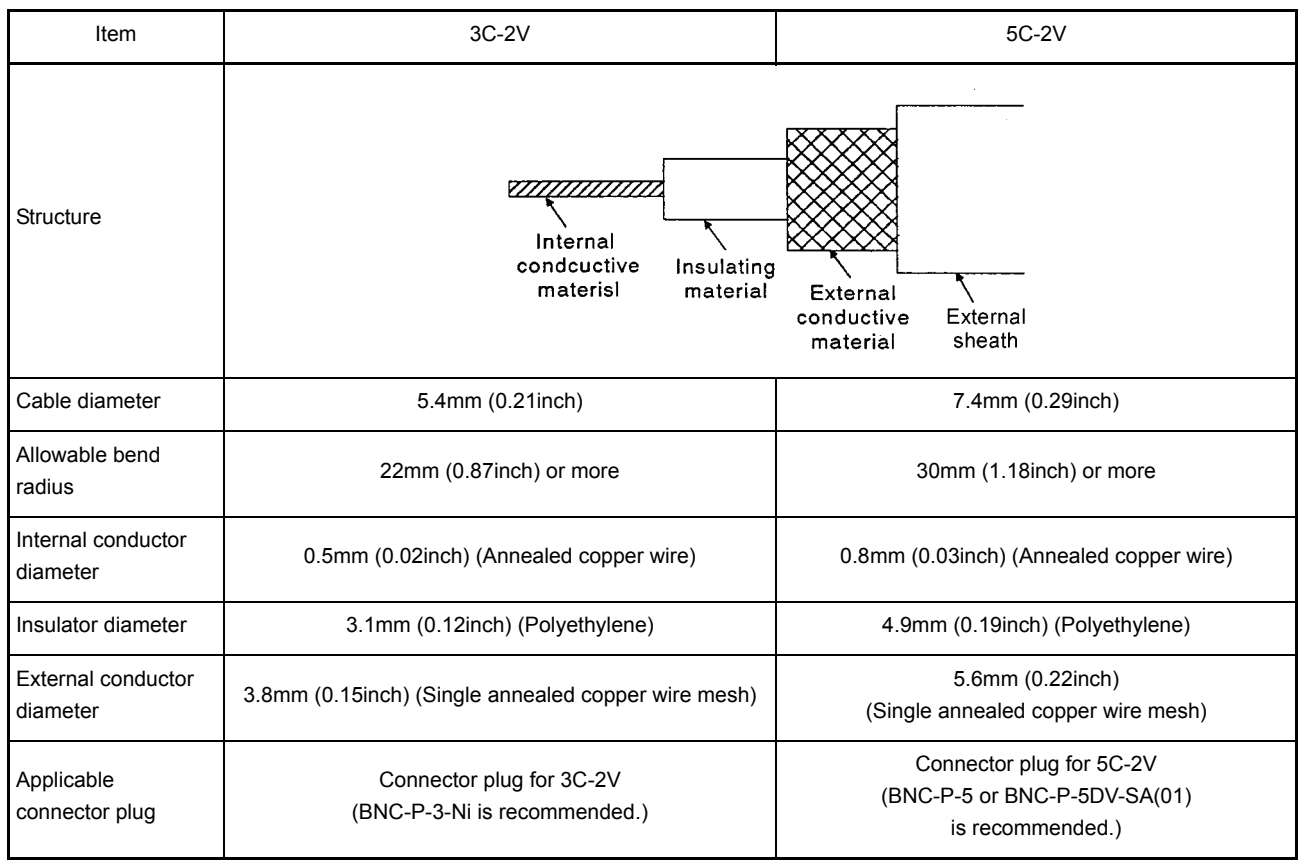

**Table 5.5 Coaxial cable**

REMARK

Consult nearest Mitsubishi representative with connector plug.

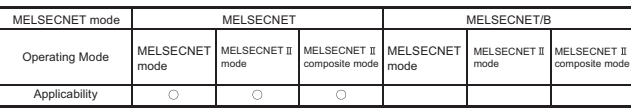

MELSEC-A

#### 5.5.2 Connector for the coaxial cable

The following explains the structure and connecting procedures of the BNC connector (connector plug for the coaxial cable).

(1) Structure of the BNC connector and the coaxial cable [Fig 5.11](#page-117-0) shows the structure of the BNC connector and the coaxial cable.

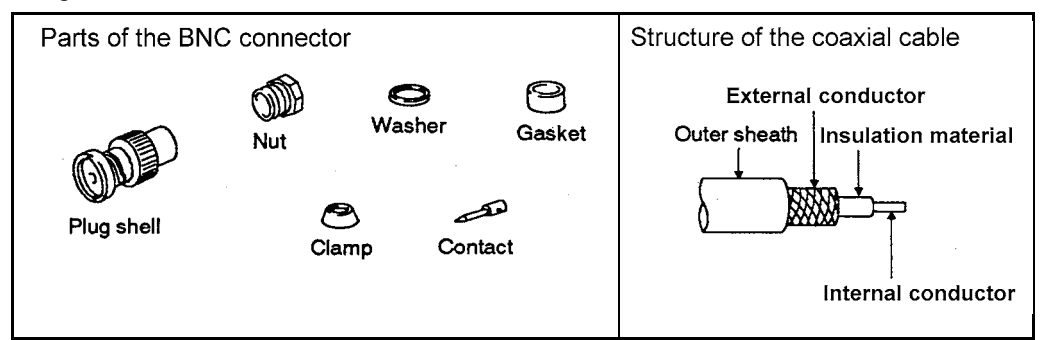

**Fig 5.11 Structure of the BNC connector and the coaxial cable**

- <span id="page-117-0"></span>(2) Procedure for connecting the BNC connector and the coaxial cable The following describes the procedure for connecting the BNC connector and the coaxial cable.
	- (a) Remove the outer sheath of the coaxial cable to specified dimensions as shown below. Use caution not to damage the external conductor.

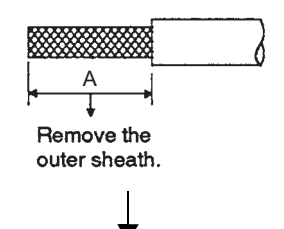

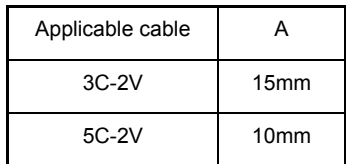

(b) Slip a nut, a washer, a gasket, and a clamp on the coaxial cable, and loosen the external conductor as shown below.

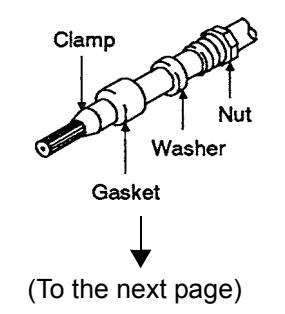

(From the previous page)

(c) Cut the external conductor, insulator, and internal conductor to specified dimensions as shown right.

As for the external conductor, cut it as the same dimension as that of taper part and smooth down it on the clamp.

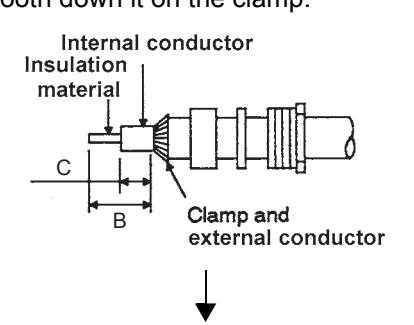

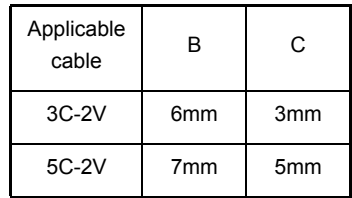

(d) Solder the contact to the tip of the internal conductor.

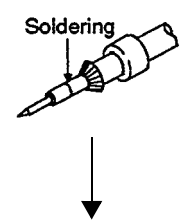

(e) Insert the contact assembly to the plug shell, and engage the plug shell with the nut.

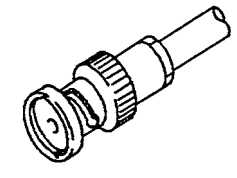

POINT

- (1) Use caution as follows when soldering the contact to the internal conductor. (a) Solder must not be pumped up at soldering part.
	- (b) The tail end of the contact and the cut end of the insulator must contact close to each other. Also, the contact must not cut in the insulator.
	- (c) Apply solder quickly so that the insulator may not deform.
- (2) Before connecting or disconnecting the coaxial cable connector, be sure to touch a grounded metal object to discharge the static electricity from the human body.

Failure to do so may harm the module.

# 5.6 Twisted Pair Cable Specifications

This section explains the twisted pair cable for the MELSECNET/B data link system.

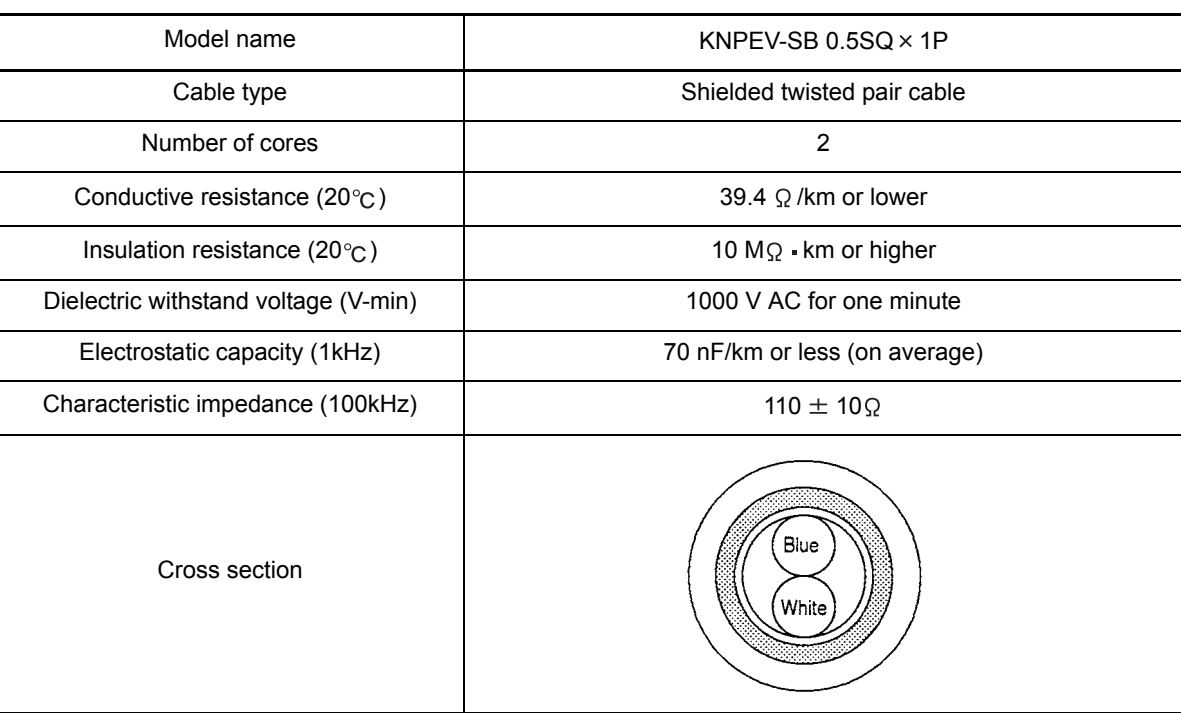

**Table 5.6 Shielded twisted pair cable**

# MEMO

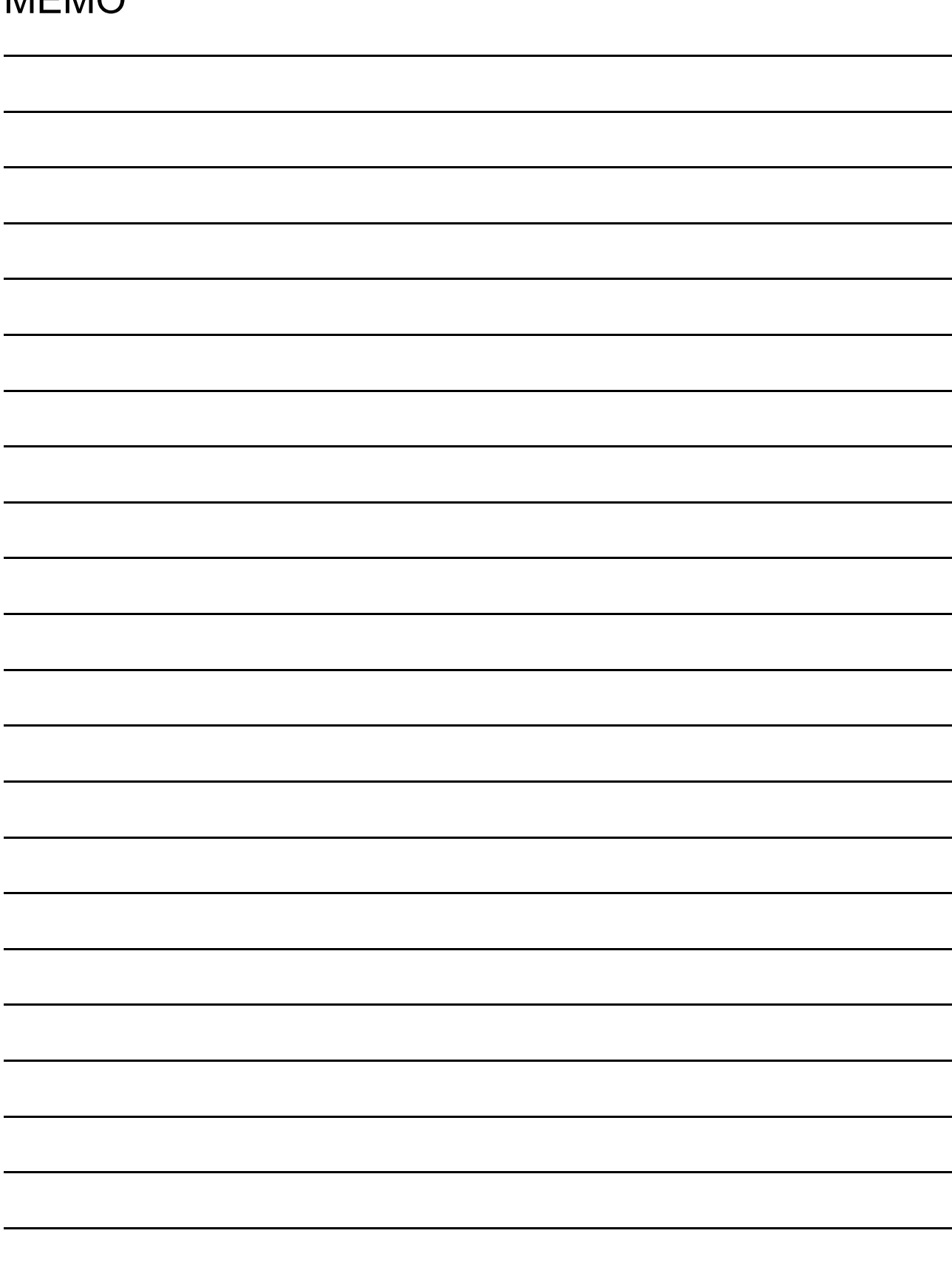

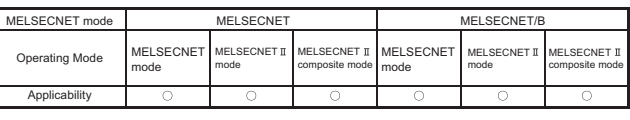

MFI SFC-A

# 6 LINK DATA SEND/RECEIVE PROCESSING AND PROCESSING TIME

This chapter describes how link data are sent or received in the data link system and it's processing time.

- 6.1 Link Data Communication Processing
- <span id="page-122-0"></span>6.1.1 Communication processing outline

In the data link system, the link data set at the link parameters of the master station is communicated repeatedly.

- (1) Link module configuration
	- (a) A link module used in a master station or local station has the link data storage area which communicates the link data to other stations and the data memory storage area used for processing of the host station.
	- (b) A link module used in a remote I/O station has the link data storage area which stores the link data to be communicated to the master station.
- (2) Link data communication

Link data communication includes a link scan and a link refresh.

- (a) A link scan is communications of link data between link modules (between link data storage areas).
- (b) A link refresh is communications of data link within a link module.
	- 1) Link refresh for a master station or local station is executed when link data is communicated between the link data storage area and the data memory storage area.
	- 2) Link refresh for a remote I/O station is executed when link data is communicated between the link data storage area and the I/O module or special function module.

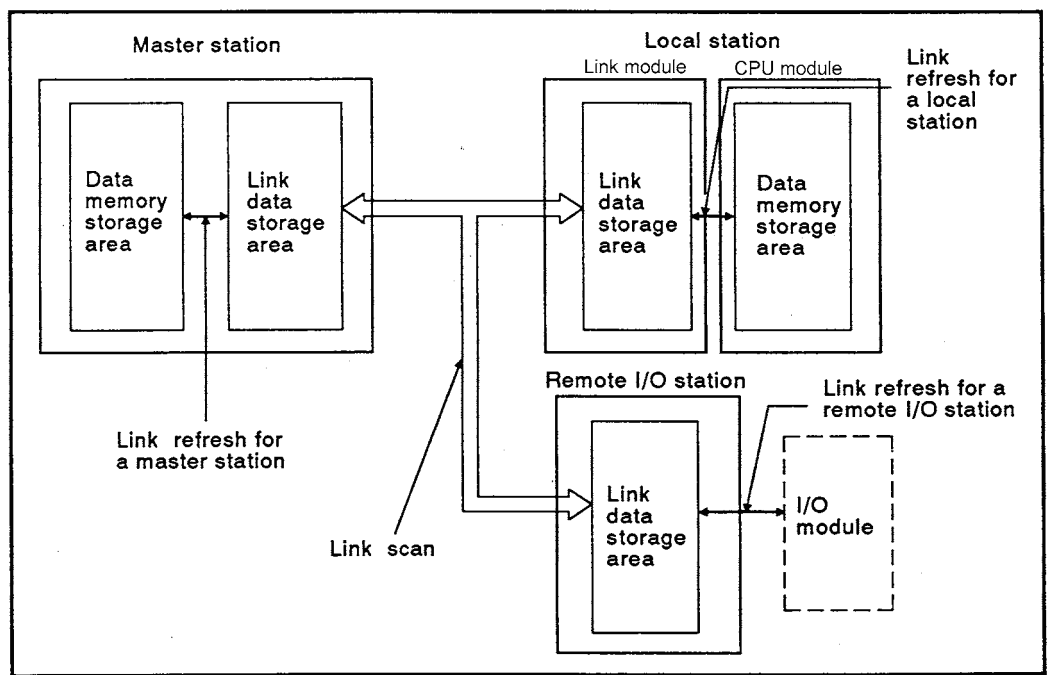

**Fig 6.1 Link data communications**

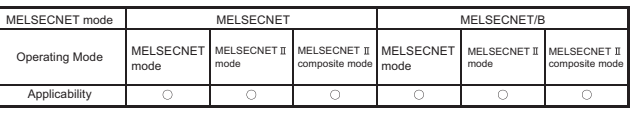

MFI SFC-A

#### 6.1.2 Link refresh execution timing

The link refresh executing timing can be divided into the following three types.

- (1) Immediately after the completion of a link scan A link refresh will be executed when a link scan is completed. The sequence program will be interrupted.
- (2) After the execution of an END instruction in sequence program A link refresh will be executed only after an END instruction has been executed in a sequence program.
- (3) At setting time A link refresh will be executed at the time defined by the user beforehand.

For (1) or (3), data containing both old and new data fragments may be transferred because a link refresh can be executed during sequence program operation.

To prevent the above, use a handshake between the sending station and the receiving station. (Refer to Section 9.1.)

The Table 6.1 shows classification of link modules by link refresh timing.

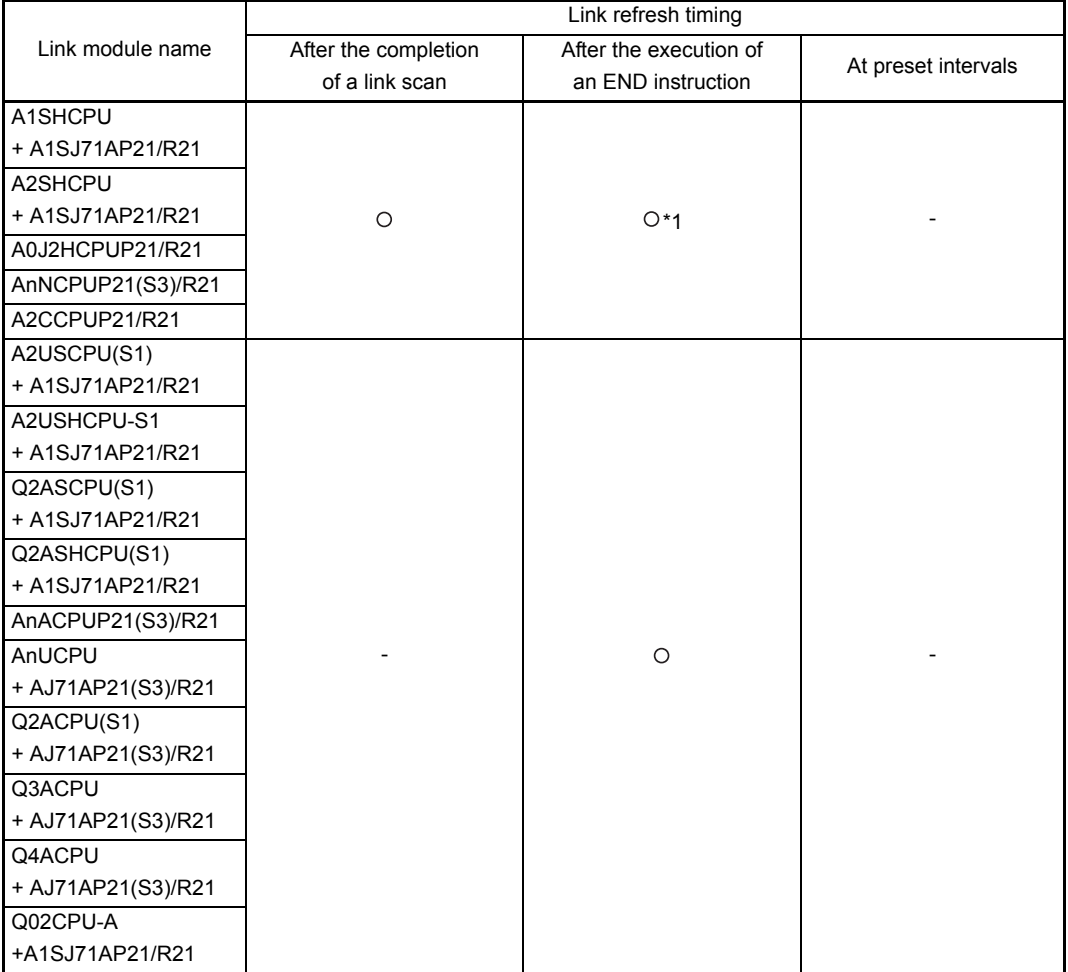

**Table 6.1 Link module classification by link refresh timing** 

#### LlNK DATA SEND/RECEIVE PROCESSING AND PROCESSING TlME 6.

 $\blacksquare$ 

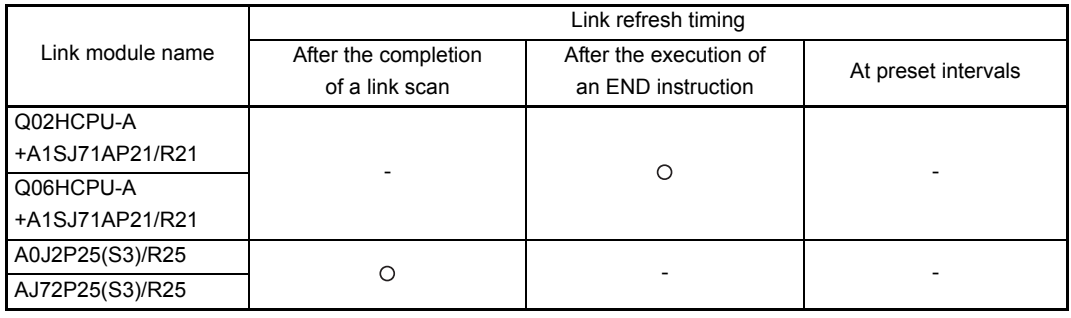

#### **Table 6.1 Link module classification by link refresh timing (Continued)**

: Applicable

# 6. LlNK DATA SEND/RECEIVE PROCESSING AND PROCESSING TlME

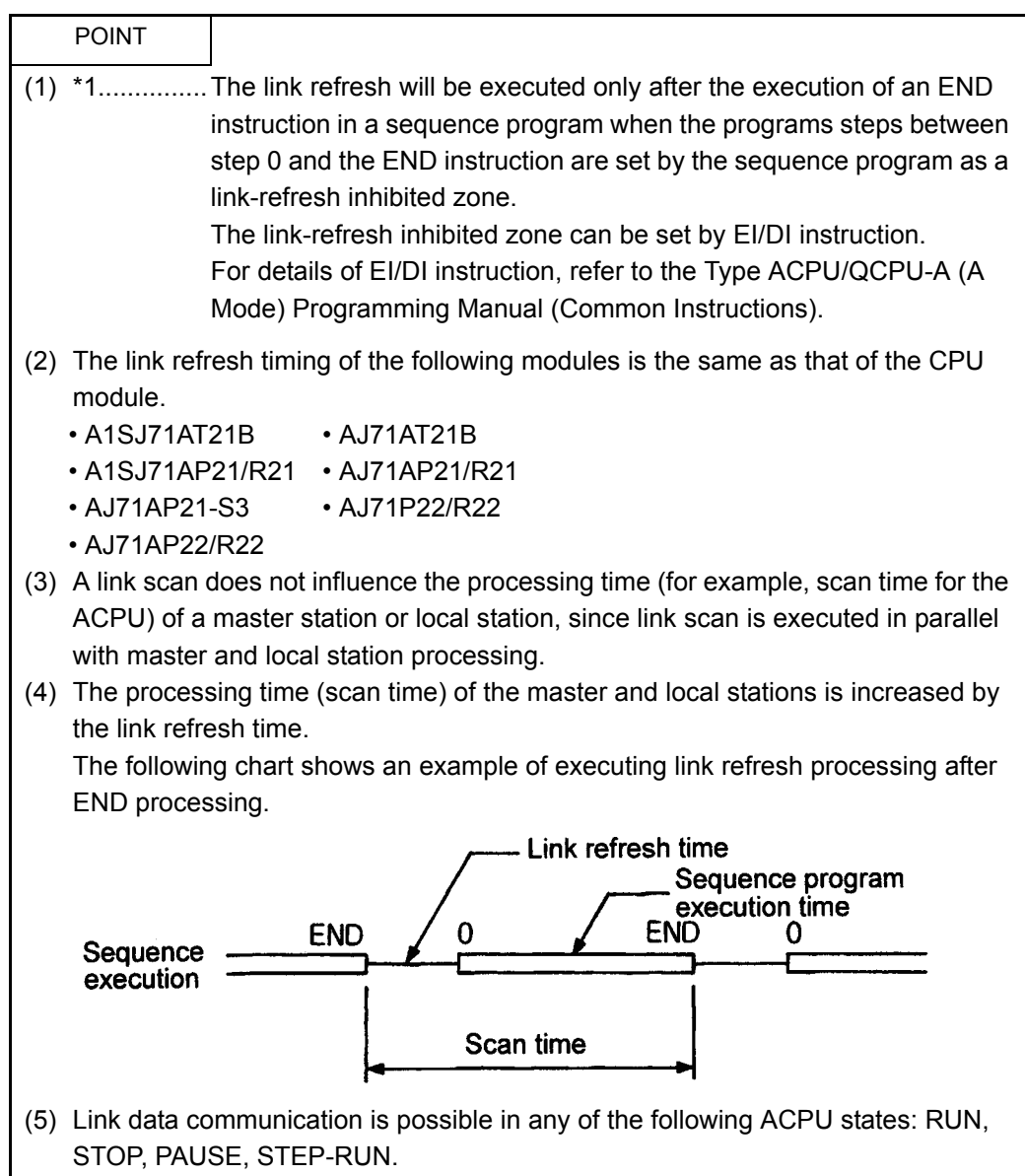

LlNK DATA SEND/RECEIVE PROCESSING AND PROCESSING TlME 6.

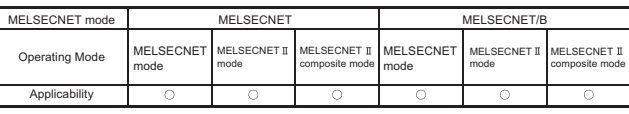

MFI SFC-A

#### 6.1.3 Link data during a communication error

The following describes how the link data used for data link is processed when a communication error occurs. (The same applies to a communication error of the station connected to the bypass switch.)

- If a master or local station has the communication error, link data just before the communication error will be held in the station.
- If the communication error occurs on a remote I/O station, all of the output modules mounted on the station turns OFF.
- Normally operating station will hold link data received before occurrence of the communication error.

The following describes how the link data of normally operating station and abnormally operating station is handled, dividing into the master station, local station, and remote I/O station.

- (1) When a communication error occurs at a master station
	- (a) Communications with all slave stations are stopped.
	- (b) The master station either turns ON M9210 or stores "5" in D9204. The data received from a slave station is maintained in a state just before the occurrence of the communication error. The link special relays M9224 to M9239 and link special registers D9202 to D9242 of the master station, the data is maintained in a state just before the occurrence of the communication error.
	- (c) The local stations turn ON M9250 and M9251. At devices in the range of the data link, data is maintained in a state just before the occurrence of the communication error.
	- (d) At remote I/O stations, all of the points of the output modules and special function modules installed to the host station are turned OFF.
- (2) When a communication error occurs at a local station
	- (a) The local station at which the communication error occurred, either M9211 or M9250 and M9251 are turned ON. Communication with other normally operating stations continues. The link special relays (M) M9240 to M9255 (except M9250 and M9251) and link special registers (D) D9243 to D9255 of the local station hold data in the state just before the communication error.
	- (b) The master station can recognize the station number at which the communication error has occurred by reading the data in M9237 and D9228 to D9231.

At the link devices which receive data from the local station at which the communication error has occurred, the data is maintained in a state just before the occurrence of communication error.

(c) Normally operating local stations can recognize the station number at which the communication error has occurred by reading the data in M9255 and D9252 to D9255.

At the link devices which receive data from the station at which the communication error has occurred, the data is maintained in a state just before the occurrence of communication error.

- (d) All remote I/O stations operate normally.
- (3) When a communication error occurs at a remote I/O station
	- (a) At the remote I/O station, all of the output points of the output modules and special function modules installed to the host station are turned OFF.
	- (b) The master station can recognize the station number at which the communication error has occurred by reading the data in M9231 and D9228 to D9231.

At the link devices which receive data from the remote I/O station at which the communication error has occurred, the data is maintained in a state just before the occurrence of communication error.

(c) All local stations operate normally.

#### 6.2 Transmission Delay Time in Two-Tier System

Calculate the transmission delay time in MELSECNET and MELSECNET/B data link system using the following times for the formulas given in [Section 6.3](#page-141-0).

- Link refresh time for the master, local, and remote I/O stations
- Link scan time
- Scan time for the master and local stations
- (1) Link refresh time for the master, local, and remote I/O stations ( $\alpha$  1 to  $\alpha$  3) Link refresh time is time required for link refresh. (Refer to [Section 6.1.1.](#page-122-0)) Calculate the link refresh time using the formulas given in [Section 6.2.2.](#page-133-0)
- (2) Link scan time (LS)

Link scan time is time required for link scan. (Refer to [Section 6.1.1.](#page-122-0)) Calculate the link scan time using the formulas given in [Section 6.2.2.](#page-133-0) When data link is being executed, link scan time can be checked by monitoring link or data link special registers (D9207 to D9209) with a peripheral device.

(3) Scan time for the master and local stations (M, L) Scan time is defined as the time required for operating a sequence program from step 0 to the next step 0. It can be checked by monitoring ladder or special registers (D9017 to D9019) with a peripheral device.

#### REMARK

1) Refer to Section 9.3.1 for details of the data link special registers.

2) Refer to the Type ACPU/QCPU-A (A Mode) Programming Manual (Common Instructions) for details of the special registers (D9017 to D9019)

6. LlNK DATA SEND/RECEIVE PROCESSING AND PROCESSING TlME

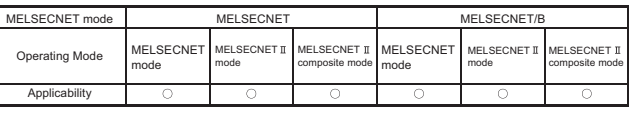

MELSEC-A

#### 6.2.1 Transmission delay time in a two-tier system

This section shows the maximum transmission delay times of a data link in a link data system.

(1) The following table shows the transmission delay times when the CPU of the type that immediately makes a link refresh after link scan is used.

**Table 6.2 Maximum transmission delay time**

|                                            |                                                    | $L < LS < M$ , $LS < L < M$                                                                                              | LS < M < L                                                                                                    |  |
|--------------------------------------------|----------------------------------------------------|----------------------------------------------------------------------------------------------------|----------------------------------------------------------------------------------------------------|--|
| Master station<br>to local<br>station      | Link relay (B)<br>Link register(W)<br>Output (Y)   | $M + \alpha_1 + LS + \alpha_2 + L$<br>LS<br>$\alpha$                                                                     | $\mathsf{M}+\alpha_1+(\mathsf{L}+\alpha_2)\times 2$<br>$\alpha$<br>M<br>ि ह<br>ਰਾ<br>⊣∘ ⊑<br>LS<br>L                                                                                                    |  |
|                                            | LRDP or LWTP<br>instruction                        | $M \times 4 + \alpha_1 \times 4$<br>LRDP executed<br><b>LRDP</b> completed<br>M<br>LS<br>L<br>ਹਰ                         | /(L + α2) x 2`<br>$(M + \alpha_1) \times 2 + (M + \alpha_1) \times$<br>$M + \alpha_1$<br>Integer (decimal fraction rounded up)<br>LRDP completed<br>LRDP executed<br>$\alpha$ 1<br><u>to d-to d-to d</u><br><b>M KSEP</b><br>-ਾਰ ਵੀ<br>० हो<br><b>LS</b><br><b>- 限标</b><br>ᄘ |  |
| Local station<br>to master<br>station      | Link relay (B)<br>Link register (W)<br>Input $(X)$ | $M \times 4 + \alpha_1 \times 3 - LS - \alpha_2$<br>M<br>7Z<br>LS<br>L                                                   | $M \times 2 + \alpha_1 + (L + \alpha_2) \times 2 - LS$<br>M<br>Го€<br>LS                                                                                                    |  |
| Local station<br>to local<br>station       | Link relay (B)<br>Link register (W)                | $M \times 2 + \alpha_1 \times 2 - \alpha_2 + \alpha_2' + L2$<br>м<br>LS<br>α<br>Lt.<br>ಕಂ<br>ق 2.1<br><u> clo</u><br>α2' | $(L2 + \alpha_2) \times 2 + (L1 + \alpha_2') \times 2$<br>$\alpha$ 1<br>$M$ $\sigma$<br>LS<br>しょ に<br>L2<br>$\alpha$                                                                                                    |  |
| Master station<br>to remote<br>I/O station | Output (Y)                                         | $M + \alpha_1 + LS + \alpha_3$                                                                                           | м<br><b>LS</b><br>$\blacksquare$<br>舀                                                                                                    |  |
|                                            | RFRP or RTOP<br>instruction                        | $M \times 6 + \alpha_1 \times 6$                                                                                         | RFRP completed<br><b>RFRP</b> executed<br>$M = \frac{1}{2\pi} \int_{0}^{\frac{\pi}{2}} \frac{1}{\sqrt{2\pi}} \, d\mu$<br>⊸ ⊭∽<br>⊶ پ<br><b>LS</b><br>$\mathsf R$                                                                                                    |  |
| Remote I/O station<br>to master<br>station | Input $(X)$                                        | $M \times 4 + \alpha_1 \times 3 - \alpha_3 - LS$                                                                         | м   о с  ਪੇ  о с <br>-1व =1-1व =1-<br><b>LS</b><br>R<br>-56                                                                                                    |  |

M : Sequence program scan time for the master station  $\alpha$  1: Link refresh time for the master station

L : Sequence program scan time for a local station  $\alpha$  2: Link refresh time for a local station

LS : Data communication (send/receive) time  $\alpha$  3: I/O refresh time for a remote I/O station

l

l

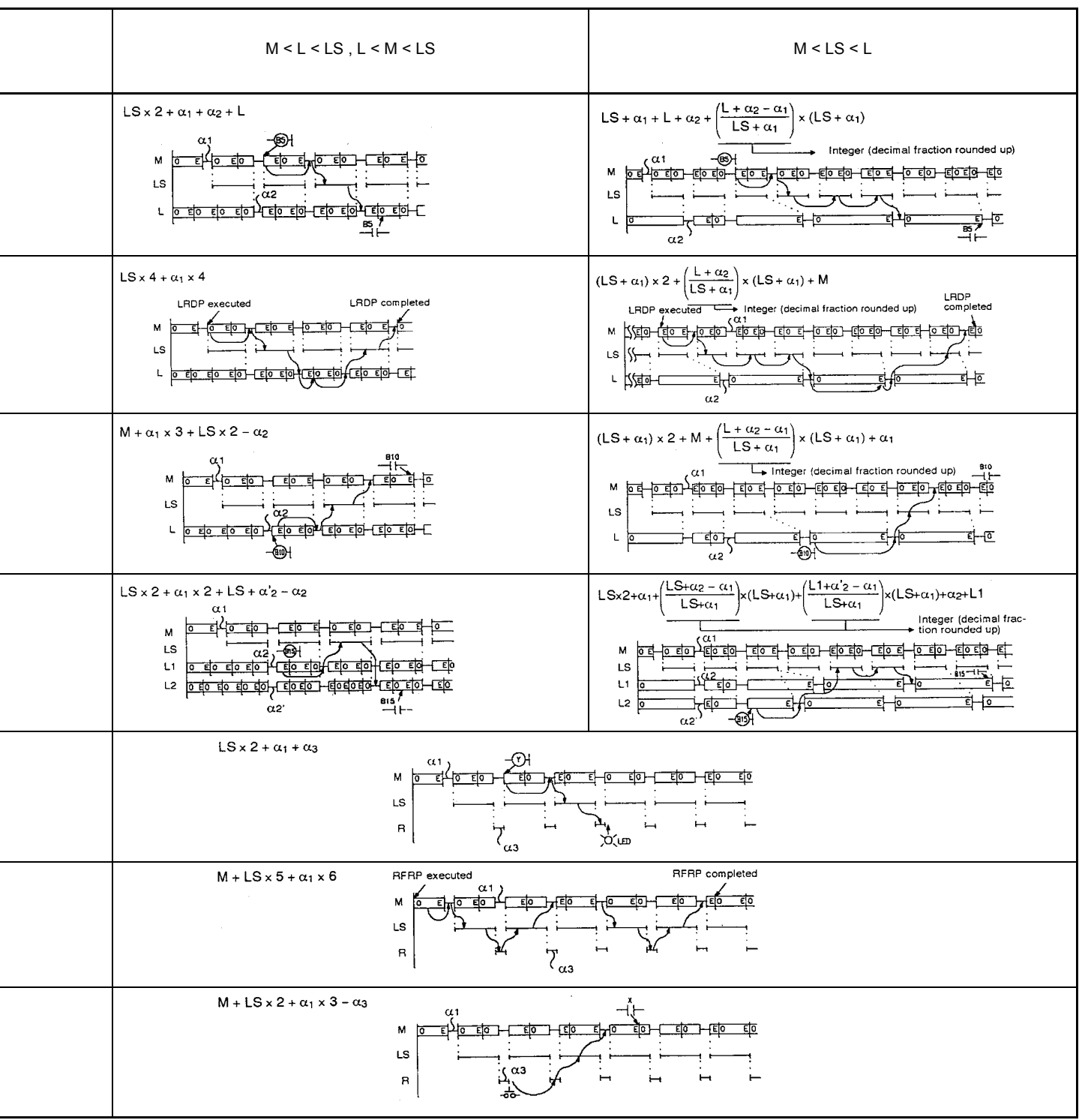

#### 6. LlNK DATA SEND/RECEIVE PROCESSING AND PROCESSING TlME

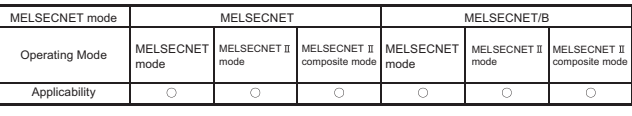

MELSEC-A

(2) The following shows the transmission delay times when the CPU of the type that makes a link refresh after END processing is used.

**Table 6.3 Maximum transmission delay time**

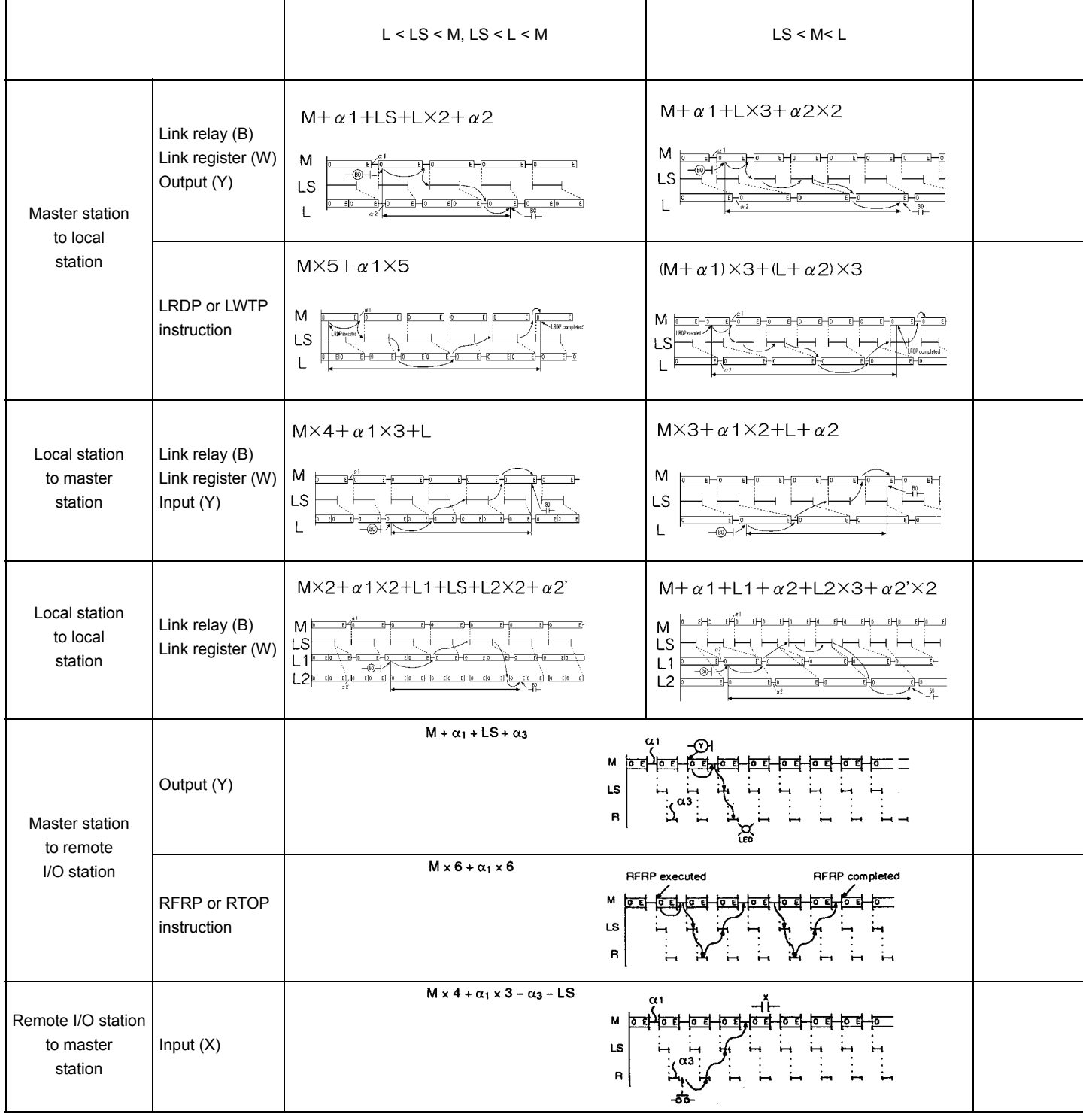

M : Sequence program scan time for the master station  $\alpha$  i: Link refresh time for the master station L : Sequence program scan time for a local station  $\alpha$  z: Link refresh time for a local station

L : Sequence program scan time for a local station  $\alpha$  z: Link refresh time for a local station<br>LS : Data communication (send/receive) time  $\alpha$  s: I/O refresh time for a remote I/O station LS : Data communication (send/receive) time

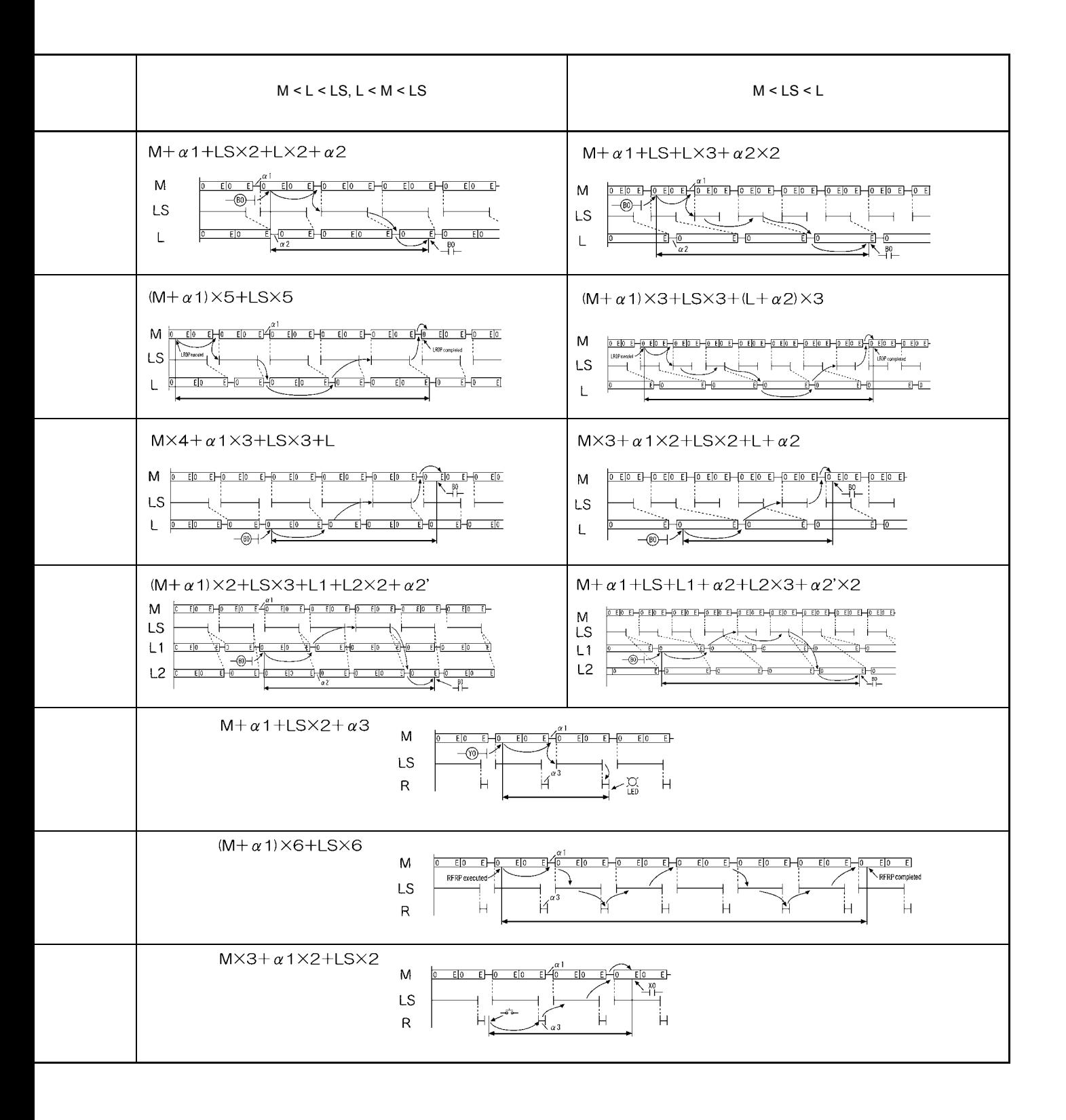

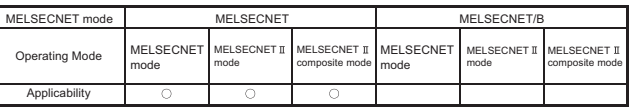

MELSEC-A

#### <span id="page-133-0"></span>6.2.2 Link refresh time

The following describes the method used for calculating the link refresh processing time.

The symbols used for calculating the link refresh processing time are listed below:

B :Total number of link relays (B) used in all stations

W :Total number of link registers (W) used in all stations

X0 :Total number of link inputs (X) assigned to the master station

Y0 :Total number of link outputs (Y) assigned to the master station

X1 :Number of link inputs (X) used in the corresponding station

Y1 :Number of link outputs (Y) used in the corresponding station

 $\alpha$ <sub>1</sub> to  $\alpha$ <sub>3</sub>: Link refresh time

KM1, KL1 , KR1: Constants

KM2, KL2, KR2: Bit device constants

KM3, KL3: Word device constants

# REMARK

The refresh range of the AnUCPU, QnACPU, A2US(H)CPU(S1), Q2AS(H)CPU(S1), or QCPU-A is determined by the network refresh parameter and the link parameter. (Refer to [Section 7.3.](#page-147-0))

When a MELSECNET data link system is used

(1) Master station

Use the following formula to calculate the link refresh time  $\alpha$  1 required for the master station.

In the MELSECNET  $\text{I}$  mode or MELSECNET  $\text{I}$  composite mode, the number of B/W points is all of the points that are set with the first and second half link parameters.

 $\alpha_1$  = km<sub>1</sub> + km<sub>2</sub> x  $\frac{B + X_0 + Y_0}{2048}$  + km<sub>3</sub> x  $\frac{W}{1024}$  [ms]

#### LlNK DATA SEND/RECEIVE PROCESSING AND PROCESSING TlME 6.

MELSEC-A

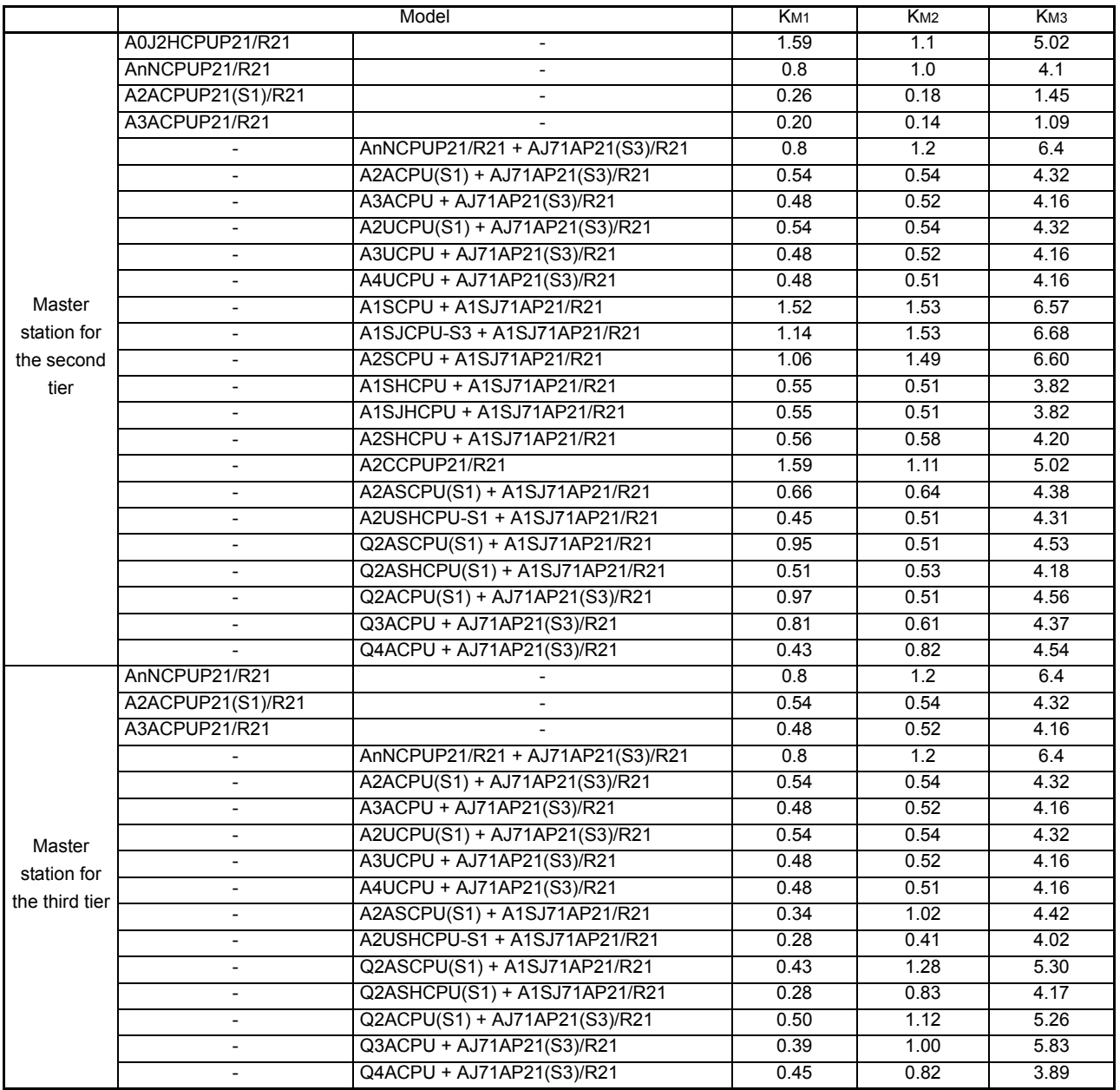

# POINT

Two types of link refresh (link refresh of a local station for the second tier and link refresh of a master station for the third tier) are executed for the master station for the third tier.

# (2) Local stations

Use the following formula to calculate the link refresh time  $\alpha$ 2 required for a local station.

When the link operates in the MELSECNET  $\scriptstyle\rm II$  mode or the MELSECNET  $\scriptstyle\rm I\hspace{-.1em}I$ composite mode, the number of B/W points is all points set with the first half and second half link parameters.

$$
\alpha_2 = K_{L1} + K_{L2} \times \frac{B + X_1 + Y_1}{2048} + K_{L3} \times \frac{W}{1024} \text{ [ms]}
$$

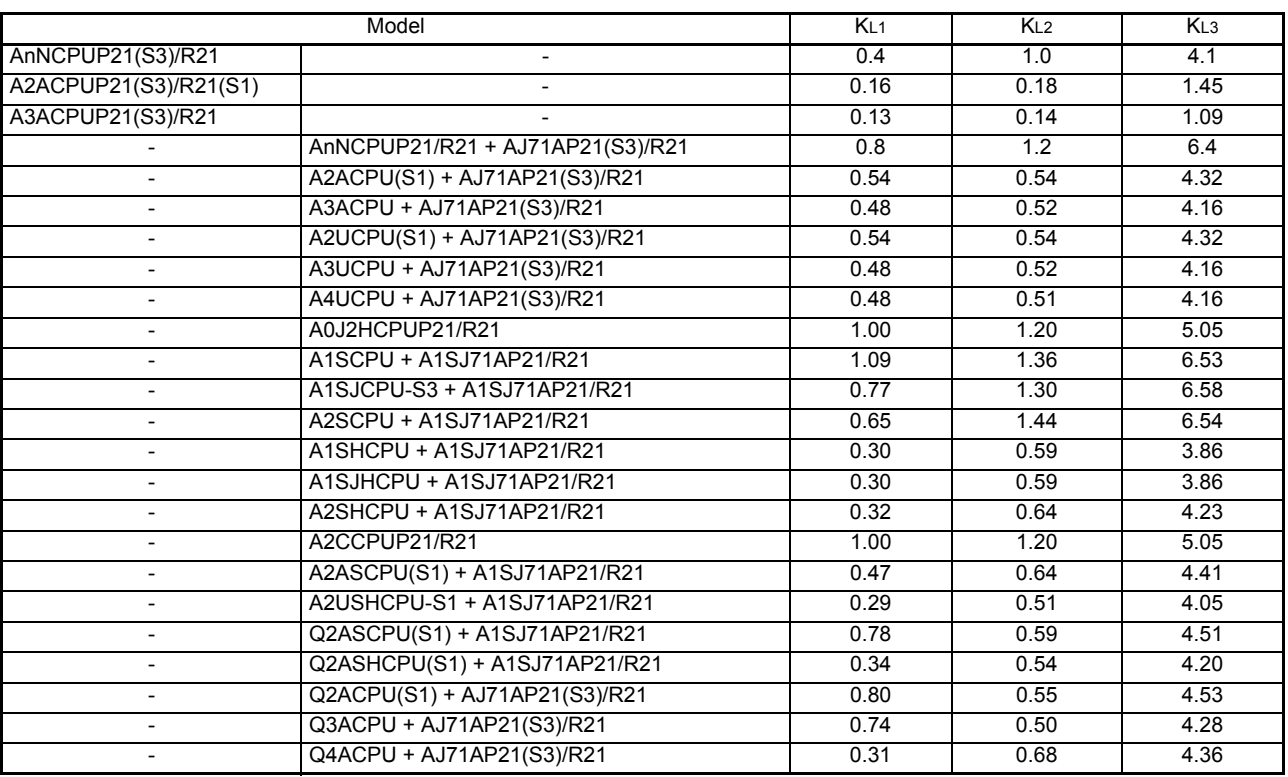

(3) Remote I/O stations

Use the following formula to calculate the I/O refresh time  $\alpha$  a required for a remote I/ O station.

$$
\alpha_3 = K_{R1} + K_{R2} \times \frac{X_1 + Y_1}{256}
$$
 [ms]

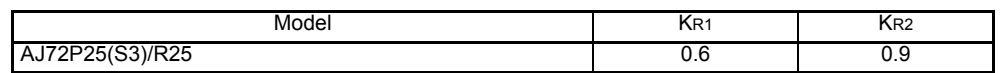

# When a MELSECNET/B data link system is used

(1) Master station

Use the following formula to calculate the link refresh time  $\alpha_1$  required for a master station.

When the link operates in the MELSECNET  $\mathbb I$  mode or the MELSECNET  $\mathbb I$ composite mode, the number of B/W points is all of the points set with the first half and second half link parameters.

$$
\alpha_1 = K_{M1} + K_{M2} \times \frac{B + X_0 + Y_0}{2048} + K_{M3} \times \frac{W}{1024} [ms]
$$

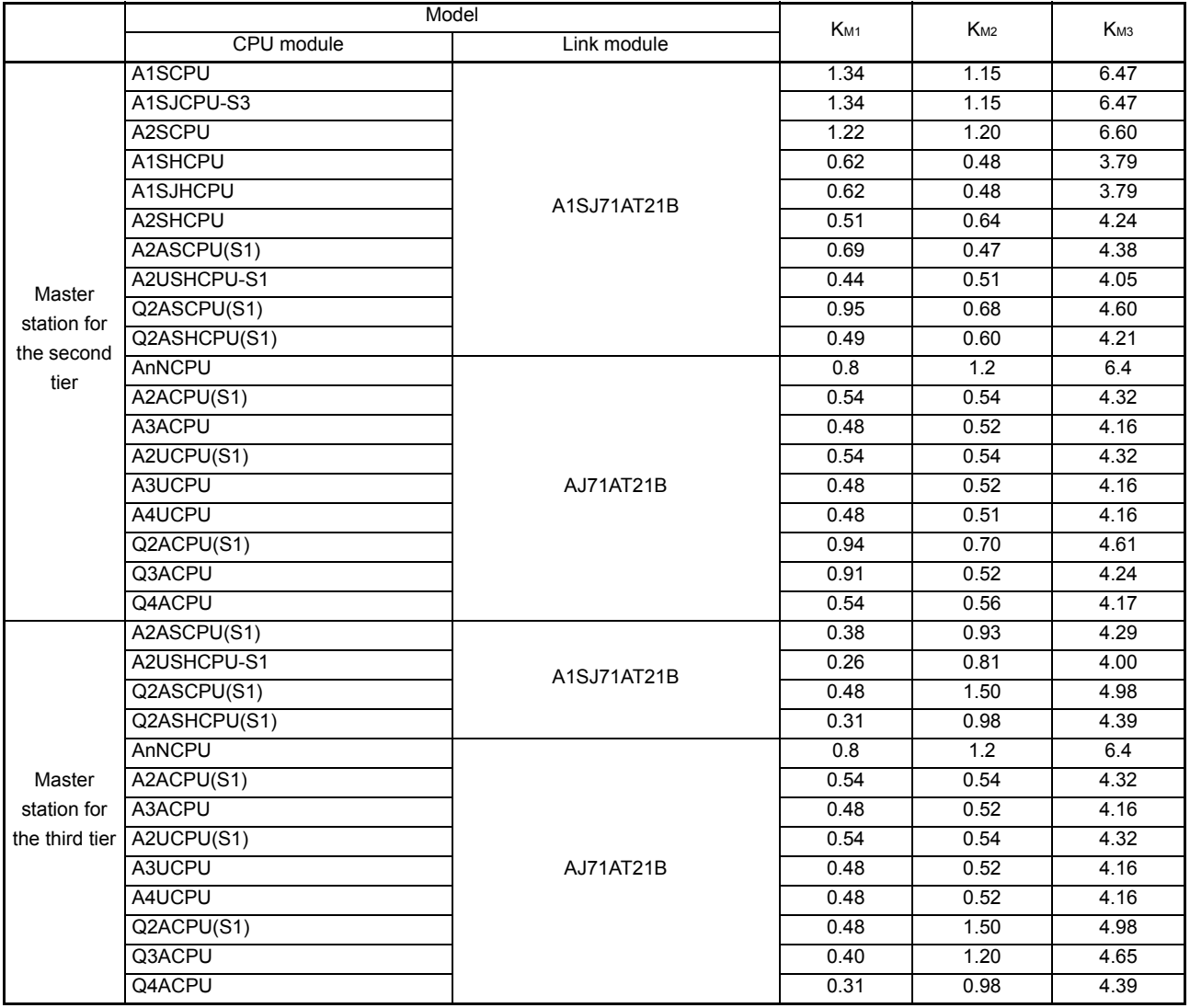

#### POINT

At the master station for the third tier, link refresh processings for local stations for the second tier and master station for the third tier are executed.

(2) Local stations

Use the following formula to calculate the link refresh time  $\alpha$ 2 required for a local station.

When the link operates in the MELSECNET  $\mathbb I$  mode or the MELSECNET  $\mathbb I$ composite mode, the number of B/W points is all points set with the first half and second half link parameters.

$$
\alpha_2 = K_{L1} + K_{L2} \times \frac{B + X_1 + Y_1}{2048} + K_{L3} \times \frac{W}{1024} \text{ [ms]}
$$

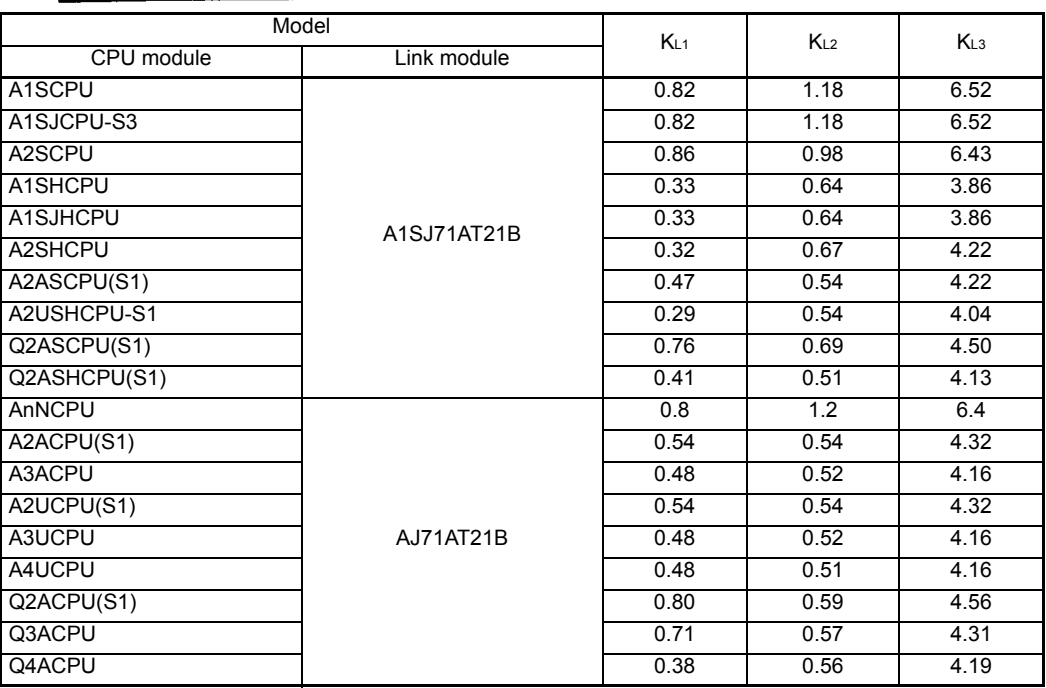

(3) Remote I/O stations

Use the following formula to calculate the I/O refresh time  $\alpha$  a required for a remote I/ O station.

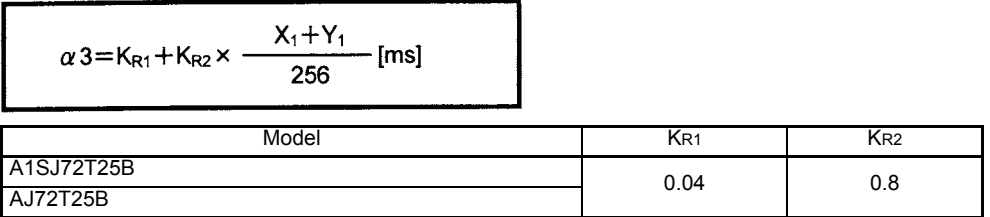

LlNK DATA SEND/RECEIVE PROCESSING AND PROCESSING TlME 6.

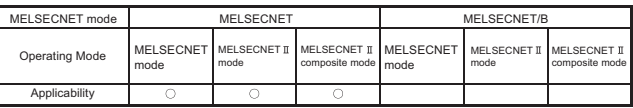

MELSEC-A

#### <span id="page-138-0"></span>6.2.3 Link data communication time (link scan)

The following describes the method used for calculating the link data communication time.

#### When a MELSECNET data link system is used

(1) In the MELSECNET mode

LS = K + K<sub>R</sub> x (Total number of remote I/O stations) + K<sub>L</sub> x (Total number of local stations) + K<sub>B</sub> [ms]

#### (2) In the MELSECNET  $\mathbb I$  mode

 $LS = K + K_L \times$  [Total number of local stations + Number of local stations allocated to second half link parameters] + KB [ms]

#### $(3)$  In the MELSECNET  $\mathbb I$  composite mode

 $LS = K + K_R \times$  [Total number of remote I/O stations] + K<sub>L</sub> [Total number of local stations + Number of local stations allocated to second half link parameters] + KB [ms]

(4) Find K, KL and KR in the calculation expression from the following.

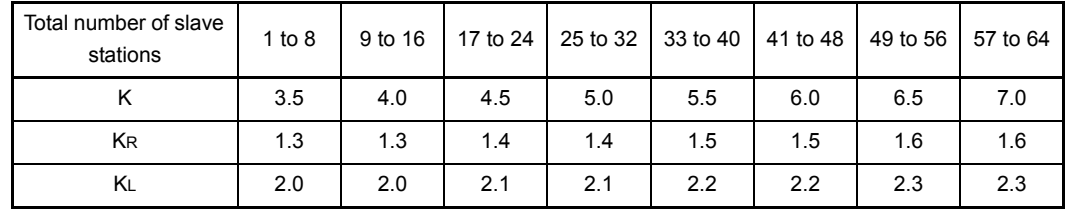

(5) Calculate the total number of link points (bytes) and use the following graph to obtain

# the KB value in the calculation expression.<br>Total number of link points =  $\frac{B+X_0+Y_0+(W \times 16)}{B+X_0+Y_0+Y_0}$

- : Total points for link relays (B) that are used on all stations B
- W: Total points for link registers (W) that are used on all stations
- : Total points for link inputs (X) that are assigned to master station Xo
- Yo : Total points for link outputs (Y) that are assigned to master station

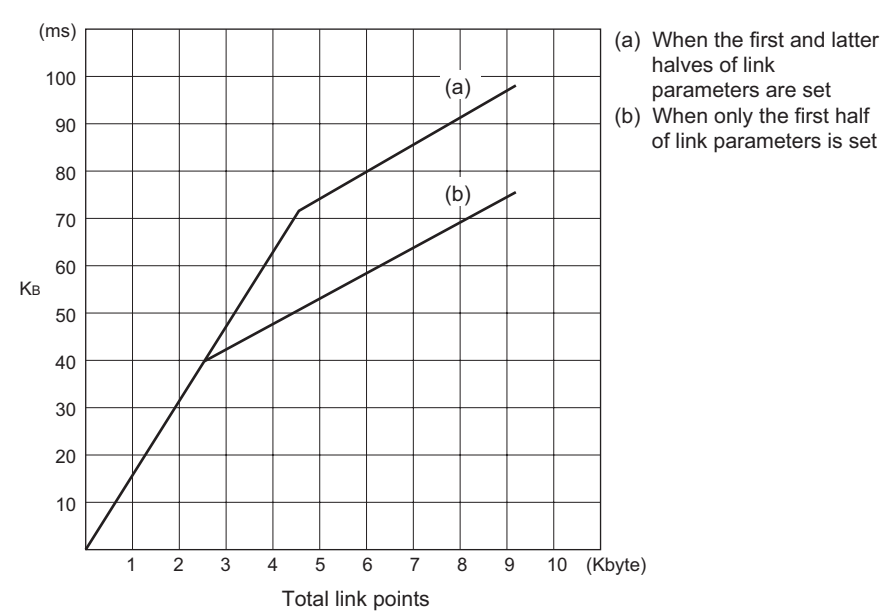

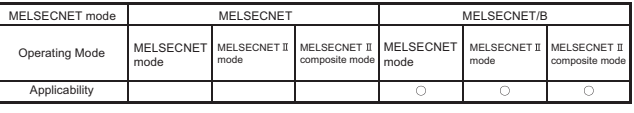

# MELSEC-A

When a MELSECNET/B data link system is used

(1) In the MELSECNET mode

LS = K + KR x (Total number of remote I/O stations) + KL x (Total number of local stations) + KB [ms]

# $(2)$  In the MELSECNET II mode

 $LS = K + KL \times [Total number of local stations +]$ Number of local stations allocated to second half link parameters] + KB [ms]

(3) In the MELSECNET  $\mathbb I$  composite mode

LS =  $K + KRx$  [Total number of remote I/O stations] +  $K_L x$ [Total number of local stations + Number of local stations allocated to second half link parameters] + Ks [ms]

> (4) K, KL and KR values in the calculation expression vary depending on the communication speed of MELSECNET/B data link system. Find them from the following.

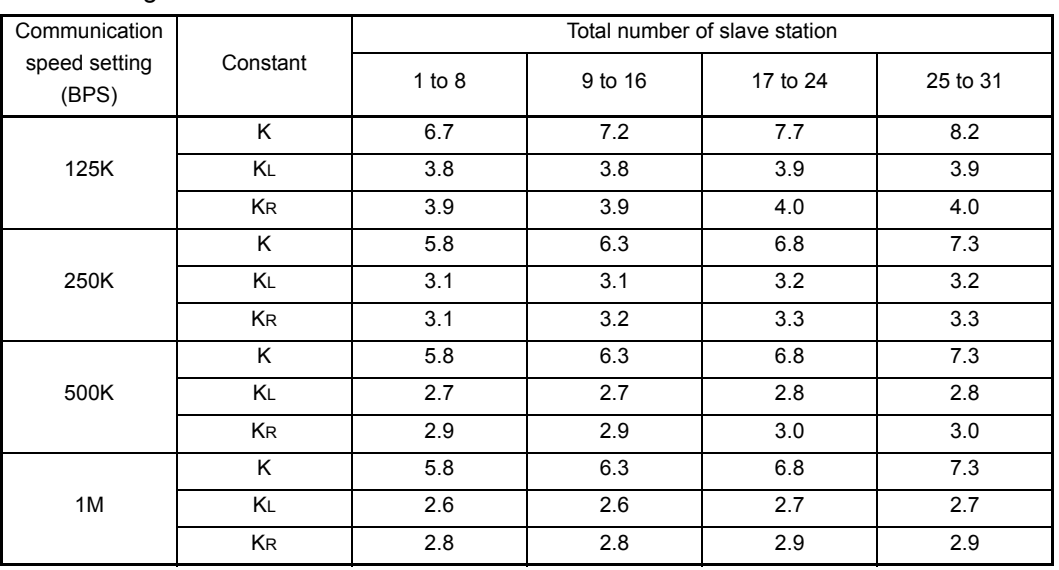

(5) By calculating the total number of link points (bytes) and from one of the graphs 1) to 4) on the next page, obtain a KB value used for the calculation expression.

(Total number of link points) =  $\frac{B + X_0 + Y_0 + (W + 16)}{8192}$ 

#### LlNK DATA SEND/RECEIVE PROCESSING AND PROCESSING TlME 6.

MELSEC-A

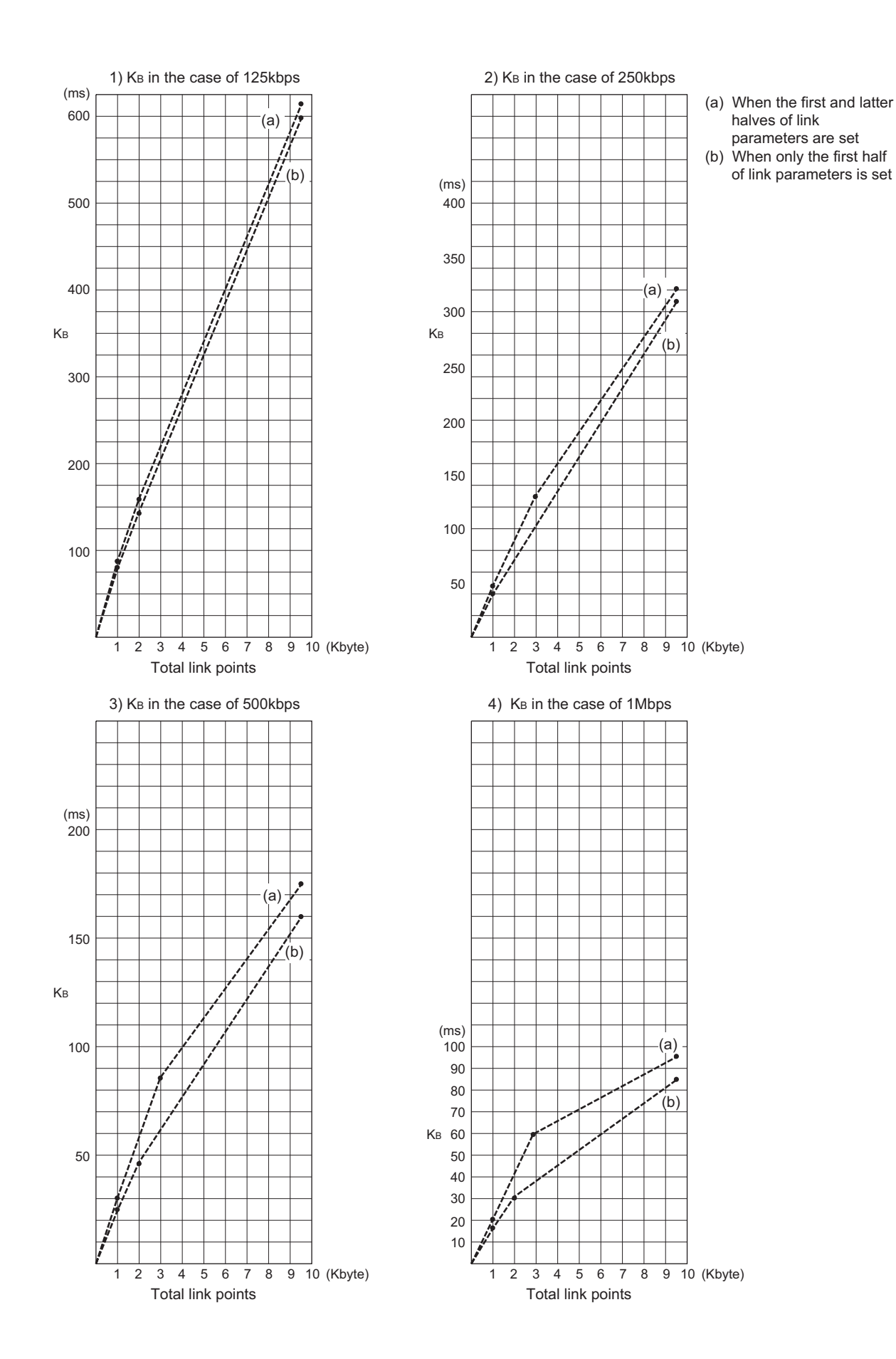

6 - 19

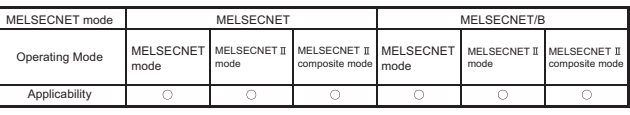

MELSEC-A

#### <span id="page-141-0"></span>6.3 Transmission Delay Time in Three-Tier System

Calculate the transmission delay time for a three-tier system by adding the following delay factors to the transmission delay time.

- (1) The transmission delay time from the master station/local station for the second tier to the master station for the third tier. Use the formulas in [Section 6.2.3](#page-138-0) to obtain this delay time.
- (2) The transmission delay time from the master station for the third tier to the local station for the third tier. Use the formulas in [Section 6.2.3](#page-138-0) to obtain this delay time.
- (3) The time required for sending the data received from the second tier to the third tier. Add either the scan time for the master station for the third tier or the link scan time for the third tier, whichever is longer. However, if the master station for the third tier has selected the mode in which the link refresh is executed only after the execution of an END instruction of a sequence program and the link scan time for the third tier is longer, add the following factor:

(Three-tier link scan time) + (Scan time for the master station for the third tier)

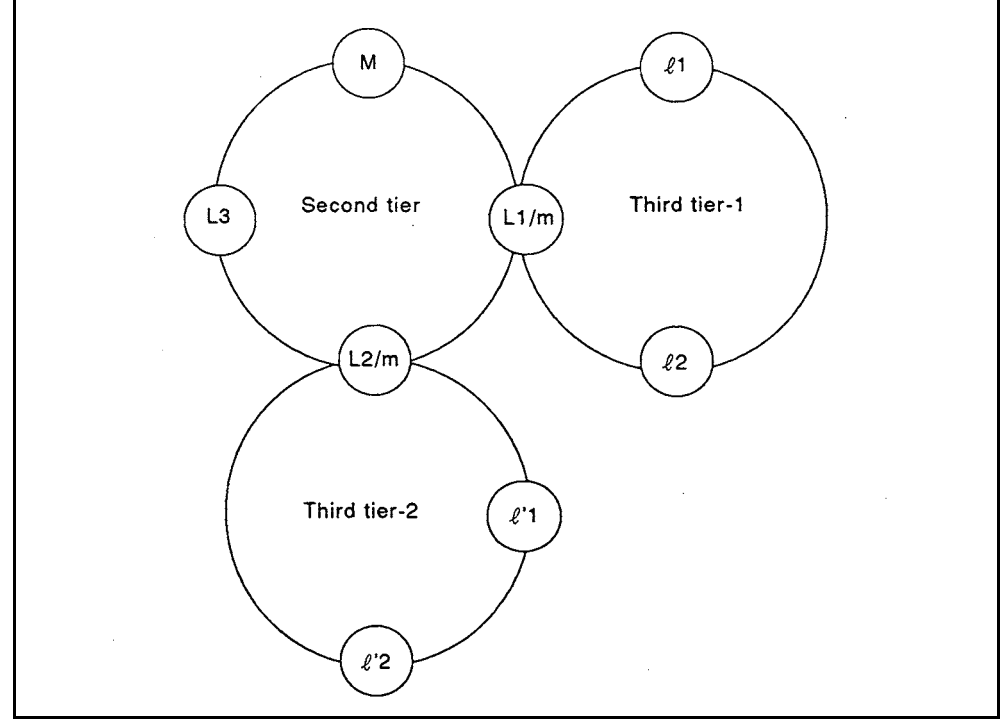

**Fig 6.2 Three-tier system**

Examples:

- (1) To transmit B/W data from M to  $\ell$ 1
	- (a) If  $(L1/m \text{ scan time})$  > (third tier-1 link scan time) (Transmission delay time from M to L1/m) + (Transmission delay time from L1/m to  $(1) + (L1/m \text{ scan time})$
	- (b) If  $(L1/m \text{ scan time}) < ($ third tier-1 link scan time) (Transmission delay time from M to L1/m) + (Transmission delay time from L1/m to  $l$  1) + (third tier-1 link scan time)
- (2) To transmit B/W data from  $\ell$ 1 to M
	- (a) If  $(L1/m \text{ scan time})$  > (third tier-1 link scan time) (Transmission delay time from  $\ell$ 1 to L1/m) + (Transmission delay time from L1/ m to  $M$ ) + (L1/m scan time)
	- (b) If  $(L1/m \text{ scan time}) < ($ third tier-1 link scan time) (Transmission delay time from  $\ell$ 1 to L1/m) + (Transmission delay time from L1/ m to  $M$ ) + (third tier-1 link scan time)
- (3) To transmit B/W data from  $\ell$ <sup>'1</sup> to L3
	- (a) If  $(L2/m \text{ scan time})$  > (third tier-2 link scan time) (Transmission delay time from  $\ell$ <sup>'1</sup> to L2/m) + (Transmission delay time from L2/ m to  $L3$ ) + ( $L2/m$  scan time)
	- (b) If (L2/m scan time) < (third tier-2 link scan time) (Transmission delay time from  $\ell$ <sup>'1</sup> to L2/m) + (Transmission delay time from L2/ m to  $L3$ ) + (third tier-2 link scan time)

When the master station for the third tier executes link refresh after the execution of an END instruction of a sequence program, add the L1/m scan time to the values obtained with calculation in (1)(b) or (2)(b). If (3)(b) is used for the calculation, add the L2/m scan time.

#### 6.4 Time to Access Another Station from a Peripheral Device

This section describes the processing time when accessing to other station from a peripheral device.

(For the processing time of LRDP/LWTP and RFRP/RTOP, refer to [Section 6.2.3](#page-138-0).) When a MELSECNET/B data link system is used, the transmission processing time varies depending on the set communication speed and the total number of stations.

To transfer a sequence program (6K steps) to other station from a peripheral device using a MELSECNET/B data link system, the processing time requires.

- 4 minutes and 7 seconds (to write to other station) \*1
- 2 minutes and 1 seconds (to read from other station) \*2
- 1 minutes and 56 seconds (to verify with other station) \*2

The above data can be applied when the communication speed is set to 1MBPS and the total number of stations is 32.

If either a larger sequence program is sent or the communication speed is set slower, the processing time will become longer than above-mentioned values.

If the total number of stations is less than 32, the processing time becomes shorter than the above.

# REMARK

1) \*1......... When the CPU module to which a sequence program is written is set to STOP. 2) \*2......... When the CPU module is set to RUN.
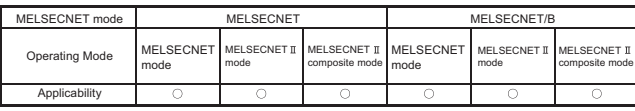

MELSEC-A

## 7 DATA LINK SETTINGS

This chapter describes the setting of the number of modules and the setting of the network refresh parameters and link parameters, which are required for communications with other stations in the data link system.

### 7.1 Data Link Settings Overview

Set the number of modules and the network refresh parameters only when the AnUCPU, QnACPU, A2ASCPU(S1), A2USHCPU-S1, Q2AS(H)CPU(S1) or QCPU-A is used. The data link system can use any of the three operation modes according to the combination of link modules to be connected.

The operation mode can be selected by link parameter settings.

- MELSECNET mode
- MELSECNET II mode
- MELSECNET II composite mode

Set the link parameters by using a peripheral device, and store them in the programmable controller CPU of a master station.

Use the following peripheral device or software which is compatible with the AnACPU or later to set link parameters for the MELSECNET  $\mathbb I$  mode or the MELSECNET  $\mathbb I$  composite mode.

- A6GPP + SW5GP-GPPAE system FD
- A6PHP + SW5GP-GPPAE system FD
- IBM PC/AT + SW0IX-GPPAE system FD
- GX Developer

The following describes link parameters required to use each operation mode.

## POINT

- (1) For the AnUCPU, A2ASCPU(S1) or A2USHCPU-S1 use the following peripheral device or software compatible with the AnUCPU or later.
	- A6GPP + SW0GP-GPPAUE system FD
	- A6PHP + SW0GP-GPPAUE system FD
	- GX Developer
- (2) For the QnACPU or Q2AS(H)CPU(S1), use the following software compatible with the QnACPU.
	- IBM PC/AT + SW0IX-GPPAUE system FD
	- GX Developer
- (3) For the software compatible with the QCPU-A, refer to "Software package" in QCPU-A (A Mode) User's Manual SH-080065.
- (4) When using MELSECNET and MELSECNET/10 in combination, refer to the AnUCPU or QnACPU corresponding MELSECNET/10 Reference Manual.

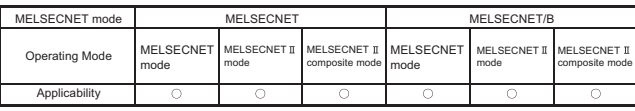

MELSEC-A

7.2 Setting of the Number of Modules

Set the number of the data link modules installed to the AnUCPU, QnACPU, A2ASCPU(S1), A2USHCPU-S1, Q2AS(H)CPU(S1) or QCPU-A and head I/O numbers etc.

Settings must be made to the master and local stations.

- (1) Setting items
	- (a) Number of network modules Set the total number of the MELSECNET  $(\mathbb{I})$  data link modules and MELSECNET/10 network modules that are installed to the AnUCPU, QnACPU, A2US(H)CPU(S1), Q2AS(H)CPU(S1) or QCPU-A. The setting range is 1 to 4. Note that the number of mountable data link modules is limited to two.
	- (b) Valid module number for other station access Set which module will be the target of other station access from the peripheral device (SW4GP-GPPA, SW0SRXV-GPPA, etc.) or special function module (AJ71C24-S8, AD51H-S3, etc.) incompatible with the AnUCPU, QnACPU, A2ASCPU(S1), A2USHCPU-S1, Q2AS(H)CPU(S1) or QCPU-A. The setting range is 1 to 4.
	- (c) Head I/O Number Set the head I/O number (first 3 digits of 4-digit hexadecimal) of the data link module installed. For example, set "5" if the I/O numbers are X/Y50 to 6F. \*: In GX Developer, set it in 4 digits. In the above example, enter "0050".
	- (d) Network module type name Select the type of the data link module installed from the followings.

5: MELSECNET II (master station) 6: MELSECNET II (local station)

(e) Network No.

This setting is not required for the MELSECNET II.

### (2) Setting example

An example of setting the number of modules is shown below.

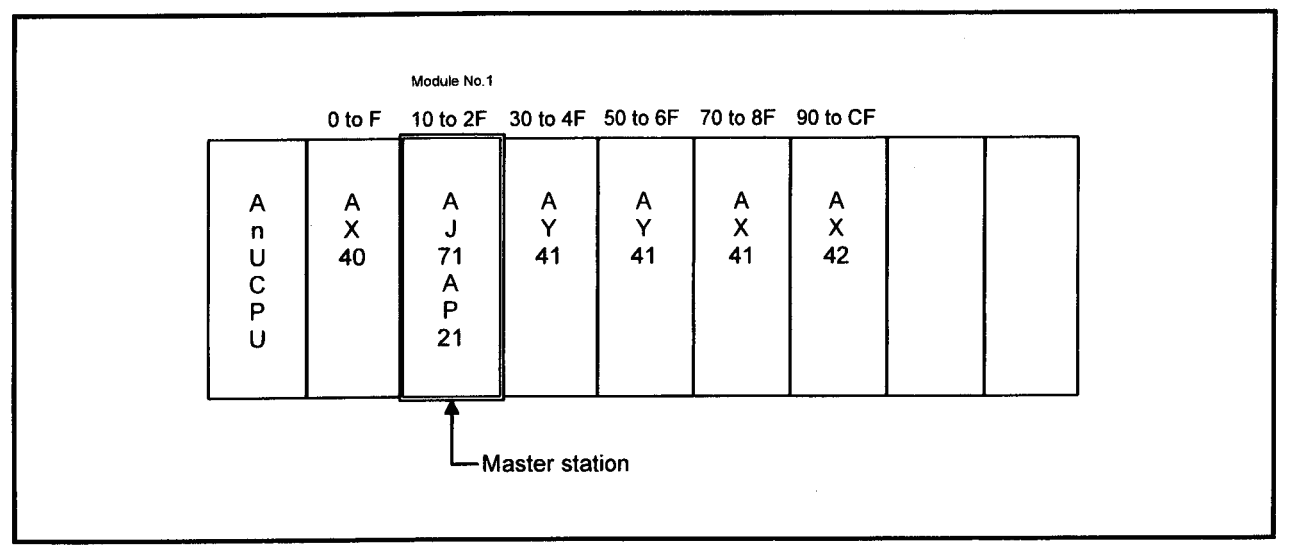

(a) System configuration example

**Fig 7.1 System configuration example**

(b) Setting screen

Fig 7.2 shows the setting screen for the above system configuration example.

| <b>L</b> avionus Sa   |                                       |          |          |          |  |  |  |  |  |  |
|-----------------------|---------------------------------------|----------|----------|----------|--|--|--|--|--|--|
| NO OF MODULES (1-4)   | $[1]$                                 |          |          |          |  |  |  |  |  |  |
|                       | MODULE NO. ACCESSED BY GPP<br>$\prod$ |          |          |          |  |  |  |  |  |  |
|                       |                                       |          |          |          |  |  |  |  |  |  |
|                       | MODULE 1                              | MODULE 2 | MODULE 3 | MODULE 4 |  |  |  |  |  |  |
| I/O No.               | [01]                                  |          |          |          |  |  |  |  |  |  |
| <b>NETWORK MODULE</b> | <b>MELSECNET II</b>                   |          |          |          |  |  |  |  |  |  |
| <b>TYPE</b>           | <b>MASTER</b>                         |          |          |          |  |  |  |  |  |  |
|                       | <b>STATION</b>                        |          |          |          |  |  |  |  |  |  |
| NETWORK NO.           |                                       |          |          |          |  |  |  |  |  |  |
|                       |                                       |          |          |          |  |  |  |  |  |  |

**Fig 7.2 Screen for setting the number of modules**

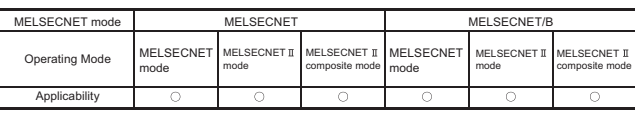

MFI SFC-A

### 7.3 Network Refresh Parameters

The network refresh parameters are set to transfer the link device (LB, LW, LX, LY) which are stored in the data link module to the devices that can be used in a sequence program. In the network refresh parameters, set the head link device number of the data link module, the head device number of the AnUCPU, QnACPU, A2ASCPU(S1), A2USHCPU-S1, Q2AS(H)CPU(S1) or QCPU-A, and the transfer size. The devices refreshed by this setting are those in the transfer size that begins with the head link device number and in the range assigned using the link parameter.

For example, LB800 to FFF of the data link module are refreshed by B800 to FFF of the AnUCPU, QnACPU, A2ASCPU(S1), A2USHCPU-S1, Q2AS(H)CPU(S1) or QCPU-A in the following settings.

<Network refresh parameters>

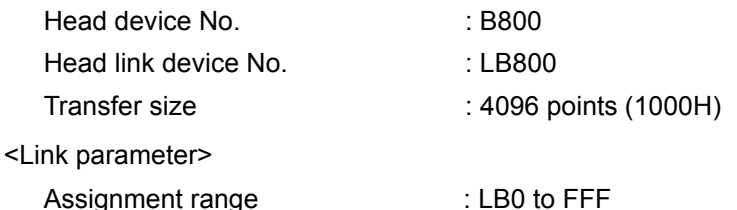

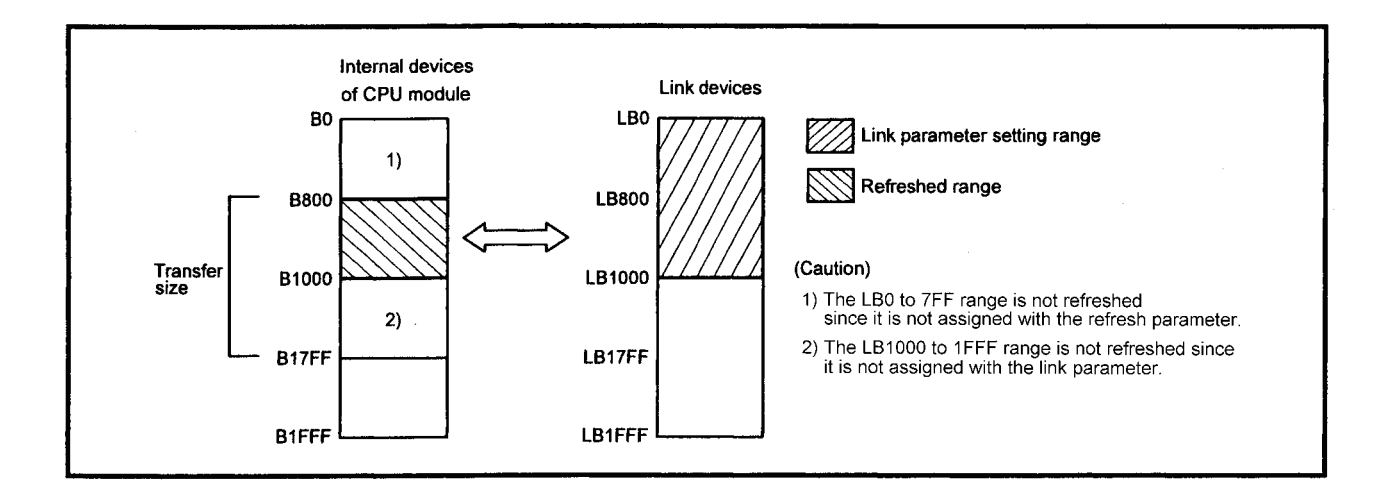

## POINT

Between data link modules, do not set the parameter for transfer between data links.

Use the parameter for transfer between data links when transferring link device data between the data link module (MELSECNET) and network module (MELSECNET/10).

## (1) Default values

The default values of the network refresh parameters are assigned according to the setting of the number of modules.

No settings are required unless specific changes must be made to the default values. Table 7.1 shows the default values. The module Nos. correspond to the numbers in the setting of the number of modules.

When a MELSECNET  $\mathbb I$  data link module is mounted, it is always assigned to the area of module No. 1. If two MELSECNET II data link modules are mounted, they are assigned to the area for one module.

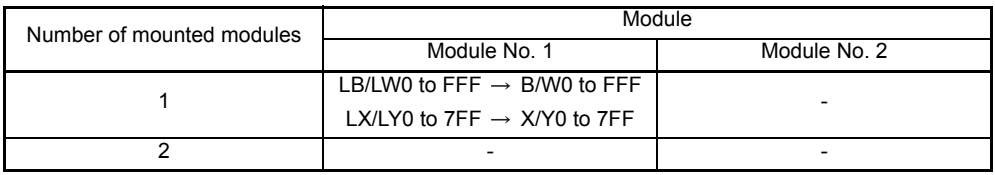

### **Table 7.1 Default values of network refresh parameters**

When a MELSECNET  $I\!I$  data link module is mounted, the default values of the network refresh parameters are assigned as follows:

- 1) Always assigned to the area of module No. 1.
- 2) If two MELSECNET  $\mathbb I$  data link modules are mounted, they are assigned to the area for one module.
- 3) The MELSECNET II data link module is not refreshed since it does not have SB/SW.

The data link information of the MELSECNET II is stored into M/D9200 to 9255.

4 LX/LY000 to 7FF of the MELSECNET II is assigned to the area of X/Y000 to 7FF.

For example, when the MELSECNET II master station is set as the network module No. 1 in the setting of the number of modules as shown in the example in Fig 7.3 , the default values of the network refresh parameters are assigned as follows.

1) The MELSECNET II master station set to module No. 1 in the setting of the number of modules is assigned to the area of module No. 1 shown in Table 7.1.

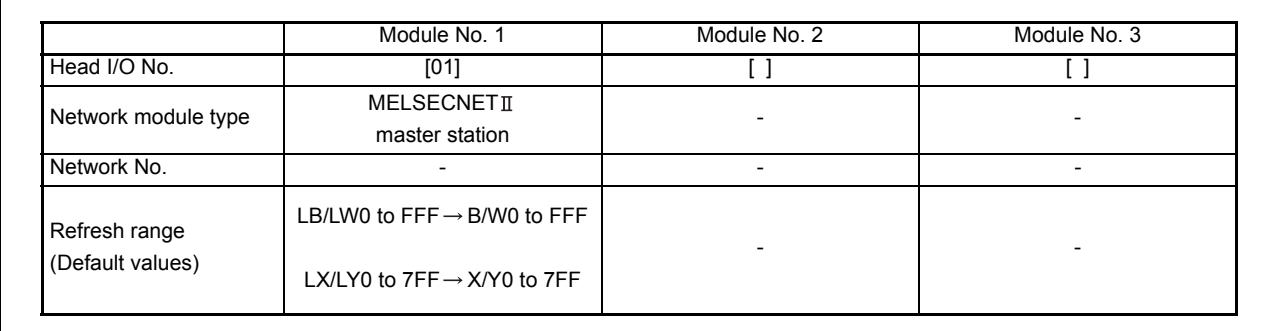

**Fig 7.3 Default ranges of network refresh parameters**

## (2) Setting items

The setting items of the network refresh parameters include the refresh ranges of LB, LW, LX, LY, SB and SW and the setting of the error history area. The following describes each setting item.

[Table 7.2](#page-150-0) shows the network refresh parameter setting items of the MELSECNET  $\mathbb{I}$ .

<span id="page-150-0"></span>

| Item                                              | MELSECNET/10 |           | MELSECNET II |           |  |  |
|---------------------------------------------------|--------------|-----------|--------------|-----------|--|--|
|                                                   | Setting 1    | Setting 2 | Setting 1    | Setting 2 |  |  |
| $LB \Leftrightarrow B$ transfer                   | ∩            | С         | С            | $\times$  |  |  |
| $LW \Leftrightarrow W$ transfer                   | Ω            | Ω         | ∩            | $\times$  |  |  |
| $LX \Leftrightarrow X$ transfer                   | Ω            | ∩         | ∩            | $\times$  |  |  |
| $LY \Leftrightarrow Y$ transfer                   | ∩            | C         | ∩            | $\times$  |  |  |
| SB transfer device                                | Ω            | $\times$  | $\times$     | $\times$  |  |  |
| SW transfer device                                | Ω            | $\times$  | $\times$     | $\times$  |  |  |
| $LB \rightarrow$ extension file register transfer | ∩            | $\times$  | $\times$     | $\times$  |  |  |
| $LW \rightarrow$ extension file register transfer | ∩            | $\times$  | $\times$     | $\times$  |  |  |
| Error history area setting                        | ∩            | $\times$  | $\times$     | $\times$  |  |  |

**Table 7.2 Network refresh parameter setting items**

O:Available  $\times : N/A$ 

### (a) Refresh range setting for LB

1) The refresh destinations of LB are the link relay (B).

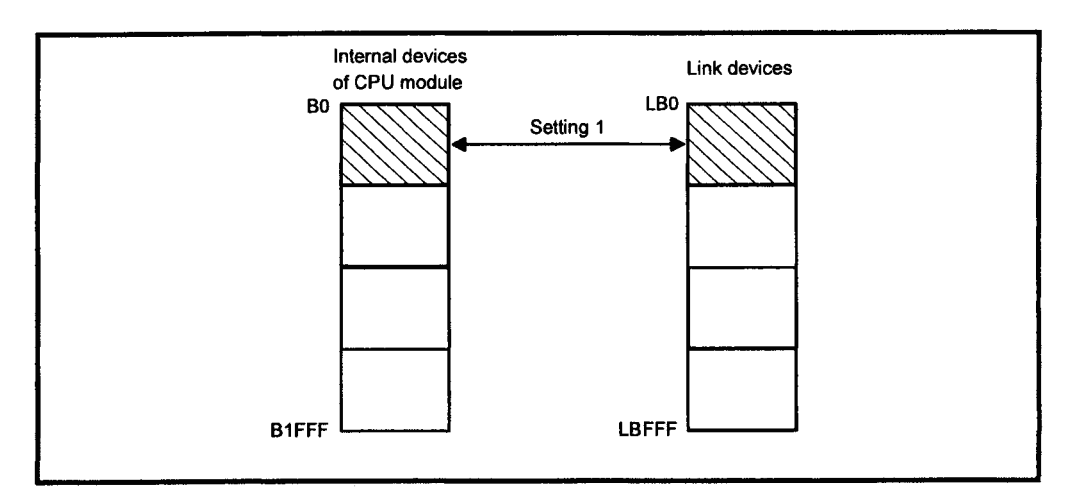

2) The transfer size is in units of 16 points.

- (b) Refresh range setting for LW
	- 1) The refresh destinations of LW are the link register (W).

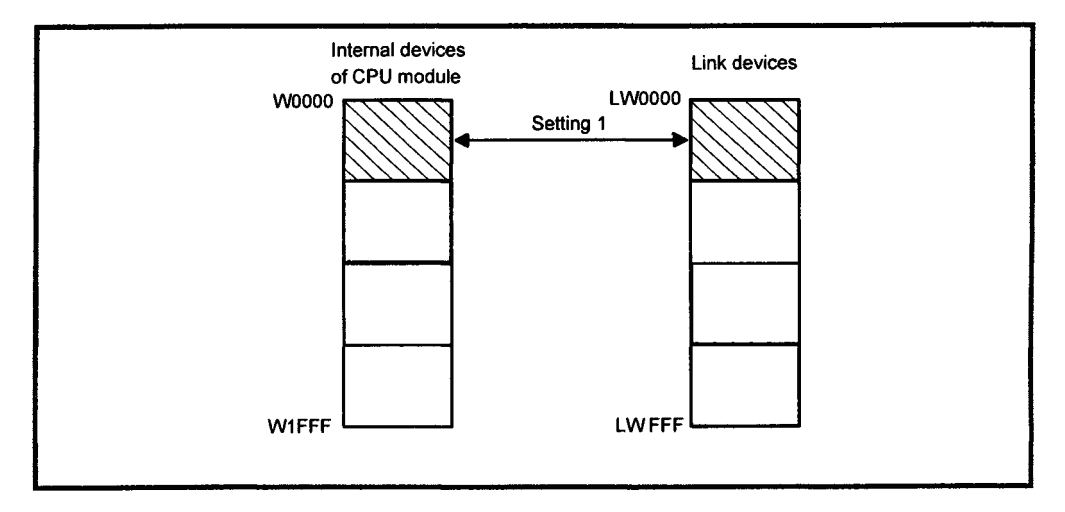

- 2) The transfer size is in units of 1 point.
- (c) Refresh range setting for LX/LY
	- 1) The refresh destination of LX is the input  $(X)$ , and that of LY is the output  $(Y)$ The actual I/O and later can be set as the refresh destination. Since this area is also used for MELSECNET/10, MELSECNET/MINI, CC-Link, etc., assign it without overlapping.
	- 2) The transfer size is in units of 16 points.
		-

## (3) Setting example

In the system configuration exemplified in [Fig 7.4,](#page-152-0) an example of setting the network refresh parameters to assign the refresh ranges in [Table 7.3](#page-152-1) is shown below.

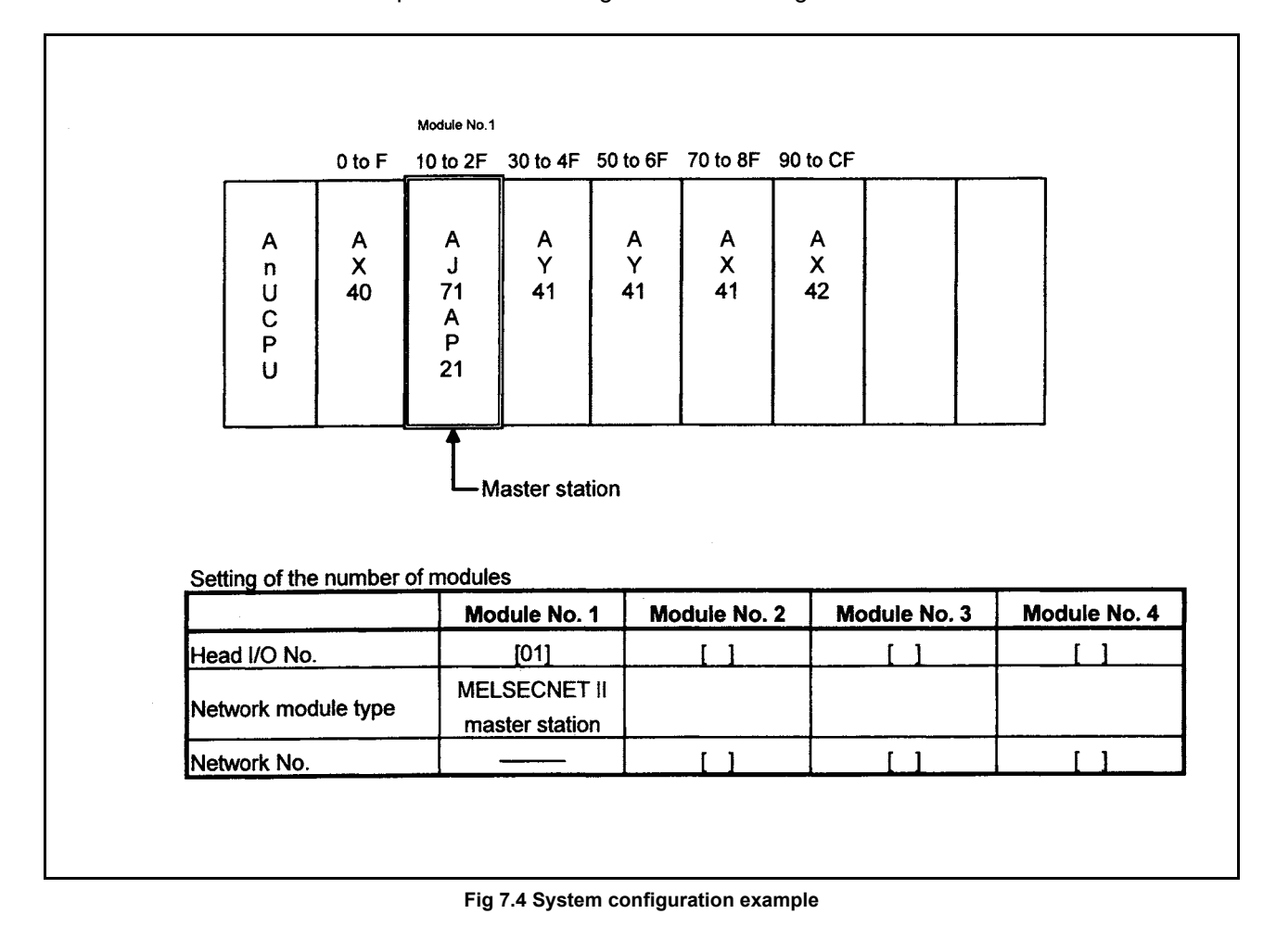

#### **Table 7.3 Refresh ranges**

<span id="page-152-1"></span><span id="page-152-0"></span>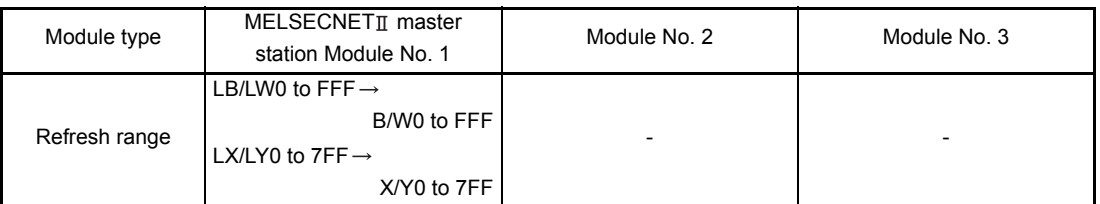

(a) Setting screens

Setting of network module No. 1

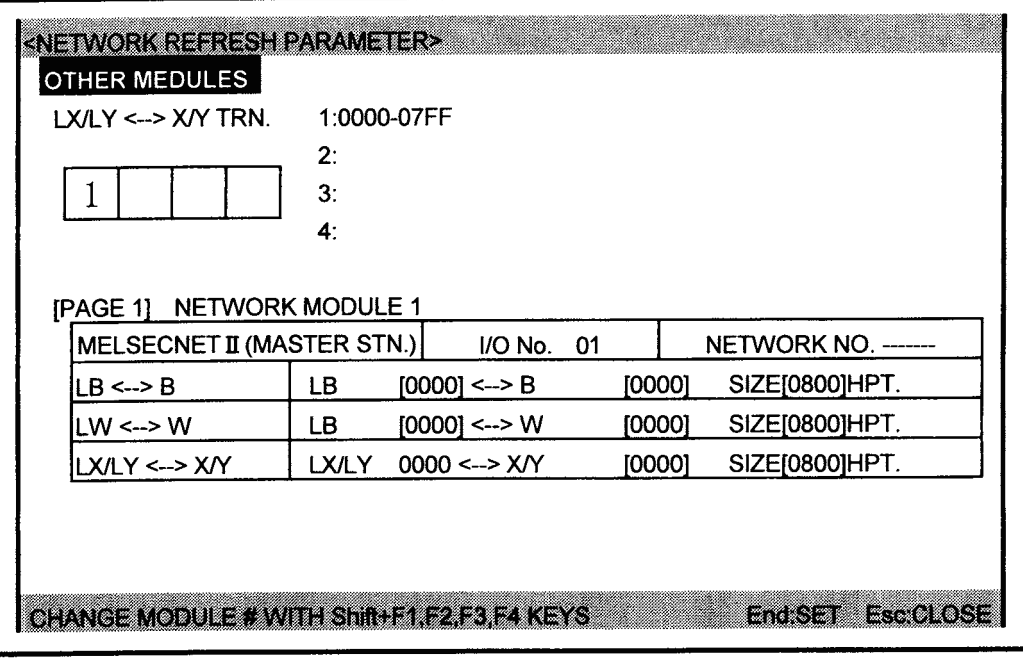

MELSEC-A

### 7.4 Link Parameters

7.4.1 Link parameters to be set for the MELSECNET mode

When the MELSECNET mode is used, only one type of link parameter is used. On the link parameter setting screen, set the data for the following items.

- (1) Total link slave stations The total number of slave stations (local stations, remote I/O stations) to be connected.
- (2) Monitoring time (Refer to [Section 7.5](#page-160-0).) The monitoring time is used by the system to determine whether communication between the master station and all slave stations (local stations and remote I/O stations) is being executed normally.
- (3) Master station assignment Assign the device range (B/W0 to 3FF) to be used by the master station for writing data to the link relays (B) and link registers (W).
- (4) Slave station type Set the type of slave station (local station or remote I/O station) to be connected per station number.
- (5) Local station assignment
	- (a) Assign the device range (B/W0 to 3FF) to be used by a local station for writing data to the link relays (B) and link registers (W).
	- (b) Assign the link range using the outputs (Y) of the master station and inputs (X) of a local station, and the inputs (X) of the master station and outputs (Y) of a local station.
- (6) Remote I/O station assignment
	- (a) Assign the range of I/O module installed in the remote I/O station. Set it in units of 16 points.
	- (b) Assign the link registers (W) to read/write the special function modules installed to the remote I/O station.

## REMARK

The GPP link parameter setting screen is shown below.

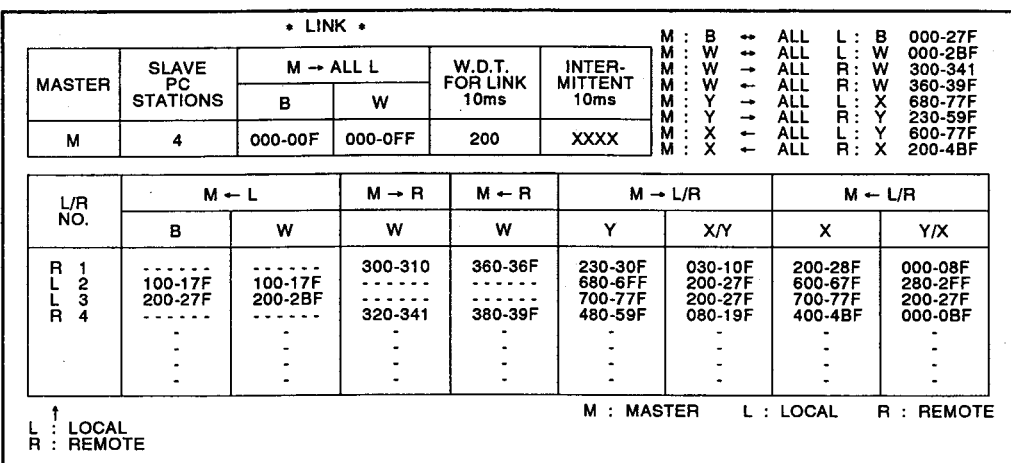

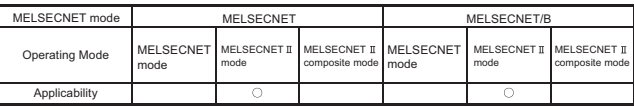

MFI SFC-A

### 7.4.2 Link parameters to be set for the MELSECNET  $\mathbb I$  mode

When the MELSECNET  $\mathbb I$  mode is used, two types of link parameter (first half and second half) are provided.

The system can be operated in the MELSECNET  $\mathbb I$  mode with only the first half link parameters set.

The settings of the second half link parameters are only effective when more than 1024 bytes of link data are to be used per a station (master station or local station).

- (1) First half link parameters
	- (a) Total slave stations The number of local stations to be connected. (Remote I/O stations cannot be connected.)
	- (b) Monitoring time The time used by the system to determine whether communication between the master station and all slave stations (local stations) is being executed normally.
	- (c) Master station assignment Assign the device range (B/W0 to FFF) to be used by the master station for writing data from the master station to the link relays (B) and link registers (W).
	- (d) Local station assignment
		- 1) Assign the device range (B/W0 to B/WFFF) to be used by a local station for writing data to the link relays (B) and link registers (W).
		- 2) Assign the link range using the outputs (Y) of the master station and inputs  $(X)$  of a local station, and the inputs  $(X)$  of the master station and outputs  $(Y)$ of a local station.
- (2) Second half link parameters
	- (a) Master station assignment
		- Assign the device range to be used by the master station for writing data to the link relays (B) and link registers (W).
	- (b) Local station assignment Assign the device range to be used by the local station for writing data to the link relays (B) and link registers (W).

#### REMARK

The device range that can be assigned to the second half link parameters is the range assigned to the first half link parameters: "(final device number) + 1 " or later.

(Example: If the range of B0 to FF is assigned to the first link parameters,

"B100" or later can be assigned to the second half parameters.)

If 0 point is assigned to the first half link parameters, assignment of the second half link parameters can be started with B/W0.

## POINT

- (1) The following can be set in the MELSECNET  $\mathbb I$  mode:
	- 1024 bytes in the first half link parameters
	- 1024 bytes in the second half link parameters

## (3) Link parameter setting screens The following shows the link parameter setting screens. (a) First half link parameters

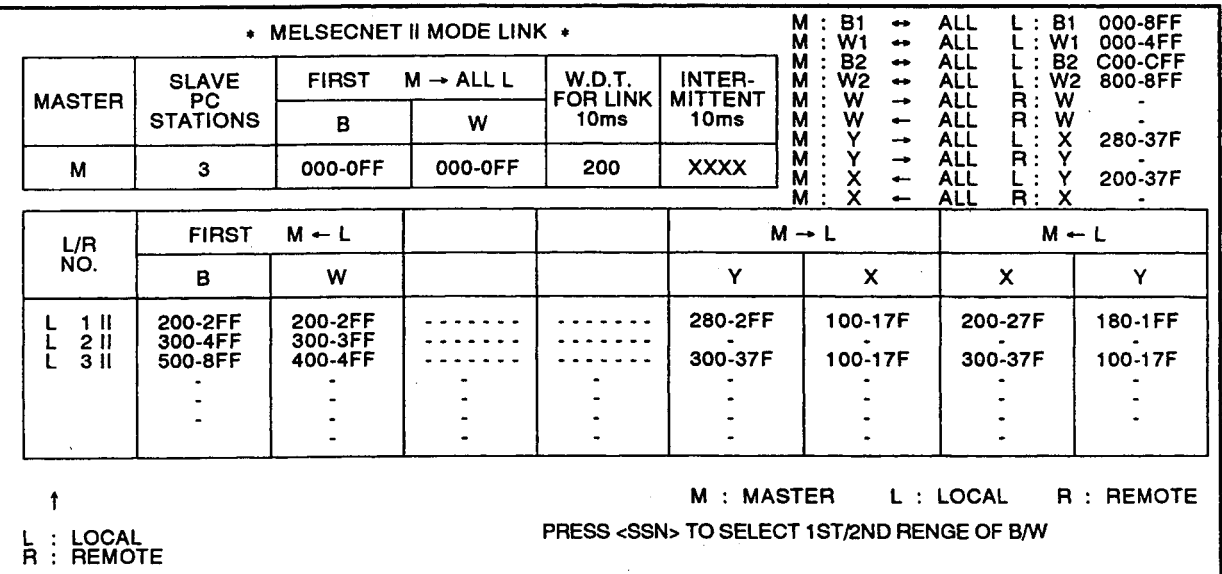

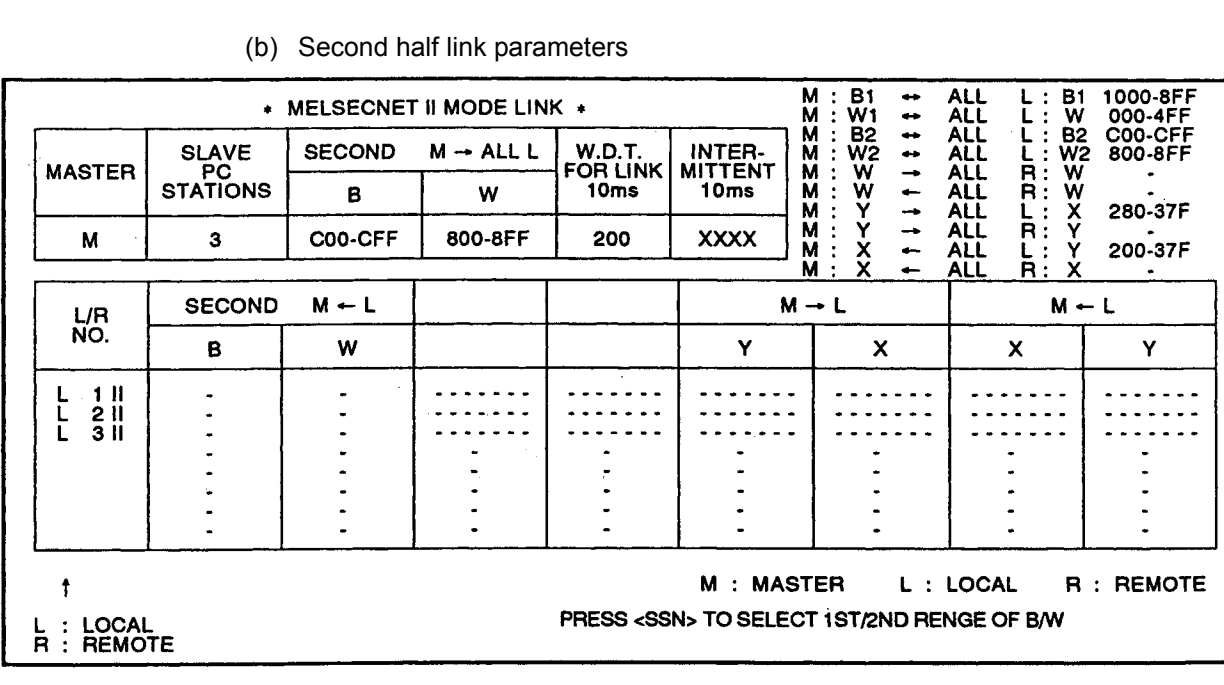

### 7.4.3 Link parameters to be set for the MELSECNET  $\mathbb I$  composite mode

When the MELSECNET  $\mathbb I$  composite mode is used, two types of link parameters (first half and second half) are provided.

The system can be operated in the MELSECNET  $\mathbb I$  composite mode with only the first half link parameters set. In this case, however, the device range used for data link is B/W0 to 3FF, and the system will operate on the same level as the MELSECNET mode system. Assign the range of B/W400 to FFF of the link relays (B) and link registers (W) to the second half link parameters.

First half link parameters

(The same data as that set for the MELSECNET mode is set for the first half link parameters.)

- (1) Link total slave stations The number of slave stations (local stations, remote I/O stations) to be connected.
- (2) Monitoring time (Refer to [Section 7.5](#page-160-0).)

The time used by the system to determine whether communication between the master station and all slave station (local stations and remote I/O stations) is being executed normally.

- (3) Master station assignment Assign the device range (B/W0 to 3FF) to be used by the master station for writing data to the link relays (B) and link registers (W).
- (4) Slave station type

Set the type of slave station (the local station for the MELSECNET mode or the local station/remote I/O station for the MELSECNET  $\text{I}$  mode) per station number.

- (5) Local station assignment
	- (a) Assign the device range (B/W0 to 3FF) to be used by a local station for writing data to the link relays (B) and link registers (W).
	- (b) Assign the link range using the outputs (Y) of a master station and inputs (X) of a local station, and the inputs (X) of the master station and outputs (Y) of a local station.
- (6) Remote I/O station assignment
	- (a) Assign the number of points of the I/O module or special function module to be installed to the remote I/O station.
	- (b) Assign the link registers (W) to be used for reading/writing the special function modules installed to the remote I/O station.

Second half link parameters

(The same data as that set for the MELSECNET  $\mathbb I$  mode should be set for the second half link parameters.)

(1) Master station assignment Assign the device range to be used by the master station for writing data to the link relays (B) and link registers (W).

## (2) Local station assignment

Assign the device range to be used by the local station for writing data to the link relays (B) and link registers (W).

## REMARK

The device range that can be assigned to the second half link parameters is the range assigned to the first half link parameters: "(final device number) + 1". (Example: If the range of B0 to FF is assigned to the first link parameters, "B100" or later can be assigned to the second half parameters.) If 0 point is assigned to the first half link parameters, assignment of the second half link parameters can be started with B/W0.

í

Link parameter setting screen

The following shows link parameter setting screens.

(a) First half link parameters

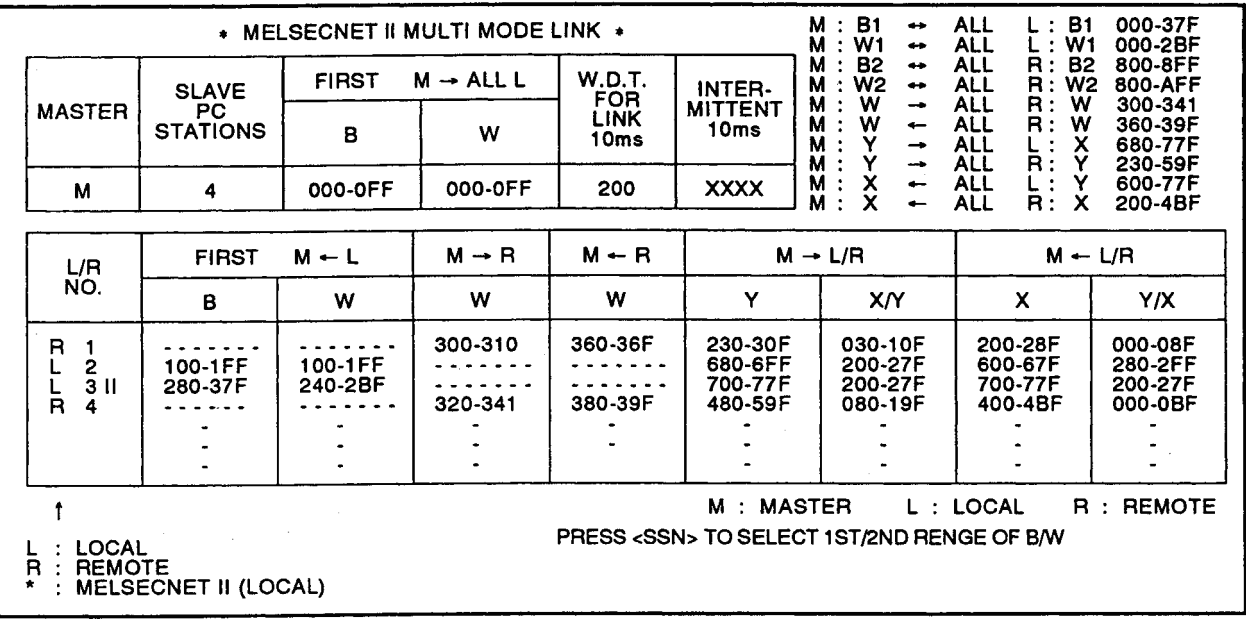

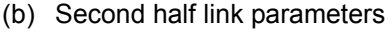

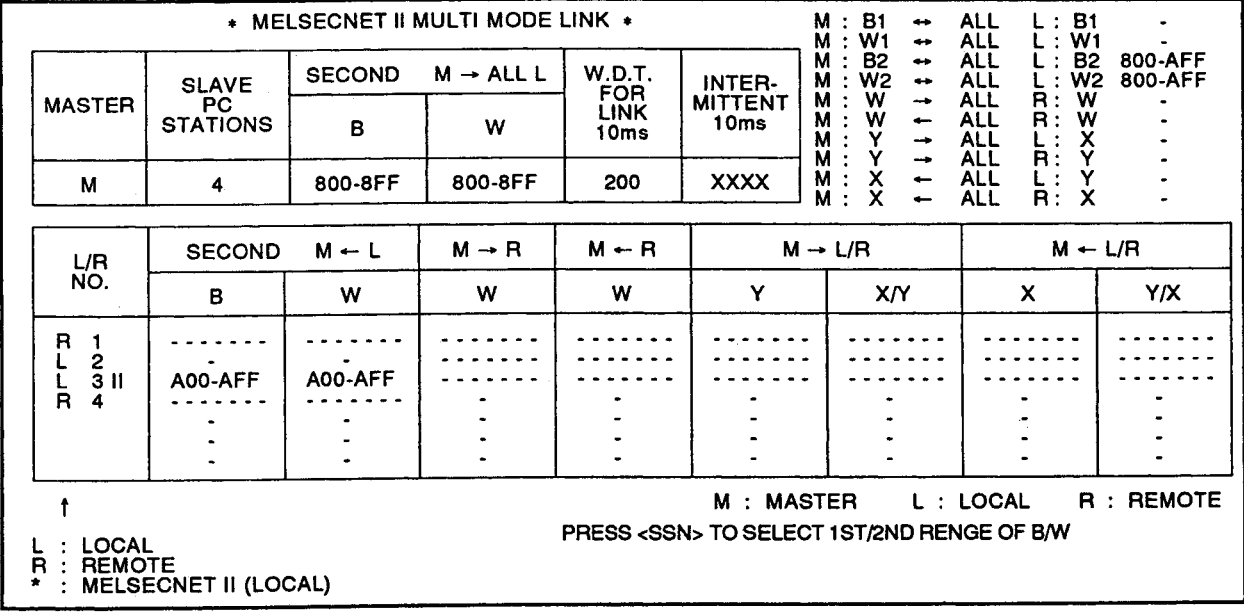

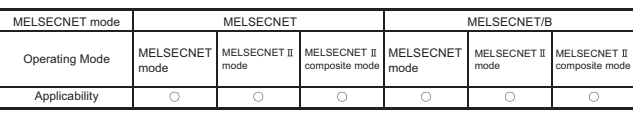

### <span id="page-160-0"></span>7.5 Monitoring Time Setting

The monitoring time is the reference time used by the system to determine whether communication between the master station and all slave stations (local stations and remote I/O stations) is being executed normally.

- (1) If the link scan is repeatedly executed within the monitoring time (set time), the local stations and remote I/O stations determine that the master station is operating normal (data link normal).
- (2) If the link scan is not repeated within the monitoring time, the local and remote I/O stations determine that the master station is faulty (data link error) and the following processing is executed.
	- (a) Master station
		- 1) Communication with all slave stations stops.
			- If the automatic return function is selected, communication is retried.
		- 2) Receive data is maintained in a status just before the occurrence of the communication error.
		- 3) The value "5" is stored to data link special register D9204.
	- (b) Local stations
		- 1) The ERROR LED "TIME" of the link module lights.
		- 2) Receive data is maintained in a status just before the occurrence of the communication error.
		- 3) Data link special relay M9251 (link stop) is turned ON.
	- (c) Remote I/O stations
		- 1) The ERROR LED "TIME" of the link module lights.
		- 2) All output modules installed to the remote stations are turned OFF.

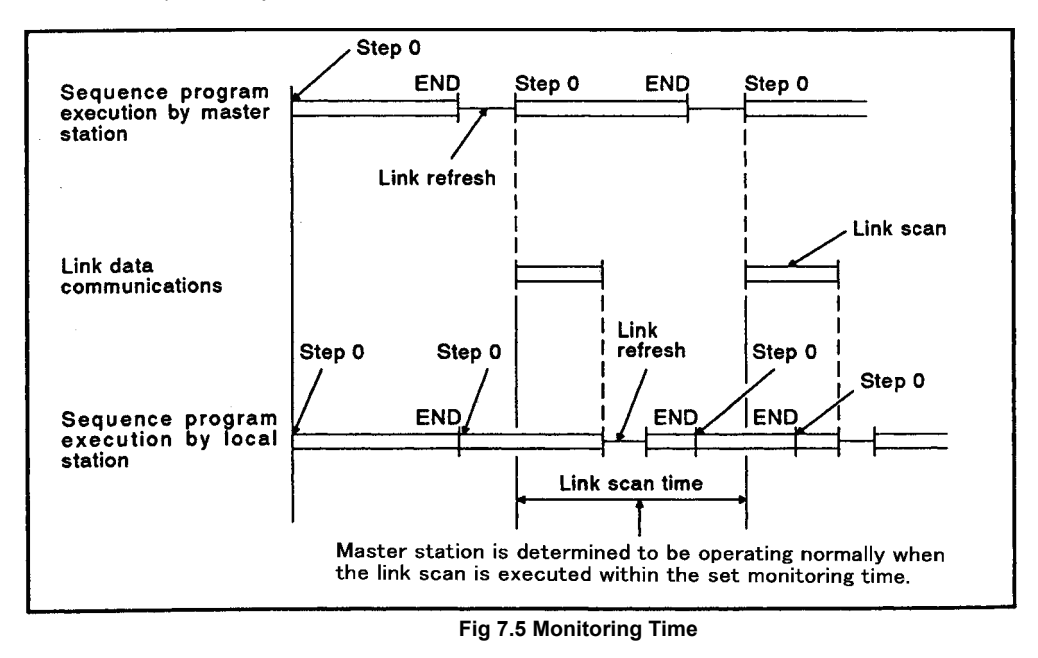

#### REMARK

(1) For details of data link special register, refer to [Section 9.3.](#page-263-0)

(2) For details of data link special relay, refer to [Section 9.2.](#page-255-0)

- (3) Setting the monitoring time The monitoring time can be set between 10 to 2000ms in units of 10ms. (The usual setting is 2000ms.) Setting the minimum value to monitoring time is valid for the case to immediately turn off the output of remote I/O stations where communication error occurred. Use the following procedure to set the minimum value to monitoring time.
	- (a) Set "200" (2000ms) to monitoring time and write the setting to the master station.
	- (b) Perform data link in the actual system and monitor the link scan by link monitor of GPP connected to the master station. (Refer to [Section 10.1.1](#page-305-0) for the link monitor.)
	- (c) Turn off the power supply to one of the slave stations so that the system operates in the loopback mode.
	- (d) Read the maximum link scan time value.
	- (e) Add 50ms to the maximum link scan time value read out and set it as monitoring time. When using the A70BD-J71P21/R21 or A7BD-J71AP21/R21 as a master station, add 250ms to the maximum link scan time value and set it as monitoring time.

### 7.6 Common Element

The following describes the common information to know before assigning link parameters.

<span id="page-162-0"></span>7.6.1 Maximum number of link points per station

The maximum number of link points (number of points assigned to a station by link parameters) of "B, W, X, Y" that can be used for data link of a station (master, local or remote I/O station) in the data link system.

(1) Maximum number of link points per station (master station and local stations) (a) MELSECNET mode

> Up to 1024 bytes of link points can be used by a station (master or local station). Use the following formula to calculate the maximum number of link points.

$$
\frac{(B \text{ points}) + (Y \text{ points})}{8} + \{2 \times (W \text{ points})\} \le 1024 \text{ bytes}
$$

(b) MELSECNET  $\mathbb I$  mode or MELSECNET  $\mathbb I$  composite mode Up to 1024 bytes of link points can be assigned to the first half link parameters and up to 1024 bytes can be assigned to the second half link parameters used by a station (master or local station).

Use the following formula to calculate the maximum number of link points.

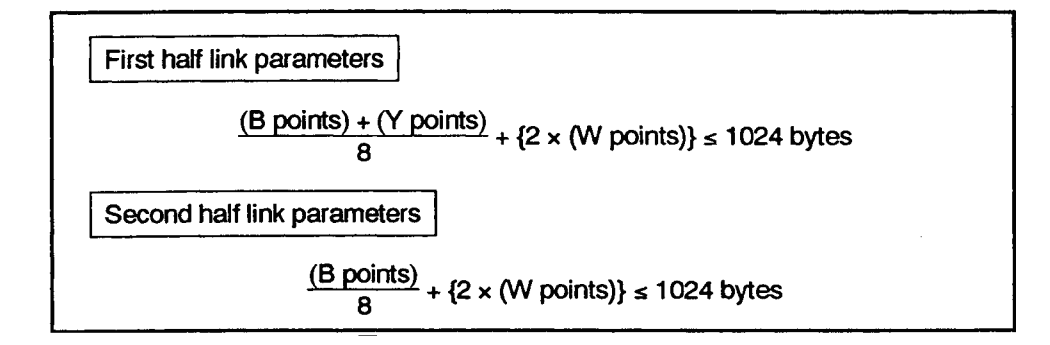

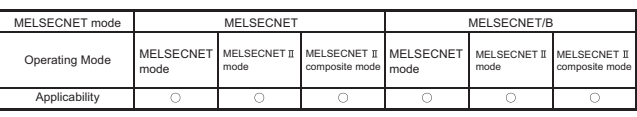

(2) Maximum number of link points per remote I/O station

The maximum number of link points which can be assigned to a remote I/O station is 512 I/O points (X/Y0 to 1FF) or less, and the total link data size must be set to 512 bytes.

Use the following formula to calculate the maximum number of link points.

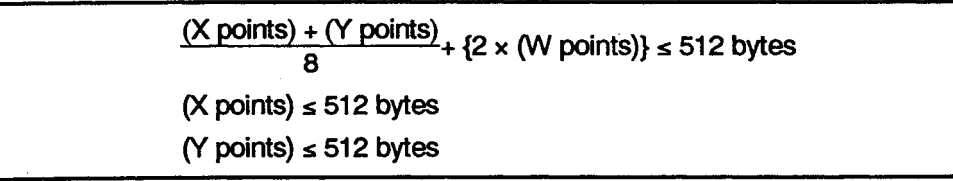

Note that the maximum number of I/O points that can be used in a remote I/O station is 512 points for the total of input, output, and special function modules.

<span id="page-163-0"></span>7.6.2 Determining the link relay (B) assignment range

Assign link relays (B) as follows:

- (1) Assign link relays (B) in units of 16 points ( $B \Box \Box 0$  to  $B \Box \Box F$ ).
- (2) The device range that can be assigned to the second half link parameters is the range assigned to the first half link parameters: "(final device number allocated with the first half link parameters) + 1 " or later.

(Example: If the range of B0 to FF is assigned to the first link parameters, "B100" or later can be assigned to the second half parameters.)

If 0 point is assigned to the first half link parameters, assignment to the second half link parameters can be started with B000.

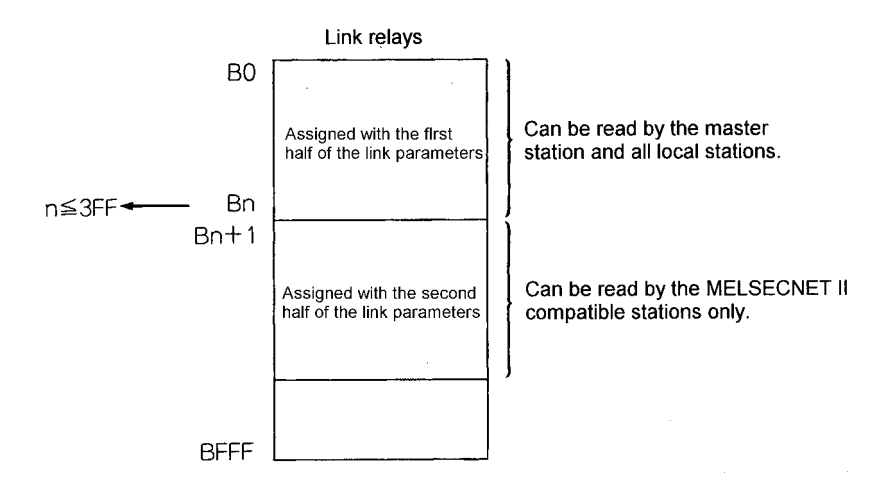

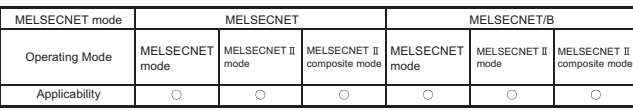

MELSEC-A

### <span id="page-164-0"></span>7.6.3 Determining the link register (W) assignment range

Link registers (W) are used for communications between the master station and a local station and between the master station and a remote I/O station. Assign the link register in units of 1 point.

Assign the link registers to the area for communications between the master and a local station, and the area for communications between the master and a remote I/O station separately, as shown below.

- (1) When assigning the link parameters of the MELSECNET mode and the first half link parameters of the MELSECNET composite mode
	- (a) The area used by the master or local station to write data to host station (hereinafter referred to as the "M/L area".)
	- (b) The area used to read/write from the special function module installed to a remote I/O station (RFRP/RTOP instruction) (hereinafter referred to as the "M/R area".)

1) Further divide M/R area into a read area and a write area and assign them.

- a) The area used to read data from a remote I/O station to the master station (hereinafter referred to as the "M  $\leftarrow$  R area")
- b) The area used to write data from the master station to a remote I/O station (hereinafter referred to as the "M  $\rightarrow$  R area")

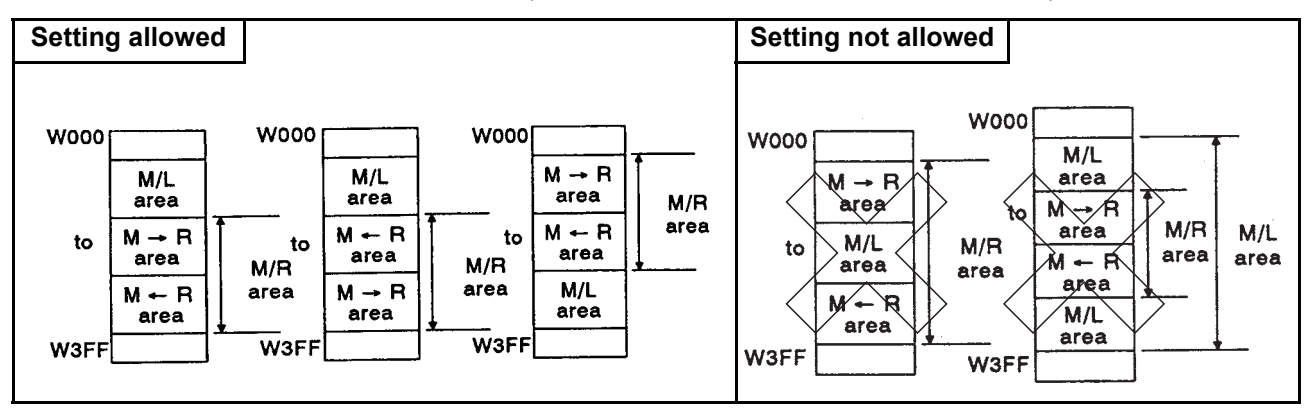

**Fig 7.6 Link register (W) assignment range**

2) The system uses the M  $\rightarrow$  R area to execute RFRP/RTOP instructions. Consider the range used by the system when assigning the  $M \rightarrow R$  area. [Number of points used by the system] The link register (W) 1 point is used for one special function module installed to a remote I/O station. [Range used by the system] The range used by the system begins at the  $M \rightarrow R$  area head device number assigned to each remote I/O station to "number of use points -1 ".

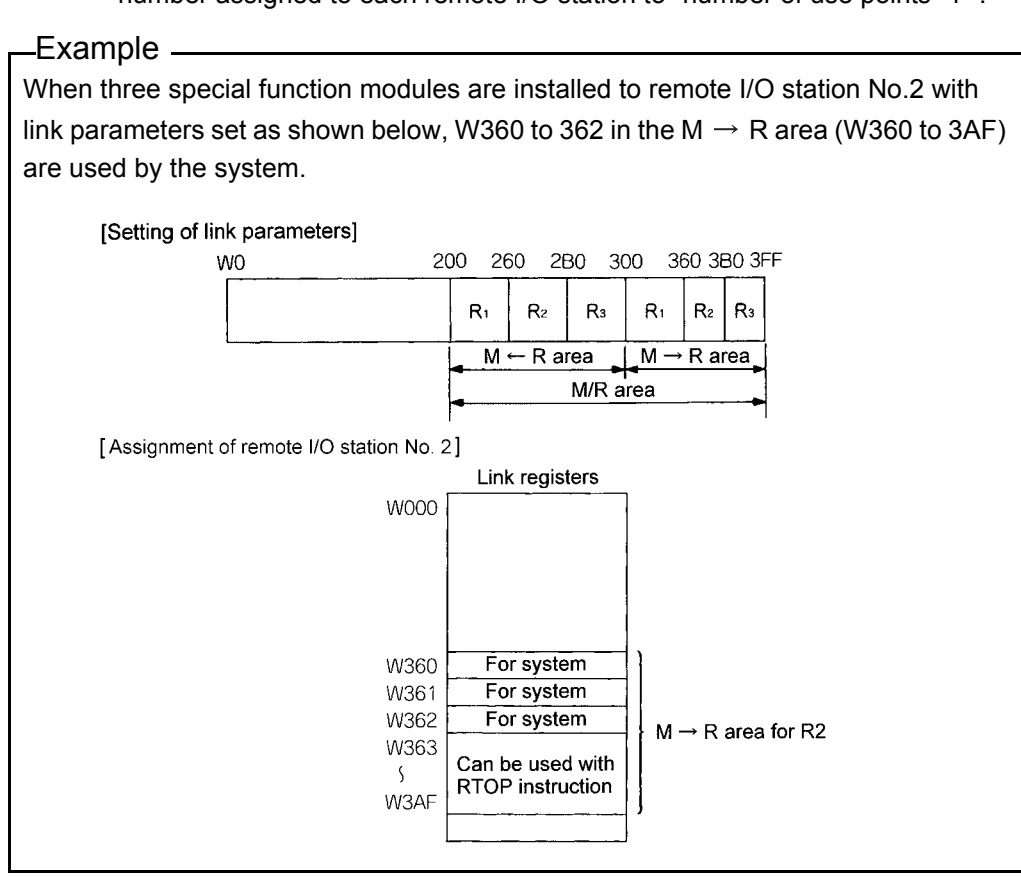

(2) The device range that can be assigned to the second half link parameters is the range assigned to the first half link parameters: "(final device number)  $+1$ " or later. (Example: If the range of B0 to FF is assigned to the first link parameters, "B100" or later can be assigned to the second half parameters.)

If 0 point is assigned to the first half link parameters, assignment of the second half link parameters can be started with W000.

### POINT

- (1) When only the RFRP instruction is used, set the  $M \rightarrow R$  area used by the system in the link parameter.
- (2) If the  $M \rightarrow R$  area used by the system is used incorrectly in a user program, data cannot be read/written correctly, when the RFRP/RTOP instruction is executed.

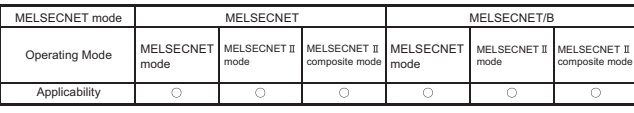

MELSEC-A

## <span id="page-166-0"></span>7.6.4 Determining the input (X) and output (Y) assignment range

Assignment of input (X) and output (Y) can be executed to the link parameter of MELSECNET mode and the first half link parameters of MELSECNET  $\mathbb I$  composite mode. Input (X) and output (Y) which can be used in the data link is the range installing the I/O module and special function module by the master station or local station or later.

- (1) Divide inputs and outputs as shown below and assign them.
	- (a) The area used for communication between the master station and a local station (hereinafter referred to as the "M/L area").
	- (b) The area used for communication between the master station and a remote I/O station (hereinafter referred to as the "M/R area").

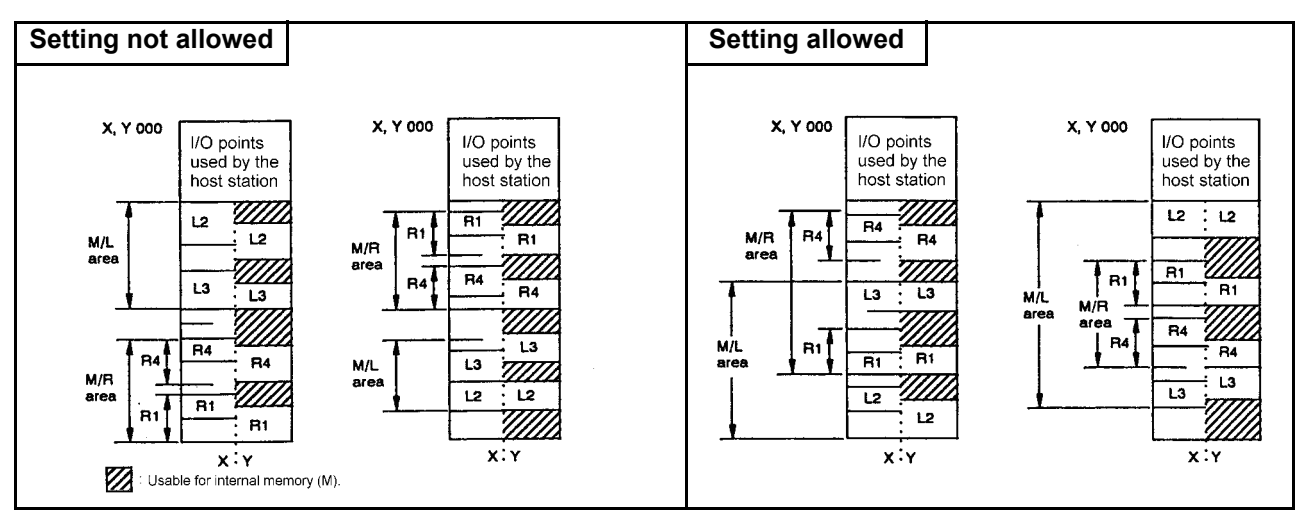

**Fig 7.7 Input (X) and output (Y) assignment range**

(2) Inputs (X) and outputs (Y) are assigned to each station in units of 16 points ( $X \Box \Box 0$  to  $X \square \square F$  and  $Y \square \square 0$  to  $Y \square \square F$ ).

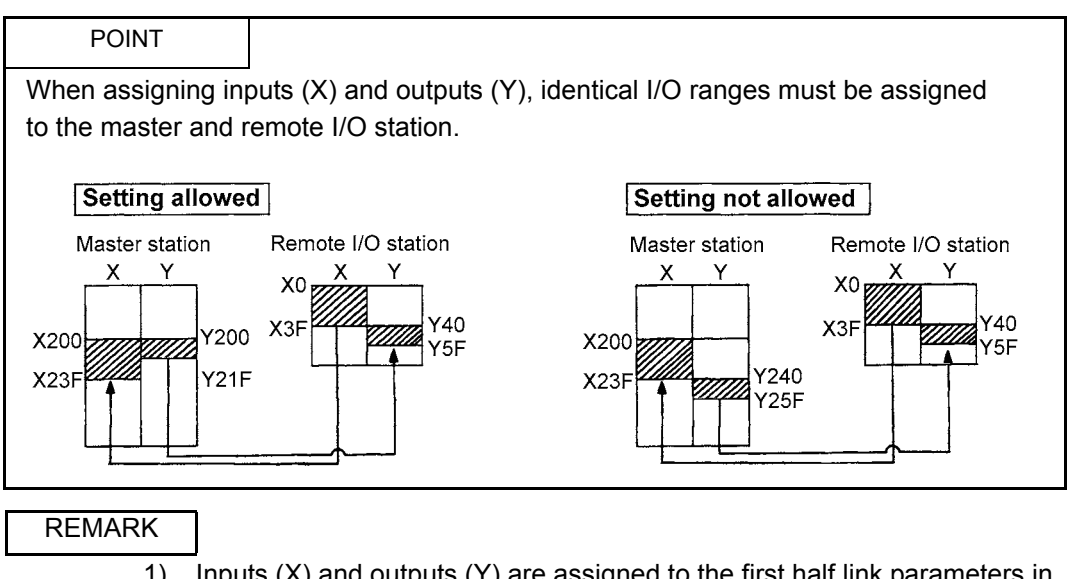

- 1) Inputs (X) and outputs (Y) are assigned to the first half link parameters in the MELSECNET mode.
- 2) Since remote I/O stations cannot be connected in a MELSECNET  $\mathbb I$ mode, the area does not need to be divided for M/L and M/R.

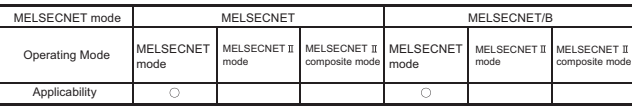

MELSEC-A

### 7.7 Link Parameters in the MELSECNET Mode

The following describes the link parameter setting when the MELSECNET mode is used. (When the MELSECNET composite mode is used, the first half link parameters can be set in a similar way.)

The system configuration in the MELSECNET mode includes the following three types.

- System consisting of the master station and local stations (hereinafter Referred to as a "local system").
- System consisting of a master station and remote I/O stations (hereinafter referred to as a "remote I/O system").
- System consisting of a master station, local stations, and remote I/O stations (hereinafter referred to as a "local/remote I/O system").

Concept and precautions at link parameter setting are described per each system configuration.

7.7.1 Local system assignment and link parameter setting example

The following describes the assignment of link relays, link registers, inputs, and outputs and the link parameter setting.

#### Assignment for a local system

When setting link parameters of the local system, the following points must be considered.

- (1) Determine the link relay (B) and link register (W) assignment range for each master station and local station. (Refer to [Section 7.6.2](#page-163-0) and [Section 7.6.3.](#page-164-0))
- (2) If the number of link relay (B) points is insufficient, examine to substitute inputs (X) and outputs (Y) for the information communicated between the master station and a local station (one to one). (Refer to [Section 7.6.4](#page-166-0).)
- (3) Make sure that the number of link points per station is as follows. (Refer to [Section](#page-162-0)  [7.6.1.](#page-162-0))

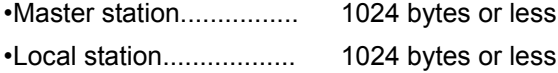

Link parameter setting example

[Fig 7.8](#page-168-0) shows a link parameter setting of a local system when the MELSECNET mode is used.

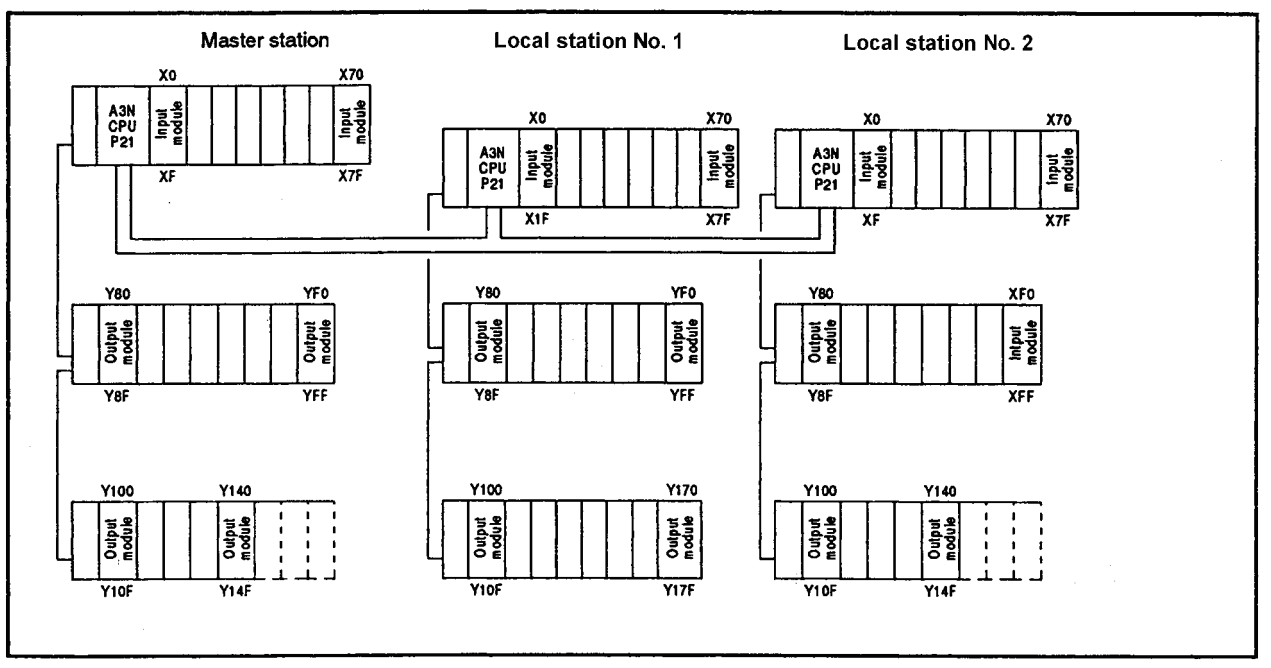

<span id="page-168-0"></span>**Fig 7.8 System configuration example**

- (1) Assignment of link relay (B)
	- (a) Fig 7.9 shows the case when assigning 256 points to the master station, 128 points to local station No.1, 128 points to local station No.2, and 128 points empty area between local station No.1 and local station No.2.

|      |                            |            | Master station |                 | Local station No. 1                                           |                |              | Local station No. 2                                                                             |         |              |                                                               |
|------|----------------------------|------------|----------------|-----------------|---------------------------------------------------------------|----------------|--------------|-------------------------------------------------------------------------------------------------|---------|--------------|---------------------------------------------------------------|
|      |                            |            | Coil           | Con-<br>tact    | Used as<br>internal<br>relay (M)<br>by the<br>host<br>station | Coil           | Con-<br>tact | Used as<br>internal<br>relay (M)<br>by the<br>host<br>station                                   | Coil    | Con-<br>tact | Used as<br>internal<br>relay (M)<br>by the<br>host<br>station |
|      | BO                         | M          | $\circ$        | ۰               |                                                               |                | $\bullet$    |                                                                                                 |         | $\bullet$    |                                                               |
| M/L  | <b>B100</b><br><b>B180</b> | L1<br>$*1$ |                | ۰               |                                                               | ۰              | ۰            |                                                                                                 |         | $\circ$      |                                                               |
| area | <b>B200</b><br><b>B280</b> | L2         |                | $\bullet$       |                                                               |                | $\bullet$    |                                                                                                 | $\circ$ | $\circ$      |                                                               |
|      | B3FF                       |            |                |                 | $\bullet$                                                     |                |              | ۰                                                                                               |         |              | $\bullet$                                                     |
|      |                            |            |                | Coil<br>$\circ$ |                                                               | : Usable range |              | : ON/OFF control of link relays (B)<br>Contact : Reads ON/OFF data using link relay (B) contact |         |              |                                                               |

**Fig 7.9 Link relay (B) assignment example**

<span id="page-169-0"></span>(b) The empty area marked with \*1 in the M/L area in [Fig 7.9](#page-169-0) cannot be used as a substitute for internal relay (M) in the master station and all local stations. The M/L area is the range (B0 to 27F) from the minimum device number to the maximum device number assigned by the link parameters.

- (2) Assignment of link register (W)
	- (a) Assignment for the master station and local stations (M/L area) [Fig 7.10](#page-170-0) shows the case when assigning 256 points to the master station, 128 points to local station No.1, 196 points to local station No.2, and 128 points empty area between local station No.1 and local station No.2.

|                                                                                     |                        |                |  | Master station |           |                                                          |           | Local station No. 1 |                                                          | Local station No. 2 |           |                                                          |
|-------------------------------------------------------------------------------------|------------------------|----------------|--|----------------|-----------|----------------------------------------------------------|-----------|---------------------|----------------------------------------------------------|---------------------|-----------|----------------------------------------------------------|
|                                                                                     |                        |                |  | Read           | Write     | Used as a data<br>register (D)<br>by the host<br>station | Read      | Write               | Used as a data<br>register (D)<br>by the host<br>station | Read                | Write     | Used as a data<br>register (D)<br>by the host<br>station |
|                                                                                     | WO<br>$\boldsymbol{r}$ | M              |  | $\bullet$      | $\bullet$ |                                                          | $\circ$   |                     |                                                          | ۰                   |           |                                                          |
| M/L<br>area                                                                         | W100                   | L1             |  | $\bullet$      |           |                                                          | $\bullet$ | $\bullet$           |                                                          | $\bullet$           |           |                                                          |
|                                                                                     | W180<br><b>W200</b>    | $*1$           |  |                |           |                                                          |           |                     |                                                          |                     |           |                                                          |
|                                                                                     |                        | L <sub>2</sub> |  | $\bullet$      |           |                                                          | $\circ$   |                     |                                                          | ۰                   | $\bullet$ |                                                          |
|                                                                                     | $2CO+$                 |                |  |                |           | ۰                                                        |           |                     | $\bullet$                                                |                     |           | $\bullet$                                                |
| Read<br>: Read word data<br>Write<br>: Write word data<br>: Usable range<br>$\circ$ |                        |                |  |                |           |                                                          |           |                     |                                                          |                     |           |                                                          |

**Fig 7.10 Link register (W) assignment example**

<span id="page-170-0"></span>(b) The empty area marked with \*1 in the M/L area in [Fig 7.10](#page-170-0) cannot be used as a substitute for data register (D) in the master station and all local stations. The M/L area is the range of the smallest to the largest device number (W0 to 2BF) assigned by the link parameters.

- (3) Assignment of inputs (X) and outputs (Y)
	- (a) The range used for data link by the master station The master station uses the X/Y0 to X/Y14F range as inputs and outputs of host station.

The X/Y150 to X/Y7FF range can be used for the data link.

(b) Assignment for local stations

In this example, inputs  $(X)$  and outputs  $(Y)$  are not required because there is an empty area in the link relay (B) assignment. However, to explain the assignment example of local station, 128 input (X) points and 128 output (Y) points have been assigned.

1) Assignment of local station No.1

Local station No.1 uses the X/Y0 to 17F range as inputs and outputs for host station.

The X/Y180 to X/Y7FF range can be used for the data link.

2) Assignment of local station No.2 Local station No.2 uses the X/Y0 to X/Y14F range as inputs and outputs for host station.

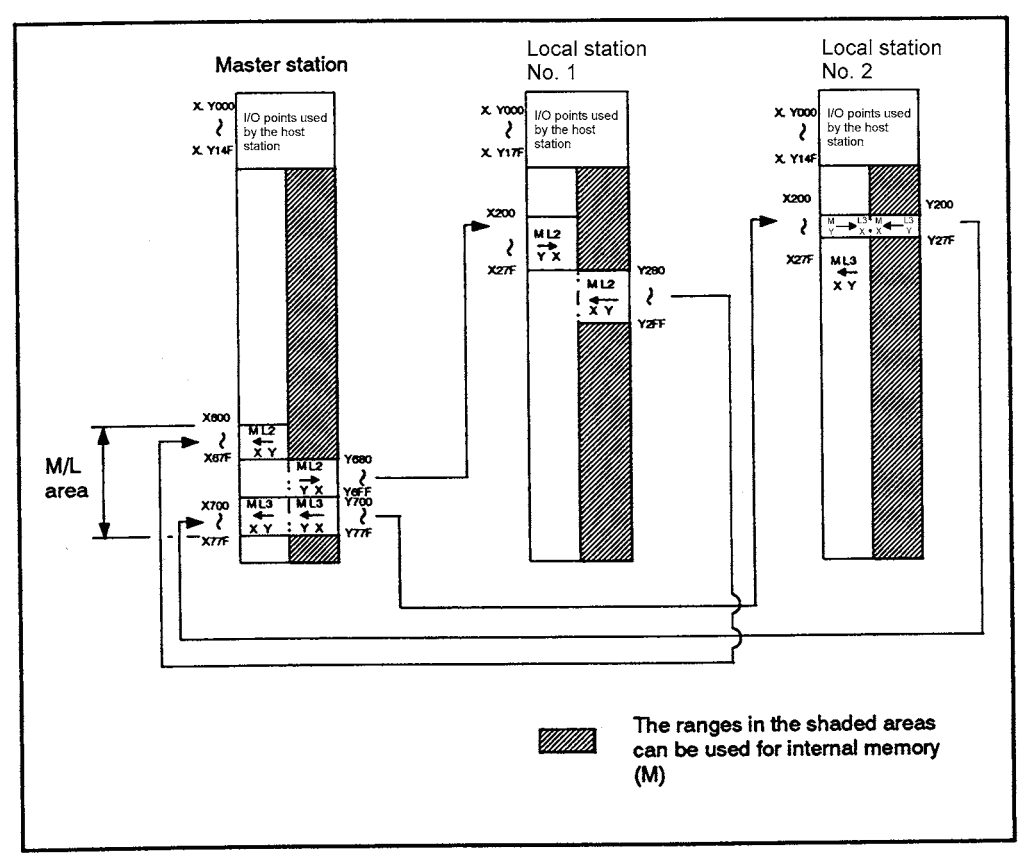

The X/Y150 to X/Y7FF range can be used for the data link.

**Fig 7.11 Inputs (X) and outputs (Y) assignment example**

## (4) Link parameter setting

When the assignment of (1) to (3) is executed, set the link parameters as shown below.

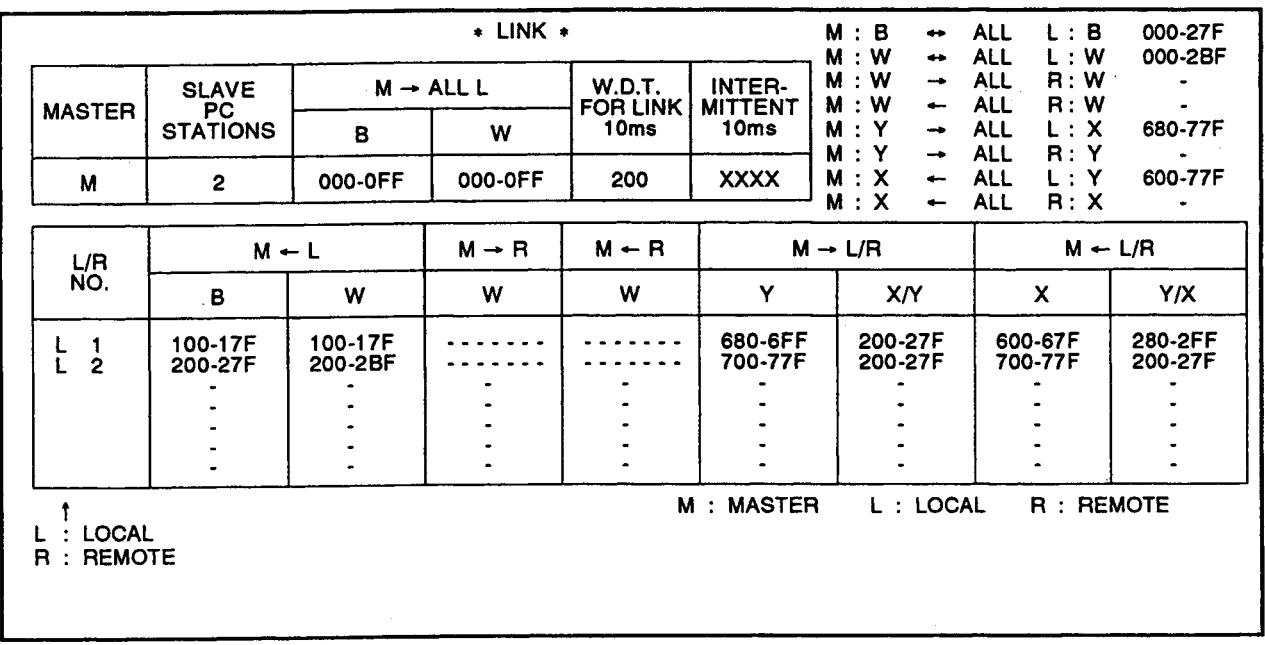

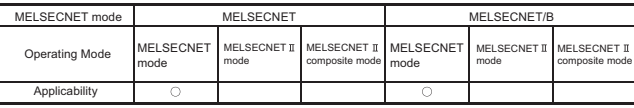

MELSEC-A

### 7.7.2 Remote I/O system assignment and link parameter setting example

The following describes the assignment of link relays, link registers, inputs, and outputs and link parameters used for the remote I/O system.

#### Assignment for a remote I/O system

For the link parameter setting of a remote I/O station, consider the following points for the assignment.

- (1) Determine what number of master station the device number of I/O module installed to the remote I/O station is assigned. The I/O numbers that can be assigned to a remote I/O station is the I/O numbers used for master station as I/O of host station. (Refer to [Section 7.6.4.](#page-166-0))
- (2) When a special function module is installed to a remote I/O station, determine the link register (W) assignment range (M/R area) to be used for reading/writing buffer memory (RFRP/RTOP instruction). (Refer to [Section 7.6.4](#page-166-0).)
- (3) Make sure that the number of link points per station is as follows. (Refer to [Section](#page-162-0)  [7.6.1.](#page-162-0))
	- Remote I/O station................. 512 bytes

(Inputs and outputs are less than 512 points of X/ Y0 to 1FF)

## POINT

- (1) If the  $M \rightarrow R$  area used by the system is used incorrectly in a user program, data cannot be read/written correctly, when the RFRP/RTOP instruction is executed.
- (2) The number of link points can be reduced by mounting modules to a remote I/ O station in groups of input modules, special function modules, and output modules as shown below. If the installation of I/O modules is changed from (a) to (b), a reduction of 16 input assignment points and 32 output assignment points can be achieved.

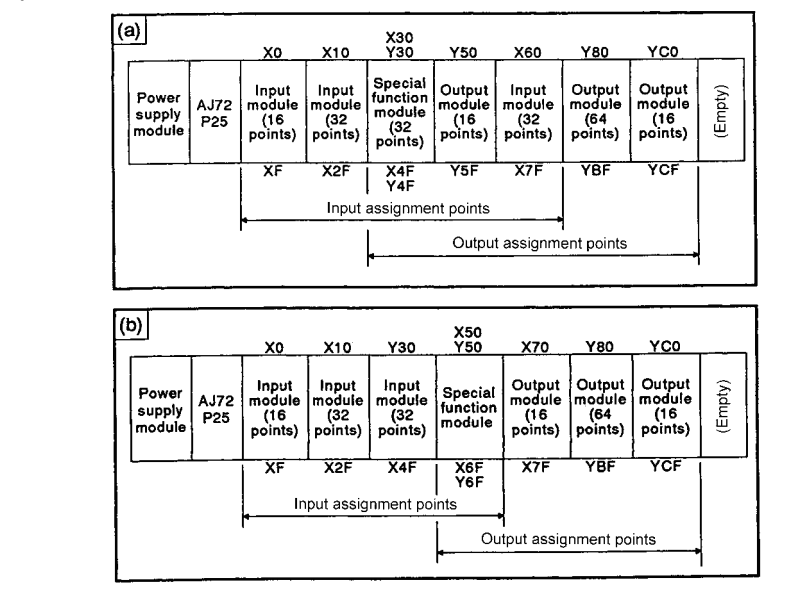

Link parameter setting example

[Fig 7.12](#page-174-0) shows a link parameter setting of a remote I/O system when the MELSECNET mode is used.

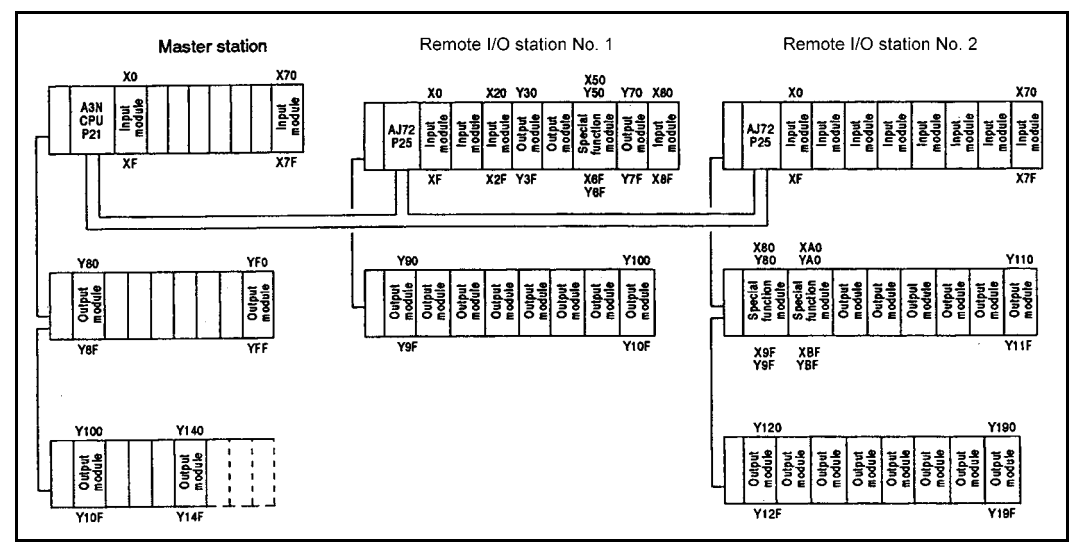

<span id="page-174-0"></span>**Fig 7.12 System configuration example**

- (1) Assignment of link relay (B) Data link cannot be executed by using a link relay in a remote I/O system. (Setting at link parameter is unnecessary.)
- (2) Assignment of link register (W)
	- (a) Assignment for remote I/O stations (M  $\rightarrow$  R area, M  $\leftarrow$  R area)
		- 1) Assign 16 points for the RTOP instruction and 16 points for the RFRP instruction in the user program of the master station as remote I/O station No.1.

No.1 requires 17 points (16 points (for RTOP) + 1 point (for OS)) for the M  $\rightarrow$ R area because one special function module is installed.

2) Assign 32 points for the RTOP instruction and 32 points for the RFRP instruction in the user program of the master station as remote I/O station No.2.

No.2 requires 34 points (32 points (for RTOP) + 2 points (for OS)) for the M

- Remote I/O station No. 1 Remote I/O station No. 2 Master station (M)  $(R1)$  $(R2)$ Used as a<br>data register<br>(D) by the Write by Read from Write by Read from Read Write the master the master the master the master station station station station host station **W000**  $\bullet$ R area W300 R1  $\bullet$ W310  $\bullet$  $\ddot{\phantom{a}}$ W320 Σ R<sub>2</sub>  $\bullet$ W341  $\bullet$  $M/R$ W360  $R1$  $\bullet$ area **Rarea** W36F  $\star_1$ **W380**  $\mathbf{I}$  $R<sub>2</sub>$  $\bullet$  $\overline{z}$ W39F  $\bullet$ **W3FF Read** · Read word data Write : Write word data  $\circ$ : Usable range
- $\rightarrow$  R area because two special function modules are installed.

**Fig 7.13 Link register (W) assignment example**

<span id="page-175-0"></span>(b) In [Fig 7.13,](#page-175-0) the empty area marked with \*1 in the  $M \leftarrow R$  area cannot be used as a data register (D) by the master station.

- (3) Assignment of inputs (X) and outputs (Y)
	- (a) Input and output range used for data link by master station The master station uses the X/Y0 to X/Y14F range as I/O of host station. The X/ Y150 to 7FF range can be used for the data link.
	- (b) Assignment of remote I/O stations
		- 1) Assignment of remote I/O station No.1 Inputs  $(X)$  : X0 to 8F Outputs (Y) : Y30 to 10F
		- 2) Assignment of remote I/O station No.2 Inputs  $(X)$  : X0 to BF Outputs (Y) : Y80 to 19F

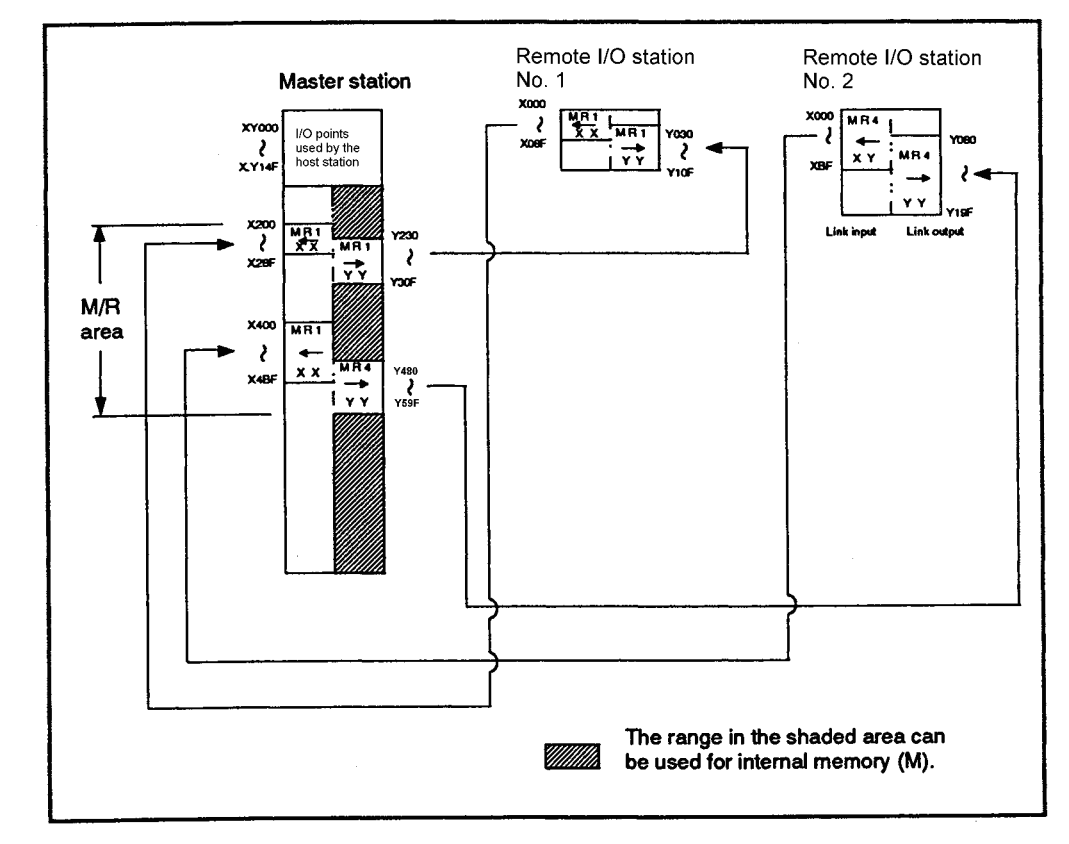

**Fig 7.14 Inputs (X) and outputs (Y) assignment example**

## (4) Link parameter setting

When the assignment of (1) to (3) is executed, set the link parameters as shown in the figure below.

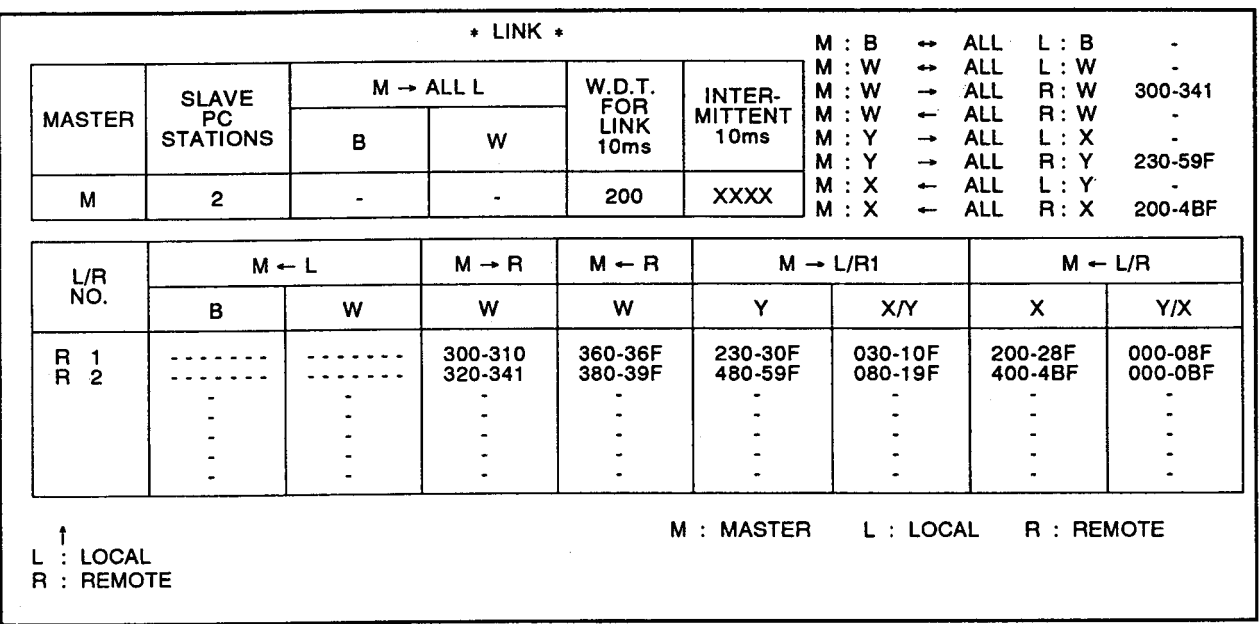

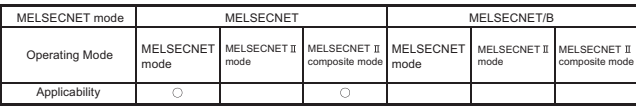

MELSEC-A

#### 7.7.3 Local/remote I/O system assignment and link parameter setting example

The following describes the assignment of link relays, link registers, inputs, and outputs and the link parameters.

Assignment for a local/remote I/O system

When setting link parameters of local/remote I/O system, consider the following points for assignment.

- (1) Determine the link relay (B)/link register (W) assignment range for each master station and local station. (Refer to [Section 7.6.2](#page-163-0) and [Section 7.6.3.](#page-164-0)) Determine the assignment range, dividing M/L area into the one for the master station and the one for the local station.
- (2) When a special function module is installed to a remote I/O station, link registers (W) are required for reading/writing (RFRP/RTOP instruction) buffer memory. M/R area is divided into the area for M  $\leftarrow$  R and the area for M  $\rightarrow$  R to assign. (Refer to [Section 7.6.3.](#page-164-0)) Divide link registers (W) into the M/L area (for communication between the master

station and local stations) and the M/R area (for communication between the master station and remote I/O stations) and assign them. (Refer to [Section 7.6.3](#page-164-0).)

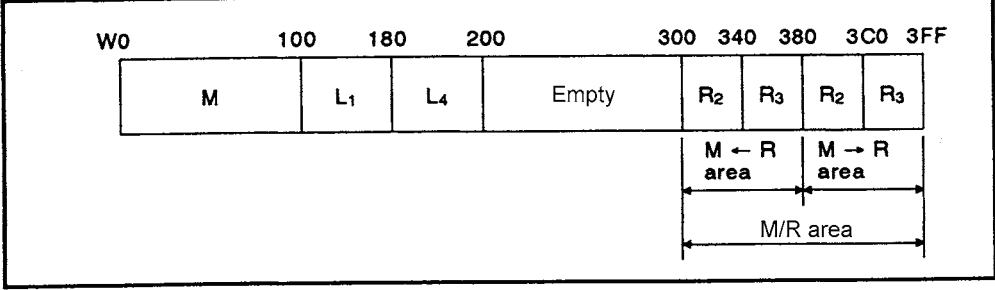

**Fig 7.15 Link register (W) assignment example**

- (3) Assign the input (X) and output (Y) range used for data link to the I/O number used in the I/O module and special function module by the master station I/O. (Refer to [Section 7.6.4\)](#page-166-0)
	- (a) Divide the area used for data link into an M/R area (for communication between the master station and a remote I/O station) and an M/L area (for communication between the master station and a local station) to assign the range.
	- (b) The M/L area is used when the number of link relay (B) points is insufficient. Therefore, it is not necessary to assign the M/L area when there is sufficient number of link relay (B) points.
- (4) Make sure that the number of link points per station is as follows. (Refer to [Section](#page-162-0)  [7.6.1.](#page-162-0))
	- Master station................. 1024 bytes or less
	- Local station................... 1024 bytes or less
	- Remote I/O station......... 512 bytes or less

(Inputs and outputs is 512 points or less of X/Y0 to 1FF)

## POINT

- (1) If the  $M \rightarrow R$  area used by the system is used incorrectly in a user program, data cannot be read/written correctly, when the RFRP/RTOP instruction is executed.
- (2) The number of link points can be reduced by mounting modules to a remote I/O station in groups of input modules, special function modules, and output modules as shown below. If the installation of I/O modules is changed from (a) to (b), a reduction of 16 input assignment points and 32 output assignment points can be achieved.

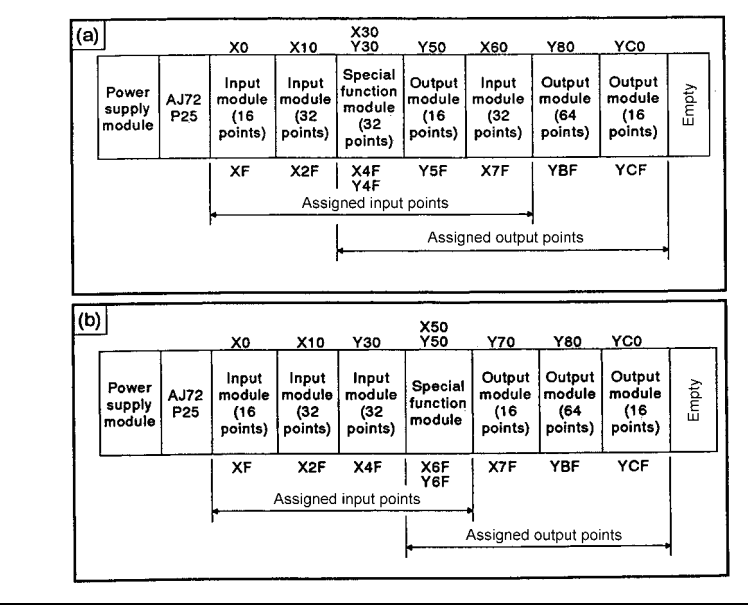
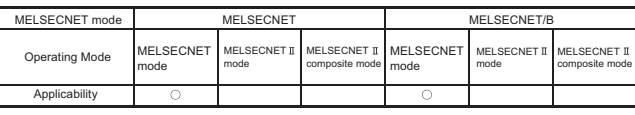

MELSEC-A

### Link parameter setting example

The following explains the procedure for setting link parameters when a local/remote I/O system is used in the MELSECNET mode.

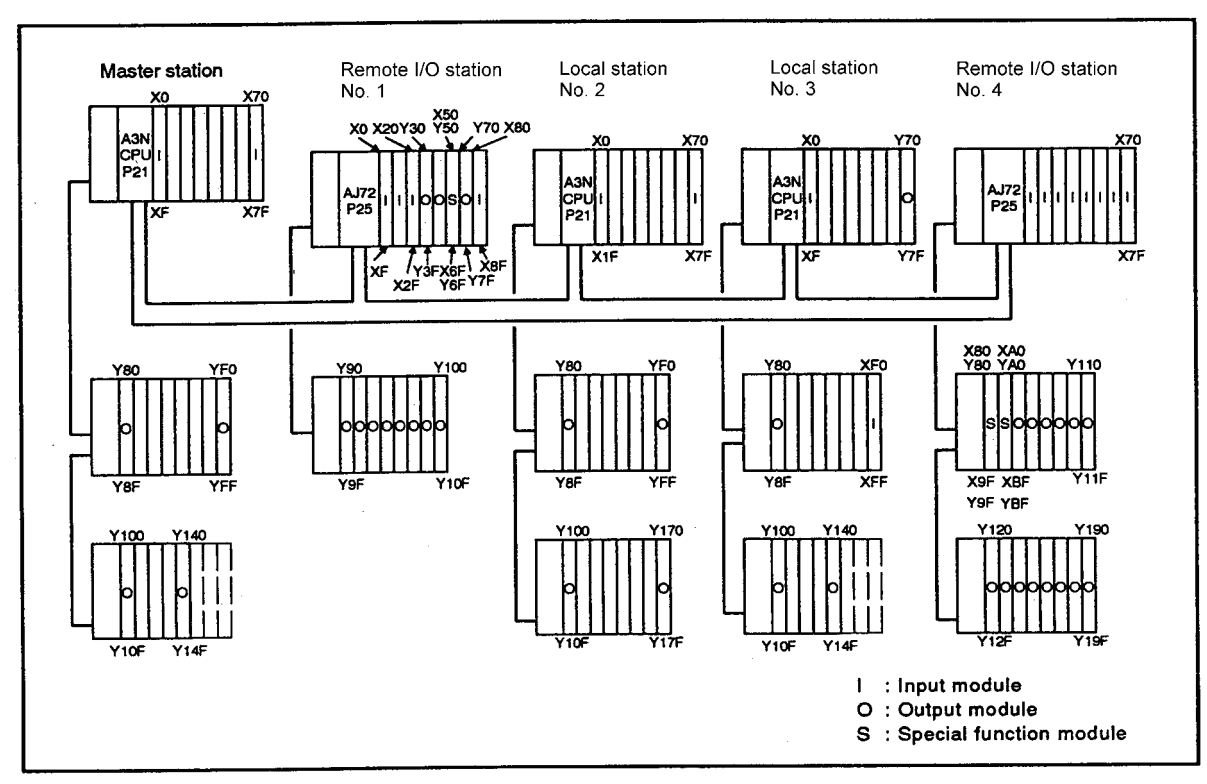

**Fig 7.16 System configuration example**

- (1) Assignment of link relays (B)
	- (a) Fig 7.17 shows the case when assigning 256 points to the master station, 128 points to local station No.2, 128 points to local station No.3, and 128 points empty area between local station No.2 and local station No.3.

|      |                                                   |                |  |                                                                                     | Master station |                 |                                                                                                    |                |                                                                                                 | Local station No. 3 |                                                                           |           |  |  |
|------|---------------------------------------------------|----------------|--|-------------------------------------------------------------------------------------|----------------|-----------------|----------------------------------------------------------------------------------------------------|----------------|-------------------------------------------------------------------------------------------------|---------------------|---------------------------------------------------------------------------|-----------|--|--|
|      |                                                   |                |  | Used as<br>internal<br>relays (M)<br>Coil<br>Contact  <br>by the<br>host<br>station |                |                 | Local station No. 2<br>Used as<br>internal<br>relays (M)<br>Coil<br>Contact<br>by the<br>host<br>station |                |                                                                                                 | Coil                | Used as<br>internal<br>relays (M)<br>Contact<br>by the<br>host<br>station |           |  |  |
|      | <b>BO</b>                                         | M              |  | $\circ$                                                                             | $\mathbf{o}$   |                 |                                                                                                    | $\bullet$      |                                                                                                 |                     | $\bullet$                                                                 |           |  |  |
|      | <b>B100</b><br>B180<br><b>B200</b><br><b>B280</b> | L2             |  |                                                                                     | $\bullet$      |                 | $\bullet$                                                                                                | $\mathbf{o}$   |                                                                                                 |                     | $\bullet$                                                                 |           |  |  |
| M/L  |                                                   | $*1$           |  |                                                                                     |                |                 |                                                                                                    |                |                                                                                                 |                     |                                                                           |           |  |  |
| area |                                                   | L <sub>3</sub> |  |                                                                                     | ۰              |                 |                                                                                                    | $\bullet$      |                                                                                                 | $\bullet$           | $\bullet$                                                                 |           |  |  |
|      |                                                   |                |  |                                                                                     |                | $\bullet$       |                                                                                                    |                | $\bullet$                                                                                       |                     |                                                                           | $\bullet$ |  |  |
|      | B <sub>3</sub> FF                                 |                |  |                                                                                     |                | Coil<br>$\circ$ |                                                                                                    | : Usable range | : ON/OFF control of link relays (B)<br>Contact : Reads ON/OFF data using link relay (B) contact |                     |                                                                           |           |  |  |

**Fig 7.17 Link relay (B) assignment example**

<span id="page-181-0"></span>(b) The empty area marked with \*1 in the M/L area in [Fig 7.17](#page-181-0) cannot be used as a substitute for internal relays (M) in the master station and all local stations. The M/L area is the range (B0 to 27F) from the minimum device number to the maximum device number assigned by the link parameters.

- (2) Assignment of link registers (W)
	- (a) Assignment for the master station and local stations (M/L area) 256 points to the master station, 128 points to local station No.2, and 196 points to local station No.3 are assigned
	- (b) Assignment for the remote I/O stations (M  $\rightarrow$  R area, M  $\leftarrow$  R area) Assign 16 points for the RTOP instruction and 16 points for the RFRP instruction in the user program of the master station as remote I/O station No.1. No.1 requires 17 points (16 points (for RTOP) + 1 point (for OS)) for the M  $\rightarrow$  R area because one special function module is installed. Assign 32 points for the RTOP instruction and 32 points for the RFRP instruction in the user program of the master station for the remote I/O station No.4. For No.4, 34 points (32 points for RTOP + 2 points for OS) are required for the M  $\rightarrow$ R area, because two special function modules are installed.

|          |                                   |                           |                |           |            | Master station (M)                                             |                                   | Remote I/O station<br>No. 1                  |           | No. 2     | Local I/O station                                                |                               | No. 3      | Local I/O station                                              |                                                              | Remote I/O station<br>No. 4       |
|----------|-----------------------------------|---------------------------|----------------|-----------|------------|----------------------------------------------------------------|-----------------------------------|----------------------------------------------|-----------|-----------|------------------------------------------------------------------|-------------------------------|------------|----------------------------------------------------------------|--------------------------------------------------------------|-----------------------------------|
|          |                                   |                           |                |           | Read Write | Used as<br>a data<br>register<br>(D) by the<br>host<br>station | Read<br>from<br>master<br>station | Write by<br>the master Read Write<br>station |           |           | Used as<br>a data<br>register<br>$(D)$ by the<br>host<br>station |                               | Read Write | Used as<br>a data<br>register<br>(D) by the<br>host<br>station | Read<br>from<br>master<br>station                            | Write by<br>the master<br>station |
|          |                                   | <b>WO</b>                 | M              | $\bullet$ | $\bullet$  |                                                                |                                   |                                              | $\bullet$ |           |                                                                  | $\bullet$                     |            |                                                                |                                                              |                                   |
|          |                                   | W100                      | L2             | $\bullet$ |            |                                                                |                                   |                                              | $\bullet$ | $\bullet$ |                                                                  | $\mathbf{o}$                  |            |                                                                |                                                              |                                   |
| M/L area |                                   | W180                      | $*1$           |           |            |                                                                |                                   |                                              |           |           |                                                                  |                               |            |                                                                |                                                              |                                   |
|          |                                   | W200                      |                |           |            |                                                                |                                   |                                              |           |           |                                                                  |                               |            |                                                                |                                                              |                                   |
|          |                                   |                           | L3             | $\bullet$ |            |                                                                |                                   |                                              | $\bullet$ |           |                                                                  | $\bullet$                     | $\bullet$  |                                                                |                                                              |                                   |
|          |                                   | <b>2C0</b>                |                |           |            | $\bullet$                                                      |                                   |                                              |           |           | $\bullet$                                                        |                               |            | $\circ$                                                        |                                                              |                                   |
|          | W310<br>$M \rightarrow R$<br>area | <b>W300</b><br>to         | R1             |           |            |                                                                |                                   | $\bullet$                                    |           |           | $\bullet$                                                        |                               |            | $\bullet$                                                      |                                                              |                                   |
|          |                                   |                           |                |           |            | $\circ$                                                        |                                   |                                              |           |           | $\bullet$                                                        |                               |            | $\bullet$                                                      |                                                              |                                   |
|          |                                   | W320<br>to<br>W341        | R <sub>4</sub> |           |            |                                                                |                                   |                                              |           |           | $\bullet$                                                        |                               |            | $\circ$                                                        |                                                              | $\bullet$                         |
| M/R area |                                   |                           |                |           |            | $\bullet$                                                      |                                   |                                              |           |           | $\bullet$                                                        |                               |            | $\bullet$                                                      |                                                              |                                   |
|          |                                   | <b>W360</b><br>to         | R <sub>1</sub> |           |            |                                                                | $\bullet$                         |                                              |           |           | $\bullet$                                                        |                               |            | $\bullet$                                                      |                                                              |                                   |
|          | $M - R$<br>area                   | W36F                      | *2             |           |            |                                                                |                                   |                                              |           |           | $\bullet$                                                        |                               |            | $\bullet$                                                      |                                                              |                                   |
|          |                                   | <b>W380</b><br>to<br>W39F | R <sub>4</sub> |           |            |                                                                |                                   |                                              |           |           | $\bullet$                                                        |                               |            | $\bullet$                                                      | $\bullet$                                                    |                                   |
|          |                                   |                           |                |           |            | ۰                                                              |                                   |                                              |           |           | $\bullet$                                                        |                               |            | $\bullet$                                                      |                                                              |                                   |
|          |                                   |                           |                |           |            |                                                                |                                   |                                              |           |           |                                                                  | Read<br>Write<br>$\mathbf{o}$ |            |                                                                | : Reading word data<br>: Writing word data<br>: Usable range |                                   |

**Fig 7.18 Link register (W) assignment example**

(c) The empty area marked with \*1 in the M/L area in Fig 7.18 cannot be used as a substitute for data register (D) in the master station and all local stations. In addition, empty area of  $M \leftarrow R$  area marked with \*2 cannot be used as a data register (D) by the master station.

- (3) Assignment of inputs (X) and outputs (Y)
	- (a) Input and output range used for data link by the master station The master station uses the X/Y0 to X/Y14F range as I/O of host station. For the data link, the X/Y150 to X/Y7FF range can be used.
	- (b) Assignment of remote I/O stations
		- 1) Assignment of remote I/O station No.1 Inputs (X): X0 to 8F Outputs (Y): Y30 to 10F
		- 2) Assignment of remote I/O station No.4 Inputs (X): X0 to BF Outputs (Y): Y80 to 19F
	- (c) Assignment of local stations In this example, inputs  $(X)$  and outputs  $(Y)$  are not required because there is empty area in the link relay (B) assignment. However, to simplify the explanation, 128 input (X) points and 128 output (Y) points are assigned.
		- 1) Assignment of local station No.2 Local station No.2 uses the X/Y0 to X/Y17F range as I/O of host station. For the data link, the X/Y180 to X/Y7FF range can be used.
		- 2) Assignment of local station No.3 Local station No.3 uses the X/Y0 to X/Y14F range as I/O of host station. For the data link, the X/Y150 to X/Y7FF range can be used.

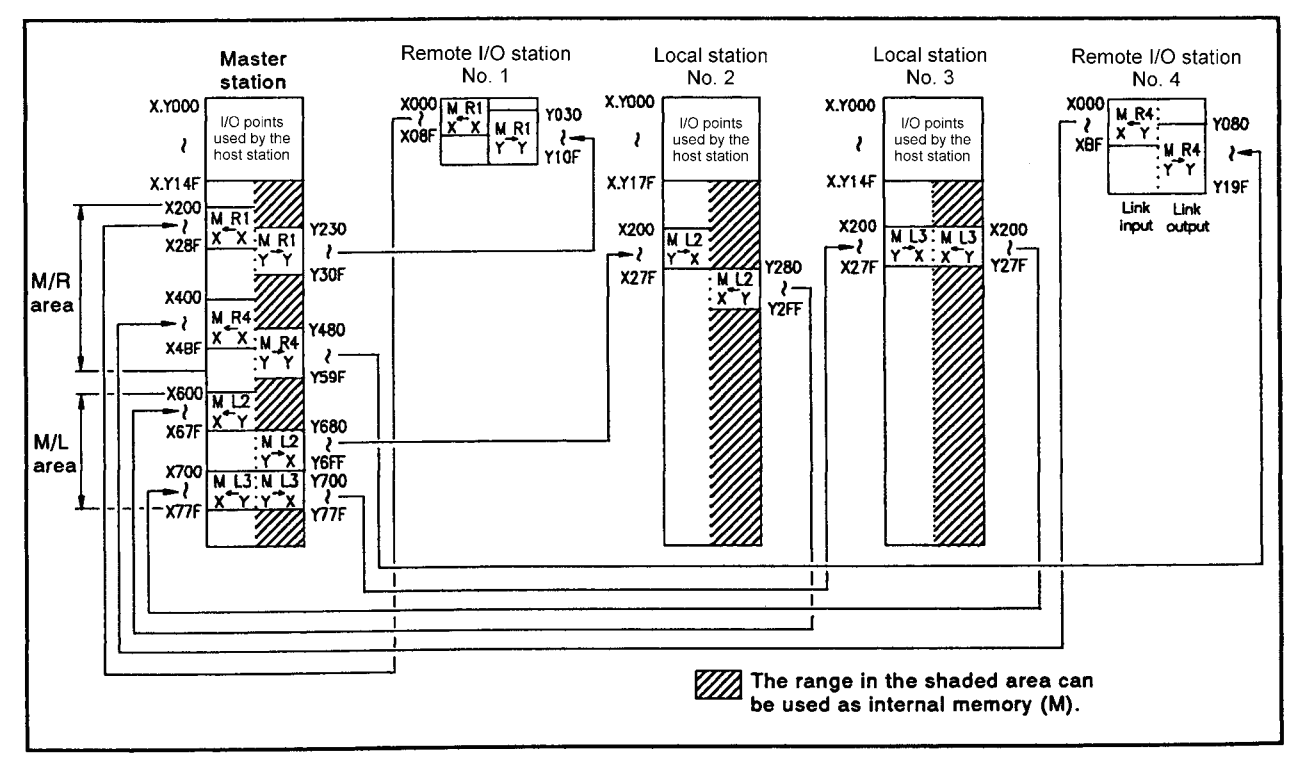

**Fig 7.19 Input (X) and output (Y) assignment example**

(4) Link parameter setting example When the assignment of (1) to (3) is executed, set the link parameters as shown in the figure below.

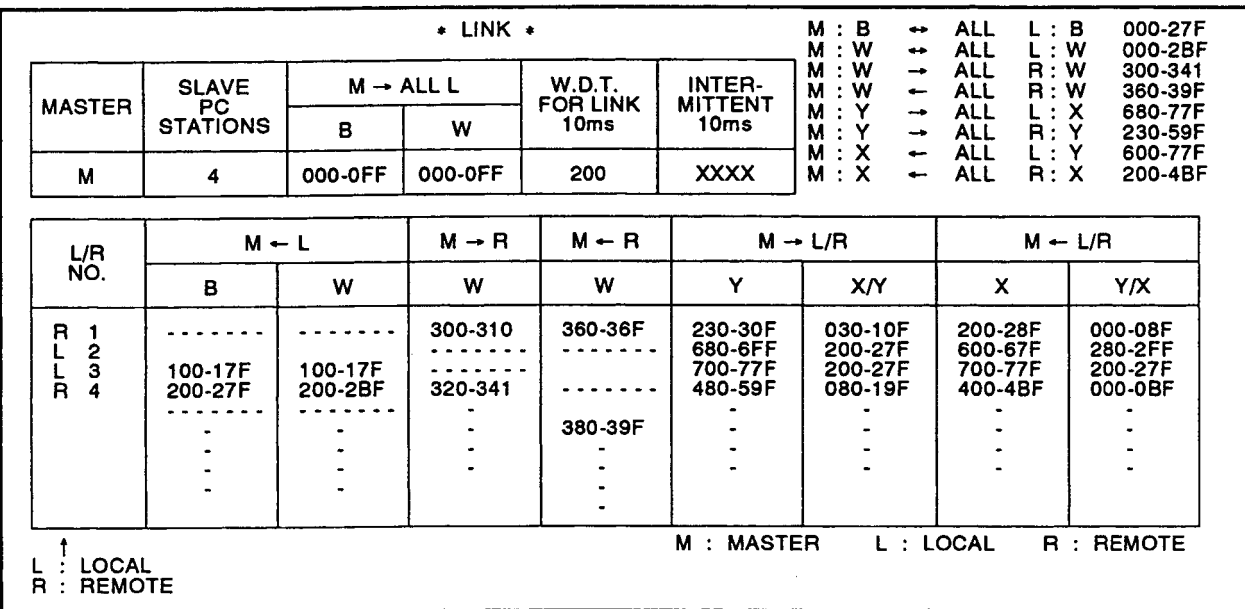

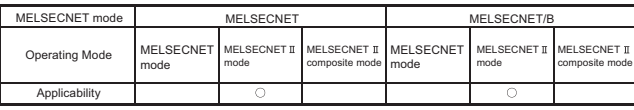

MFI SFC-A

#### 7.8 Link Parameters in the MELSECNET II Mode

The following describes link parameter setting when the MELSECNET  $\mathbb I$  mode is used. When setting the link parameters, consider the following points for assignment.

- (1) Determine whether to assign both the first and second half link parameters.
	- (a) If both the first and second half link parameters are assigned, up to 2048 bytes can be used for each station.

If the link range is less than 1024 bytes per station, setting of only the first half link parameters is required.

- (b) Using only the first half link parameters makes handshakes easy. Handshake processing is required when both first and second half link parameters are set. (For handshake processing, refer to Section 9.1(4).)
- (c) The setting range of the first half link parameters is B0 to FFF and W0 to FFF.
- (d) The range that available for the second half link parameters is the range assigned to the first half link parameters: (final device number) + 1. If 0 point is set for the first half link parameters, assignment of the second half link parameters can be started with B/W0.

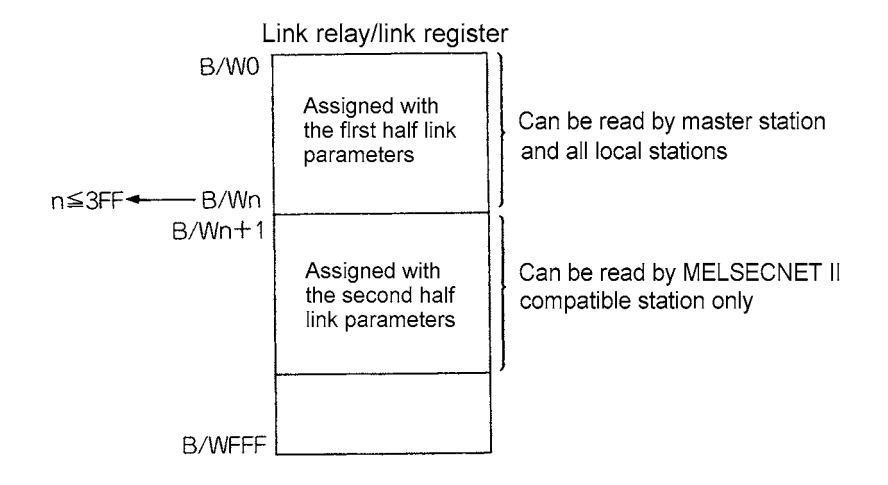

- (2) Determine the link relay (B) and link register (W) assignment range for each master station and local station. (Refer to [Section 7.6.2](#page-163-0) and [Section 7.6.3.](#page-164-0))
- (3) If the number of link relay  $(B)$  points is insufficient, examine to substitute inputs  $(X)$ and outputs (Y) for (one-to-one) data communicated between the master station and a local.
- (4) Make sure that the number of link points per station is as follows. (Refer to [Section](#page-162-0)  [7.6.1.](#page-162-0))
	- Master station's first half link parameters................... 1024 bytes or less
	- Master station's second half link parameters............. 1024 bytes or less
	- Local station's first half link parameters..................... 1024 bytes or less
	- Local station's second half link parameters................ 1024 bytes or less

### Link parameter setting example

The link parameter setting of the system configuration shown in Fig 7.20 is explained when the MELSECNET II mode is used.

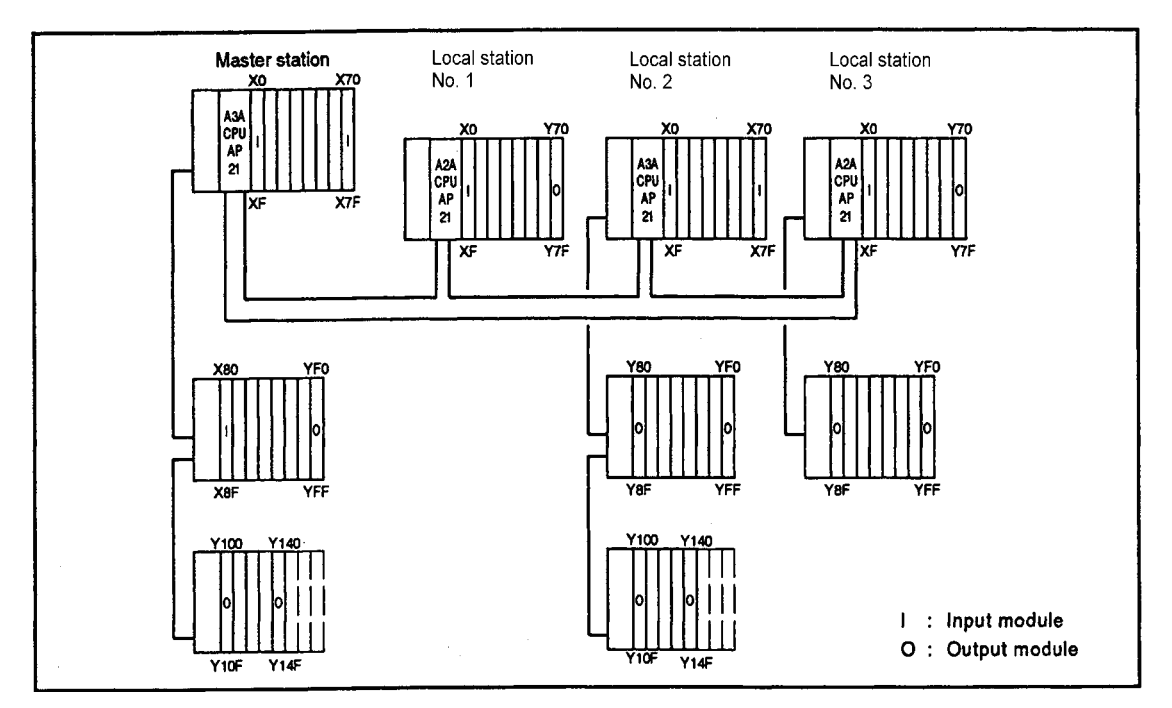

**Fig 7.20 Local system configuration example**

- (1) Number of assigned points
	- (a) Link relays (B) 512 points and link registers (W) 512 points for the master station
	- (b) Link relays (B) 256 points and link registers (W) 256 points for the local station No.1
	- (c) Link relays (B) 512 points and link registers (W) 256 points for the local station No.2
	- (d) Link relays (B) 1024 points and link registers (W) 256 points for local station No.3
- (2) Examine the ranges to be assigned with the first and second half link parameters
	- (a) Because the number of master station link points is 1088 bytes

 $(512/8 + (512 \times 2) = 1088)$ , both the first and second half link parameters are required.

To simplify this explanation, the number of link relays (B) and link registers (W) are halved and assigned with the first and second half link parameters each. Although it is possible to assign the link relays (B) only with the first half link parameters and the link registers (W) only with the second half link parameters, assign the link relays (B) used for handshake processing with both the first and second half link parameters.

(b) Only the first half link parameters are required for the local stations (No.1 to 3) because each station uses less than 1024 link points.

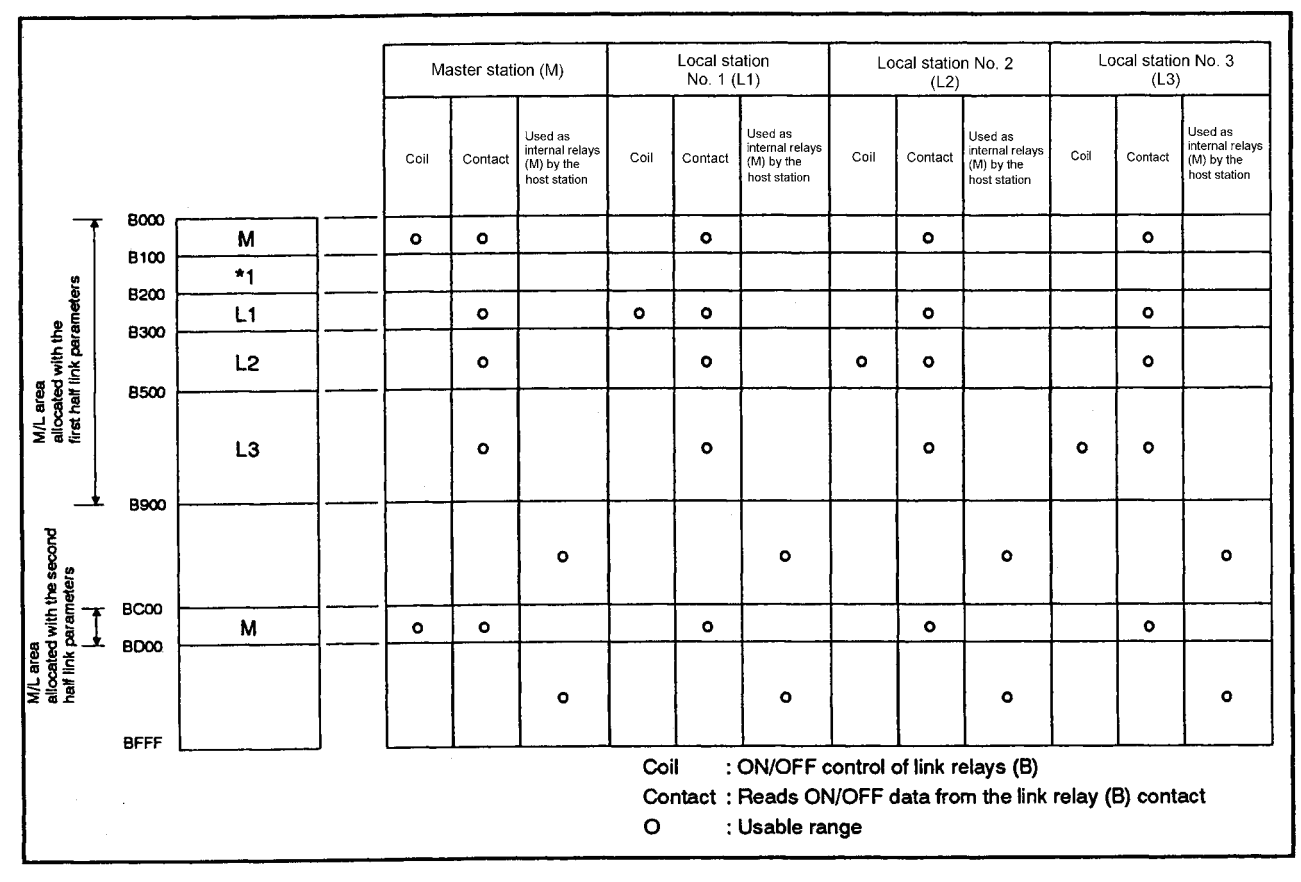

## (3) Assignment of link relays (B)

**Fig 7.21 Link relay (B) assignment example**

(a) The empty area marked with \*1 in the M/L area for the first half link parameters in Fig 7.21 assigned cannot be used as a substitute for internal relays (M) in the master station and all local stations.

This is also true for any empty area in the M/L area assigned with the second half link parameters.

(b) The range that can be assigned with second half link parameters is the range assigned with the first half link parameters: (final device number ) + 1 or later. (Example: If the range of B0 to FF is assigned to the first link parameters, "B100" or later can be assigned to the second half parameters) In Fig 7.21, since the range of B000 to 8FF is assigned to the first half link parameters, B900 or later can be assigned to the second half link parameter.

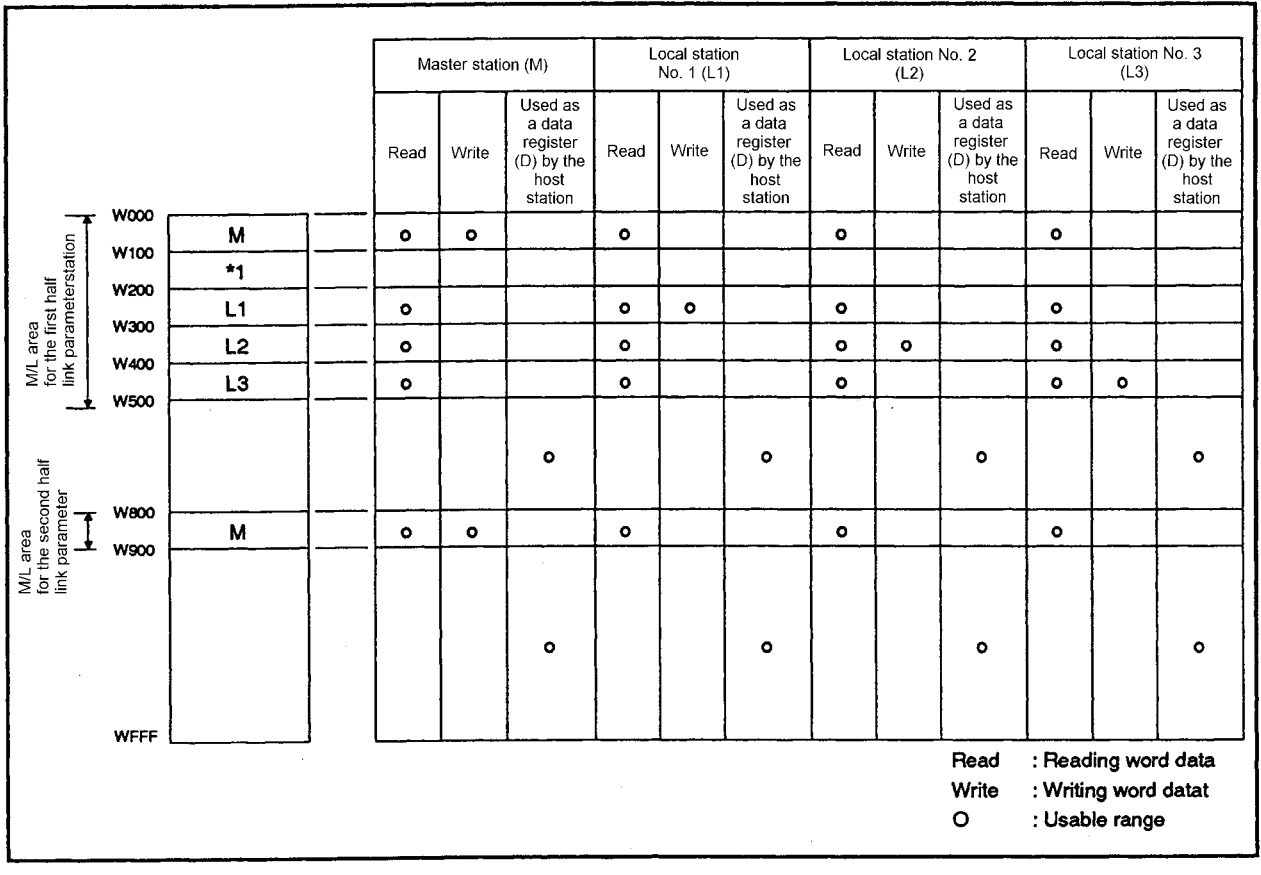

### (4) Assignment of link registers (W)

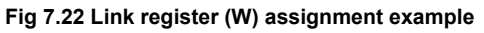

(a) The empty area marked with \*1 in the M/L area for the first half link parameters in Fig 7.22 cannot be used as a substitute for data registers (D) in the master station and all local stations.

This is also true for any empty area in the M/L area assigned with the second half link parameters.

(b) The range that can be assigned with the second half link parameters is the range assigned with the first half link parameters: (final device number) + 1 or later. In Fig 7.22, since the range of W000 to 4FF is assigned to the first half link parameters, W500 or later can be assigned to the second half link parameters.

(5) Assignment of inputs (X) and outputs (Y) In this system example, inputs  $(X)$  and outputs  $(Y)$  are not to be used because there is an empty area in the link relay (B) assignment. However, to simplify the explanation, 128 input (X) points and 128 output (Y) points each are assigned to local stations No.1 and No.3. (Inputs (X) and outputs (Y) are not set for local station No.2.)

(a) Range used for data link by master station

- The master station uses the X/Y0 to 14F range as I/O of host station. For data link, the X/Y150 to 7FF range can be used.
- (b) Input and output range used for data link by local station No.1 The local station No.1 uses the X/Y0 to 7F range as I/O of host station. For the data link, the X/Y80 to 1FF range can be used.
- (c) Input and output range used for data link by local station No.3 The local station No.3 uses the X/Y0 to FF range as I/O of host station. For the data link, the X/Y100 to 7FF range can be used.

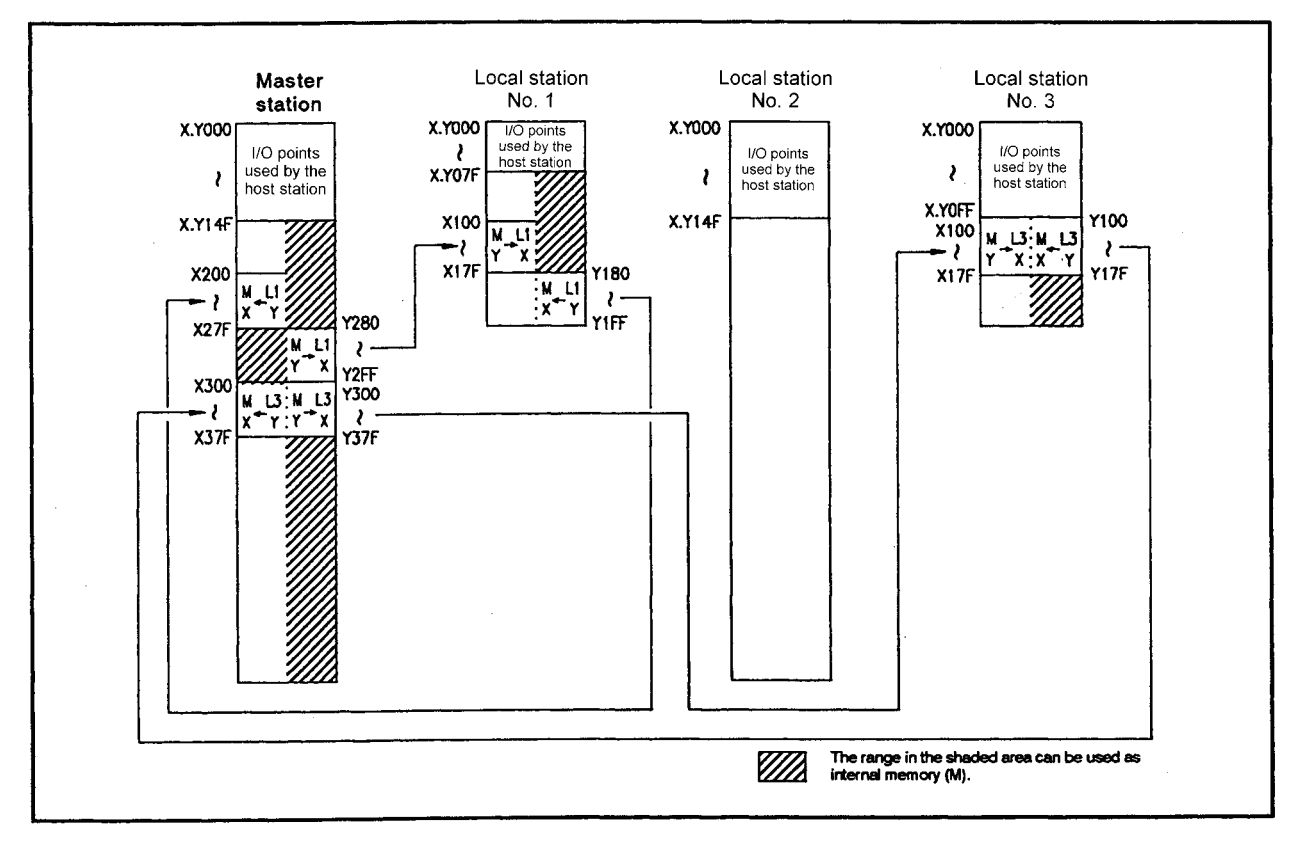

**Fig 7.23 Input (X) and output (Y) assignment example**

## (6) Link parameter setting

Set the link parameters assigned as (1) to (5) as follows: (a) First half link parameters

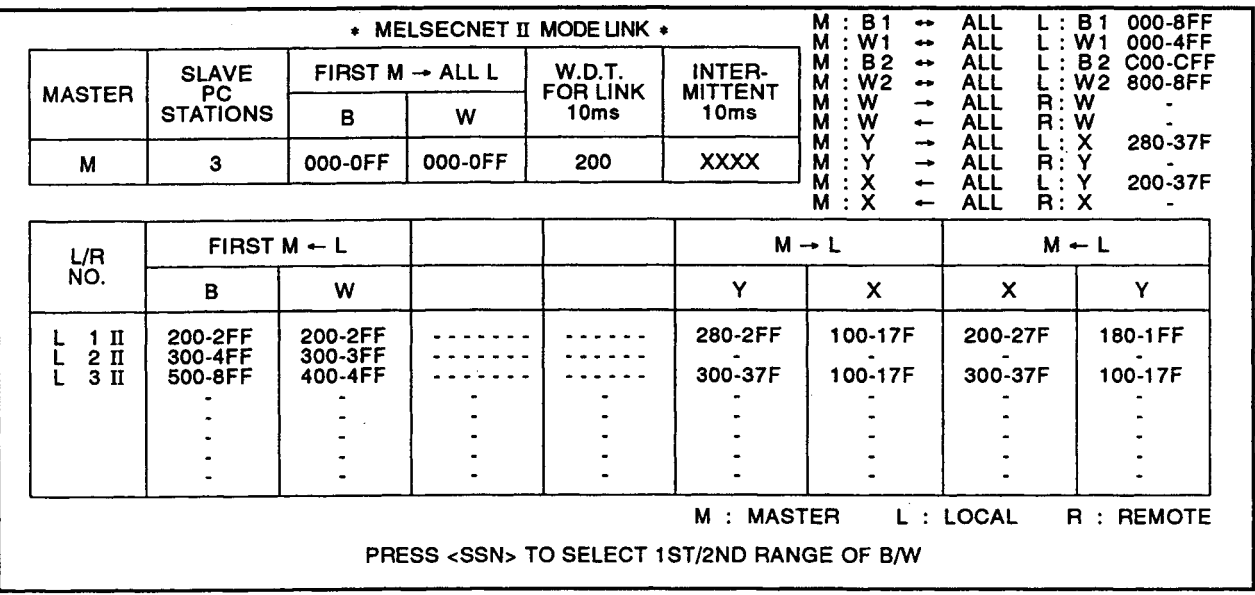

(b) Second half link parameters

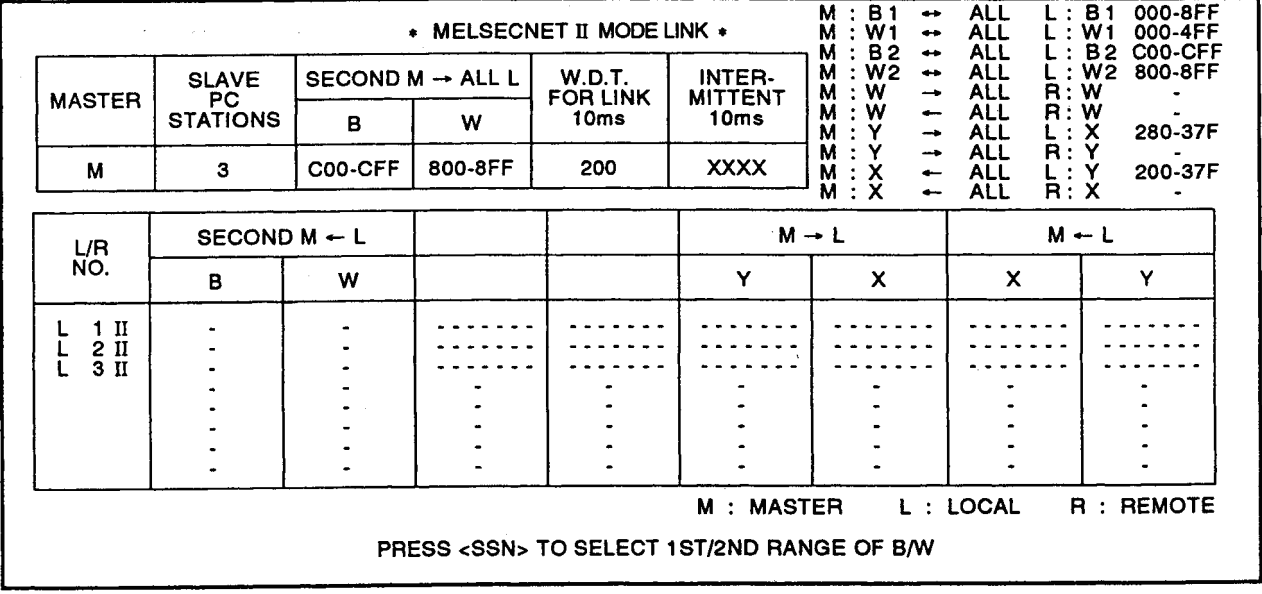

 $\blacksquare$ 

MELSEC-A

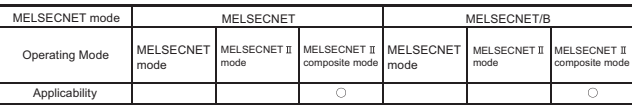

MFI SFC-A

#### <span id="page-191-0"></span>7.9 Link Parameters in the MELSECNET II Composite Mode

The following describes the link parameter setting when the MELSECNET  $\mathbb I$  composite mode is used.

The system configuration in the MELSECNET  $\mathbb I$  composite mode includes the following three types.

- System consisting of a master station and local stations (Local system)
- System consisting of a master station and remote I/0 stations (Remote I/O system)
- System consisting of a master station, local stations, and remote I/O stations (Local/ remote I/O system)

#### 7.9.1 Local system assignment

When setting link parameters of a local system, consider the following points for assignment.

- (1) Examine the link relay (B) and link register (W) range to be assigned with the first and second half link parameters for each MELSECNET II mode-compatible station. As for MELSECNET mode-compatible stations, only first half link parameters is set.
	- (a) The device range assigned with the first half link parameters can be read by the master station and all local stations. However, the range assigned with the second half link parameters can only be read by MELSECNET II modecompatible stations. Examine the assignment range according to the station with which data communication will be executed.
	- (b) The setting range of the first half link parameters is B0 to 3FF and W0 to 3FF.
	- (c) The device range that can be assigned with the second half link parameters is the range assigned with the first half link parameters: "(final device number)  $+1$ " or later.

(Example: If the range of B0 to FF is assigned to the first link parameters, "B100" or later can be assigned to the second half parameters)

If 0 point is assigned with the first half link parameters, assignment with the second half link parameters can be started with B/W0.

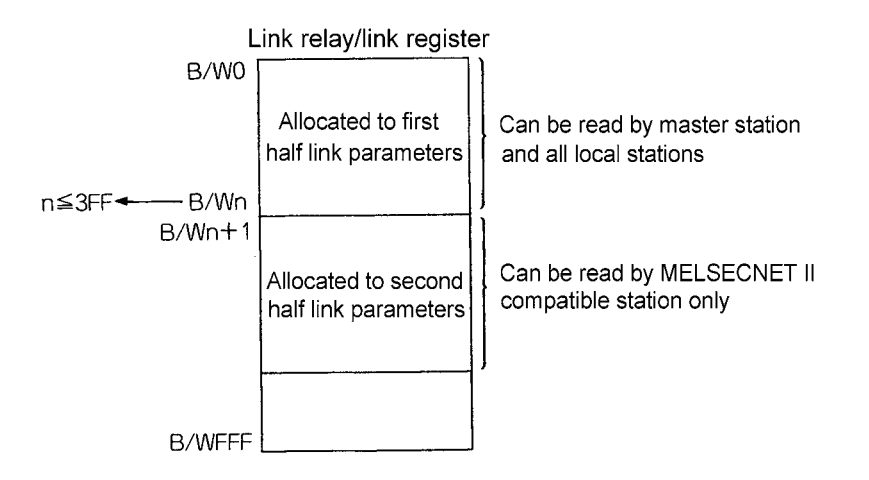

(2) If the number of link relay (B) points is insufficient, examine to substitute inputs (X) and outputs (Y) for data communicated between the master station and a local station (one-to-one). (Refer to [Section 7.6.4.](#page-166-0))

- (3) Make sure that the number of link points per station is as follows. (Refer to [Section](#page-162-0)  [7.6.1.](#page-162-0))
	- Master station first half link parameters............... 1024 bytes or less
	- Master station second half link parameters.......... 1024 bytes or less
	- Local station first half link parameters.................. 1024 bytes or less
	- Local station second half link parameters............. 1024 bytes or less

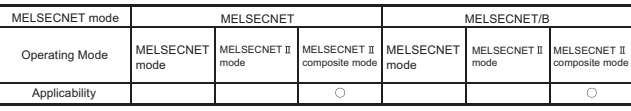

MELSEC-A

#### 7.9.2 Remote I/O system assignment

When setting link parameters of a remote I/O system, consider the following points for assignment.

- (1) Determine what number of master station the device number of I/O module installed to the remote I/O station is assigned. The I/O numbers that can be assigned to a remote I/O station is the I/O numbers used for master station as I/O of host station. (Refer to [Section 7.6.4.](#page-166-0))
- (2) When a special function module is installed to a remote I/O station, determine the link register (W) assignment range (M/R area) to be used for reading/writing buffer memory (RFRP/RTOP instruction). The W0 to 3FF range can be used for the M/R area. (Refer to [Section 7.6.3.](#page-164-0))
	- (a) Divide the M/R area into the M  $\leftarrow$  R area and the M  $\rightarrow$  R area to be assigned. When connecting more than one remote I/O station, assign an  $M \leftarrow R$  area and an  $M \rightarrow R$  area to each remote I/O station.

For example, when connecting three remote I/O stations, divide the  $M \leftarrow R$  area and  $\rightarrow$  R area into three stations as shown in Fig 7.24.

| <b>WO</b>                                                                                                    | 200       | 260                       | 2B0 300  |           | 3B0<br>360                   |          | 3FF |  |  |
|----------------------------------------------------------------------------------------------------|-----------|---------------------------|----------|-----------|------------------------------|----------|-----|--|--|
|                                                                                                    | $*$<br>R1 | $\star$<br>R <sub>2</sub> | *3<br>R3 | $*$<br>R1 | $^{\star}$<br>R <sub>2</sub> | *3<br>R3 |     |  |  |
|                                                                                                    |           | $M \leftarrow R$ area     |          |           | $M \rightarrow R$ area       |          |     |  |  |
| *1: R <sub>1</sub> indicates the remote I/O station No. 1<br>*2: R <sub>2</sub> indicates the remote I/O station No. 2 |           | M/R area                  |          |           |                              |          |     |  |  |
| *3: R <sub>3</sub> indicates the remote I/O station No. 3                                                              |           |                           |          |           |                              |          |     |  |  |

**Fig 7.24 Link register (W) assignment example**

- (b) Consider the range used by the system when assigning the  $M \rightarrow R$  area. The system uses the  $M \rightarrow R$  area to execute RFRP/RTOP instructions.
	- 1) Number of points used by the system
		- The link register (W) 1 point is used for one special function module installed to a remote I/O station.

2) Range used by the system

The range used by the system is from the head device number of  $M \rightarrow R$ area assigned from each remote I/O station to "number of use points - 1 ".

For example, when three special function modules are installed to remote I/O station No.2, the range W360 to 362 in the M  $\rightarrow$  R area W360 to W3AF shown below is used by the system.

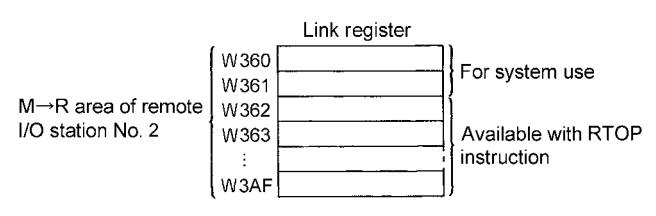

- (3) Make sure that the number of link points per station is as follows. (Refer to [Section](#page-162-0)  [7.6.1.](#page-162-0))
	- Remote I/O station........... 512 bytes or less

(Inputs and outputs are 512 points of X/Y0 to 1FF)

POINT

- (1) If the  $M \rightarrow R$  area used by the system is used incorrectly in a user program, data cannot be read/written correctly, when the RFRP/RTOP instruction is executed.
- (2) The number of link points can be reduced by mounting modules to a remote I/O station in groups of input modules, special function modules, and output modules as shown below. If the installation of I/O modules is changed from (a) to (b), a reduction of 16 input assignment points and 32 output assignment points can be achieved.

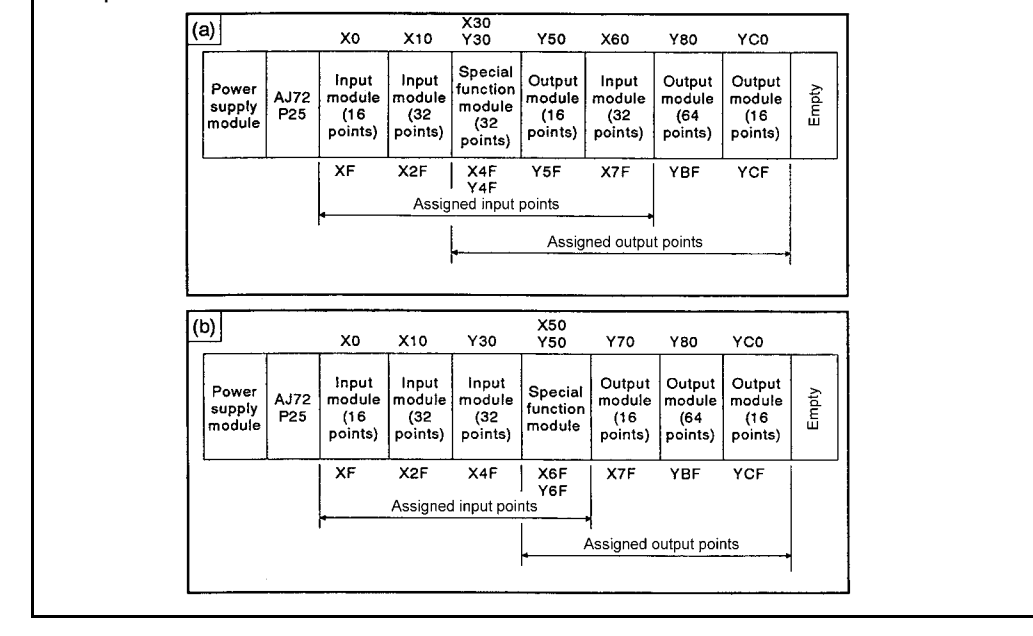

REMARK

The same concept is used to set the link parameters of a remote I/O system configured in the MELSECNET  $\mathbb I$  composite mode and that of a remote I/O system configured in the MELSECNET mode.

MELSEC-A

#### 7.9.3 Local/remote I/O system assignment

When setting link parameters of a local/remote I/O system, consider the following points for assignment.

(1) Link relay assignment

For link relay (B), determine an assigned range for each of master and local stations. (Refer to [Section 7.4.3](#page-157-0).)

(a) Examine the link relay (B) assignment range with the first and second half link parameters for each MELSECNET II mode-compatible station. The device range assigned with the first half link parameters can be read by the master station and all local stations. However, the range assigned with the second half link parameters can only be read by MELSECNET II modecompatible stations.

Determine the assignment range according to the station with which data communication will be executed.

- (b) The setting range of the first half link parameters is B0 to 3FF.
- (c) The device range that can be assigned with the second half link parameters is the range assigned with the first half link parameters: "(final device number) + 1" or later.

(Example: If the range of B0 to FF is assigned to the first link parameters, "B100" or later can be assigned to the second half parameters)

If 0 point is assigned with the first half link parameters, assignment with the second half link parameters can be started with B0.

(2) When a special function module is installed to a remote I/O station Link registers (W) are required for reading/writing buffer memory (RFRP/RTOP instruction).

Divide the link registers (W) in the W0 to 3FF range to be assigned with the first half link parameters into the M/L area (for communication between the master station and a local station) and the M/R area (for communication between the master station and a remote I/O station) and assign them.

(3) Link register assignment

3FF.

For the M/L area of link registers (W), determine an assigned range for each of master and local stations.

- (a) Examine the link register (W) assignment range of the first and second half link parameters for each MELSECNET II mode-compatible station. The device range assigned with the first half link parameters can be read by the master station and all local stations. However, the range assigned with the second half link parameters can only be read by MELSECNET II modecompatible stations. Determine the assignment range according to the station with which data
- communication will be executed. (b) The device range that can be assigned with the first half link parameters is W0 to

MFI SFC-A

If 0 point is assigned with the first half link parameters, assignment with the second half link parameters can be started with W0.

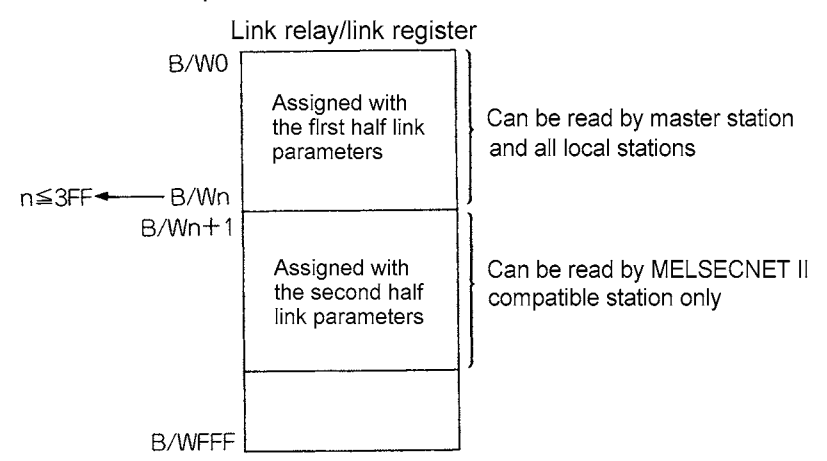

(4) Divide the M/R area in link register (W) into the M  $\leftarrow$  R area and the M  $\rightarrow$  R area and assign them.

Only the W0 to 3FF range can be used for the M/R area.

(a) When connecting more than one remote I/O station, assign an  $M \leftarrow R$  area and an  $M \rightarrow R$  area to each remote I/O station.

For example, when connecting two remote I/O stations, divide the  $M \leftarrow R$  area and  $M \rightarrow R$  area into two stations as illustrated below and assign them.

| wo | 100 | 180 | 200<br>300                                                                                                    | 340                  | 380                                          |                      | 3CO 3FF  |  |  |
|----|-----|-----|----------------------------------------------------------------------------------------------------|----------------------|----------------------------------------------|----------------------|----------|--|--|
| м  | L١  | L4  | Empty                                                                                                    | ∗1<br>R <sub>2</sub> | $*2$<br>Rз                                   | *1<br>R <sub>2</sub> | ∗2<br>Rз |  |  |
|    |     |     |                                                                                                    |                      | $M \rightarrow R$<br>$M - R$<br>area<br>area |                      |          |  |  |
|    |     |     | $*1$ : R <sub>2</sub> indicates the remote I/O station No. 2.<br>$*2:$ R <sub>3</sub> indicates the remote I/O station No. 3. |                      |                                              |                      |          |  |  |

**Fig 7.25 Link register (W) assignment example**

- (b) Consider the range used by the system when assigning the  $M \rightarrow R$  area. The system uses the  $M \rightarrow R$  area to execute the RFRP/RTOP instructions.
	- 1) Number of points used by the system The link register (W) 1 point is used for one special function module installed to a remote I/O station.
	- 2) Range used by the system

The range used by the system is from the head device number of  $M \rightarrow R$ area assigned to each remote I/O station to "number of use points - 1 ". For example, when two special function modules are installed to remote I/O station No.3, the range W380 to 381 in the M  $\rightarrow$  R area W380 to 3BF is used by the system as shown below.

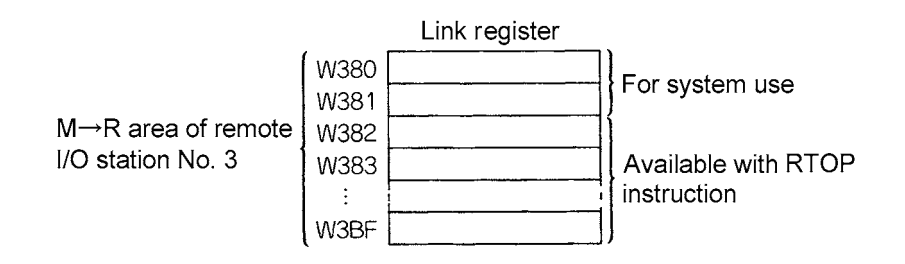

- (5) Assign the input (X) and output (Y) range used for data link to the I/O number used by the master station as I/O of host station.
	- (a) Divide the area used for data link into an M/R area (for communication between the master station and a remote I/O station) and an M/L area (for communication between the master station and a local station) to assign.
	- (b) The M/L area is used when the number of link relay (B) points is insufficient. Therefore, it is not necessary to assign the M/L area when there is sufficient number of link relay (B) points.
- (6) Make sure that the number of link points per station is as follows. (Refer to [Section](#page-162-0)  [7.6.1.](#page-162-0))
	- Master station first half link parameters......... 1024 bytes or less
	- Master station second half link parameters... 1024 bytes or less
	- Local station first half link parameters........... 1024 bytes or less
	- Local station second half link parameters..... 1024 bytes or less
	- Remote I/O stations....................................... 512 bytes or less

(Inputs and outputs are 512 points of X/Y0 to 1FF)

POINT

- (1) If the  $M \rightarrow R$  area used by the system is used incorrectly in a user program, data cannot be read/written correctly, when the RFRP/RTOP instruction is executed.
- (2) The number of link points can be reduced by mounting modules to a remote I/O station in groups of input modules, special function modules, and output modules as shown below. If the installation of I/O modules is changed from (a) to (b), a reduction of 16 input assignment points and 32 output assignment points can be achieved.

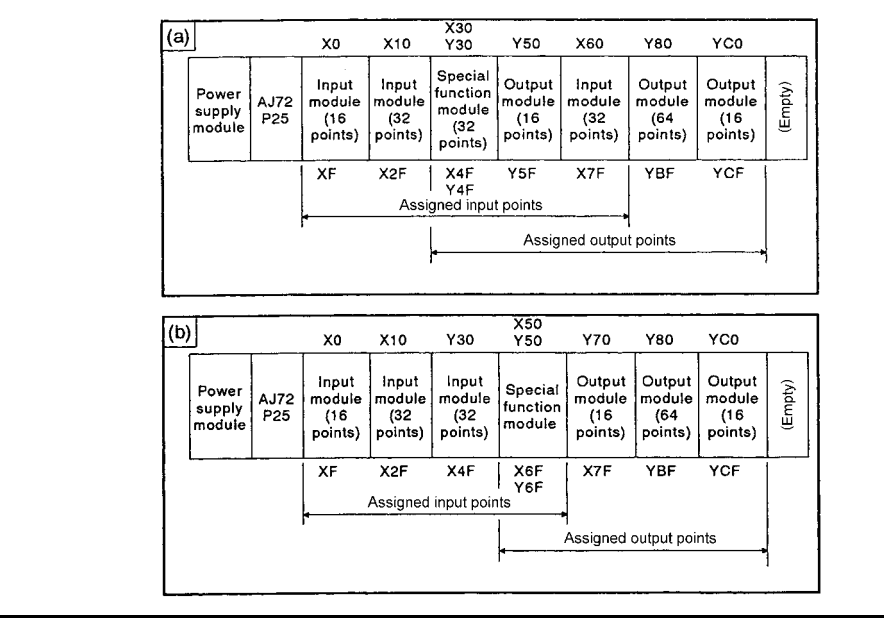

### REMARK

When all of the local stations are MELSECNET II mode-compatible data link module, the master station and all of the local stations can be assigned with the second half link parameters, which can simplify handshake processing mentioned in Section 9.1 (4).

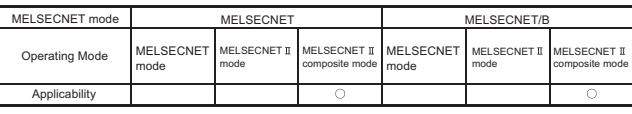

### 7.9.4 Link parameter setting example

The following describes the link parameter setting system configuration shown in Fig 7.26, using the MELSECNET  $\mathbb I$  composite mode.

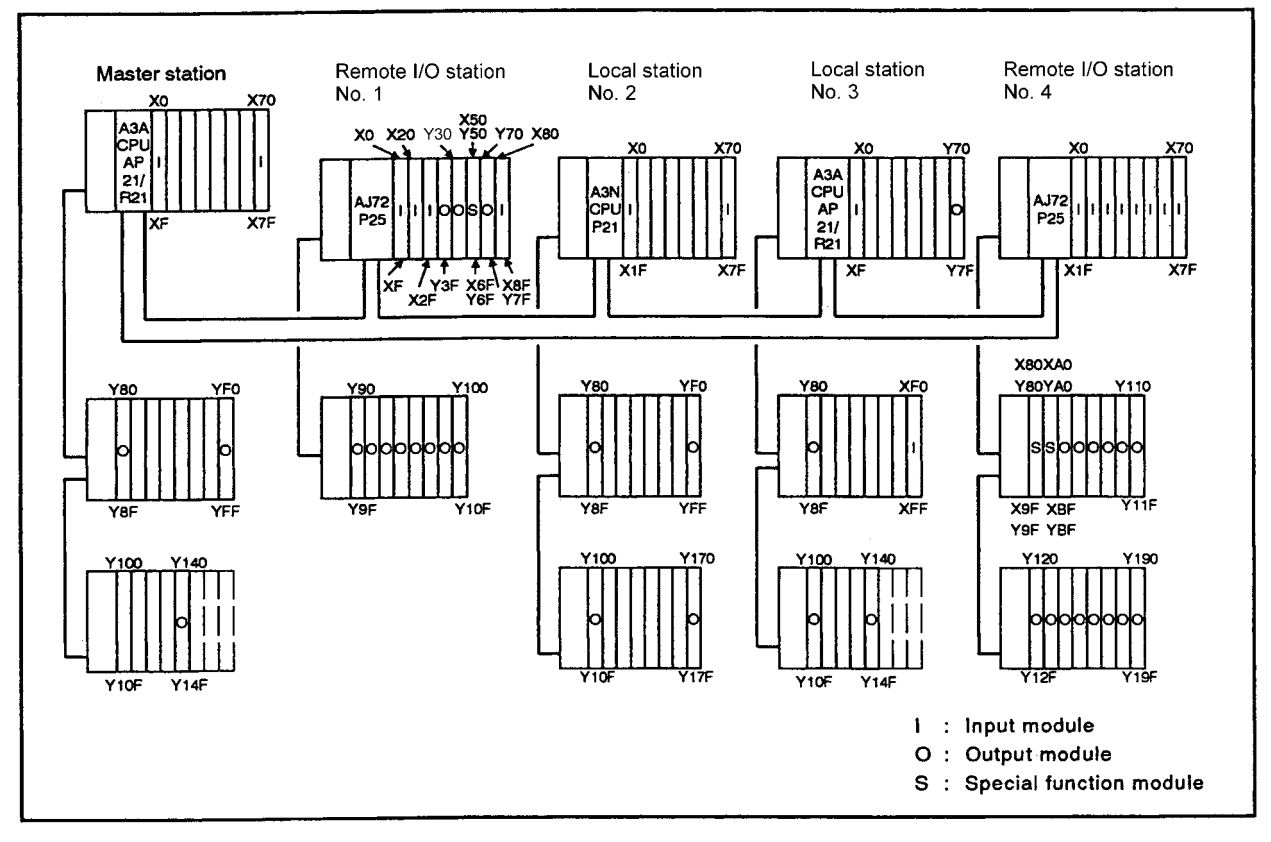

**Fig 7.26 Local/remote I/O system configuration example**

- (1) Number of assigned points
	- (a) Master station is the MELSECNET  $\mathbb I$  mode-compatible station. Link relays (B) 256 points and link registers (W) 256 points are assigned with the first half link parameters to communicate with local station No.2/No.3 (all local stations). In addition, link relays (B) 256 points and link registers (W) 256 points are assigned with the second half link parameters to communicate with local station

No.3 (MELSECNET II compatible station).

- (b) Local station No.2 is MELSECNET mode-compatible station. Link relays (B) 256 points and link registers (W) 256 points are assigned with the first half link parameters.
- (c) Local station No.3 is MELSECNET  $\mathbb I$  mode-compatible station. Link relays (B) 256 points and link registers (W) 128 points are assigned with the first half link parameters to communicate with master station/local station No.2 (master station and all local stations). In addition, link relays (B) 256 points and link registers (W) 256 points are

assigned with the second half link parameters to communicate with the master station (master MELSECNET II mode-compatible station).

- (2) Assignment of link relays (B)
	- (a) Assign 256 points for the master station, 256 points for local station No.2, and 256 points for local station No.3 with the first half link parameters. Assign 256 points for the master station and 256 points for the local station No.3 with the second half link parameters.

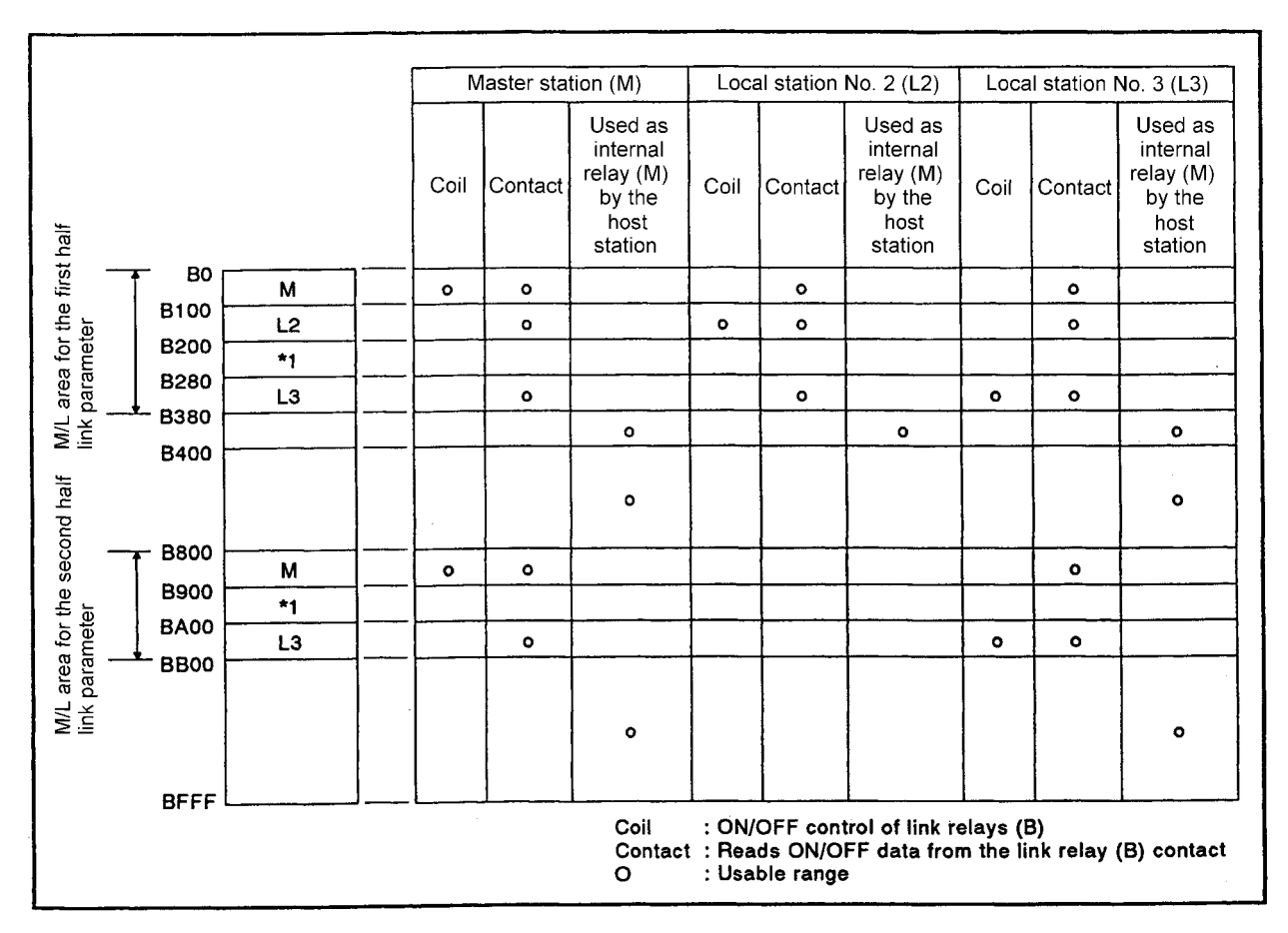

**Fig 7.27 Link relay (B) assignment example**

- (b) The empty area marked with \*1 in the M/L area for the first/second half link parameters in Fig 7.27 cannot be used as a substitute for internal relays (M) in the master station and all local stations.
- (c) The device range that can be assigned with the second half link parameters is the range assigned with the first half link parameters: "(final device number allocated with the first half link parameters) + 1 " or later. In Fig 7.27, since the range of B000 to 37F is assigned to the first half link parameters, B380 or later can be assigned to the second half link parameters.
- (d) Since local station No.2 is a MELSECNET mode-compatible station, the B400 to FFF range cannot be used.
- (3) Assignment of link registers (W)
	- (a) Assignment for the master station and local stations (M/L area) Assign 256 points for the master station (M), 256 points for local station No.2 (L2), and 128 points for local station No.3 (L3) with the first half link parameters. Assign 256 points for the master station (M) and 256 points for local station No.3 (L3) with the second half link parameters.
	- (b) Assignment for remote I/O stations (M  $\rightarrow$  R area, M  $\leftarrow$  R area) 16 points for the RTOP instruction and 16 points for the RFRP instruction are required for the remote I/O station No.1 (R1). No.1 requires 17 points (16 points (for RTOP instruction) + 1 point (for system)) for the  $M \rightarrow R$  area since one special function module is installed.

32 points for the RTOP instruction and 32 points for the RFRP instruction are required for the remote I/O station No.4. No.4 requires 34 points (32 points (for RTOP instruction) + 2 points (for system)) for the M  $\rightarrow$  R area since two special function modules are installed.

|                                                |                           |                |                | Master station (M) |            | Remote I/O station<br>No. 1 (R1)                               |                                | Local station<br>No. $2(L2)$  |            | Local station<br>No. 3 (L3) |                                                                           |           | Remote I/O station<br>No. 4 (R4) |                                                                |                                                              |                               |
|------------------------------------------------|---------------------------|----------------|----------------|--------------------|------------|----------------------------------------------------------------|--------------------------------|-------------------------------|------------|-----------------------------|---------------------------------------------------------------------------|-----------|----------------------------------|----------------------------------------------------------------|--------------------------------------------------------------|-------------------------------|
|                                                |                           |                |                |                    | Read Write | Used as a<br>data<br>register<br>(D) by the<br>host<br>station | Read from<br>master<br>station | Write by<br>master<br>station | Read Write |                             | Used as a<br>data<br>register<br>(D) by the Read Write<br>host<br>station |           |                                  | Used as a<br>data<br>register<br>(D) by the<br>host<br>station | Read from<br>master<br>station                               | Write by<br>master<br>station |
|                                                |                           | W <sub>0</sub> | M              | $\circ$            | o          |                                                                |                                |                               | ۰          |                             |                                                                           | $\circ$   |                                  |                                                                |                                                              |                               |
| M/L area for the first half<br>link parameter  |                           | W100           | L <sub>2</sub> | $\circ$            |            |                                                                |                                |                               | $\bullet$  | $\bullet$                   |                                                                           | $\bullet$ |                                  |                                                                |                                                              |                               |
|                                                |                           | W200           | *1             |                    |            |                                                                |                                |                               |            |                             |                                                                           |           |                                  |                                                                |                                                              |                               |
|                                                |                           | W240           | L3             | $\bullet$          |            |                                                                |                                |                               | $\bullet$  |                             |                                                                           | $\bullet$ | $\bullet$                        |                                                                |                                                              |                               |
|                                                |                           | <b>W2C0</b>    |                |                    |            | $\bullet$                                                      |                                |                               |            |                             | $\bullet$                                                                 |           |                                  | $\bullet$                                                      |                                                              |                               |
|                                                |                           | W300<br>W311   | R1             |                    |            |                                                                |                                | $\circ$                       |            |                             | $\bullet$                                                                 |           |                                  | $\bullet$                                                      |                                                              |                               |
|                                                | $M \rightarrow R$<br>area | W320           |                |                    |            | $\circ$                                                        |                                |                               |            |                             | $\bullet$                                                                 |           |                                  | ۰                                                              |                                                              |                               |
| M/R                                            |                           | W342           | R4             |                    |            |                                                                | $\bullet$                      |                               |            |                             | $\bullet$                                                                 |           |                                  | $\bullet$<br>$\circ$                                           |                                                              |                               |
| area                                           |                           | W360           | R1             |                    |            | $\bullet$                                                      |                                |                               |            |                             | $\mathbf{o}$<br>$\mathbf{o}$                                              |           |                                  | $\bullet$                                                      |                                                              | $\bullet$                     |
|                                                | $M - R$<br>area           | W370           | $*_{2}$        |                    |            |                                                                |                                |                               |            |                             | $\mathbf{o}$                                                              |           |                                  | $\bullet$                                                      |                                                              |                               |
|                                                |                           | W380           | R <sub>4</sub> |                    |            |                                                                |                                |                               |            |                             | $\bullet$                                                                 |           |                                  | $\bullet$                                                      | $\circ$                                                      |                               |
|                                                |                           | W3A0           |                |                    |            | ۰                                                              |                                |                               |            |                             | $\bullet$                                                                 |           |                                  | ۰                                                              |                                                              |                               |
|                                                |                           | W400           |                |                    |            | ۰                                                              |                                |                               |            |                             |                                                                           |           |                                  | ۰                                                              |                                                              |                               |
|                                                |                           | <b>W800</b>    | M              | $\mathbf{o}$       | $\bullet$  |                                                                |                                |                               |            |                             |                                                                           | $\circ$   |                                  |                                                                |                                                              |                               |
|                                                |                           | W900           | $*1$           |                    |            |                                                                |                                |                               |            |                             |                                                                           |           |                                  |                                                                |                                                              |                               |
|                                                |                           | <b>WA00</b>    | L <sub>3</sub> | $\bullet$          |            |                                                                |                                |                               |            |                             |                                                                           | $\bullet$ | $\circ$                          |                                                                |                                                              |                               |
|                                                |                           | WB00           |                |                    |            |                                                                |                                |                               |            |                             |                                                                           |           |                                  |                                                                |                                                              |                               |
| M/L area for the second half<br>link parameter |                           | <b>WFFF</b>    | $\epsilon = 1$ |                    |            | $\bullet$                                                      |                                |                               |            |                             |                                                                           |           |                                  | $\sim$ 0                                                       |                                                              |                               |
|                                                |                           |                |                |                    |            |                                                                |                                |                               |            |                             |                                                                           | $\circ$   | Read<br>Write                    |                                                                | : Reading word data<br>: Writing word data<br>: Usable range |                               |

**Fig 7.28 Link register (W) assignment example**

- (c) The empty areas marked with \*1 (in the M/L area) and \*2 (in the M  $\leftarrow$  area) in Fig. 7.28 cannot be used as a substitute for data register (D) in the master station and all local stations.
- (d) Since local station No.2 is a MELSECNET-compatible station, the B400 to FFF range cannot be used.
- (4) Assignment of inputs (X) and outputs (Y)
	- (a) Input and output range can be used for data link by master station The master station uses the X/Y0 to X/Y14F range as I/O of host station. For the data link, the X/Y150 to X/Y7FF range can be used.
	- (b) Assignment of remote I/O stations
		- 1) Assignment of remote I/O station No.1 Assignment range of inputs (X): X0 to 8F Assignment range of outputs (Y): Y30 to 10F
		- 2) Assignment of remote I/O station No.4 Assignment range of inputs (X): X0 to BF Assignment range of outputs (Y): Y80 to 19F
	- (c) Assignment of local stations In this example, inputs (X) and outputs (Y) are not required because there is empty area in the link relay (B) assignment. However, to simplify the explanation, 128 input (X) points and 128 output (Y) points are assigned.
		- 1) Assignment of local station No.2 Local station No.2 uses the X/Y0 to 17F range as I/O station of host station. For the data link, the X/Y180 to 7FF range can be used.
		- 2) Assignment of local station No.3 Local station No.3 uses the X/Y0 to 14F range as I/O station for host station. For the data link, the X/Y150 to 7FF range can be used.

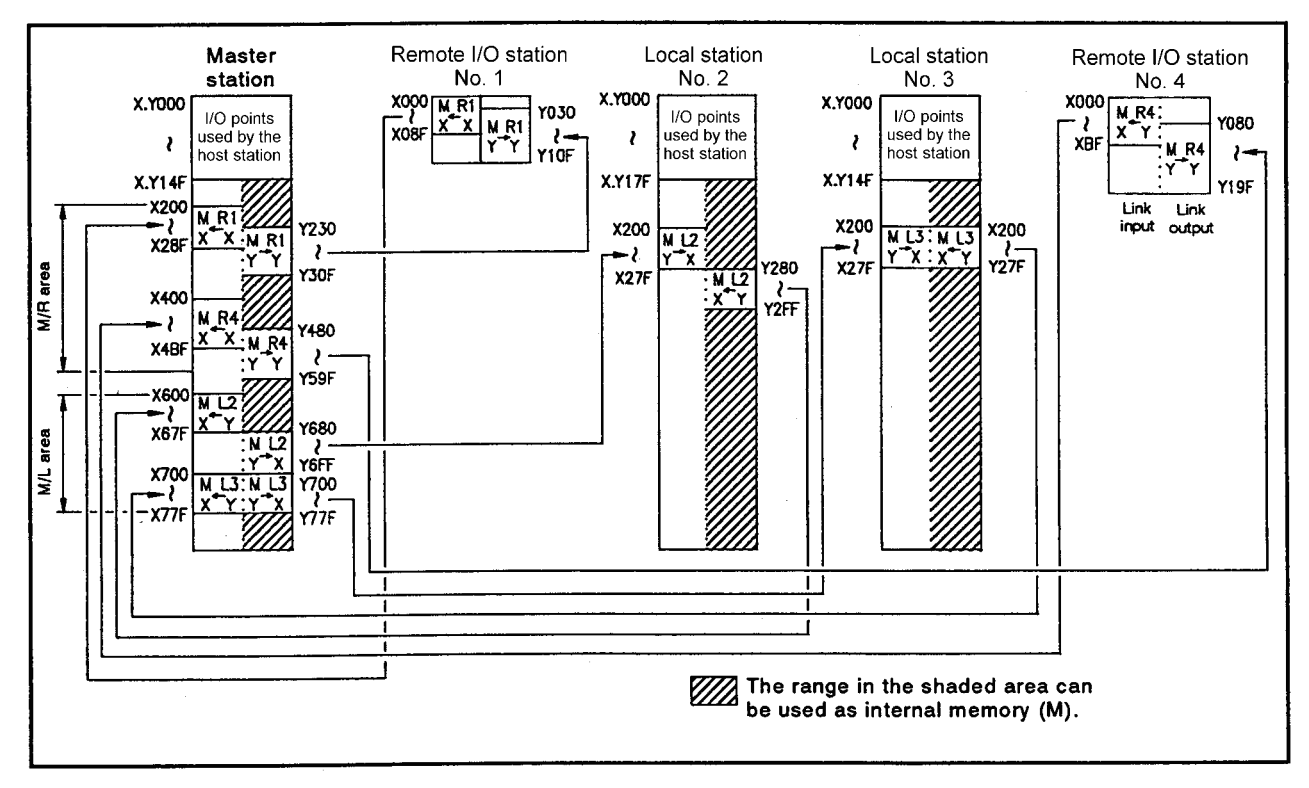

**Fig 7.29 Input (X) and output (Y) assignment example**

### (5) Link parameter setting

When the assignment of (1) to (4) is executed, set the link parameters as shown in the figure below.

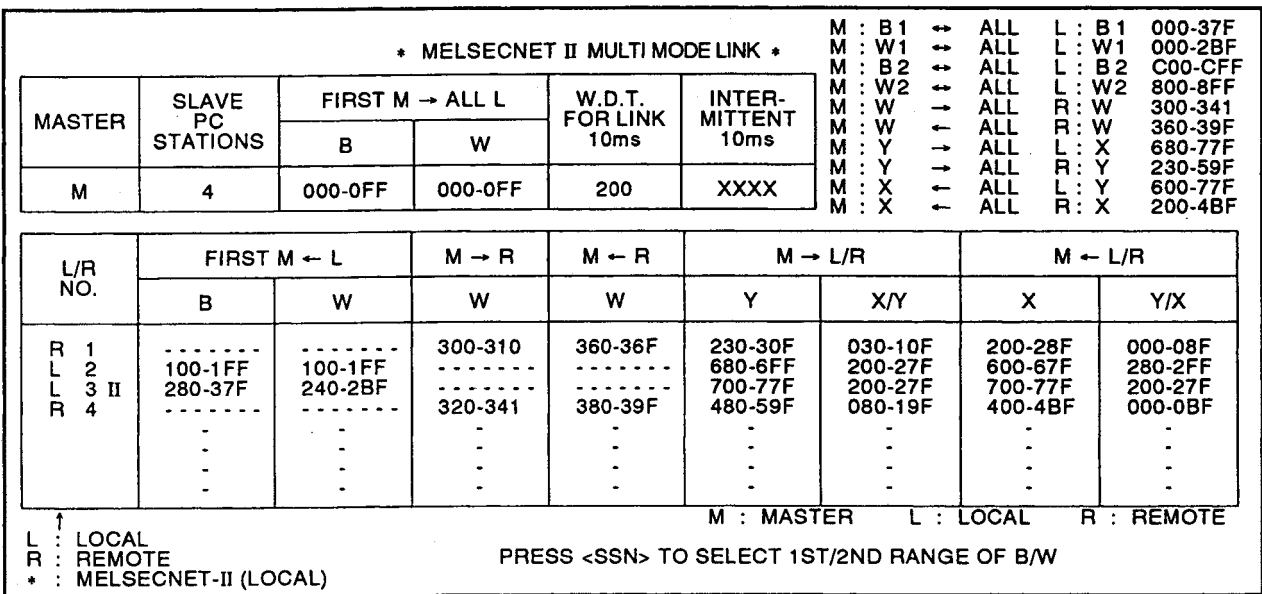

(a) First half link parameters

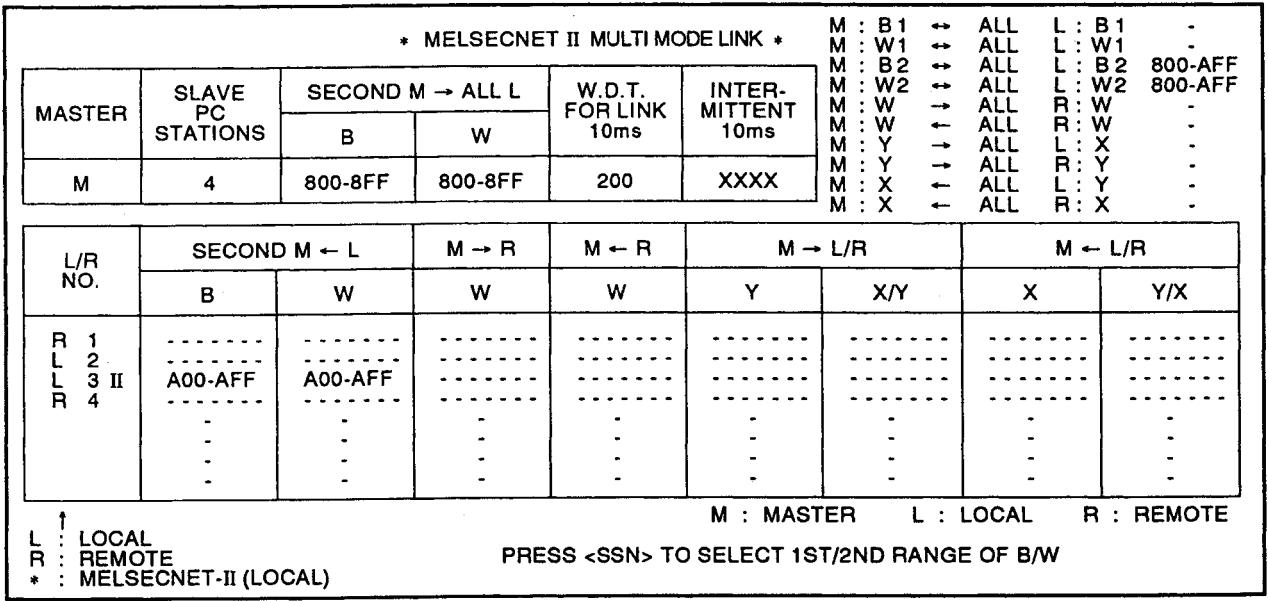

### (b) Second half link parameters

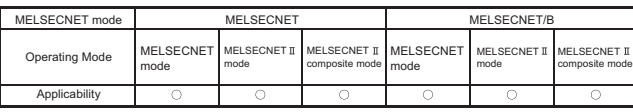

MELSEC-A

#### 7.10 Three-Tier System Assignment

The following describes the link parameter setting required to use the three-tier system. The link parameter setting of the three-tier system is basically similar to that of the two-tier system described in [Section 7.7](#page-167-0) to [7.9.](#page-191-0)

Set the link parameters according to the operation mode used for each tier.

#### 7.10.1 Common element

The following describes the common elements to know before setting link parameters for the third tier.

(1) The link relay (B) and link register (W) range assigned to the master station and local stations for the third tier is the device range assigned to the host station by link parameters for the second tier.

The link register (W) range which can be assigned to the remote I/O station for the third tier is the range assigned to the remote I/O station for the second tier and empty area.

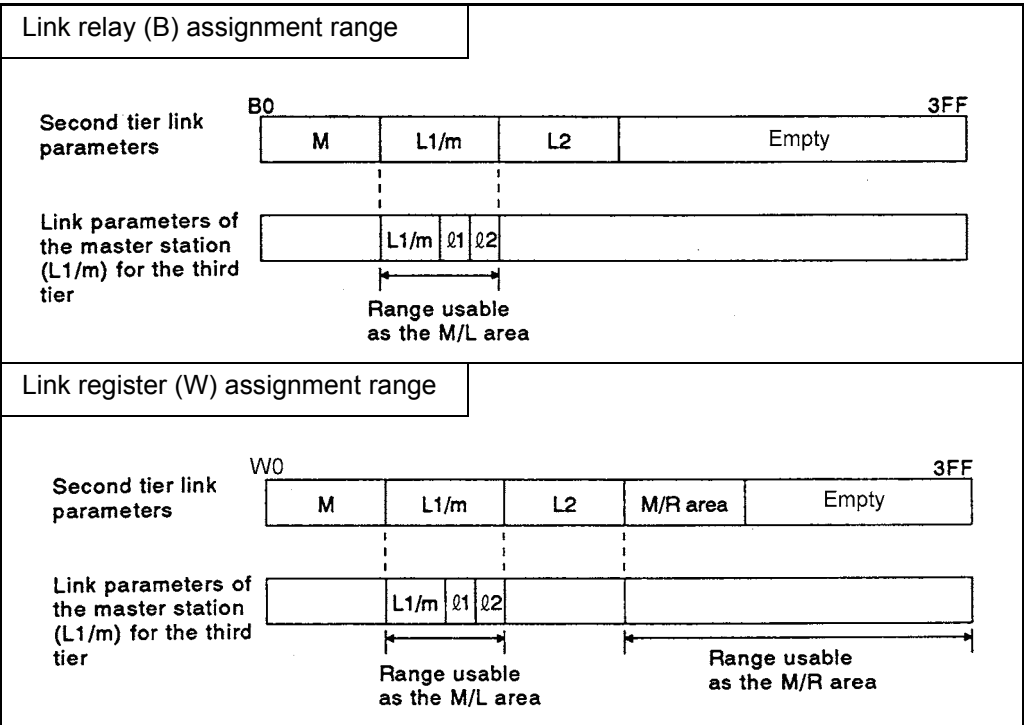

**Fig 7.30 Assignment of link relays (B) and link registers (W)**

<span id="page-205-1"></span>(2) The input (X) and output (Y) range that can be assigned to the master station for the third tier can use the area starting from the I/O use range of host station. This is the same range as assignment range of the master station for the second tier. If inputs (X) and outputs (Y) are used to establish data link between the master station for the third tier and the master station for the second tier, the assignment range of the master station for the third tier should exclude this range.

| third tier | Link with inputs $(X)$ and outputs $(Y)$ in only the |                          |  | third tiers | Link with inputs $(X)$ and outputs $(Y)$ in the second and |                                  |
|------------|------------------------------------------------------|--------------------------|--|-------------|------------------------------------------------------------|----------------------------------|
| X.Y000     | Range used for I/O<br>by the host station            |                          |  | X.Y000      | Range used for I/O by<br>the host station                  |                                  |
|            |                                                      | Area                     |  |             | Range used for link<br>with master station<br>in 2nd tier  |                                  |
|            |                                                      | usable for<br>third tier |  |             |                                                            | Area<br>usable for<br>third tier |
| X.Y7FF     |                                                      |                          |  | X.Y7FF      |                                                            |                                  |

**Fig 7.31 Assignment of inputs (X) and outputs (Y) (When A3NCPU is used)**

(3) [Table 7.4](#page-205-0) lists the nine types of combinations ((1) to (9)) depending on the operation modes set for the second tier and the third tier.

<span id="page-205-0"></span>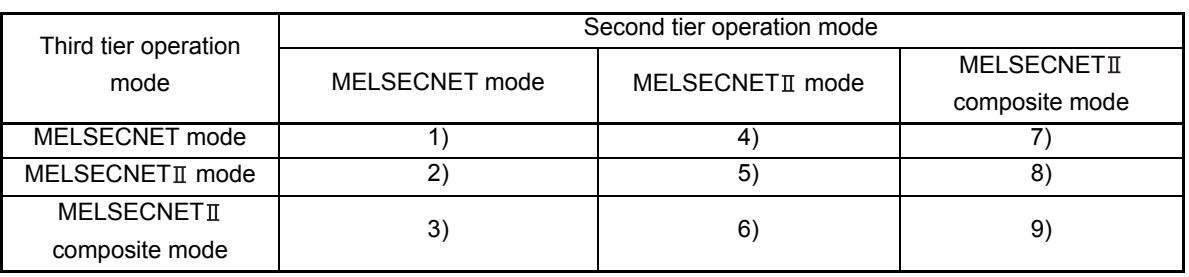

#### **Table 7.4 Operation mode combinations for second/third tier**

- (4) When the MELSECNET  $\mathbb I$  mode or MELSECNET  $\mathbb I$  composite mode is selected, the link relay (B) and link register (W) range that can be assigned with the first and second half link parameters is as shown below.
	- (a) Assign the range assigned with the first half link parameters for the second tier with the first half link parameters for the third tier.

Assign the range assigned with the second half link parameters for the second tier with the second half link parameters for the third tier.

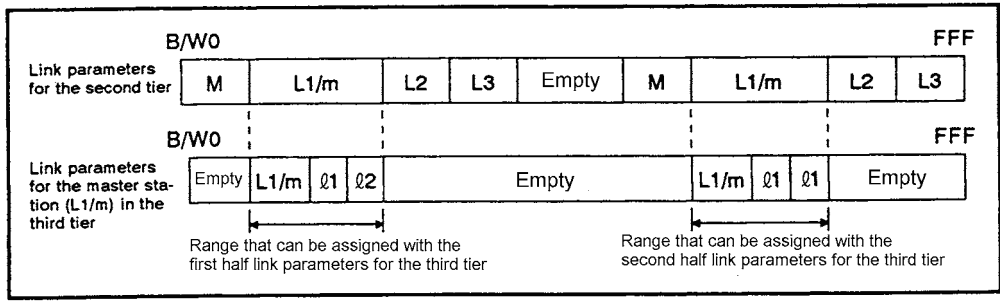

**Fig 7.32 When both first and second half link parameters are assigned for second tier**

(b) When the selected mode only provides one type of link parameter (the second tier is used for MELSECNET mode) or when the second half link parameters are not assigned, the device range that can be assigned with the second half link parameters is the range assigned with the first half link parameters: "(final device number ) + 1" or later.

(Example: If the range of B0 to FF is assigned to the first half link parameters for second tier, "B100"or later can be assigned to the second link parameters for the third tier.)

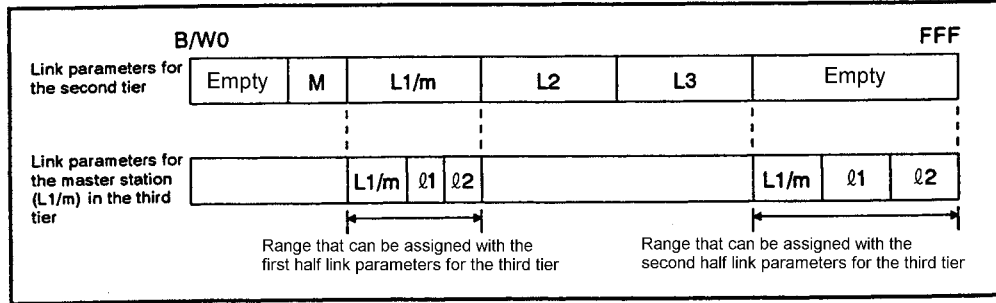

**Fig 7.33 When only first half link parameters for the second tier are assigned**

(5) In the three-tier system, link relays (B) and link registers (W) can be assigned to the ranges explained in (1) and (4).

In the MELSECNET data link system, range check of link parameters for second tier and link parameters for third tier is performed. This check is called the consistency check.

In the consistency check, the link relay (B) and link register (W) range assigned with the link parameters for the third tier are checked whether or not to be within the range assigned by the host station (master station for the third tier) using link parameters for the second tier. The check results are stored to M9235 and D9220 to 9223 in the master station for the second tier and to M9270 in the master station for the third tier.

(a) The consistency check is executed using the parameters shown in [Table 7.5](#page-207-0)  according to the operation mode combinations of the second and third tiers. For example, if the operation mode of the second tier is the MELSECNET  $\mathbb I$ composite mode and the operation mode of the third tier is the MELSECNET  $\mathbb I$ mode, the first half link parameters for the second tier is compared with the first half link parameters for the third tier and the second half link parameters for the second tier are compared with the second half link parameters for the third tier.

> : Consistency check is executed : Consistency check is not executed

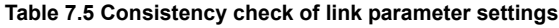

<span id="page-207-0"></span>Second tier operation mode and link parameters Third tier operation mode and link MELSECNET  $\text{I}$  mode MELSECNET  $\text{I}$  composite mode MELSECNET mode link parameters First half link Second half First half link Second half link parameter parameters link parameters parameters parameters MELSECNET mode link parameters  $\Omega$  $\circ$  $\circ$  $\times$  $\mathbf{x}$ First half link  $\Omega$  $\Omega$  $\times$  $\bigcap$  $\times$ MELSECNET II parameters mode Second half link  $\times$  $\overline{\mathsf{x}}$  $\circ$  $\times$  $\circ$ parameters First half link  $\circ$  $\circ$  $\circ$  $\times$  $\times$ **MELSECNET π** parameters composite mode Second half link  $\circ$  $\times$  $\circ$  $\times$  $\times$ parameters

- (b) The following consistency check is executed when there is difference between the number of link parameters set for the second tier and the number of link parameters set for the third tier.
	- 1) When two types of link parameters are set for the second tier and one type of link parameters is set for the third tier:

The consistency check is executed on the first half link parameters for the second tier and the first half link parameters for the third tier (including the MELSECNET mode).

The consistency check is not executed for the second half link parameters for the second tier.

2) When one type of link parameters is set for the second tier and two types of link parameters are set for the third tier:

The consistency check is executed on the first half link parameters (including the MELSECNET mode) for the second tier and the first half link parameters for the third tier.

The second half link parameters for the third tier are checked whether or not to begin after the final device number assigned with the first half link parameters for the second tier.

(c) When the range of link relays (B) and link registers (W) is extended (turning M9208 and M9209 ON to use), the consistency check will not be executed. Make sure that the link parameters assigned to the third tier are not also assigned to the second tier.

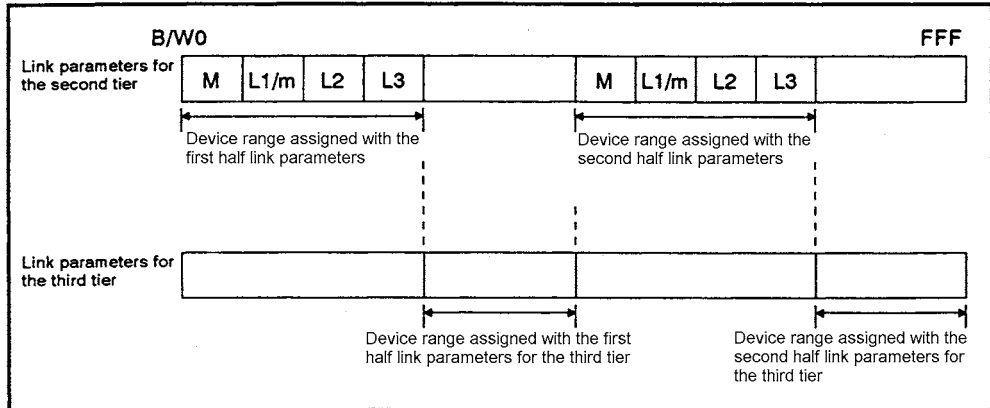

**Fig 7.34 Assignment when link relay (B) and link register (W) range is extended**

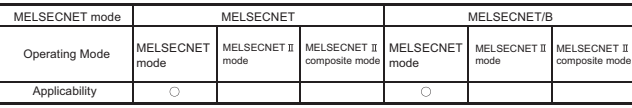

MFI SFC-A

#### 7.10.2 Using the MELSECNET mode in the second tier

The link relay (B) and link register (W) range which can be assigned to the third tier is described per operation mode used in the third tier. Since the assignment of M/L area for link relay (B) is the same as that of M/L area for link register (W), the assignment of the link register (W) is only explained.

The link assignment range of input (X) and output (Y) is the same regardless of combinations of operation modes. Refer to [Section 7.10.1 \(5\).](#page-205-1)

- (1) MELSECNET mode used in the third tier
	- (a) The range assigned to the master station for the third tier with the link parameters for the second tier is used for the M/L area for the third tier.
	- (b) The M/R area and the empty area of the second tier is used for the M/R area of the third tier.

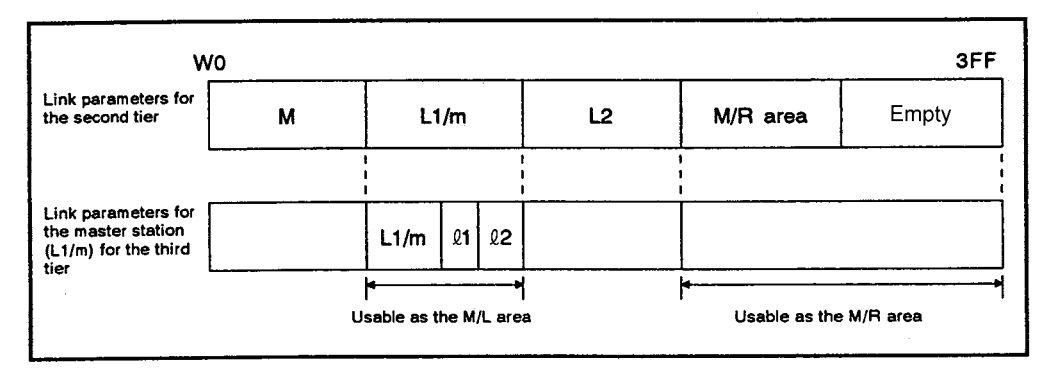

**Fig 7.35 Assignment when the MELSECNET mode is used for the third tier**

- (2) MELSECNET  $\mathbb I$  mode used in the third tier
	- (a) The range assigned to the master station for the third tier with the link parameters for the second tier is used for the first half link parameters for the third tier.
	- (b) The empty area that begins after the M/L area assigned with the link parameters for the second tier and the M/R area are used for the second half link parameters for the third tier.

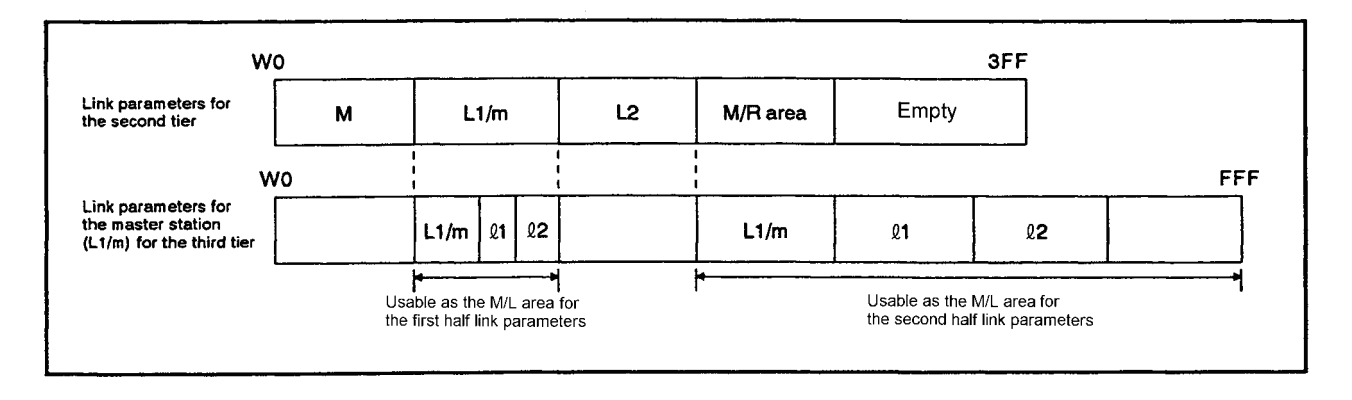

#### **Fig 7.36 Assignment when the MELSECNET II mode is used for the third tier**

- (3) MELSECNET  $\mathbb I$  composite mode used in the third tier
	- (a) First half link parameters for the third tier
		- 1) The range assigned to the master station for the third tier with the link parameters for the second tier is used for the M/L area.
		- 2) The M/R area in the second tier and the empty area in the W0 to 3FF range is used for the M/R area.
	- (b) The second half link parameters for the third tier can handle the empty area that begins after the M/L area using the link parameters for the second tier. However, exclude the range used as M/R area in the first half link parameters for the third tier.

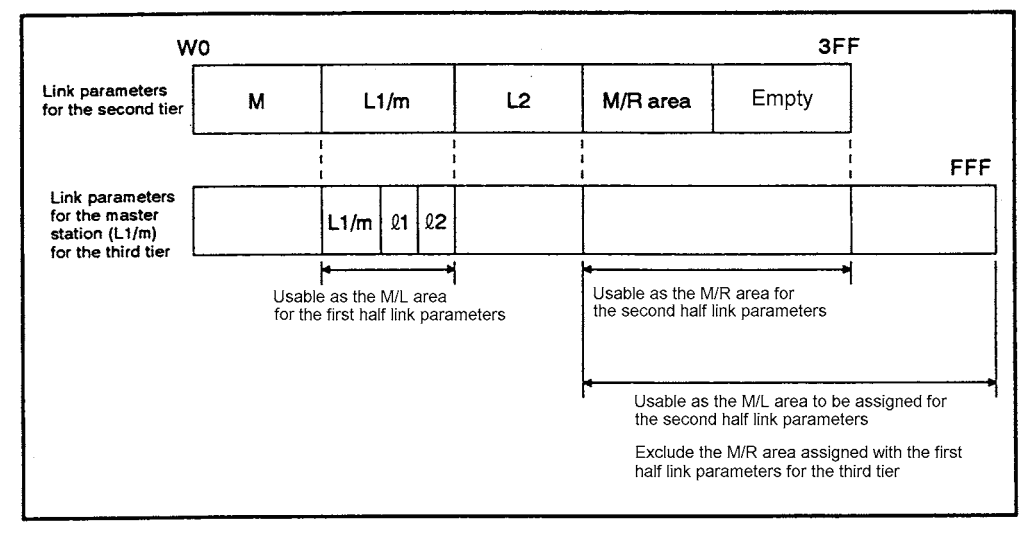

Fig 7.37 Assignment when the MELSECNET II composite mode is used for the third tier

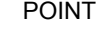

When connecting a remote I/O station to the third tier, consider the range to be assigned to the M/R area for the third tier with the link parameters for the second tier and assign it.

Even when the MELSECNET composite mode is used for the third tier, the range which can be used as M/R area is the W0 to 3FF range. Therefore, the similar attention should be paid.

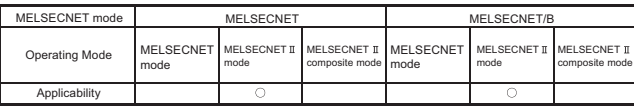

MFI SFC-A

#### 7.10.3 Using the MELSECNET  $\text{I}$  mode in the second tier

The link relay (B) and link register (W) range which can be assigned to the third tier is described per operation mode used in the third tier. Since the assignment of M/L area for link relay (B) is the same as that of M/L area for link register (W), the assignment of the link register (W) is only explained.

The link assignment range of input (X) and output (Y) is the same regardless of combinations of operation modes. Refer to [Section 7.10.1 \(5\).](#page-205-1)

- (1) MELSECNET mode used in the third tier
	- (a) The range assigned to the master station for the third tier with the first half link parameters for the second tier is used for the M/L area for the third tier. The range assigned to the master station for the third tier with the second half link parameters for the second tier cannot be used.
	- (b) The empty area within the W0 to 3FF range assigned with link parameters for the second tier is used for the M/R area for the third tier.

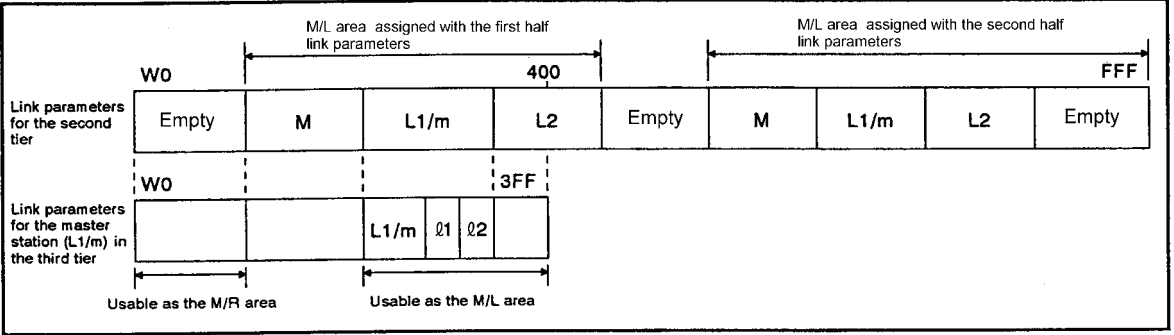

**Fig 7.38 Assignment when the MELSECNET mode is used for the third tier**

- (2) MELSECNET  $\mathbb I$  mode used in the third tier
	- (a) The range assigned to the master station for the third tier with the first half link parameters for the second tier is used for the first half link parameters for the third tier.
	- (b) The range assigned to the master station for the second tier with the second half link parameters for the second tier is used for the second half link parameters for the third tier. If no area is set to the second half link parameters, use the area that begins after the M/L area assigned to the first half link parameters for the second tier.

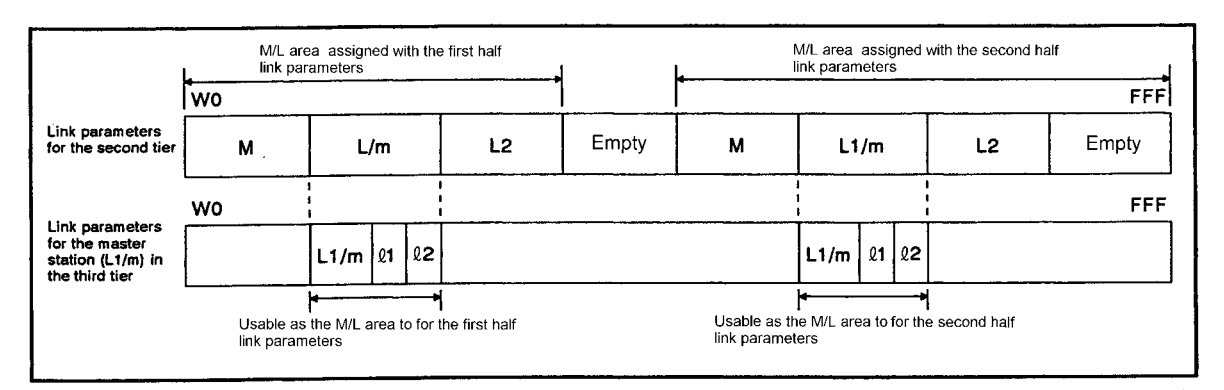

Fig 7.39 Assignment when the MELSECNET II mode is used for the third tier

- (3) MELSECNET  $\mathbb I$  composite mode used in the third tier
	- (a) First half link parameters for the third tier
		- 1) The range assigned to the master station for the third tier with the first half link parameters for the second tier is used for the M/L area.
		- 2) The empty area within the W0 to 3FF range assigned with link parameters for the second tier is used for the M/R area.
	- (b) The area assigned to the master station for the third tier with the second half link parameters for the second tier is used for the second half link parameters for the third tier.

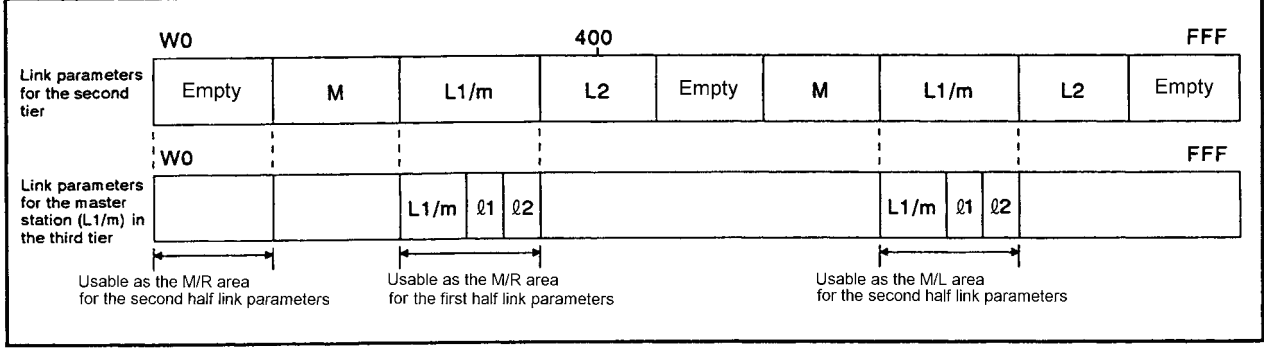

Fig 7.40 Assignment when the MELSECNET II composite mode is used for the third tier

POINT

When the MELSECNET mode or the MELSECNET  $\mathbb I$  composite mode is selected as the operation mode for the third tier, consider the following points when setting link parameters for the second tier.

- (1) The device range assigned to the master station for the third tier is within the B0 to 3FF range and the W0 to 3FF range. If the B400 to FFF range or W400 to FFF range is assigned to the master station, the area cannot be used for the first half link parameters (including the MELSECNET mode link parameter) for the third tier.
- (2) When an M/R area is required for the third tier, provide an empty area in the W0 to 3FF range with the link parameters for the second tier.

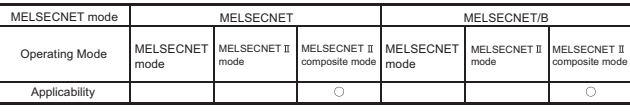

MELSEC-A

#### 7.10.4 Using the MELSECNET  $\mathbb I$  composite mode in the second tier

The link relay (B) and link register (W) range which can be assigned to the third tier is described per operation mode used in the third tier. Since the assignment of M/L area for link relay (B) is the same as that of M/L area for link register (W), the assignment of the link register (W) is only explained.

The link assignment range of input  $(X)$  and output  $(Y)$  is the same regardless of combinations of operation modes. Refer to [Section 7.10.1 \(5\).](#page-205-1)

- (1) MELSECNET mode used in the third tier
	- (a) The range assigned to the master station for the third tier with the first half link parameters for the second tier is used for the M/L area for the third tier.
	- (b) The empty area within the W0 to 3FF range assigned with link parameters for the second tier is used for the M/R area for the third tier.

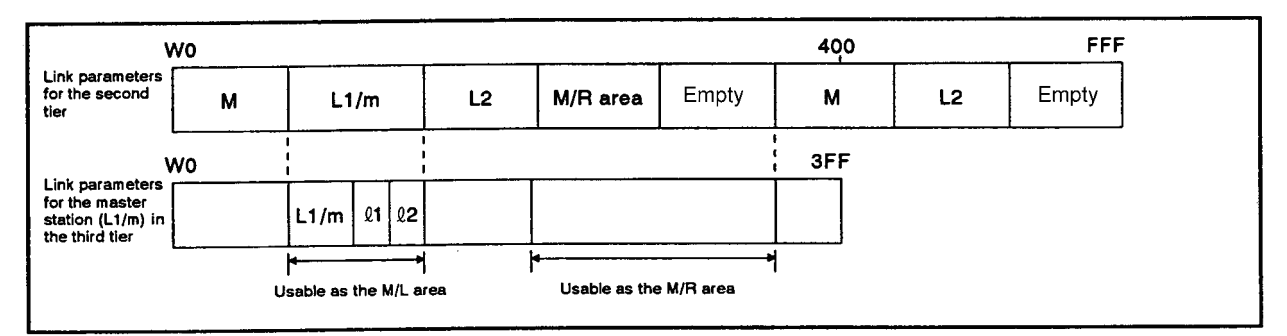

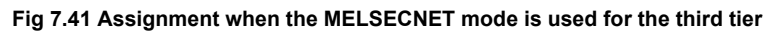

- (2) MELSECNET  $\mathbb I$  mode used in the third tier
	- (a) The range assigned to the master station for the third tier with the first half link parameters for the second tier is used for the first half link parameters for the third tier.
	- (b) The range assigned to the master station for the third tier with the second half link parameters for the second tier is used for the second half link parameters for the third tier.

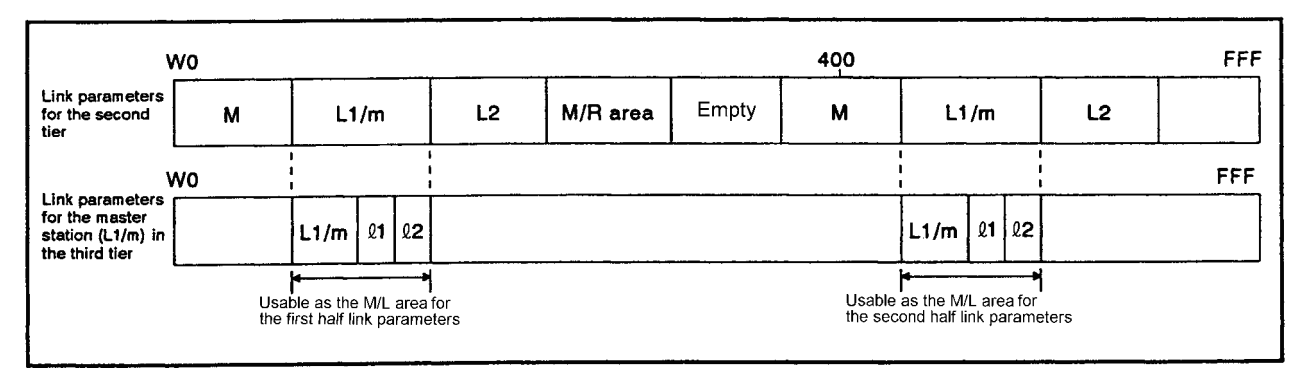

Fig 7.42 Assignment when the MELSECNET II mode is used for the third tier

- (3) MELSECNET  $\mathbb I$  composite mode used in the third tier
	- (a) First half link parameters for the third tier
		- 1) The range assigned to the master station for the third tier with the first half link parameters for the second tier is used for the M/L area.
		- 2) The M/R area for the second tier and an empty area in the W0 to 3FF range is used for the M/R area.
	- (b) The range assigned to the master station for the third tier with the second half link parameters for the second tier is used for the second half link parameters for the third tier.

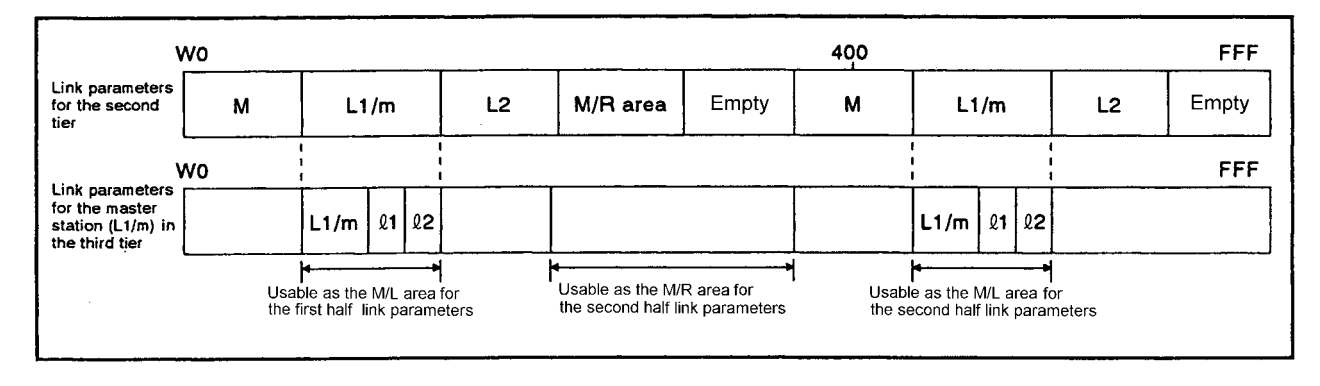

#### **Fig 7.43 Assignment when the MELSECNET composite mode is used for the third tier**

## POINT

When the MELSECNET mode or the MELSECNET  $\text{II}$  composite mode is selected as the operation mode for the third tier, consider the following points when assigning device ranges.

- (1) The device range assigned to the master station for the third tier is within the B0 to 3FF range and the W0 to 3FF range. If the B400 to FFF range or W400 to FFF range is assigned to the master station for the third tier, the area cannot be used for the first half link parameters (including the MELSECNET mode link parameter) for the third tier.
- (2) When the M/R area is required for the third tier, either provide an empty area in the W0 to 3FF range with the link parameter for the second tier or use the M/R area for the second tier.

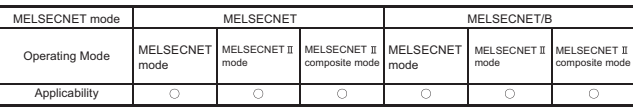

MELSEC-A

۰

#### 7.10.5 Link parameter setting example

The following describes the link parameters for the third tier, exemplifying the system configuration shown in [Fig 7.44.](#page-215-0) (The link parameter setting for the second tier is the same as explained in [Section 7.7](#page-167-0) to [7.9.](#page-191-0))

The number of assignment points for each station is the number of points shown in [Table](#page-216-0)  [7.6.](#page-216-0)

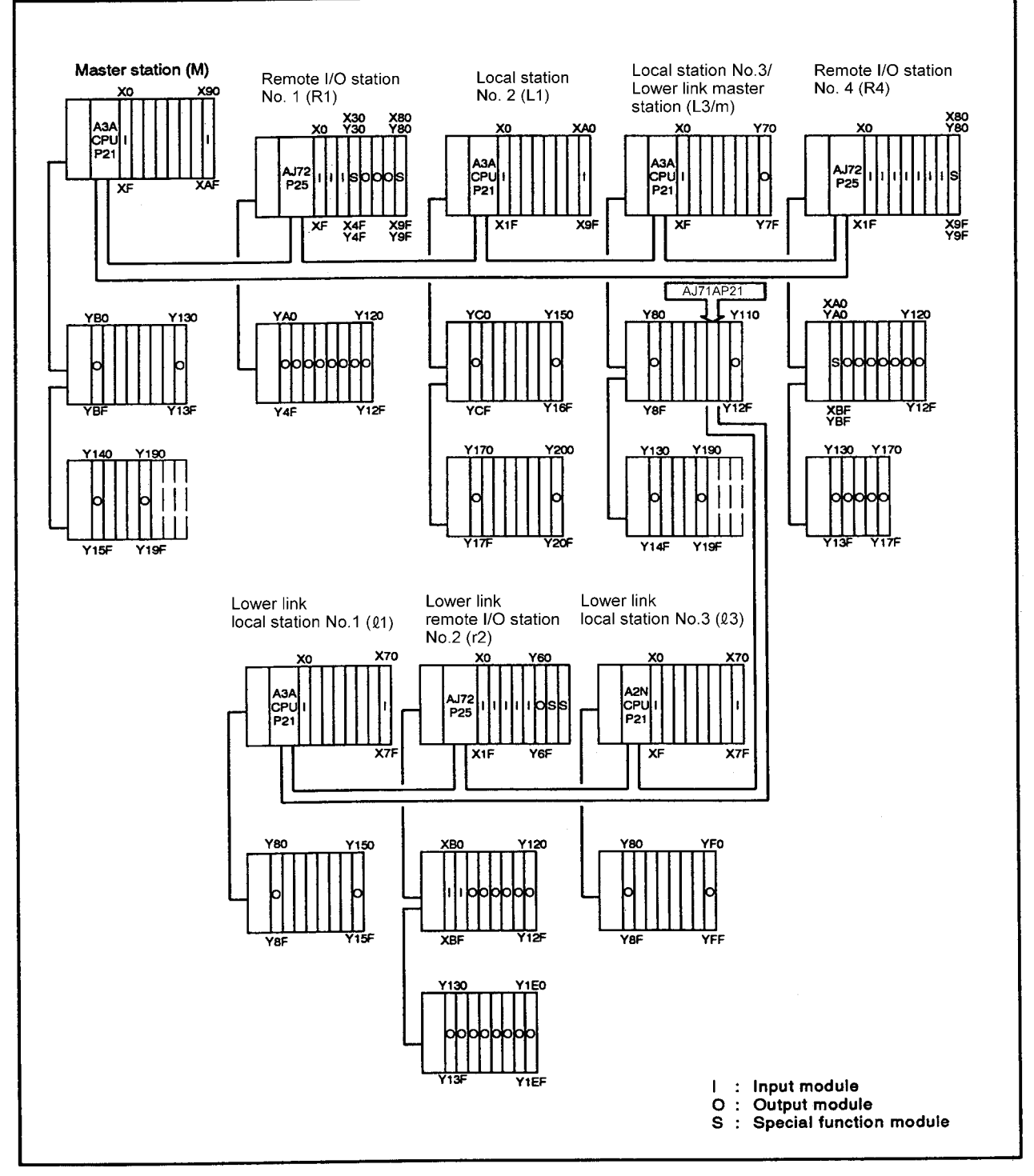

<span id="page-215-0"></span>**Fig 7.44 Three-tier system configuration example**
<span id="page-216-0"></span>

|                |          | First half link parameter |     |                   |                  | Second half link<br>parameter |     |
|----------------|----------|---------------------------|-----|-------------------|------------------|-------------------------------|-----|
|                |          | $M \Leftrightarrow L$     |     | $M \rightarrow R$ | $M \leftarrow R$ | B                             | W   |
|                |          | B                         | W   |                   |                  |                               |     |
| М              |          | 256                       | 256 |                   |                  | 256                           | 256 |
| R1             |          |                           |     | 34                | 32               |                               |     |
| L <sub>2</sub> |          | 128                       | 128 |                   |                  | 128                           | 128 |
| L3/m           | m        | 128                       | 128 |                   |                  | 128                           | 128 |
|                | $l$ 1    | 128                       | 128 |                   |                  | 128                           | 128 |
|                | r2       |                           |     | 34                | 32               |                               |     |
|                | $\ell$ 3 | 128                       | 128 |                   |                  |                               |     |
| R <sub>4</sub> |          |                           |     | 34                | 32               |                               |     |

**Table 7.6 Number of assignment point for each station**

- (1) Checking the operation mode to be used
	- (a) Operation mode of the second tier: MELSECNET  $\mathbb I$  composite mode This is because the slave stations (local stations and remote I/O stations) are connected to either MELSECNET mode-compatible station or MELSECNET mode-compatible station.
	- (b) Operation mode of the third tier: MELSECNET  $\mathbb I$  composite mode This is because the slave stations (local stations and remote I/O stations) are connected to either MELSECNET mode-compatible station or MELSECNET mode-compatible station.
- (2) Checking the range assigned to the master station for the third tier with the link parameters for the second tier
	- (a) According to the number of assignment point in [Table 7.6](#page-216-0), 384 points for link relay (B) and 384 points for Link registers (W) are required for the first half link parameters, and 256 points for link relay (B) and 256 points for link register (W) are required for the second half link parameters.
	- (b) 34 points for M  $\rightarrow$  R area and 32 points for M  $\leftarrow$  R area are required for the M/R area.

At least 66 points for the empty area of link register (W) is required for the assignment of the M/R area for the third tier with the first half link parameters for the second tier.

In the system configuration shown in [Fig 7.44,](#page-215-0) since M/R area for the second tier also has 132 points, this range can also be used for assignment.

(3) Assignment of link relays (B)

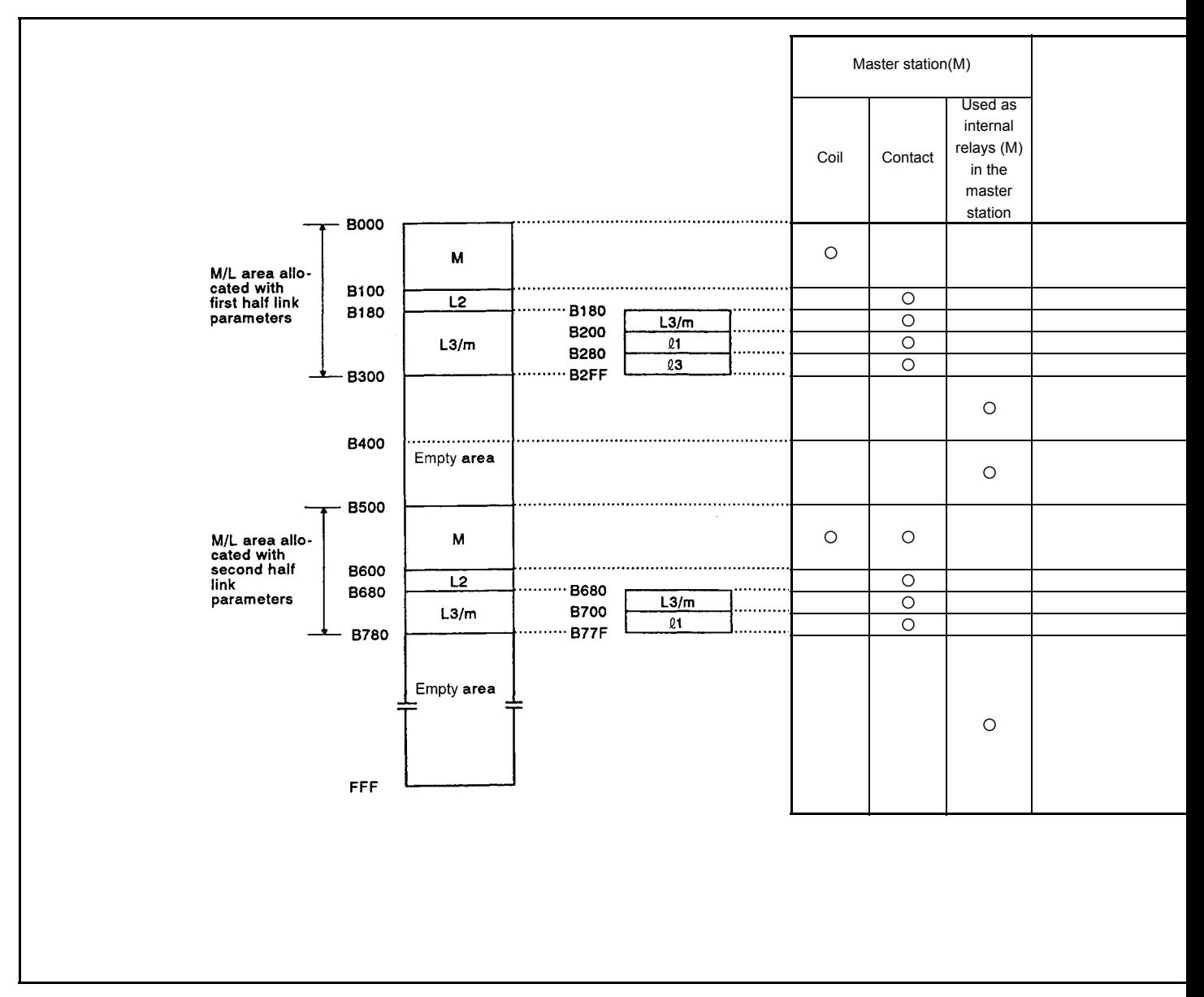

<span id="page-217-0"></span>**Fig 7.45 Link relays (B) assignment example**

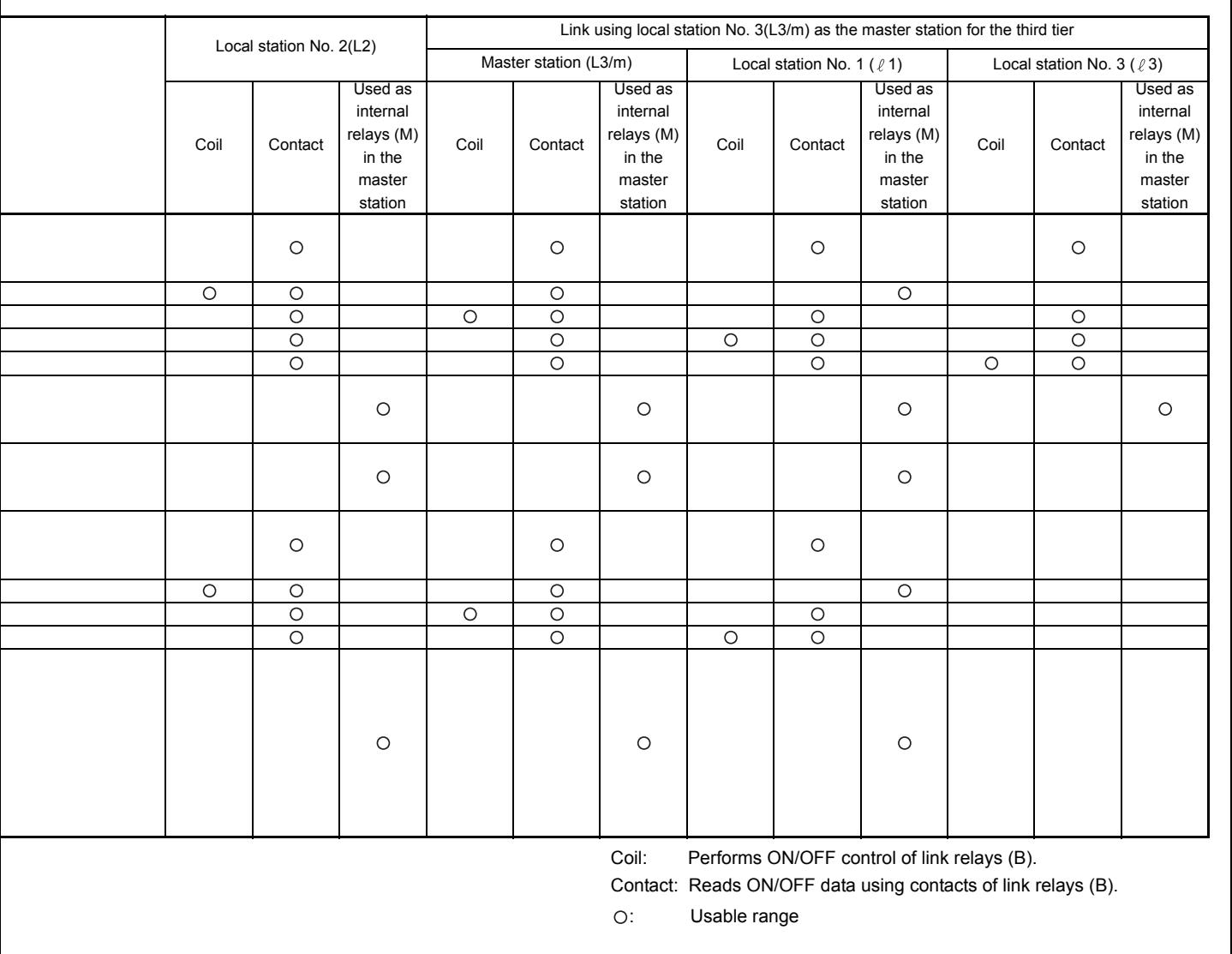

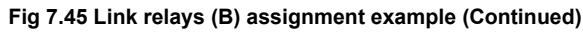

7 - 75

(4) Assignment of link registers (W)

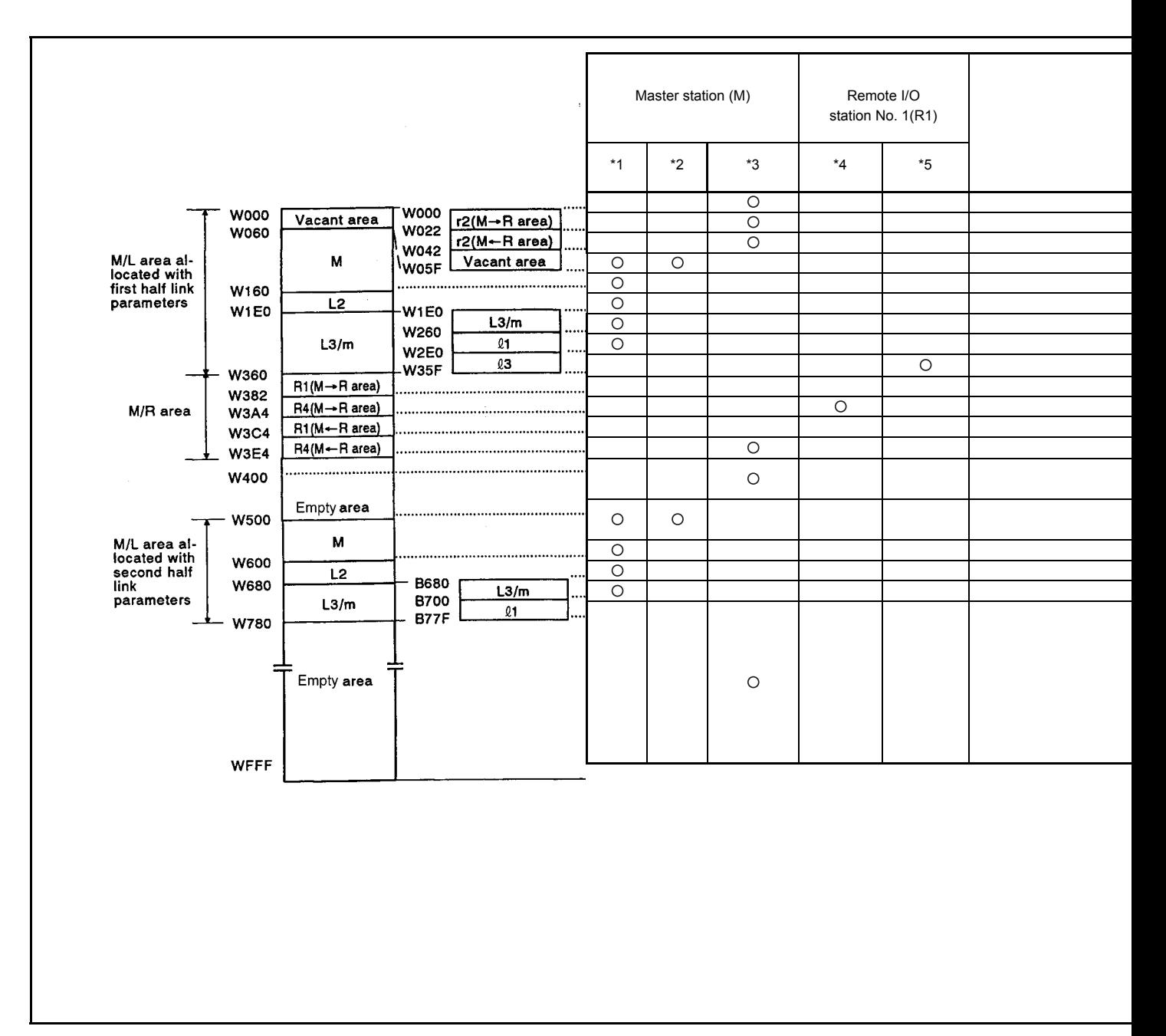

#### <span id="page-219-0"></span>**Fig 7.46 Link registers (W) assignment example**

(a) An empty area in the W0 to 5F range is used to assign an M/R area for the third tier with the link parameters for the second tier. The assignment can also be made by using the M/R area for the second tier W360 to 3E3.

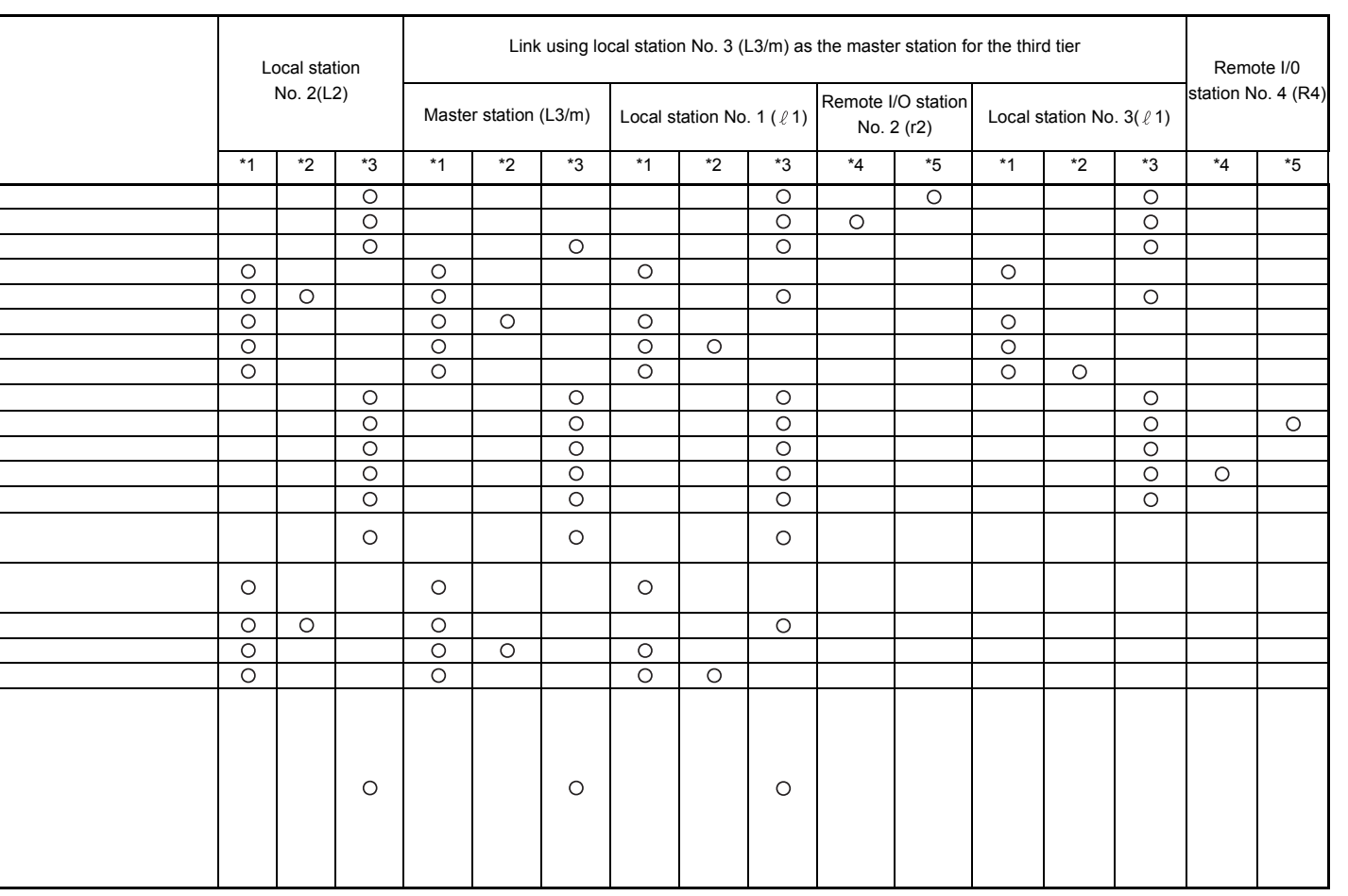

MELSEC-A

\*1 : Read ...... Reading word data

\*2 : Write ...... Writing word data

\*3 : Used as a data register (D) in the master station

\*4 : Read from master station

\*5 : Write from master station

: Usable range

**[Fig 7.46](#page-219-0) Link registers (W) assignment example (Continued)**

- (5) Inputs (X) and outputs (Y)
	- (a) A memory map for the assignment example of inputs and outputs is shown in [Fig](#page-221-0)  [7.47.](#page-221-0)

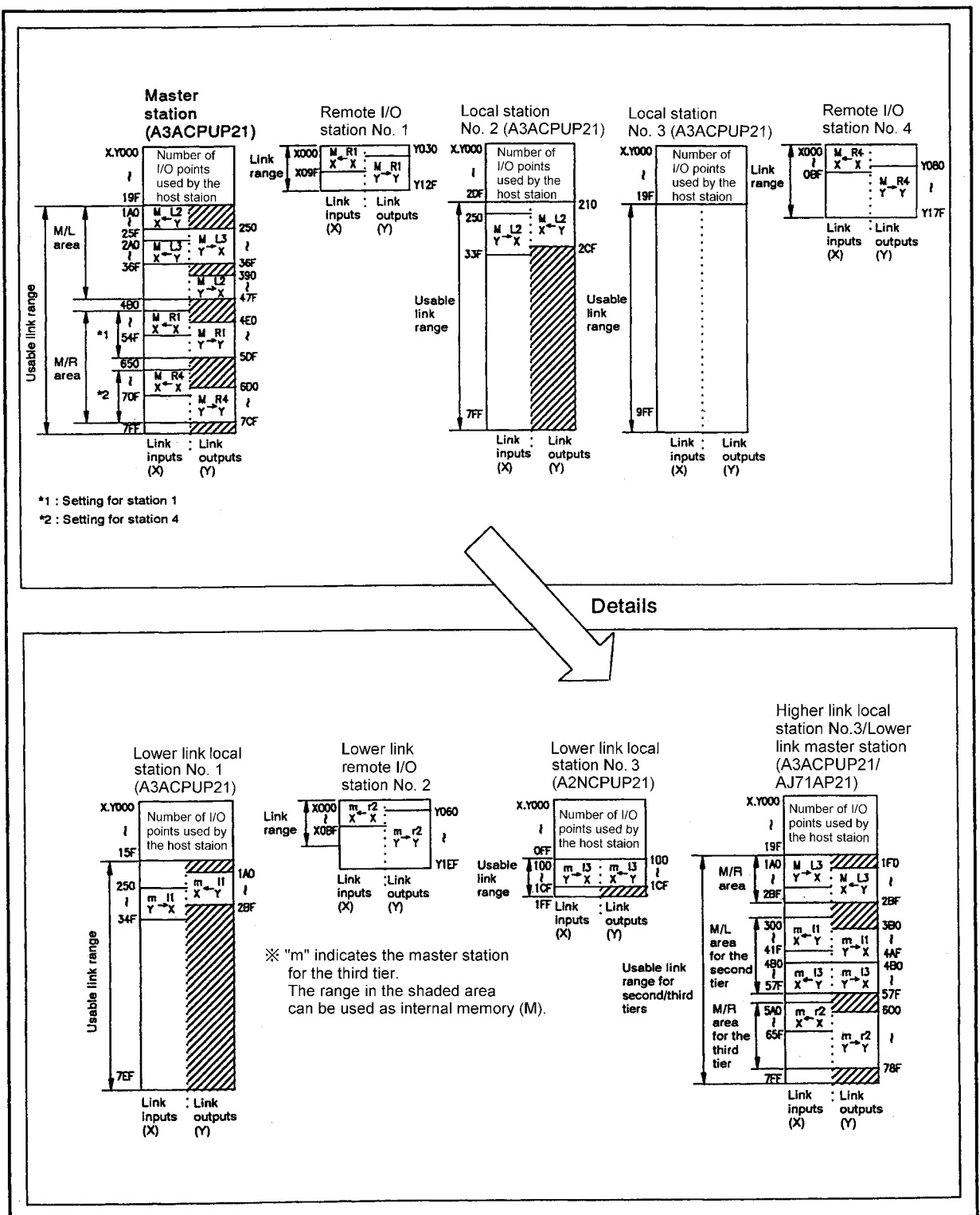

<span id="page-221-0"></span>**Fig 7.47 Inputs/outputs assignment example**

# (6) Link parameter setting

The following shows the link parameters assigned as (1) to (4). (a) First half link parameters for the second tier

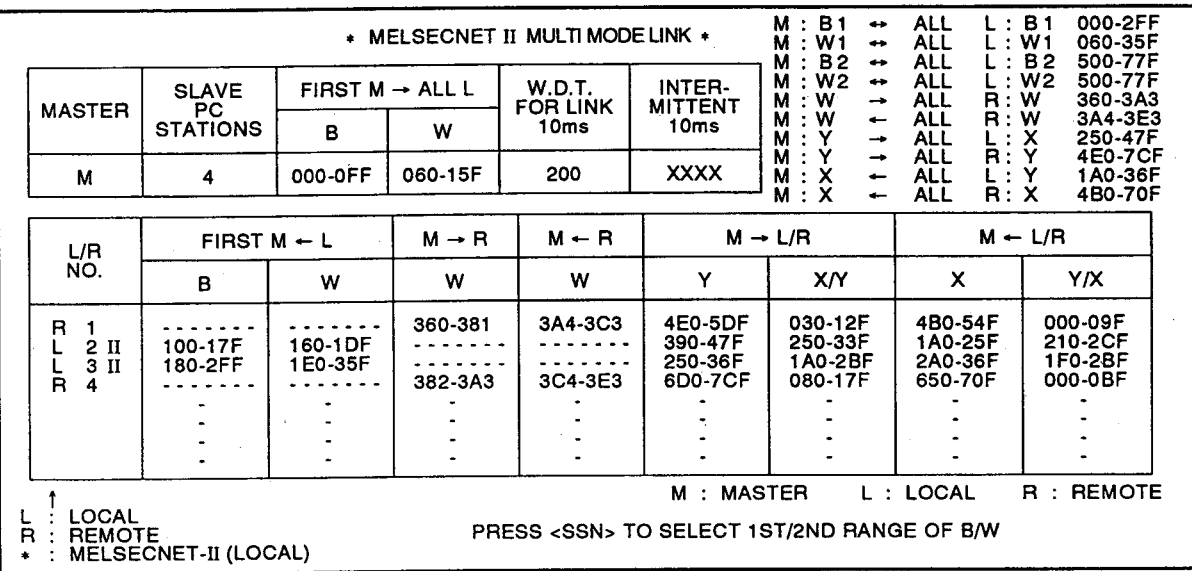

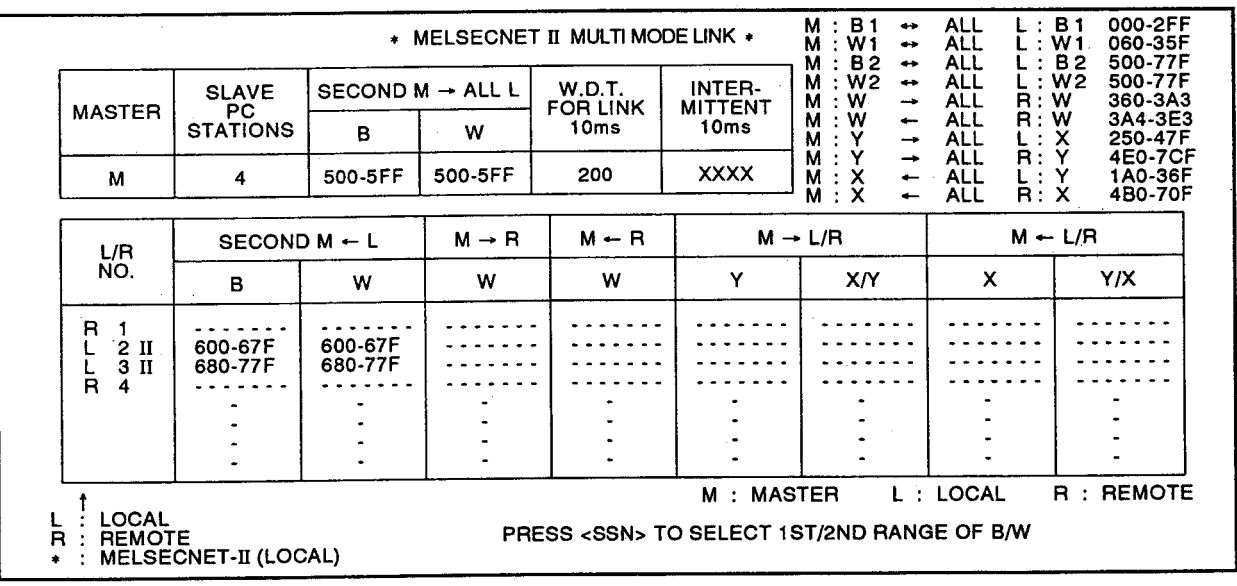

(b) Second half link parameters for the second tier

 $\blacksquare$ 

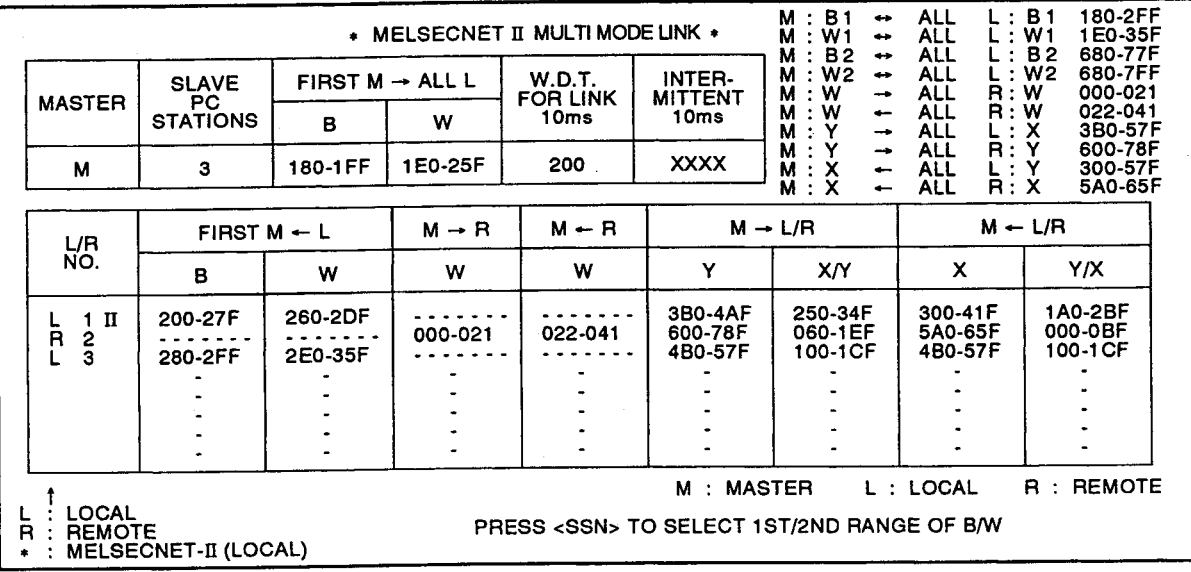

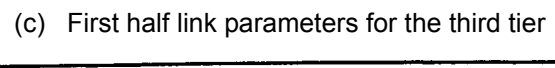

# (d) Second half link parameters for the third tier

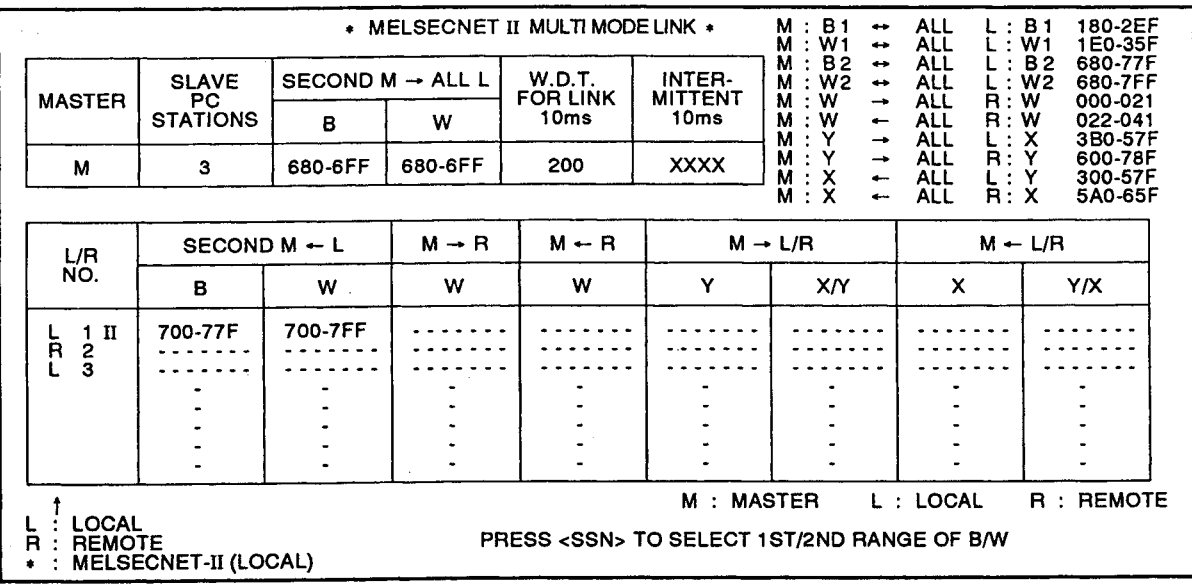

# 7. DATA LINK SETTINGS

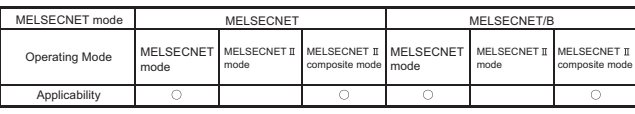

MFI SFC-A

## 7.11 Assignment of Inputs and Outputs to the Master Station in a Remote I/O System

When a remote I/O system is configured with the MELSECNET data link system, there are restrictions on the I/O assignment for the master station.

The following describes the I/O assignment of master station which consists of a remote I/O station.

In case of the master station/local station which links to local stations only, I/O assignment can be executed in the same manner as for an independent system.

# REMARK

I/O addresses are automatically assigned by the programmable controller CPU. A peripheral device is not particularly required for I/O assignment. However, I/O assignment with a peripheral device enables followings.

- Saving I/O points (16 points) occupied by an empty slot.
- Reserving number of I/O points (32, 48, or 64 points) at an empty area for the system expansion in the future.

# 7.11.1 I/O assignment restrictions

(1) I/O assignment must be made from the head address (X/Y0) to the final address assigned to the remote I/O station.

Failure to complete I/O assignment up to the final address will cause an error in the master station.

The I/O range to be assigned differs depending on the order of the M/L area and the M/R area set by the link parameters.

- (a) If the M/L area is assigned after the M/R area, it is not necessary to assign inputs and outputs to the local station setting range. (Refer to [Fig 7.48](#page-224-0) (a).)
- (b) If the M/L area is assigned after the M/R area, it is necessary to assign inputs and outputs to the local station setting range. (Refer to [Fig 7.48](#page-224-0) (b).)

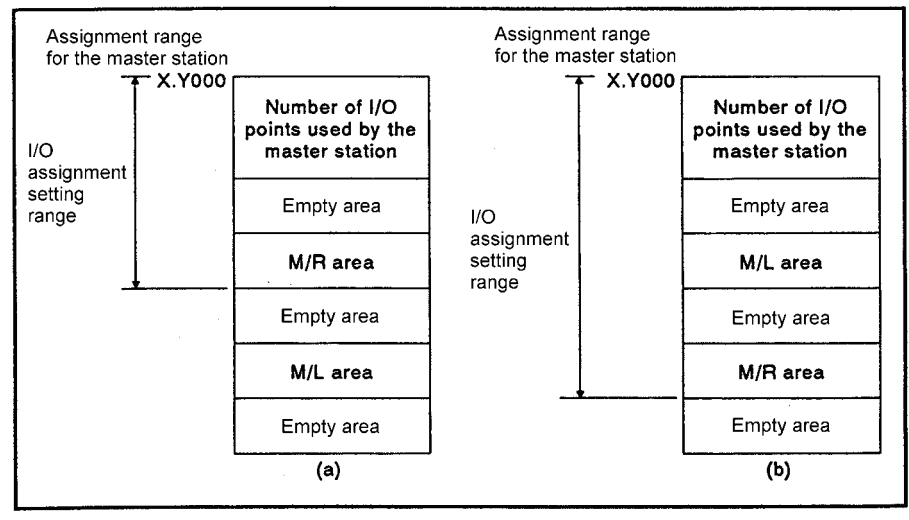

**Fig 7.48 I/O assignment setting range**

# <span id="page-224-0"></span>REMARK

In the I/O assignment setting, the device range is set with the assumption that the input modules or output modules are installed in the area of "M/L area" or that empty slots exist in the "empty area (range marked by \*)" [Fig 7.48](#page-224-0).

(2) As for I/O assignment of remote I/O station, a slot in which a module is installed cannot be assigned as an empty slot (S1: 0 point, S2: 16 points, S3: 32 points, S4: 48 points, S5: 64 points). If assigned to an empty slot, a "UNIT VERIFY ERROR" will occur.

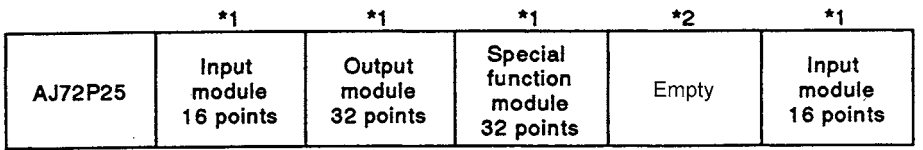

• Slots marked with "1" cannot be assigned as an empty slot (S1, S2, S3, S4, or S5) because an input or output module is loaded.

• The slot marked with "\*2" can be assigned as an empty slot.

(3) If slot 0 in a remote I/O station is empty, at least 16 points (S2, S3, S4, S5) must be assigned to an empty slot.

If S1 is set for an empty slot, a "UNIT VERIFY ERROR" will occur.

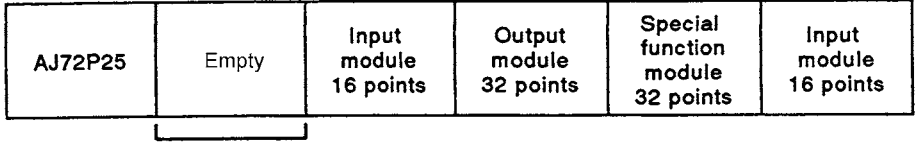

The empty slot cannot be set as a 0 point empty slot.

(4) When assigning inputs and outputs to a special function module, set the number of points of the module actually installed. If the wrong number of points is set, and the RFRP or RTOP instruction is executed, an error will occur.

# POINT

I/O assignment cannot be used to change the number of I/O points for an input/ output module connected to the A0J2P25(S3)/R25 (compact type remote I/O station module).

Assign the same number of I/O points that is assigned to a remote I/O station configured with the A0J2P25(S3)/R25.

# 7. DATA LINK SETTINGS

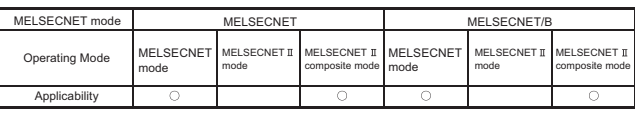

MELSEC-A

# 7.11.2 I/O assignment example

The following describes the I/O assignment of I/O number for a remote I/O station by GPP. The I/O assignment of remote I/O station is set on the "I/O LOCATING" screen of GPP parameters and is store to the master station.

The following describes the procedure for setting "0 point" for an "empty slot" part (the shaded **WW** slots in [Fig 7.49](#page-226-0)) in the master station and remote I/O stations, exemplifying the system shown in [Fig 7.49](#page-226-0).

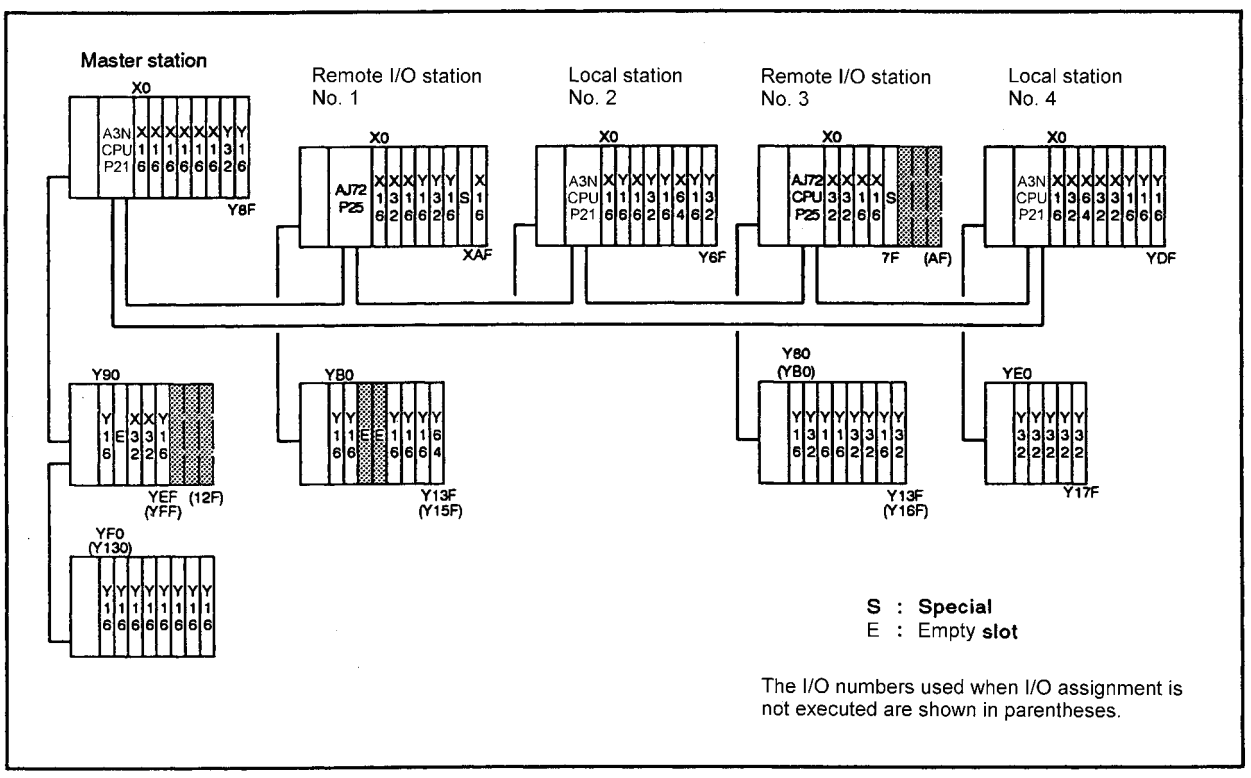

**Fig 7.49 System example**

<span id="page-226-0"></span>The I/O assignment is set from the head address (X/Y0) to the final address of M/R area. The I/O assignment range varies depending on the ranges assigned for the M/L area and the M/R area.

Refer to the I/O assignment example in [Fig 7.49.](#page-226-0)

- (1) When the M/L area is assigned after the M/R area When the M/L area is assigned after the M/R area with the link parameters, the I/O assignment is as shown in the following example.
	- (a) Link parameter assignment example
		- [Fig 7.50](#page-227-0) shows the link parameter I/O assignment.

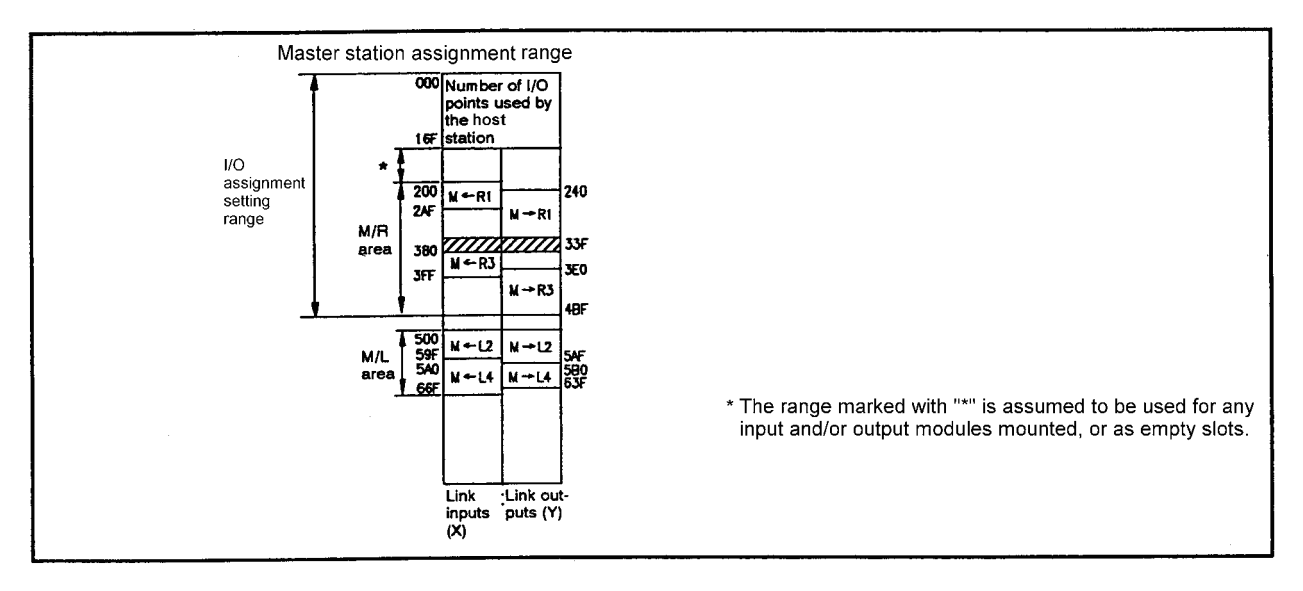

#### **Fig 7.50 Assignment example**

<span id="page-227-0"></span>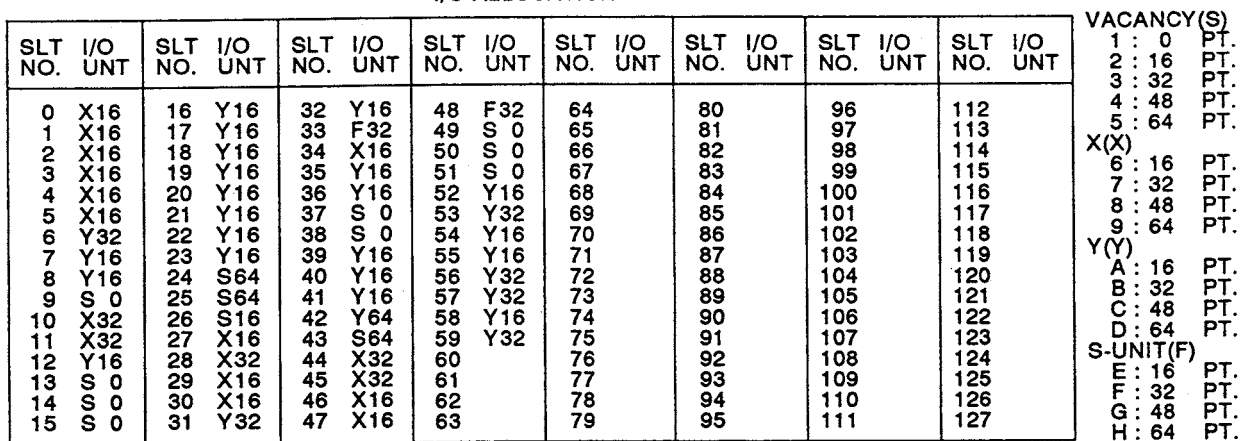

#### (b) I/O assignment example

\* I/O ALLOCATION \*

**PRESS <END>, WHEN SET** 

Slot numbers 0 to 23........Assignment of I/O modules in the master station

24 to 26........Range marked with an asterisk (the 170 to 1FF range)

27 to 42........Assignment of remote I/O station No.1

43........"Empty" area between remote I/O stations No.1 and

# No.3 (shaded **W/A** area)

44 to 59........Assignment of remote I/O station No.3

- (2) When the M/R area is assigned after the M/L area When the M/R area is assigned after the M/L area with the link parameters, the I/O assignment is as shown in the following example.
	- (a) Assignment example by link parameter
		- [Fig 7.51](#page-228-0) shows the I/O assignment by link parameters.

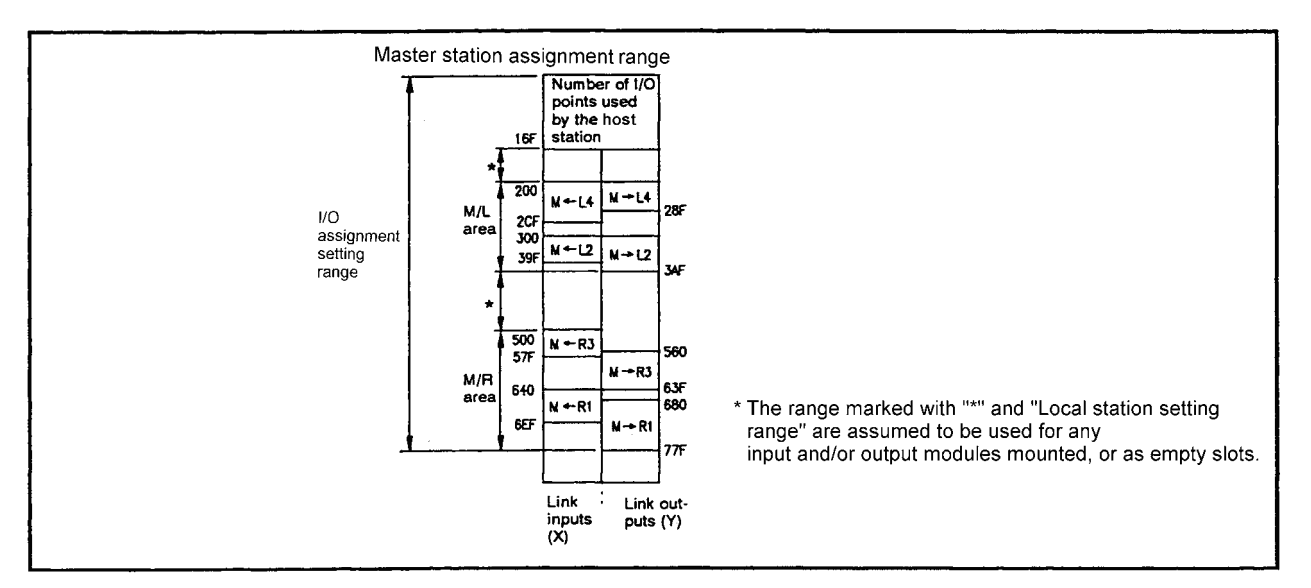

**Fig 7.51 Assignment example**

<span id="page-228-0"></span>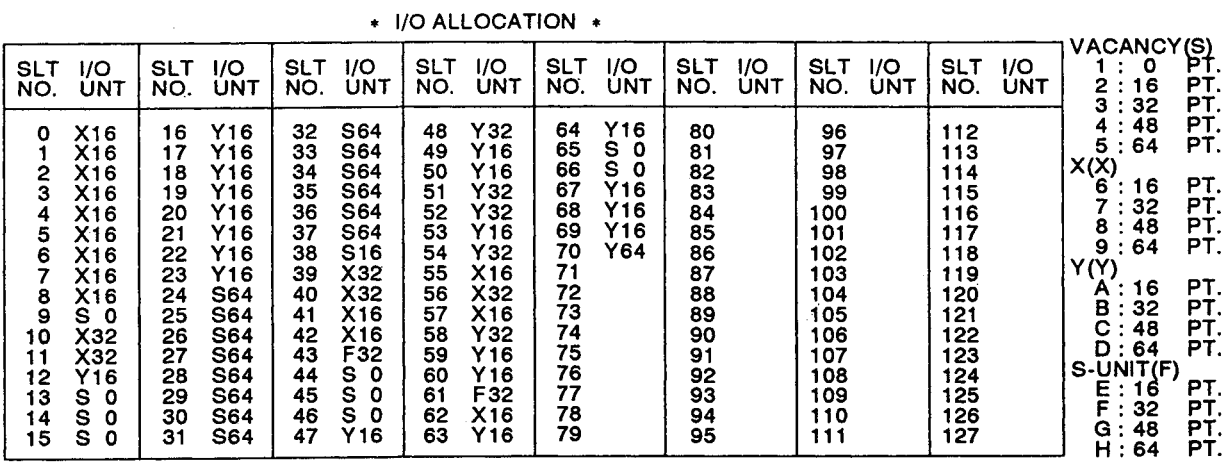

#### (b) I/O assignment example

PRESS <END>, WHEN SET

Slot numbers 0 to 23........Assignment of I/O modules in the master station

- 24 to 38........Range marked with an asterisk and "local station setting range" (the 170 to 4FF range)
- 39 to 54........Assignment of remote I/O station No.3
- 55 to 70........Assignment of remote I/O station No.1

# 8. PROCEDURES TO OPERATION

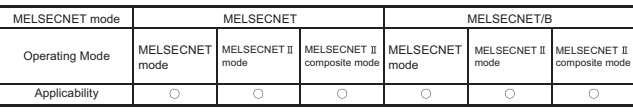

MELSEC-A

# 8 PROCEDURES TO OPERATION

This chapter describes procedures for data link and startup, station number setting, and precautions for wiring.

#### 8.1 Preparatory Steps before Operation

This section describes a procedure for data link.

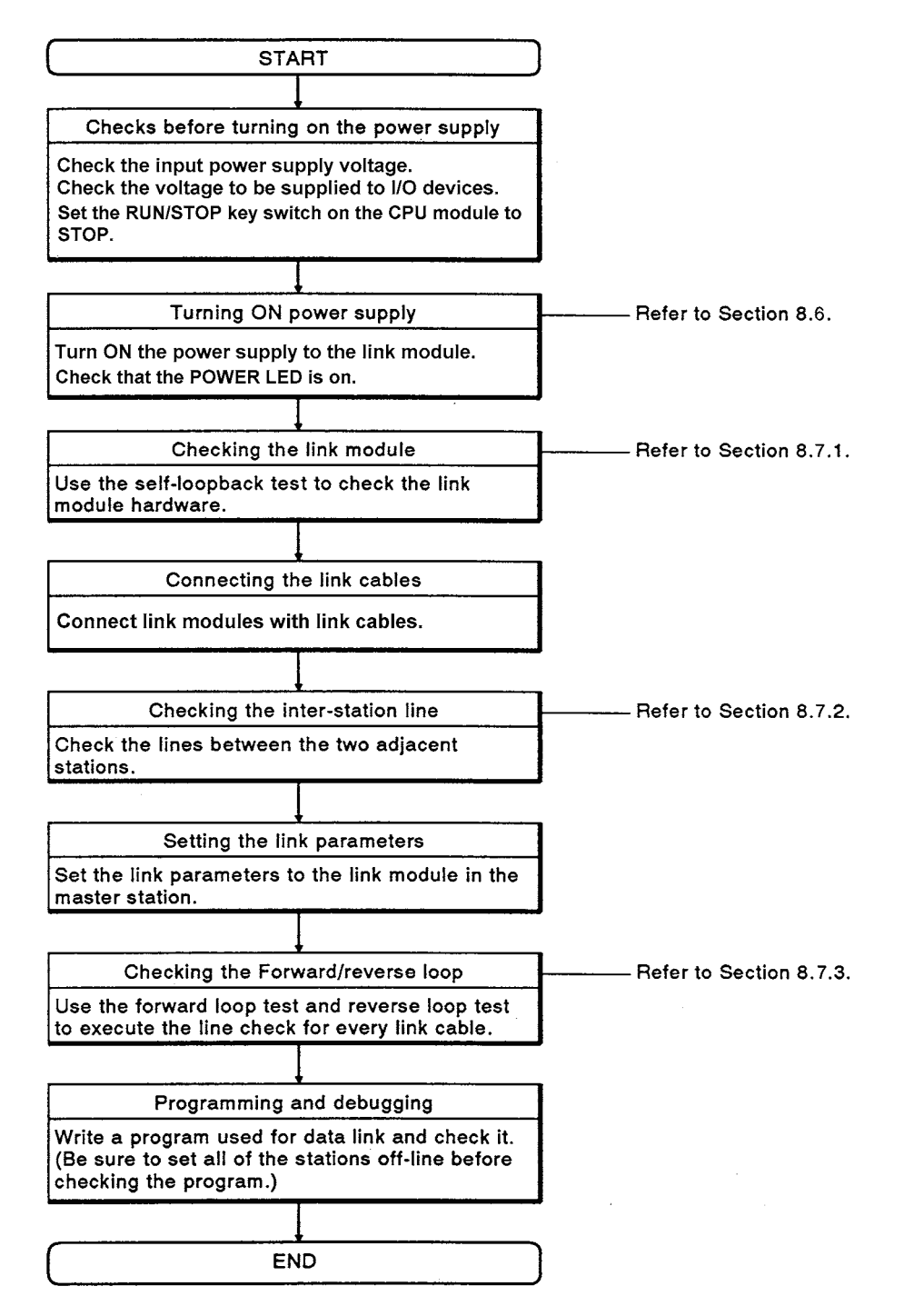

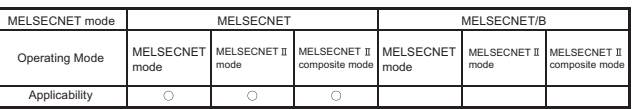

MELSEC-A

## 8.2 Setting the Link Module Station Numbers

This section describes the station number setting for link modules and precautions for it.

8.2.1 Setting the link module station numbers in the MELSECNET data link system

Assign station numbers from the master station (set "00" to the master station) in ascending order to the forward loop direction. The settable maximum station number is "64".

In a three-tier system, assign station numbers from the master stations of each tier (set "00" to the master stations) in ascending order to the forward loop direction. The settable maximum station number is "64".

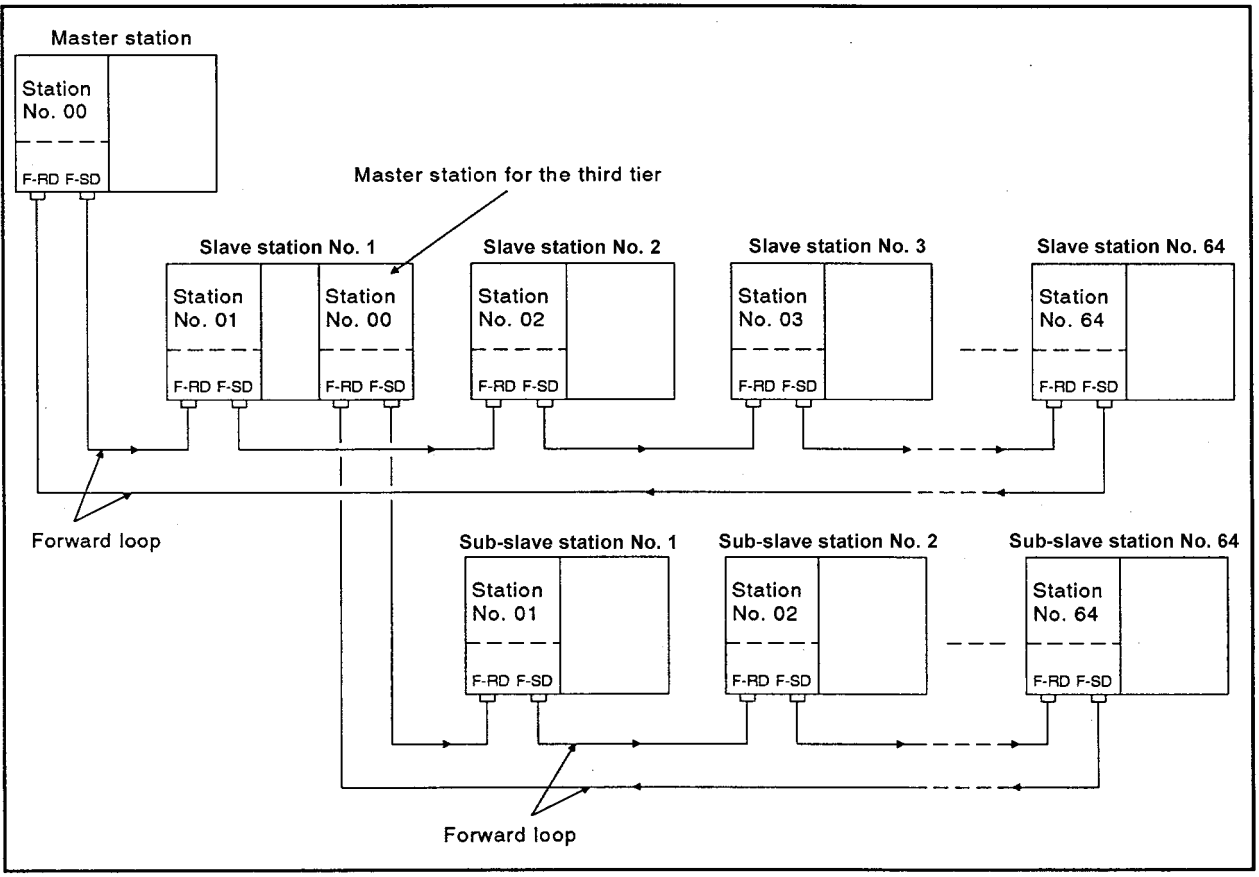

**Fig 8.1 Setting link module station numbers**

REMARK

For station number setting of the link modules, refer to the manual for each link module.

#### Precautions for setting the link module station numbers

The following shows the precautions for station number setting.

(1) Station numbers have to be consecutive.

Station numbers cannot be skipped as Fig 8.2.

If station numbers are not set consecutively, the time taken for the system to switch to the loopback mode when the slave station is powered off is increased.

Therefore, the loopback processing is not performed within the monitoring time set in link parameter, which may cause the entire data link system to stop.

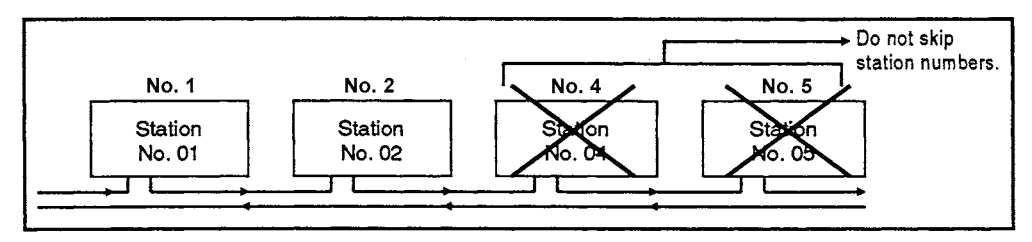

**Fig 8.2 When not setting station numbers consecutively**

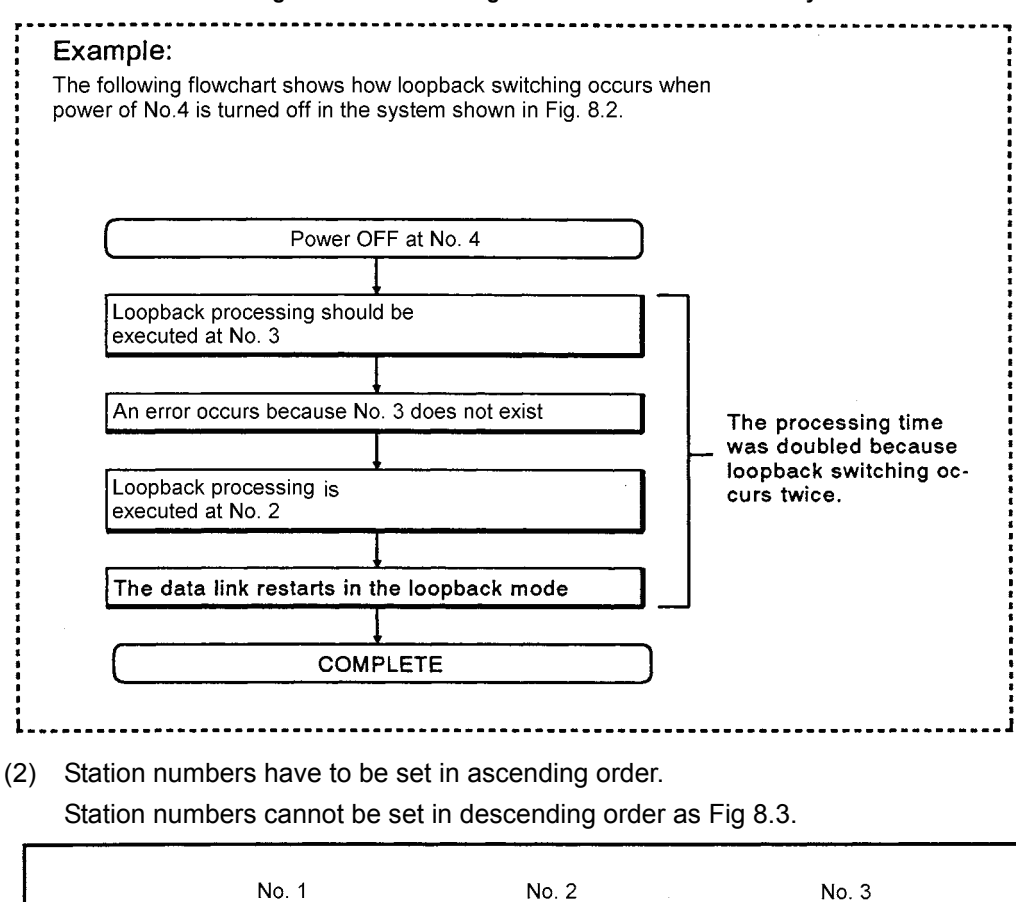

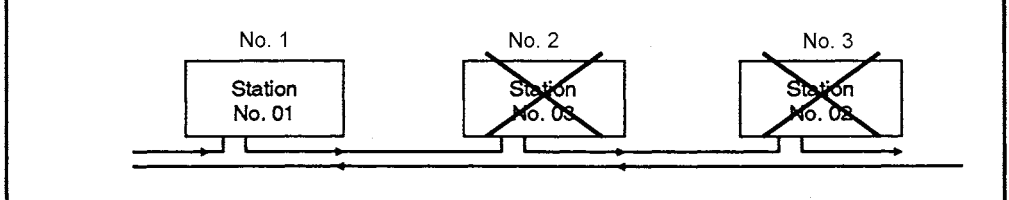

**Fig 8.3 When setting station numbers in descending order**

(3) The station numbers in the same loop have to be all different. If the same station number is assigned to another station in the same loop, the link module closer to the receiving port of the master station is applied, and the link data in the other station is ignored. Therefore, the setting as Fig 8.4 cannot be made.

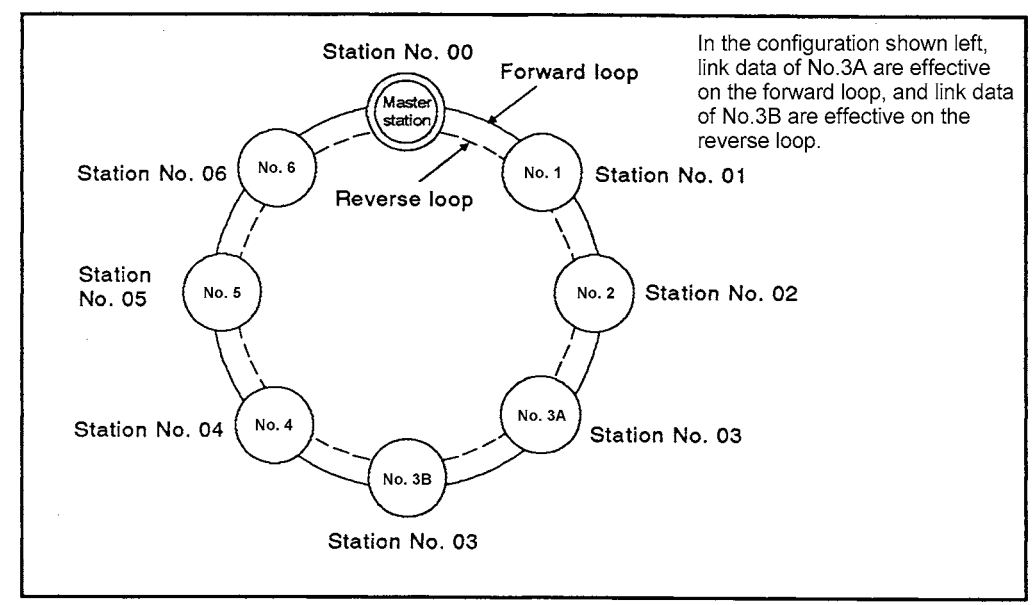

**Fig 8.4 When setting the same station number**

- (4) When the number of slave stations set with link parameter differs from the actual number of slave stations
	- (a) When the set number of slave stations is greater than the actual number of slave stations, the slave stations do not exist in the system are treated as communication faulty stations.
	- (b) If the set number of slave stations is less than the actual number of slave stations, the data link is only performed to the slave stations set with the link parameters.

All other slave stations are processed as off-line mode stations.

## 8.2.2 Setting the link module station numbers in the MELSECNET/B data link system

Assign station number from the master station (set "00" to the master station) in ascending order to the forward loop direction. The settable maximum station number is "31".

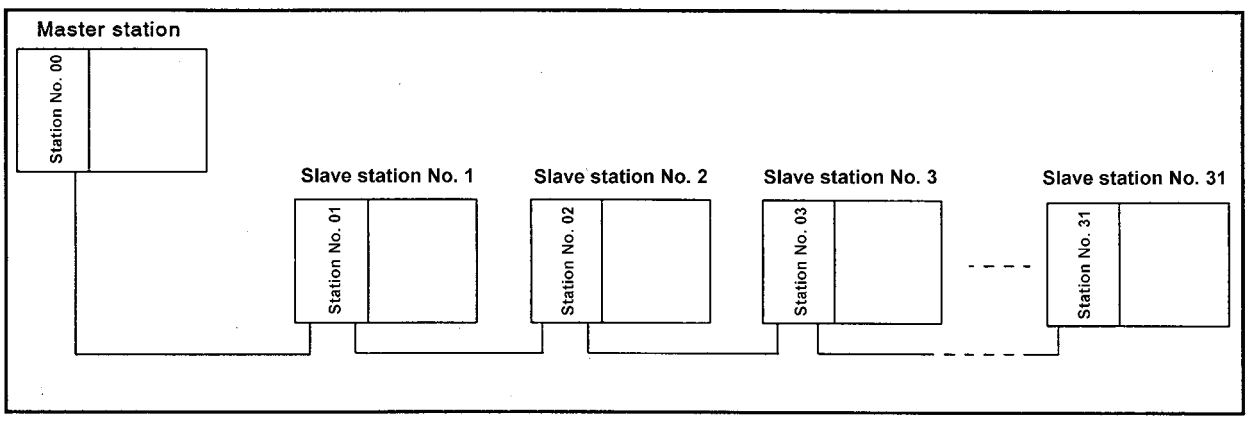

**Fig 8.5 Setting link module station numbers**

REMARK

For station number setting of the link modules, refer to the manual for each link module.

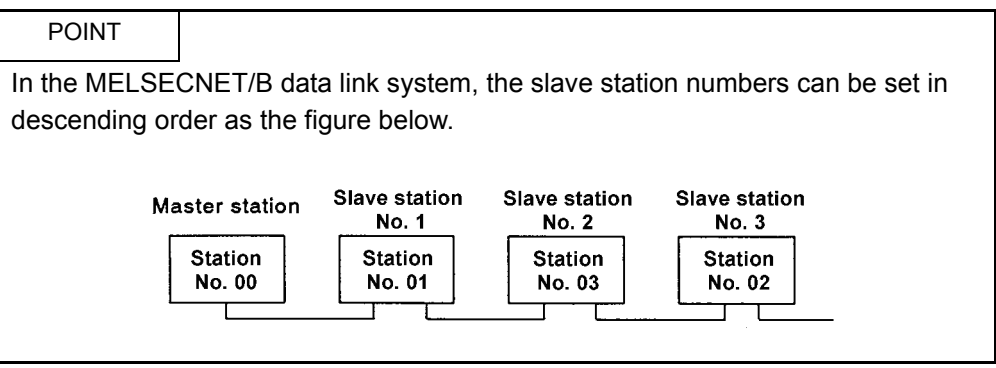

#### Precautions for setting the link module station numbers

The following shows the precautions for station number setting.

(1) Station numbers have to be consecutive. If station numbers are not set consecutively, the stations with incorrect station numbers are treated as communication faulty stations.

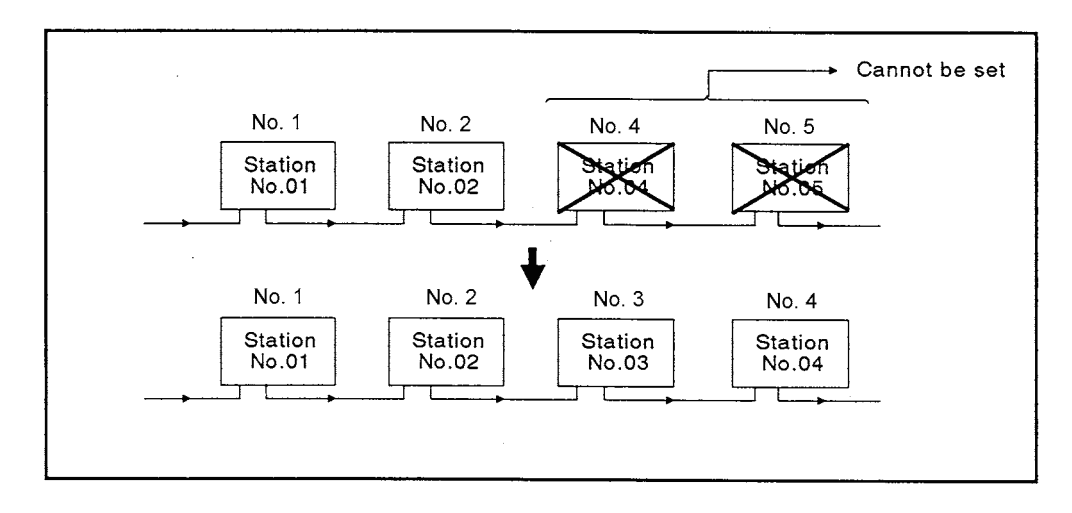

(2) The station numbers in the same loop have to be all different. If the same station number is assigned to another station in the same loop, since the stations with the same station number send data simultaneously, communications are failed.

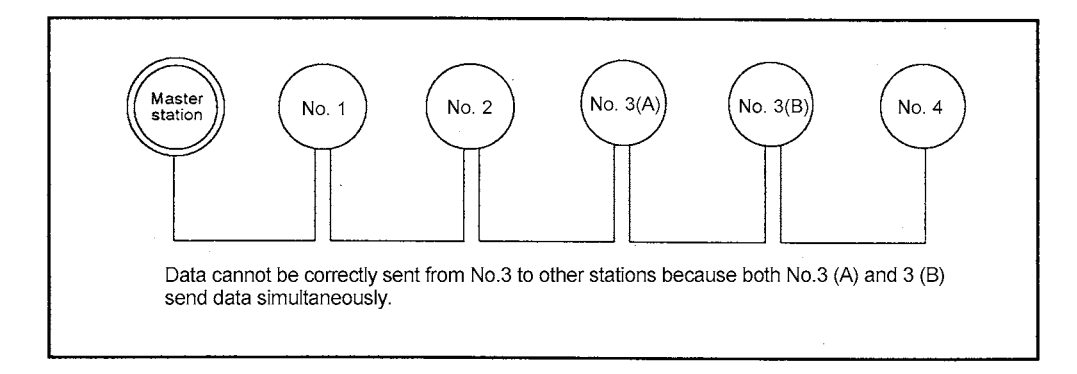

- (3) When the number of slave stations set with link parameter differs from the actual number of slave stations
	- (a) When the set number of slave stations is greater than the actual number of slave stations, the slave stations do not exist in the system are treated as communication faulty stations.
	- (b) If the set number of slave stations is less than the actual number of slave stations, the data link is only performed to the slave stations set with the link parameters.

All other slave stations are processed as off-line mode stations.

#### 8.3 Setting Communication Speed

The overall distance of the MELSECNET/B data link system depends on the communication speed.

Set the communication speed with the switch setting of link modules. (For the setting, refer to the manual for the link module.)

The relationship between set communication speeds and overall distances is shown in Table 8.1.

| Communication speed (M bps) | Overall cable distance (m) (ft) |  |  |
|-----------------------------|---------------------------------|--|--|
| 0.125                       | 1200 (3937.2)                   |  |  |
| 0.250                       | 600 (1968.6)                    |  |  |
| 0.500                       | 400 (1312.4)                    |  |  |
| 1.00                        | 200 (656.2)                     |  |  |

**Table 8.1 Communication speeds and overall distances**

# REMARK

The overall distance refers to the distance between link modules connected to both ends.

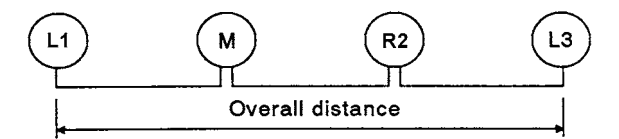

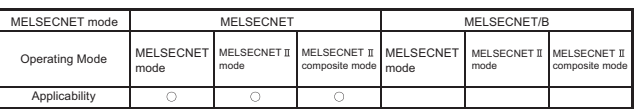

MFI SFC-A

8.4 Optical Fiber Cable/Coaxial Cable Wiring

This section describes a method for connecting optical fiber cables or coaxial cables with link modules.

#### 8.4.1 Precautions for wiring

The following describes wiring precautions for optical fiber cables and coaxial cables for MELSECNET.

(1) Securing space for the cables

The minimum allowable bend radius for optical fiber cables and coaxial cables are defined.

To connect a coaxial cable with a data link module, ensure the space for bending equal to or larger than the minimum allowable bend radius in Table 8.2.

For the connector A and allowable bend radius r of optical fiber cables, contact Mitsubishi Electric System & Service Co., Ltd.

**Table 8.2 Minimum allowable bend radius**

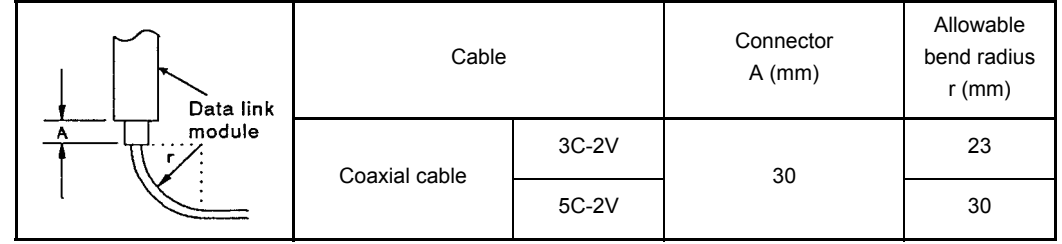

#### (2) Doubling link cables

Connect the optical fiber cables or coaxial cables in duplex loop.

If the cables are not connected using both the forward and reverse loop or if the final station is not connected with the master station and therefore the cables are not connected in duplex loop, the data link is maintained only at normal operation but disabled in case of an error.

(a) Connecting cables only in forward loop or reverse loop disables data link to all stations.

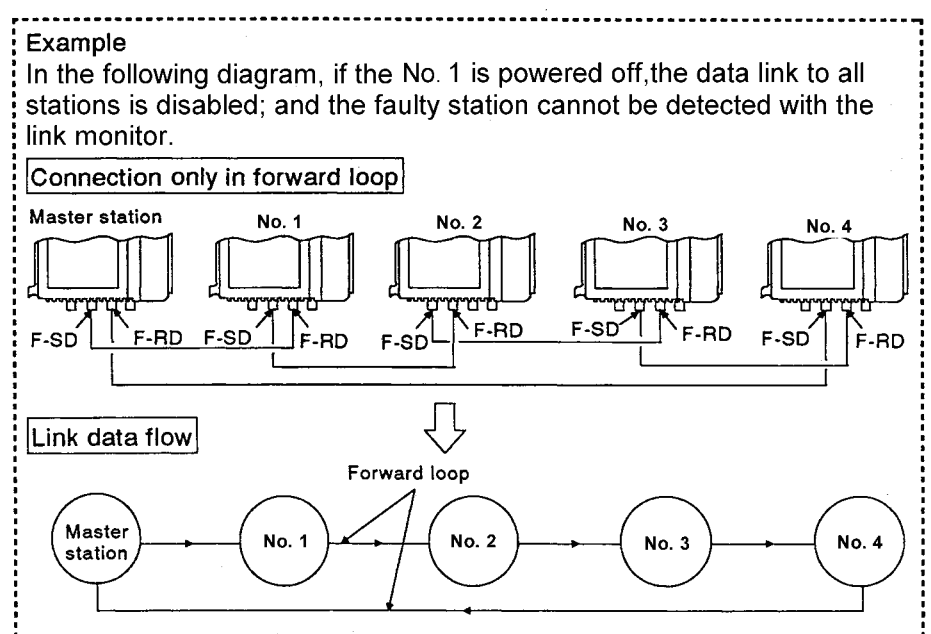

(b) If cables are not connected between F-RD on the master station and F-SD on the final station, and between R-SD on the master station and R-RD on the final station, the data link is established in the loopback mode. Therefore, in case of an error, data link between the faulty station and the final station is disabled.

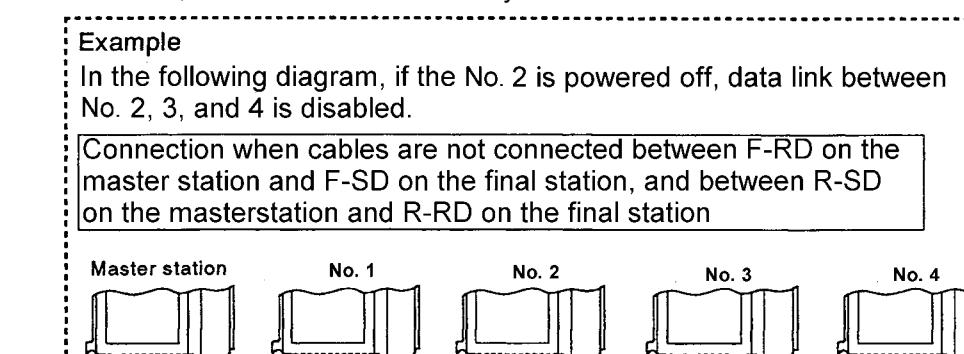

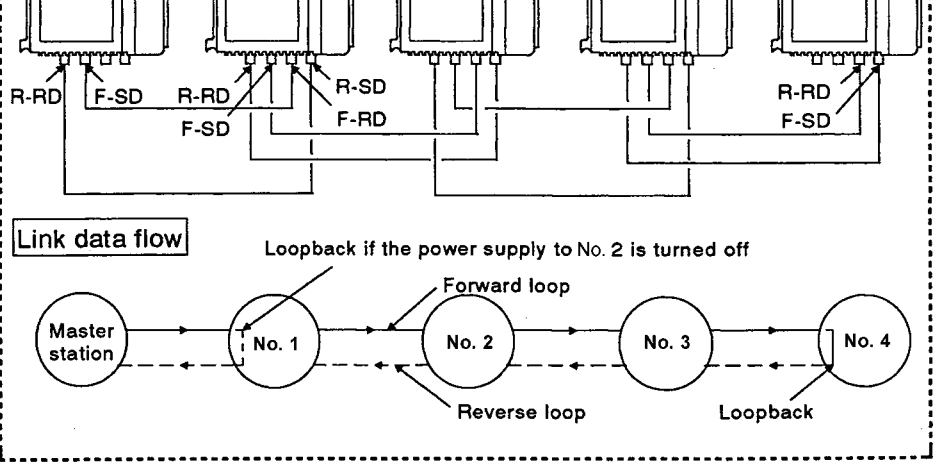

- (3) Optical fiber cable wiring
	- (a) When wiring optical fiber cables, do not touch the optical fiber cores of the plugs or jacks and protect them from dust and dirt.

Attached dirt, dust, or oil may cause increase in transmission loss, resulting in data link fault.

In addition, do not remove the connector cover before cable connection. When storing the optical fiber cable, attach the connector cover to protect the connector from dust and dirt.

(b) When connecting/disconnecting an optical fiber cable, be sure to shut off all phases of the external power supply used by the system.

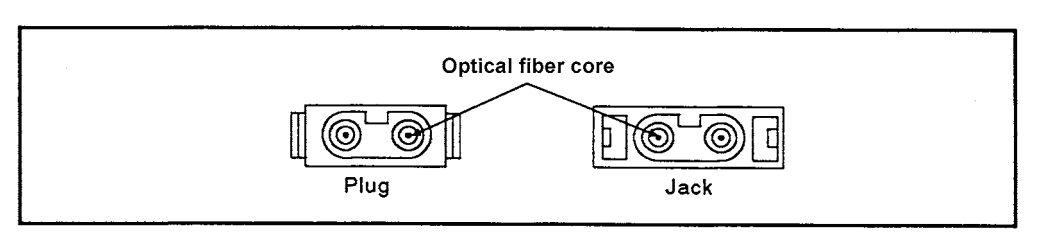

- (4) Coaxial cable wiring
	- (a) Keep a distance of 100 mm (3.94inch) or more between coaxial cables and other power and control cables.

Grounding FG of the power supply module of the base unit, where the link module is mounted, is effective for preventing noise.

(b) When connecting/disconnecting a coaxial cable, be sure to shut off all phases of the external power supply used by the system.

# 8.4.2 Optical fiber cables connections

This section describes methods for connecting optical fiber cables with link modules.

(1) Connecting link modules with optical fiber cables Connect an optical fiber cable to a link module from the OUT connector to IN connector of the next station as shown in Fig 8.6 (Connect the cable from the OUT connector of the final station to the IN connector of the master station).

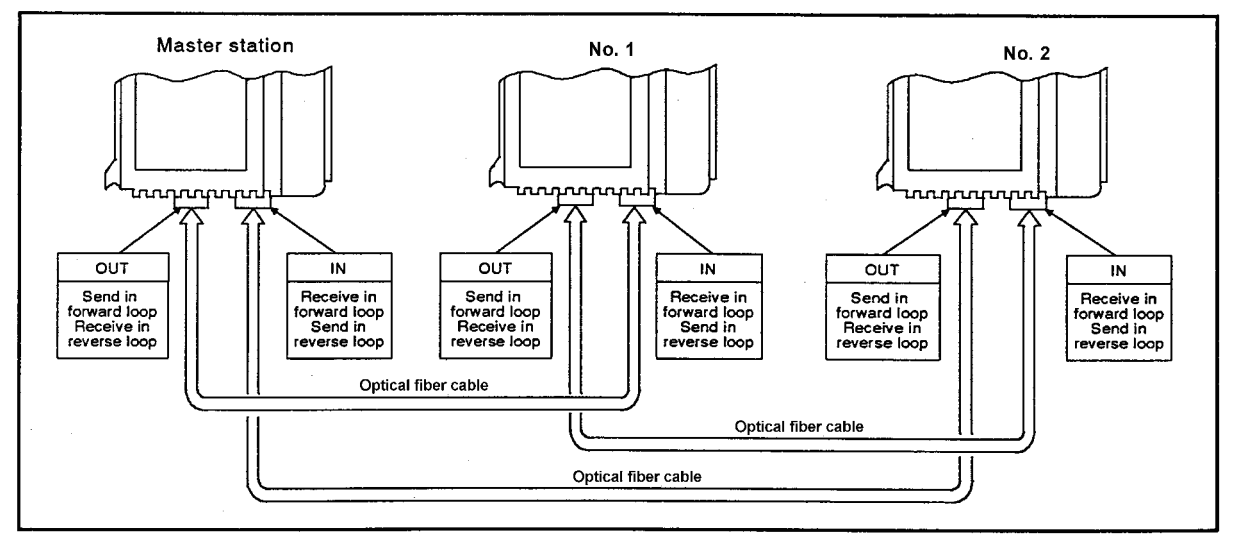

**Fig 8.6 Connecting link modules with optical fiber cables**

(2) Connecting optical fiber cables

The following flowchart shows a method for connecting optical fiber cables.

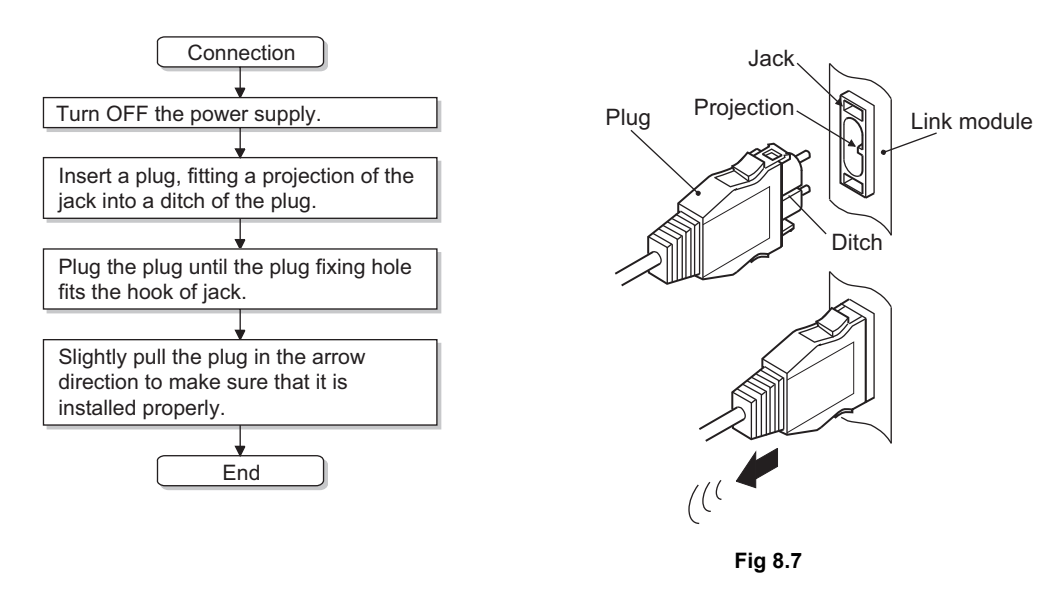

(3) Disconnecting optical fiber cables The following flowchart shows a method for disconnecting optical fiber cables.

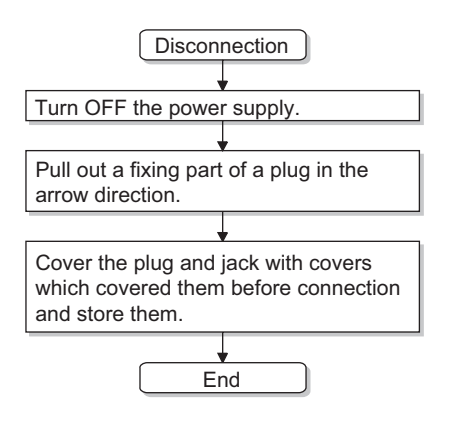

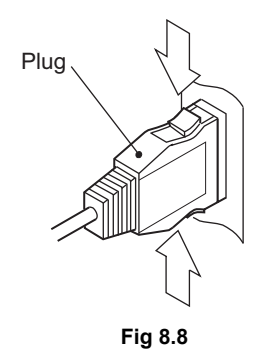

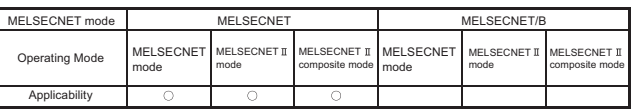

MELSEC-A

### 8.4.3 Coaxial cable connections

This section describes methods for connecting coaxial cables with link modules.

- (1) Connecting link modules with coaxial cables
	- Connect the F-SD connector on a link module to the F-RD connector on the next module and connect the R-RD connector on a link module to the R-SD connector of the next module. (Connect the F-SD connector and R-RD connector of the final station with the F-RD connector and R-SD connector of the master station, respectively.)

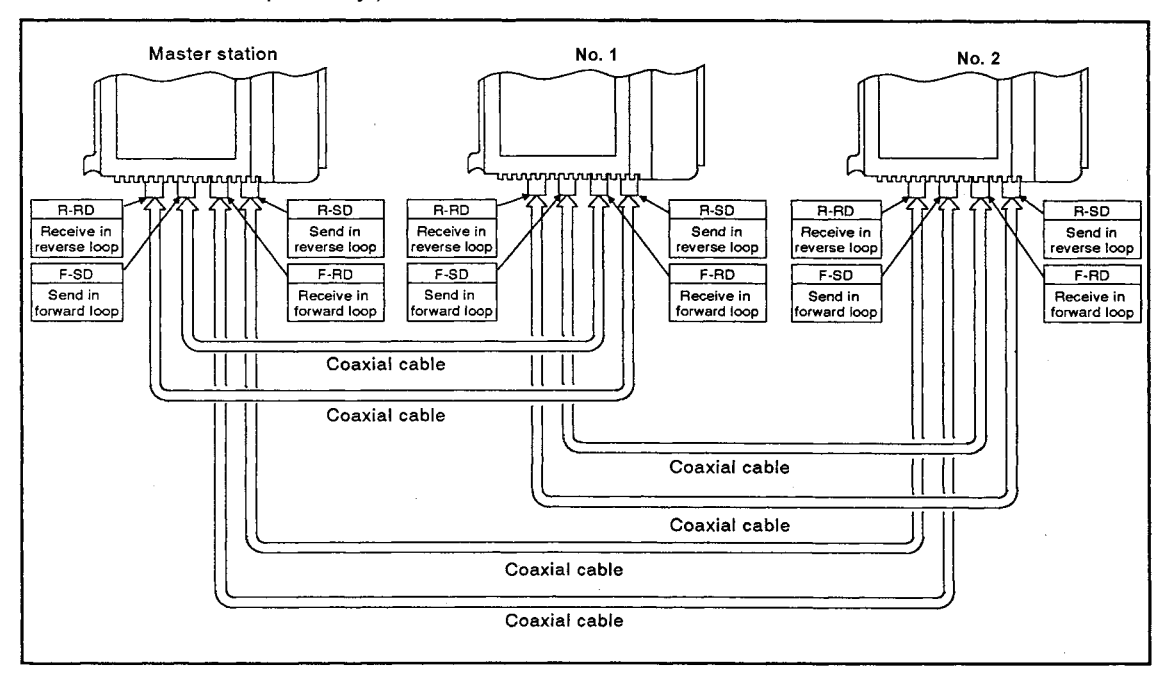

**Fig 8.9 Connecting link modules with coaxial cables**

## (2) Connecting coaxial cables

The following flowchart shows a method for connecting coaxial cables.

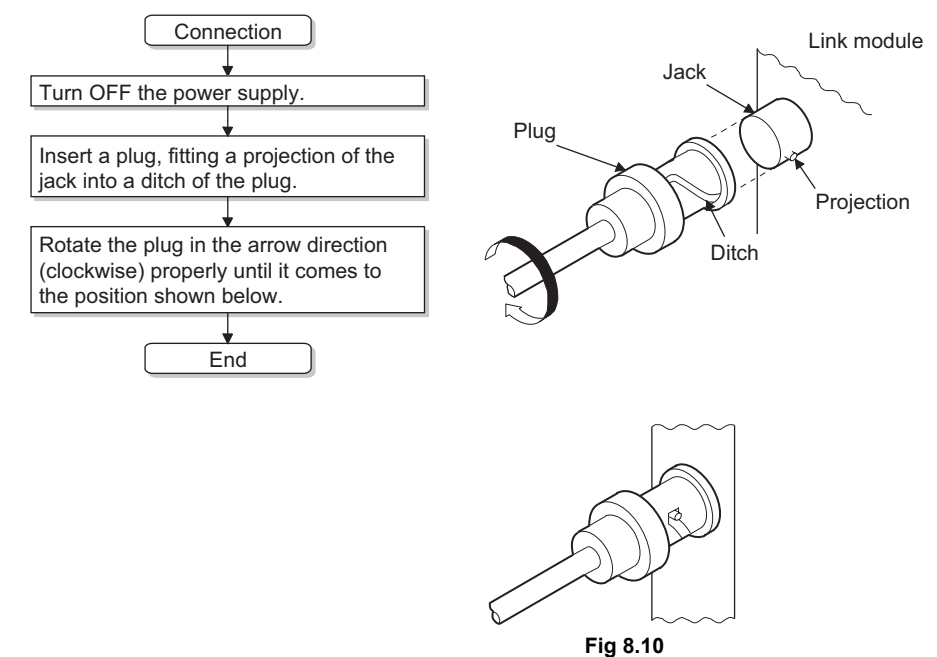

# (3) Disconnecting coaxial cable

The following flowchart shows a method for disconnecting coaxial cables.

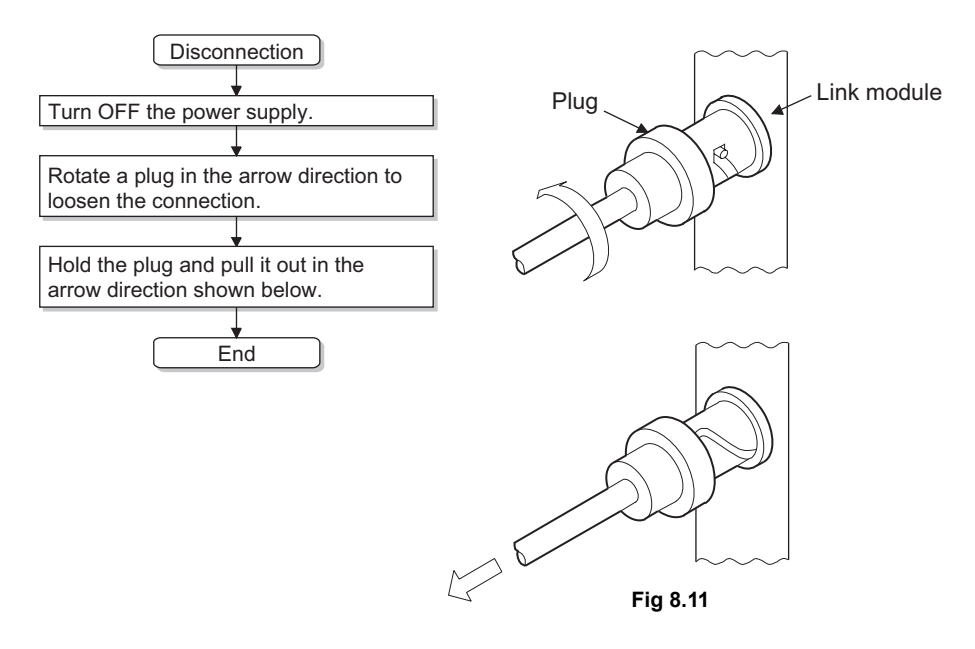

#### 8.5 Shielded Twisted Pair Cable Wiring

This section describes a connection method for shielded twisted pair cables.

#### 8.5.1 Precautions for wiring

The following shows the precautions when wiring shielded twisted pair cables in MELSECNET/B data link system.

- (1) Laying shielded twisted pair cables When laying shielded twisted pair cables, follow the precautions below to prevent extraneous noise and surge induction.
	- (a) Do not install shielded twisted pair cables together with the main circuit, highvoltage cable, or load carrying wire, or bring them close to each other (Keep a distance of 100 mm (3.94inch) or more between them).
	- (b) Connect remote module terminal block so that enough distance can be secured between shielded twisted pair cables and the module power or I/O signal cables.
	- (c) Do not use any part of shielded twisted pair cables (e.g. One pair of the cables from three pairs of them) to supply power.
	- (d) When connecting/disconnecting a shielded twisted pair cable, be sure to shut off all phases of the external power supply used by the system.

# (2) Connecting a terminal resistor

Connecting a terminal resistor came with the data link module (110  $\Omega$ , 1/2 W) between SDA/RDA and SDB/RDB at both end stations of a MELSECNET/B data link system is required.

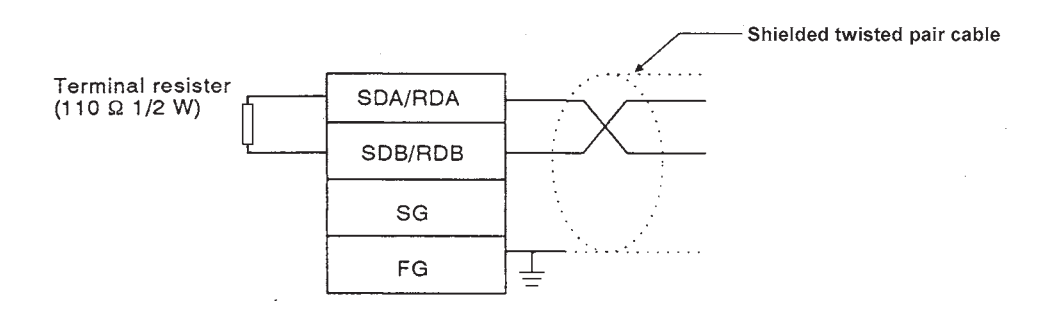

## 8.5.2 Connecting shielded twisted pair cables

Wire shielded twisted pair cables to link modules as shown in Fig 8.12. Connect terminal resistors to both end stations.

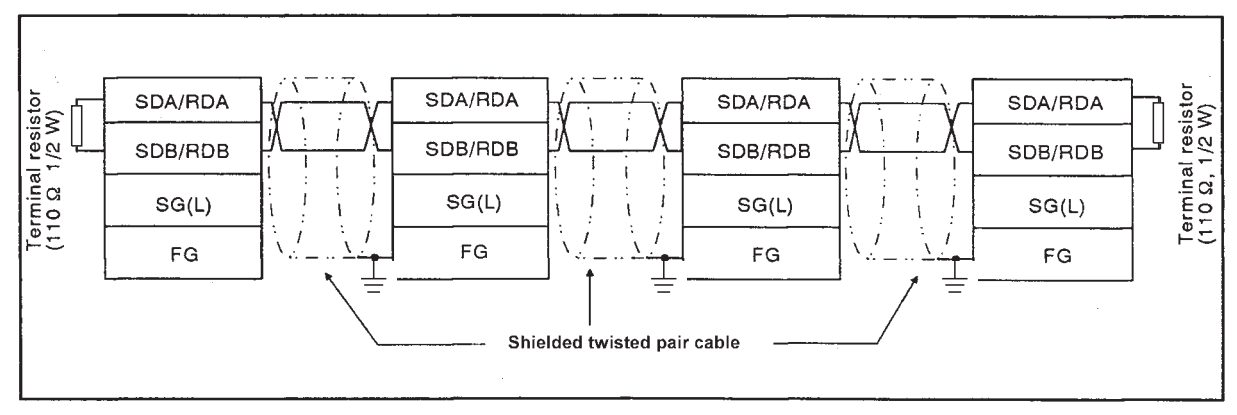

**Fig 8.12 Connecting shielded twisted pair cables to link modules**

REMARK

Use M4-size terminal screws for terminal blocks that connect shielded twisted pair cables. Select solderless terminals suitable for the terminal screws. The tightening torque range is from 78 to 118 N  $\cdot$  cm.

MELSEC-A

### 8.6 Startup Procedure

In MELSECNET data link system, the power supplies have to be turned on simultaneously or in the order of system from lowest to highest.

(1) Two-tier system

Power on the system in the following order: All slave stations  $\rightarrow$  Master station

(2) Three-tier system

Power on the system in the following order: All sub-slave stations (slave stations in the third tier)  $\rightarrow$  All slave stations in the second tier  $\rightarrow$  Master station for the second tier

# REMARK

- (1) If the automatic return function is set for the master station and all of the slave stations, other startup procedures are also applicable. For example, if the automatic return function is set to the master station for the second tier and the master station for the third tier, the power supplies can be turned on in the following order: Master station for the second tier  $\rightarrow$  Local stations in the second tier (including the master station for the third tier)  $\rightarrow$  Local stations in the third tier.
- (2) If all stations are powered on simultaneously, a faulty station may be detected because of the difference on startup timing between the master station and slave stations. If this occurs when the automatic return function is not set for the master station, communications may not be started normally. If it is set, the number of retries is stored in D9210 for retry processing.

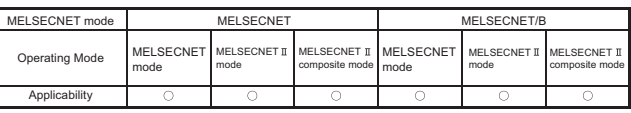

MELSEC-A

# 8.7 Self-diagnostics Test

(1) The self-diagnostics test checks link module hardware and link cables for wire break. The following five items are checked with the self-diagnostics test:

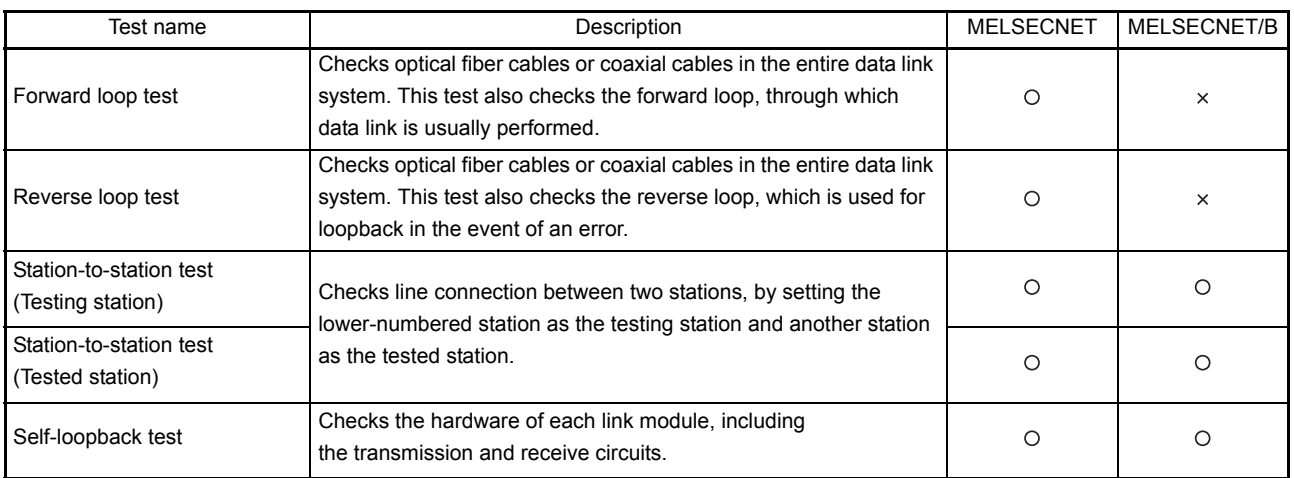

 $\circ$ : Executable,  $\times$ : Not executable

#### 8.7.1 Self-loopback test

- (1) Self-loopback test
	- (a) The self-loopback test checks the hardware of each link module, including the transmission and receiving circuits in transmission system.
		- 1) In the MELSECNET data link system, connect the send and receive ends on the host station with an optical fiber cable or coaxial cables as shown in Fig 8.13.
		- 2) In the MELSECNET/B data link system, perform this test to a single link module.

(Connecting SDA/RDA and SDB/RDB are not required.)

(b) When the receive end cannot receive data sent from the send end in a given time, the loop is determined to be faulty.

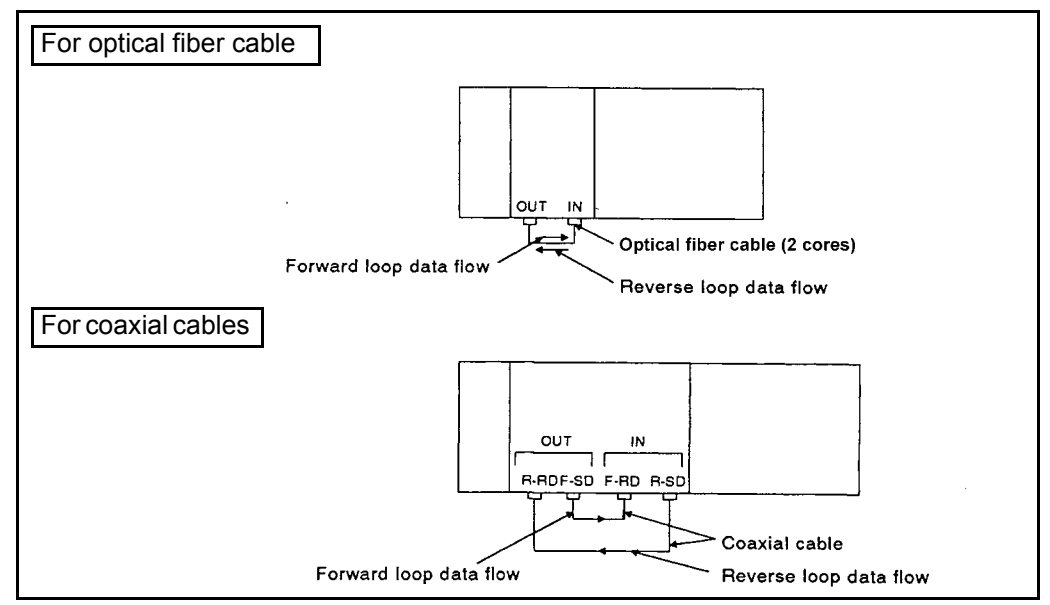

**Fig 8.13 Self-loopback test**

#### (2) Test procedure

The following flowchart shows the operation procedure for self-loopback test.

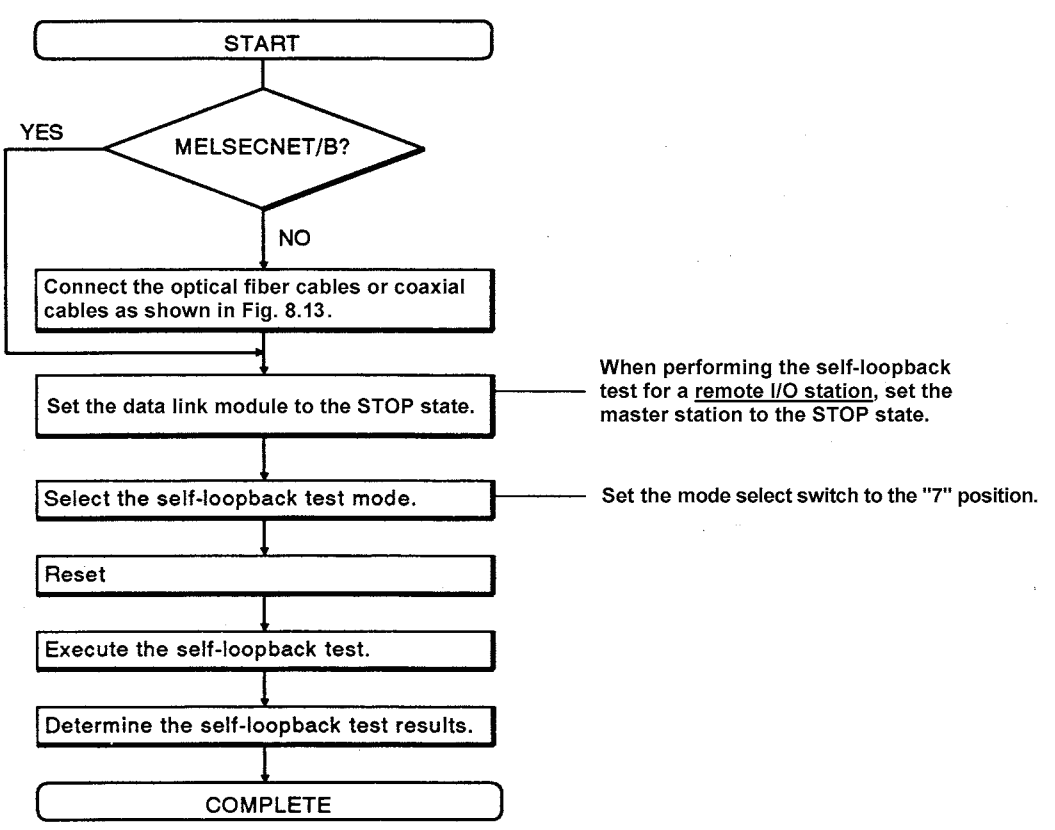

(3) Test result

The LEDs on the link module indicate the test result.

The descriptions of the LEDs are as follows.

- (a) Normal.......The following LEDs flash in order:
	- CRC, OVER, AB.IF, TIME, DATA, UNDER
- (b) Error...........The corresponding LEDs turn ON and the test is discontinued.
	- 1) When the F.LOOP, R.LOOP and TIME LEDs turn ON:
		- a) The forward loop cable is broken.
		- b)The sending and receiving ends of the forward loop are not connected with a cable.
		- c) The sending end of the forward loop is connected to the sending end of the reverse loop, and the receiving end of the forward loop is connected to the receiving end of the reverse loop.
		- (2) When the F.LOOP, R.LOOP, and DATA LEDs turn ON:
			- a)The reverse loop cable is broken.
			- b)The sending and receiving ends of the reverse loop are not connected with a cable.
		- (3) When an ERROR LED other than 1) and 2) turns ON:
			- a)Hardware error
			- b)The cable was disconnected during the test.
			- c) A cable was broken during the test.

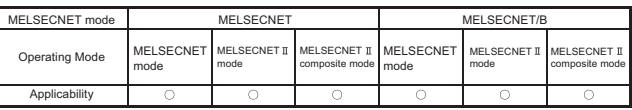

MELSEC-A

## 8.7.2 Station to station test

(1) Station to station test

The station to station test checks the cable connections of two adjacent stations. When the data sent from the master station link module is not returned from the slave station link module in a given time, the loop is determined to be faulty.

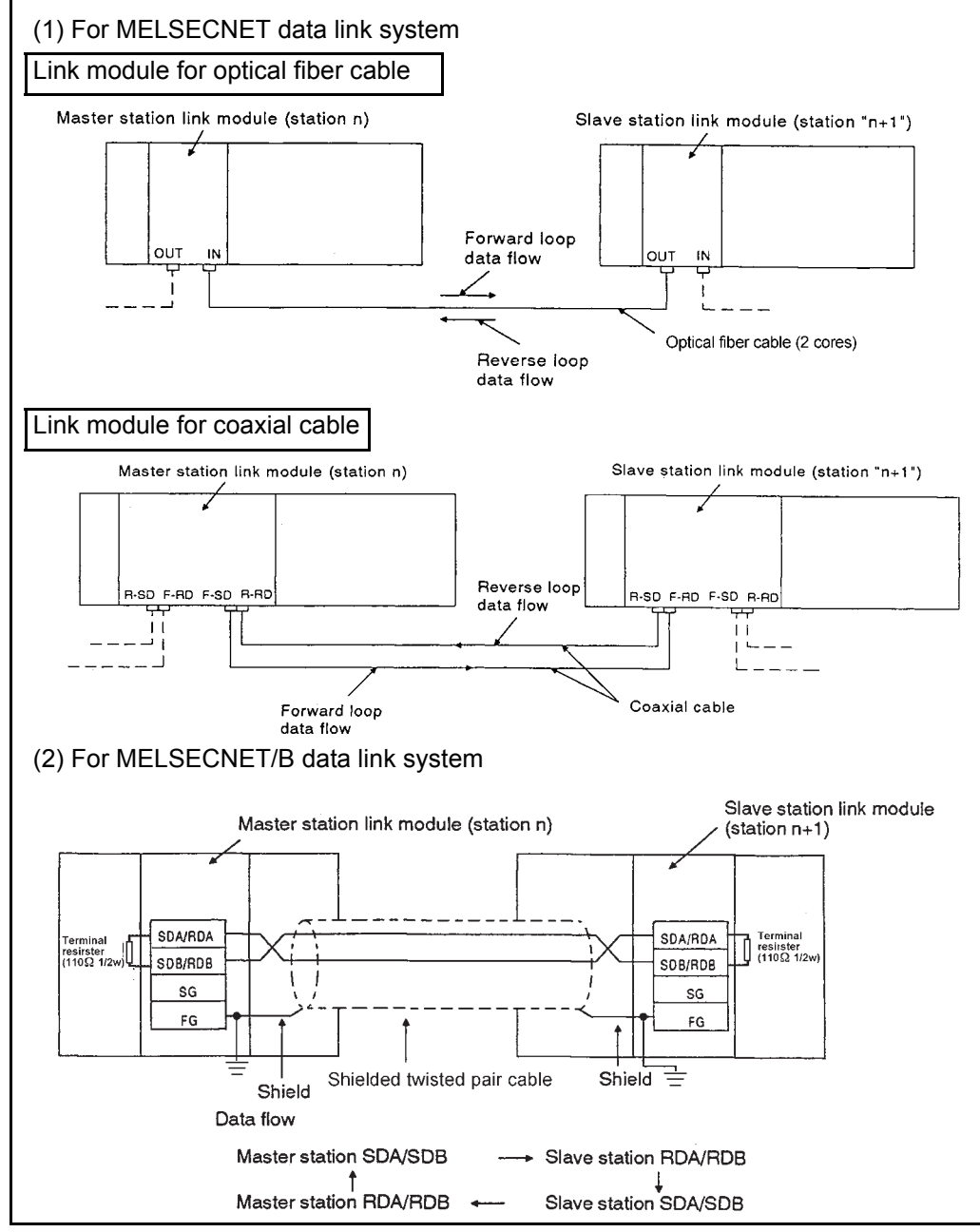

**Fig 8.14 Station to station test**

#### (2) Test procedure

The following flowchart shows the operation procedure for station to station test.

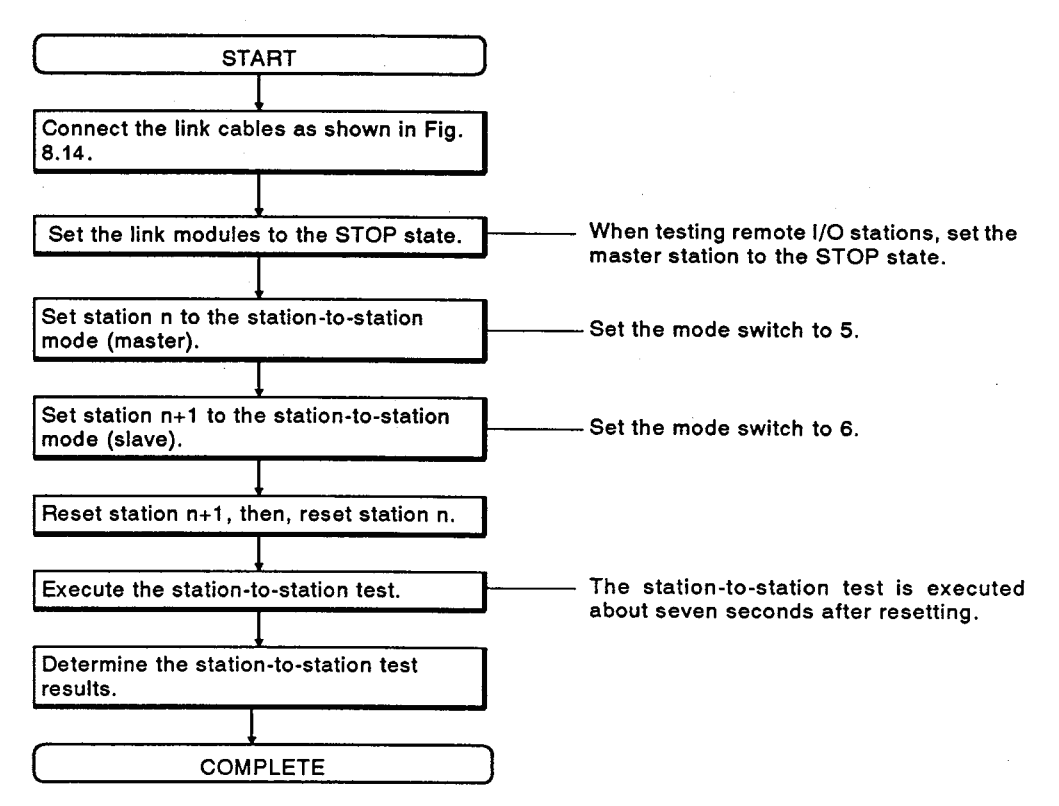

(3) Test result

The LEDs indicate the test result.

The descriptions of the LEDs are as follows.

(a) Normal... The following LEDs flash in order:

CRC, OVER, AB.IF, TIME, DATA, UNDER

- (b) Error........The corresponding LEDs turn ON and the test is discontinued.
	- 1) When the F.LOOP and TIME LEDs turn ON:
		- a) The forward loop cable is broken.
		- b) The sending and receiving ends of the forward loop are not connected with a cable.
	- (2) When the F.LOOP, R.LOOP, and TIME LEDs turn ON:
		- a) The reverse loop cable is broken.
		- b) The sending and receiving ends of the reverse loop are not connected with a cable.
		- c) The sending end of the forward loop is connected to the sending end of the reverse loop, and the receiving end of the forward loop is connected to the receiving end of the reverse loop.
	- (3) When an ERROR LED other than 1) and 2) turns ON:
		- a) Hardware error
		- b) The cable was disconnected during the test.
		- c) A cable was broken during the test.

# 8. PROCEDURES TO OPERATION

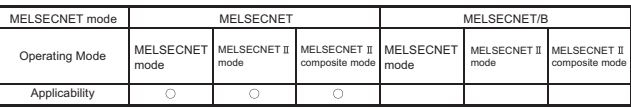

MELSEC-A

## 8.7.3 Forward loop test and reverse loop test

POINT The forward/reverse loop tests require data link parameter. Write data link parameter setting of only the total number of slave stations to the master station.

- (1) Forward loop test
	- (a) The forward loop test checks the forward loop in MELSECNET data link system after optical fiber cables or coaxial cables are laid down.
	- (b) When the receive end of the forward loop in the master station cannot receive data sent from the send end of the forward loop in the master station, the loop is determined to be faulty.

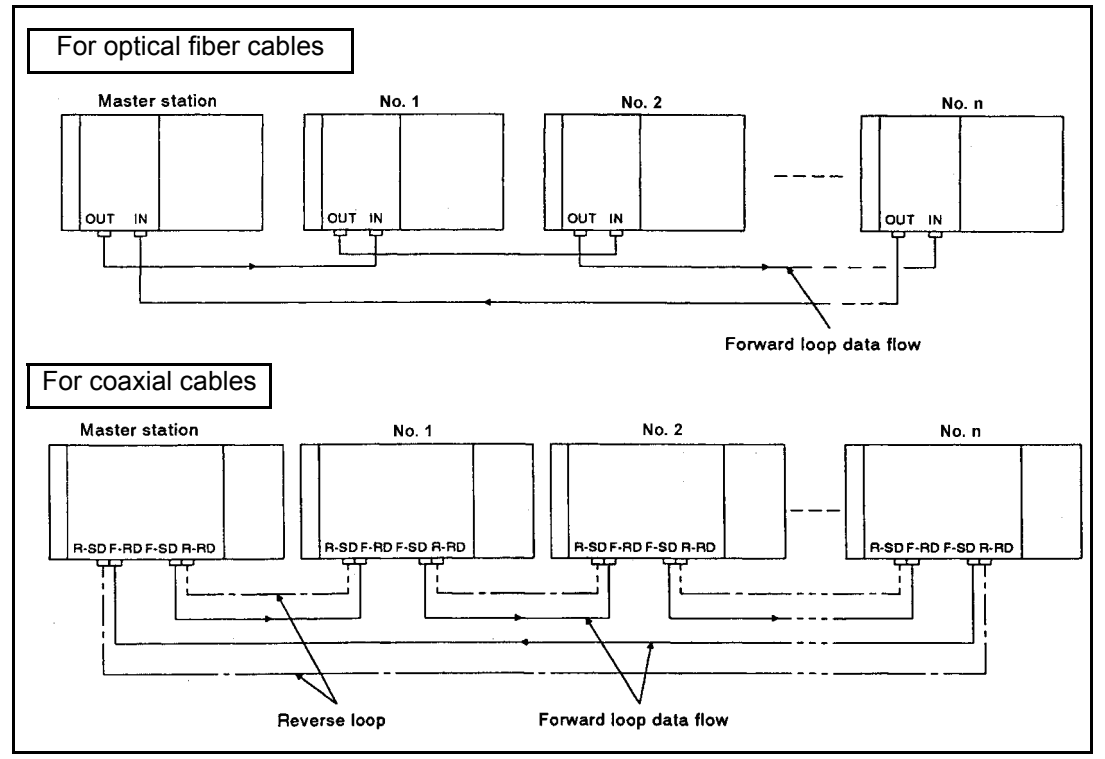

**Fig 8.15 Forward loop test**

- (2) Reverse loop test
	- (a) The reverse loop test checks the reverse loop in MELSECNET data link system after optical fiber cables or coaxial cables are laid down.
	- (b) When the receive end of the reverse loop in the master station cannot receive data sent from the send end of the reverse loop in the master station, the loop is determined to be faulty.

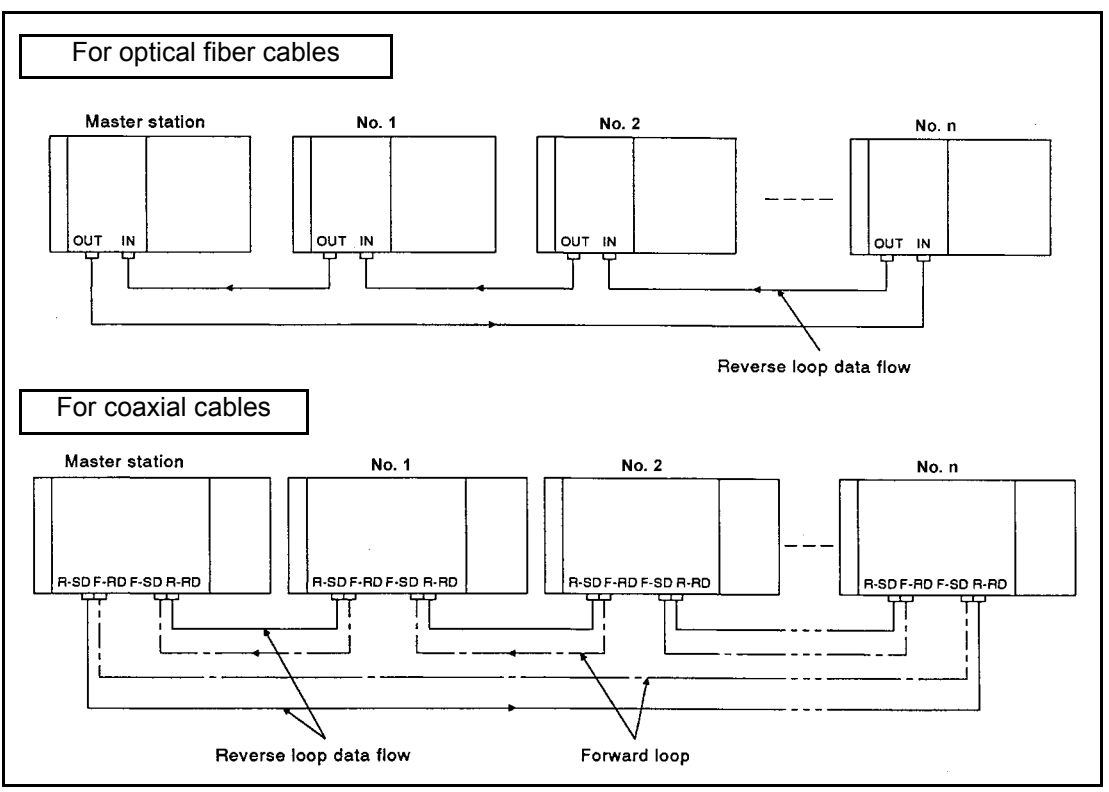

**Fig 8.16 Reverse loop test**

## (3) Test procedure

The following flowchart shows the operation procedure for forward loop test/reverse loop test.

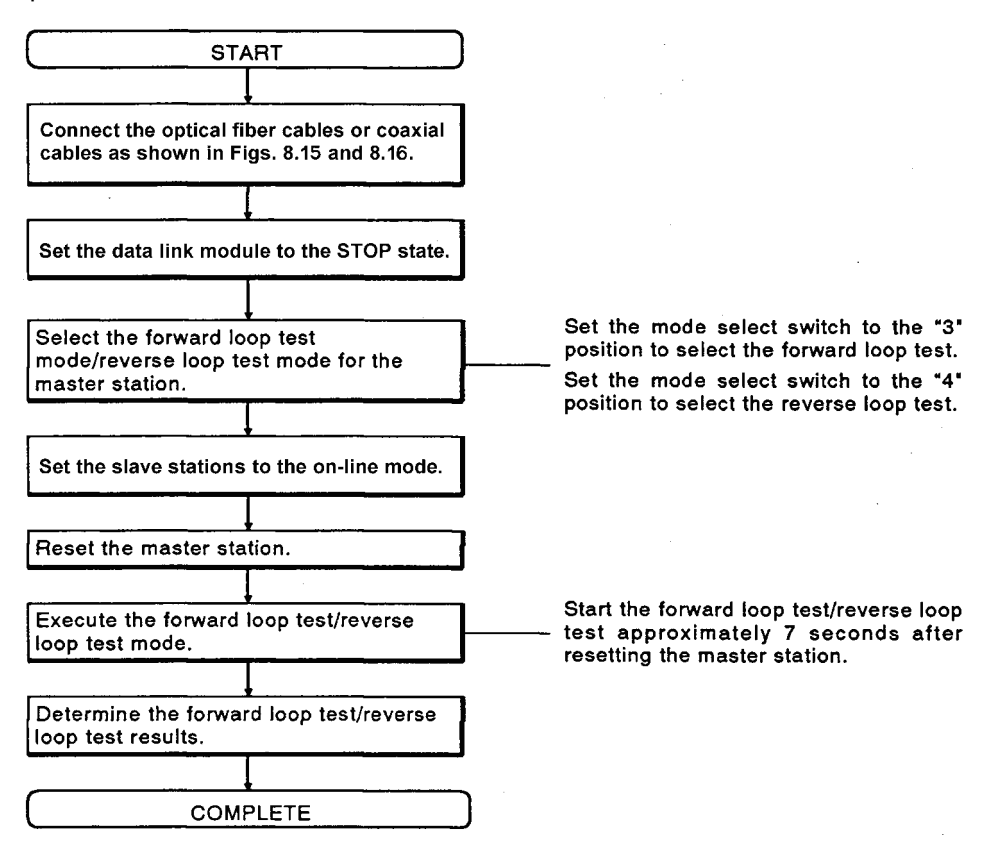

(4) Test result

The LEDs on the link module of the master station or the GPP link monitor function show(s) the test result.

- (a) For GPP link monitor, refer to [Section 10.1.](#page-304-0)
- (b) The descriptions of the LEDs are as follows.
	- 1) Normal.....The following LEDs flash in order:
		- CRC, OVER, AB.IF, TIME, DATA, UNDER
	- 2) Error........ The corresponding LEDs flash and the test is discontinued.
		- a) When the TIME, DATA and UNDER LEDs flash:
			- Hardware failure
			- Disconnection of the optical fiber/coaxial cables, or loopback due to a slave station error
			- The master station (00) setting is made for more than one station.
			- The monitoring time set is too short.

# POINT

In case of forward/reverse loop error, the data link will be established in the reverse/forward loop or the loopback mode.

The forward/reverse loop data link is recovered when the loop returns to normal. The LEDs remain in the error status even after the recovery, reset the master station and execute the forward loop test/reverse loop test again.
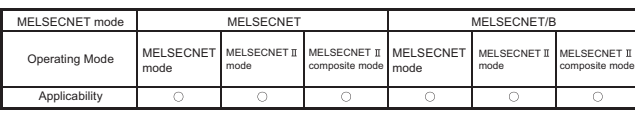

MELSEC-A

#### 9 PROGRAMMING

This chapter describes methods for programming the master and local stations to perform data link among CPU modules.

#### 9.1 Precautions for Creating Programs

(1) Used link devices

The device numbers assigned to each station with link parameter can be used for link devices (B, W, X, Y) to be used in data link programs.

(2) Writing fail safe programs

Using special link relays (M9200 to M9255) and special link registers (D9200 to D9255), an interlock should be provided for data link programs among communication stations so that the other stations data can be used only when the data link is performed normally.

(3) Data link method for data of two or more words

When writing data of two or more words to the link registers, employ the following procedure to prevent sending/receiving the data in which the old and new data are mixed.

(a) When using a module that executes link refresh immediately after link scan (such as the AnNCPUP21/R21 and the A0J2CPUP23/R23), executing handshake processing with link relays are recommended so that the link register

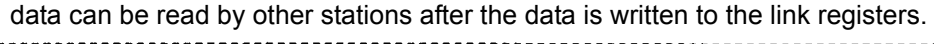

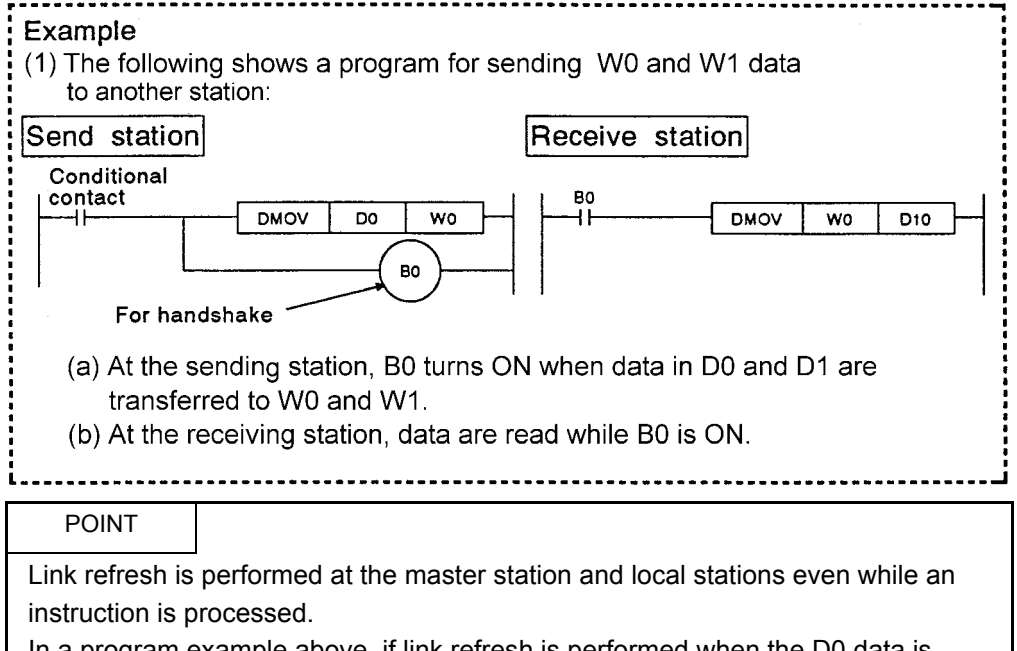

In a program example above, if link refresh is performed when the D0 data is being transmitted to W0, the new data and old data is stored to W0 and W1 respectively, and sent to the receive station.

(b) Set link refresh disable area as shown below when using a module which can make rink refresh execution disable setting such as the AnNCPUP21/R21 by using ON/OFF of M9053 and the DI/EI instructions.

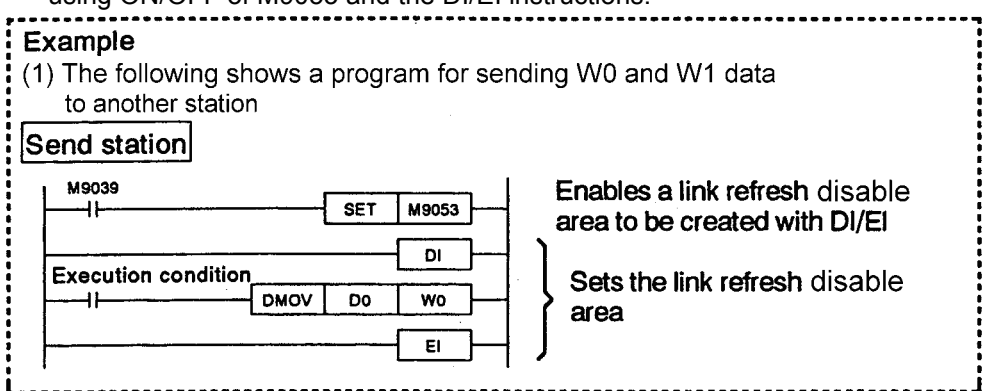

- (c) The module that performs link refresh only after the execution of the END instruction in the sequence program (A3HCPU, A3MCPU, AnACPU, AnUCPU, A2USCPU(S1), QnACPU, QnAS(H)CPU(S1), QCPU-A), even if data of two words or more are sent to link registers, the old and new data are not mixed.
- (4) Precautions when using the MELSECNET  $\mathbb I$  mode or the MELSECNET  $\mathbb I$ composite mode

The timing to be link refreshed may differ between the device range assigned with the first half of the link parameters and that assigned with the last half of the link parameters.

Handshake processing is required to receive the data written at the same timing.

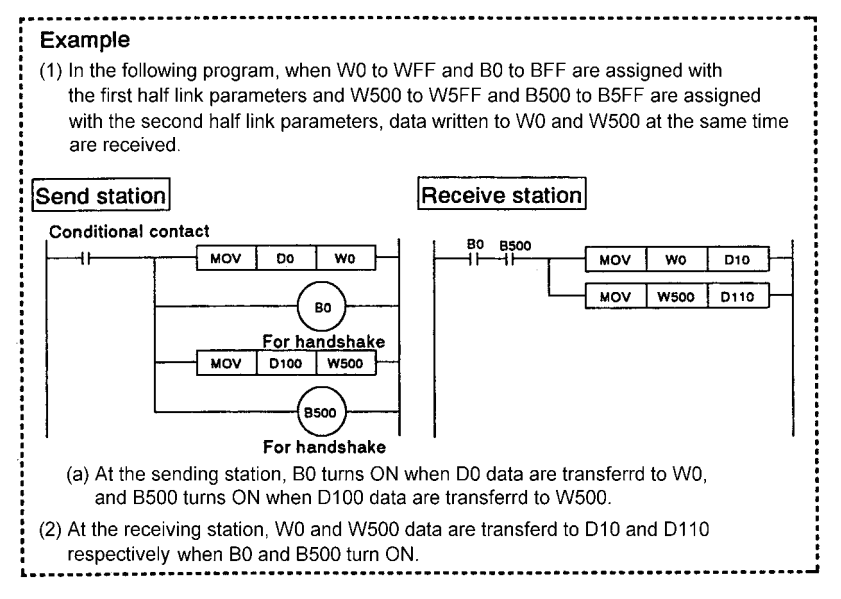

- (5) Read/write of the special function module installed to the remote I/O station
	- (a) Execute the RFRP or RTOP instruction after initial communications of remote I/O stations.

The completion of initial communications can be checked with special link registers (D9224 to D9227). (Refer to the ladder examples in [Section 9.8](#page-291-0).) If the RFRP or RTOP instruction is executed before the completion of initial communications, an "OPERATION ERROR" occurs.

- (b) If a receive error occurs while the RFRP or RTOP instruction is being executed, the handshake signals (YnE, YnF) may remain ON. Therefore, create a ladder so that the handshake signals (YnE, YnF) and the special function module error signal  $(X(n+1)D)$  are turned OFF in case of a communication error. (Refer to the ladder examples in [Section 9.8](#page-291-0).)
- (6) Link data in cut-off stations If a local station and/or remote I/O station is cut-off during data link due to power-on or reset operation, the data immediately before the cut-off are retained in other stations.
- (7) Instructions that cannot be used in data link programs Pulse instructions (PLS, SFTP, etc.) cannot be used for outputting data to a remote I/O station or communications between the master station and local stations. Create a program with referring to the transmission delay time described in [Section](#page-128-0)  [6.2](#page-128-0).
- (8) Precautions for transient transmission execution using link instructions
	- (a) LRDP, LWTP.... These instructions can only be executed at one point in the same system. They cannot be executed simultaneously at two or more points.
	- (b) RFRP, RTOP.... These instructions cannot be executed at two or more points in a special function module.
- (9) If initial settings have been made in a program for the buffer memory in the special function module on the remote I/O station, create the program so that when only that remote I/O station is reset (by powering it off or by turning on the reset switch of the network module on the remote I/O station), the master station will detect the status and initial settings will be made to the special function module again. Initial settings are made to the special function module when:
	- (a) Setting sampling period specification and set data setting request with the A/D converter module, A616AD.
	- (b) Setting the number of channels and averaging processing specification with the A/D converter module, A68AD.

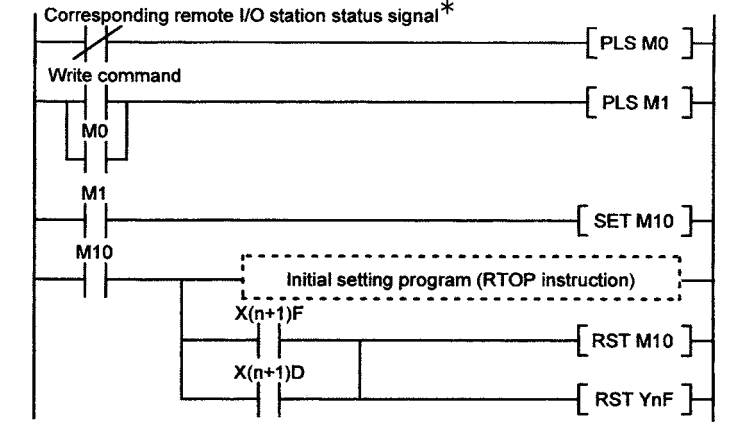

The operating status of the remote I/O station can be checked using remote I/O station error (D9228 to D9231) of special link registers. To use the remote I/O station error in a program, develop it in bit devices M, L, etc. using the MOV instruction. (Example: [MOV D9228 K4M1000], and the contents of D9228 are developed in M1000 to M1015.)

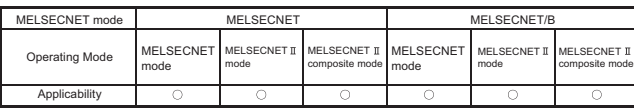

#### 9.2 Special Link Relays

Special link relays are internal relays controlled by turning ON/OFF due to various causes during data link. Monitoring or using them in a sequence program can check data link errors.

#### 9.2.1 Special link relays enabled only for the master station

[Table 9.1](#page-255-0) and [Table 9.2](#page-258-0) show the special relays controlled only when the host station is set to the master station.

<span id="page-255-0"></span>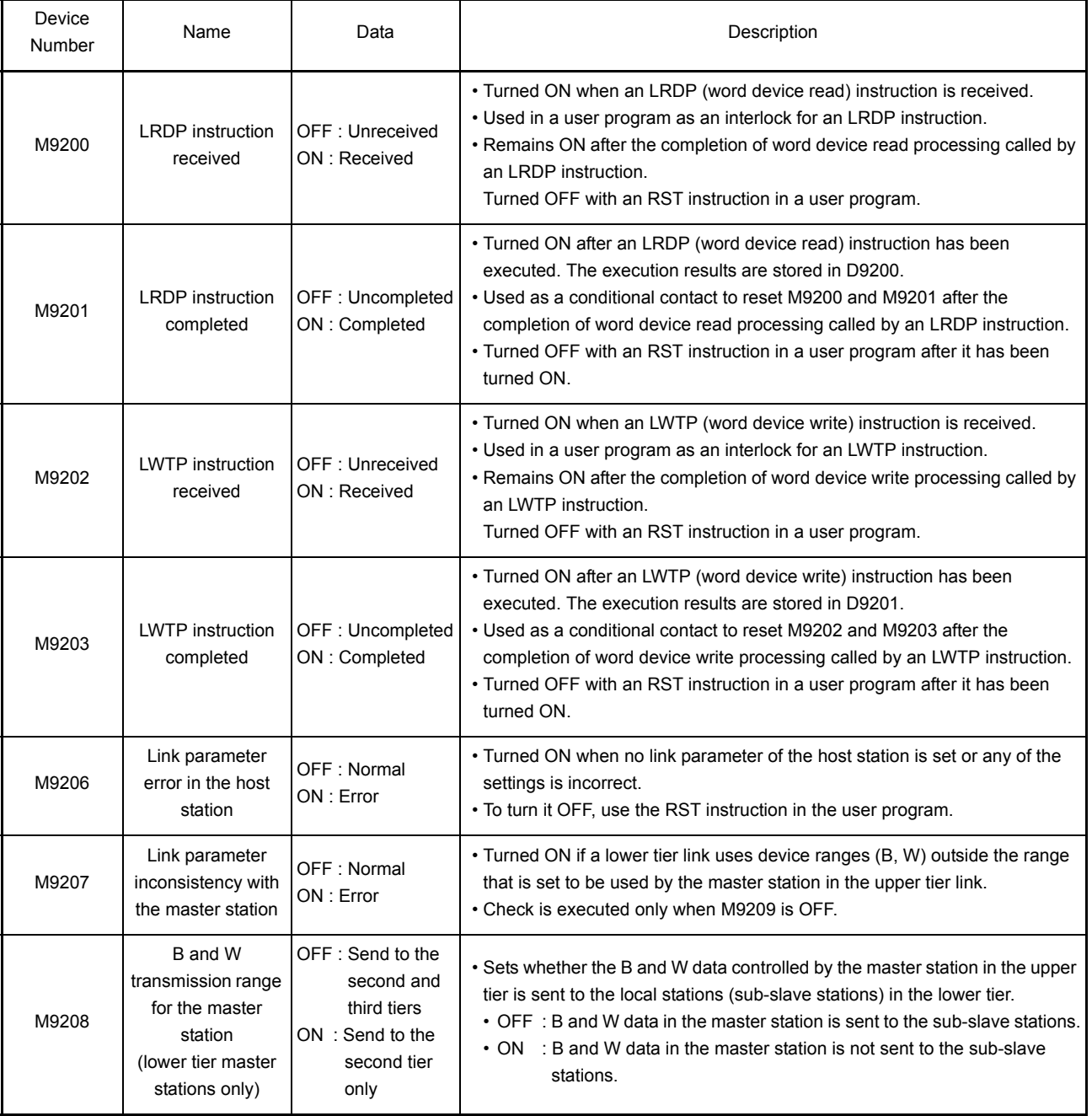

#### **Table 9.1 MELSECNET special link relays list**

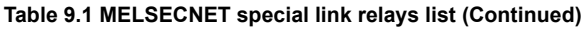

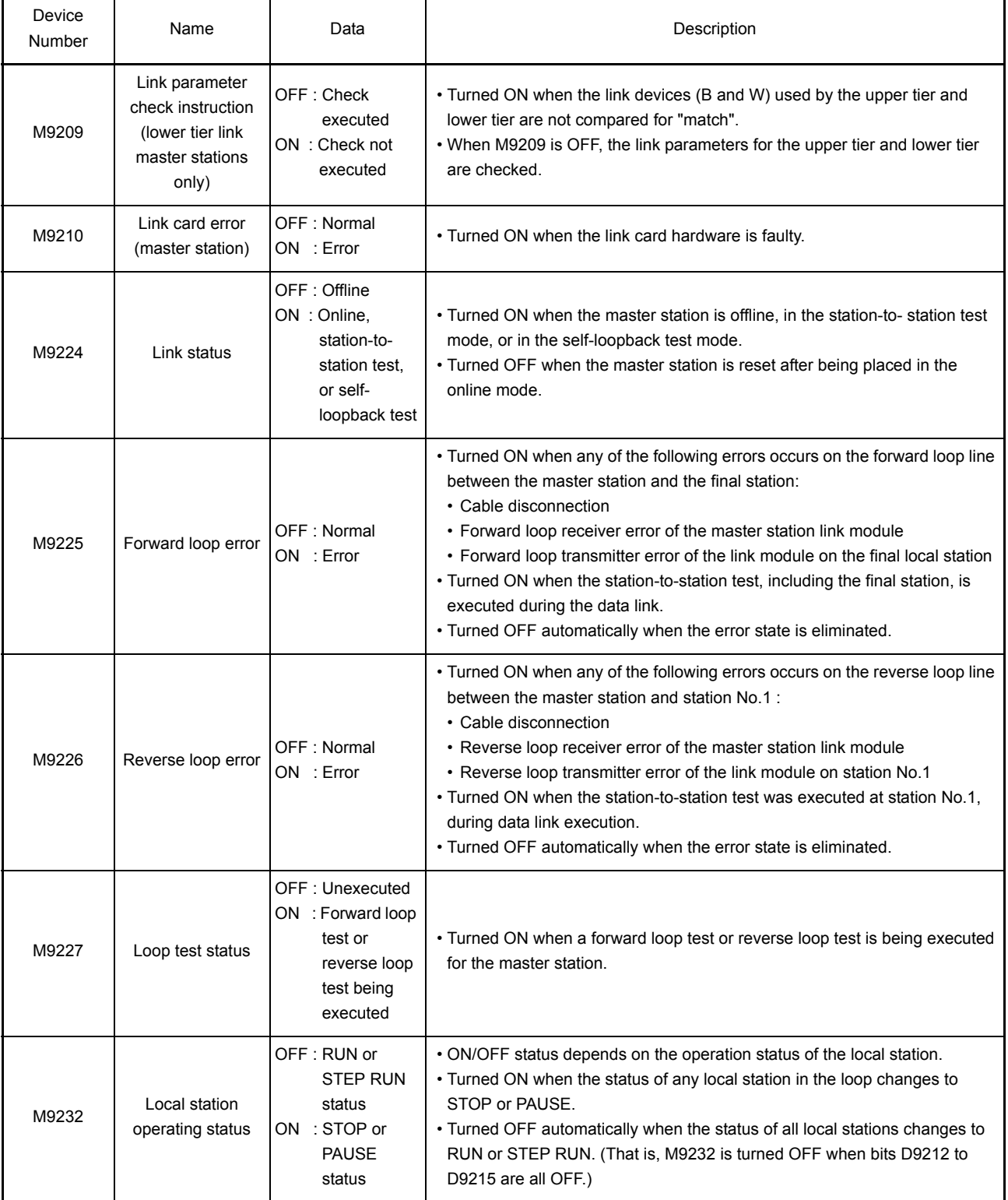

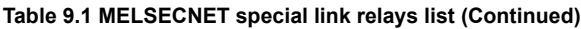

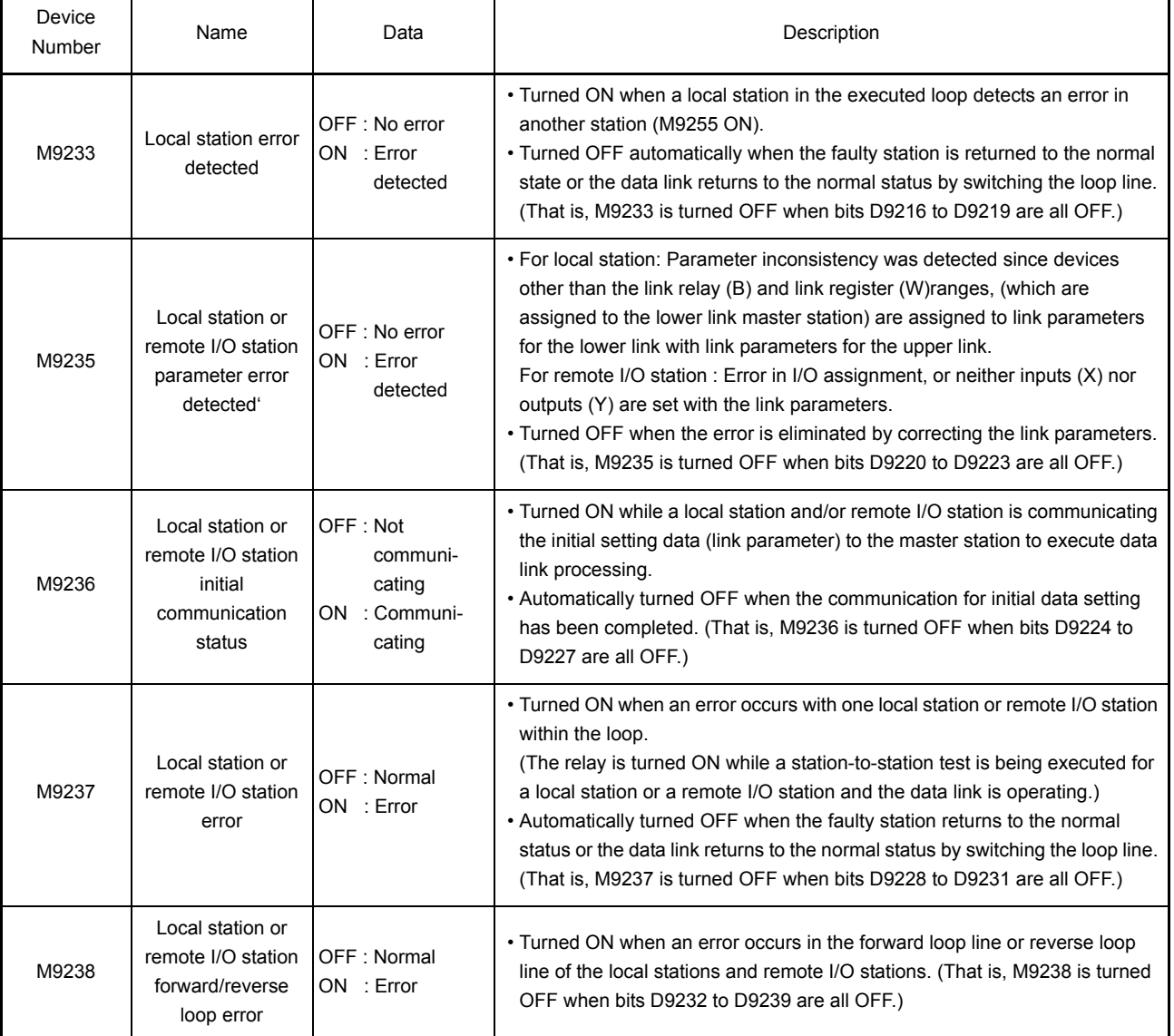

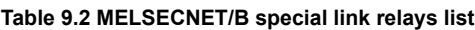

<span id="page-258-0"></span>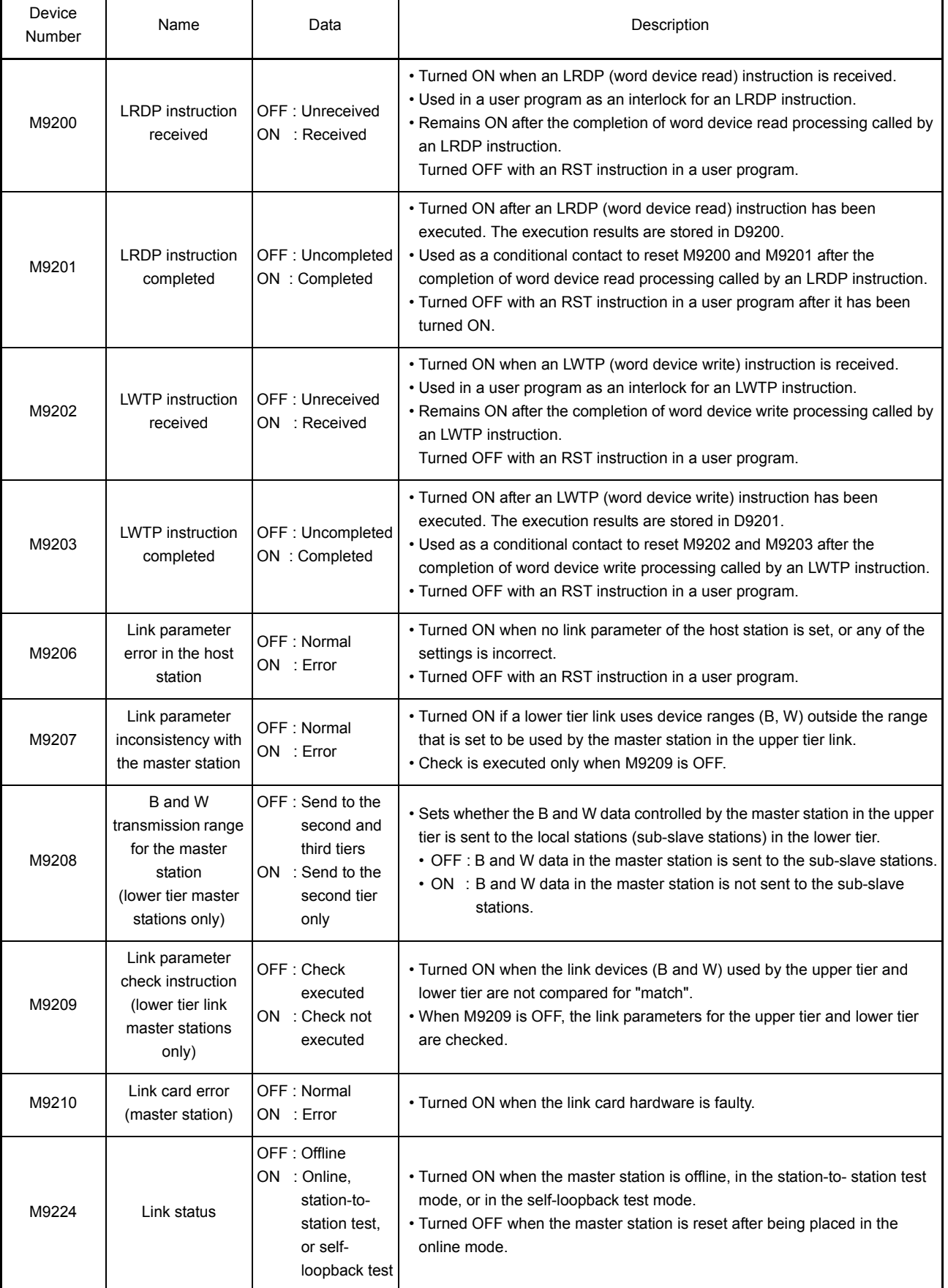

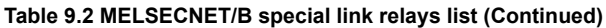

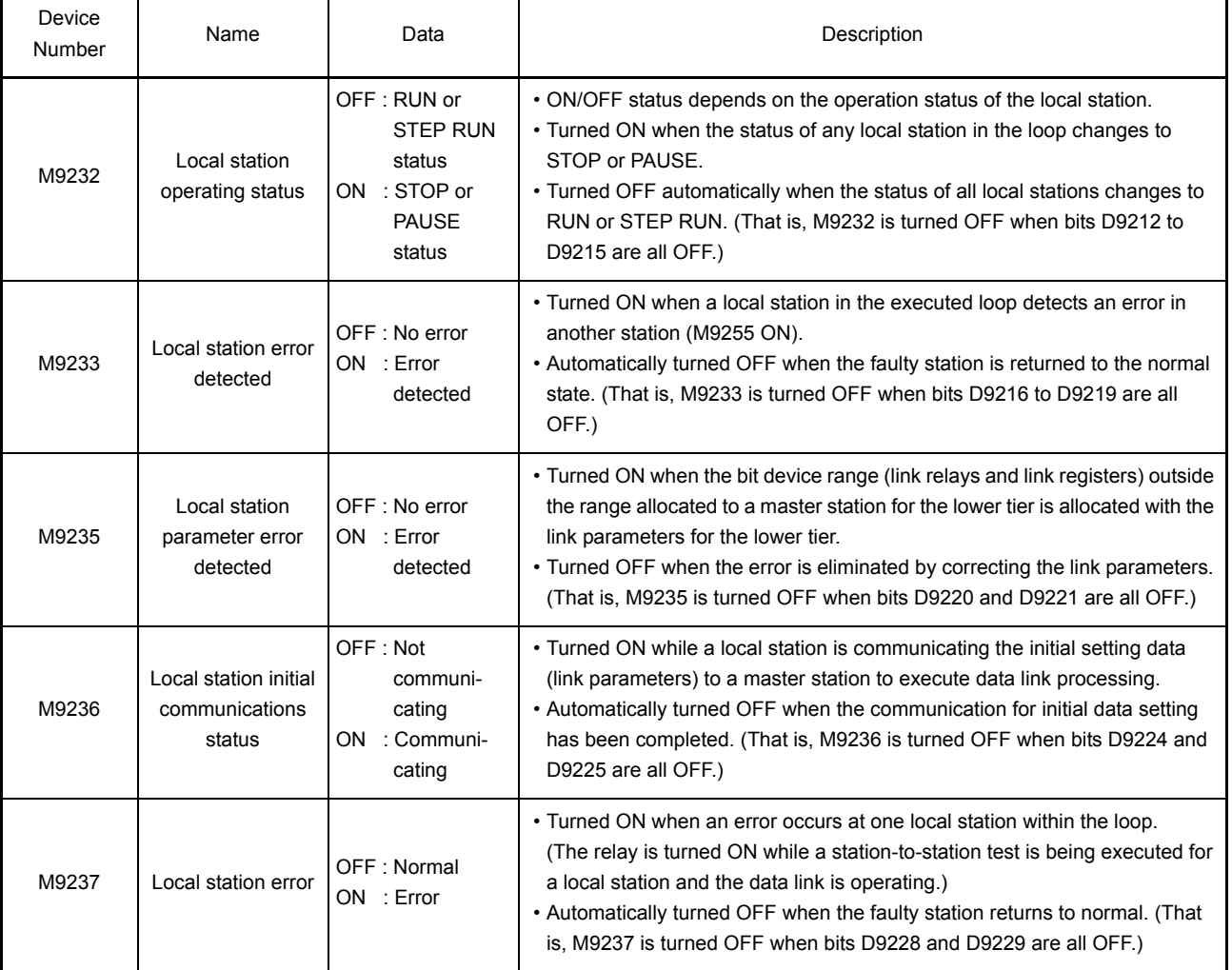

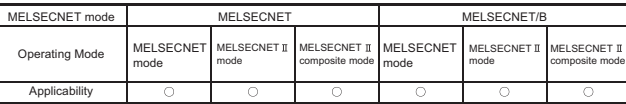

MELSEC-A

#### 9.2.2 Special link relays enabled only for local stations

[Table 9.3](#page-260-0) and [Table 9.4](#page-262-0) show the special relays controlled only when the host station is set to local station.

**Table 9.3 MELSECNET special link relays list**

<span id="page-260-0"></span>

| Device<br>Number | Name                                 | Data                                                                                      | Description                                                                                                    |
|------------------|--------------------------------------|-------------------------------------------------------------------------------------------|----------------------------------------------------------------------------------------------------|
| M9204            | <b>LRDP</b> instruction<br>completed | OFF: Uncompleted<br>ON : Completed                                                        | • Turned ON by a local station upon the completion of word device read<br>processing called by an LRDP instruction.                                                                                                    |
| M9205            | <b>LWTP</b> instruction<br>completed | OFF: Uncompleted<br>ON : Completed                                                        | • Turned ON by a local station upon the completion of word device write<br>processing called by an LWTP instruction.                                                                                                    |
| M9211            | Link card error<br>(local station)   | OFF: Normal<br>ON : Error                                                                 | . Turned ON when the link card hardware is faulty.                                                                                                    |
| M9240            | Link status                          | OFF: Online<br>ON : Offline,<br>station-to-<br>station test.<br>or self-<br>loopback test | • Turned ON when the host station is in offline, station-to-station test, or self-<br>loopback test mode.<br>• Turned OFF when the host station is reset after being placed in the online<br>mode.                                                                                                    |
| M9241            | Forward loop line<br>error           | OFF: Normal<br>ON : Error                                                                 | • Turned ON when any of the following errors occurs in the forward loop line<br>between the host station and the preceding station:<br>• Cable disconnection<br>• Forward loop receiver error of the host station link module<br>• Forward loop transmitter error of the link module on the preceding station<br>• Turned OFF automatically when the error state is eliminated.             |
| M9242            | Reverse loop line<br>error           | OFF: Normal<br>ON : Error                                                                 | • Turned ON when any of the following occurs in the reverse loop line<br>between the host station and the next station:<br>• Cable disconnection<br>• Reverse loop receiving part error in the data link module of the station<br>itself<br>• Reverse loop sending part error in the data link module of the next station<br>• Turned OFF automatically when the error state is eliminated. |
| M9243            | Loopback<br>execution                | OFF: Not-executed<br>ON : Executed                                                        | . Turned ON when loopback is executed by the host station.                                                                                                    |
| M9246            | Data unreceived                      | OFF: Received<br>ON : Unreceived                                                          | • Turned ON when the data from the master station has not been received.                                                                                                    |
| M9247            | Data unreceived                      | OFF: Received<br>ON : Unreceived                                                          | . In the three-tier system, M9247 is turned ON when a sub-slave station has<br>not received data from the master station for the third tier. (That is, M9247 is<br>ON while M9208 is ON.)                                                                                                    |
| M9250            | Parameter<br>unreceived              | OFF: Received<br>ON : Unreceived                                                          | . Turned ON when the link parameters have not been received from the<br>master station.<br>• Automatically turned OFF when the link parameter is received.<br>• The master station sends the link parameters to each local station every<br>time the loop line is switched.<br>. Only effective while the loop line in which the data link is executed is online.                           |

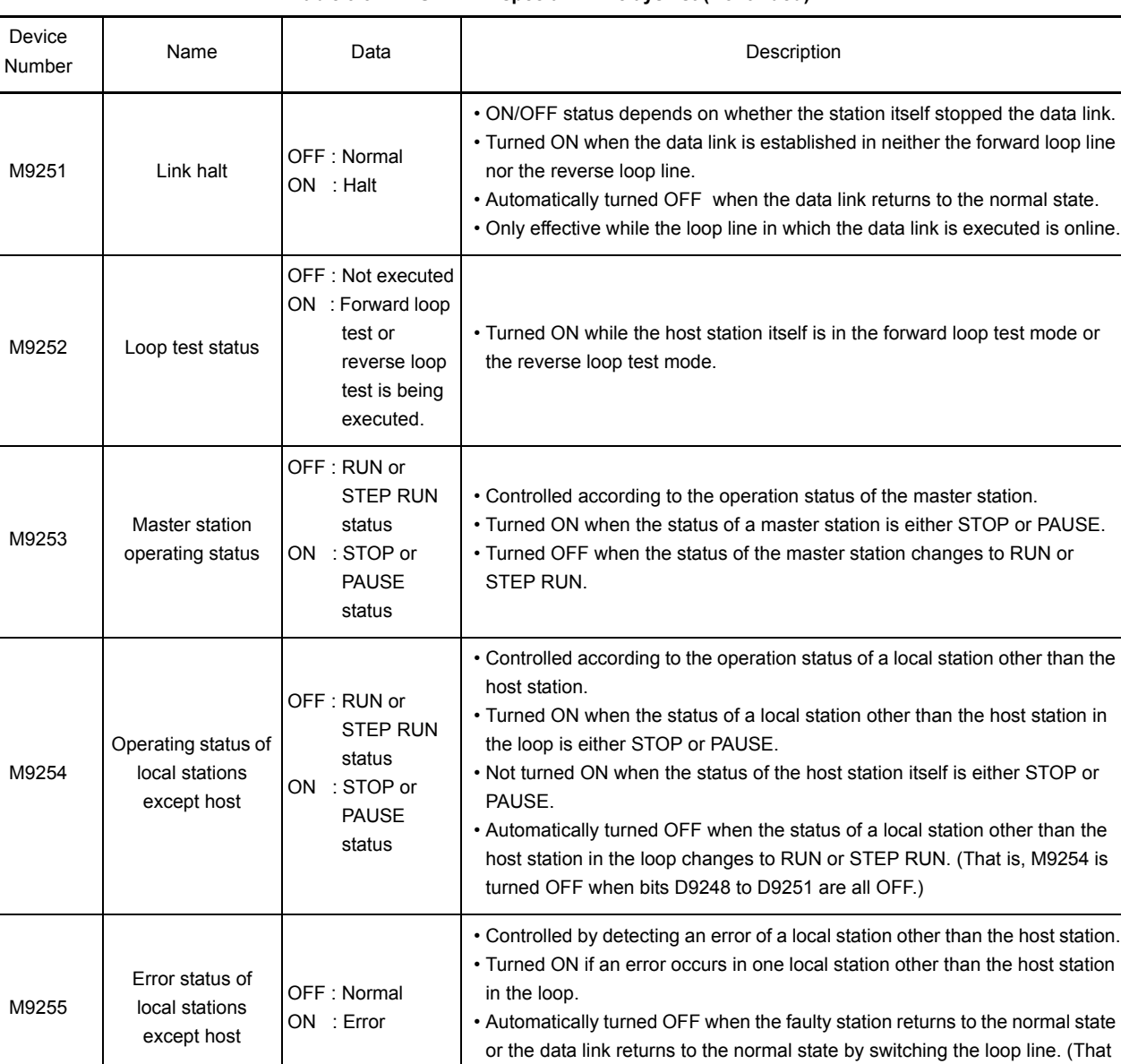

is, M9255 is turned OFF when bits D9252 to D9255 are all OFF.)

**[Table 9.3 MELSECNET special link relays list](#page-260-0) (Continued)**

MELSEC-A

ı

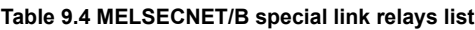

<span id="page-262-0"></span>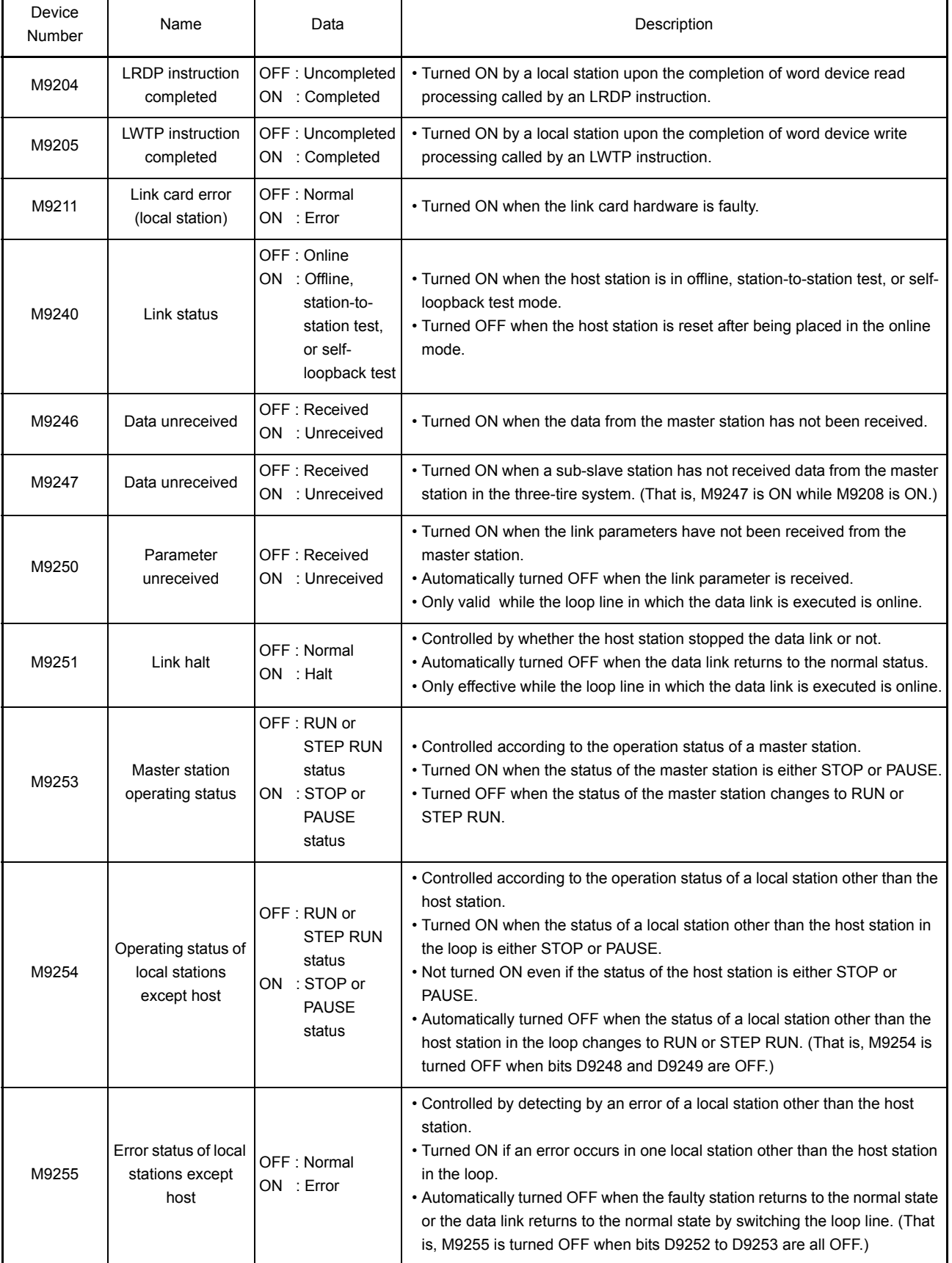

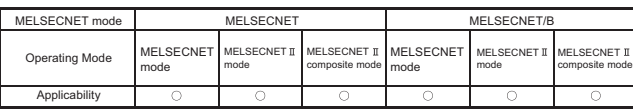

#### 9.3 Special Link Registers

Special link registers store causes of errors that occur at the time of data link in the form of value. Monitoring special link registers enables to detect the area with error or the cause of error.

#### 9.3.1 Special link registers enabled only for the master station

[Table 9.5](#page-263-0) and [Table 9.6](#page-271-0) show the special registers controlled only when the host station is set to the master station.

<span id="page-263-0"></span>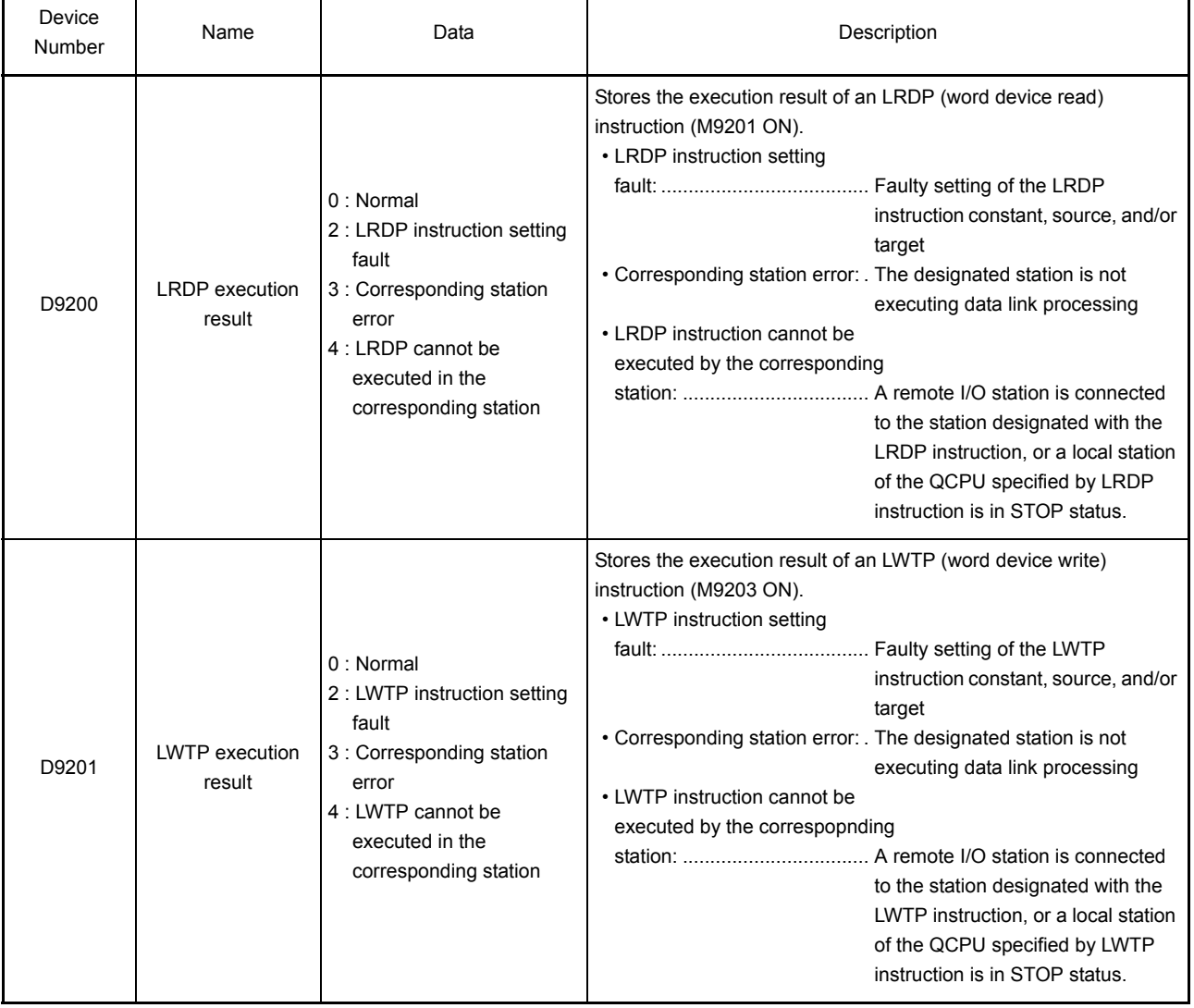

#### **Table 9.5 List of MELSECNET special link registers**

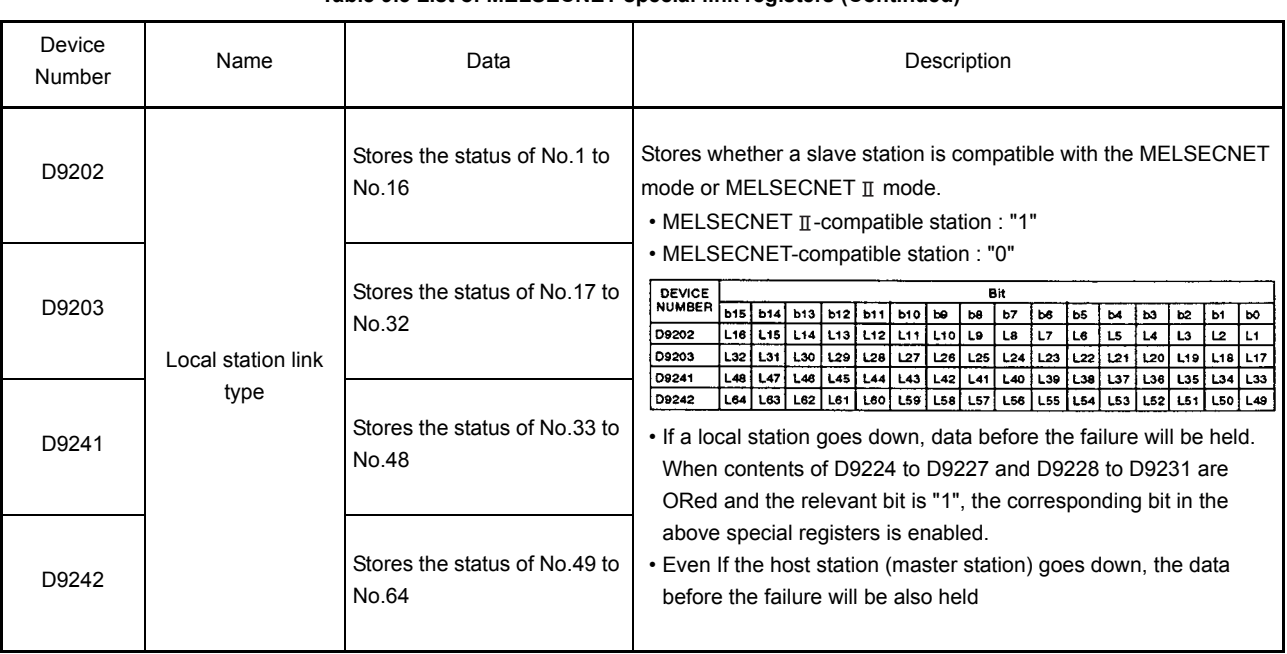

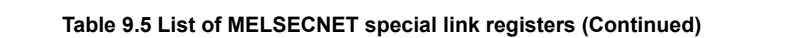

MELSEC-A

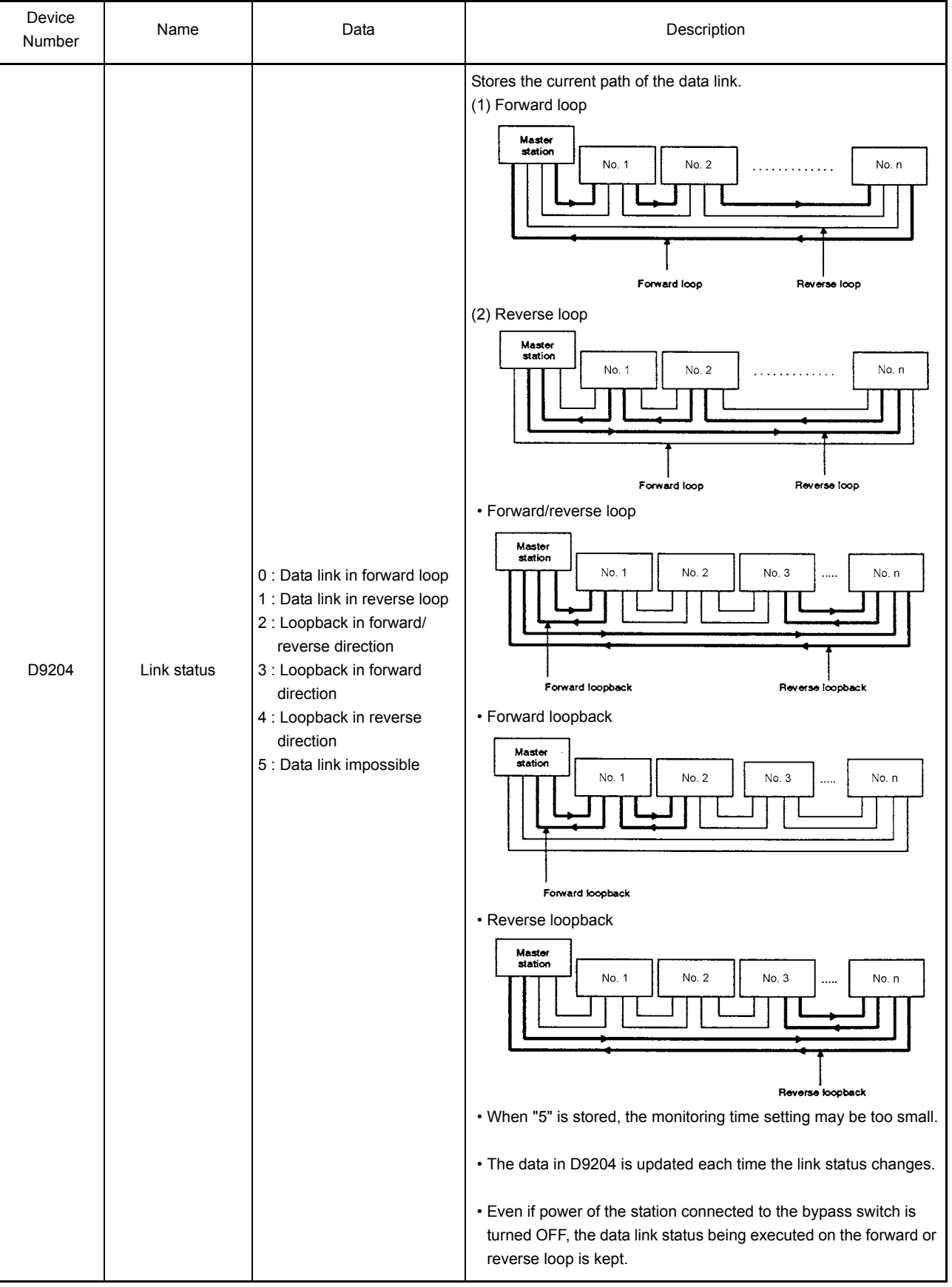

**[Table 9.5 List of MELSECNET special link registers](#page-263-0) (Continued)**

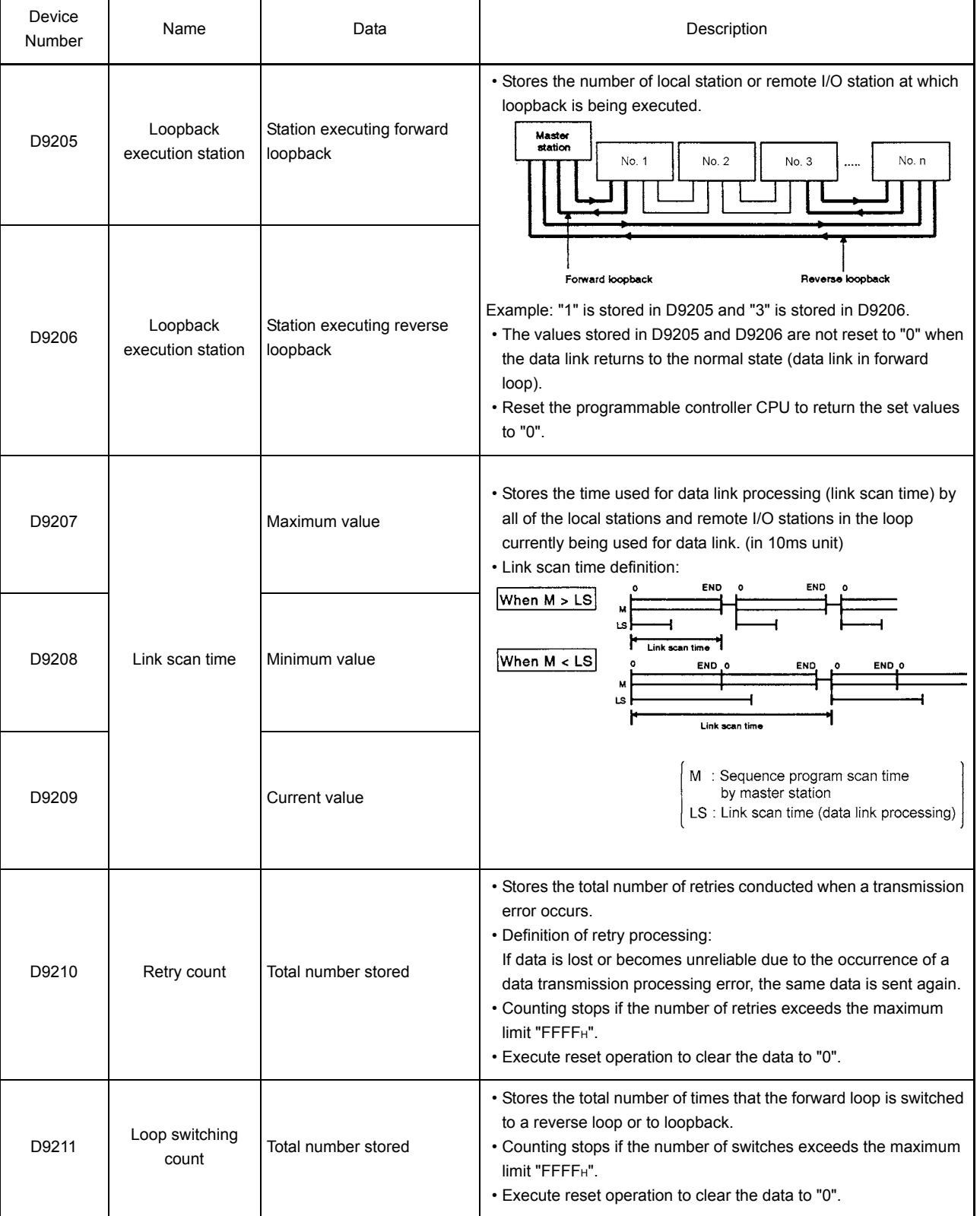

**[Table 9.5 List of MELSECNET special link registers](#page-263-0) (Continued)**

MELSEC-A

 $\blacksquare$ 

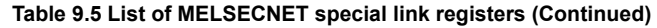

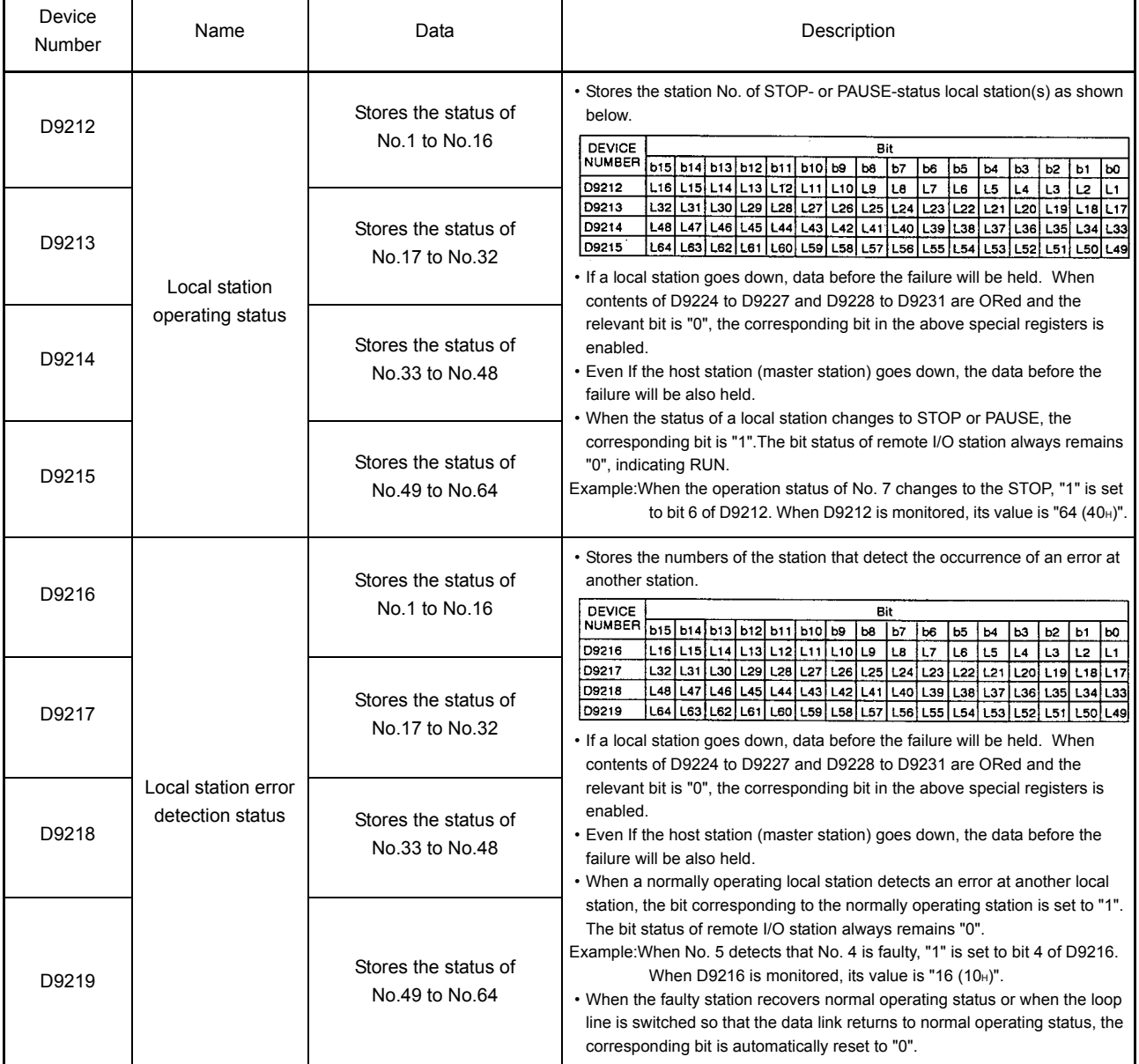

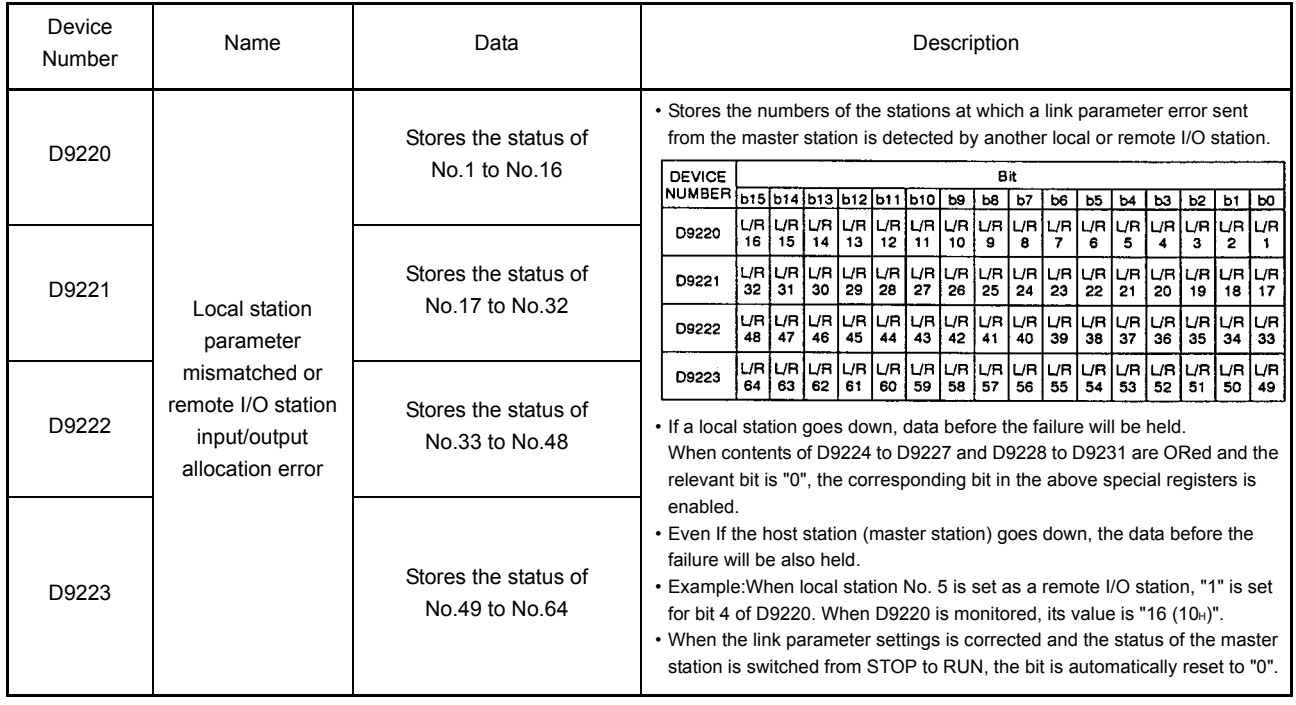

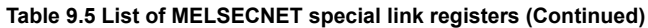

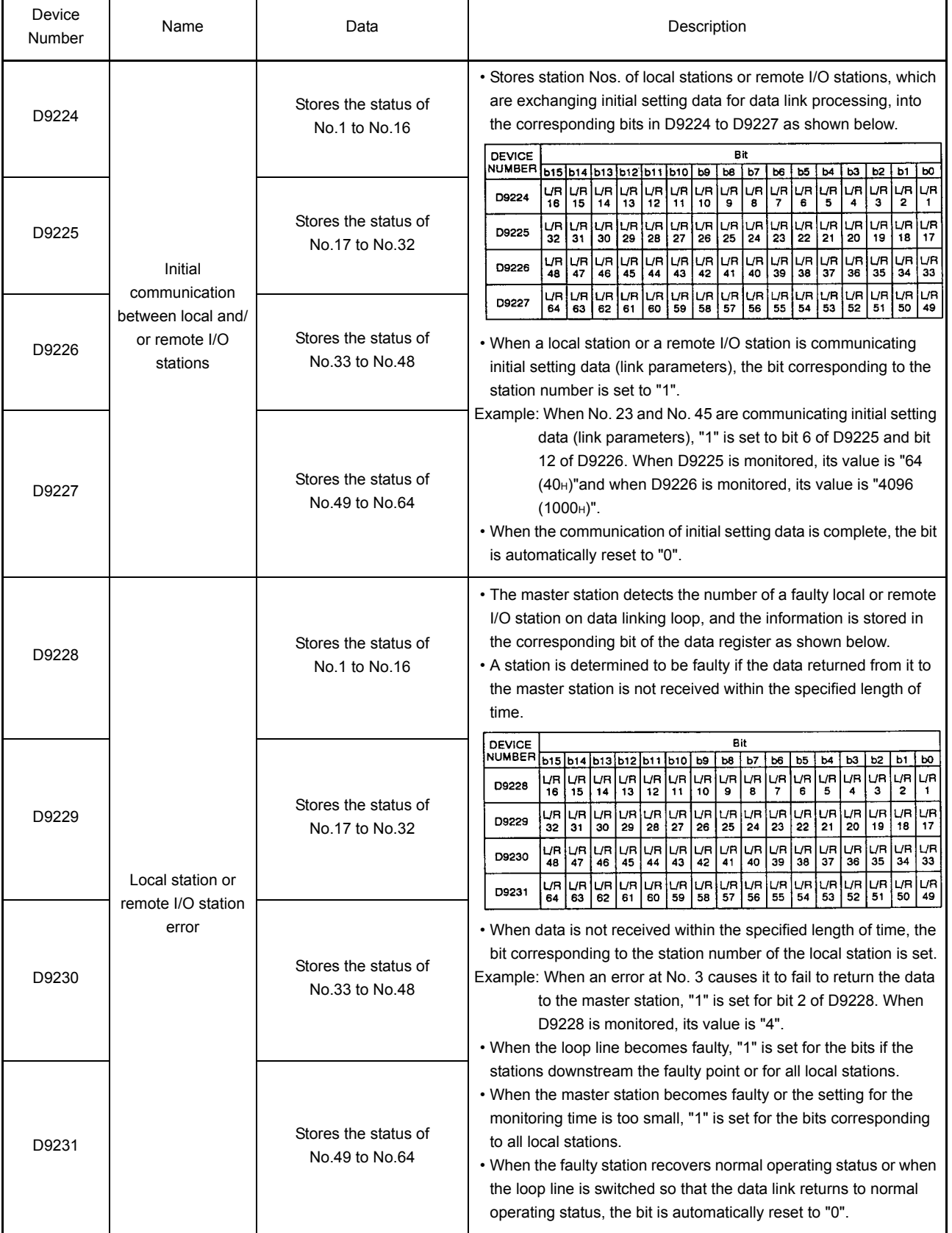

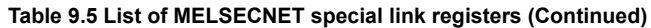

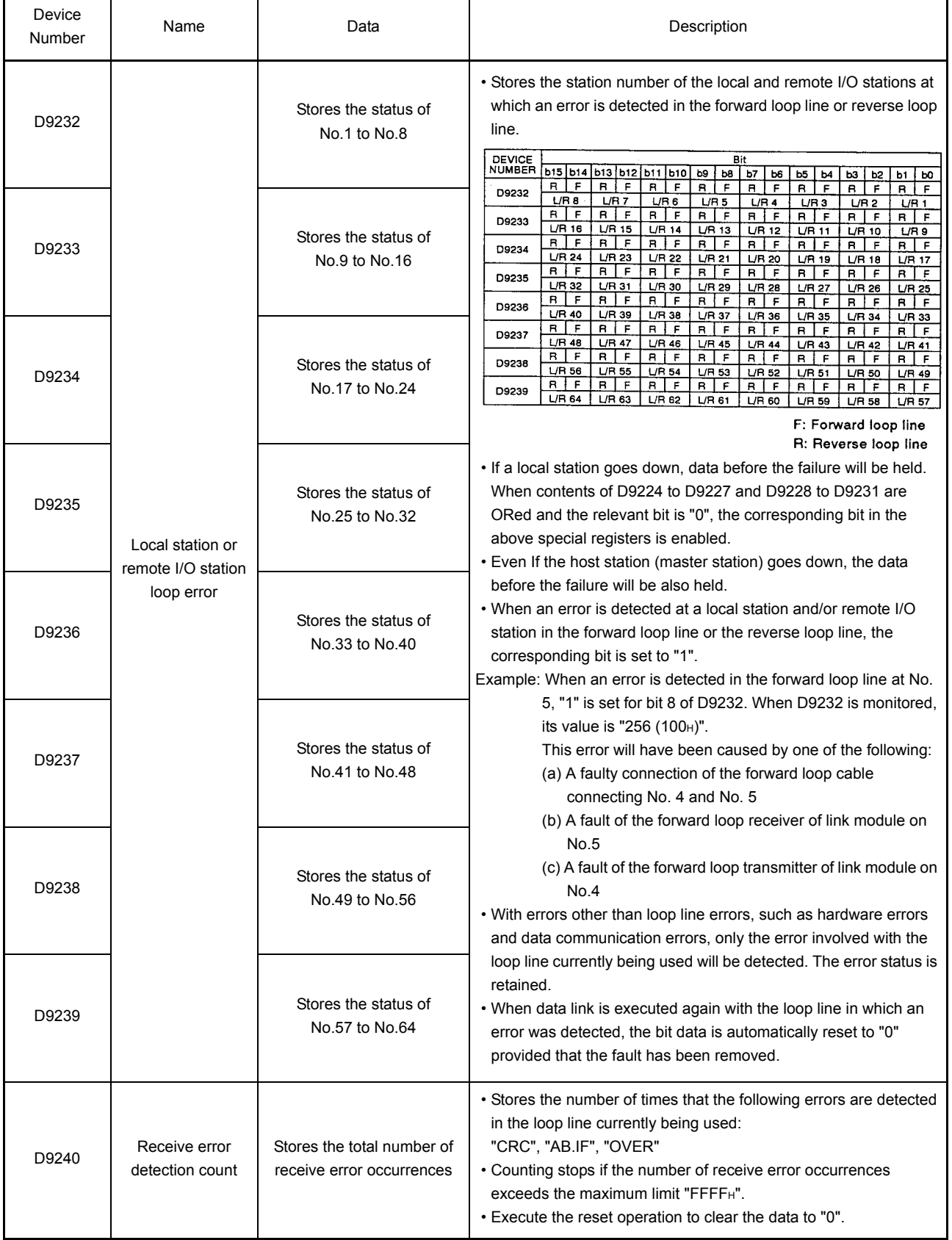

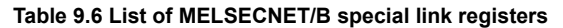

<span id="page-271-0"></span>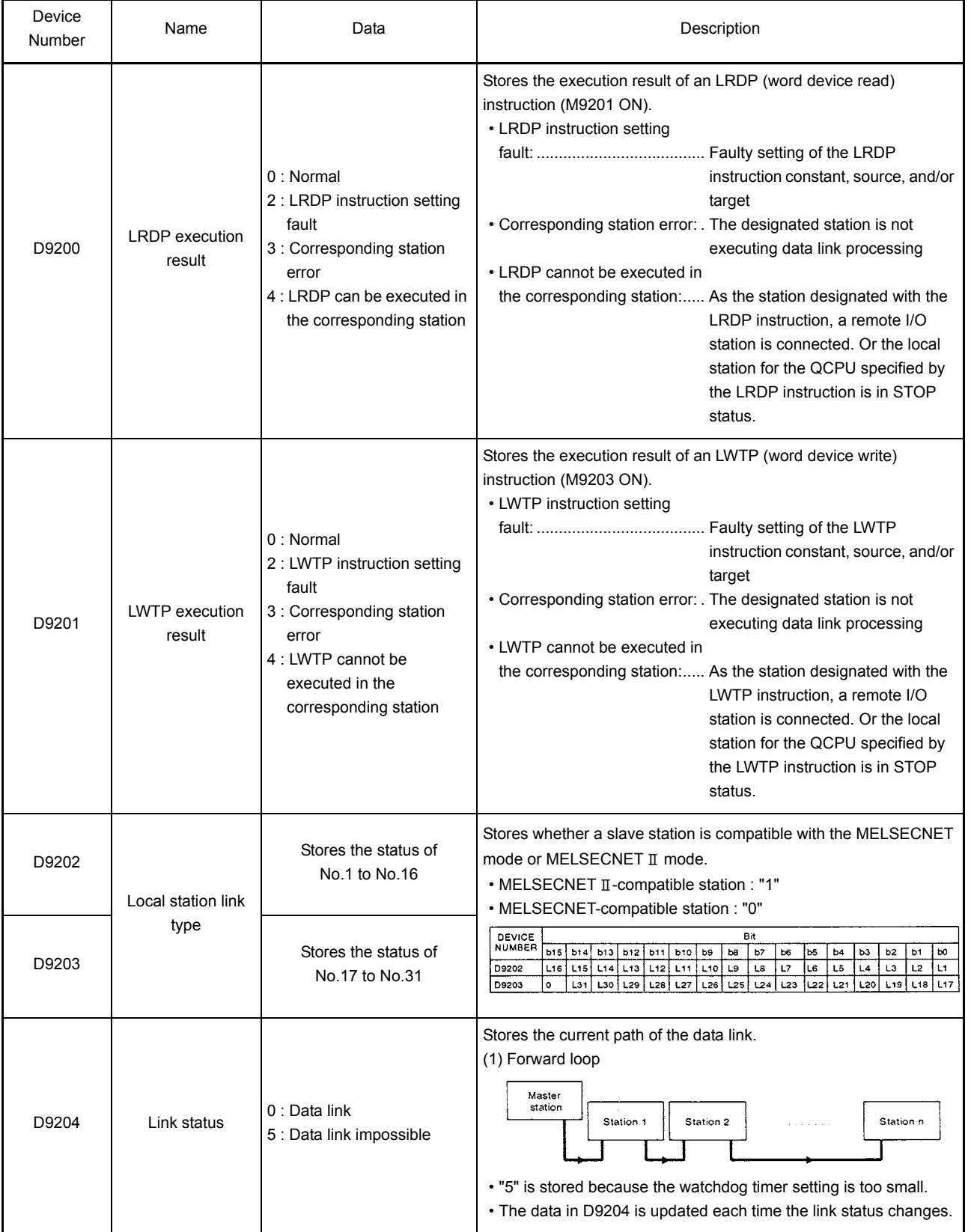

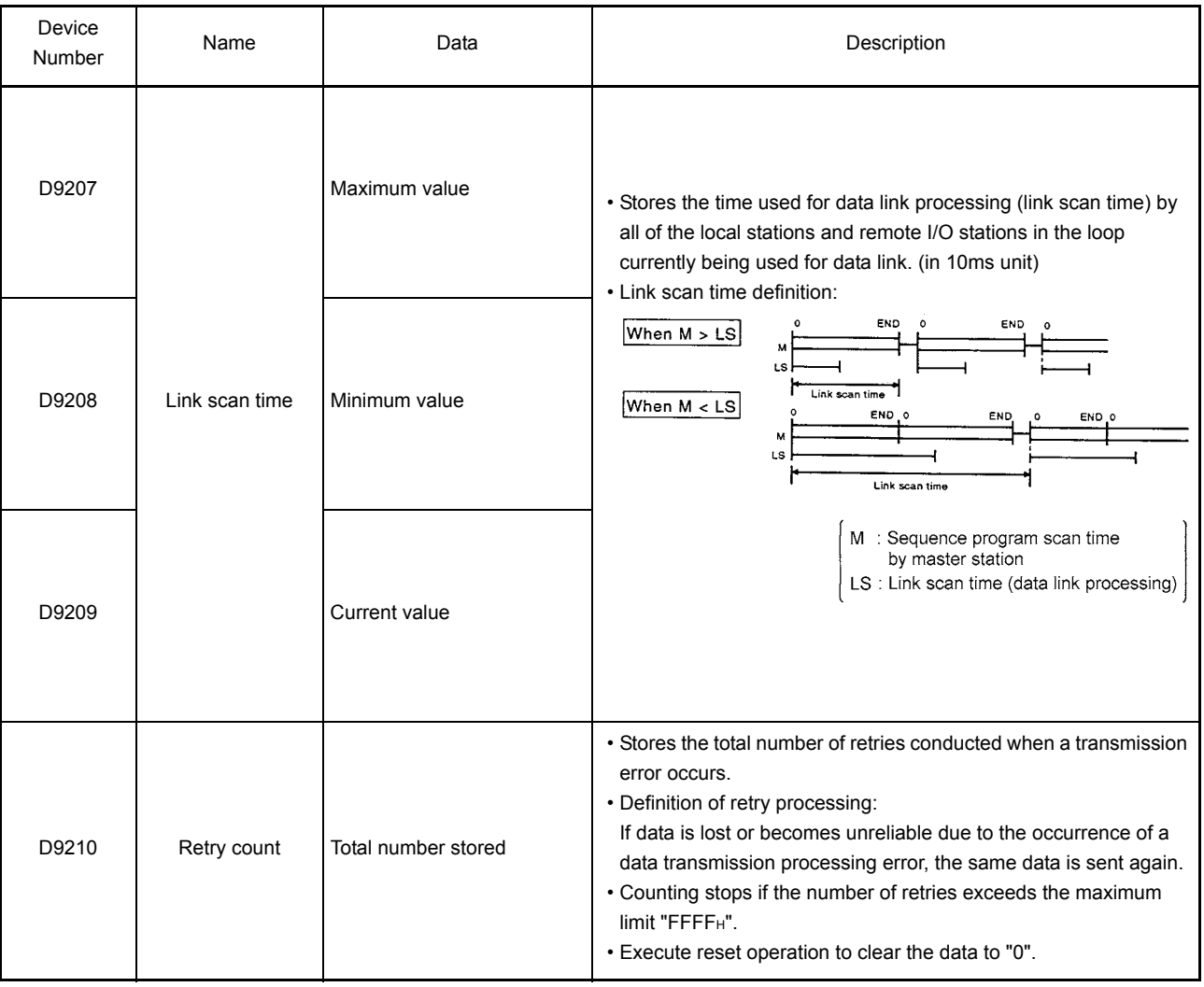

**[Table 9.6 List of MELSECNET/B special link registers](#page-271-0) (Continued)**

MELSEC-A

 $\blacksquare$ 

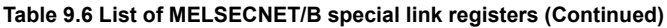

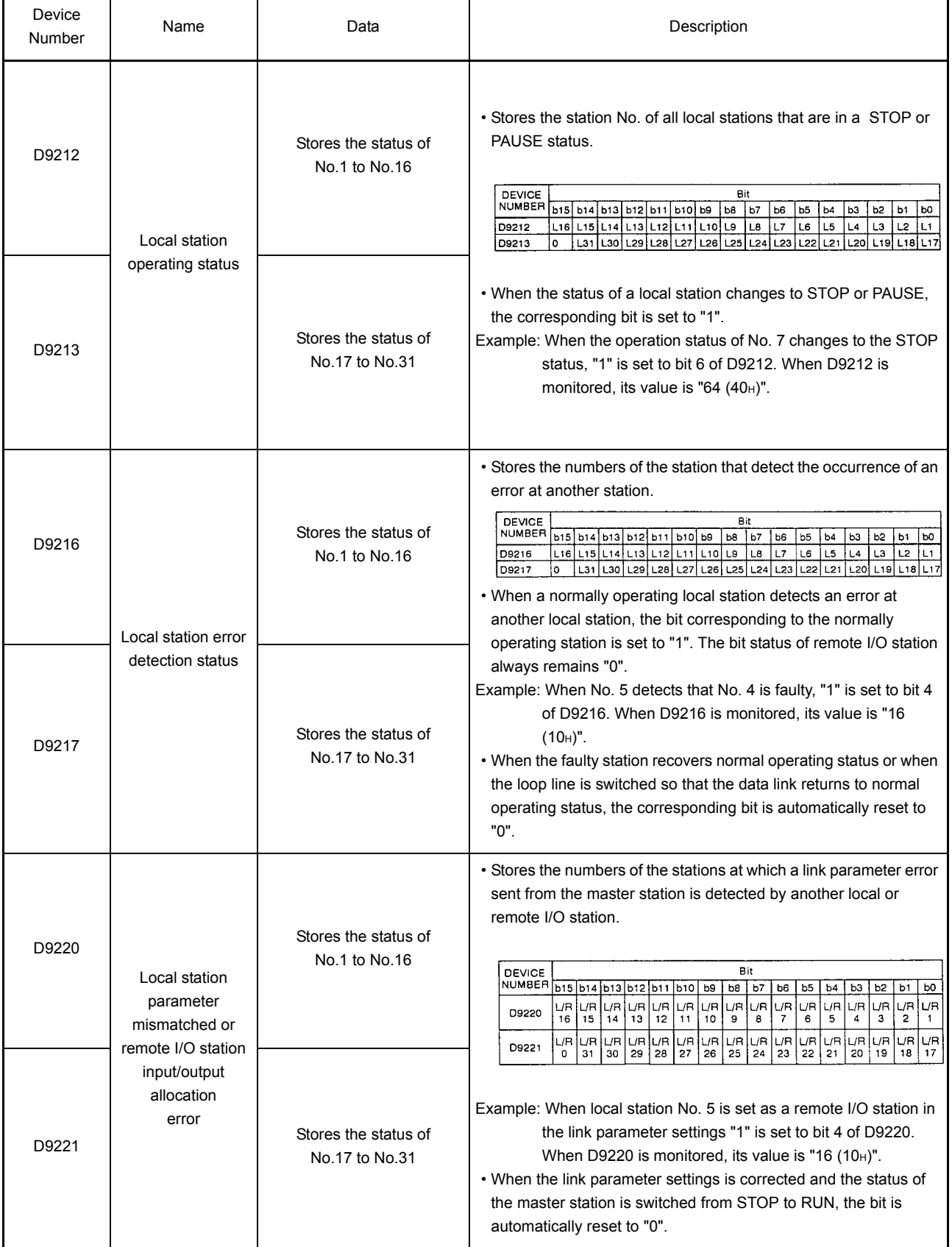

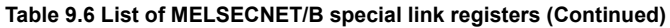

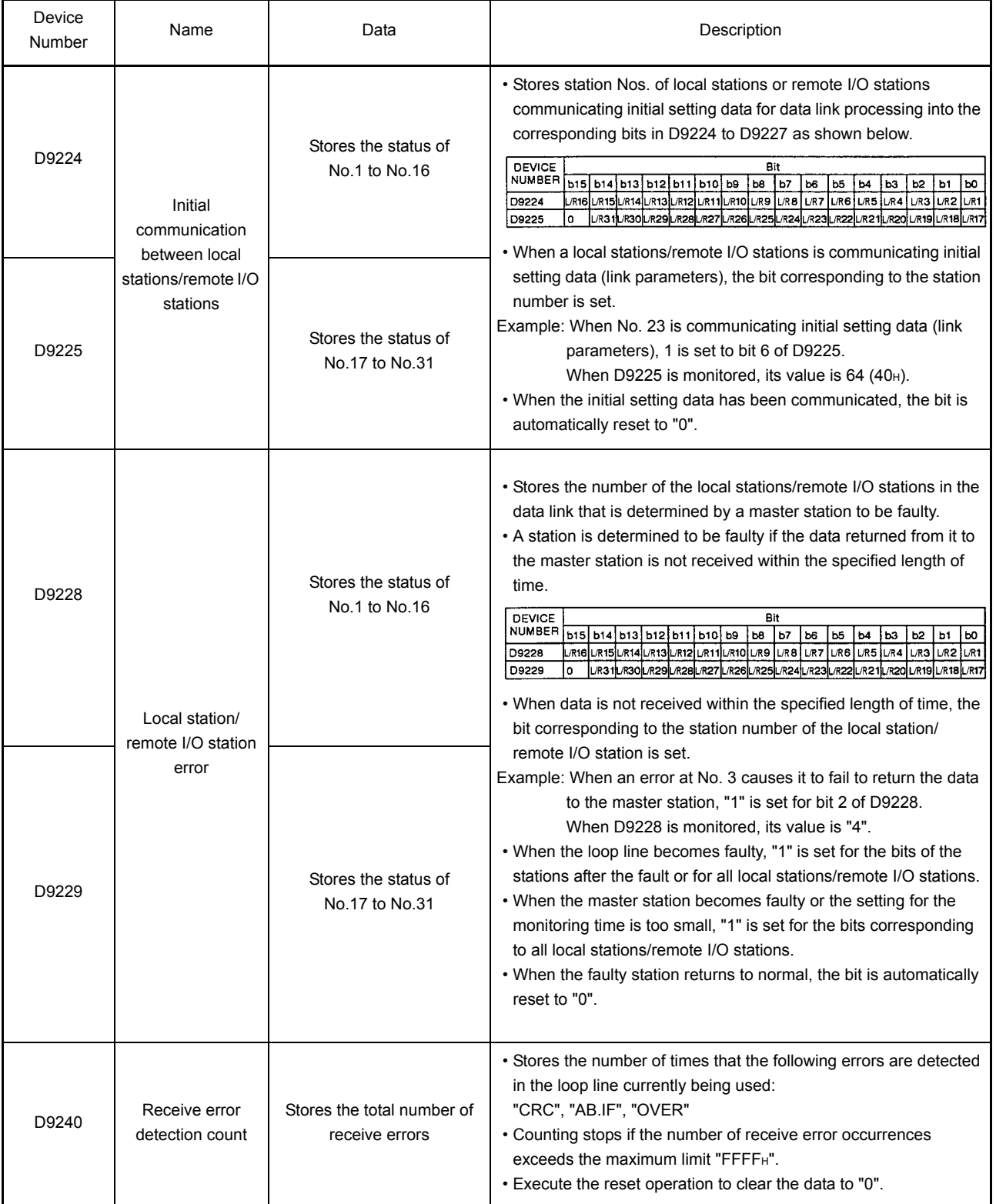

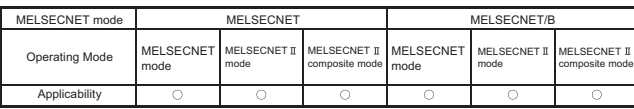

MELSEC-A

٠

#### 9.3.2 Special link registers effective only for local stations

[Table 9.7](#page-275-0) and [Table 9.8](#page-276-0) show the special registers controlled only when the host station is set to the master station.

**Table 9.7 List of MELSECNET special link registers**

<span id="page-275-0"></span>

| Device<br>Number | Name                                         | Data                                                                   | Description                                                                                                    |  |
|------------------|----------------------------------------------|------------------------------------------------------------------------|----------------------------------------------------------------------------------------------------|--|
| D9243            | Station number data<br>of the station itself | Stores a station number<br>(0 to 64)                                   | • Stores the station number assigned to the host station.<br>• Used by a local station to check the host station number.                                                                                                    |  |
| D9244            | Slave station number<br>data                 | Stores a slave station number                                          | • Used by a local station to check the total number of slave stations in the<br>loop.                                                                                                    |  |
| D9245            | Receive error<br>detection count             | Stores the accumulated total<br>number of receive error<br>occurrences | • Stores the accumulated number of times that the following errors are<br>detected in the loop line currently being used:<br>"CRC", "OVER", "AB.IF"<br>• Errors are counted up to "FFFF <sub>H</sub> " and then counting is stopped.<br>. Execute the reset operation to clear the data to "0".                                                                                                    |  |
| D9248            |                                              | Stores the status of<br>No.1 to No.16                                  | • Stores station numbers of the local stations, excluding the host station,<br>whose status is either STOP or PAUSE.<br>DEVICE<br>NUMBER<br>Bit<br>b15 b14 b13 b12 b11 b10 b9<br>b8<br> b7 <br>b6<br>b5<br>Ъ4<br>bЗ<br>b2<br>b1<br>bo<br>LB<br>$\overline{17}$<br>$\overline{16}$<br>L16 L15 L14 L13 L12 L11 L10<br>L9<br>L5<br>L3<br>L2<br>L4<br>D9248<br>L1                                                                                                    |  |
| D9249            |                                              | Stores the status of<br>No.17 to No.32                                 | L32 <sup> </sup><br>L31 L30 L29 <br>L28<br>L <sub>26</sub><br>$L25$ $L24$<br>L23 L22 L21<br>  L20   L19   L18   L17<br>D9249<br>L <sub>27</sub><br>L47<br>L46 L45<br>L44 L43 L42<br>L41<br> L40   L39   L38   L37   L36   L35   L34   L33<br>D9250<br>L48  <br>L64 L63 L62 L61 L60 L59 L58 L57 L56 L55 L54 L53 L52 L51 L50 L49<br>D9251<br>. If a local station except for the host station goes down, data before the<br>failure will be held.                                                                                                    |  |
| D9250            | Local station<br>operating status            | Stores the status of<br>No.33 to No.48                                 | When the corresponding bit in D9252 to D9255 is "0", the relevant bit in the<br>above special registers is validated.<br>• Even If the host station (master station) goes down, the data before the<br>failure will be also held.<br>• When the status of a local station is either STOP or PAUSE, the<br>corresponding bit is set to "1". When the status of the local station changes<br>to RUN or STEP RUN, the bit is automatically reset to "0". The bit status of<br>remote I/O station always remains "0".<br>Example: When the statuses of local stations No. 7 and No. 15 are either<br>STOP or PAUSE, "1" is set to bit 6 and bit 14 of D9248. When<br>D9248 is monitored, its value is "16448 (4040 $\text{H}$ )".<br>• The bit corresponding to the host station is not set to "1" regardless of the<br>status of the station itself. (Always "0" is stored)                                                                                                    |  |
| D9251            |                                              | Stores the status of<br>No.49 to No.64                                 |                                                                                                    |  |
| D9252            |                                              | Stores the status of<br>No.1 to No.16                                  | • Stores station Nos. of faulty local stations except for the host station in the<br>loop, into the corresponding bits in the special registers (for link) as shown<br>below<br>• Only a faulty local station can be detected by another local station. The bit<br>status of remote I/O station always remains "0".                                                                                                    |  |
| D9253            |                                              | Stores the status of<br>No.17 to No.32                                 | DEVICE<br>NUMBER<br>Bit<br>b15  b14  b13  b12  b11   b10  b9<br>b8<br>b7<br>b6<br>b5<br>b3<br>b <sub>2</sub><br>b1<br>ļю<br>b4<br>¦L8<br>L7<br>L5<br>L <sub>16</sub><br>L15 L14 L13 L12 L11 L10<br>L9.<br>L6<br>L4<br>LЗ<br>L2<br>D9252<br>IL1<br>L32<br>L31  L30  L29<br>L28<br>L <sub>27</sub><br>L26<br>L25<br>L <sub>24</sub><br>L23<br>L22<br>L21<br>L20 L19 L18 L17<br>D9253<br>L47 L46 L45 L44 L43<br> L41  L40  <br>L37<br> L36  <br> L35  L34  L33 <br>D9254<br>L48<br> L42  <br>L39<br>L38<br>L64  L63  L62  L61  L60   L59   L58   L57   L56   L55   L54   L53  L52  L51   L50  L49<br>D9255<br>• Bits corresponding to the station Nos. of faulty local stations (except for<br>host station) turn to "1".<br>Example: When local station No. 12 is faulty, "1" is set to bit 11 of D9252.<br>When D9252 is monitored, its value is "2048 (500H)".<br>. When the faulty station recovers normal operating status or when the loop<br>line is switched so that the data link returns to normal operating status, the<br>bit is automatically reset to "0". |  |
| D9254            | Local station error<br>status                | Stores the status of<br>No.33 to No.48                                 |                                                                                                    |  |
| D9255            |                                              | Stores the status of<br>No.49 to No.64                                 |                                                                                                    |  |

#### 9. PROGRAMMING **The Committee of the Committee of the Committee of the Committee of the Committee**

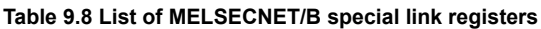

<span id="page-276-0"></span>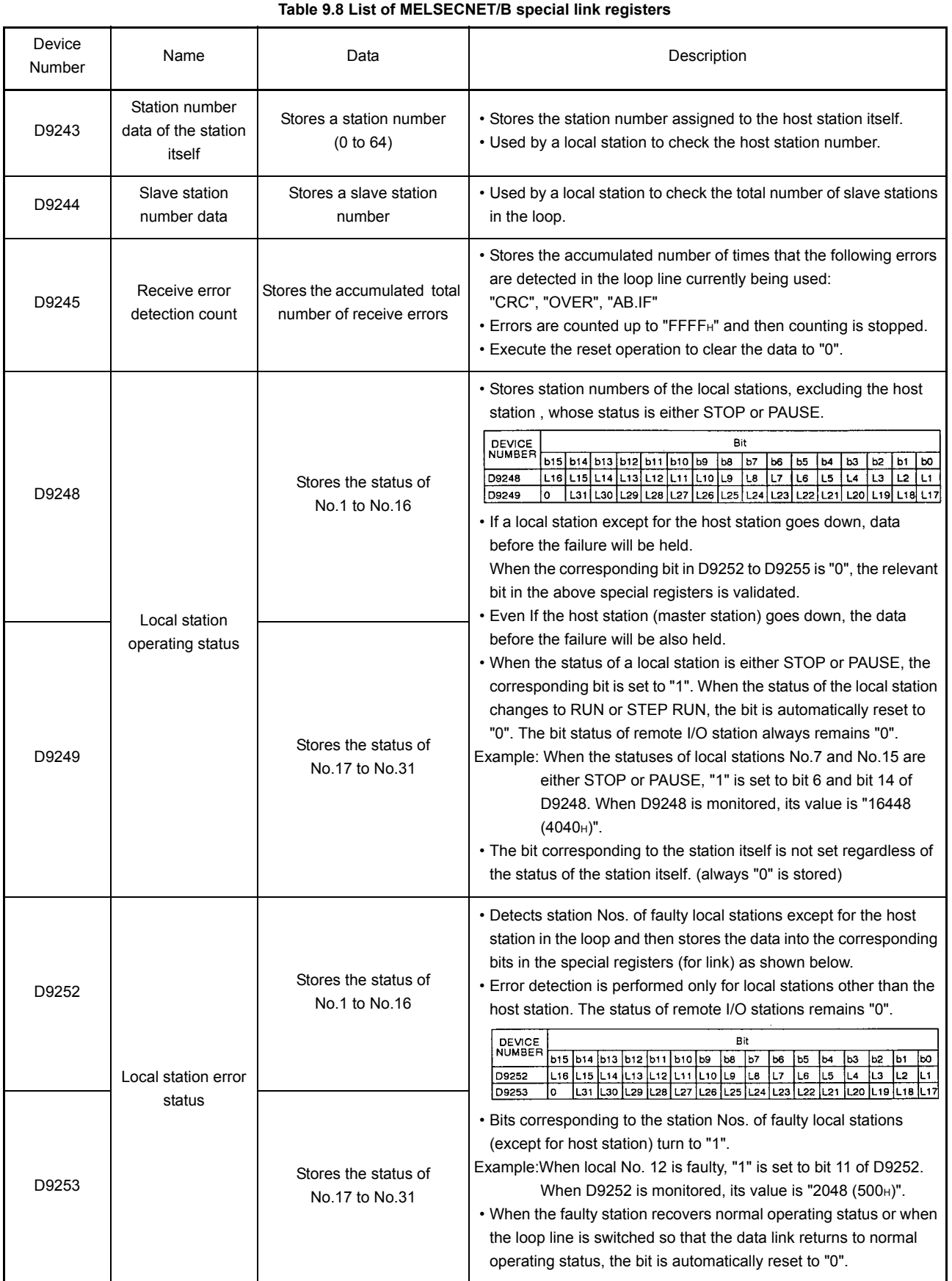

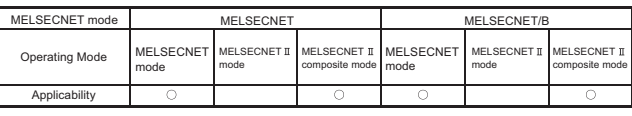

MELSEC-A

#### 9.4 Data Link Program Using Link Inputs (X) and Link Outputs (Y)

This section explains the programming method for data link between the master station and local station and between the master station and remote I/O station using link inputs (X) and link outputs (Y).

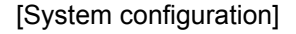

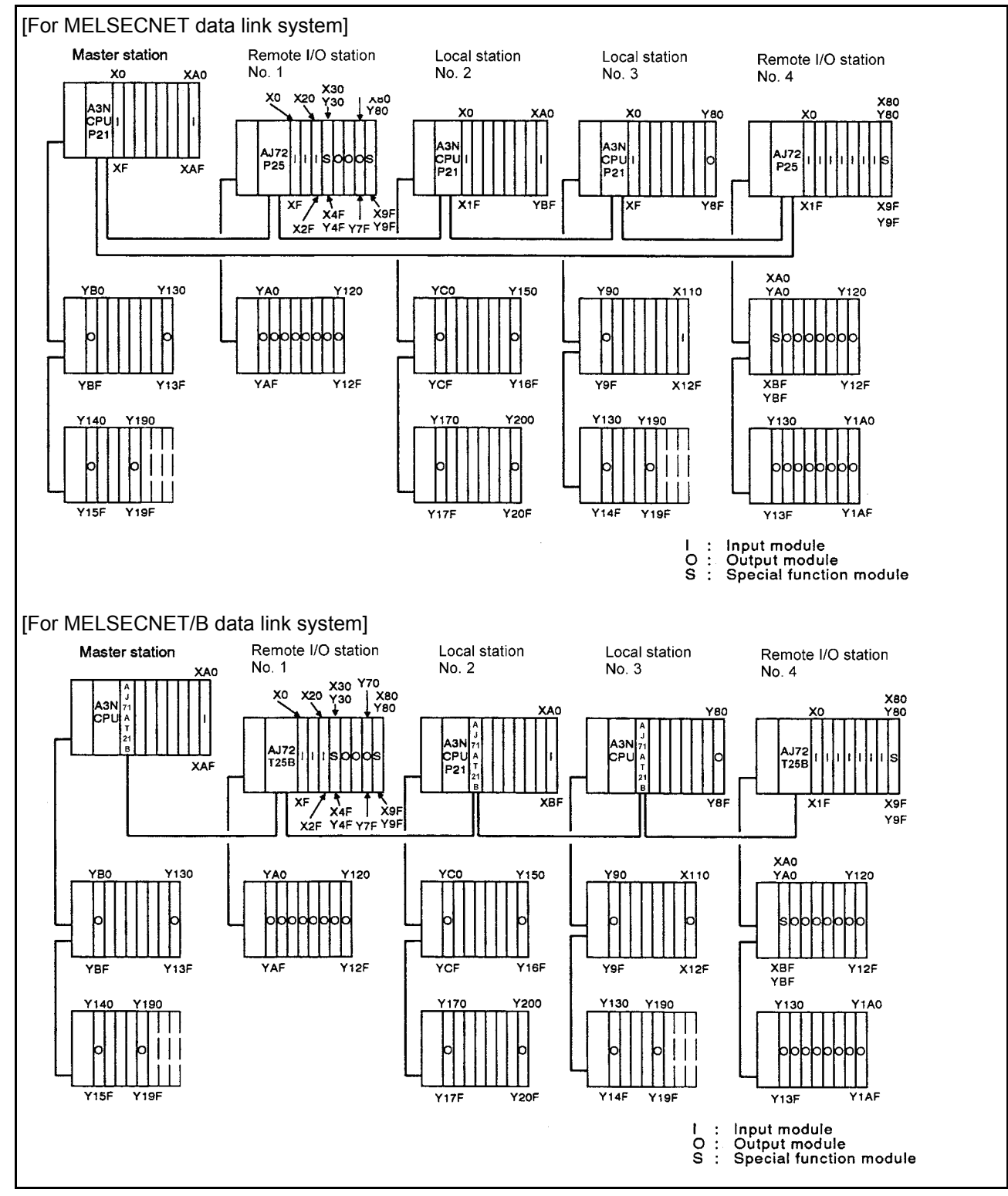

**Fig 9.1 System configuration**

í

#### [Link device assignment]

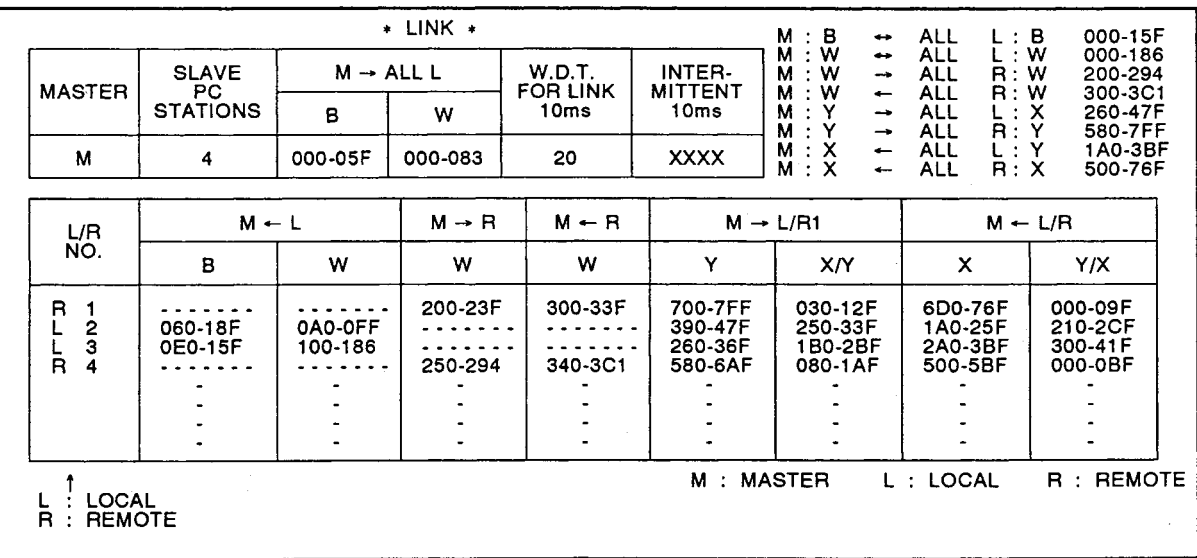

**Fig 9.2 Link device assignment**

[Program example 1] ..... Data link between the master station and a local station

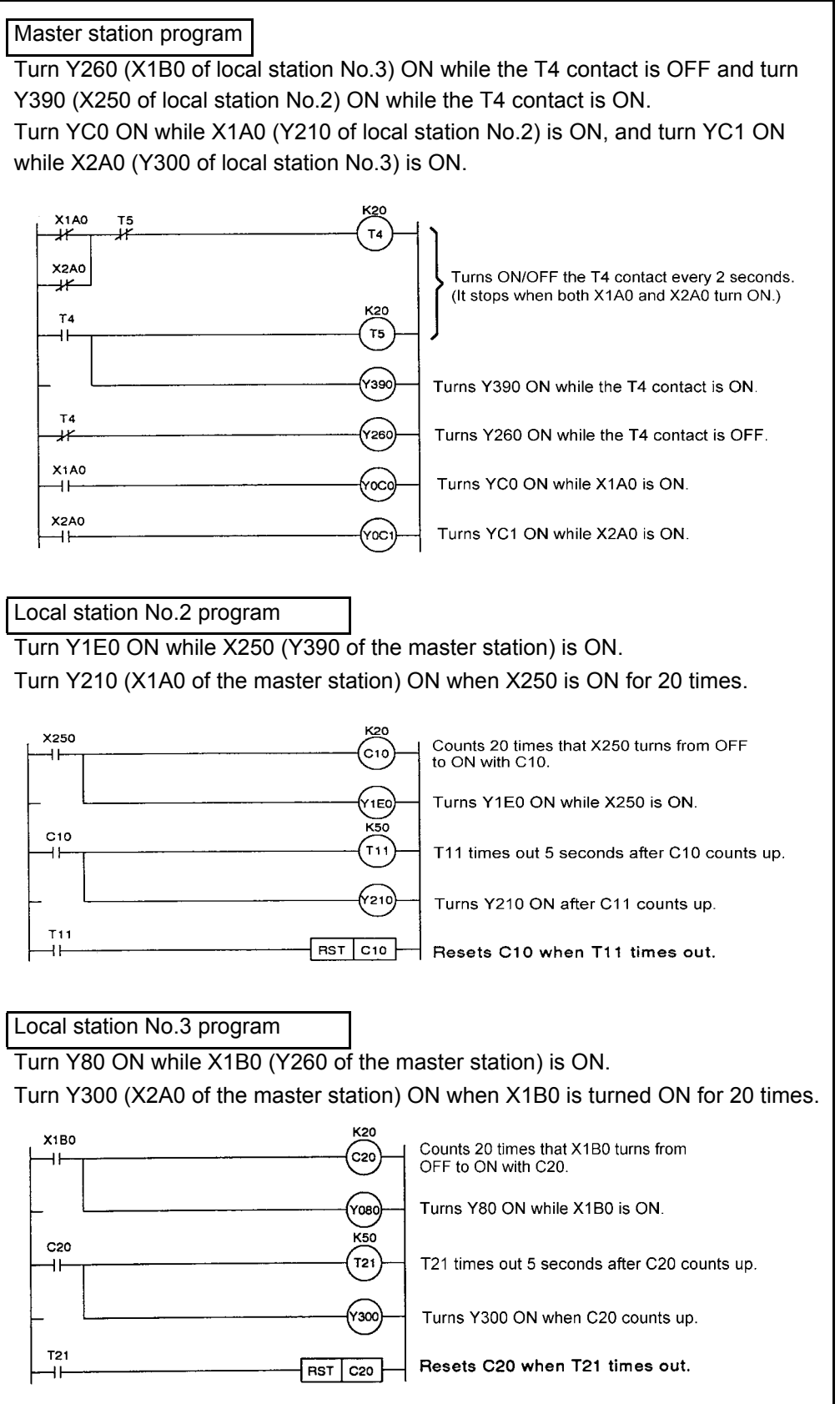

[Program example No.2]..... Data link between the master station and a remote I/O station

Master station program When X0 (X6D0 of master station) of remote I/O station No.1 is turned ON, Y120 (Y7F0 of the master station) of remote I/O station No.1 and Y170 (Y670 of the master station) of remote I/O station No.4 flash every 1 second. In addition, flashing stops when X0 (X500 of the master station) of remote I/O station No.4 is turned ON.X6D0 Stores when X6D0 (X0 of rem  $\ddot{\phantom{1}}$  $\overline{\text{SET} \mid \text{M10}}$ station 1) is turned ON. K15 **M10**  $T7$ ٩Ė  $T6$ Turns ON/OFF the T6 contact at intervals K15 T6 of 1.5 seconds while M10 is ON.  $\tau_7$ 41 Turns Y7F0 (Y120 of remote I/O station Y7FO 4) ON while the T6 contact is ON. T6 Turns Y670 (Y170 of remote I/O station 1) ¥  $\widetilde{Y}$ 670 ON while the T6 contact is OFF. X500 Turns M10 OFF when X500 (X0 of RST M10 ۹F remote I/O station 4) is turned ON.

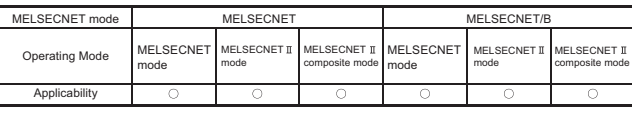

MELSEC-A

#### 9.5 Data Link Program Using Link Relays (B)

This section presents a program for sequentially turning ON "Y140" of the master station, "YC0" of local station No.2, and "Y70" of local station No.3 by link relays.

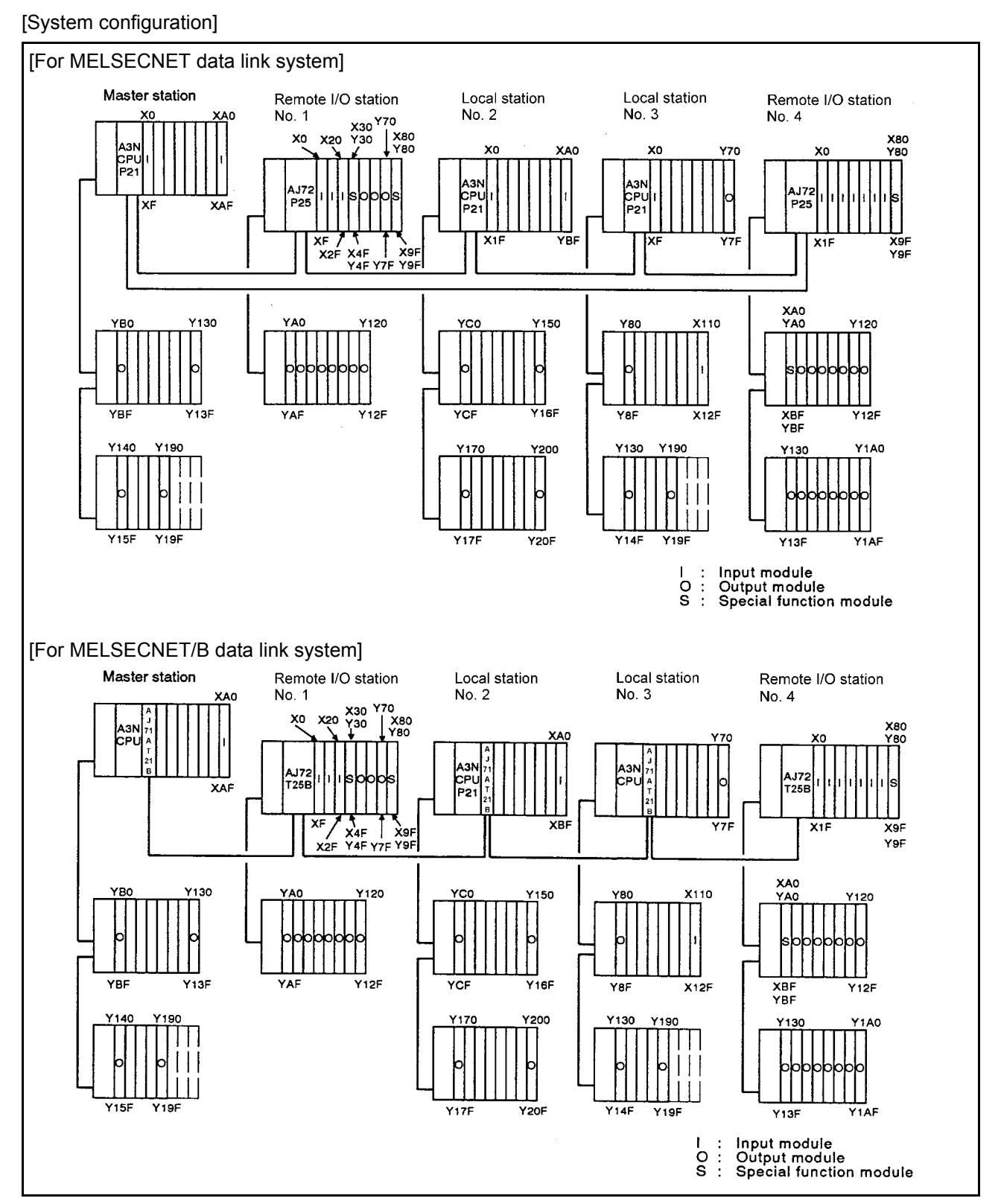

**Fig 9.3 System configuration**

ı

[Link device assignment]

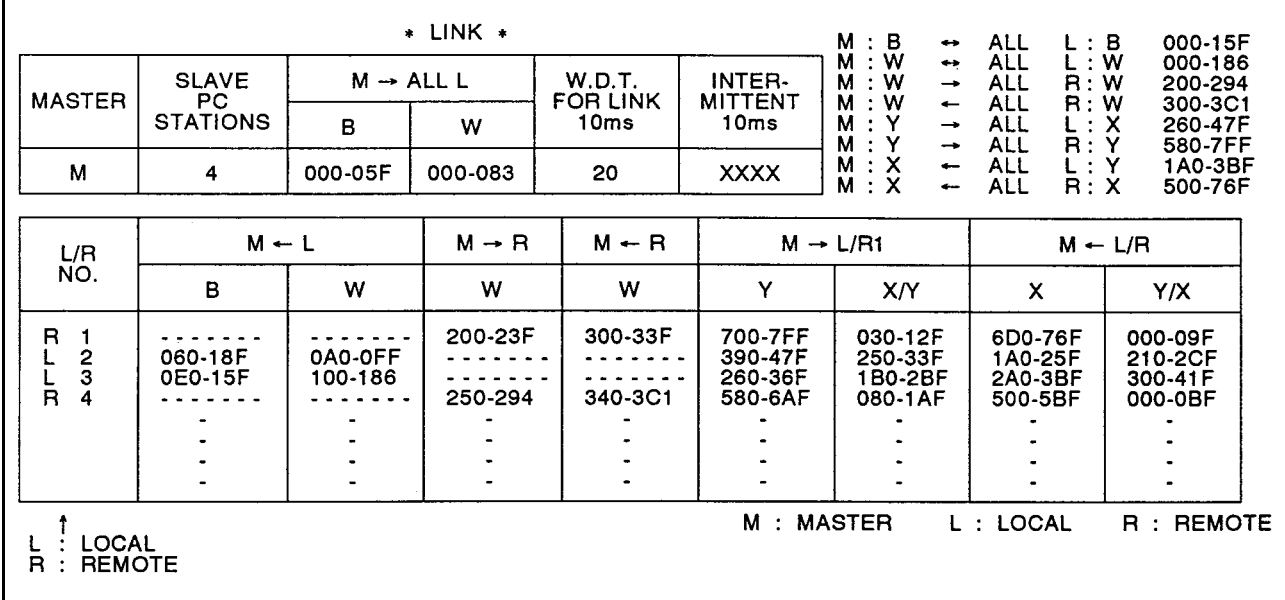

**Fig 9.4 Link device assignment**

[Program example]

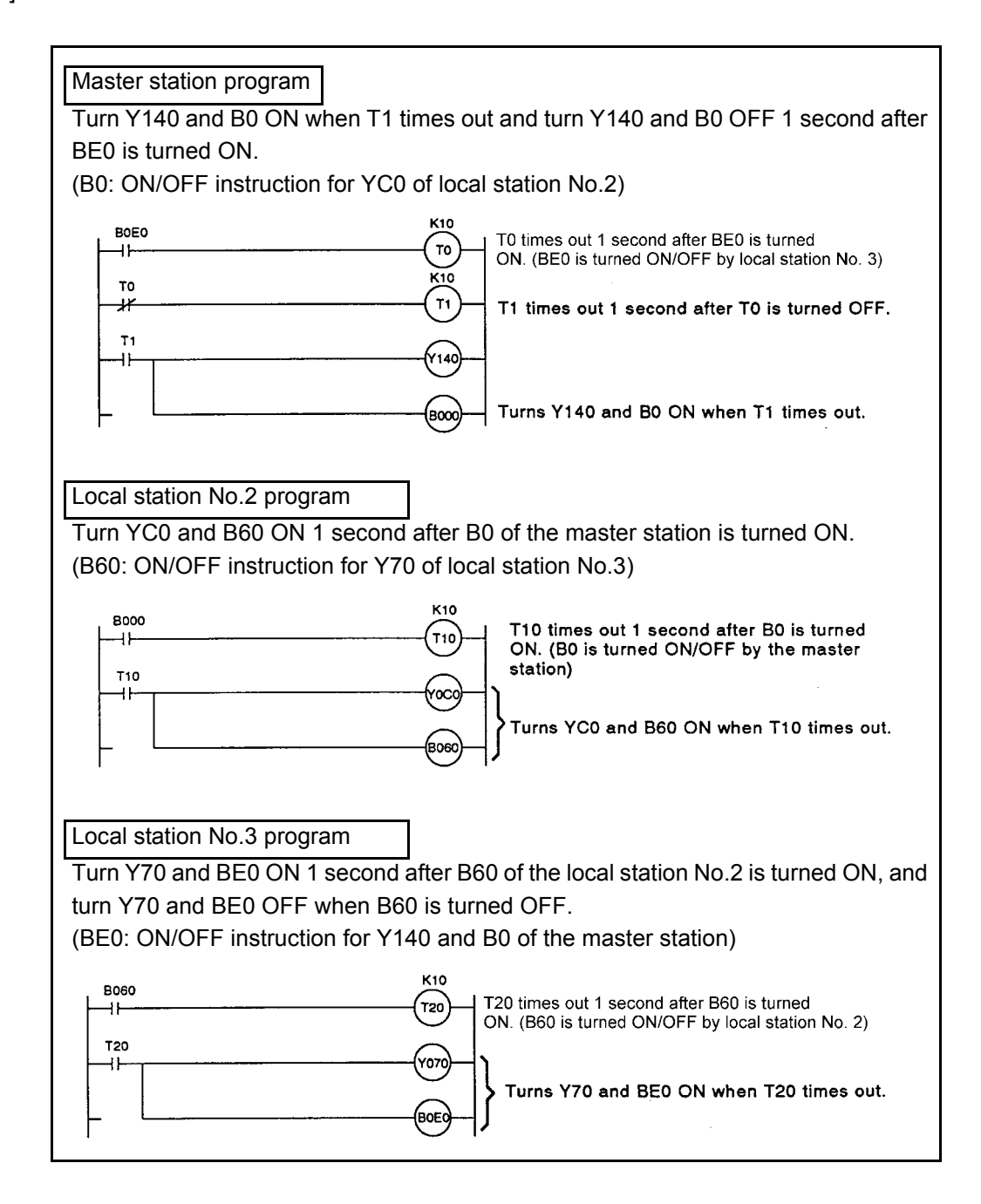

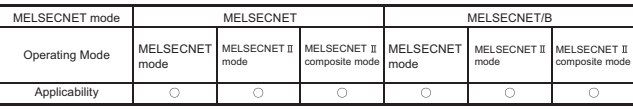

MELSEC-A

#### 9.6 Data Link Program Using Link Registers (W)

The following describes a program where the link register contents (0 to 10) written by the master station are read by the local station No.2 and "YD0" to "YD2" are turned ON/OFF according to the contents.

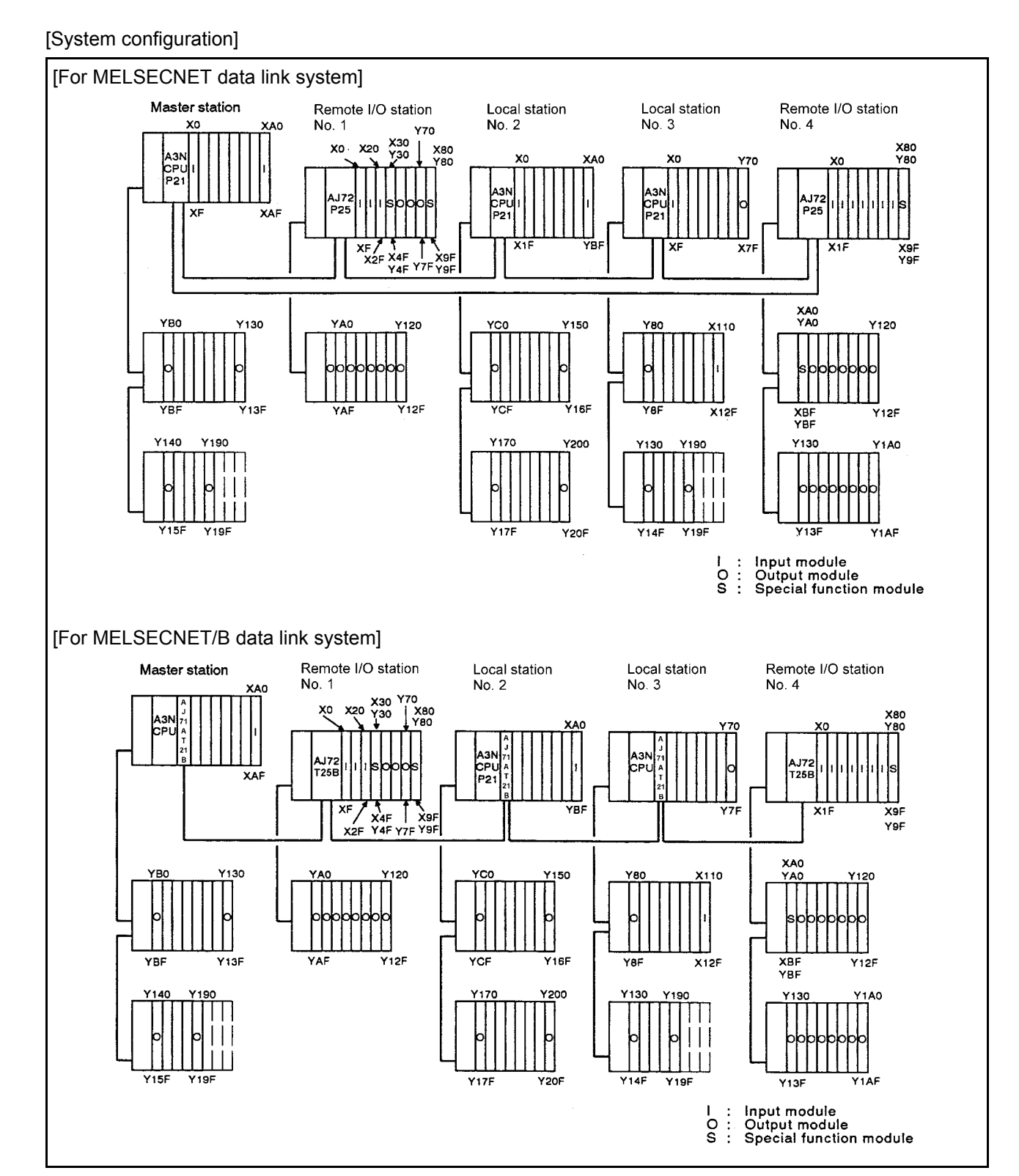

**Fig 9.5 System configuration**

ı

[Link device assignment]

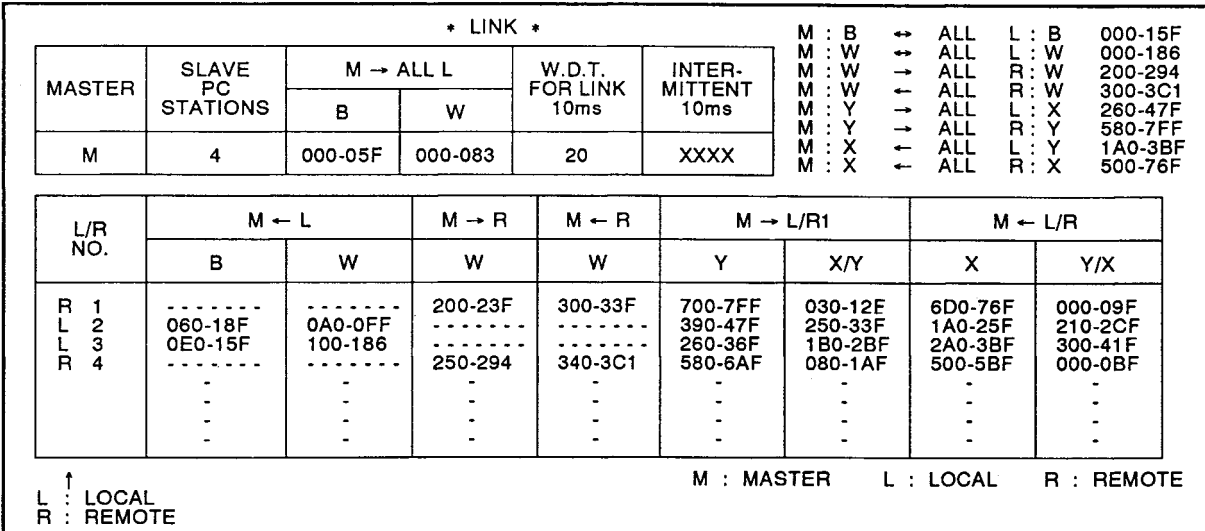

**Fig 9.6 Link device assignment**

[Program example]

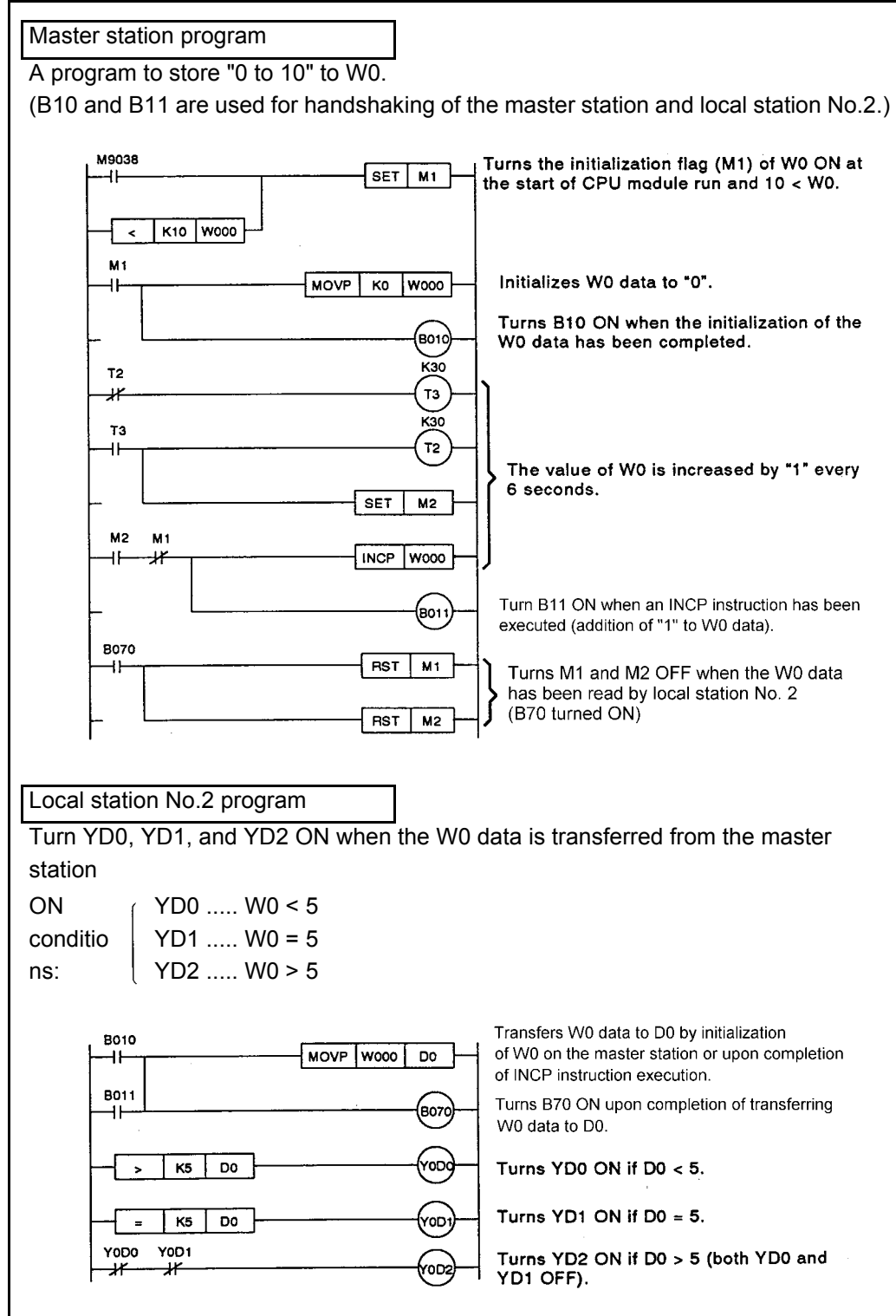

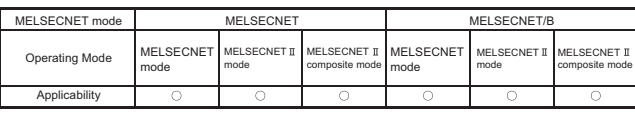

MELSEC-A

9.7 Read/Write Program for a Word Device from the Master Station to a Local Station

The following describes a program where data is read from/written to the word device of the local station from the master station using the LRDP/LWTP instruction.

#### [System configuration] [For MELSECNET data link system] Remote I/O station Local station Master station Local station Remote I/O station No. 1 No. 2  $No. 3$ No. 4  $_{\rm X0}$ **KAO** X30<br>Y30 XO **X20** X80<br>Y80  $\frac{1}{2}$  X80 ٩I XA0 **YO** Y70 ...<br>CRO CPL<br>P21 AJ7. P2. P25 XF XAF b. XEAR<br>X2F X4F Y7F Y9F  $X<sub>1</sub>$ X9F<br>Y9F XAO<br>YAO YBO Y130 Y120 Y 150 Y120 **YAC VRC** 110 Y12F ,<br>116F –<br>Y12F 713F YA X12F XBF<br>YBF Y130  $Y190$ **Y190 Y1A0** Y 140 (170 Y200 Y130  $Y13F$ Y<sub>1</sub>AF  $Y151$ Y<sub>19F</sub>  $Y17f$ **Y20F Y14F** Y<sub>19F</sub> Input module<br>Output module<br>Special function module  $\frac{1}{9}$  $\begin{array}{c} \vdots \\ \vdots \\ \vdots \end{array}$ [For MELSECNET/B data link system] Master station Remote I/O station Remote I/O station Local station Local station No. 1  $N_0$  4 No. 2 No. 3 '30 XO  $\widetilde{Y}_{100}$   $\begin{array}{c} 1 \ 1 \ 1 \ 1 \ 1 \ 1 \ 1 \ 1 \ 1 \ \end{array}$ X80 YBC T251 XAI 52 **T25E** YE. XF X4F X9F<br>X2F Y4F Y7F Y9F  $\overline{\mathbf{v}}$  $X11$ X9F ....<br>Y9F XAO Y130  $120$  $150$  $x_{110}$ YA v<sub>120</sub>  $\overline{Y}$ 12F YBF  $Y13F$ YAF YCE Y<sub>16F</sub> Y<sub>8</sub>F  $\overline{x_1}$ <sub>2F</sub> XBF<br>YBF  $Y12F$ Y200 **Y1A0**  $Y17F$ 150  $Vf$  $\overline{Y20F}$  $Y14F$ Y<sub>19F</sub> Y13F Y<sub>1</sub>AF Input module<br>Output module<br>Special function module  $\ddot{\phantom{a}}$ ġ  $\frac{1}{2}$

**Fig 9.7 System configuration**
ı

## [Link device assignment]

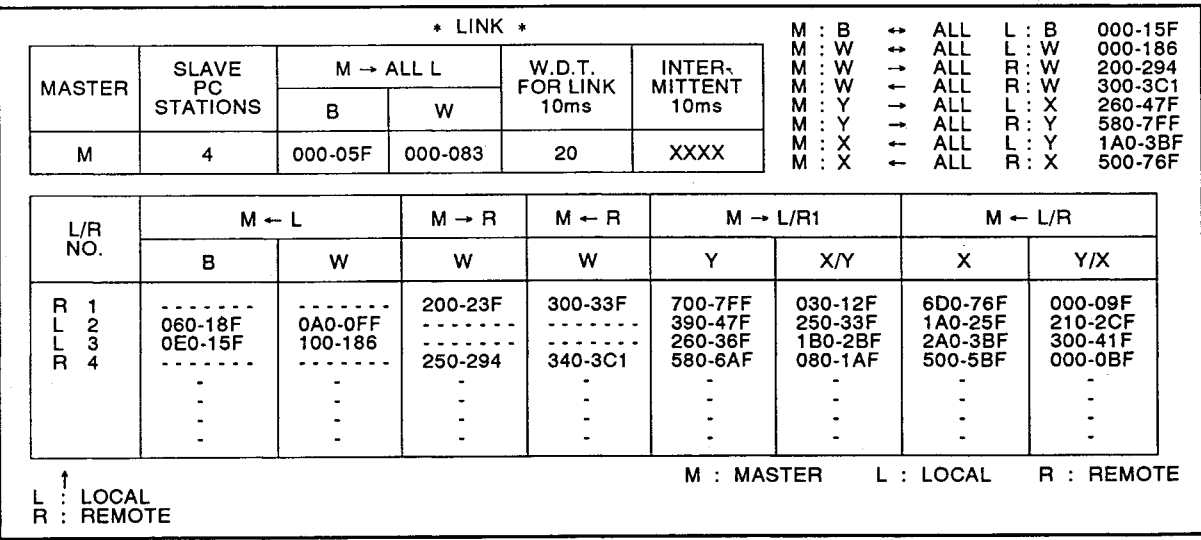

<span id="page-288-0"></span>**Fig 9.8 Link device assignment**

(1) Read program (LRDP instruction) The following describes program where the present value of C50 to C55 of local

station No.2 is read to D100 to D105 of the master station.

(For system configuration and link parameter setting, refer to [Fig 9.7](#page-287-0) and [Fig 9.8](#page-288-0).)

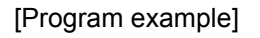

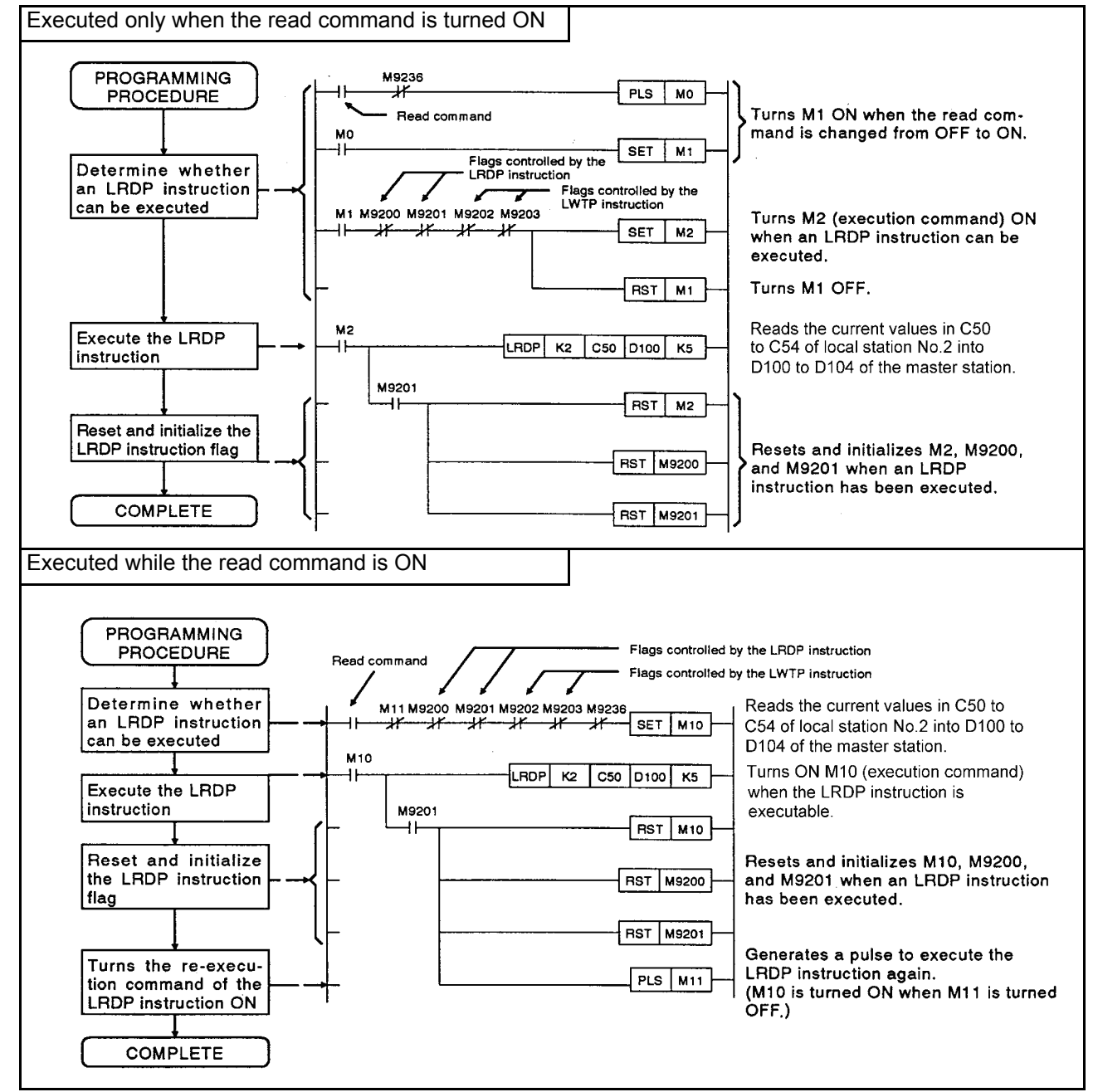

(2) Write program (LWTP instruction) The following describes the program where the present value of C0 to C9 of the master station is written to C0 to C9 of the local station No.3.

(For system configuration and link parameter setting, refer to [Fig 9.7](#page-287-0) and [Fig 9.8](#page-288-0).)

## [Program example]

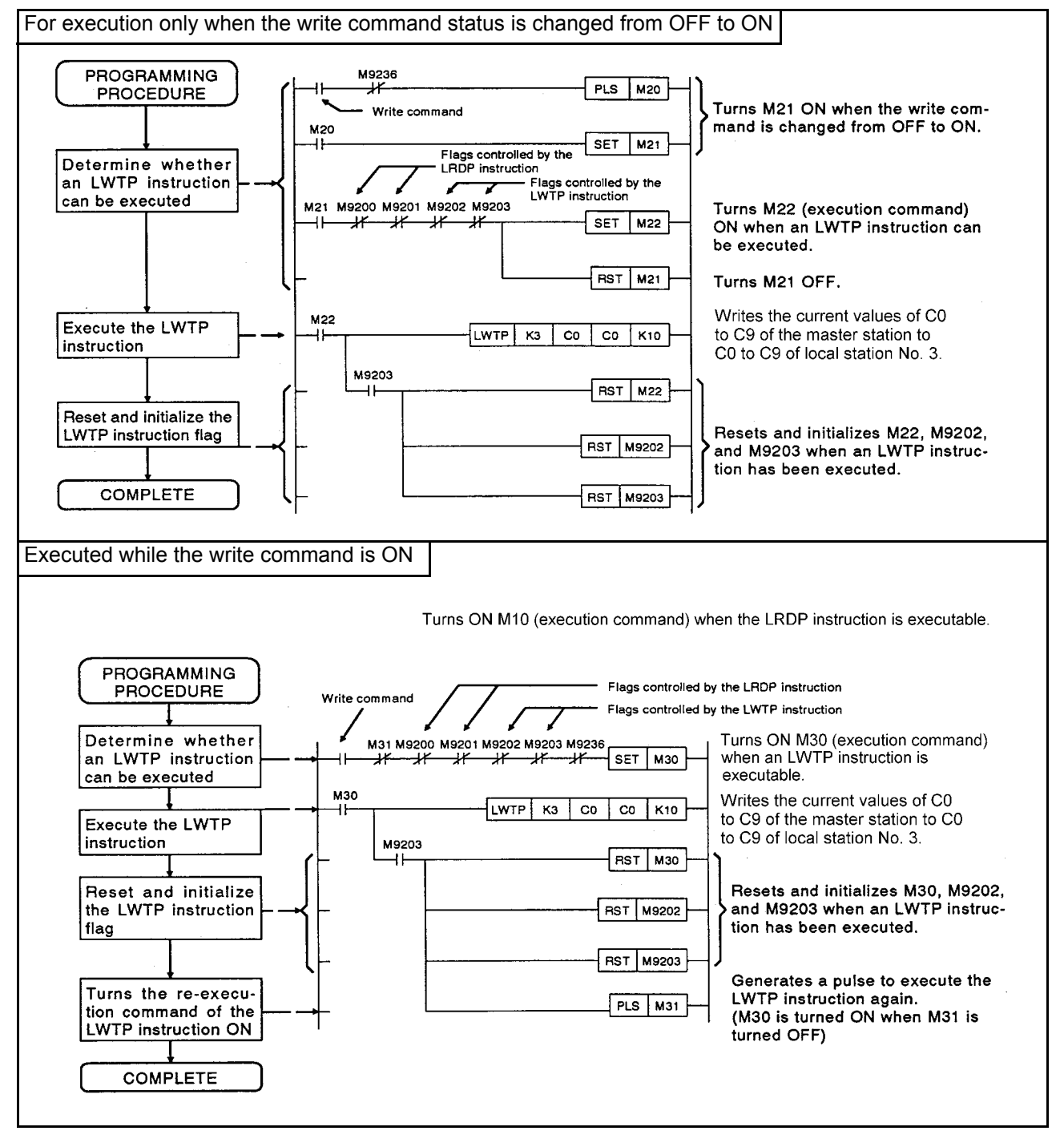

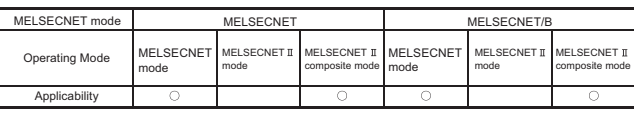

MELSEC-A

9.8 Read/Write Program from a Remote I/O Station to a Special Function Module

This section describes the programming method to read/write data of a special function module installed to a remote I/O station from the master station.

#### [System configuration] [For MELSECNET data link system] Local station Local station Remote I/O station Remote I/O station Master station  $No.3$ No. 4 No. 1 No. 2 X30<br>Y30 X80<br>Y80 XO X<sub>20</sub> **X80** 80 70 ipi<br>P2  $U$ 7  $P25$ P<sub>25</sub> **XAF**  $\mathsf{x}$ XET THE XSE<br>X2F X4F X9F<br>Y4F Y7F Y9F  $X1$ XB XF Y7F  $X11$ X9F<br>Y9F XAO<br>YAO YR<sub>1</sub> Y130 Y<sub>120</sub> Y150 Y120 10 136 V12F .<br>Vies XBF<br>YBF –<br>Y12F  $X12F$  $Y140$ Y190 Y170 Y200 Y190 Y130 **Y1A0** Y130  $\overline{Y_1}$ AF Y<sub>15</sub> Y198 Y17F VOOF **Y14F Y19F** Y13F Input module<br>Output module<br>Special function module .<br>s [For MELSECNET/B data link system] Remote I/O station Master station Remote I/O station Local station Local station  $Na<sub>1</sub>$ No. 2  $No.3$ No. 4 X30<br>Y30 20  $\frac{1}{1}$  X80 X<sub>80</sub> 1.3 N YRO ٠ō٠ IJ7 - 75 XA T25E XF **YRI** X9F  $\begin{array}{c} \lambda_1 \\ X_4 \vdash \\ Y_4 \vdash Y_7 \vdash Y_7 \vdash \\ Y_7 \vdash Y_7 \vdash \\ Y_8 \vdash \end{array}$ ....<br>Y9F  $\frac{7}{2}$  $130$ Y120 50 10  $\overline{a}$  $12<sub>C</sub>$ **YRE** Y12F LI<br>Y16F Y13F **YAF** ŸĊ YBF  $X12F$ XBF V<sub>12F</sub> **YBF** Y200 **Y1A0**  $Y 175$ Y20F **Y14F Vion**  $Y13F$  $\overline{Y1AF}$ Input module<br>Output module<br>Special function module  $\frac{1}{\mathsf{S}}$

#### <span id="page-291-0"></span>**Fig 9.9 System configuration**

## [Link device assignment]

|  |                                        | $\cdot$ LINK $\cdot$<br>$\mathbf{B}$<br>M<br><b>ALL</b><br>L : B<br>$\leftrightarrow$<br>М<br>$\cdot w$<br><b>ALL</b><br>L:W<br>$\leftrightarrow$ |                       |                                      |                                  |                                                            |                                                                           |                                          |                                                                          |  |
|--|----------------------------------------|----------------------------------------------------------------------------------------------------|-----------------------|--------------------------------------|----------------------------------|------------------------------------------------------------|---------------------------------------------------------------------------|------------------------------------------|--------------------------------------------------------------------------|--|
|  | <b>MASTER</b>                          | <b>SLAVE</b><br>PC.<br><b>STATIONS</b>                                                                                                    | $M \rightarrow ALL$ L |                                      | <b>W.D.T.</b><br><b>FOR LINK</b> | INTER-<br><b>MITTENT</b>                                   | М<br>: W<br>$\rightarrow$<br>:W<br>М<br>$\qquad \qquad \longleftarrow$    | R:W<br>ALL<br>R:W<br><b>ALL</b>          | 000-186<br>200-294<br>300-3C1                                            |  |
|  |                                        |                                                                                                    | B                     | W                                    | 10 <sub>ms</sub>                 | 10 <sub>ms</sub>                                           | M<br>: Y<br>$\rightarrow$<br>M<br>: Y<br>$\rightarrow$                    | <b>ALL</b><br><b>ALL</b>                 | L : X<br>260-47F<br>R: Y<br>580-7FF<br>L:Y<br>1A0-3BF<br>R: X<br>500-76F |  |
|  | M                                      | 4                                                                                                    | 000-05F               | 000-083                              | 20                               | <b>XXXX</b>                                                | $\mathbf{X}$<br>М<br>$\overline{\phantom{0}}$<br>м<br>: X<br>$\leftarrow$ | <b>ALL</b><br><b>ALL</b>                 |                                                                          |  |
|  | L/R<br>NO.                             | $M - L$                                                                                                    |                       | $M \rightarrow R$                    | $M \leftarrow R$                 |                                                            | $M \rightarrow L/R1$                                                      |                                          | $M \leftarrow L/R$                                                       |  |
|  |                                        | B                                                                                                    | W                     | w                                    | w                                | Y                                                          | XN                                                                        | X                                        | Y/X                                                                      |  |
|  | R<br>-1<br>$\frac{2}{3}$<br>ă          | 060-18F<br>0E0-15F<br>٠                                                                                                    | 0A0-0FF<br>100-186    | 200-23F<br>250-294<br>$\blacksquare$ | 300-33F<br>340-3C1               | 700-7FF<br>390-47F<br>260-36F<br>580-6AF<br>$\blacksquare$ | 030-12F<br>250-33F<br>1B0-2BF<br>080-1AF<br>$\blacksquare$                | 6D0-76F<br>1A0-25F<br>2A0-3BF<br>500-5BF | 000-09F<br>210-2CF<br>300-41F<br>000-0BF                                 |  |
|  | LOCAL<br>R<br><b>REMOTE</b><br>$\cdot$ |                                                                                                    | <b>MASTER</b><br>L    | LOCAL<br>$\cdot$ .                   | R : REMOTE                       |                                                            |                                                                           |                                          |                                                                          |  |

**Fig 9.10 Link device assignment**

# <span id="page-292-0"></span>REMARK

In the  $M \rightarrow R$  area of remote I/O stations No.1 and No.4, two points (W200 and W201, W250 and W251) from the head device are used by the system. These points cannot be used for a user program. (Refer to [Section 7.6.3](#page-164-0).)

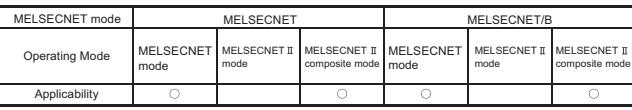

MELSEC-A

## 9.8.1 Read program (RFRP instruction)

This is a program to read the data of the special function module mounted on the remote I/O station No. 1.

(For system configuration and link parameter setting, refer to [Fig 9.9](#page-291-0) and [Fig 9.10.](#page-292-0))

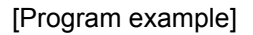

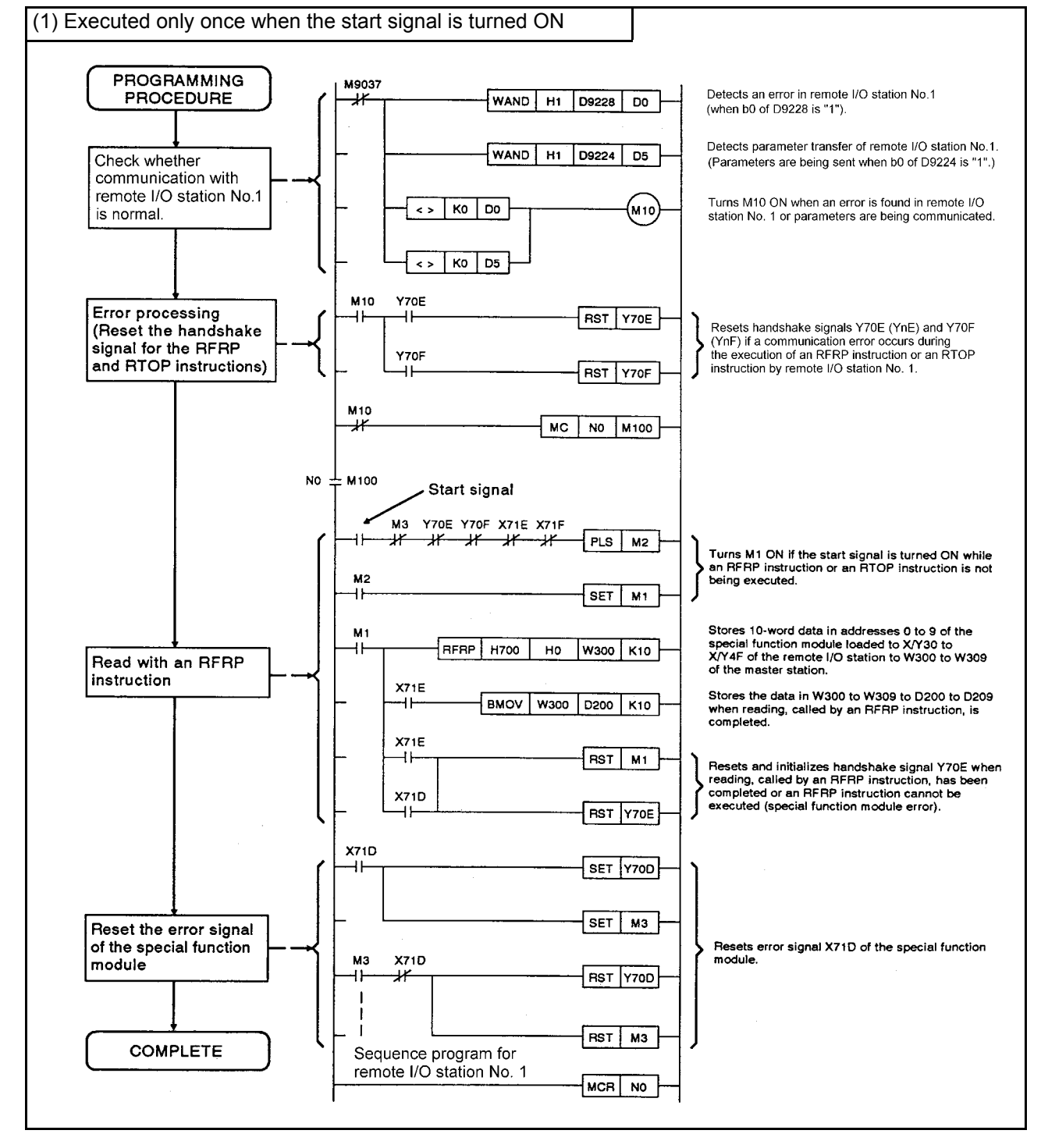

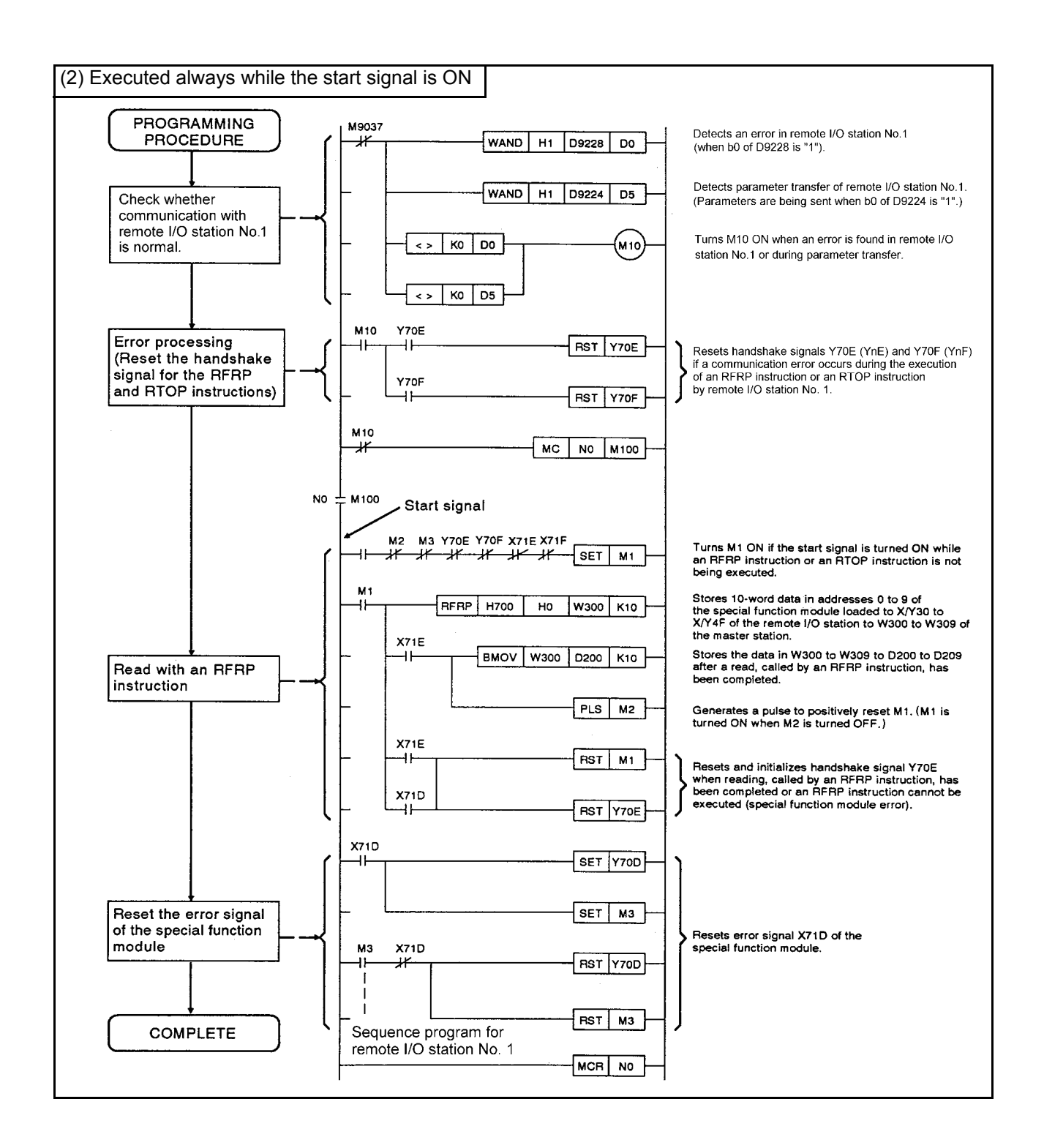

NOTE

(1) To execute an RFRP instruction, always interlock with YnE and  $X(n+1)$  E (n: the device number of the master station that corresponds to the I/O number of the slot in which a special function module is installed. It is first 2 digits of the 3-digit representation for the first half link parameters 16 points of 32 occupied points.), and at the same time, do not execute an RFRP or RTOP instruction at two or more positions within a single special function module.

Turn ON/OFF YnE and X(n+1) E as shown below:

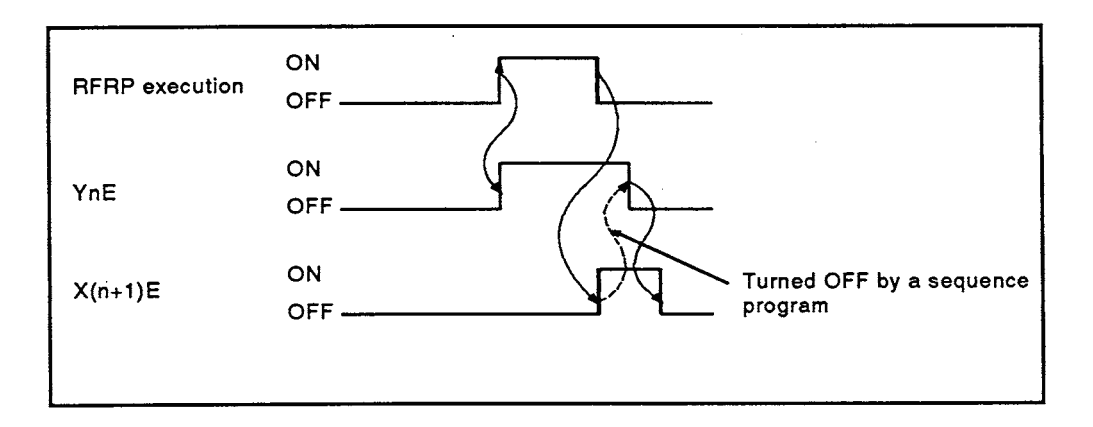

- (2) The RFRP execution start signal must be always turned ON by the SET instruction. If an OUT or PLS instruction is used, the RFRP instruction will not be executed correctly.
- (3) Reset and initialize YnE and the RFRP execution start signal after the execution is completed.

When failing to do so, reading cannot be executed again.

(4) Refer to the manual for each special function module for addresses where each data of the special function module is stored.

- (5) Write an error detection circuit in a sequence program to check the operation from error occurrence to initial communication completion when an error occurs to a local or remote I/O station.
	- (a) Whether an error has occurred in a local or remote I/O station or not can be determined by 1/0 of bit corresponding to the specified station of D9228 to D9231. (When the bit corresponding to the specified station is "1", it means that an error occurs.)
	- (b) Whether the initial communication is being executed or not can be determined by 1/0 of bit corresponding to the specified station of D9224 to D9227. (When the bit corresponding to the specified station is "1", it means that initial communication is being executed.)
	- (c) The occurrence of an error and the execution of initial communication in a local station or a remote I/O station are detected in the following timing.

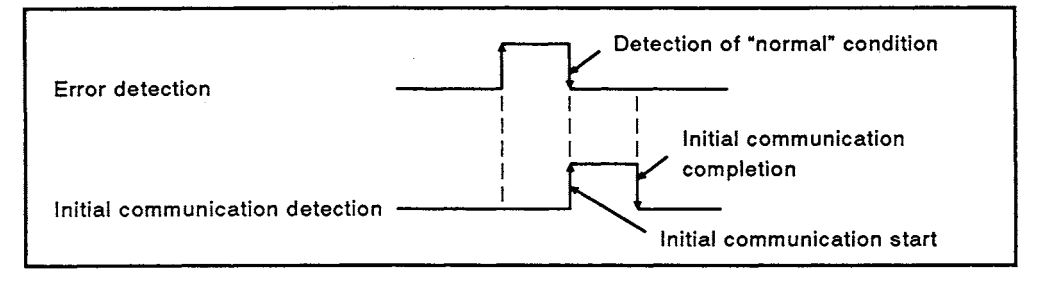

- (d) The error detection program must be written before the initial communication detection program. If initial communication detection program is written first, the occurrence of errors and the execution of initial communication may not be detected.
- (6) When RFRP and RTOP instructions cannot be executed because the special function module is faulty,  $X(n+1)D$  is turned ON.
	- (a) When YnD is turned ON,  $X(n+1)D$  is turned OFF.
	- (b) If  $X(n+1)D$  is turned ON, a special function module might be faulty or the module might not be mounted correctly. Check the special function module at which the error occurred.
- (7) Write the following timing circuit to turn YnD ON/OFF with SET/RST instruction.
	- (a) Turn YnD ON, when  $X(n+1)D$  is turned ON.
	- (b) Turn YnD OFF only once, when X(n+1)D is turned OFF

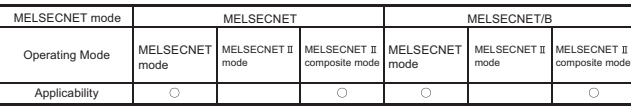

MELSEC-A

## 9.8.2 Write program (RTOP instruction)

The following shows the program where data is written to the special function module installed to remote I/O station No.4.

(For system configuration and link parameter setting, refer to [Fig 9.9](#page-291-0) and [Fig 9.10.](#page-292-0))

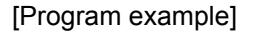

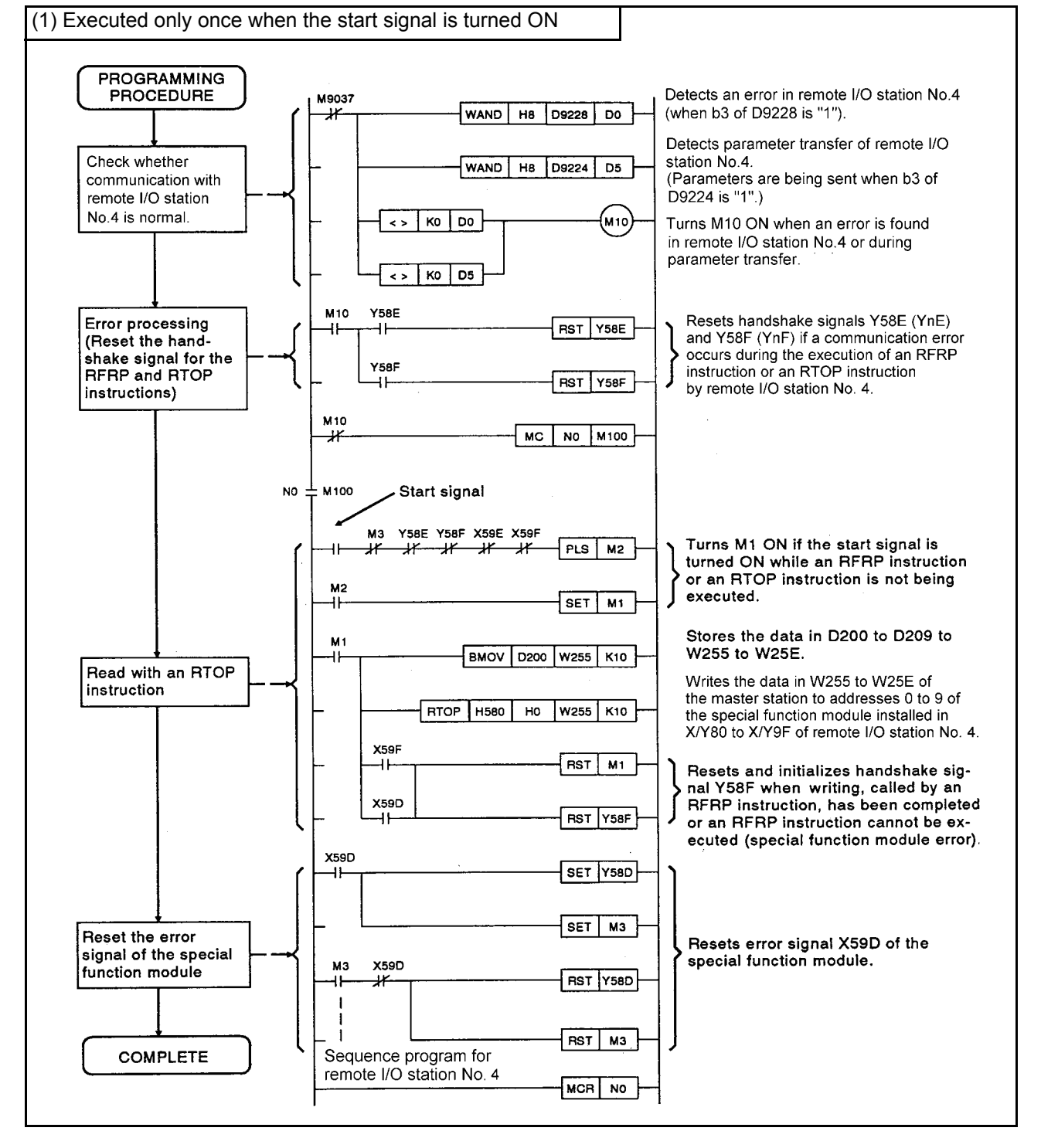

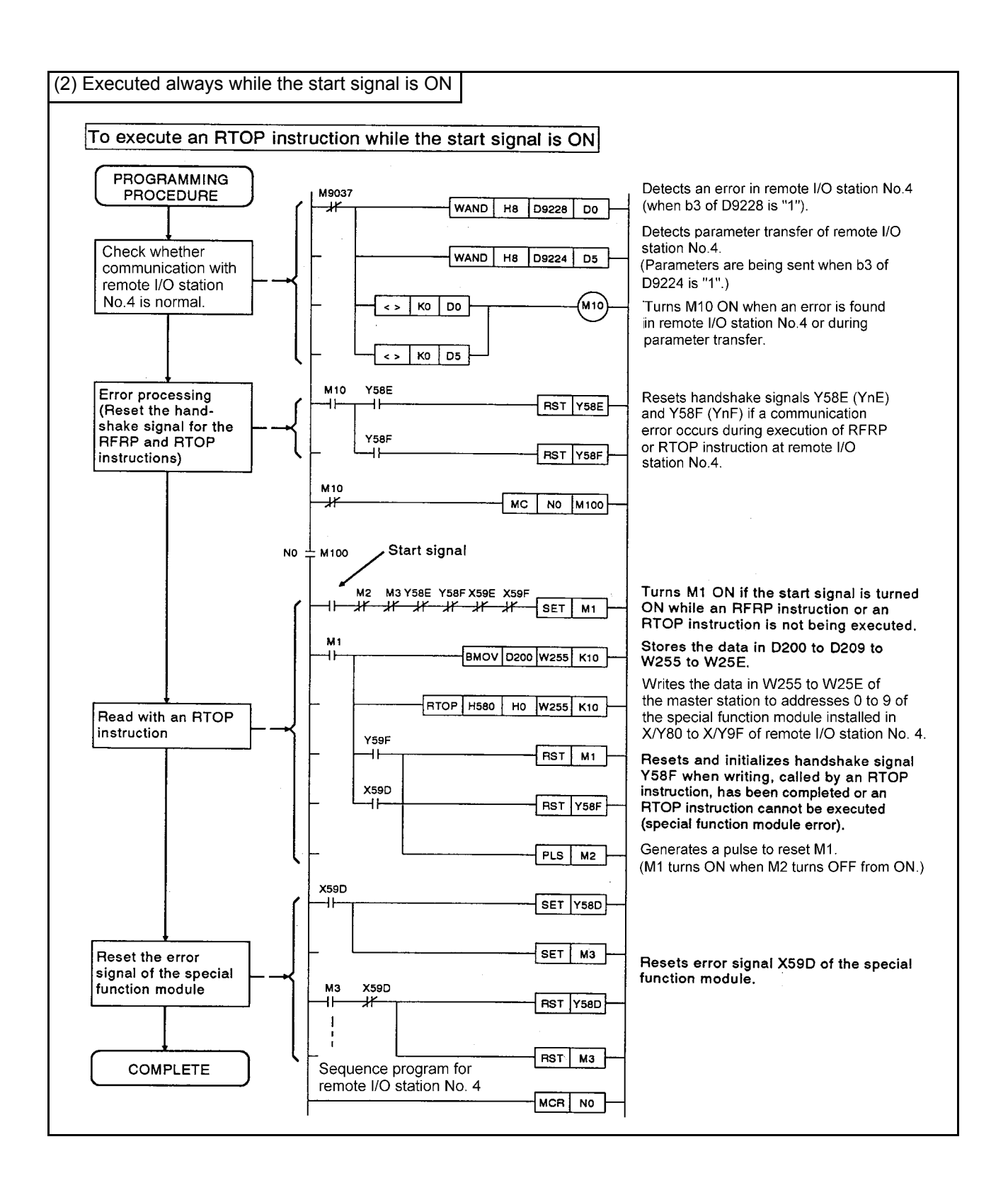

## **PRECAUTIONS**

(1) To execute an RTOP instruction, always interlock with YnF and  $X_{(n+1)}F$  (n: the device number of the master station that corresponds to the I/O number of the slot in which a special function module is installed. It is first 2 digits of the 3-digit representation for the first half link parameters 16 points of 32 occupied points.), and at the same time, do not execute an RFRP or RTOP instruction at two or more positions within a single special function module.

Turn ON/OFF YnF and X(n+1)F as shown below:

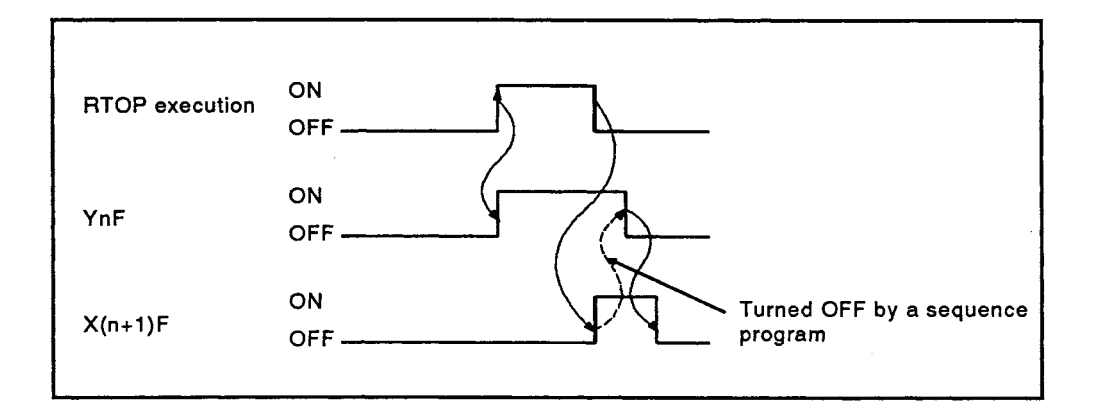

- (2) The RTOP execution start signal must be always turned ON by the SET instruction. If an OUT or PLS instruction is used, the RTOP instruction will not be executed correctly.
- (3) Reset and initialize YnF and the RTOP execution start signal after the execution is completed.

When failing to do so, reading cannot be executed again.

(4) Refer to the manual for each special function module for addresses where each data of the special function module is stored.

- (5) Write an error detection circuit in a sequence program to check the operation from error occurrence to initial communication completion when an error occurs to a local or remote I/O station.
	- (a) Whether an error has occurred in a local or remote I/O station or not can be determined by 1/0 of bit corresponding to the specified station of D9228 to D9231. (When the bit corresponding to the specified station is "1", it means that an error occurs.)
	- (b) Whether the initial communication is being executed or not can be determined by 1/0 of bit corresponding to the specified station of D9224 to D9227. (When the bit corresponding to the specified station is "1", it means that initial communication is being executed.)
	- (c) The occurrence of an error and the execution of initial communication in a local station or a remote I/O station are detected in the following timing.

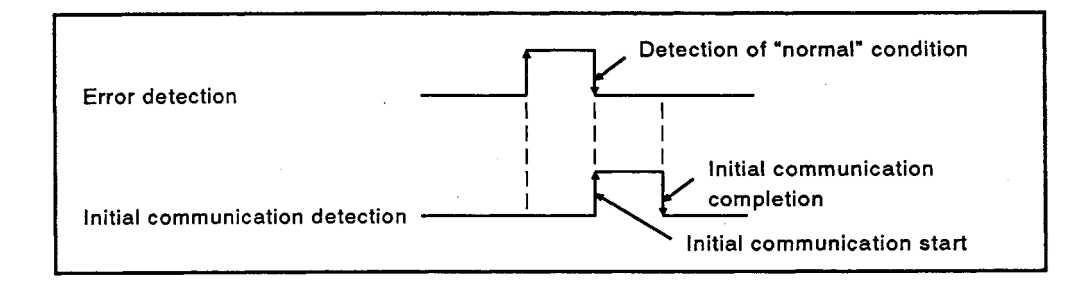

(d) The error detection program must be written before the initial communication detection program.

If initial communication detection program is written first, the occurrence of errors and the execution of initial communication may not be detected.

- (6) When RFRP and RTOP instructions cannot be executed because the special function module is faulty, X(n+1)D is turned ON.
	- (a) When YnD is turned ON, X(n+1)D is turned OFF.
	- (b) If  $X(n+1)D$  is turned ON, a special function module might be faulty or the module might not be mounted correctly. Check the special function module at which the error occurred.
- (7) Write the following timing circuit to turn YnD ON/OFF with SET/RST instruction.
	- (a) Turn YnD ON, when  $X(n+1)D$  is turned ON.
	- (b) Turn YnD OFF only once, when  $X(n+1)D$  is turned OFF.

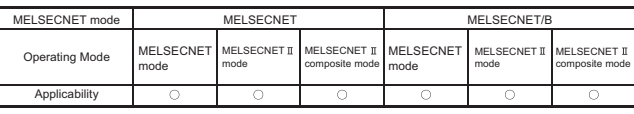

MELSEC-A

## 9.9 Fault Detection Program

The following shows a program with which a faulty station is detected by the master station when an error occurs in any of the local/remote I/O stations No. 1 to 4.

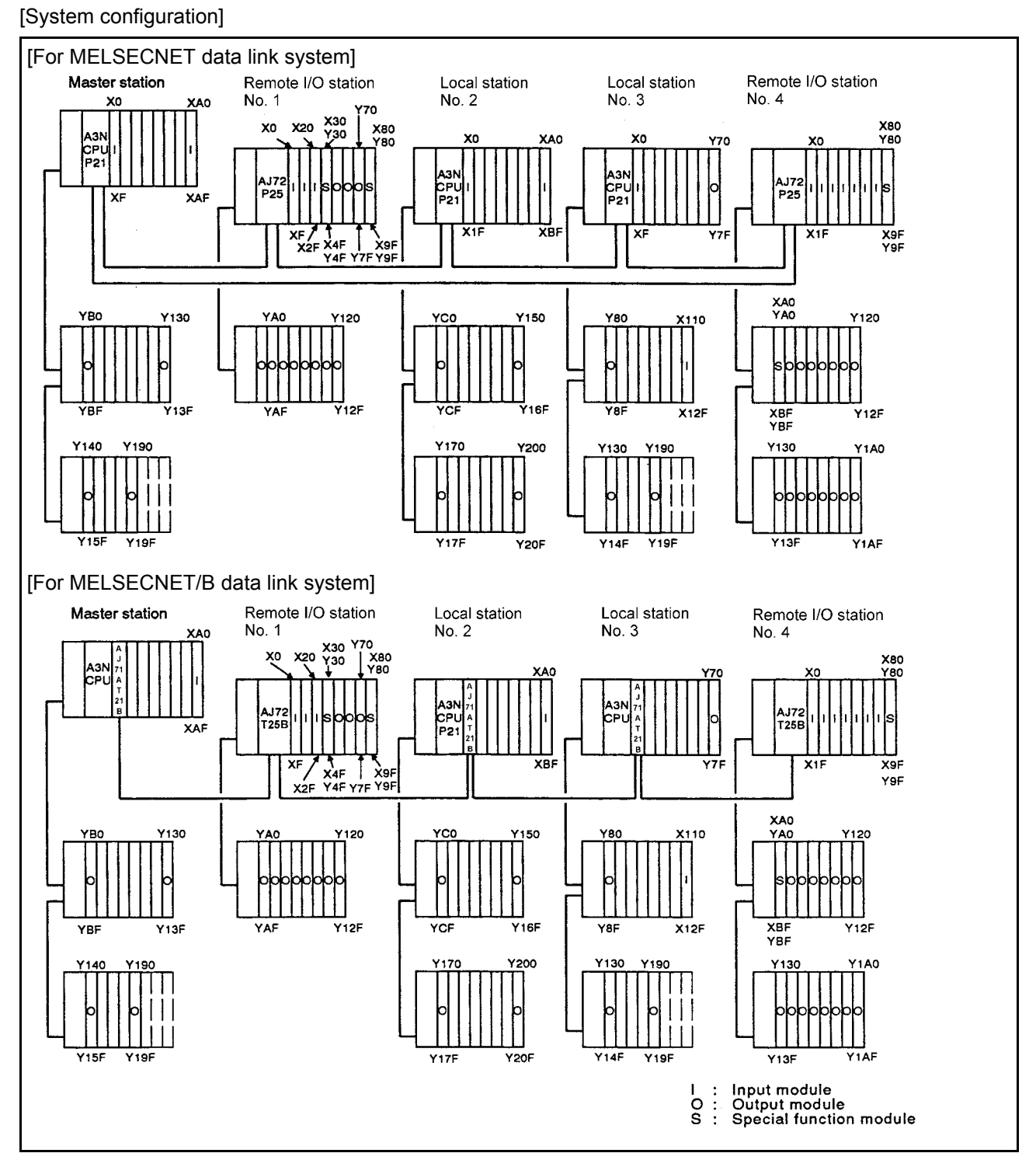

#### **Fig 9.11 System configuration**

ı

# [Link device assignment]

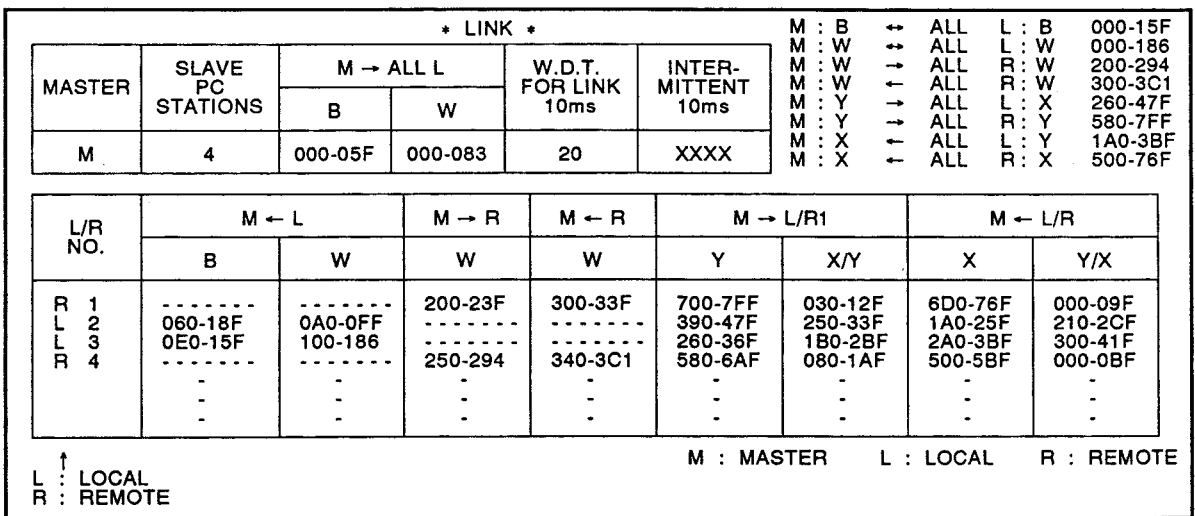

**Fig 9.12 Link device assignment**

MFI SFC-A

[Program example]

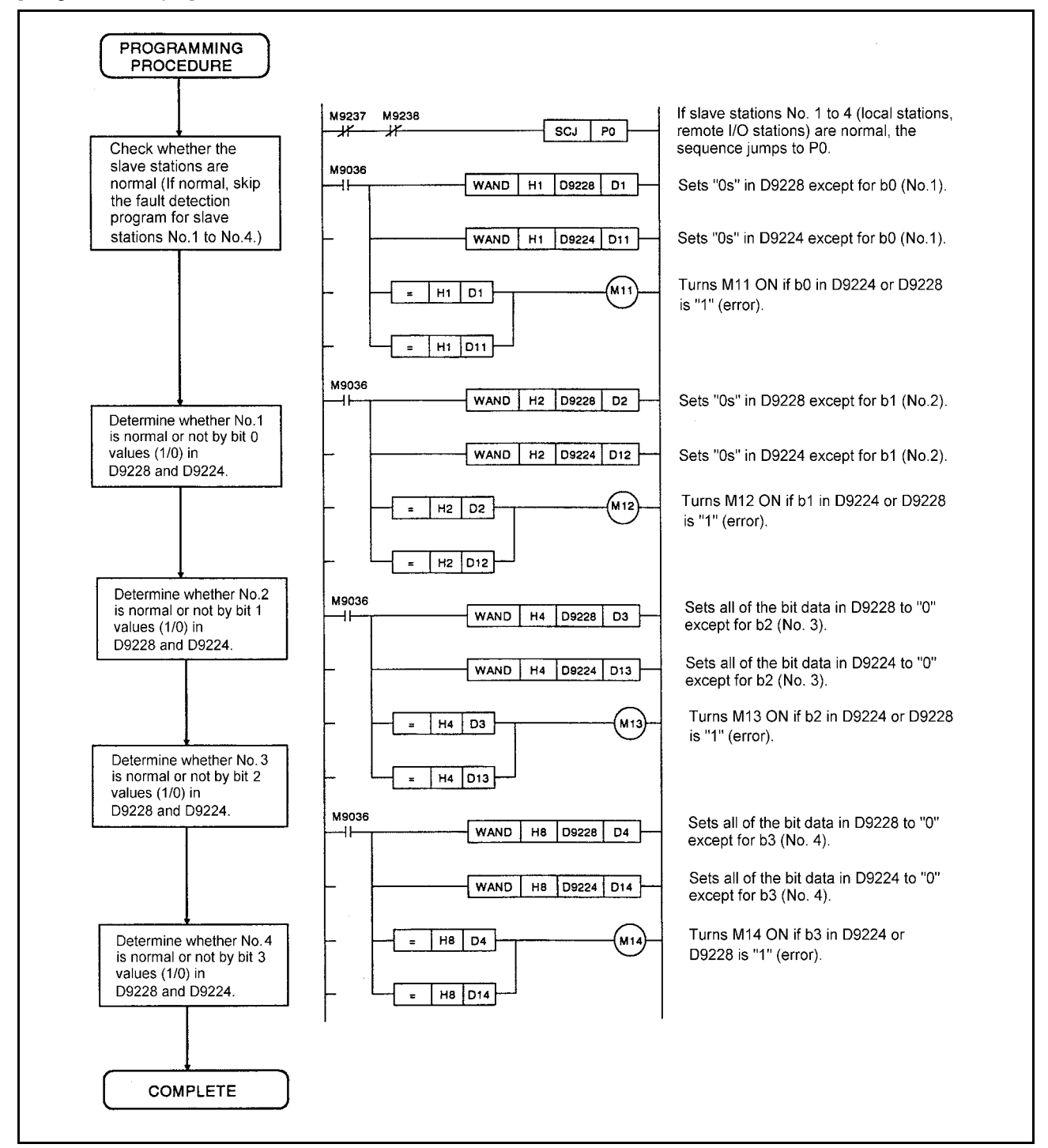

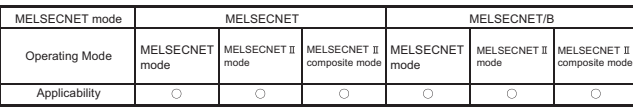

MELSEC-A

## 10 TROUBLESHOOTING

To improve the reliability of the system, it is very important to use reliable equipment. In addition, the other very important factor is whether or not to recover from failure immediately and certainly.

If a problem occurs during the data link operation, check the link status, following the steps below:

- (1) Perform link monitor by GPP and check the faulty parts When the A7PU is used, monitor the special link relays and special link registers to check the faulty parts.
- (2) Check the LED indicator of link module The "ERROR" LED on the link module turns ON when an error occurs. Check the content of error by "ERROR" LED which is turned ON.
- (3) Check the connection status of data link cable Refer to [Section 8.2](#page-230-0) to check whether the station number setting and cable connection order are not wrong.

## <span id="page-304-0"></span>10.1 Link Monitor by GPP

The link status of the data link system loop state, master or slave station status, and the scan time can be checked by using GPP.

Link monitor includes the following three types.

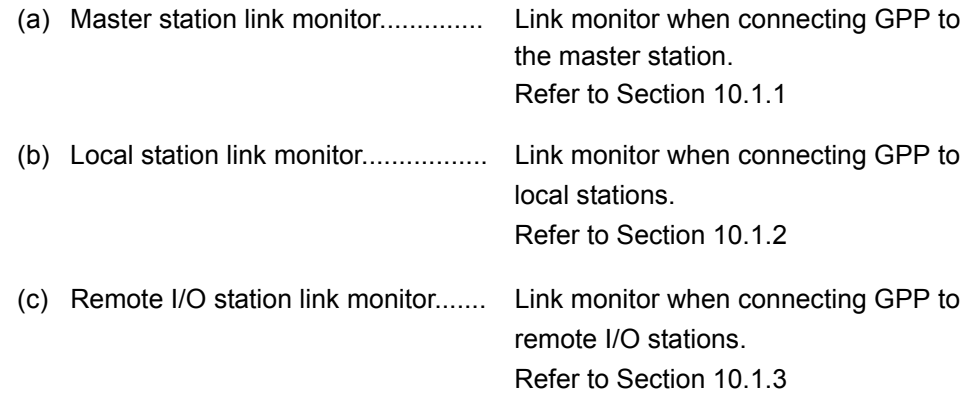

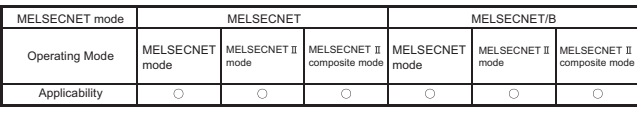

MELSEC-A

## <span id="page-305-0"></span>10.1.1 Master station link monitor

The following describes the link monitor when connecting GPP to the master station.

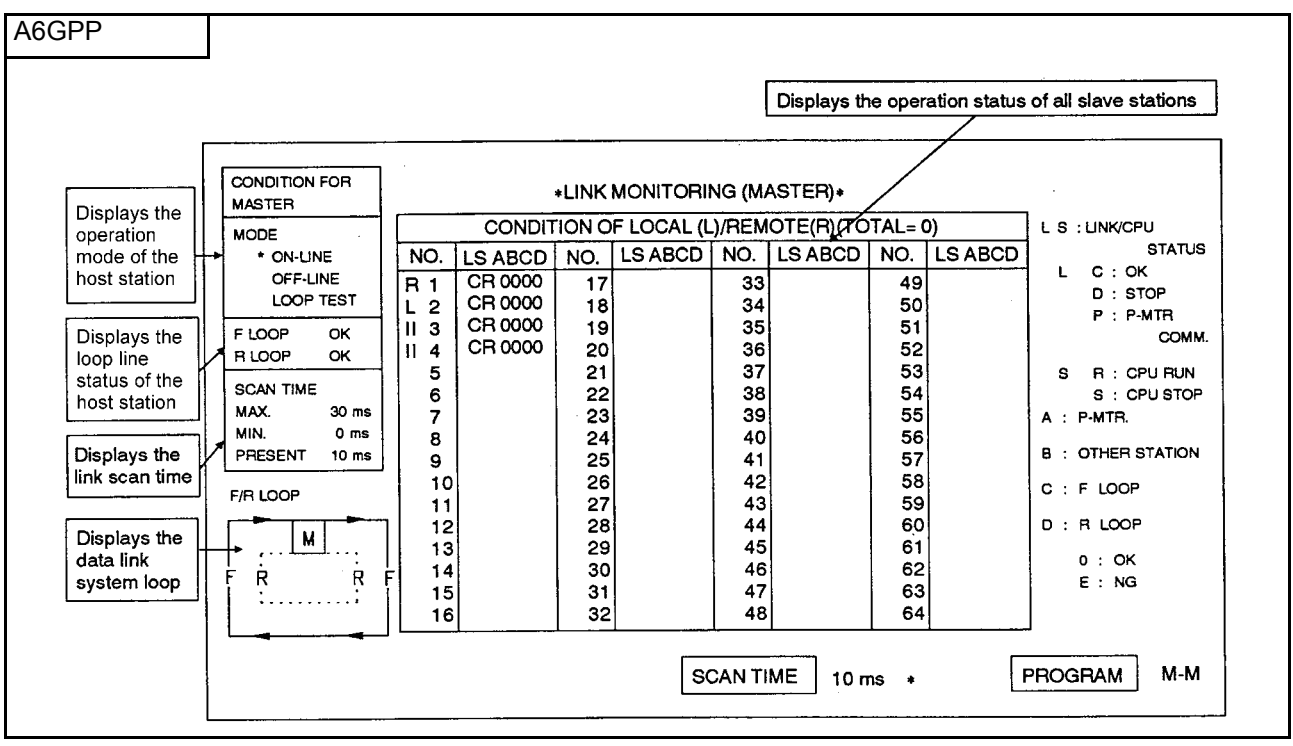

**Fig 10.1 Master station link monitor screen (when connecting to master station)**

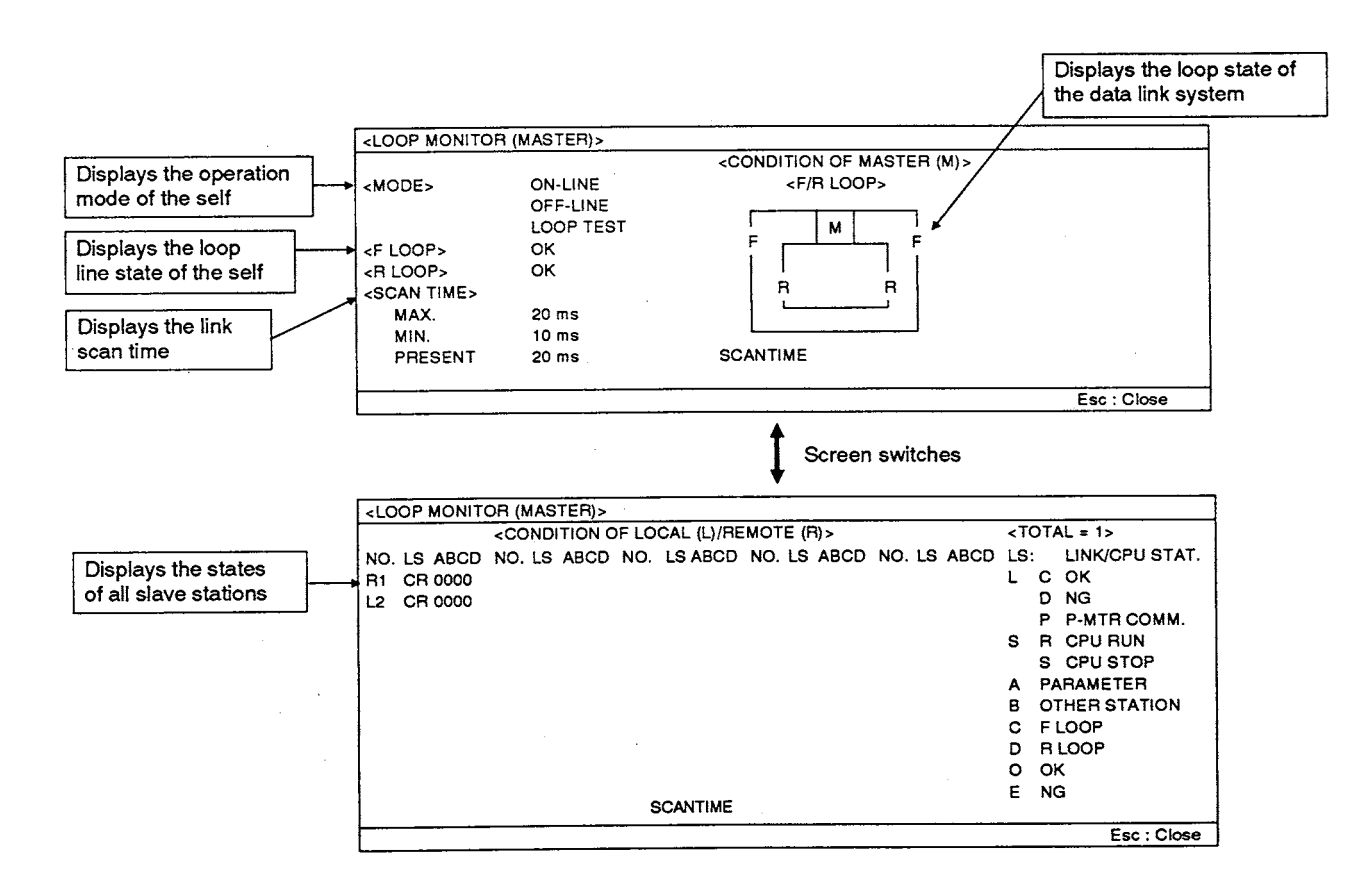

- (1) Displaying host station operation mode (M9224, M9227)
	- (a) Displays operation status of the master station
		- 1) ON-LINE: Master station mode setting is ON-LINE (with/without automatic return function).
		- 2) OFF-LINE: Master station mode setting is OFF-LINE, SELF-LOOPBACK TEST, or STATION-TO-STATION TEST.
		- 3) LOOP TEST: Master station mode setting is FORWARD LOOP TEST or REVERSE LOOP TEST.
- (2) Displaying loop line status of the host station (M9225, M9226)
	- (a) Displays the forward loop line (F loop) and reverse loop line (R loop) status of the master station.
		- 1) OK: Loop line is normal.
		- 2) NG: Loop line is faulty.
- (3) Displaying link scan time (D9207 to D9209)
	- (a) Displays the time required for data link between the master station and all slave stations.
		- 1) MAX.: Displays the maximum value of time required for data link.
		- 2) MIN.: Displays the minimum value of time required for data link.
		- 3) PRESENT: Displays the present value of time required for data link.
- (4) Displaying loop status of data link system (D9204 to D9206)
	- (a) The [Table 10.1](#page-306-0) shows the present loop status.

<span id="page-306-0"></span>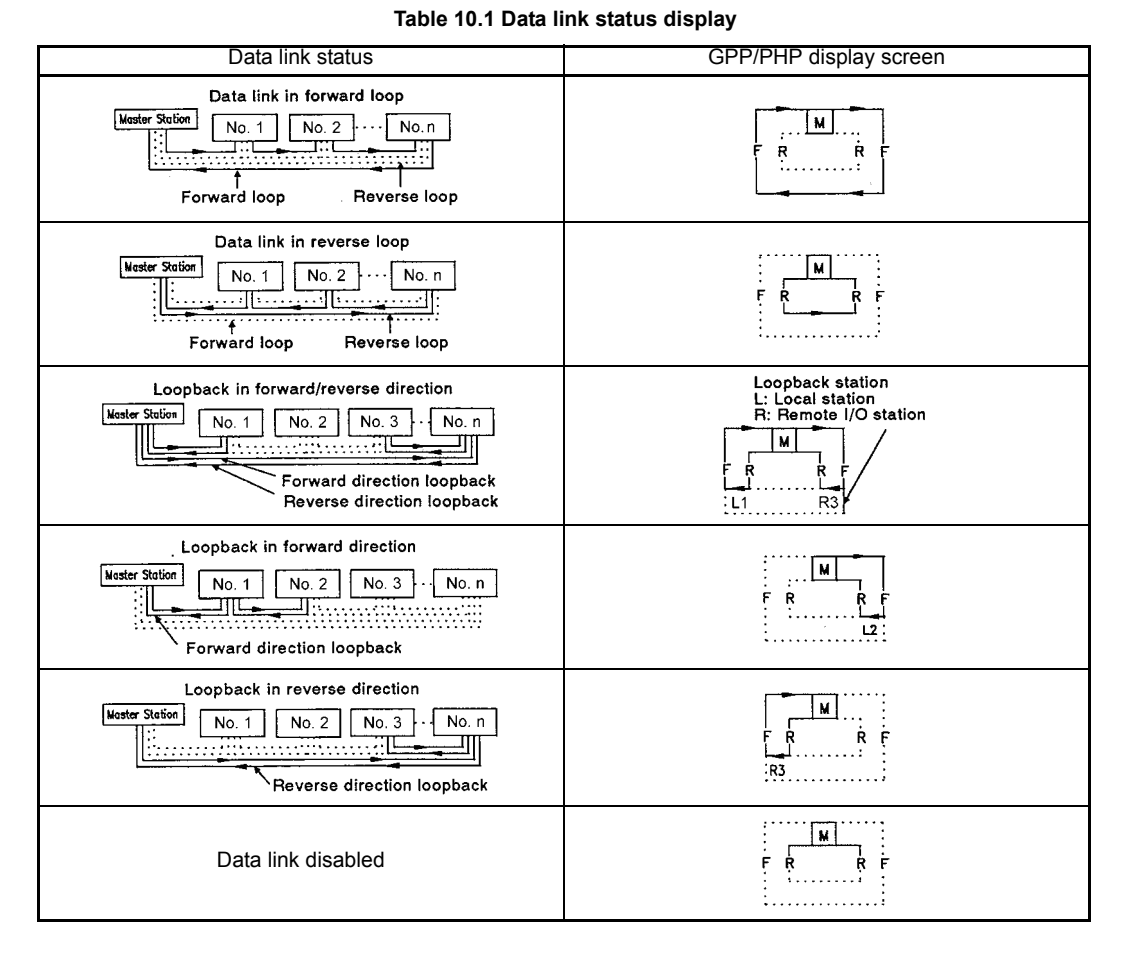

- (b) The loop status and loopback execution station are the same as the following registers:
	- 1) Loop status:......................... D9204
	- 2) Loopback execution station:... D9205, D9206
- (5) Operation status of all slave stations (local and remote I/O stations) The status of all of the slave stations in the system is displayed as follows:
	- "L" column: Describes status of present data link
		- "C": Communicating normally (D9224 to D9227)
		- "D":Disconnected due to communication stop (D9224 to D9227) The possible causes to be disconnected are as follows:
			- 1) The power supply to the disconnected station is OFF.
			- 2) The disconnected station is reset.
			- 3) An error that causes operation stop to the programmable controller CPU.
			- 4) A MELSECNET-compatible local or remote I/O station is connected to a station number where MELSECNET  $\mathbb I$ -compatible station (local station) is set with link parameters.
			- 5) The station is disconnected due to loopback processing. Check the loopback with the display of loop status of the data link system described in (4).
			- 6) Incorrect cable wiring (For the optical fiber cable, the IN/OUT connection is incorrect.)
		- "P":Parameter communication with master station(D9228 to D9231) Link parameter communication is executed only once at the time of starting communications.

Possible causes to display "P" continuously are as follows:

- 1) A remote I/O station is connected to a station number set as the MELSECNET mode local station with the link parameters.
- 2) A local station is connected to a station number set as a remote I/O station.
- 3) A remote I/O station is connected to a station number set as a MELSECNET-compatible local station in the MELSECNET II composite mode with link parameters.
- "S" column: Displays present CPU operation status (D9212 to D9215)
	- "R": Run status
	- "S": Stop status

Only "R" is displayed for a remote I/O station.

- "A" column: An error will occur to the master station for the third tier if there is an error in the third tier link parameters set for the corresponding station.(D9220 to D9223) When the both inputs (X) and outputs (Y) are not set to a remote I/O station with link parameters or when I/O assignment of the master station and installation position of the I/O module of the host station are wrong, an error will occur. "0": Normal "E": Error
- "B" column: Displays whether a local station has detected an error at other local stations.(D9216 to D9219)
	- "0": Error has not been detected.
	- "E": Error has been detected.
	- Only "0" is displayed for a remote I/O station.
- "C" column: Displays the forward loop line status of each slave station.(D9232 to D9239) "0": Normal
	- "E": Error
- "D" column: Displays the reverse loop line status of each slave station.(D9232 to D9239) "0": Normal
	- "E": Error

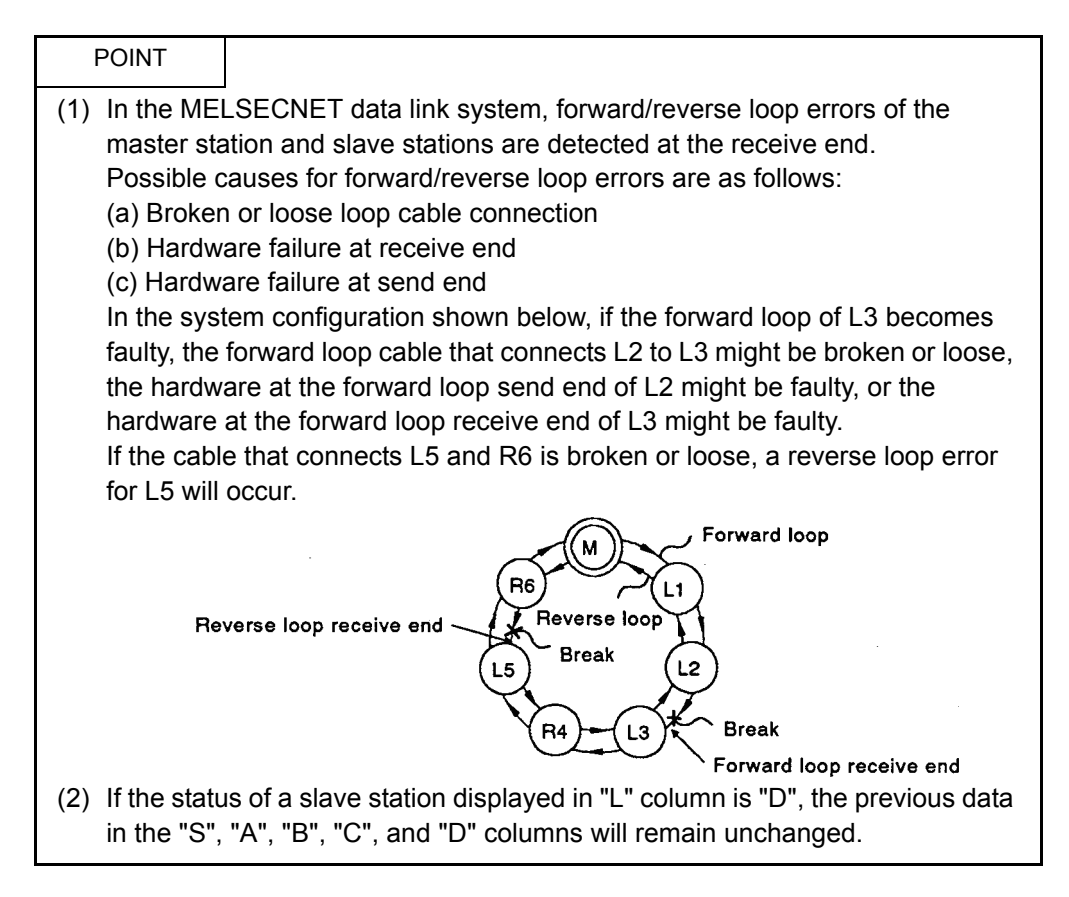

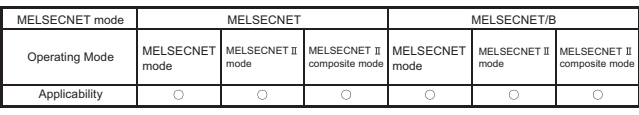

MELSEC-A

## <span id="page-309-0"></span>10.1.2 Local station link monitor

The following describes the link monitor when connecting GPP to the local station.

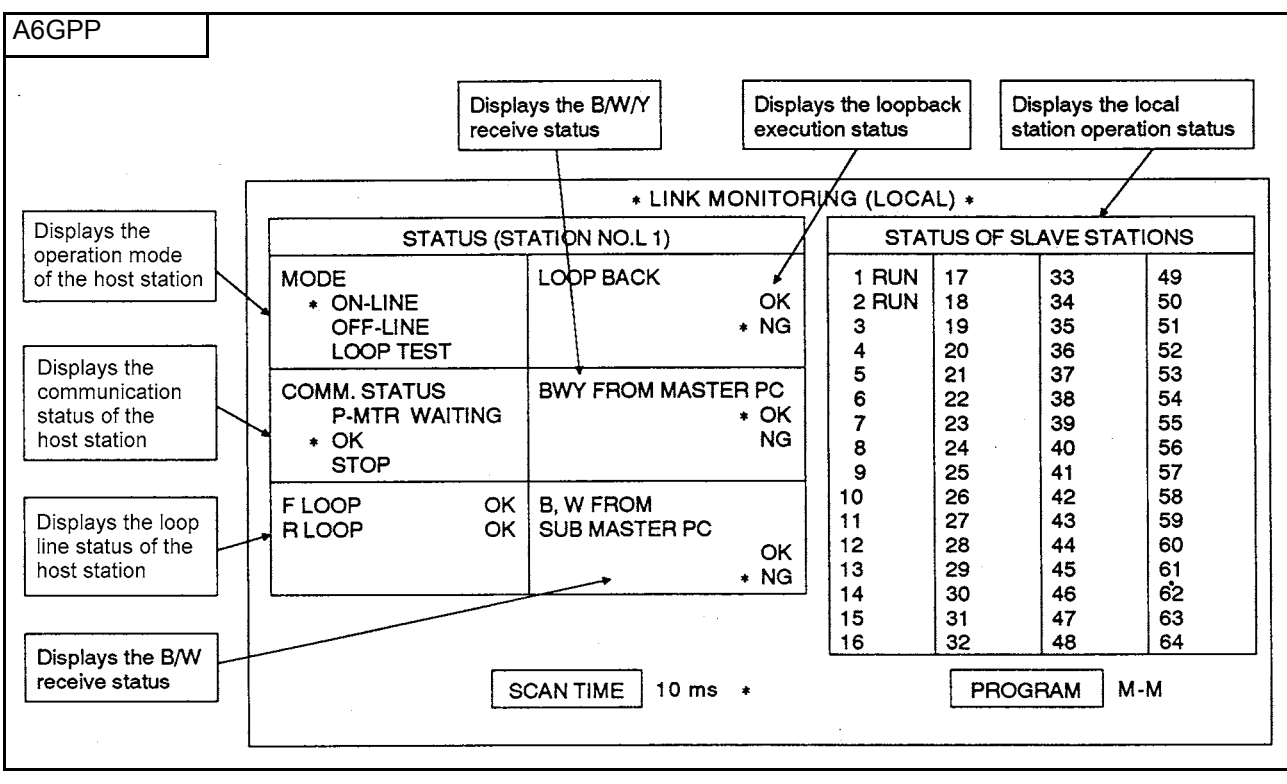

**Fig 10.2 Local station link monitor screen (when connecting to local station)**

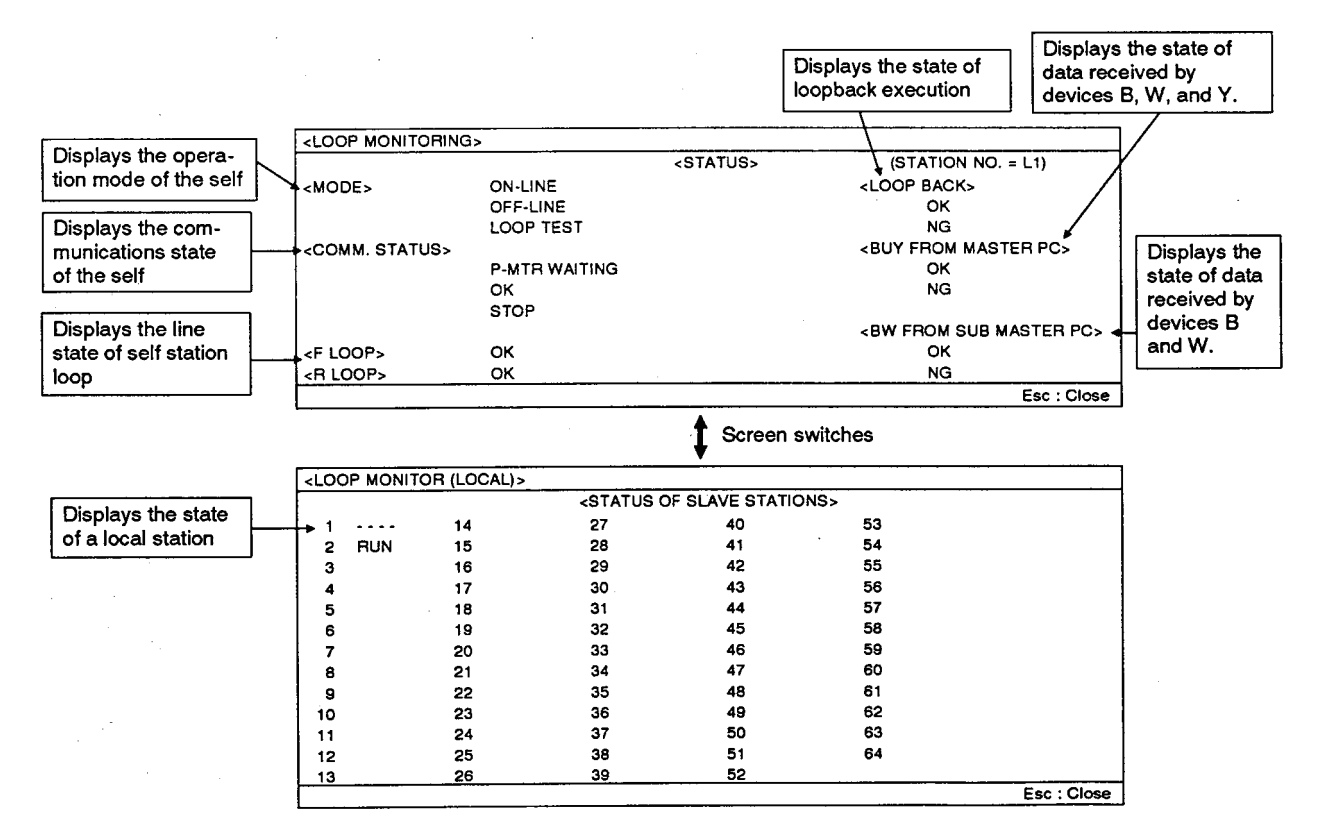

- (1) Displaying operation mode of the host station
	- (a) Displays the operation status of host station
		- 1) ON-LINE........Host station mode setting is ON-LINE (automatic return function set/not set).
		- 2) OFF-LINE......Host station mode setting is OFF-LINE, SELF-LOOPBACK TEST, or STATION-TO-STATION TEST.
		- 3) LOOP TEST...Host station mode setting is FORWARD LOOP TEST or REVERSE LOOP TEST.
	- (b) The operation display is the same as contents in M9240 and M9252.
- (2) Displaying communication status of the host station
	- (a) Displays the communication status of the host station.
		- 1) P-MTR WAITING..........Awaiting parameter data to be sent from the master station.
		- 2) OK................................Normal communication is being executed.
		- 3) STOP............................The host station is disconnected and communication has been stopped.
	- (b) The communication status is the same as contents in M9250 and M9251.
- (3) Displaying loop line status of the host station
	- (a) Displays the forward loop line (F loop) and reverse loop line (R loop) status of the host station.
		- Only "OK" is displayed when a MELSECNET/B data link system is used.
		- 1) OK.........Loop line is normal.
		- 2) NG.........Loop line is faulty.
	- (b) The loop line status is the same as contents in M9241 and M9242.
- (4) Displaying loopback execution status
	- (a) Displays whether loopback has been executed by the host station or not. 1) OK (executed).........Loopback has been executed by the host station.
		- 2) NG (not executed)...Loopback has not been executed by the host station.
	- (b) The loopback execution status is the same as content in M9243.
- (5) Displaying B/W/Y receive status
	- (a) Displays whether the link relays (B), link registers (W), and link outputs (Y) are being received from the master station.
		- 1) OK (receiving).........B, W, and Y are being received from the master station by the cyclic communication.
		- 2) NG (not receiving)...B, W, and Y cannot be being received from the master station due to disconnection of host station.
	- (b) The B/W/Y receive status is the same as content in M9246.
- (6) Displaying B/W receive status (local station in three-tier system) (M9247)
	- (a) Displays whether a local station in the three-tier system is receiving the link relays (B) and link registers (W) from the master station in the two-tier system.
		- 1) OK (receiving).........B and W are being received from the master station in the two-tier system by the cyclic communication.
		- 2) NG (not receiving)...The local station is in a status in which B and W are not being received from the master station in the two-tier system.

Reception will be disabled when M9247 is turned ON.

- (7) Displaying local station operation status (D9248 to 9251, D9252 to D9255)
	- (a) Displays the operation status of the local station.
		- 1) RUN: Station in RUN status
		- 2) STOP: Station in STOP status
		- 3) DOWN: Station is disconnected from the link due to power supply OFF
	- (b) The operation status of the station number part of remote I/O stations will always be RUN regardless of normal status or power supply OFF etc.

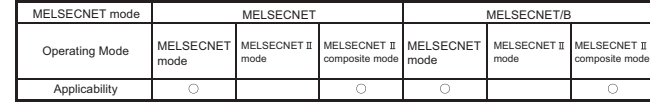

## <span id="page-312-0"></span>10.1.3 Remote I/O station link monitor

This section describes the following link monitor when connecting GPP to a remote I/O station.

- (a) Loop monitor...... Displays the data link status of the host station.
- (b) Batch monitor..... Can batch monitor the devices that communicate data by host station.

# Loop Monitor

The following describes the loop monitor when connecting GPP to a remote I/O station.

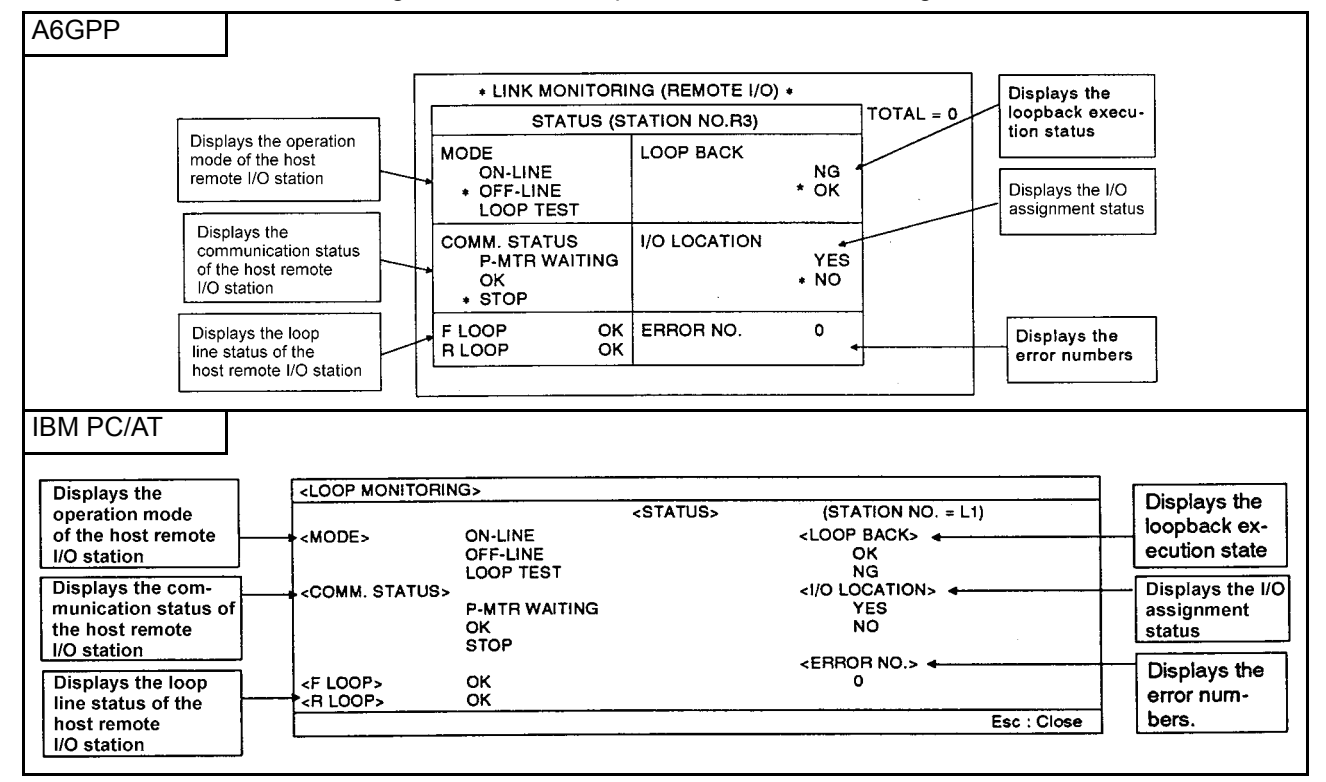

**Fig 10.3 Loop monitor screen**

- (1) Displaying operation mode of the host station
	- (a) Displays the operation status of the host station
		- 1) ON-LINE..............Mode setting of host station is ON-LINE (with/without automatic return function).
		- 2) OFF-LINE............Mode setting of host station is OFF-LINE, SELF-

LOOPBACK TEST, or STATION-TO-STATION TEST.

- 3) LOOP TEST.........Mode setting of host station is FORWARD LOOP TEST or REVERSE LOOP TEST.
- (2) Displaying communication status of the host station
	- (a) Displays the communication status of the host station.
		- 1) P-MTR WAITING...Awaiting parameter data to be sent from the master station.
		- 2) OK.........................Normal communication is being executed.
		- 3) STOP.....................The host station is disconnected and communication has been stopped.
- (3) Displaying loop line status of the host station
	- (a) Displays the forward loop line (F loop) and reverse loop line (R loop) status of the host station.
		- 1) OK.........Loop line is normal.
		- 2) NG.........Loop line is faulty.
- (4) Displaying loopback execution status
	- (a) Displays whether loopback has been executed by the host station or not.
		- 1) OK (executed).........Loopback has been executed by the host station.
		- 2) NG (not executed)....Loopback has not been executed by the host station.
- (5) Displaying I/O assignment status
	- (a) Displays whether I/O assignment has been performed by the master station or not.
		- 1) YES.........I/O assignment has been performed by the master station.
		- 2) NO...........I/O assignment has not been performed by the master station.
- (6) Displaying error numbers
	- (a) Displays error numbers when the following errors occur.

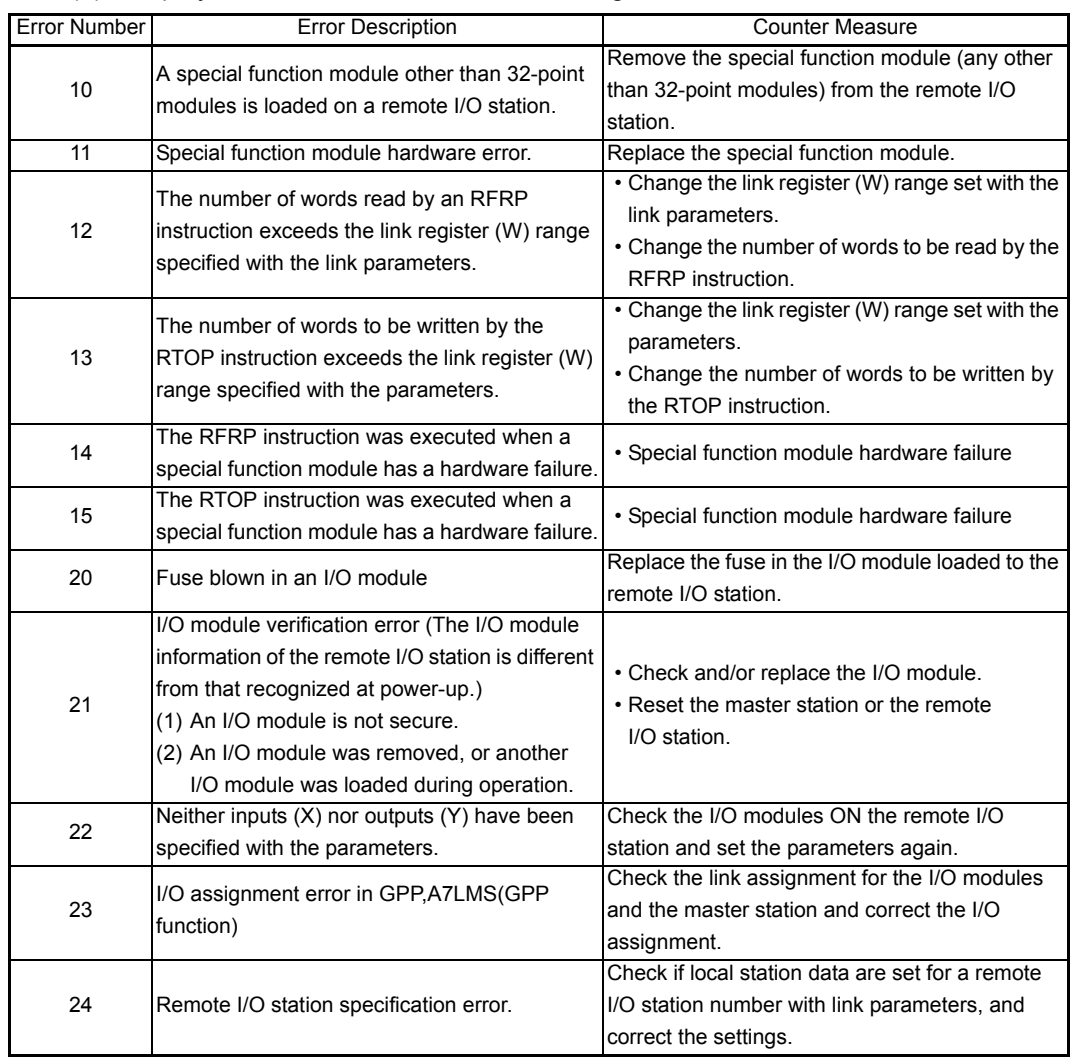

- (7) Displaying station number Displays the station number of the remote I/O station connected to the GPP.
- (8) Displaying number of slave stations Displays the total number of local and remote I/O stations connected in the loop.

## Batch Monitor

The following describes the batch monitor when connecting GPP to a remote I/O station.

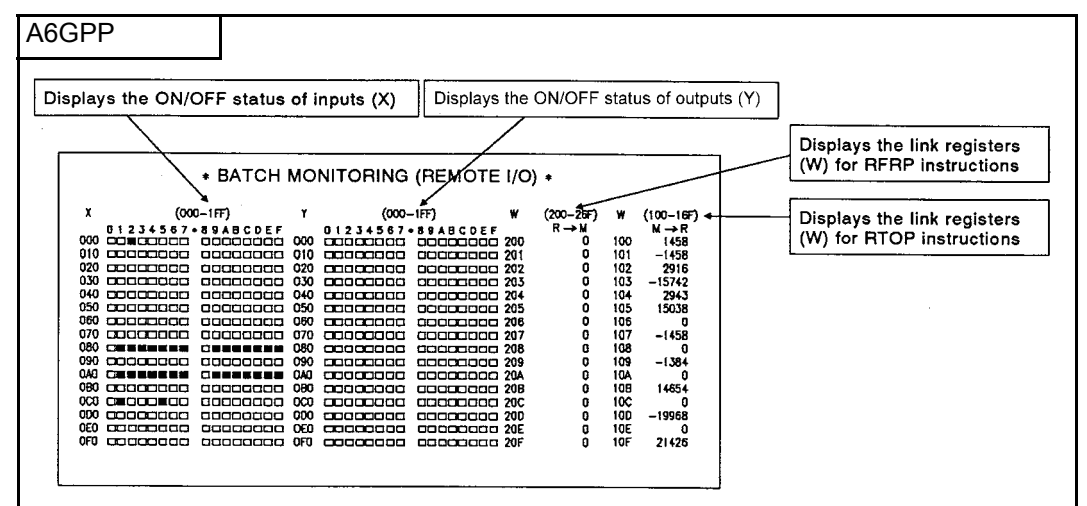

**Fig 10.4 Batch monitor screen**

REMARK

Use SW□SRV-GPPA/SW□IVD-GPPA when connecting a peripheral device to the remote I/O station.

GX Developer cannot be connected to the remote I/O station.

- (1) Displaying ON/OFF status of inputs (X)
	- (a) Displays the ON/OFF status of inputs (X) sent from a remote I/O station to the master station.
		- 1) .........ON status
		- $2)$   $\Box$ ........OFF status
	- (b) If the remote I/O station is online, the device numbers at the master station are used for the display.

If the remote I/O station is offline, the device numbers at the host station are used for the display.

- (2) Displaying ON/OFF status of outputs (Y)
	- (a) Displays the ON/OFF status of outputs (Y) sent from the master station to a remote I/O station.
		- 1) .........ON status
		- $2)$   $\Box$ ........OFF status
	- (b) If the remote I/O station is online, the device numbers at the master station are used for the display. If the remote I/O station is offline, the device numbers at the host station are

used for the display.

- (3) Displaying link registers (W) for RFRP instructions
	- (a) Displays the data in the area set for data transmission from the host station to the master station by link parameter setting.
- (4) Displaying link registers (W) for RTOP instructions
	- (a) Displays the data in the area set for data transmission from the master station to the host station by link parameter setting.

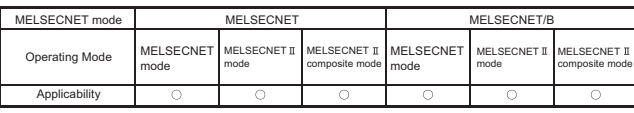

MELSEC-A

## 10.2 Monitoring the Special Link Relays and Special Link Registers

Faulty stations in the MELSECNET data link system can be detected by using the A7PU to monitor the special link relays and special link registers.

When the GPP/IBM PC/AT is available, detect them by using the link monitoring in [Section](#page-304-0)  [10.1](#page-304-0).

Refer to [Section 9.2](#page-255-0) and [Section 9.3](#page-263-0) for details on special link relays and special link registers.

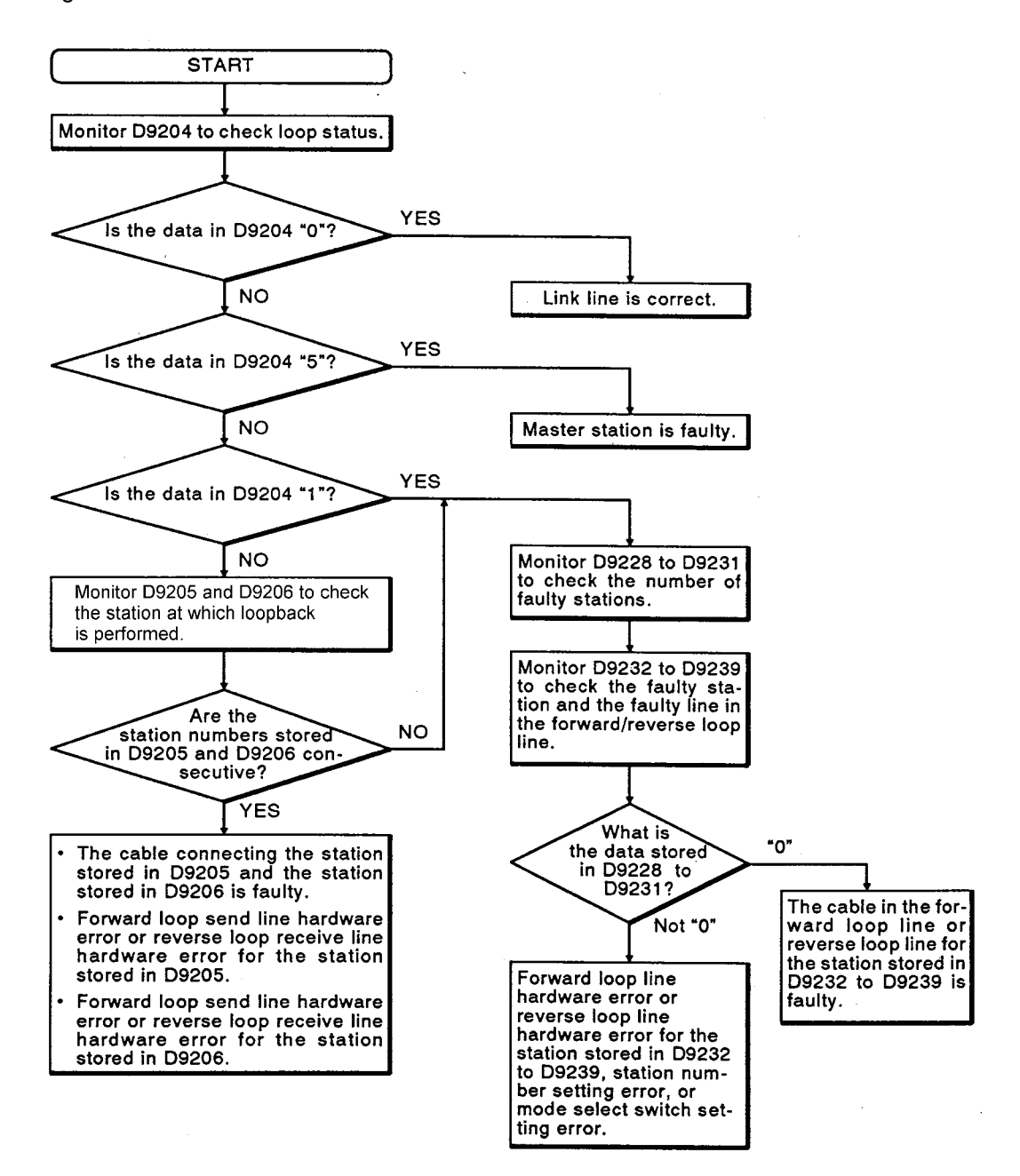

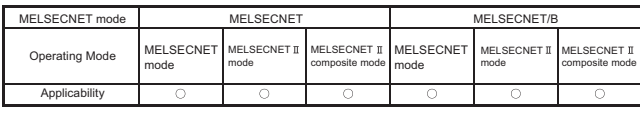

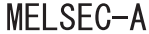

## 10.3 Procedure for Troubleshooting

The following describes the simple procedure for troubleshooting.

#### 10.3.1 Troubleshooting flowchart

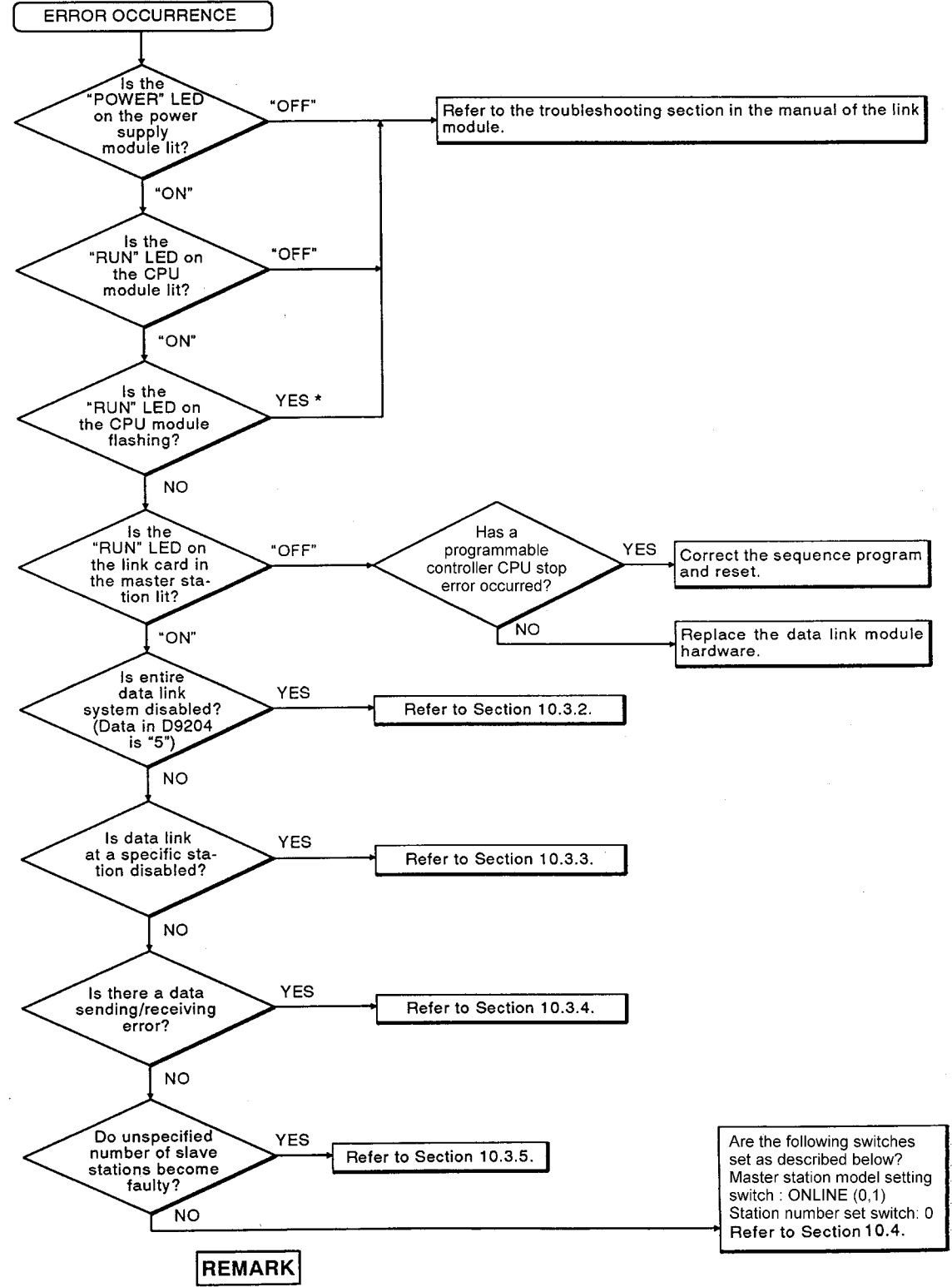

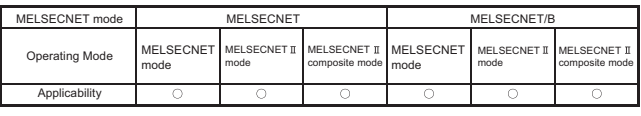

MELSEC-A

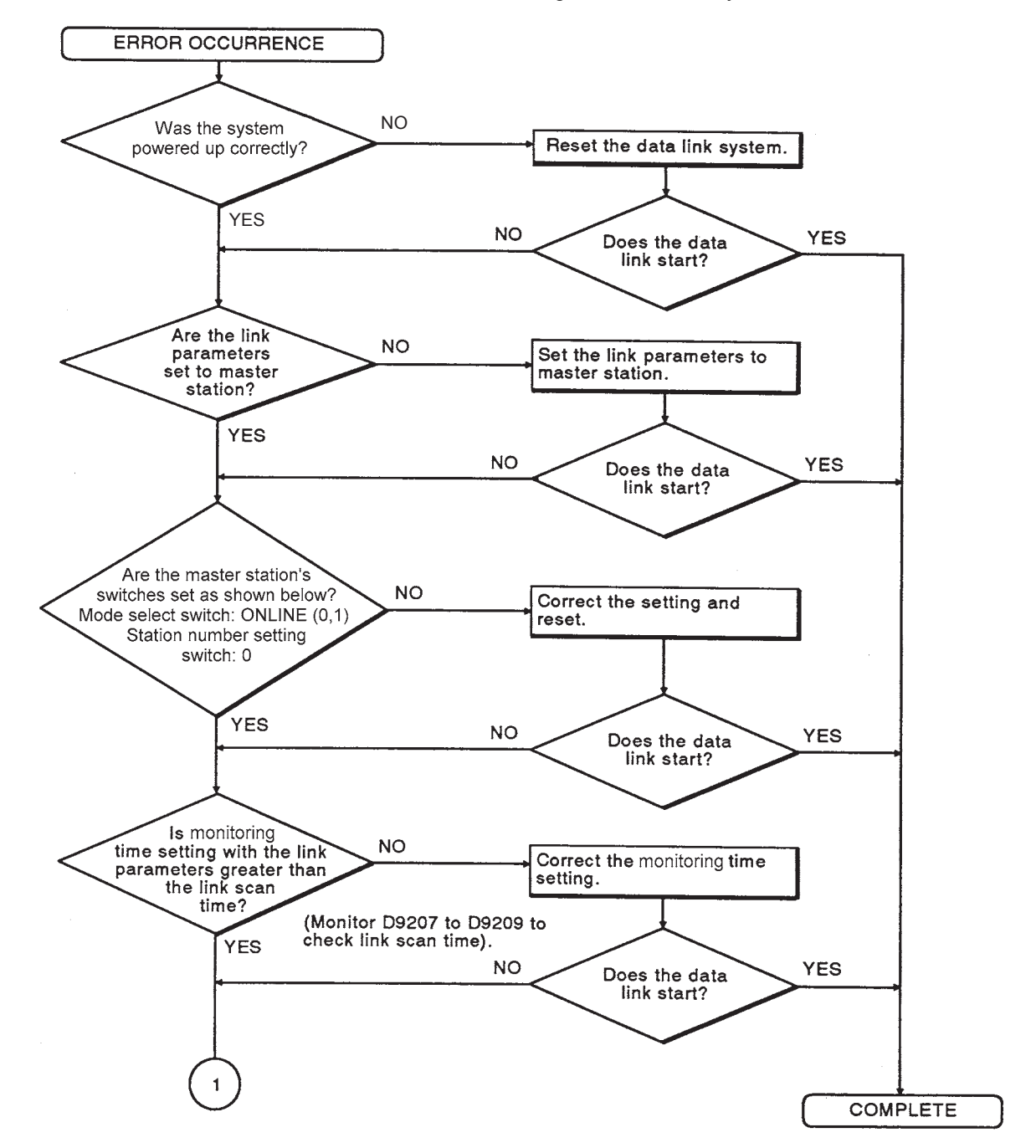

10.3.2 Flowchart for when "the data link is disabled throughout the entire system"

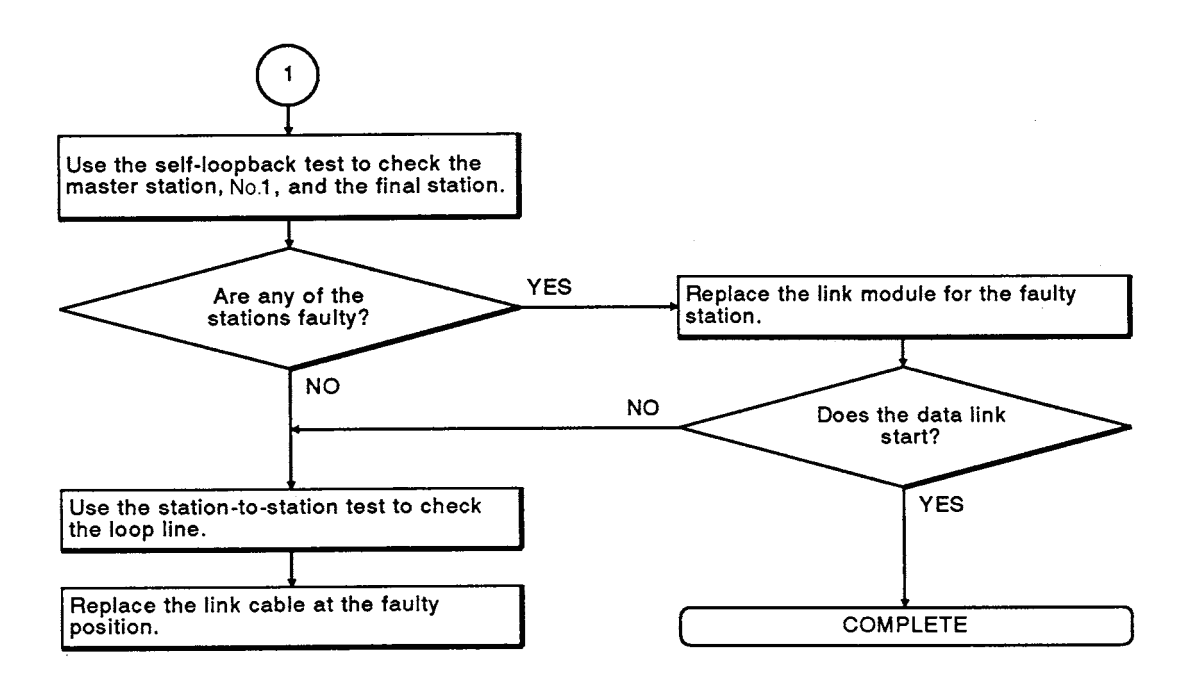

## POINT

(1) In the MELSECNET data link, if the power supply of the local or remote I/O station on both sides of a normally operating local or remote I/O station is turned off simultaneously (within 100 ms), the data link for the entire system might be disabled.

If the "automatic return function" is set for these stations, data communication resumes immediately. However, if the automatic return function is not set for these stations, they will remain disconnected. To return them to the data link, perform reset operation.

Example:

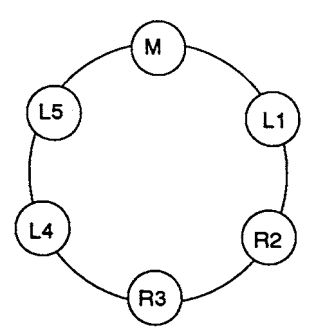

If the power supply to L1 and R3 is turned off simultaneously (within 100 ms) while R2 is operating normally, the data link for the entire system might be disabled.

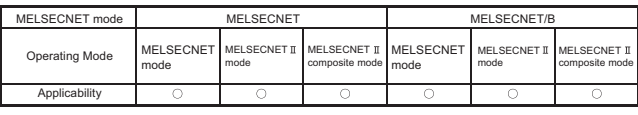

## MELSEC-A

#### 10.3.3 Flowchart for when "the data link is disabled at a specific station"

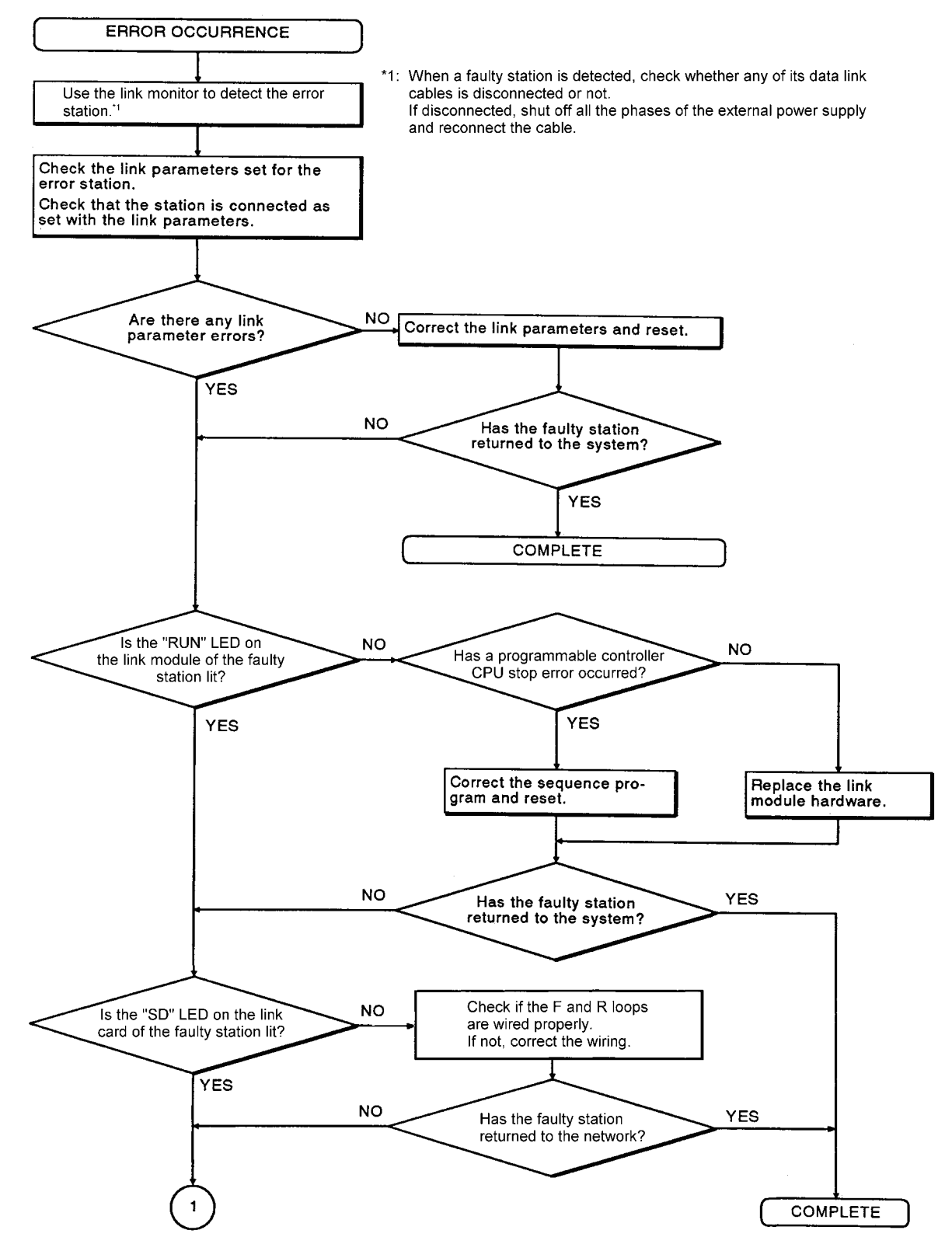

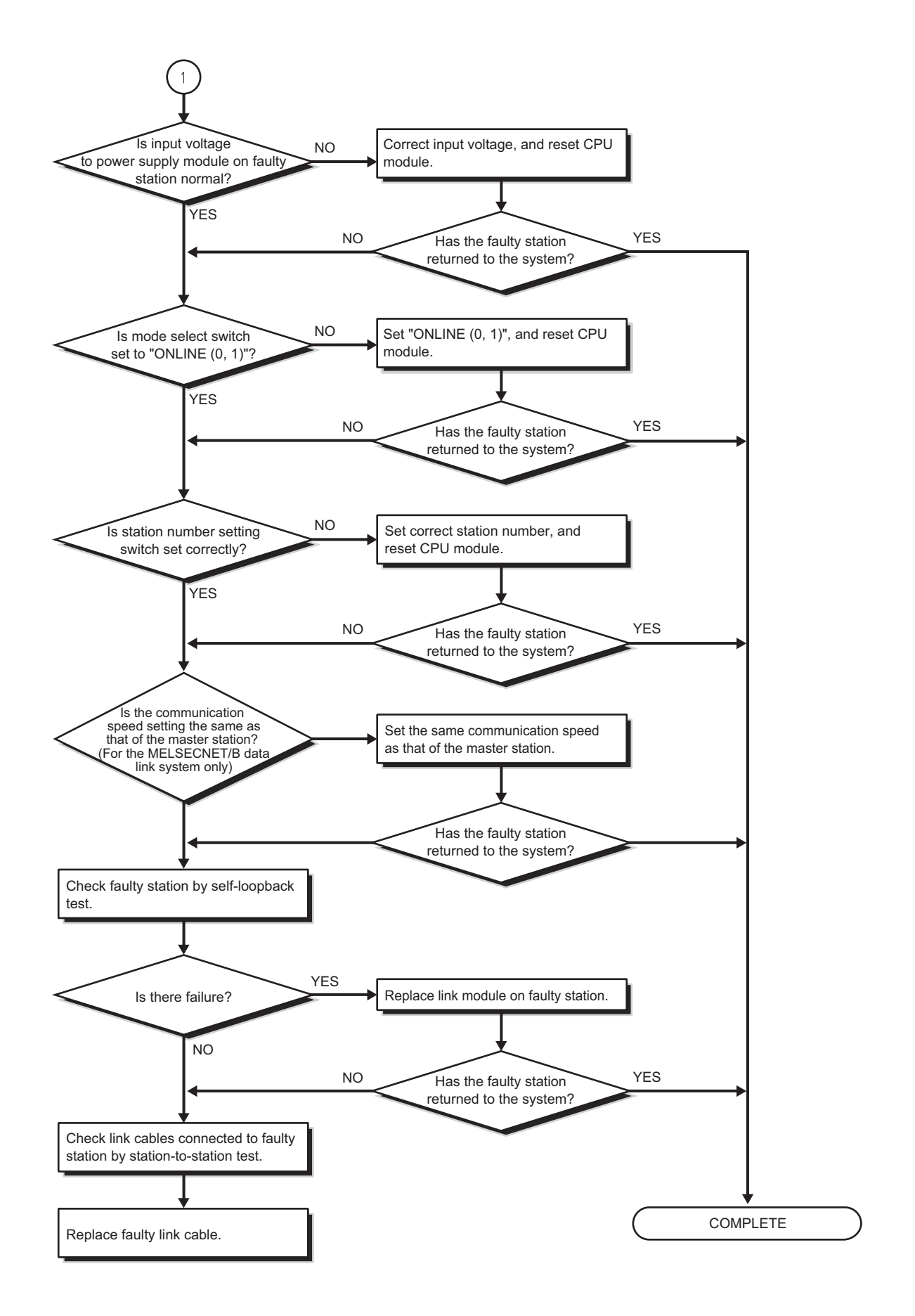

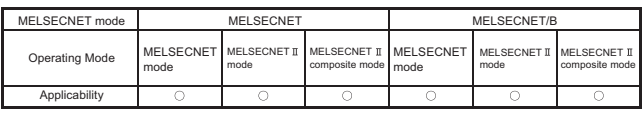

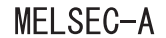

10.3.4 Flowchart for when "the data communication error occurs"

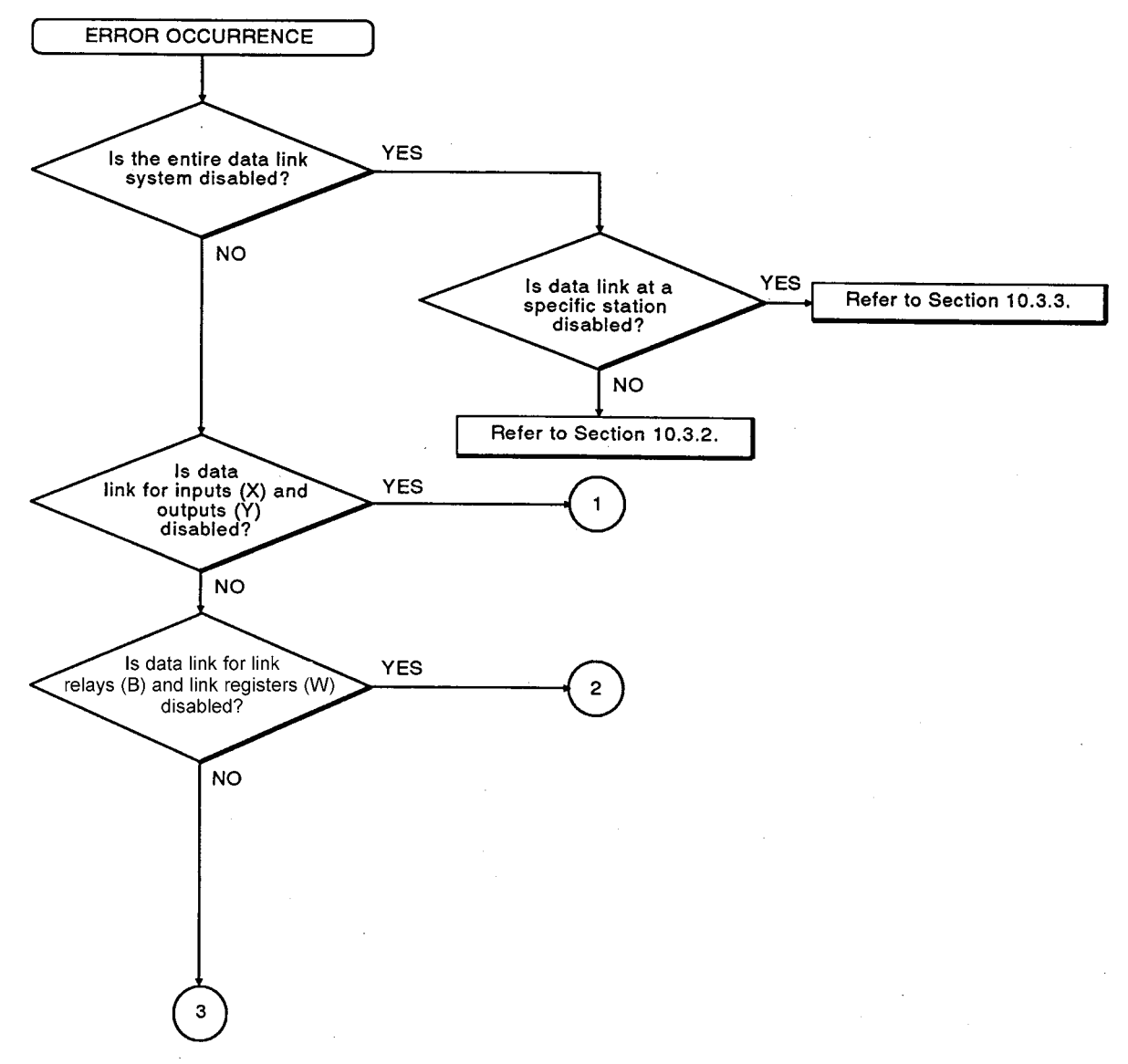

MELSEC-A

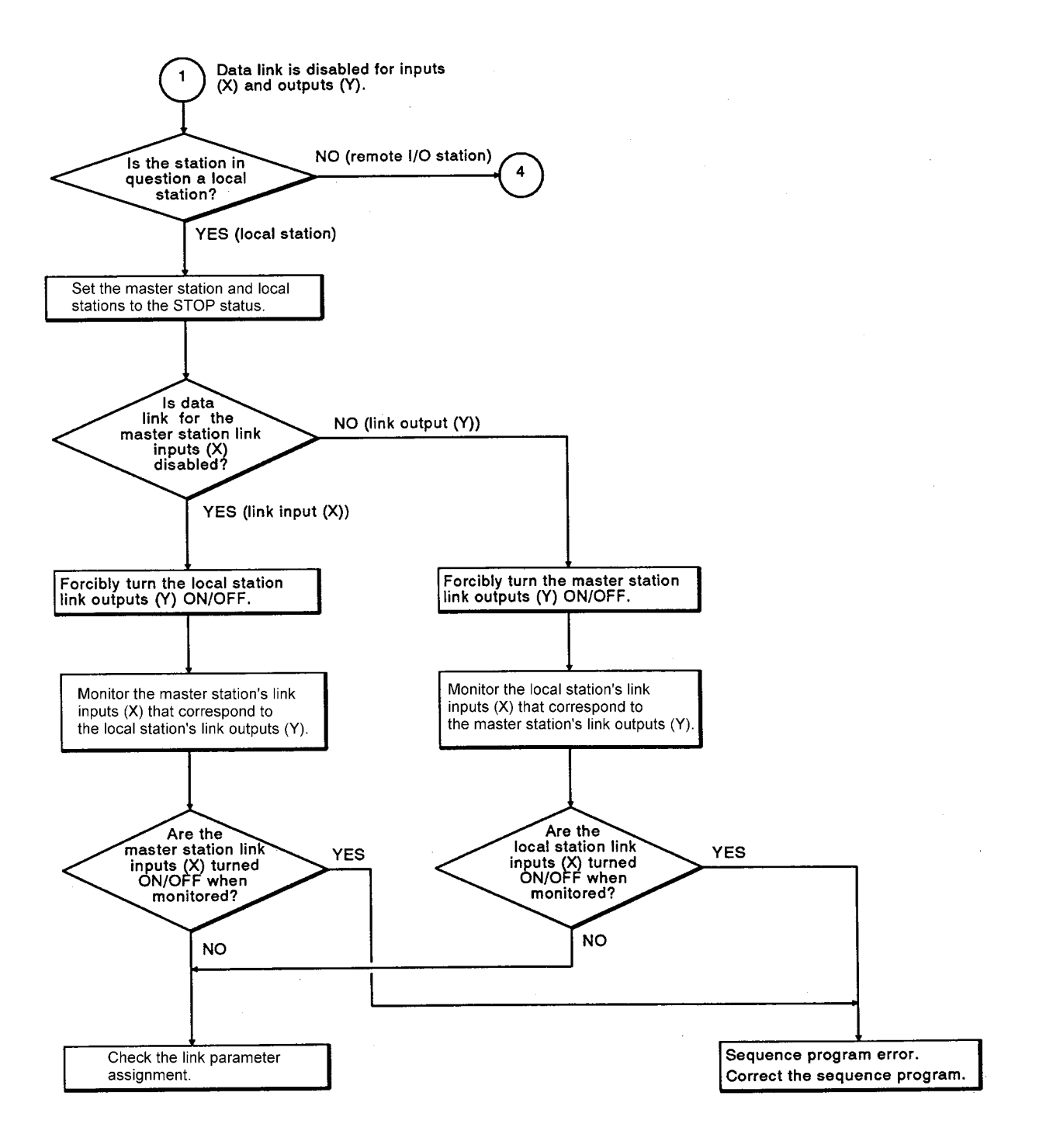
MELSEC-A

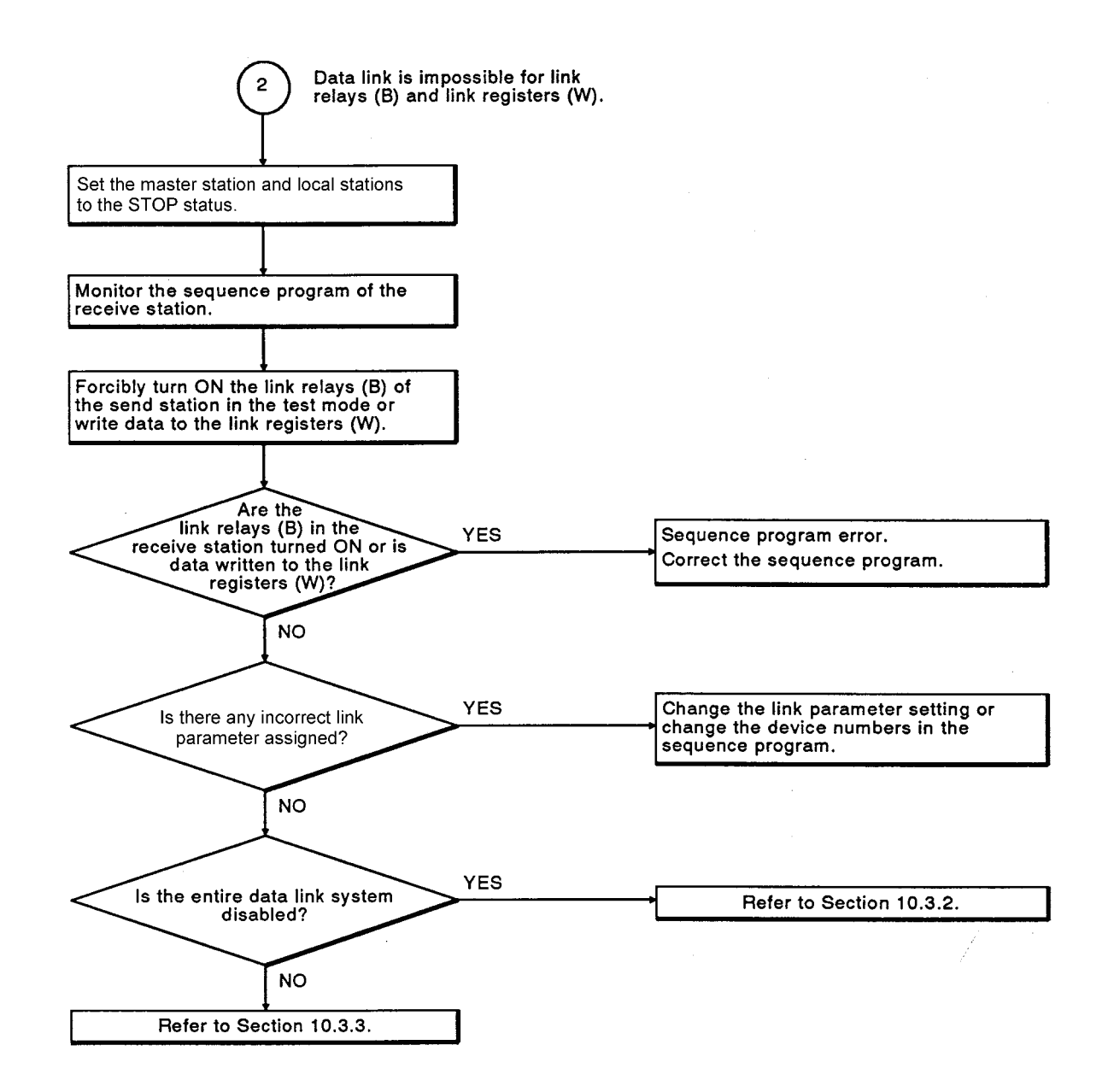

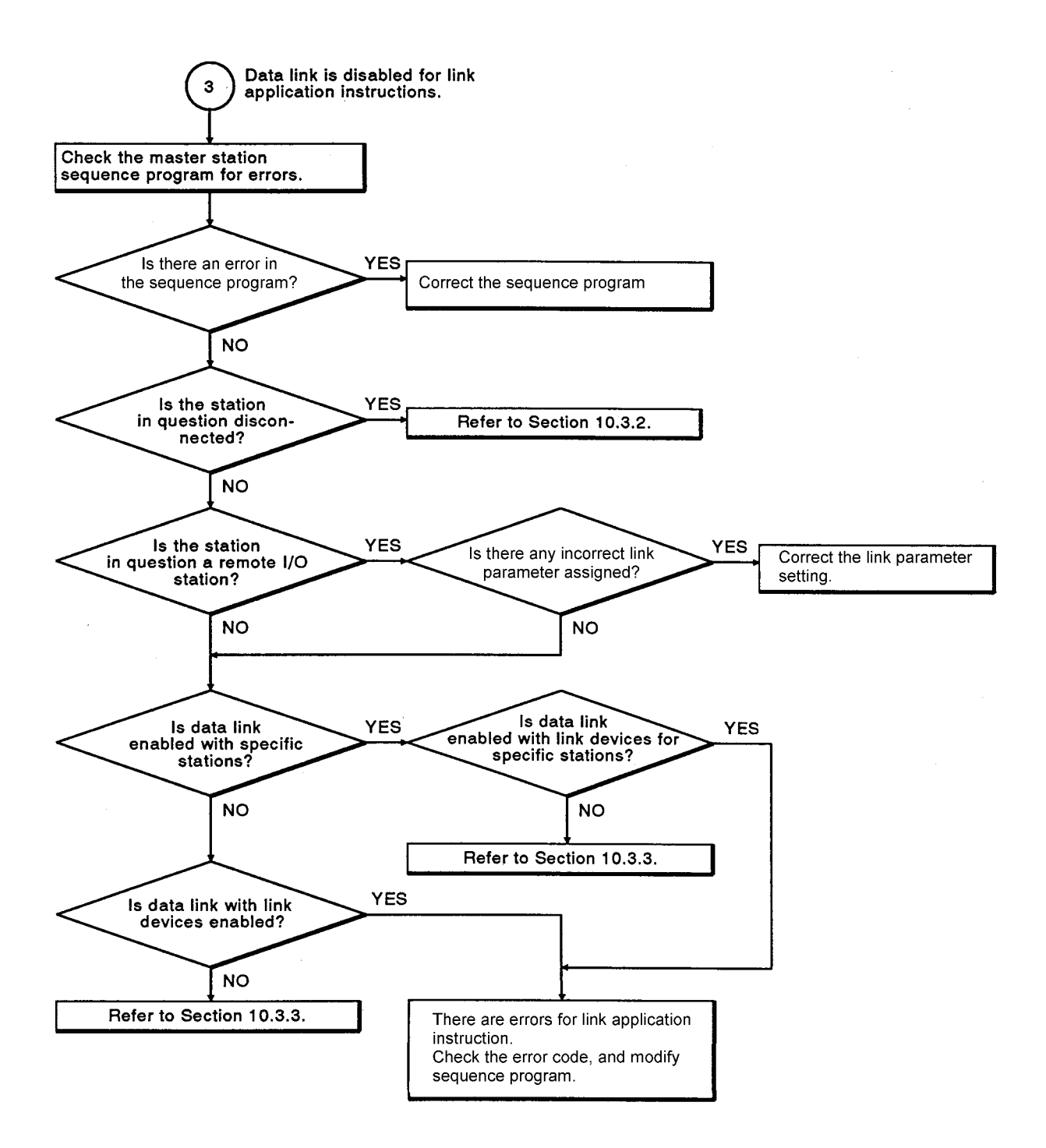

MELSEC-A

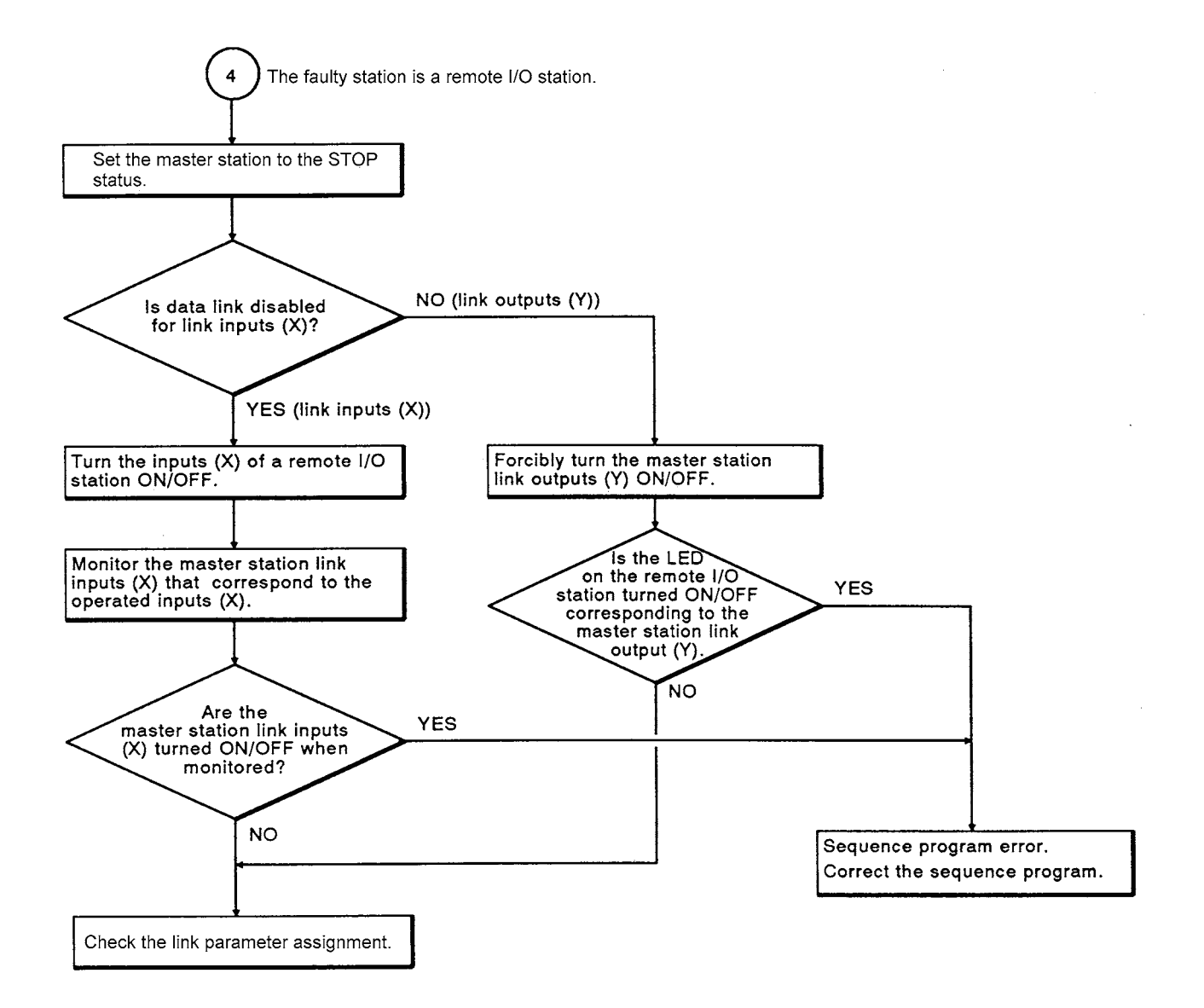

#### 10. TROUBLESHOOTING

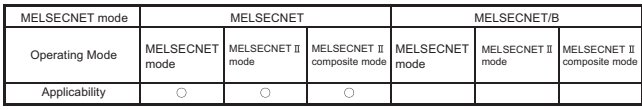

<span id="page-327-0"></span>MELSEC-A

#### 10.3.5 Flowchart for when "the unspecified number of slave stations become faulty"

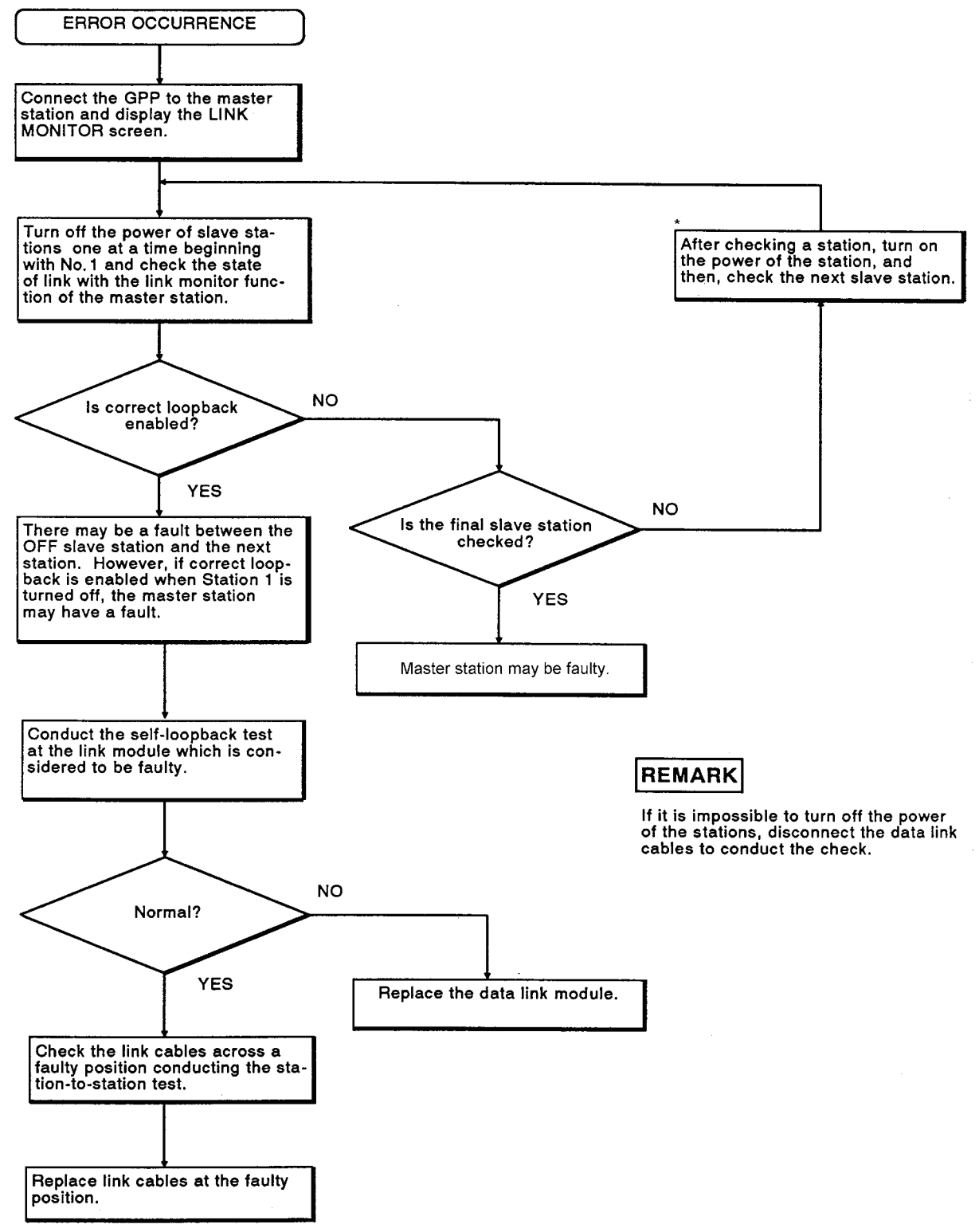

#### 10. TROUBLESHOOTING

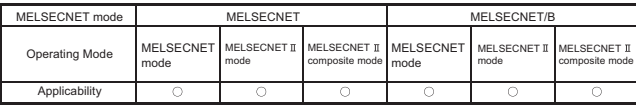

MELSEC-A

#### 10.4 ERROR LED

<span id="page-328-0"></span>The following describes LED which turns ON when an error occurs during data link execution.

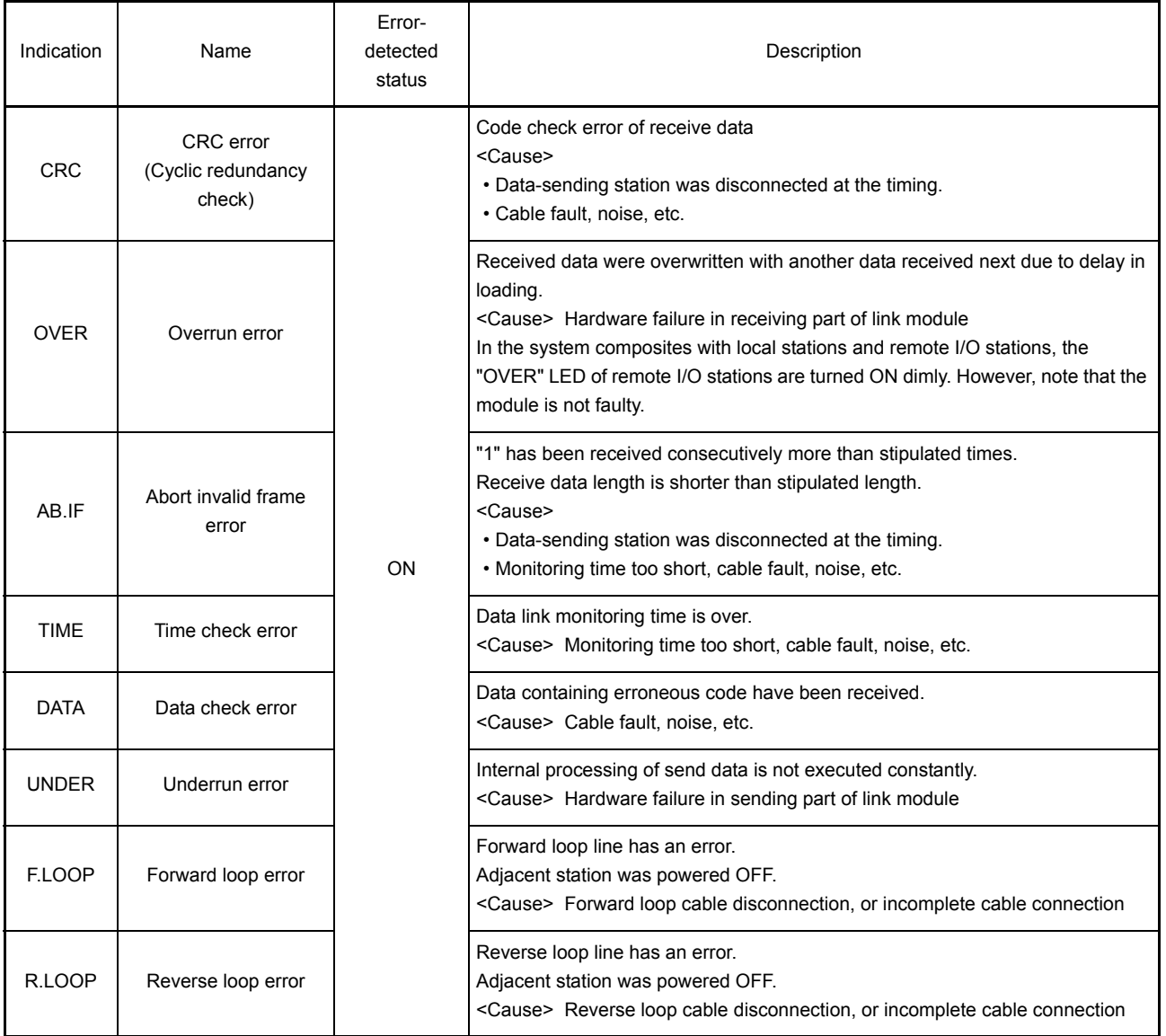

#### 10.5 Replacing a Faulty Station of Link Module

This section explains how to replace the link module of a faulty station in data link system.

#### When a MELSECNET data link system is used

Since the link cables are doubled in a MELSECNET data link system, the loopback function can continue data link operations even if power supply to one station (local or remote I/O station) is turned OFF.

Replace the link module of a faulty station as shown below:

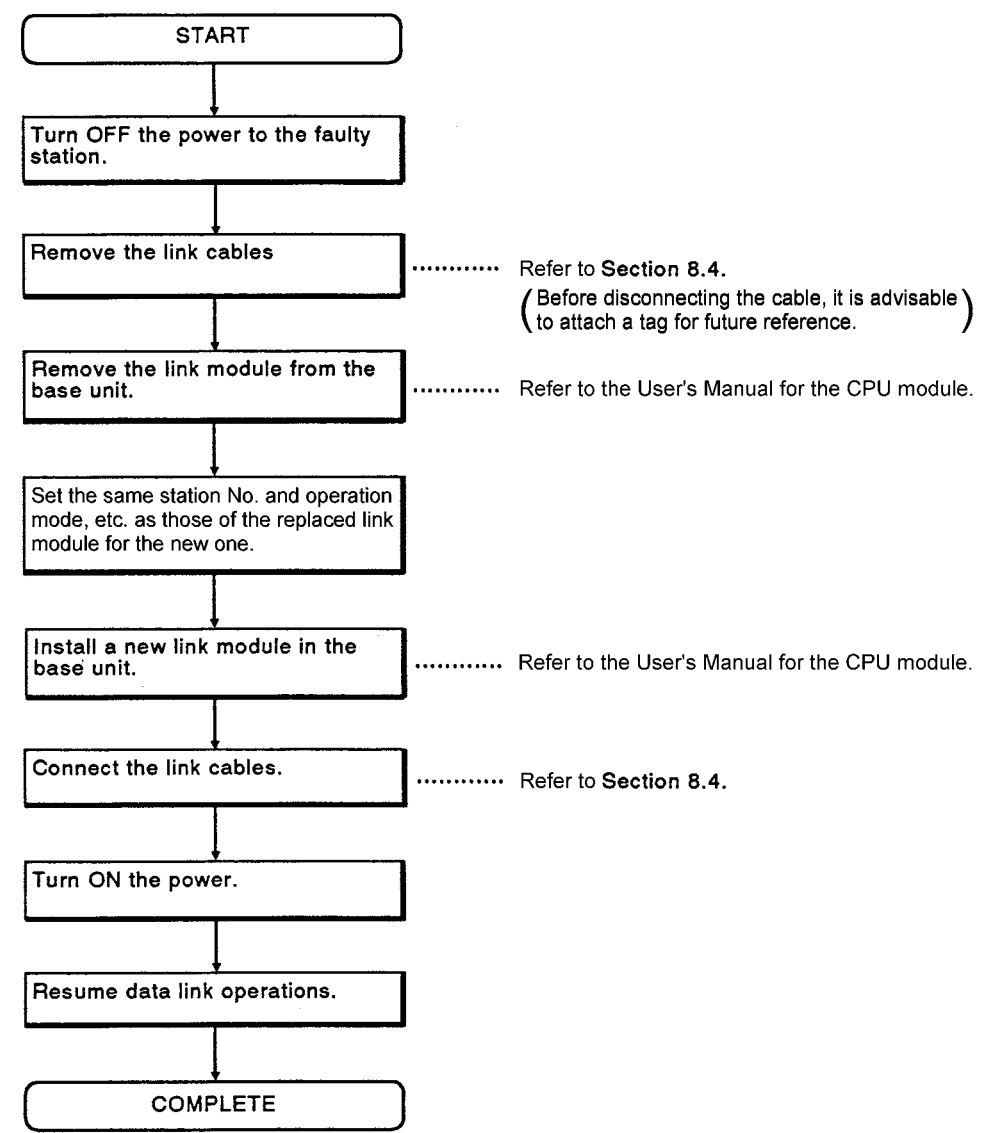

#### When a MELSECNET/B data link system is used

In a MELSECNET/B data link system, since the link cables for both send and receive operations are connected to the same terminal block, data link operations can be continued even if power supply to one of the local stations is turned OFF. Replace the link module of a faulty station as shown below:

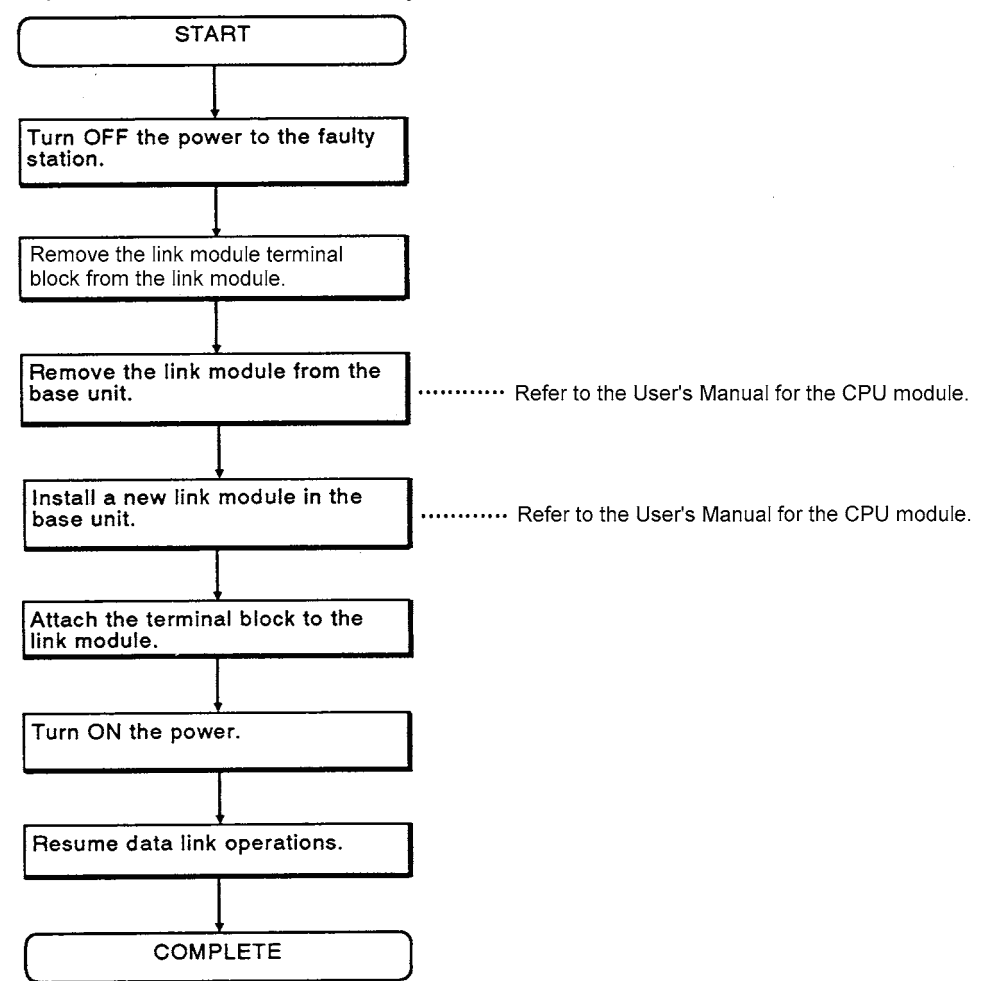

## $MENAO$

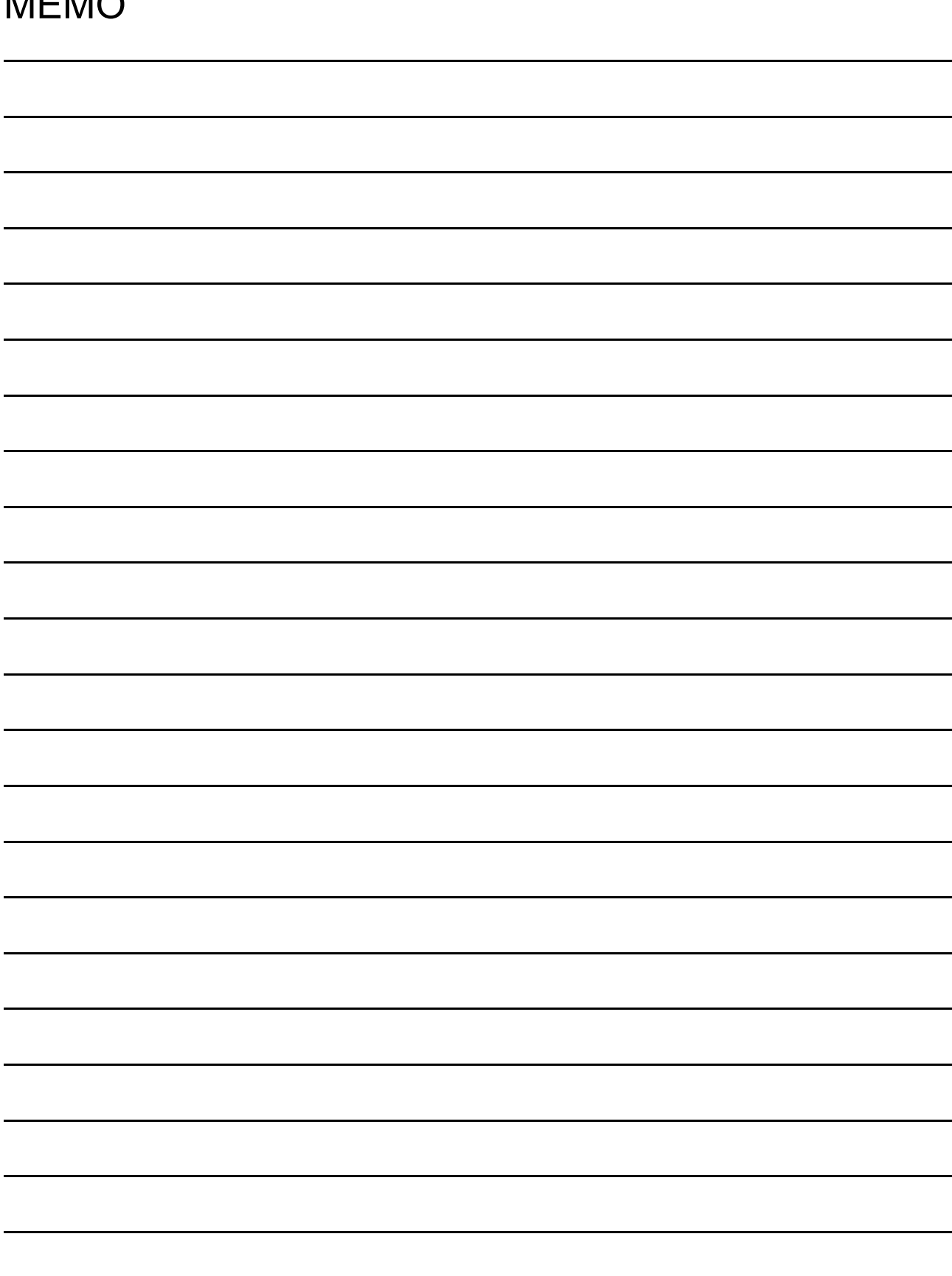

# **INDEX**

## **[A]**

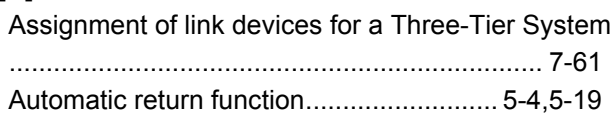

## **[C]**

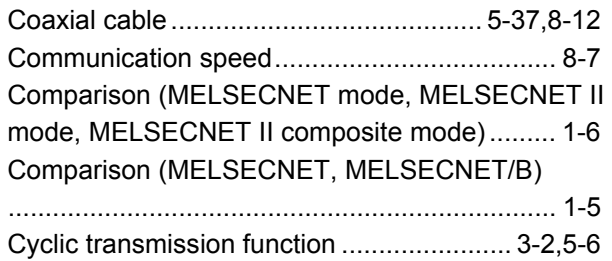

#### **[D]**

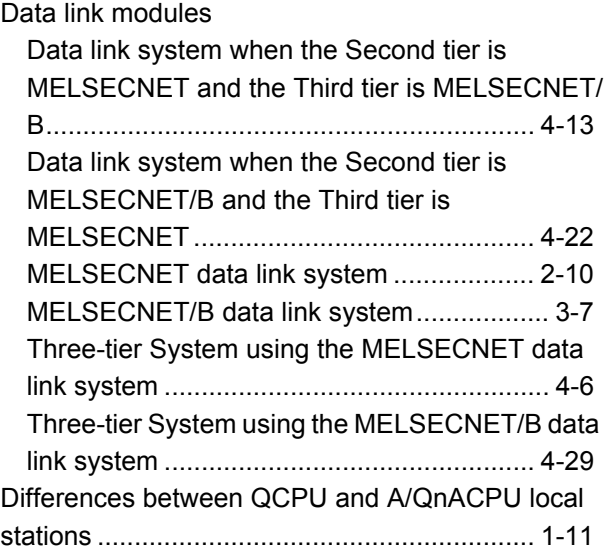

## **[E]**

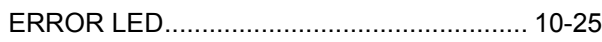

## **[F]**

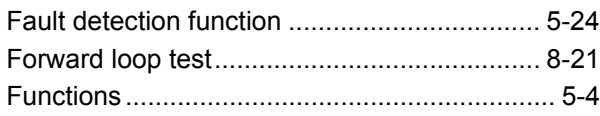

## **[L]**

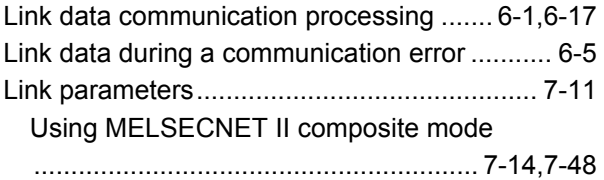

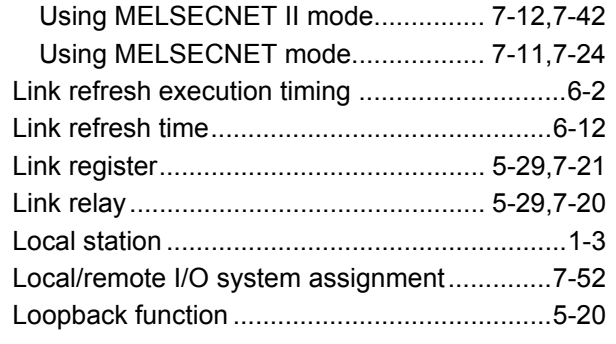

## **[M]**

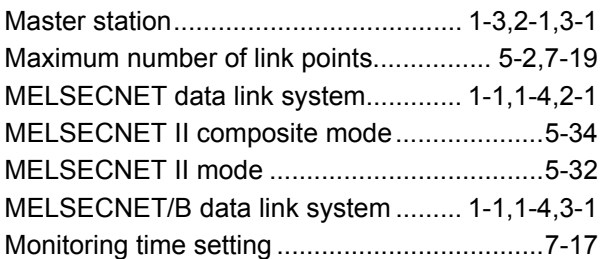

## **[N]**

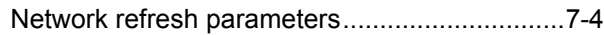

#### **[O]**

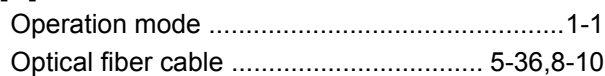

## **[P]**

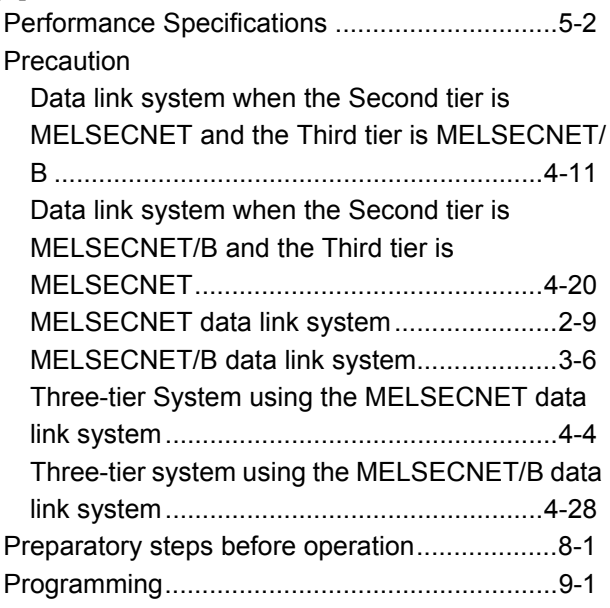

## **[R]**

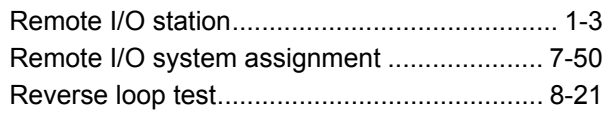

## **[S]**

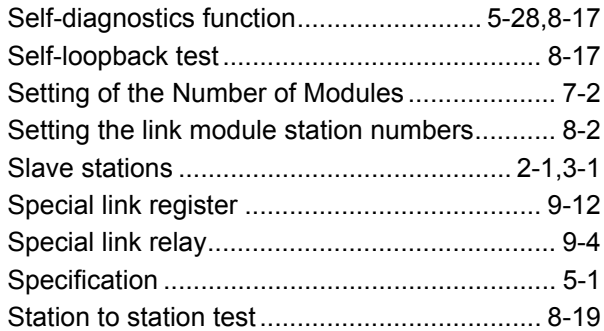

## **[T]**

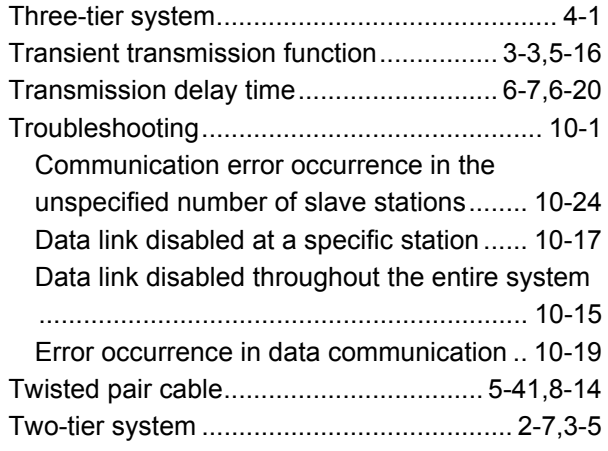

## **[W]**

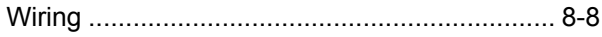

## **WARRANTY**

Please confirm the following product warranty details before using this product.

#### **1. Gratis Warranty Term and Gratis Warranty Range**

If any faults or defects (hereinafter "Failure") found to be the responsibility of Mitsubishi occurs during use of the product within the gratis warranty term, the product shall be repaired at no cost via the sales representative or Mitsubishi Service Company.

However, if repairs are required onsite at domestic or overseas location, expenses to send an engineer will be solely at the customer's discretion. Mitsubishi shall not be held responsible for any re-commissioning, maintenance, or testing on-site that involves replacement of the failed module.

[Gratis Warranty Term]

The gratis warranty term of the product shall be for one year after the date of purchase or delivery to a designated place.

Note that after manufacture and shipment from Mitsubishi, the maximum distribution period shall be six (6) months, and the longest gratis warranty term after manufacturing shall be eighteen (18) months. The gratis warranty term of repair parts shall not exceed the gratis warranty term before repairs.

[Gratis Warranty Range]

- (1) The range shall be limited to normal use within the usage state, usage methods and usage environment, etc., which follow the conditions and precautions, etc., given in the instruction manual, user's manual and caution labels on the product.
- (2) Even within the gratis warranty term, repairs shall be charged for in the following cases.
	- 1. Failure occurring from inappropriate storage or handling, carelessness or negligence by the user. Failure caused by the user's hardware or software design.
	- 2. Failure caused by unapproved modifications, etc., to the product by the user.
	- 3. When the Mitsubishi product is assembled into a user's device, Failure that could have been avoided if functions or structures, judged as necessary in the legal safety measures the user's device is subject to or as necessary by industry standards, had been provided.
	- 4. Failure that could have been avoided if consumable parts (battery, backlight, fuse, etc.) designated in the instruction manual had been correctly serviced or replaced.
	- 5. Failure caused by external irresistible forces such as fires or abnormal voltages, and Failure caused by force majeure such as earthquakes, lightning, wind and water damage.
	- 6. Failure caused by reasons unpredictable by scientific technology standards at time of shipment from Mitsubishi.
	- 7. Any other failure found not to be the responsibility of Mitsubishi or that admitted not to be so by the user.

#### **2. Onerous repair term after discontinuation of production**

- (1) Mitsubishi shall accept onerous product repairs for seven (7) years after production of the product is discontinued.
	- Discontinuation of production shall be notified with Mitsubishi Technical Bulletins, etc.
- (2) Product supply (including repair parts) is not available after production is discontinued.

#### **3. Overseas service**

Overseas, repairs shall be accepted by Mitsubishi's local overseas FA Center. Note that the repair conditions at each FA Center may differ.

#### **4. Exclusion of loss in opportunity and secondary loss from warranty liability**

Regardless of the gratis warranty term, Mitsubishi shall not be liable for compensation of damages caused by any cause found not to be the responsibility of Mitsubishi, loss in opportunity, lost profits incurred to the user by Failures of Mitsubishi products, special damages and secondary damages whether foreseeable or not, compensation for accidents, and compensation for damages to products other than Mitsubishi products, replacement by the user, maintenance of on-site equipment, start-up test run and other tasks.

#### **5. Changes in product specifications**

The specifications given in the catalogs, manuals or technical documents are subject to change without prior notice.

Microsoft, Windows, Windows NT, and Windows Vista are registered trademarks of Microsoft Corporation in the United States and other countries.

Pentium is a trademark of Intel Corporation in the United States and other countries.

Ethernet is a trademark of Xerox Corporation.

All other company names and product names used in this manual are trademarks or registered trademarks of their respective companies.

# Type MELSECNET, MELSECNET/B Data Link System

# Reference Manual

MODEL MELSECNET/B-R-E

13JF70

MODEL CODE

IB(NA)-66350-G(1202)MEE

## **A MITSUBISHI ELECTRIC CORPORATION**

HEAD OFFICE : TOKYO BUILDING, 2-7-3 MARUNOUCHI, CHIYODA-KU, TOKYO 100-8310, JAPAN NAGOYA WORKS : 1-14 , YADA-MINAMI 5-CHOME , HIGASHI-KU, NAGOYA , JAPAN

When exported from Japan, this manual does not require application to the Ministry of Economy, Trade and Industry for service transaction permission.